# **ESP301**

## **Motion Controller/Driver**

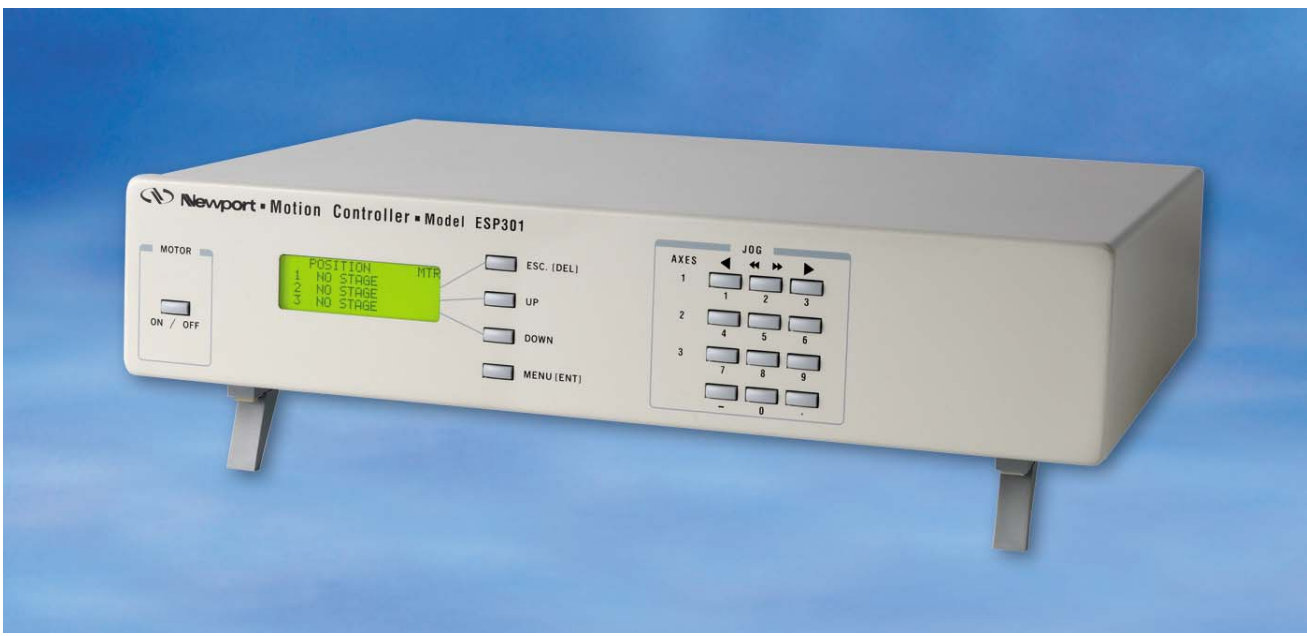

## User's Manual

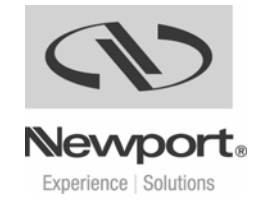

### **EU Declaration of Conformity**

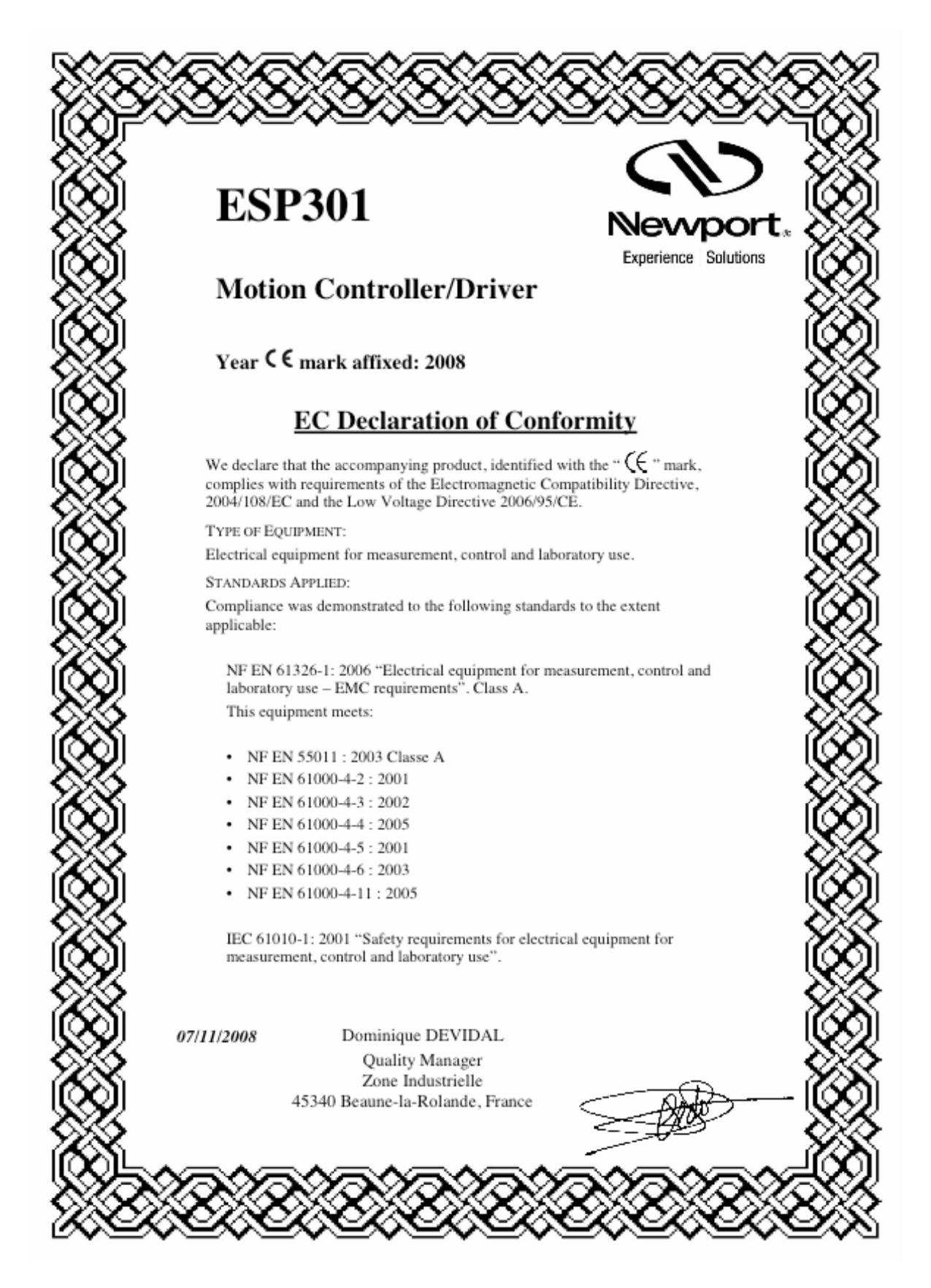

### <span id="page-3-0"></span>**Warranty**

Newport Corporation warrants that this product will be free from defects in material and workmanship and will comply with Newport's published specifications at the time of sale for a period of one year from date of shipment. If found to be defective during the warranty period, the product will either be repaired or replaced at Newport's option.

To exercise this warranty, write or call your local Newport office or representative, or contact Newport headquarters in Irvine, California. You will be given prompt assistance and return instructions. Send the product, freight prepaid, to the indicated service facility. Repairs will be made and the instrument returned freight prepaid. Repaired products are warranted for the remainder of the original warranty period or 90 days, whichever comes first.

Limitation of Warranty

The above warranties do not apply to products which have been repaired or modified without Newport's written approval, or products subjected to unusual physical, thermal or electrical stress, improper installation, misuse, abuse, accident or negligence in use, storage, transportation or handling. This warranty also does not apply to fuses, batteries, or damage from battery leakage.

THIS WARRANTY IS IN LIEU OF ALL OTHER WARRANTIES, EXPRESSED OR IMPLIED, INCLUDING ANY IMPLIED WARRANTY OF MERCHANTABILITY OR FITNESS FOR A PARTICULAR USE. NEWPORT CORPORATION SHALL NOT BE LIABLE FOR ANY INDIRECT, SPECIAL, OR CONSEQUENTIAL DAMAGES RESULTING FROM THE PURCHASE OR USE OF ITS PRODUCTS.

First printing 2008

**Copyright 2008** by Newport Corporation, Irvine, CA. All rights reserved. No part of this manual may be reproduced or copied without the prior written approval of Newport Corporation. This manual is provided for information only, and product specifications are subject to change without notice. Any change will be reflected in future printings.

### **Preface**

#### **Confidentiality & Proprietary Rights**

#### **Reservation of Title**

The Newport Programs and all materials furnished or produced in connection with them ("Related Materials") contain trade secrets of Newport and are for use only in the manner expressly permitted. Newport claims and reserves all rights and benefits afforded under law in the Programs provided by Newport Corporation.

Newport shall retain full ownership of Intellectual Property Rights in and to all development, process, align or assembly technologies developed and other derivative work that may be developed by Newport. Customer shall not challenge, or cause any third party to challenge, the rights of Newport.

#### **Preservation of Secrecy and Confidentiality and Restrictions to Access**

Customer shall protect the Newport Programs and Related Materials as trade secrets of Newport, and shall devote its best efforts to ensure that all its personnel protect the Newport Programs as trade secrets of Newport Corporation. Customer shall not at any time disclose Newport's trade secrets to any other person, firm, organization, or employee that does not need (consistent with Customer's right of use hereunder) to obtain access to the Newport Programs and Related Materials. These restrictions shall not apply to information (1) generally known to the public or obtainable from public sources; (2) readily apparent from the keyboard operations, visual display, or output reports of the Programs; (3) previously in the possession of Customer or subsequently developed or acquired without reliance on the Newport Programs; or (4) approved by Newport for release without restriction.

#### **Sales, Tech Support & Service**

#### **North America & Asia**

Newport Corporation 1791 Deere Ave. Irvine, CA 92606, USA

#### **Sales**

Tel.: (949) 253-1461 or (800) 222-6440 x31461 e-mail: [sales@newport.com](mailto:sales@newport.com)

**Technical Support**  Tel.: (949) 253-1406 or (800) 222-6440 x31406 e-mail: [tech@newport.com](mailto:tech@newport.com)

**Service, RMAs & Returns**  Tel.: (949) 253-1694 or (800) 222-6440 x31694 e-mail: [rma.service@newport.com](mailto:rma.service@newport.com)

#### **Europe**

MICRO-CONTROLE Spectra-Physics S.A 1, rue Jules Guesde – Bât. B ZI Bois de l'Épine – BP189 91006 Evry Cedex France

**Sales France**  Tel.: +33 (0)1.60.91.68.68 e-mail: [france@newport-fr.com](mailto:france@newport-fr.com)

**Sales Germany**  Tel.:  $+49(0)$  61 51 / 708 - 0 e-mail: [germany@newport.com](mailto:germany@newport.com)

**Sales UK**  Tel.: +44 (0)1635.521757 e-mail: [uk@newport.com](mailto:uk@newport.com)

**Technical Support**  e-mail: [tech\\_europe@newport.com](mailto:tech_europe@newport.com)

**Service & Returns**  Tel.: +33 (0)2.38.40.51.55

#### **Service Information**

The user should not attempt any maintenance or service of the ESP301 Controller/Driver system beyond the procedures outlined in this manual. Any problem that cannot be resolved should be referred to Newport Corporation. When calling Newport regarding a problem, please provide the Tech Support representative with the following information:

- Your contact information.
- Unit's serial number or original order number.
- Description of problem, faults or messages.
- Environment in which the system is used.
- State of the system before the problem.
- Frequency and repeatability of problem.
- Can the product continue to operate with this problem?
- Can you identify anything that may have caused the problem?

#### **Newport Corporation RMA Procedures**

Any ESP301 Controller/Driver being returned to Newport must have an assigned RMA number issued by Newport. Assignment of the RMA requires the unit's serial number.

#### **Packaging**

ESP301 Controller/Driver being returned under an RMA must be securely packaged for shipment. If possible, re-use the original factory packaging. For insurance purposes, it is recommended to take a digital photograph of the unit in its packaging prior to shipping.

### **Table of Contents**

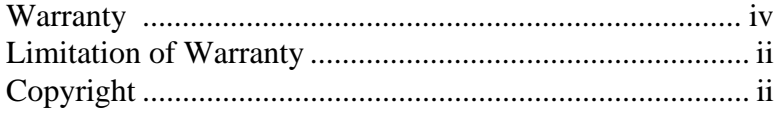

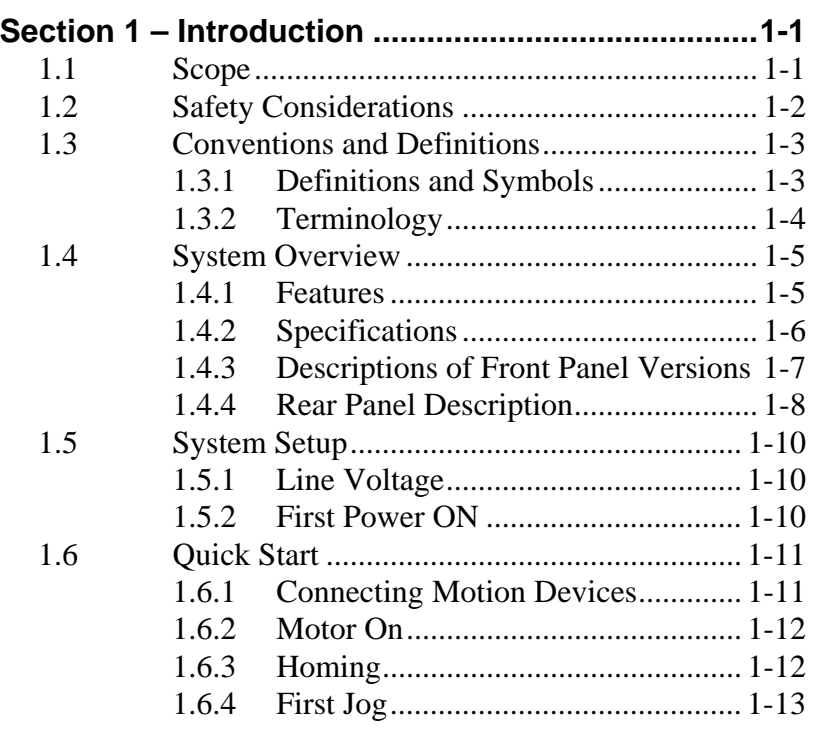

#### **Section 2 – Modes of Operation...............................2[-1](#page-34-0)**

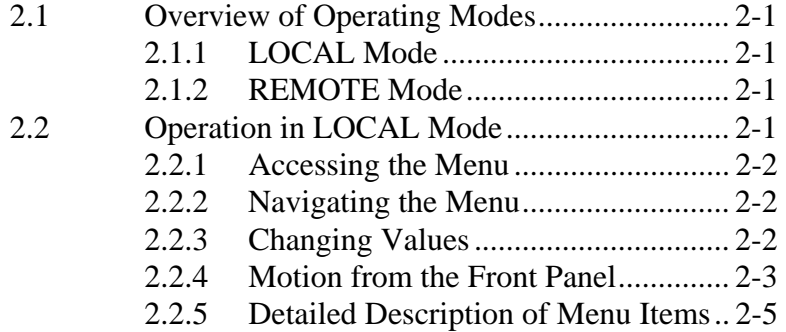

#### **Section 3 – Remote Mode.........................................3[-1](#page-42-0)**

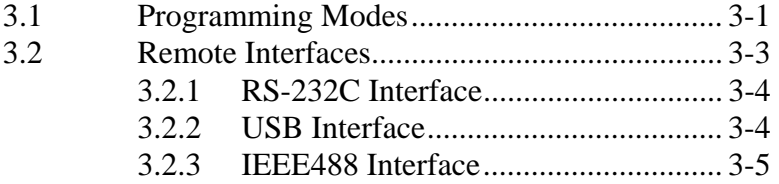

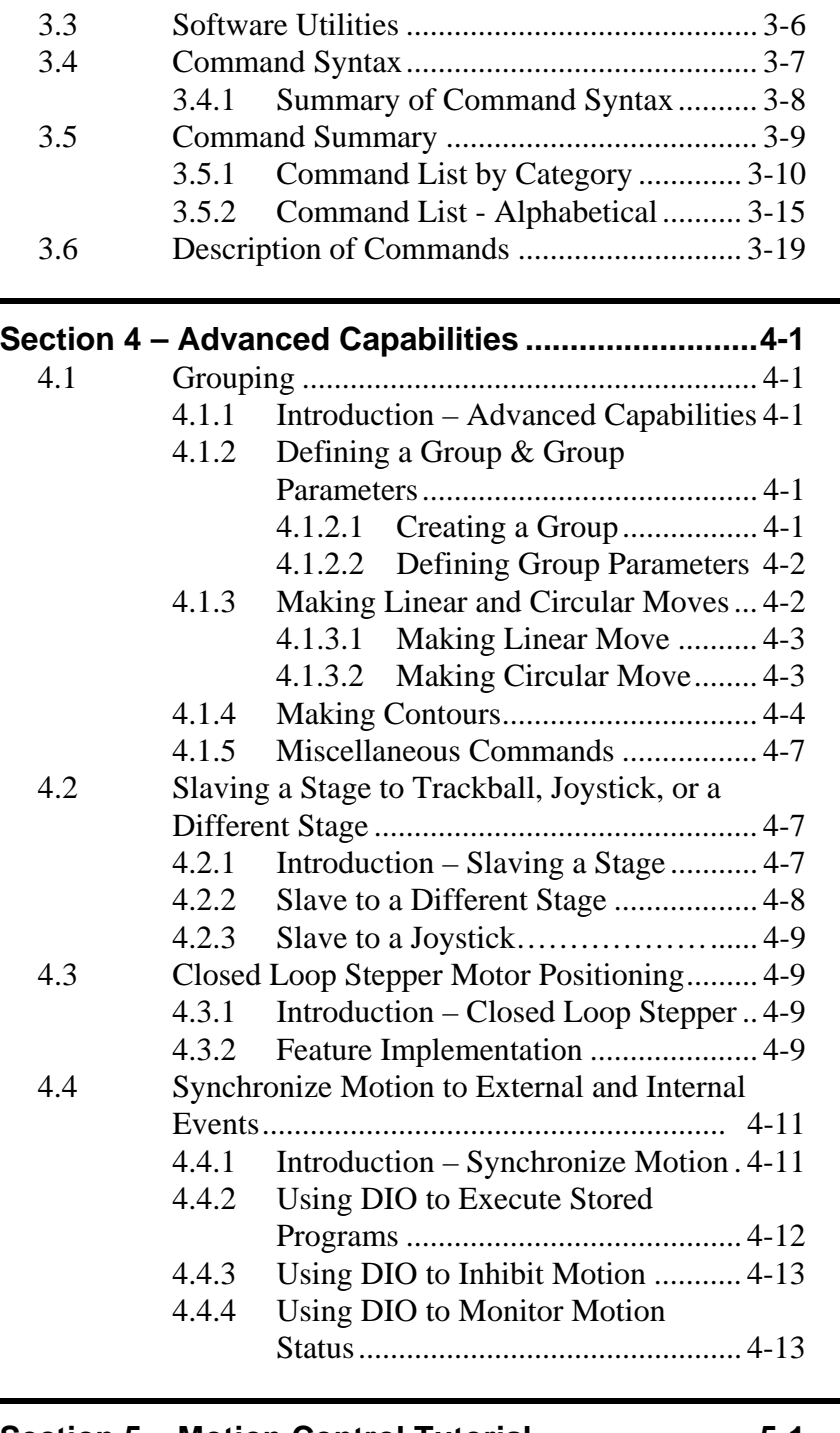

#### **Section 5 – Motion Control Tutorial.........................5[-1](#page-228-0)**

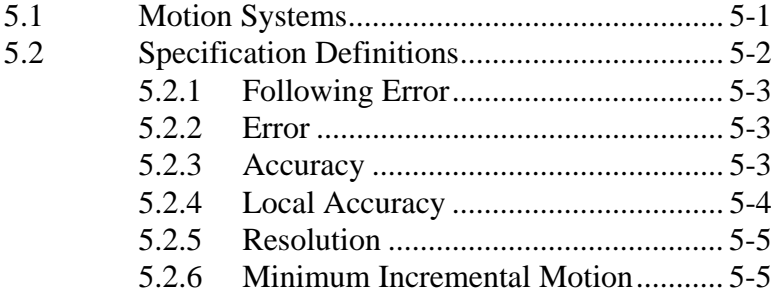

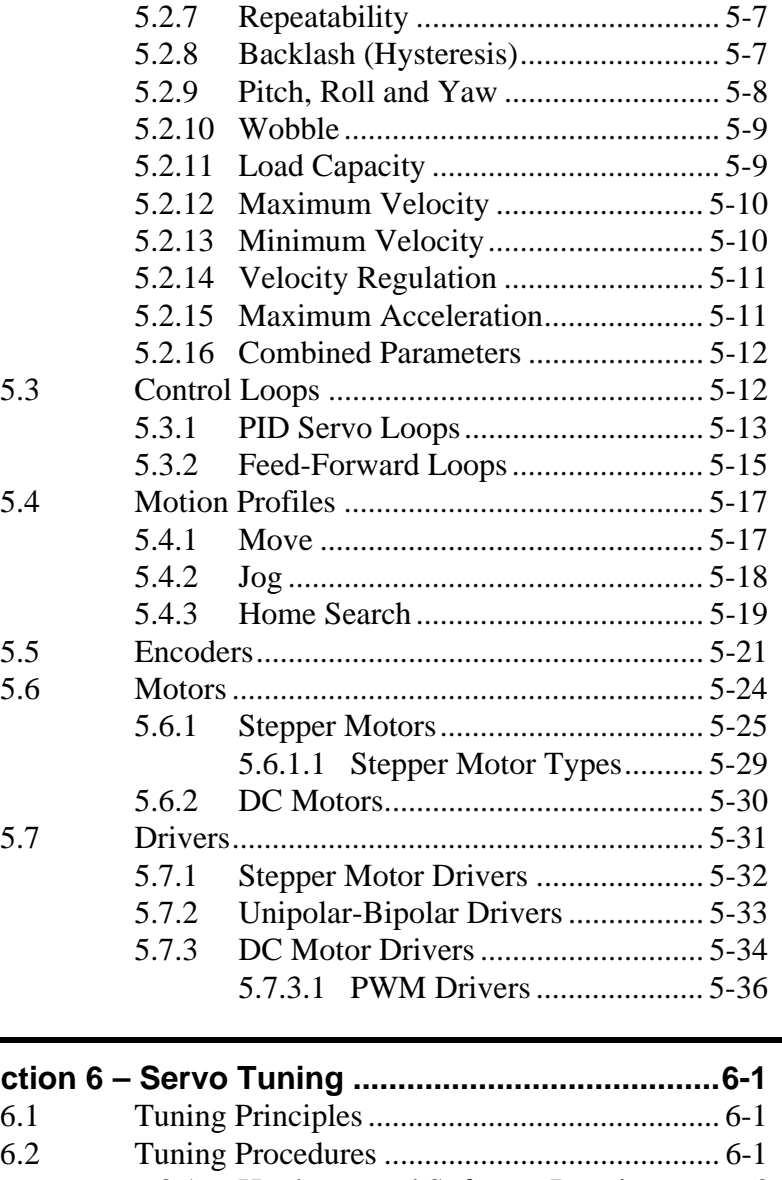

#### **Section 6 – Servo Tuning .........................................6[-1](#page-264-0)**

- 6.2.1 Hardware and Software Requirements6[-2](#page-265-0)  6.2.2 Correcting Axis Oscillation ............... 6-[2](#page-265-1)  6.2.3 Correcting Following Error................ 6-[2](#page-265-2) 
	- 6.2.4 Points To Remember.......................... 6-[4](#page-267-0)

#### **Appendix A – Error Messages................................. A[-1](#page-270-0)**

#### **Appendix B – Trouble-Shooting/Maintenance....... B[-1](#page-278-0)**

- B.1 Trouble-Shooting Guide .................................B-[2](#page-279-0)
- B.2 Cleaning ..........................................................B-[4](#page-281-0)

#### **Appendix C – Connector Pin Assignments............ C[-1](#page-282-0)**

C.1 ESP301 Rear Panel .........................................C-[1](#page-282-1) 

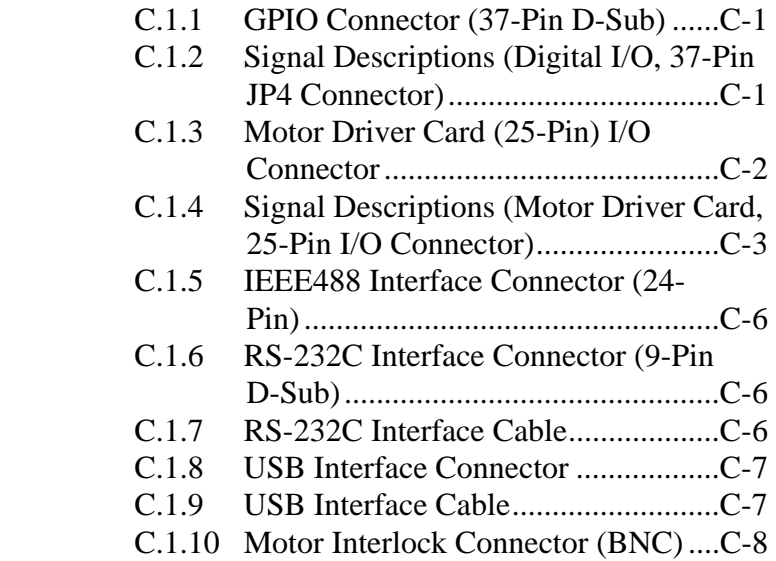

**Appendix D – Binary Conversion Table ................. D[-1](#page-290-0)** 

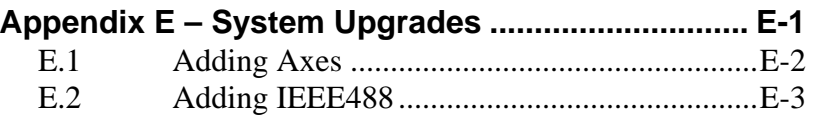

**Appendix F – ESP Configuration Logic...................F[-1](#page-300-0)** 

**Appendix G – Programming Non-ESP Compatible Stages................................................G[-1](#page-302-0)** 

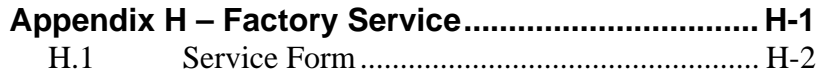

### **List of Figures**

### **Figure No. Page 2018**

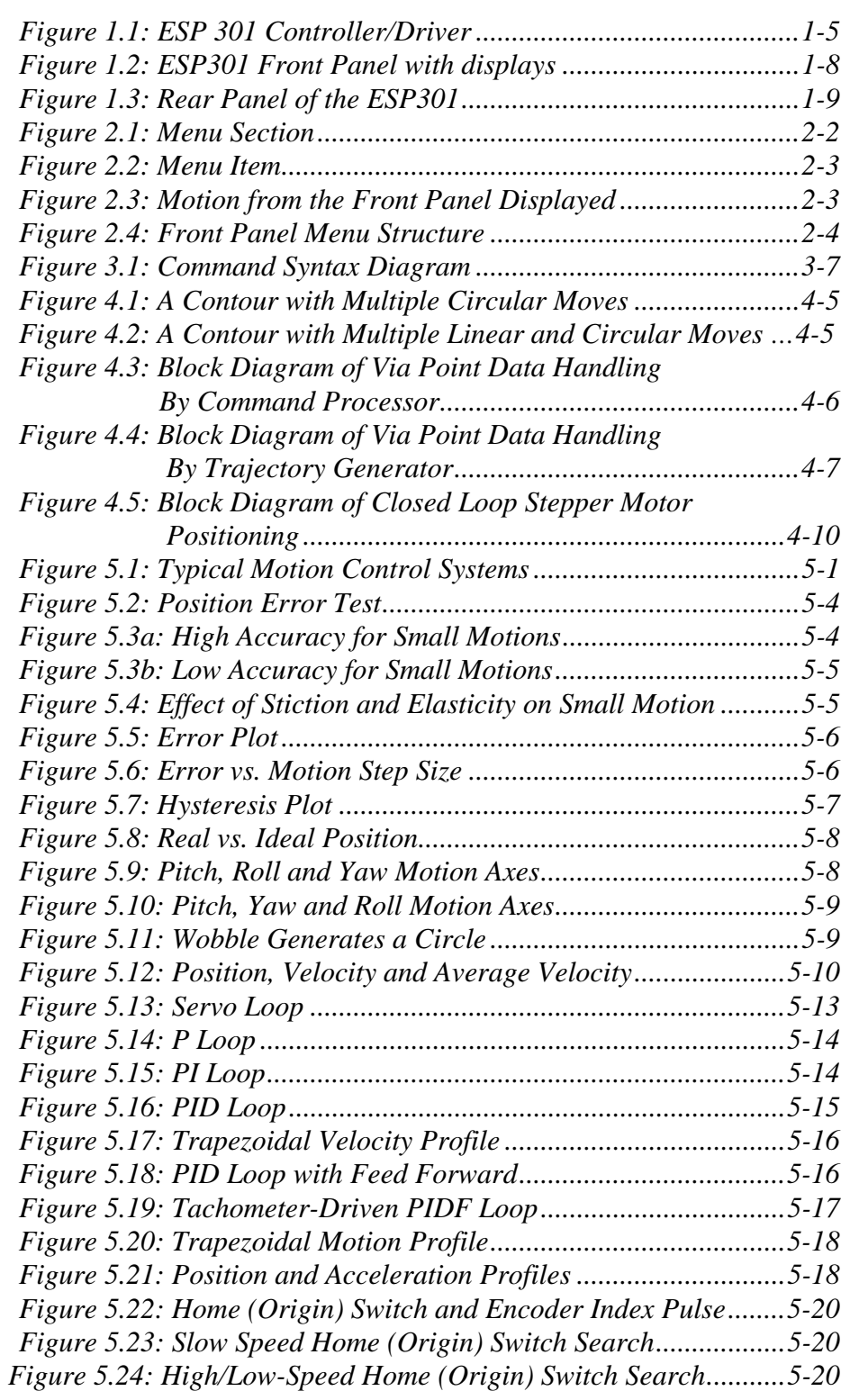

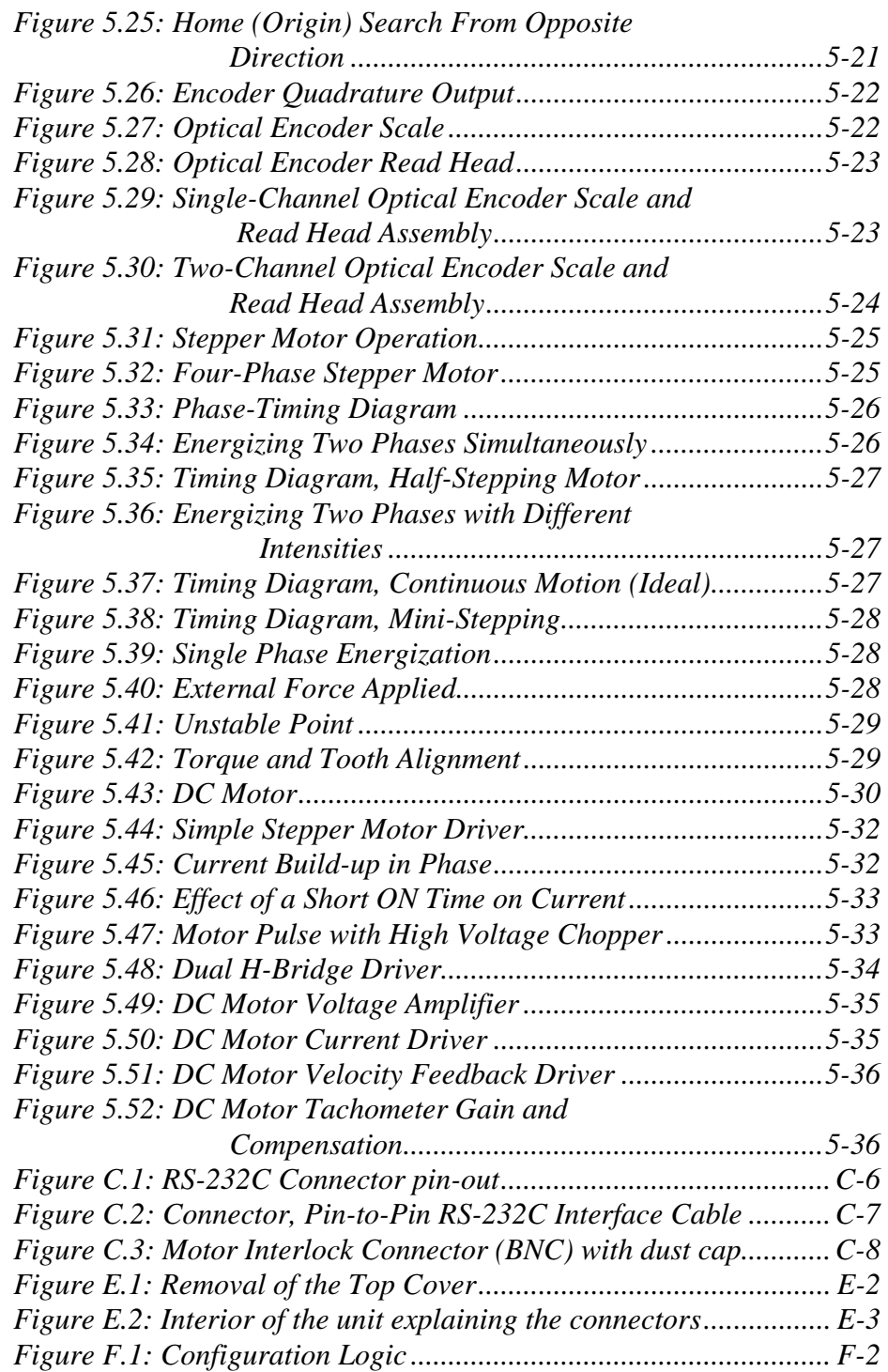

### **List of Tables**

### Table No. **Page 19th Contract Contract Contract Contract Contract Contract Contract Contract Contract Contract Contract Contract Contract Contract Contract Contract Contract Contract Contract Contract Contract Contract Con**

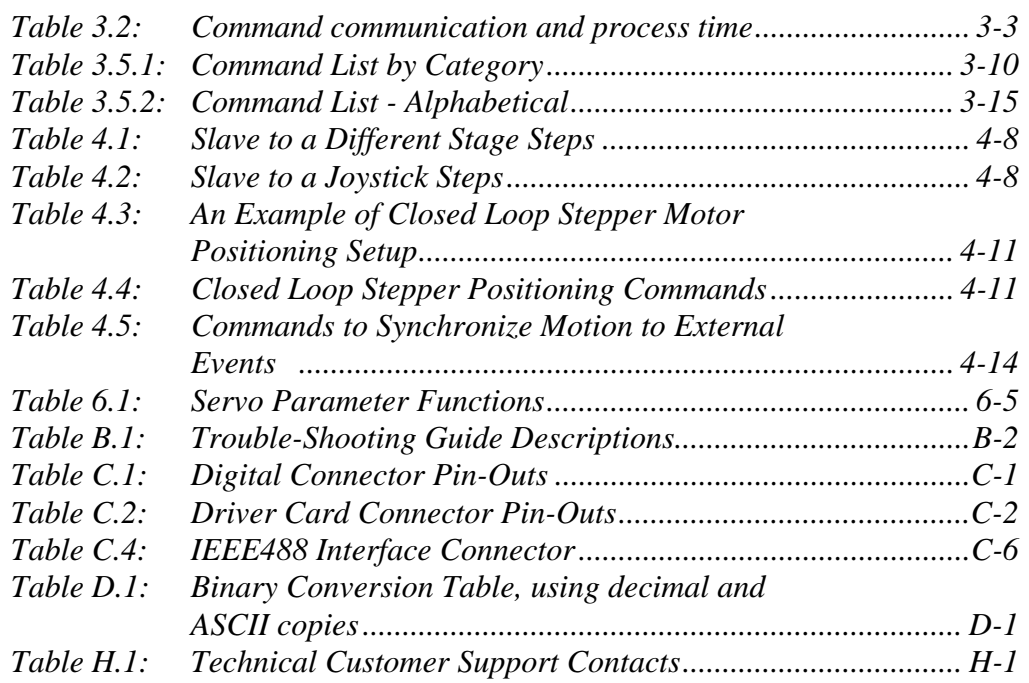

### **Command Index (Section 3)**

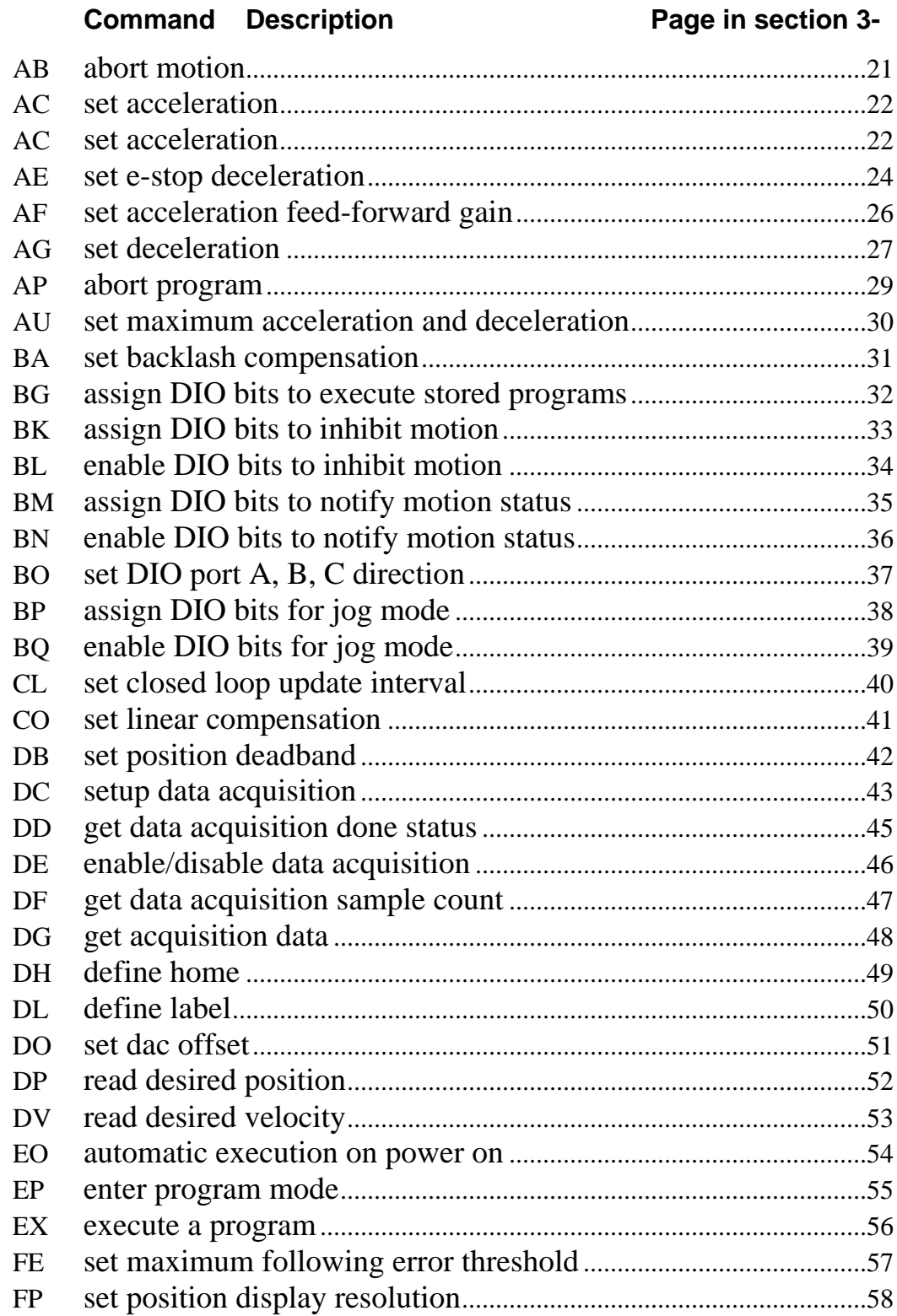

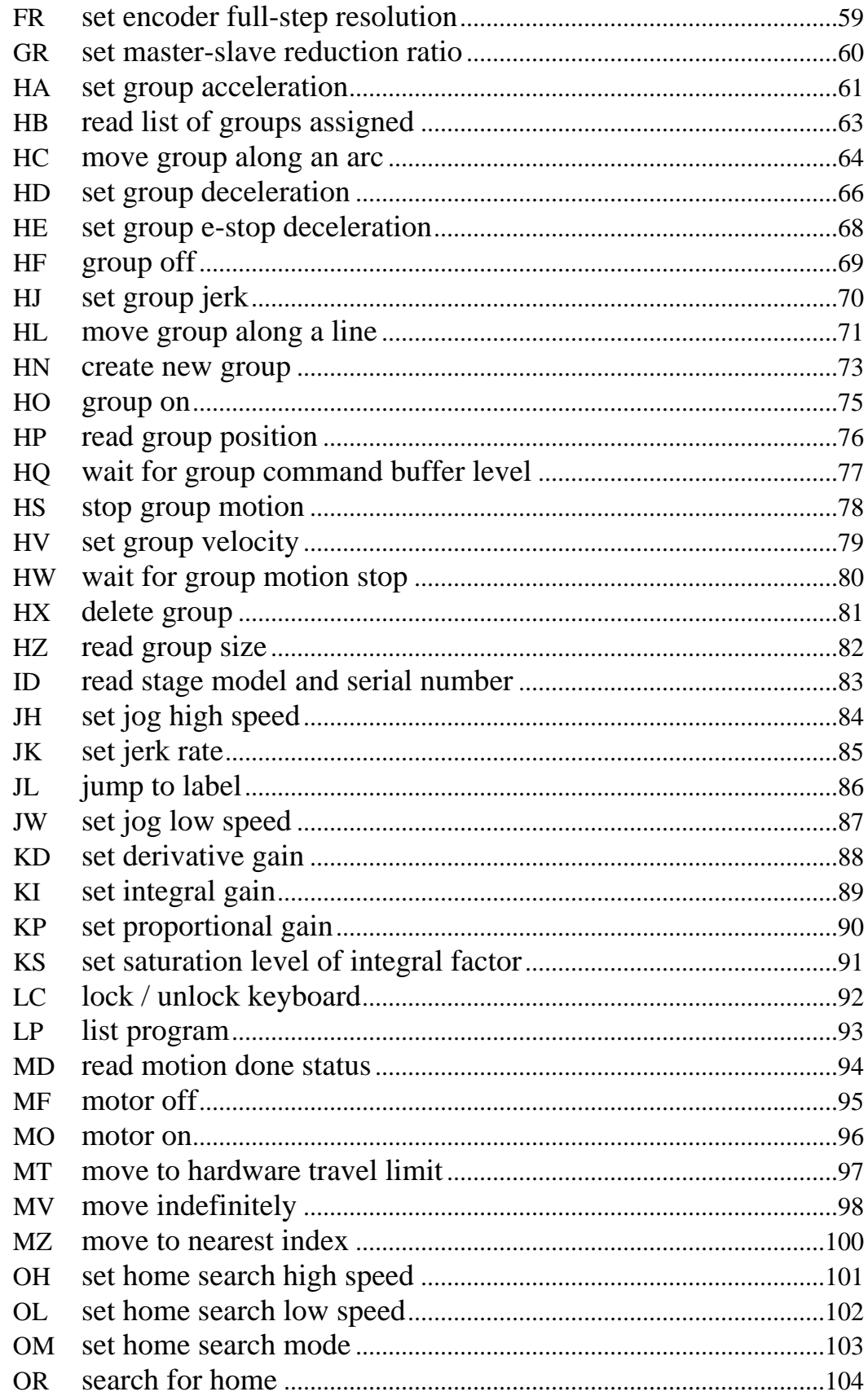

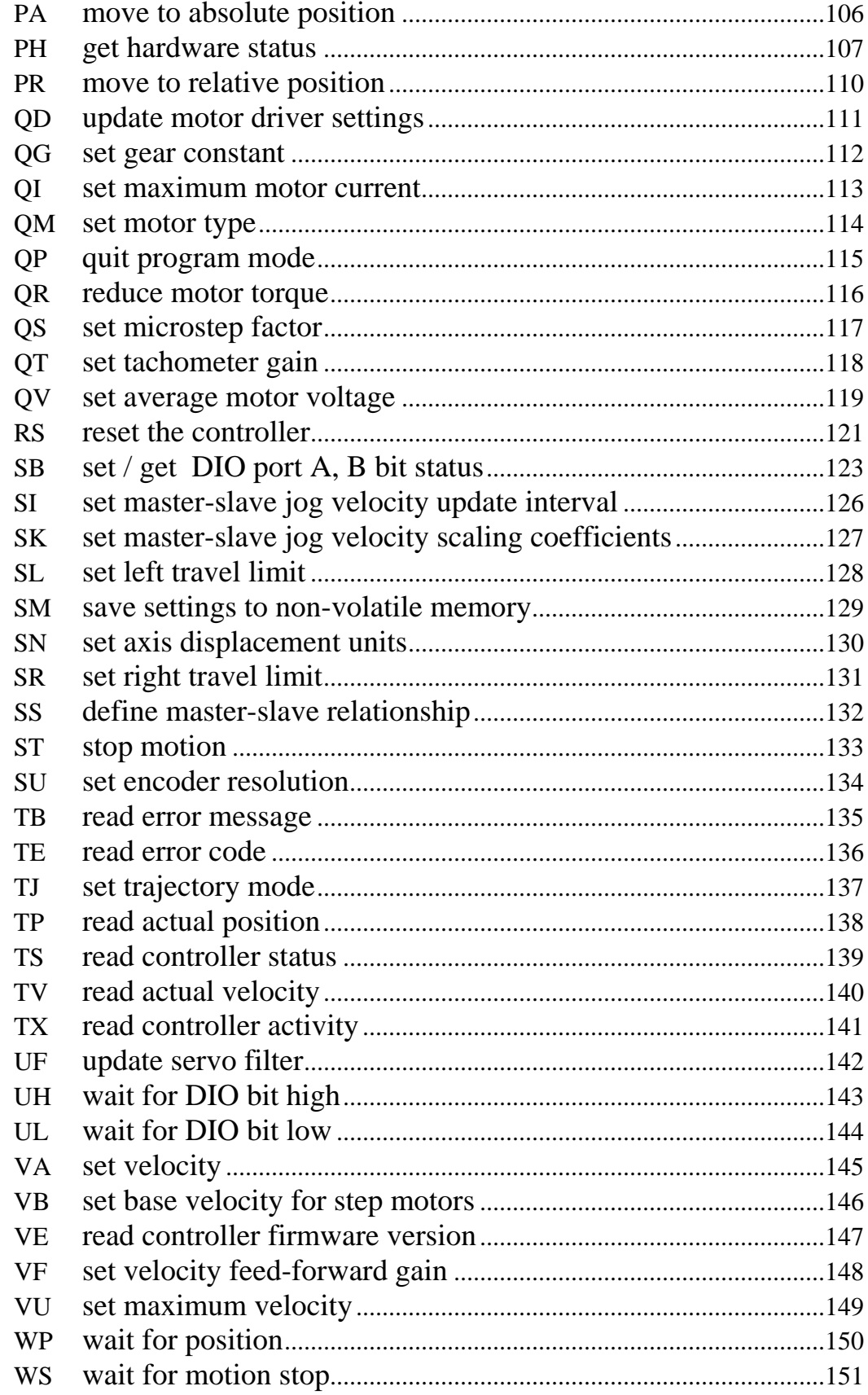

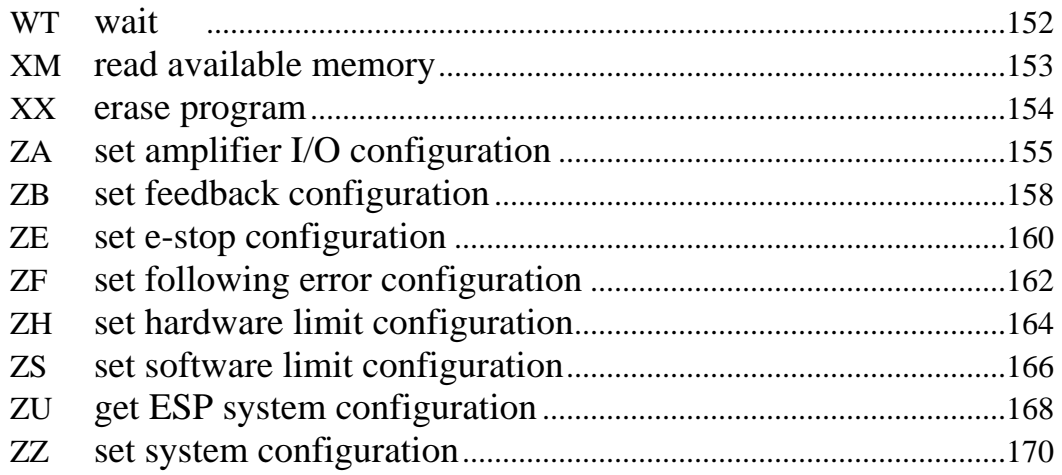

## <span id="page-20-0"></span>**Section 1 - Introduction**

### **1.1 Scope**

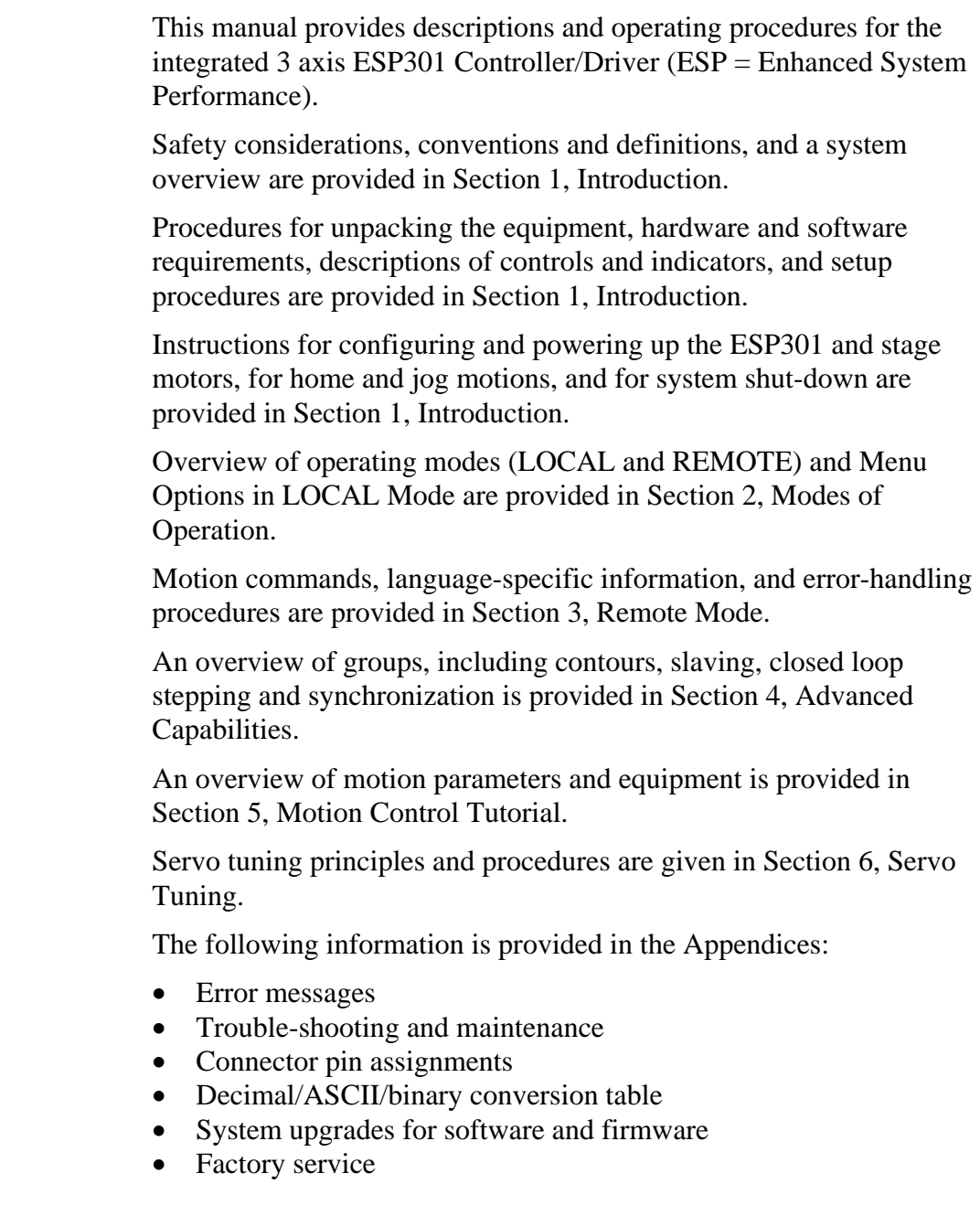

<span id="page-21-0"></span>The following general safety precautions must be observed during all phases of operations of this equipment. Failure to comply with these precautions or with specific warnings elsewhere in this manual violates safety standards of design, manufacture, and intended use of the equipment.

Disconnect or do not plug in the power cord in the following circumstances:

- If the power cord or any other attached cables are frayed or damaged.
- If the power plug or receptacle is damaged.
- If the unit is exposed to rain or excessive moisture, or liquids are spilled on it.
- If the unit has been dropped or the case is damaged.
- If you suspect service or repair is required.
- When you clean the case.

To protect the equipment from damage and avoid hazardous situations, follow these recommendations:

- Do not make modifications or parts substitutions.
- Return equipment to Newport Corporation for service and repair.
- Do not touch, directly or with other objects, live circuits inside the unit.
- Keep air vents free of dirt and dust.
- Do not block air vents.
- Keep liquids away from unit.
- Do not expose equipment to excessive moisture (>85% humidity).

#### **WARNING**

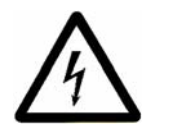

**All attachment plug receptacles in the vicinity of this unit are to be of the grounding type and properly polarized. Contact an electrician to check faulty or questionable receptacles.** 

#### **WARNING**

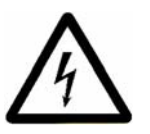

**This product is equipped with a 3-wire grounding type plug. Any interruption of the grounding connection can create an electric shock hazard. If you are unable to insert the plug into your wall plug receptacle, contact an electrician to perform the necessary alterations to ensure that the green (green-yellow) wire is attached to earth ground.** 

#### **WARNING**

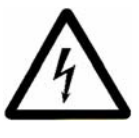

**This product operates with voltages that can be lethal. Pushing objects of any kind into cabinet slots or holes, or spilling any liquid on the product, may touch hazardous voltage points or short out parts.** 

#### **WARNING**

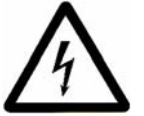

**When opening or removing covers observe the following precautions:** 

- **Turn power OFF and unplug the unit from its power source**
- **Remove jewelry from hands and wrists**
- **Use insulated hand tools only**
- **Maintain grounding by wearing a wrist strap attached to instrument chassis.**

#### <span id="page-22-1"></span><span id="page-22-0"></span>**1.3 Conventions and Definitions**

The following terms and symbols are used in this documentation and also appear on the ESP301 Controller/Driver where safety-related issues occur.

#### **1.3.1 Definitions and Symbols**

The following are definitions of safety and general symbols used on equipment or in this manual.

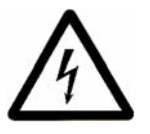

#### **WARNING**

**Calls attention to a procedure, practice or condition which, if not correctly performed or adhered to, could result in injury or death.** 

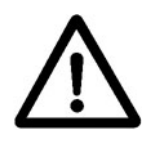

#### **CAUTION**

**Calls attention to a procedure, practice, or condition which, if not correctly performed or adhered to, could result in damage to equipment** 

#### **NOTE**

**Calls attention to a procedure, practice, or condition that is considered important to remember in the context.** 

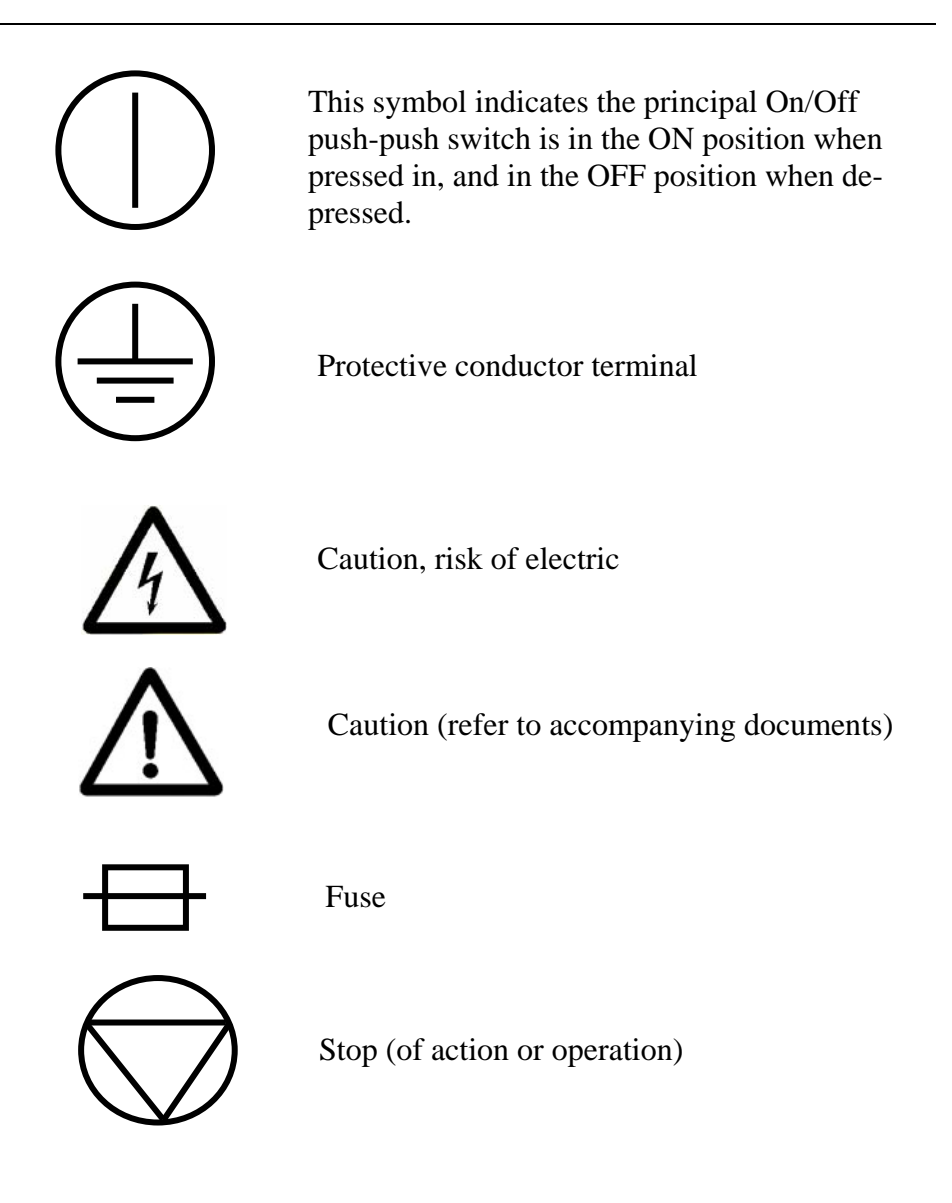

#### <span id="page-23-0"></span>**1.3.2 Terminology**

The following is a brief description of the terms specific to motion control and the ESP301 Motion Controller/Driver.

**Axis** – a logical name for a stage/positioner/ motion device

**Encoder** – a displacement measuring device, term usually used for both linear and rotary models

**ESP** – Enhanced System Performance motion system is synonymous with a plug-and-play motion system.

**ESP – compatible** – refers to Newport Corporation stage with its own firmware-based configuration parameters. Newport stages or other stages without this feature are referred to as being non ESP-compatible and must be uniquely configured by the user.

**Home (position)** – the unique point in space that can be accurately found by an axis, also called origin

**Jog** – a motion of undetermined-length, initiated manually

**Motion device** – electro-mechanical equipment. Used interchangeably with stage and positioner.

**Move** – a motion to a destination

**Origin** – used interchangeably with home

**PID** – a closed loop algorithm using proportional, integral, and derivative gain factors for position control

**Positioner** – used interchangeably with stage and motion device

**Stage** – used interchangeably with motion device and positioner

#### <span id="page-24-0"></span>**1.4 System Overview**

The Enhanced System Performance (ESP) architecture consists of ESP-compatible controllers and stages. The ESP301, an ESPcompatible controller, is an advanced stand-alone controller with integrated motor drivers. It can control and drive up to 3 axes of motion in any stepper and DC motor configuration.

The ESP plug-and-play concept significantly increases user friendliness and improves overall motion performance.

The ESP301 is used as a stand-alone controller to drive an ESP motion device. All components are designed for optimal performance.

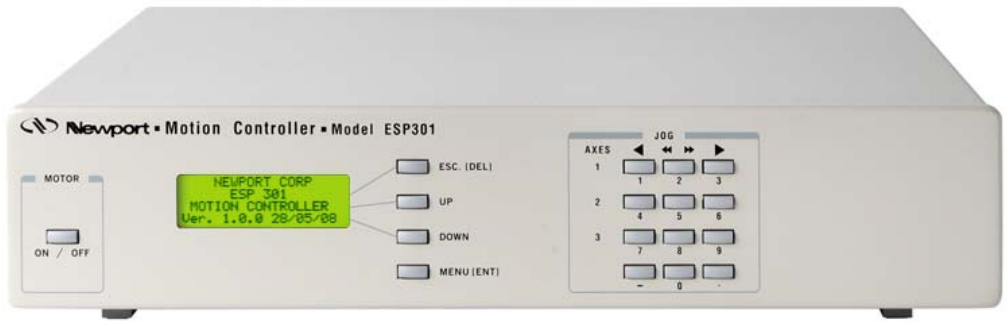

*Figure 1.1: ESP301 Controller/Driver* 

#### <span id="page-24-2"></span><span id="page-24-1"></span>**1.4.1 Features**

A number of advanced features make the ESP301 an excellent choice for many applications:

- Integrated controller and driver design is cost effective and space saving
- Compact, standard 2U height rack mountable or bench-top enclosure
- Allows any combination of motor types (2 or 4-phase stepper and brush DC) up to 3A, 48V per axis
- 200MHz Digital Signal Processing architecture
- Real-time high speed command processing
- Powerful commands for most demanding applications
- Motion program storage (up to 99 programs) in 64kB non-volatile memory
- Advanced motion programming capabilities and complex digital I/O functions
- User selectable displacement units
- Full-featured front panel with position and status displays for each axis, push-buttons for simple motion sequences and access to an elaborate menu that allows setup of the system without use of a computer.

#### <span id="page-25-0"></span>**1.4.2 Specifications**

#### **Function:**

• Integrated motion controller and driver.

#### **Number of motion axes:**

• 1 to 3, in any combination or order of 2 or 4- phase stepper and brush DC motors, up to 48VDC, 3A per axis.

#### **Trajectory type:**

- Trapezoidal velocity profile
- S-curve velocity profile.

#### **Motion device compatibility:**

- Family of motorized Newport motion devices, using either stepper or DC motors
- Custom motion devices (contact Technical Support for compatibility).

#### **DC motor control:**

- 16 bit DAC resolution
- 5 MHz maximum encoder input frequency
- Digital PIDFF servo loop, 0.4 ms update rate.

#### **Stepper motor control:**

• Up to 1000 microstep resolutions per full step.

#### **Computer interface:**

- RS232-C, 19200 baud, 8 bits, 8, N, 1
- USB, 921600 baud, 8bits, 8, N, 1
- **IEEE488** (optional)

#### **Utility interfaces:**

- 16 bit digital inputs/outputs, user definable, in blocks of 8.
- Remote motor off input (interlock).

#### **User memory:**

- 64 KB non-volatile program memory
- 512 byte command buffer

#### **Operating modes:**

- Local mode stand-alone operation, executing motion from the front panel
- Remote mode executing commands received over one of the computer interfaces
- Program execution mode execution of a stored program.

#### **Display:**

- 80 character alpha-numeric LCD display
- Displays position, status, utility menus and setup screens.

#### **Dimensions:**

• 3.0" H x 16.9" W x 12. 6" D (76.2 x 429.5 x 320 mm) without feet.

#### **Power requirements:**

- $100-240$ VAC  $\pm 10$ %, 50/60 Hz
- $\bullet$  6.3A max.

#### **Weight:**

• 14.3 lb. max.  $(6.5 \text{ Kg max.})$ 

#### **Operating conditions:**

- Temperature: 0°C to 40°C
- Humidity: 20% to 85% RH, non-condensing

#### <span id="page-26-0"></span>**1.4.3 Description of Front Panel Version**

The ESP301 is available with a front panel with LCD display and manual control buttons. A menu allows the user to change velocities, accelerations and more, without a computer interface.

#### FRONT PANEL DISPLAY

A general view of the front panel is shown in **Figure 1.2.** There are two distinct areas: a display/menu section and a motion section that allows simple low and high speed manual JOG motion.

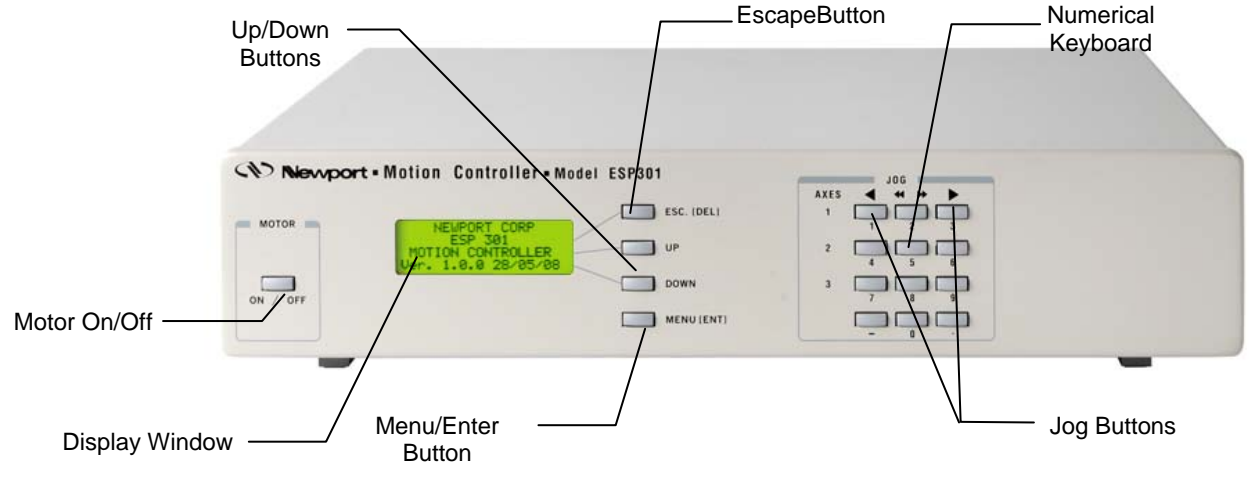

*Figure 1.2: ESP301 Front Panel* 

#### **Power Section**

The black switch at the rear of the ESP301 controller is used to turn power On or Off.

#### <span id="page-27-1"></span><span id="page-27-0"></span>**1.4.4 Rear Panel Description**

#### **NOTE**

**See Appendix C for pin-outs.** 

#### **AXIS CONNECTORS (AXIS 1 – AXIS 3)**

There are up to three 25-pin D-Sub connectors on the rear panel, one for each axis. Unused axes have blank panels.

#### **GPIO CONNECTOR**

This is a 37-pin D-Sub connector used for general purpose, digital Input/Output signals. A variety of commands are available to control these ports. See Section 3, Remote Mode and Appendix C for Connector Pin Outs.

<span id="page-28-0"></span>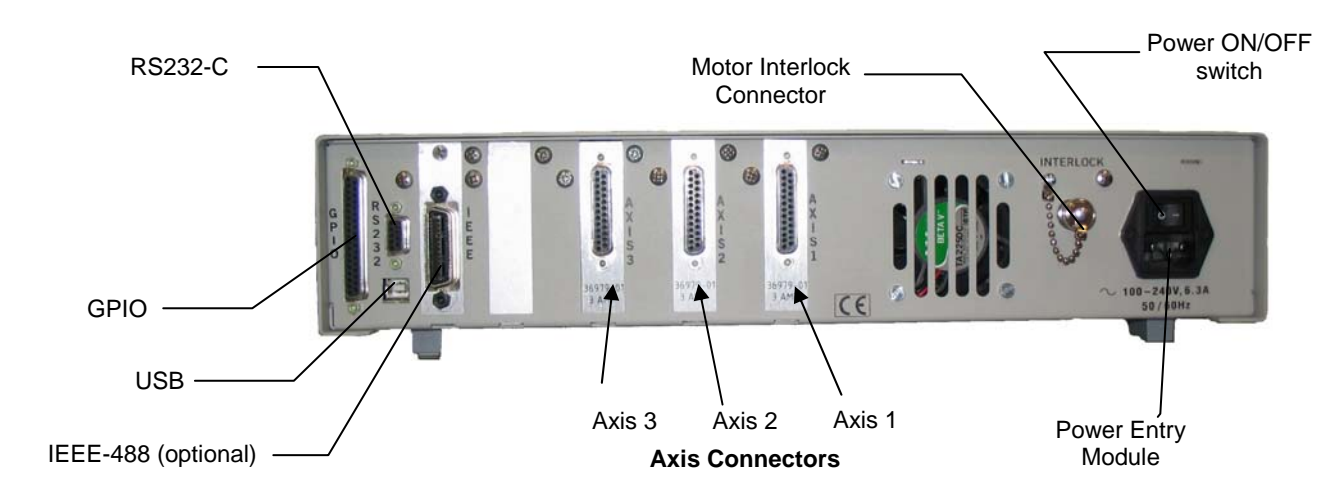

*Figure 1.3: Rear Panel of the ESP301* 

#### **MOTOR INTERLOCK CONNECTOR**

The coaxial connector provides remote motor power interlock capability. One or more external switches can be wired to remotely inhibit the motor power in a way similar to the **Motor Off** button on the front panel.

The controller is shipped with a mating connector that provides the necessary wiring to enable proper operation without an external switch.

#### **RS232-C CONNECTOR**

The RS232-C interface to a host computer or terminal is made through this 9 pin D-Sub connector. The pin out enables the use of an off-the-shelf, pin-to-pin cable.

#### **IEEE488 CONNECTOR**

This is a standard 24 pin connector to interface with a standard IEEE488 device. (NOTE: This is an optional feature).

#### **USB CONNECTOR**

This is a standard USB B-type connector.

#### **POWER ENTRY MODULE**

The power entry section on the right side of the rear panel provides a standard IEC 320 inlet and a power ON/OFF switch.

<span id="page-29-0"></span>This section guides the user through the proper set-up of the motion control system.

Carefully unpack and visually inspect the controller and stages for any damage. A good indicator of shipping damage is the condition of the shipping box.

Place all components on a flat and clean surface.

#### <span id="page-29-1"></span>**1.5.1 Line Voltage**

#### **NOTE**

**The controller can operate from 100-240VAC,** ±**10%, at a frequency of 50/60Hz.** 

#### <span id="page-29-2"></span>**1.5.2 First Power ON**

Plug the AC line cord supplied with the ESP301 into the power entry module on the rear panel.

Plug the AC line cord into the AC wall-outlet.

Switch the POWER on button at the rear panel.

Shortly after the power is switched on, the ESP301 will perform a start-up sequence as described below.

- Momentarily display: "Newport ESP301" and the Firmware Version
- Momentarily show the stage type that is connected. Since there should be no stages connected at this point, the "NO STAGE" message is displayed for all axes.

#### **NOTE**

**When contacting technical support, provide the firmware version which is displayed every time the controller is powered on. This is essential to troubleshoot a problem.** 

#### <span id="page-30-0"></span>**Unpacking and Handling**

It is recommended that the ESP301 Controller/Driver be unpacked in your lab or work site rather than at the receiving dock. Unpack the system carefully; small parts and cables are included with the equipment. Inspect the box carefully for loose parts before disposing of the packaging. You are urged to save the packaging material in case you need to ship your equipment.

#### **Inspection for Damage**

ESP301 Controller/Driver has been carefully packaged at the factory to minimize the possibility of damage during shipping. Inspect the box for external signs of damage or mishandling. Inspect the contents for damage. If there is visible damage to the equipment upon receipt, inform the shipping company and Newport Corporation immediately.

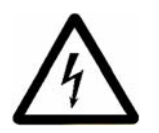

#### **WARNING**

**Do not attempt to operate this equipment if there is evidence of shipping damage or you suspect the unit is damaged. Damaged equipment may present additional hazards to you. Contact Newport technical support for advice before attempting to plug in and operate damaged equipment.** 

This section serves as a quick start for ESP301.

The following paragraphs guide you through a very basic motion sequence that verifies that the ESP301 unit is working properly.

#### <span id="page-30-1"></span>**1.6.1 Connecting Motion Devices**

#### **NOTE**

**Never connect/disconnect stages while the ESP301 is powered on. Always verify that the power to the ESP301 is off before connecting/disconnecting stages.** 

If an ESP301 motion control system was purchased, all necessary hardware for set-up is included.

With ESP-compatible stages, the configuration of each axis is identified automatically by the ESP301 at power up. ESP compatible stages are visually identified with a blue "ESP Compatible" sticker, on the stage.

Carefully connect one end of the supplied cable to the stage and the other end to the appropriate axis connector on the rear of the controller. Secure both connectors with the locking thumb-screws.

#### <span id="page-31-0"></span>**1.6.2 Motor On**

After the controller and the stages are connected as described, the motors can be powered on.

Make sure that the motion devices are placed on a flat surface and their full travel is not obstructed.

#### **CAUTION**

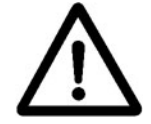

**Be prepared to quickly turn the motor power off by pressing the MOTOR ON/OFF (STOP ALL) button or power switch if any abnormal operation is observed.** 

After the power switch is pushed in, the controller performs the startup sequence as described in Section 1.5.2.

The default state after start-up is motor power off.

To apply power to the motors, press the Motor ON/OFF button to the left of the display or press each button on the right of the display to enable power for each individual axis. The ON state of the motor power is indicated on the display.

#### <span id="page-31-1"></span>**1.6.3 Homing**

#### **HOME Search**

The HOME Search routine is a sequence of motion segments through which the controller determines the exact location of a home (origin) switch. A detailed description of the algorithm can be found in the **Motion Control Tutorial (Section 5).** 

#### **NOTE**

**It is recommended that the user perform a home search routine after each controller power-on. The controller must know the exact initial position of the motion device not only to accurately repeat a motion sequence (program) but also to prevent it from hitting the travel limits (limit switches).** 

To perform a home search routine, at start-up, press the assigned axis key to the right of the display, then press the Menu key and select the Home menu. Then press the assigned axis key to the right of the display to home each axis.

In the position display, the home routine is indicated as in progress. **<sup>H</sup>**

#### **NOTE**

#### **The position value is reset at the** *home* **position.**

Only one axis can be homed at a time; i.e., even if multiple homing commands are issued, the prior axis has to finish homing before the second can start homing.

#### <span id="page-32-0"></span>**1.6.4 First Jog**

If left jog key is pressed, the selected axis will move slowly in the negative direction. To move a single step at a time, press this switch once. See Section 2.2.4 for details.

If right jog key is pressed, the selected axis will move slowly in the positive direction. To move a single step at a time, press this switch once. See Section 2.2.4 for details.

If the **<< >>** key between the jog keys is pressed **simultaneously** with one of the jog keys, the axis will jog fast in the selected direction. See Section 2 for setting of high speed rate.

At this point, you may proceed to Section 2 of this manual, to get familiar with the controller and the local motion modes.

#### **NOTE**

**Remember that only motions inside the software travel limits are allowed (see 'SL' command in Section 3, Remote Mode). Any move outside these limits will be ignored.** 

### <span id="page-34-0"></span>**Section 2 – Modes of Operation**

#### <span id="page-34-2"></span><span id="page-34-1"></span>**2.1 Overview of Operating Modes**

The ESP301 can be operated in two basic modes:

- LOCAL mode
- REMOTE mode

#### **2.1.1 LOCAL Mode**

In LOCAL Mode the user has access to a sub-set of the ESP301 command set. In this Mode, the ESP301 is controlled by pressing the menu key and axis push-buttons on the front panel.

Using this mode, the user can adjust motion parameters like velocity and acceleration without using a computer or terminal.

**NOTE: See Section 2.2 for a detailed description of the front panel.**

#### **2.1.2 REMOTE Mode**

In *COMMAND Mode,* the ESP301 receives motion commands through one of its interfaces (IEEE488, RS232-C or USB) using a computer or terminal.

In this mode, the ESP301 employs a set of over 100 commands. Please refer to Section 3 (Remote Mode) for a detailed description of the ESP301 command set.

In Program Execution Mode, internally stored programs are executed (See Section 3.1).

#### <span id="page-34-3"></span>**2.2 Operation in LOCAL Mode**

This section provides a detailed explanation of the LOCAL mode. Typical parameters that can be set are velocity, acceleration and the computer interface. Please remember that all menu items can also be accessed with remote commands (See Section 3, Remote Mode).

#### <span id="page-35-0"></span>**2.2.1 Accessing the Menu**

**Figure 2.1** shows the menu section of the front panel. The menu listing can be accessed by pressing the *Menu* key to the bottom-right of the display.

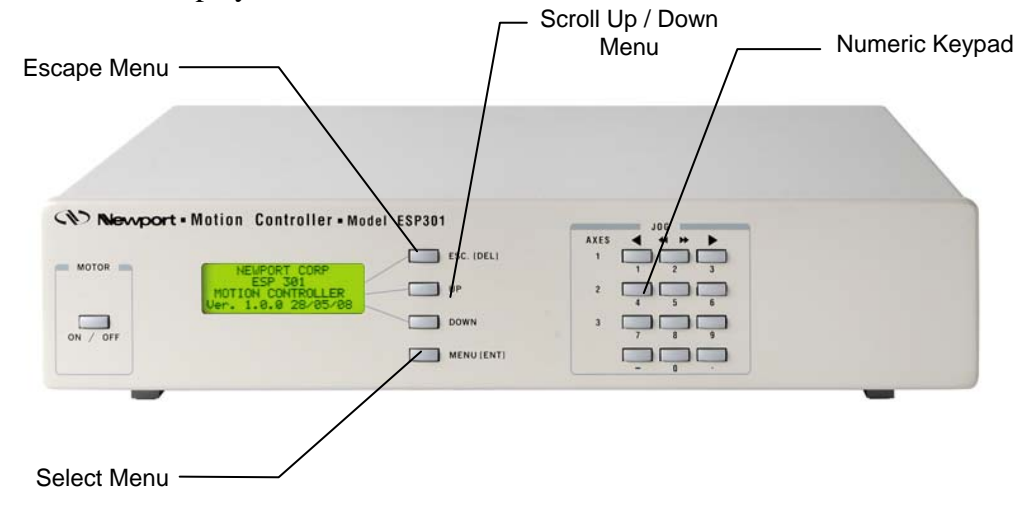

*Figure 2.1: Menu Section* 

#### <span id="page-35-3"></span><span id="page-35-1"></span>**2.2.2 Navigating the Menu**

Once in the menu listing, use four buttons to access all available menu items and change values where applicable. Keep in mind that these buttons serve multiple functions.

The *UP* and *DOWN* buttons scroll through the current Menu list. The *UP*, *DOWN* and *ESC(DEL)* buttons are assigned to the axis only in Position submenu, where each button can be used to turn on or off that specific axis.

The *MENU* button selects a menu item, the *ESC* button brings up the previous menu. The *MENU/ENT* button also executes an action for the selected axis (Home, Absolute or Relative moves).

#### <span id="page-35-2"></span>**2.2.3 Changing Values**

This example is an illustration of how to change values within a menu item.

- 1. Press *MENU* to enter the menu listing.
- 2. Press the *Down* repeatedly until the cursor (diamond shaped) is aligned with the CONFIGURATION menu item.
- 3. Press the *MENU/ENTER* button once. Now, a sub-menu list becomes available.
- 4. Press the *MENU/ENTER button* to select the SET VELOCITIES menu item.
5. Press the *MENU/ENTER* button to select the SET LOW JOG VEL menu item. The screen shown below is displayed at this time.

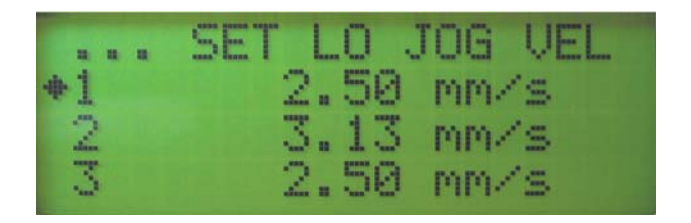

*Figure 2.2: Set Low Jog Vel Menu Item* 

- 6. Use the numeric keypad on the right to enter the value desired. Use *ESC/DELETE* to delete entries.
- 7. Then press *MENU/ENTER* to save the new value.

#### **2.2.4 Motion from the Front Panel**

As shown in **Figure 2.3,** the right side of the front panel accommodates simple manual notion capabilities.

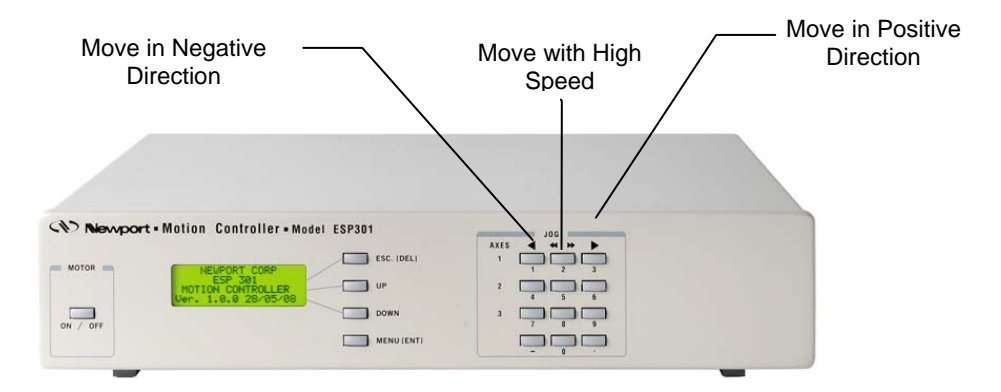

*Figure 2.3: Motion from the Front Panel Displayed* 

Move in Negative Direction with low speed. This button can be programmed to move at low speed in the negative direction as long as it is pressed. See SET VELOCITY menu items in Section 2.2.5.

Move in Positive Direction with low speed. This button can be programmed to move at low speed in the positive direction as long as it is pressed. See SET VELOCITY menu items in Section 2.2.5.

Move with High Speed. This button is active only when pushed simultaneously with either move button above. See SET VELOCITY menu items in Section 2.2.5.

*Motor ON/OFF*. During motion, when this button is pressed, all motion is stopped and the front display indicates that all motors are

OFF. Pressing the button when motors are off, will turn all motors on. This button is equivalent to the Interlock connector on the rear of the unit. See **ZE** command in Section 3: Remote Mode, for further information.

Top of menu

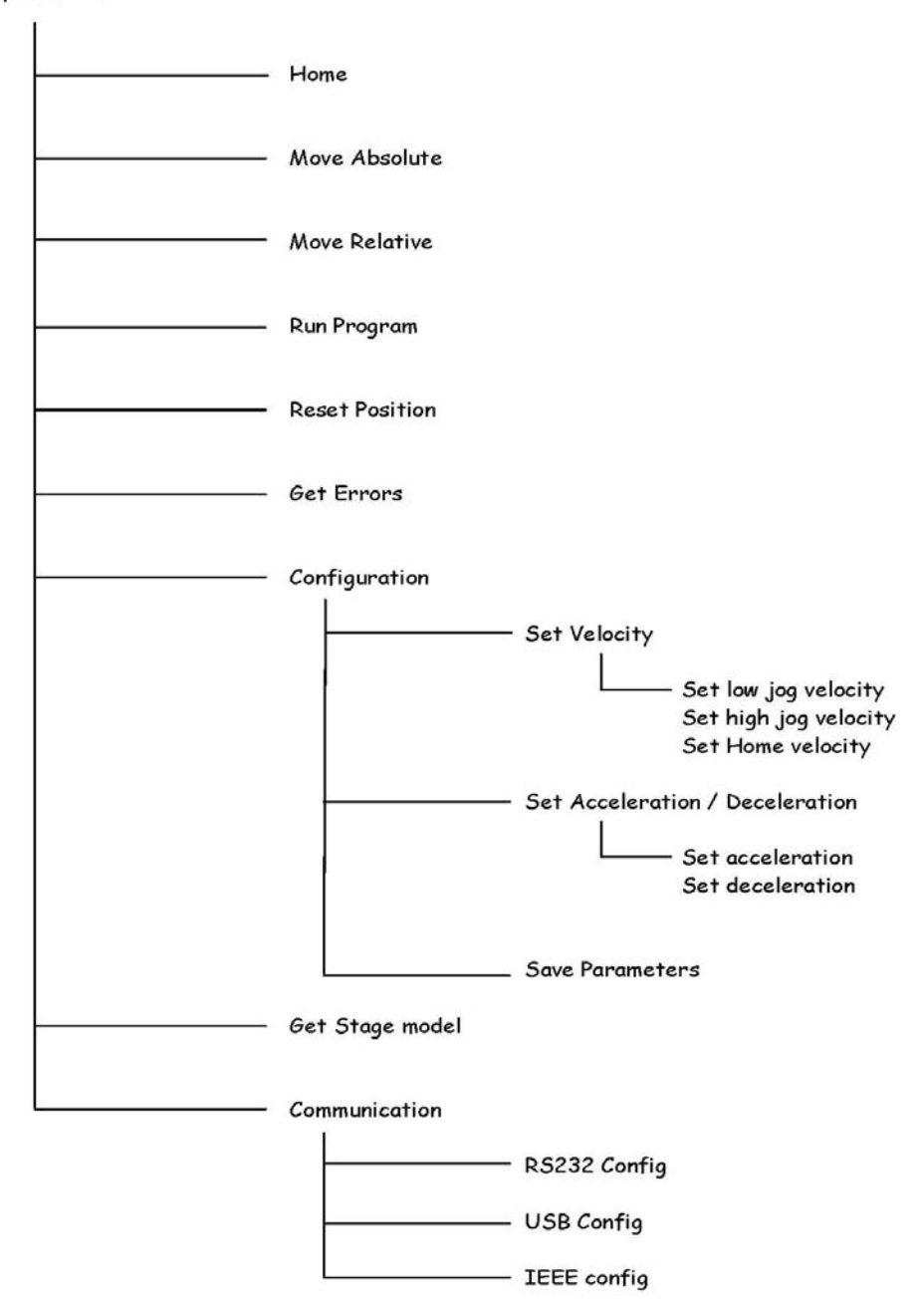

*Figure 2.4: Front Panel Menu Structure* 

#### **2.2.5 Detailed Description of Menu Items**

#### **HOME**

This menu item allows the user to home each stage.

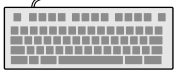

**OR** - Search for home

#### **MOVE ABSOLUTE**

This menu item allows the user to move a stage to an absolute position.

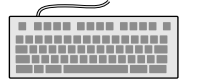

**PA** - Move to an absolute position

#### **MOVE RELATIVE**

This menu item allows the user to move a stage to a relative position.

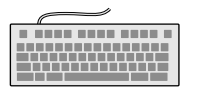

**PR** - Move to a relative position

#### **RUN PROGRAM**

Programs can be entered or downloaded to the ESP301 through its standard interfaces (RS232, USB or IE488). The ESP301 is capable of storing up to 99 different programs in its non-volatile program memory (64KB total). This menu allows execution of any of the stored programs.

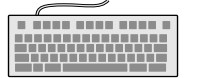

**1EX** - Execute program 1

#### **RESET POSITION**

This menu item allows the user to reset the current position displayed to zero.

#### **DH** - Defines the current position, HOME position

#### **GET ERRORS**

This menu item allows the user to get the errors that are stored in the error queue. The error queue can store up to 10 errors. If the number of errors exceeds ten, the oldest errors are superseded.

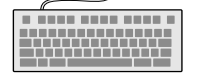

**TE** or **TB** - Tell error or Tell buffer

#### **SET VELOCITY**

This menu makes it possible to change velocities that are used with the jog and home search buttons. The following sub-menus are available:

#### **SET LOW JOG VEL**

Sets the velocity of the stage when either jog button is pushed.

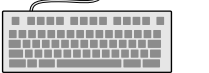

**JL** - Set low jog velocity

#### **SET HI JOG VEL**

Sets the velocity of the stage when either jog button is pushed simultaneously with the High Speed button.

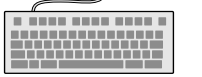

**JH** - Set high jog velocity

#### **SET HOME VEL**

Sets the velocity used during homing sequences. Refer to Section 1.6.3 for details on homing.

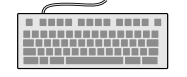

**OH** - Set home velocity

#### **SET ACCEL/DECEL**

This menu makes it possible to change acceleration and deceleration that are used with the jog and home search buttons. The following sub-menus are available:

#### **SET ACCELERATION**

Sets the acceleration that is used to accelerate to the desired velocity when the jog buttons are used.

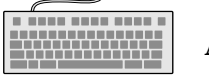

**AC** - Set Acceleration

#### **SET DECELERATION**

Sets the deceleration that is used to decelerate to the standstill when the jog buttons are released.

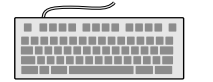

**AG** - Set Deceleration

#### **GET STAGE MODELS**

This menu allows the user to retrieve the model numbers of the stages that are connected to the respective axes.

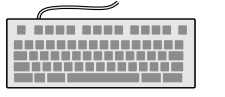

**ID** - Get stage identifier

#### **SAVE PARAMETERS**

This menu allows the users to save all current settings (velocity, acceleration, etc.) to the ESP301 non-volatile memory.

#### **COMMUNICATION**

This menu allows the user to retrieve the current communication configuration settings.

#### **RS232 CONFIG**

This shows the current RS232 configuration settings.

### **USB CONFIG**

This shows the current USB configuration settings.

## **IEEE CONFIG**

This shows the current IEEE configuration settings.

# **Section 3 – Remote Mode**

## **3.1 Programming Modes**

The ESP301 is a command driven system. In general, commands are a series of two letter ASCII characters preceded by an axis number and followed by parameters specific to the command. To communicate with the ESP301 controller, a host terminal has to transfer ASCII character commands according to the respective communication protocol (See Section 3.2 for IEEE488, RS232 or USB interfaces).

As briefly mentioned in Section 2, the ESP distinguishes between two different programming modes:

#### COMMAND MODE

In this mode, the ESP301 controller provides a command input buffer enabling the host terminal (e.g., PC) to download a series of commands and then proceed to other tasks while the ESP301 controller processes the commands.

As command characters arrive from the host terminal, they are placed into the command buffer. When a carriage-return (ASCII 13 decimal) terminator is received, the command is interpreted. If the command is valid and its parameter is within the specified range, it will be executed. If the command contains an error, it will not be executed and a corresponding error message will be stored in the error buffer.

#### **NOTE**

**The ESP301 power up state is command mode.** 

An example of a typical command sequence is shown below:

### *Example 1:*  1PA + 30 ⎮ *move axis 1 to absolute position 30 units*  1WS *wait for axis 1 to stop* 2PR-10 ⎮ *move axis 2 to relative position 10 units*

Assuming that axis 1 and 2 are configured, *Example 1* instructs the ESP controller to move axis 1 to absolute position +30 units, wait for it to stop, and then move axis 2 motor to relative –10 units.

Note that a command prefix identifies the axis or group that should execute a command. Commands received without an axis prefix generate an error. If a command is referenced to a non-existing axis, an error is also generated. See Section 3.4 for further details on the command syntax.

Also note that it is necessary to explicitly instruct the ESP controller with the WS (Wait for Stop) command to wait for axis 1 motion to stop. This is necessary because the ESP controller executes commands continuously as long as there are commands in the buffer unless a command is fetched from the buffer that instructs the controller to wait. Executing a move does not automatically suspend command execution until the move is complete. If the WS command were not issued in *Example 1,* the controller would start the second move immediately after the first move begins and simultaneously move axis 1 and axis 2.

#### **NOTE**

**Unless instructed otherwise, the ESP controller executes commands in the order received without waiting for completion of previous commands.** 

Remember that commands must be terminated with a carriage-return (ASCII 13 decimal). Until a terminator is received, characters are simply kept in contiguous buffer space without evaluation.

#### *Example 2:*  **1PA+30; 1WS; 2PR-10**

*Example #1* and *Example #2* perform the same operations. In *Example #2* however, semicolons are used in place of carriage-returns as command delimiters, keeping the ESP301 controller from interpreting any commands on that line until the carriage-return terminator is received at the very end of the string.

#### PROGRAM EXECUTION MODE

The ESP301 controller also implements an internal program execution mode that enables the user to store up to 100 programs in a 64kB nonvolatile memory.

Even while executing stored programs, the ESP301 controller maintains open communication channels so that the host terminal can continue to direct the ESP301 to report any desired status, and even execute other motion commands.

Let's illustrate program execution mode using the previous example:

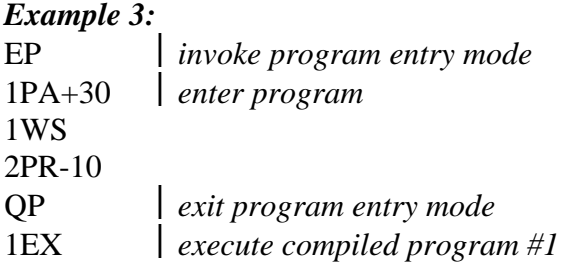

As shown above, the sequence of commands has to be downloaded into the ESP301 controller program memory without inadvertently executing them. To facilitate this, the system provides the EP (Enter Program) command; characters received thereafter are redirected to program memory. Command syntax and parameters are not evaluated (even after the carriage-return). Instead, they are treated as a series of characters to be stored in contiguous memory.

## **3.2 Remote Interfaces**

In this manual, *Remote Interface* refers to the three communication interfaces that the controller can use to communicate with a computer or a terminal via commands in ASCII format. It is not called a *Computer Interface* since any device capable of sending ASCII characters can be interfaced with the controller.

The remote interface should not be confused with the General Purpose Input/Output (digital I/Os, a.k.a. GPIO).

Below is a table comparing the communication speeds of the interfaces using typical commands.

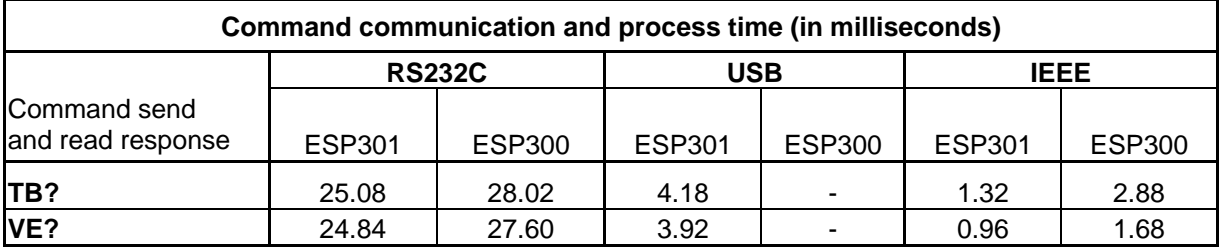

*Table 3.2: Command communication and process time* 

Measurements have been taken from a PC using Windows XP operating system and with a 2GHz processor and 1Gb RAM.

#### **3.2.1 RS-232C Interface**  HARDWARE CONFIGURATION

The serial (RS-232C) communication interface on the ESP controller is accessed through the 9 pin Sub-D connector located on the rear panel. The pin out is designed to interface directly with an IBM PC or compatible computer, using a straight through cable.

Appendix **C** shows the pin out of the RS-232C connector and different cable types that may be used to interface to a computer.

COMMUNICATION PROTOCOL

The RS-232C interface must be properly configured on both devices communicating. A correct setting is one that matches **all** parameters (baud rate, number of data bits, number of stop bits, parity type and handshake type) for both devices.

#### The ESP301's RS-232C configuration is fixed at **8 data bits, no parity, and 1 stop bit.**

To prevent buffer overflow when data is transferred to the ESP301 controller input buffer, a CTS/RTS hardware handshake protocol is implemented. The host terminal can control transmission of characters from the ESP301 by enabling the Request To Send (RTS) signal once the controller's Clear To Send (CTS) signal is ready. Before sending any further characters, the ESP will wait for a CTS from the host.

As soon as its command buffer is full, the controller de-asserts CTS. Then, as memory becomes available because the controller reads and executes commands in its buffer, it re-asserts the CTS signal to the host terminal.

#### **3.2.2 USB Interface**

#### HARDWARE CONFIGURATION

The USB communication interface on the ESP301 controller is accessed through the 4 pin USB Type B connector located on the rear panel. The pin out is designed to interface directly with a PC, using a straight through cable.

Appendix **C** shows the pin out of the USB connector and the cable that may be used to interface to a computer.

#### COMMUNICATION PROTOCOL

The USB interface must be properly configured on both devices communicating. A correct setting is one that matches **all** parameters (baud rate, number of data bits, number of stop bits, parity type and handshake type) for both devices.

The ESP301 USB configuration is fixed at **921600 baud, 8 data bits, N parity, and 1 stop bit.**

#### **3.2.3 IEEE-488 Interface**  HARDWARE CONFIGURATION

A typical IEEE-488 setup consists of a controller (host terminal) and several devices connected to the bus. All devices are connected in parallel to the data lines, data management and synchronization lines.

As a result of this type of connection, each device on the bus must have a unique address so that the controller can selectively communicate with it.

The address can be set through the optional front panel display or with the **SA** (set address) command. (*Note that the factory default is address 1*)

#### COMMUNICATION PROTOCOL

The IEEE-488 interface is implemented on the motion controller somewhat differently from a typical instrument because the standard IEEE-488.2 command set and command format are inadequate for a complex motion control. Since the ESP controller has its own language and command set, the IEEE-488 interface is used only as a communication port. The extended protocol is not supported.

The ESP301 controller has an ASCII command set and also outputs system status in ASCII format. It features a command input buffer. If the buffer fills up, the ESP301 will not allow further communication until memory becomes available to accept new characters.

To send a command to the ESP301 controller, use the command specific to your IEEE-488 terminal [e.g., output (ASCII)].

If the host terminal asks the controller for a response [e.g., input (ASCII)] and no response is obtained, the controller will eventually will time-out.

#### USE OF SRQ LINE

The ESP301 controller can be instructed to generate an IEEE-488 service request (SRQ) upon processing the **RQ** command. This allows the user to generate SRQs anywhere within the ESP command stream thereby facilitating efficient event synchronization capability with the host computer.

The following example illustrates the use of the **RQ** command:

1PR10; 1WS100; 2PR10; 3PR10; 3WS100; RQ In the above example, the SRQ line is asserted only after execution of the sequence preceding the **RQ** command is finished.

#### SERIAL POLL

When the IEEE-488 controller senses a service request on the bus, it creates an interrupt to the application program (if configured to do so). The application program must contain a service routine for this interrupt. First, the program must determine which device on the bus generated the service request. This is usually achieved with a function called Serial Poll. The exact syntax for the serial poll command depends on the IEEE-488 controller.

Using that interrupt service routine, a serial poll command can be issued to each device. The device polled at each instance will respond with a status byte. Bit 6 of the status byte indicates whether a specific device (i.e., ESP301 controller) generated the service request or not. Bits 0 through 5 are under user control and are set with the **RQ** command. For example, command "**RQ5**" sets bits 0 and 2. This is useful in helping the application program determine which **RQ** in a program with multiple **RQ**s generated the SRQ.

### **3.3 Software Utilities**

In order to communicate with the controller, the user must have a terminal or a computer capable of communicating through RS-232C, USB or IEEE488. One approach is to use a computer with communications software that can emulate a terminal. Windows XP provides an RS232 terminal emulation program named Hyper Terminal (HyperTrm.Exe) located in Accessories. HyperTrm allows the user to send ASCII commands to the motion controller. The user can even download text files with stored programs. Additionally, it can be used to download controller firmware for future upgrades.

For IEEE488 communications National Instruments Inc. provides a program named IBIC with their products that allow the user to send and receive ASCII characters and download files. This could be useful in determining that the interface is working.

## **3.4 Command Syntax**

As mentioned previously, the ESP301 controller utilizes an ASCII command set and also outputs system status in ASCII format. Commands may be either upper or lower case characters. The diagram below illustrates the ESP301 controller command syntax. As indicated in this diagram, a valid command consists of three main fields. The first field consists of a numerical parameter "xx", the second field consists of a two letter ASCII mnemonic, and the third field consists of numerical parameter "nn". The command is finally terminated by a carriage return. For example, 3PA10.0 is a valid command.

If a command does not require parameter "xx" and/or parameter "nn", that field may be skipped by leaving a blank character (space). For example, BO1, 3WS, and AB are all valid commands.

If a command requires multiple parameters in the third field, all these parameters must be comma delimited. For example, 1HN1,2 is a valid command.

In a similar fashion, multiple commands can be issued on a single command line by separating the commands by a semi-colon (;). For example, 3MO; 3PA10.0; 3WS; 3MF is a valid command line.

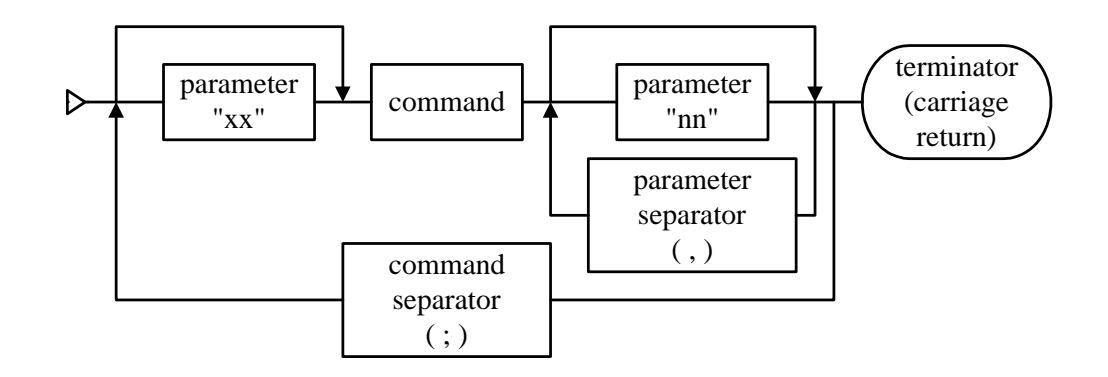

*Figure 3.1: Command Syntax Diagram* 

#### **NOTE**

**A controller command (or a sequence of commands) has to be terminated with a carriage return character. However, responses from the controller are always terminated by a carriage return/line feed combination. This setting may not be changed. If the IEEE interface is used, the IEEE controller has to be configured to terminate the input (read) function when it senses the line feed character.** 

#### **3.4.1 Summary of Command Syntax**

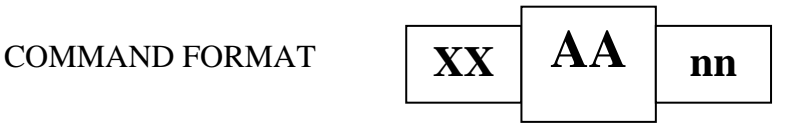

The general format of a command is a two character mnemonic (AA). Both upper and lower case are accepted. Depending on the command, it could also have optional or required preceding (xx) and/or following (nn) parameters.

BLANK SPACES

Blank spaces are allowed and ignored between parameters and commands. For the clarity of the program and memory saving considerations, use blank spaces with restraint. The following two commands are equivalent.

2 PA 1000 2PA1000

but the first example is very confusing and uses more than twice the memory.

#### COMMAND LINE

Commands are executed line by line. A line can consist of one or a number of commands. The controller will interpret the commands in the order they are received and execute them sequentially. This means that commands issued on the same line are executed significantly closer to each other than if they would be issued on separate lines. The maximum number of characters allowed on a command line is 80.

#### SEPARATOR

Commands issued on the same line must be separated by semicolons (**;**).

Multiple parameters issued for the same command are separated by commas (,).

#### TERMINATOR

Each command line must end with a line terminator, i.e., carriage return.

## **3.5 Command Summary**

The controller understands many commands. The following tables list all of them, sorted first by category and then alphabetically. The tables also show the operating modes in which each command can be used. The acronyms used in the tables have the following meaning:

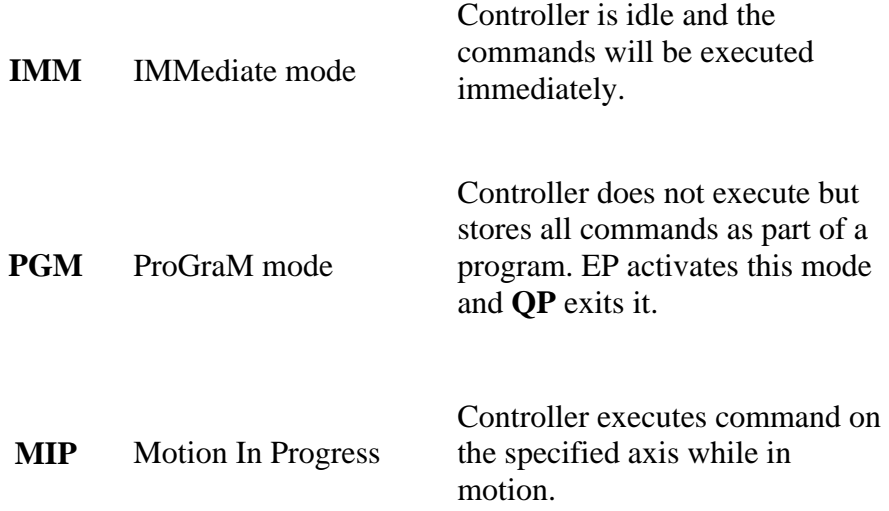

## **TABLE 3.5.1 – Command List by Category**

#### **GENERAL MODE SELECTION**

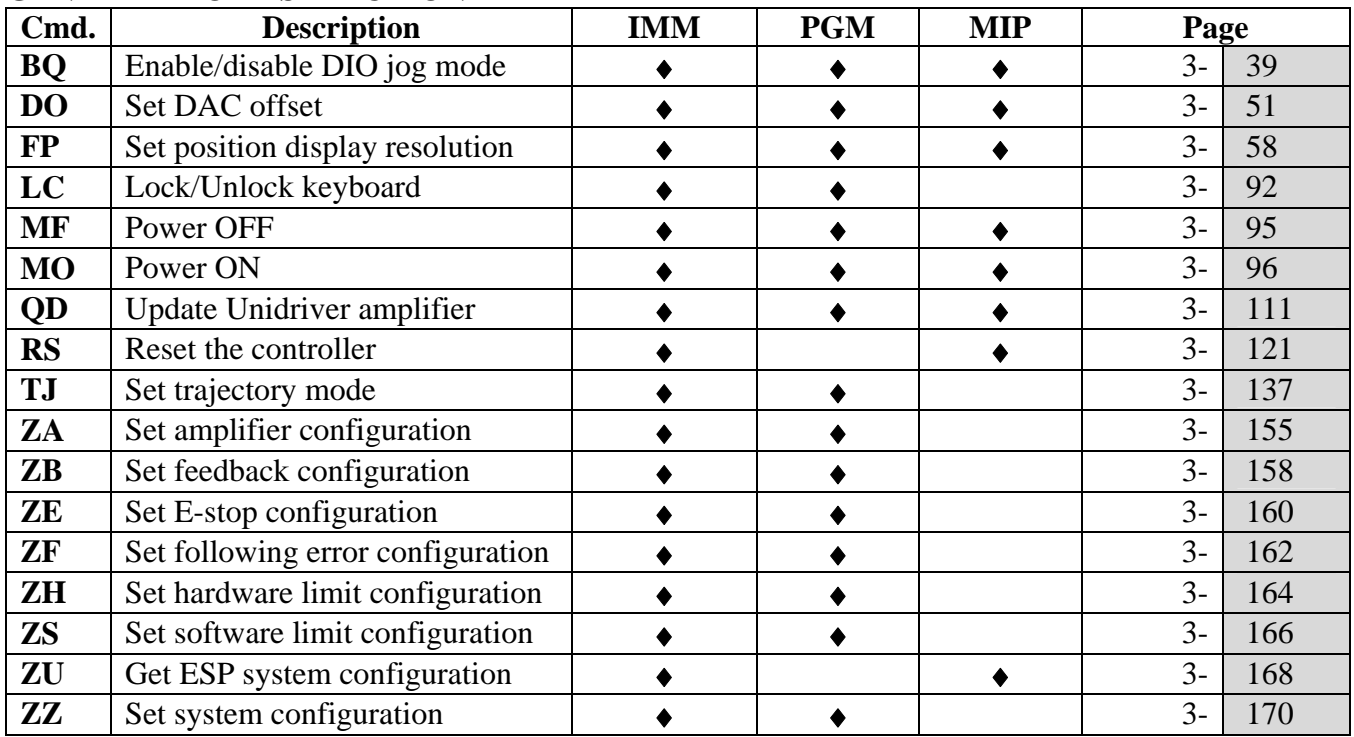

#### **STATUS FUNCTIONS**

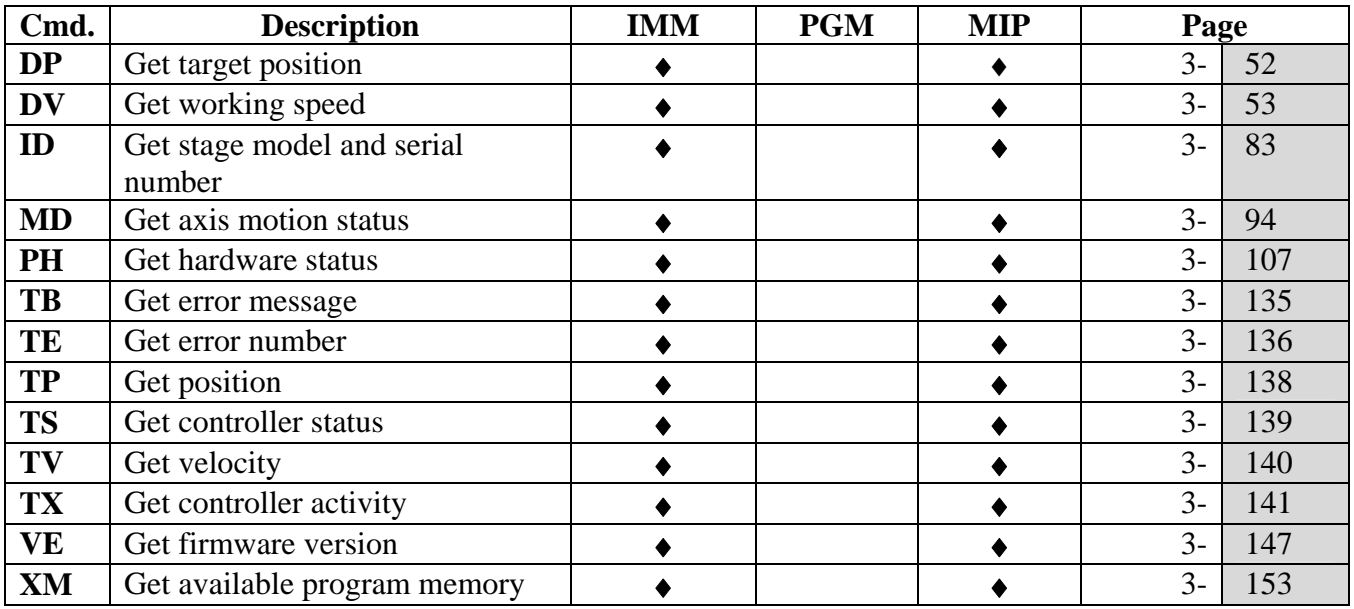

### **MOTION & POSITION CONTROL**

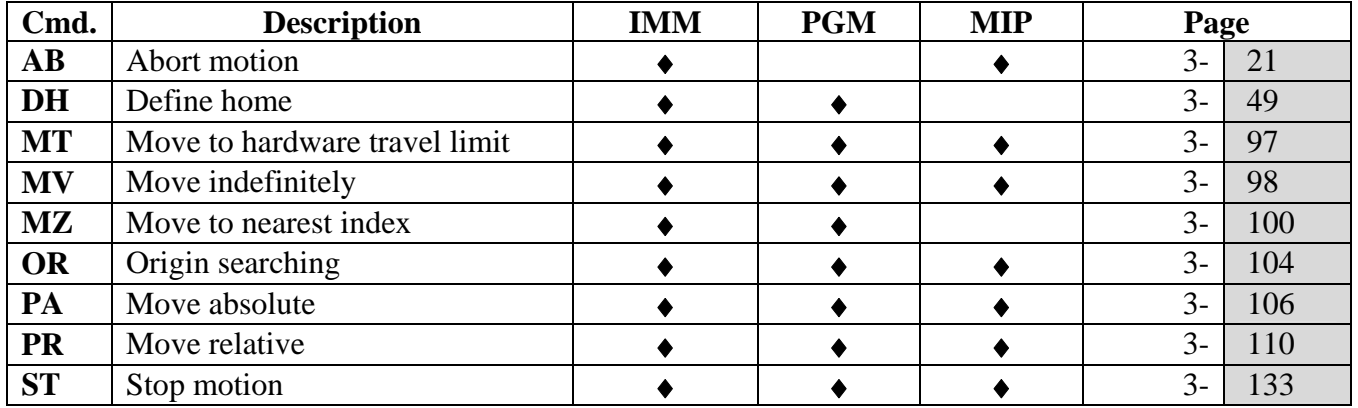

#### **MOTION DEVICE PARAMETERS**

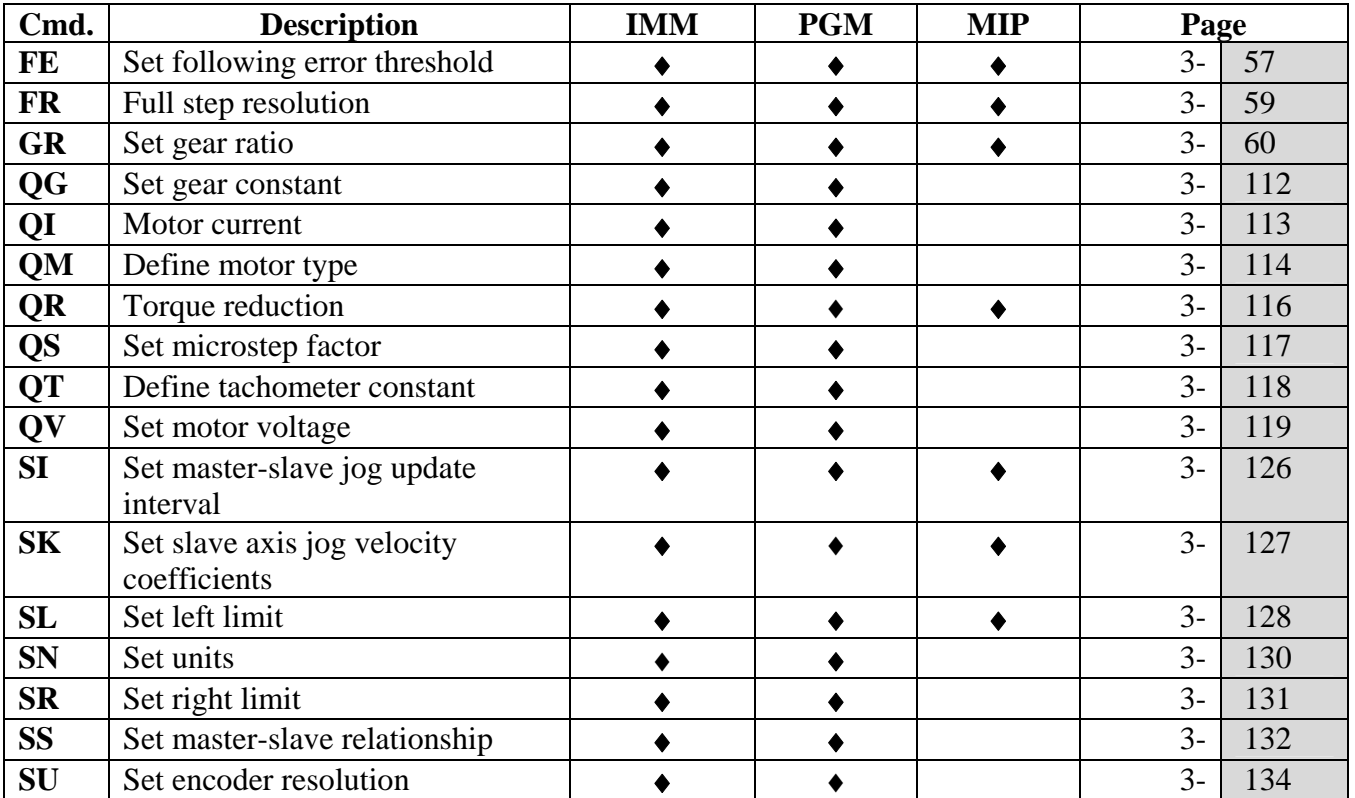

#### **PROGRAMMING**

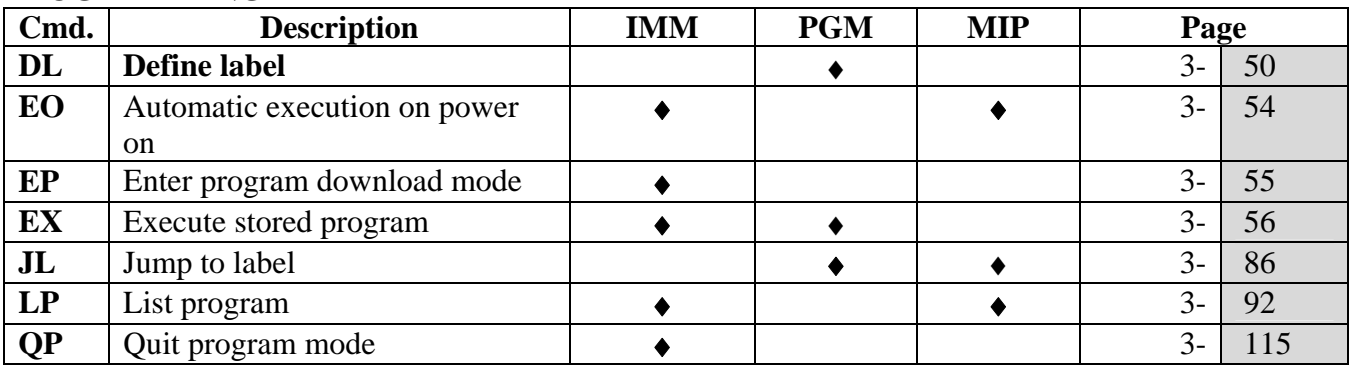

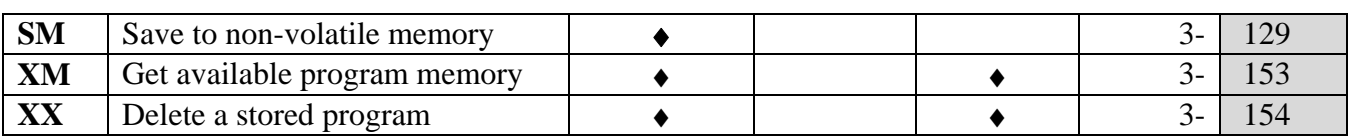

#### **TRAJECTORY DEFINITION**

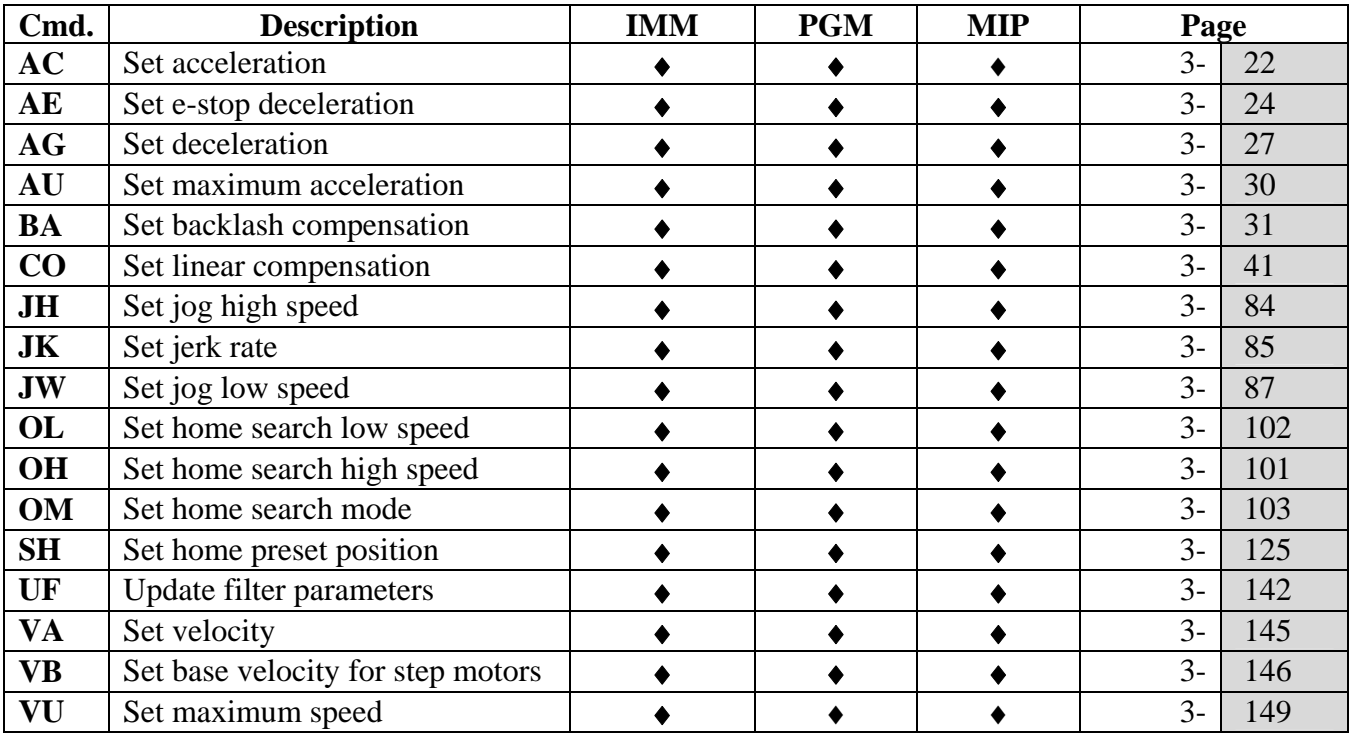

#### **FLOW CONTROL & SEQUENCING**

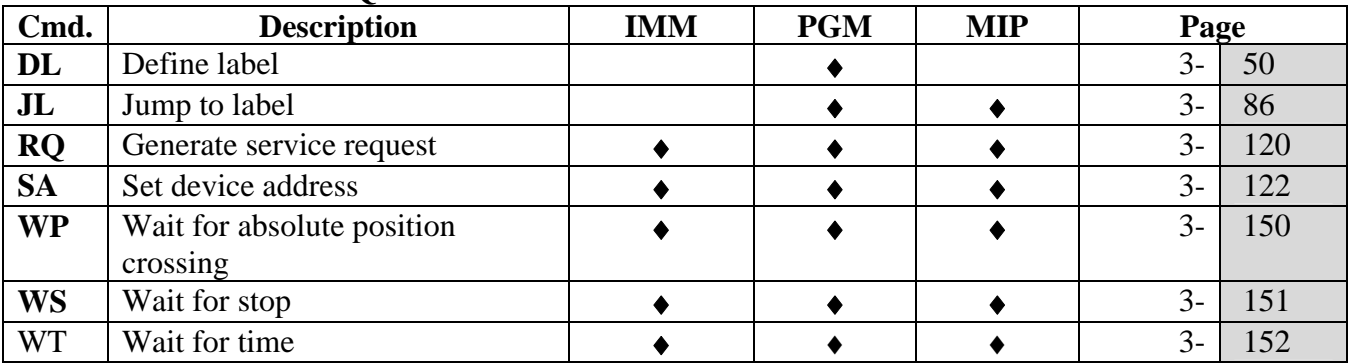

#### **I/O FUNCTIONS**

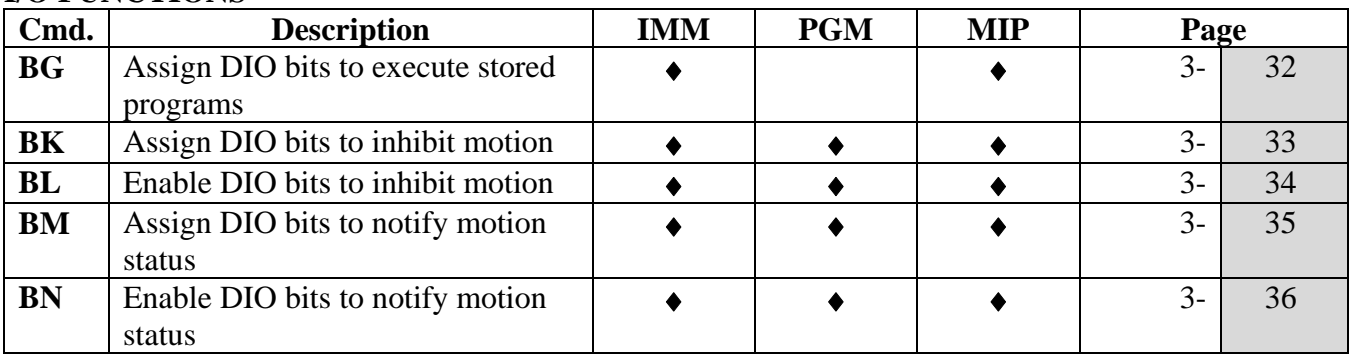

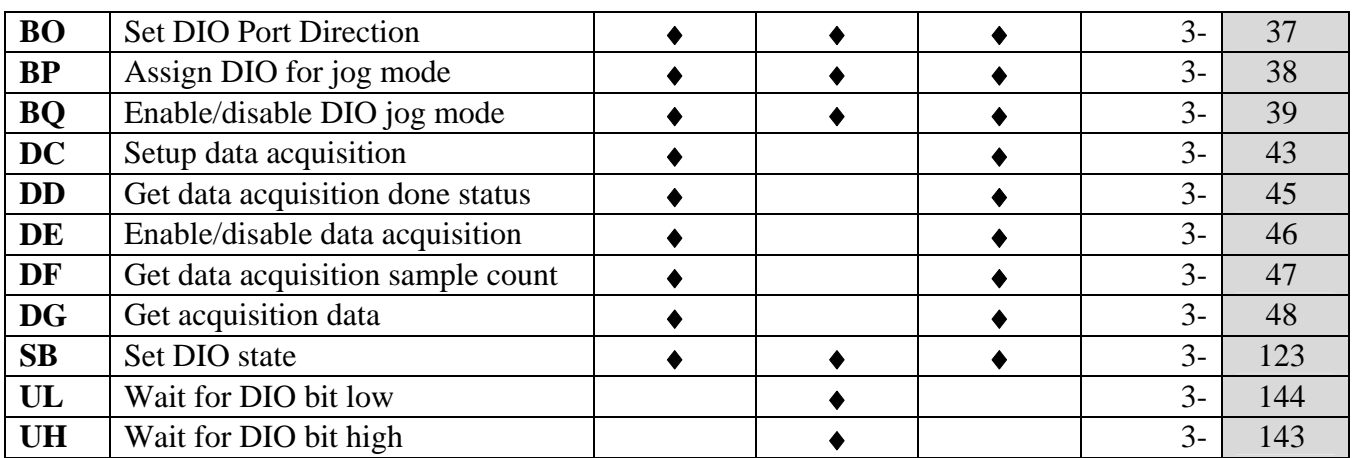

#### **GROUP FUNCTIONS**

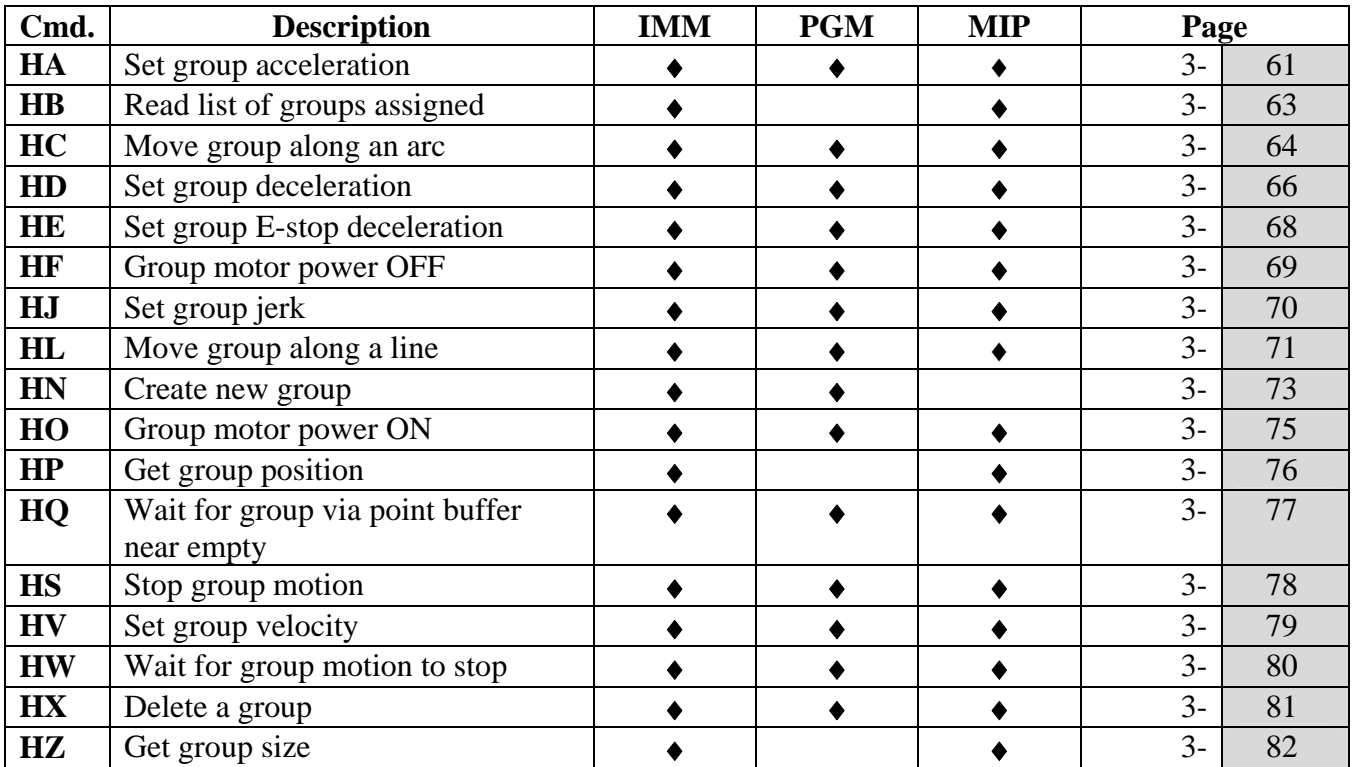

#### **DIGITAL FILTERS**

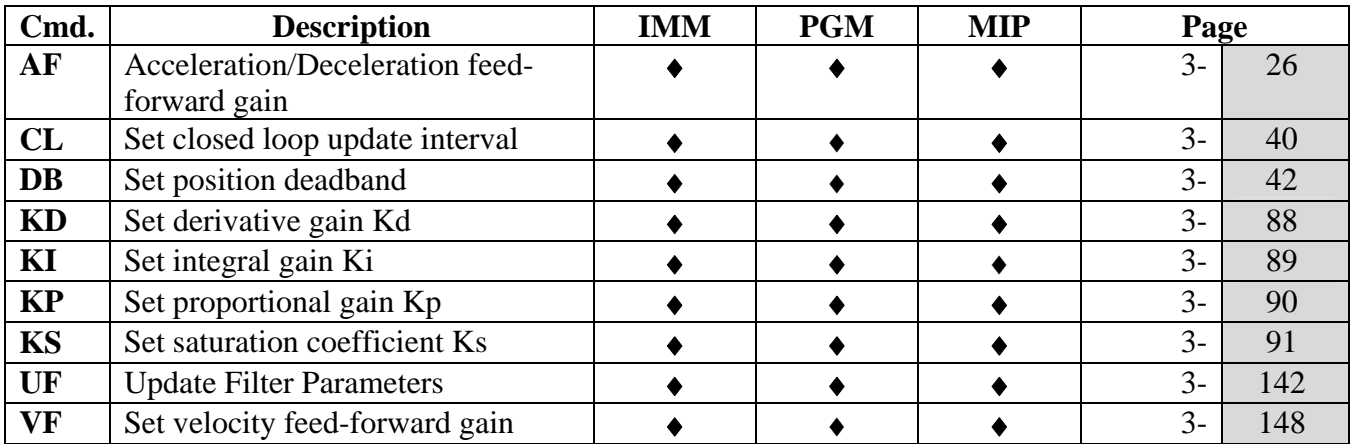

#### **MASTER-SLAVE MODE DEFINITION**

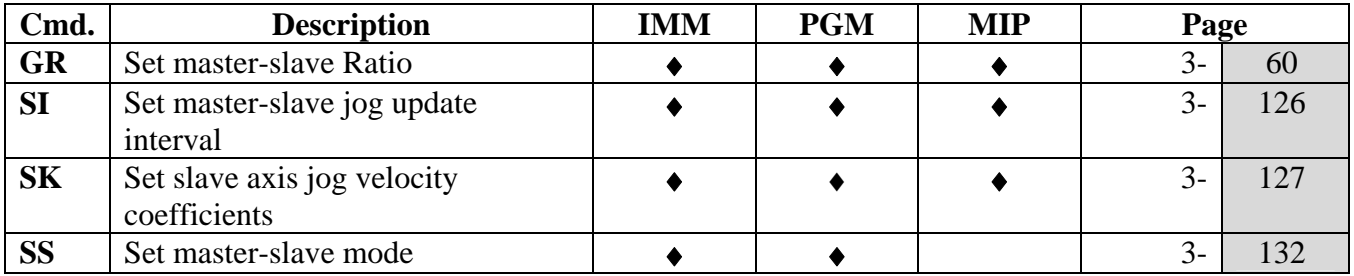

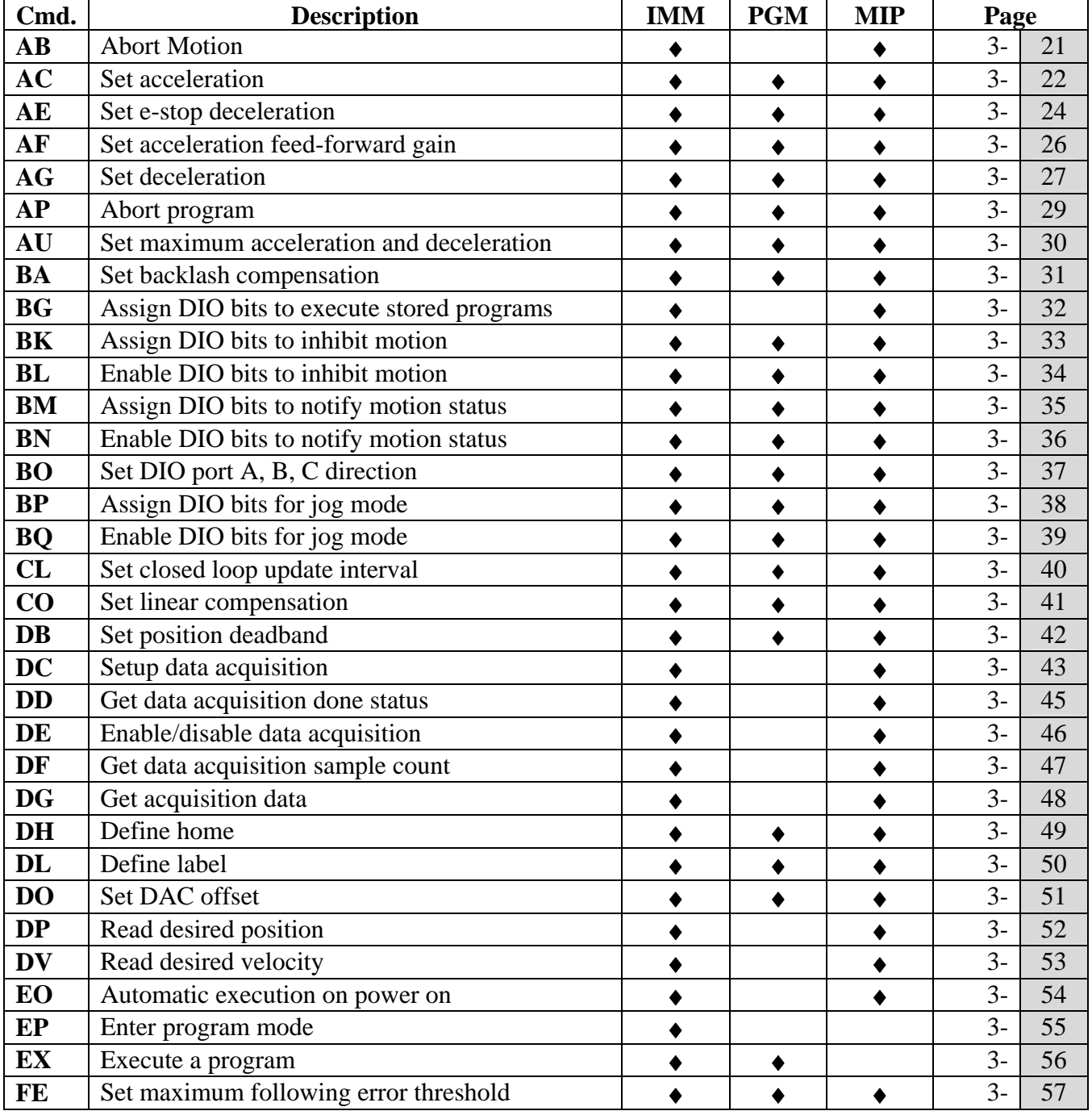

## **TABLE 3.5.2 – Command List – Alphabetical**

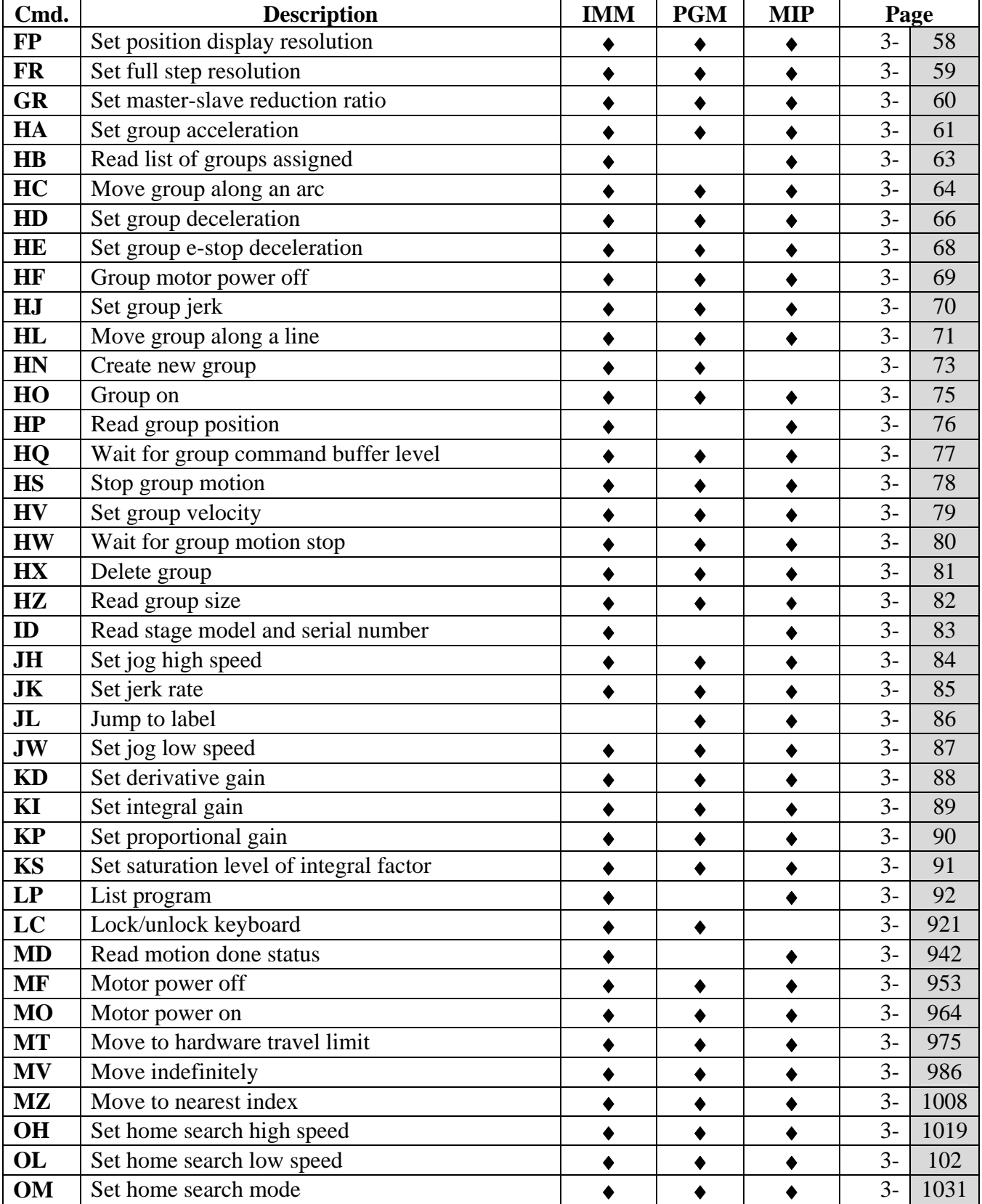

## **TABLE 3.5.2 – Command List – Alphabetical (Continued)**

#### **TABLE 3.5.2 – Command List – Alphabetical (Continued)**

*In a PDF format you may click on a page number to automatically be connected to the corresponding Command Page*

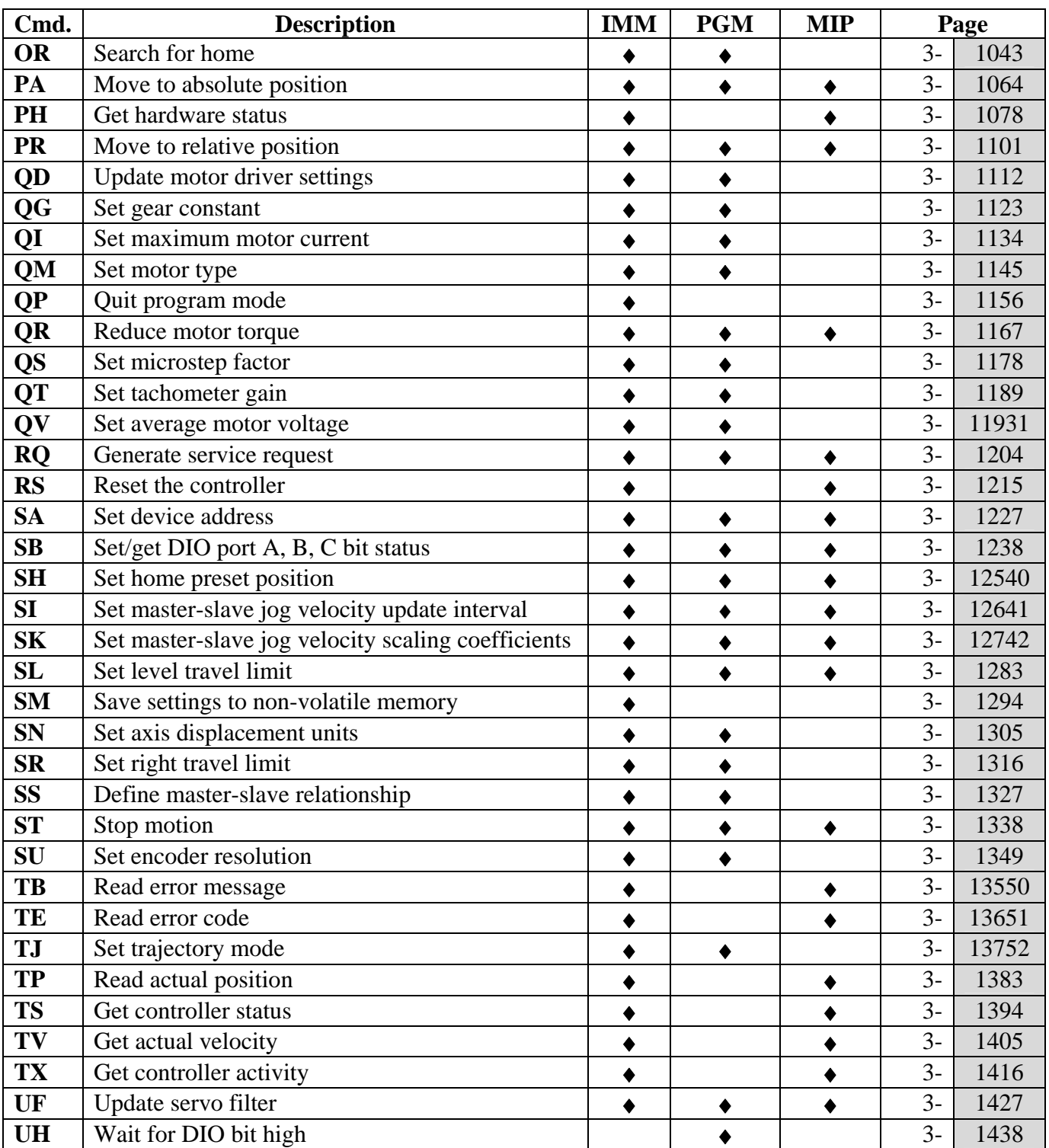

#### **TABLE 3.5.2 – Command List – Alphabetical (Continued)**

*In a PDF format you may click on a page number to automatically be connected to the corresponding Command Page*

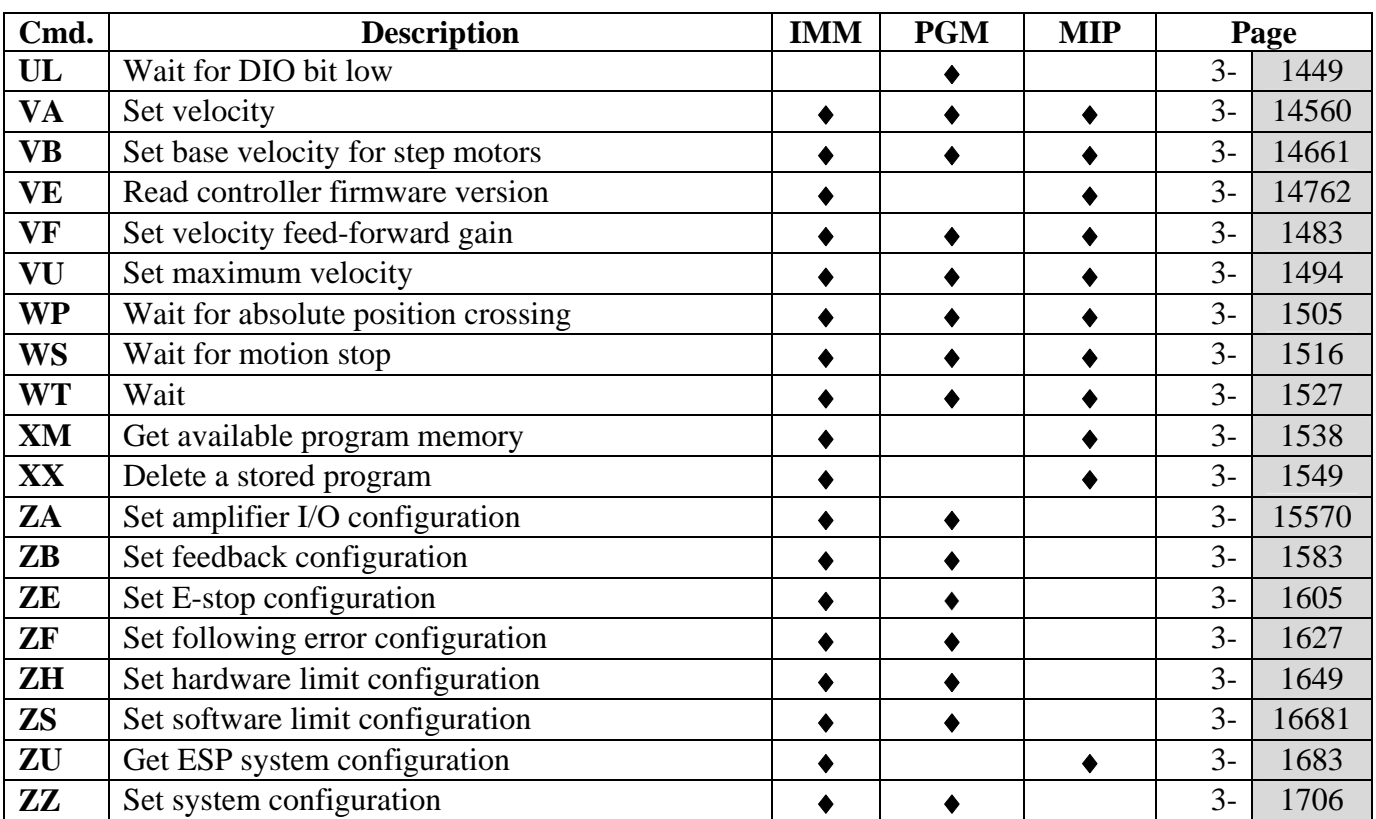

The extensive ESP301 controller command set exists to facilitate application development for wide range of application and needs. However, most simple positioning can be done with just a few commands:

- *VA* set velocity
- *AC* set acceleration
- *AG* set deceleration
- *PR* position relative
- *PA* position absolute
- *TP* tell position
- *WS* wait for stop

#### **NOTE**

**Most of the commands take an axis number as a parameter (xx). For such commands, the valid range of axis number is from 1 to MAX AXES, where MAX AXES is dependent on the configuration of the ESP301 motion controller.** 

**Commands related to coordinated motion and contouring (group commands) take a group number as a parameter. For such commands, the valid range of group number is from 1 to MAX GROUPS, where MAX GROUPS is one-half the MAX AXES.** 

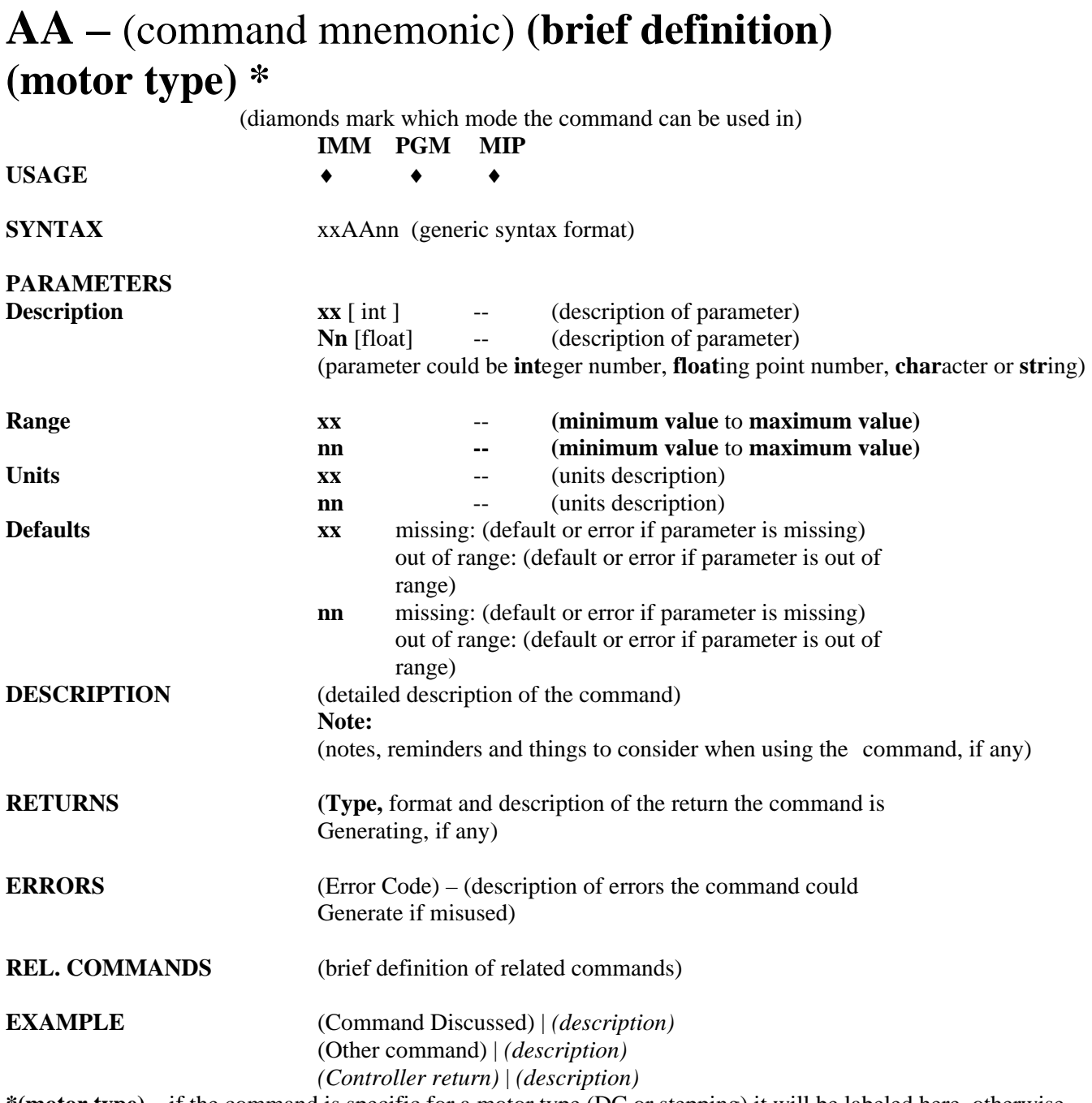

**\*(motor type)** – if the command is specific for a motor type (DC or stepping) it will be labeled here, otherwise this field is blank,

\*\* The mode mnemonics has the following meanings:

**IMM**ediate mode – controller is in idle mode and the commands are executed immediately.

**P**ro**G**ra**M** mode – controller does not execute but stores all commands as part of a program.

**M**otion **I**n **P**rogress – controller is executing a motion on all or the specified axis.

<span id="page-62-0"></span>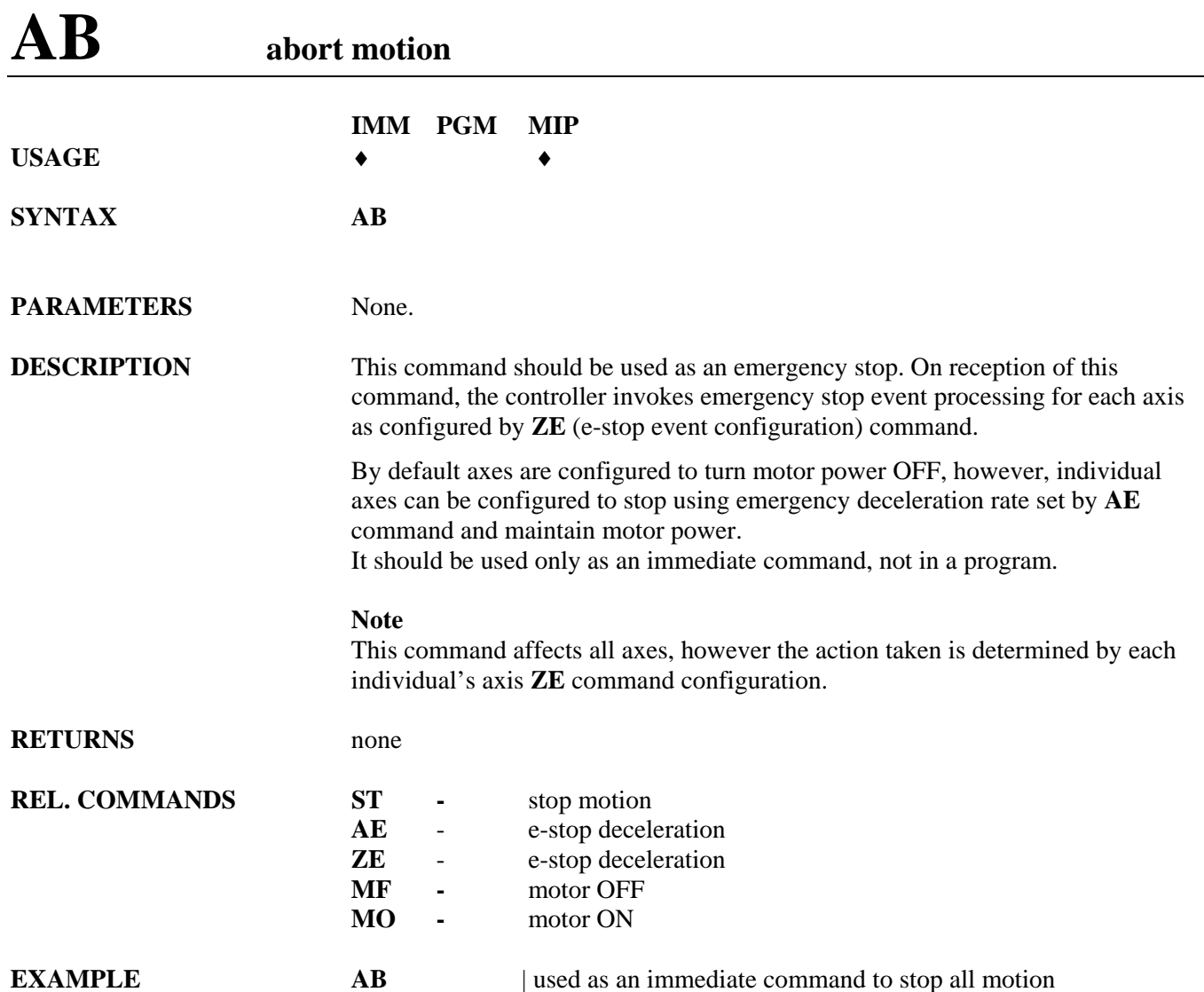

<span id="page-63-0"></span>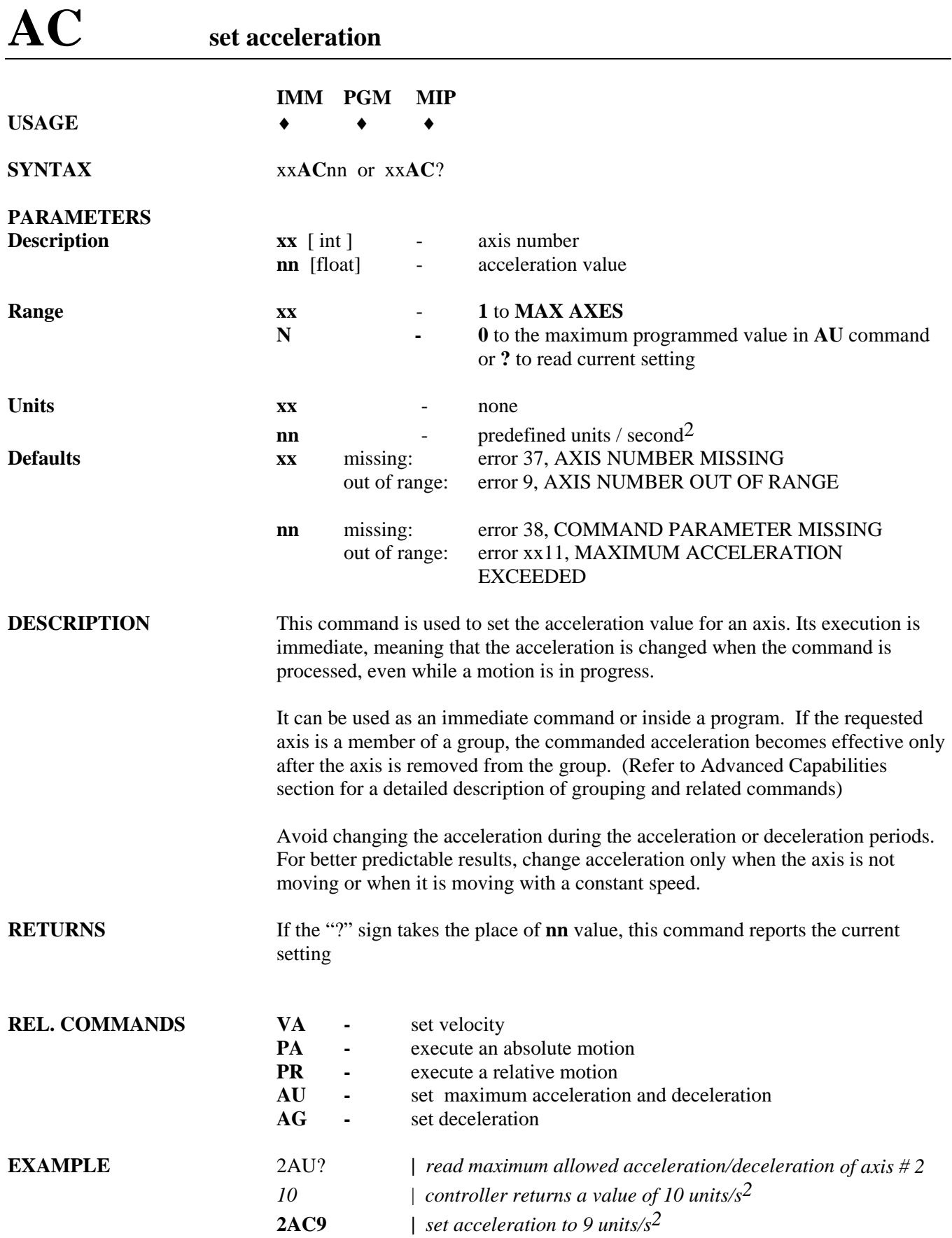

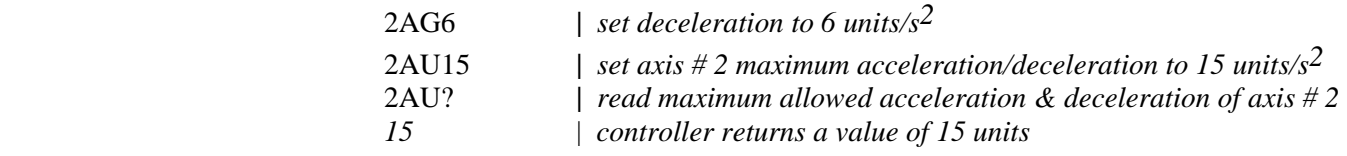

<span id="page-65-0"></span>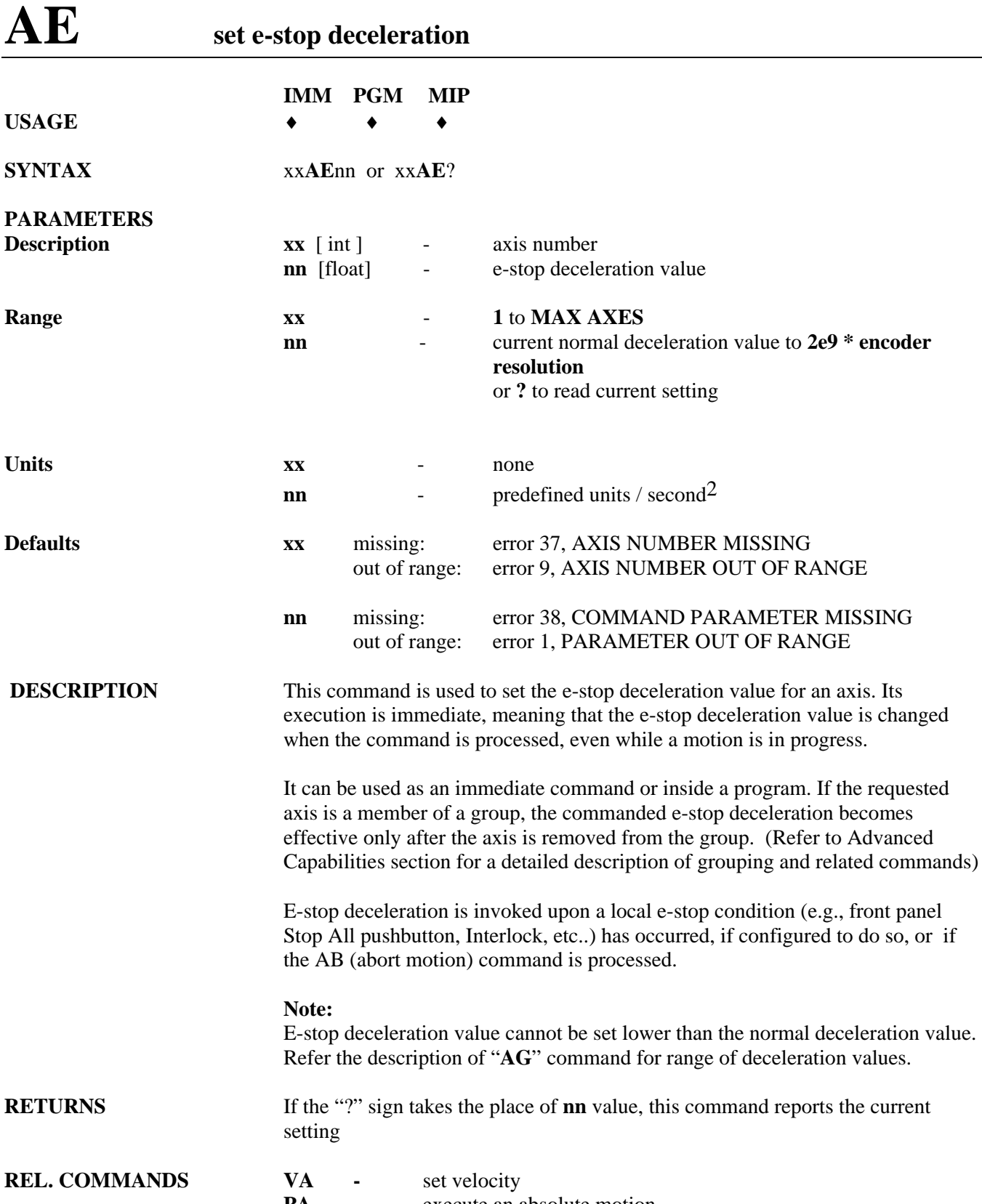

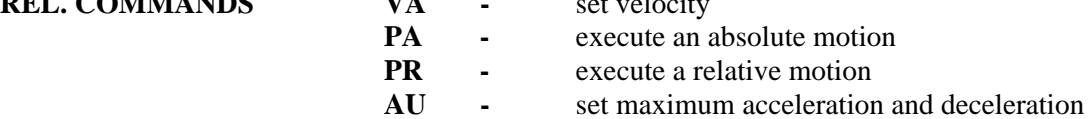

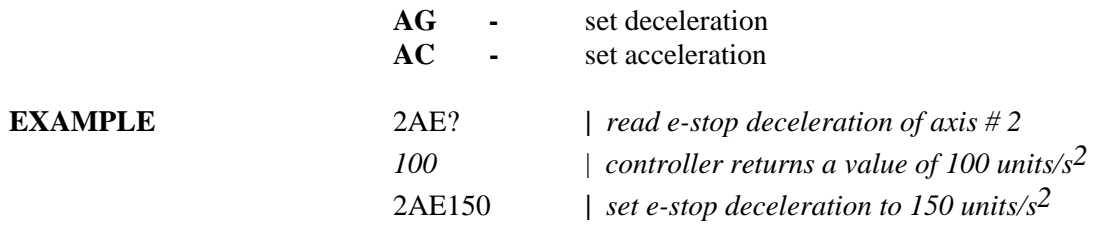

# <span id="page-67-0"></span>**AF set acceleration feed-forward gain**

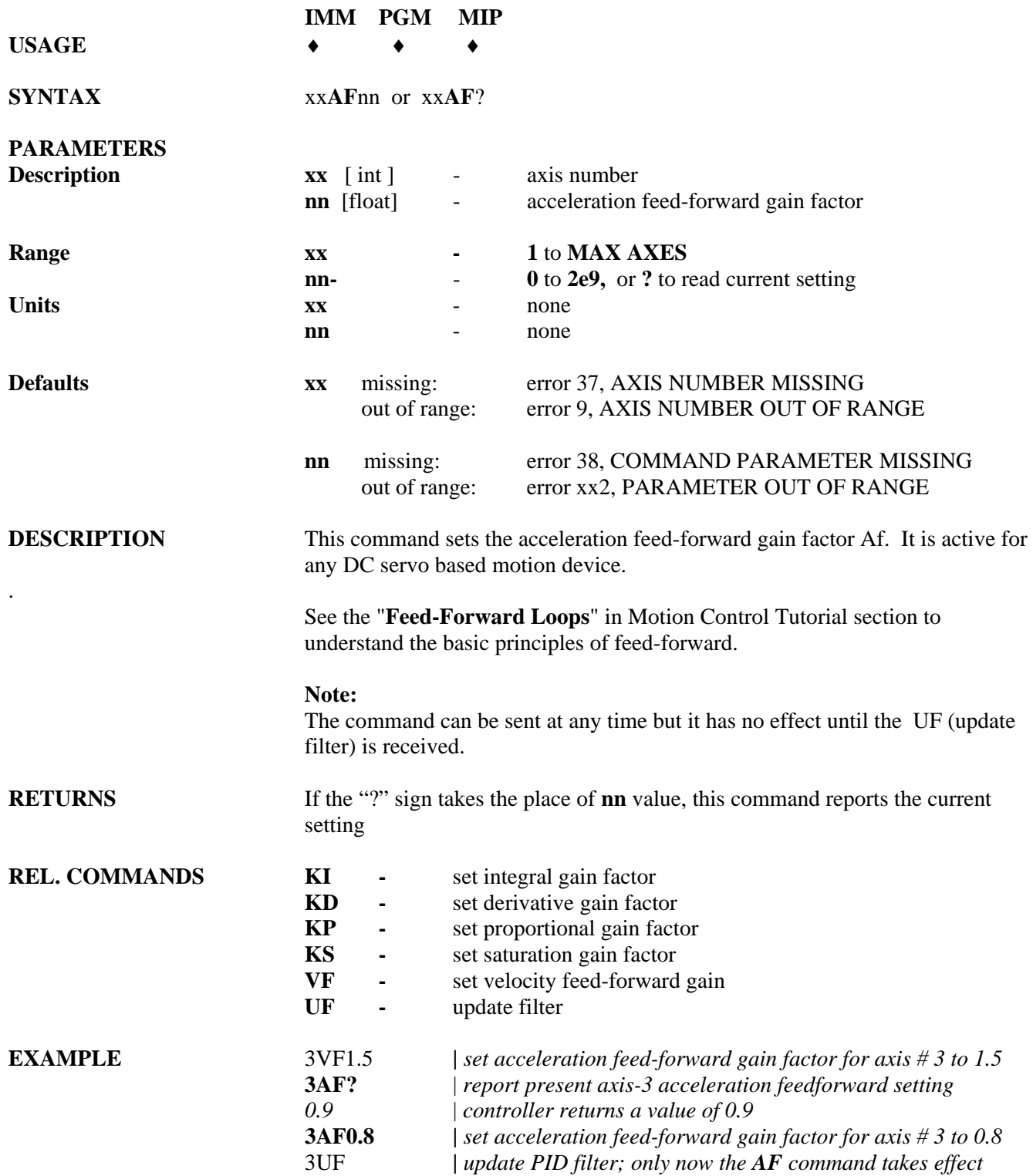

<span id="page-68-0"></span>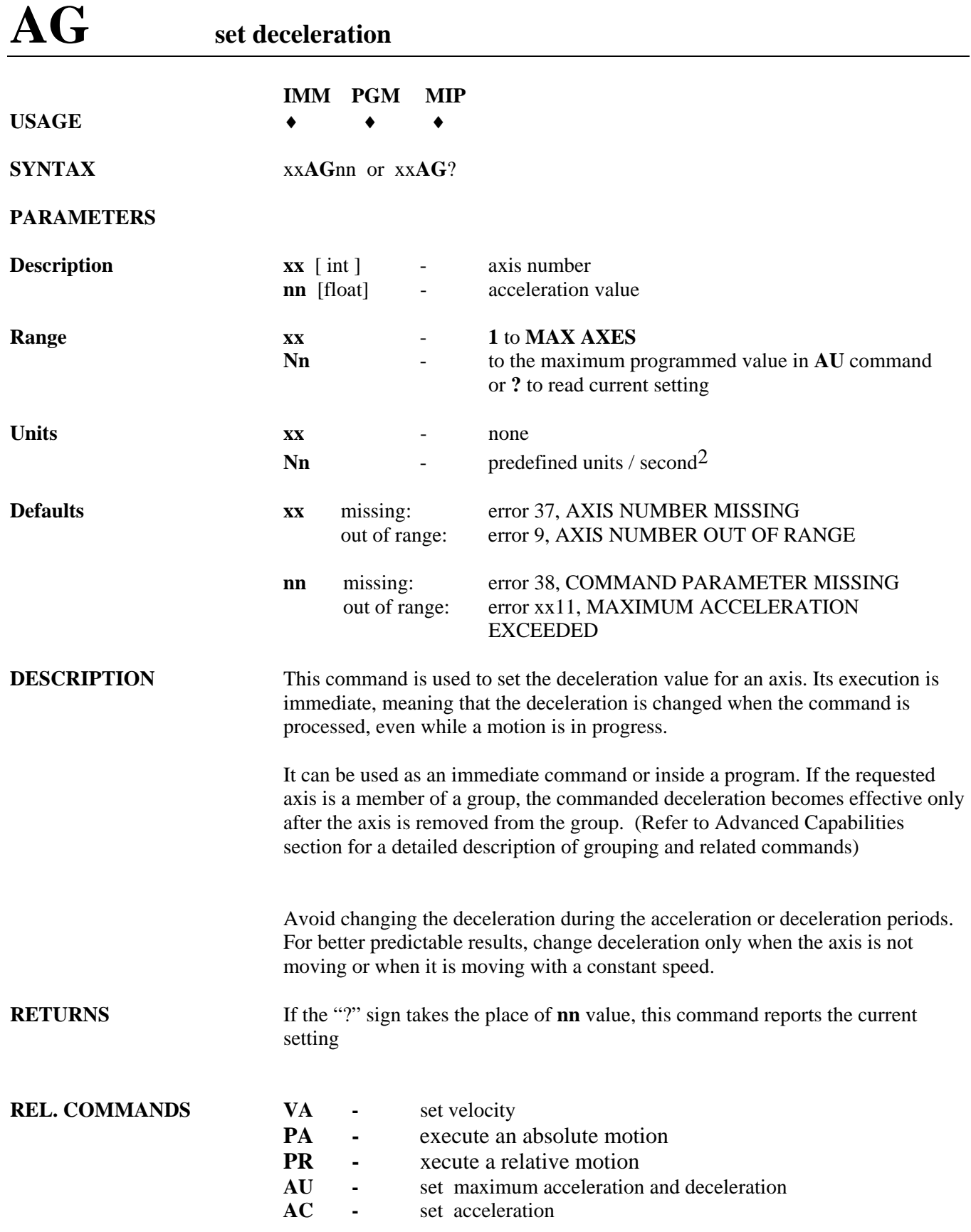

#### $$

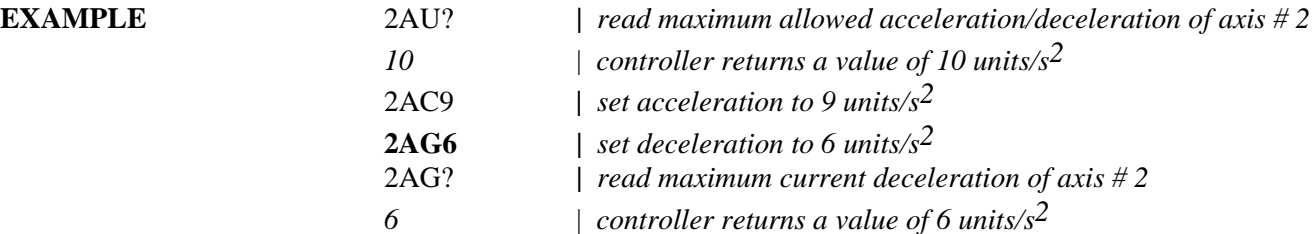

<span id="page-70-0"></span>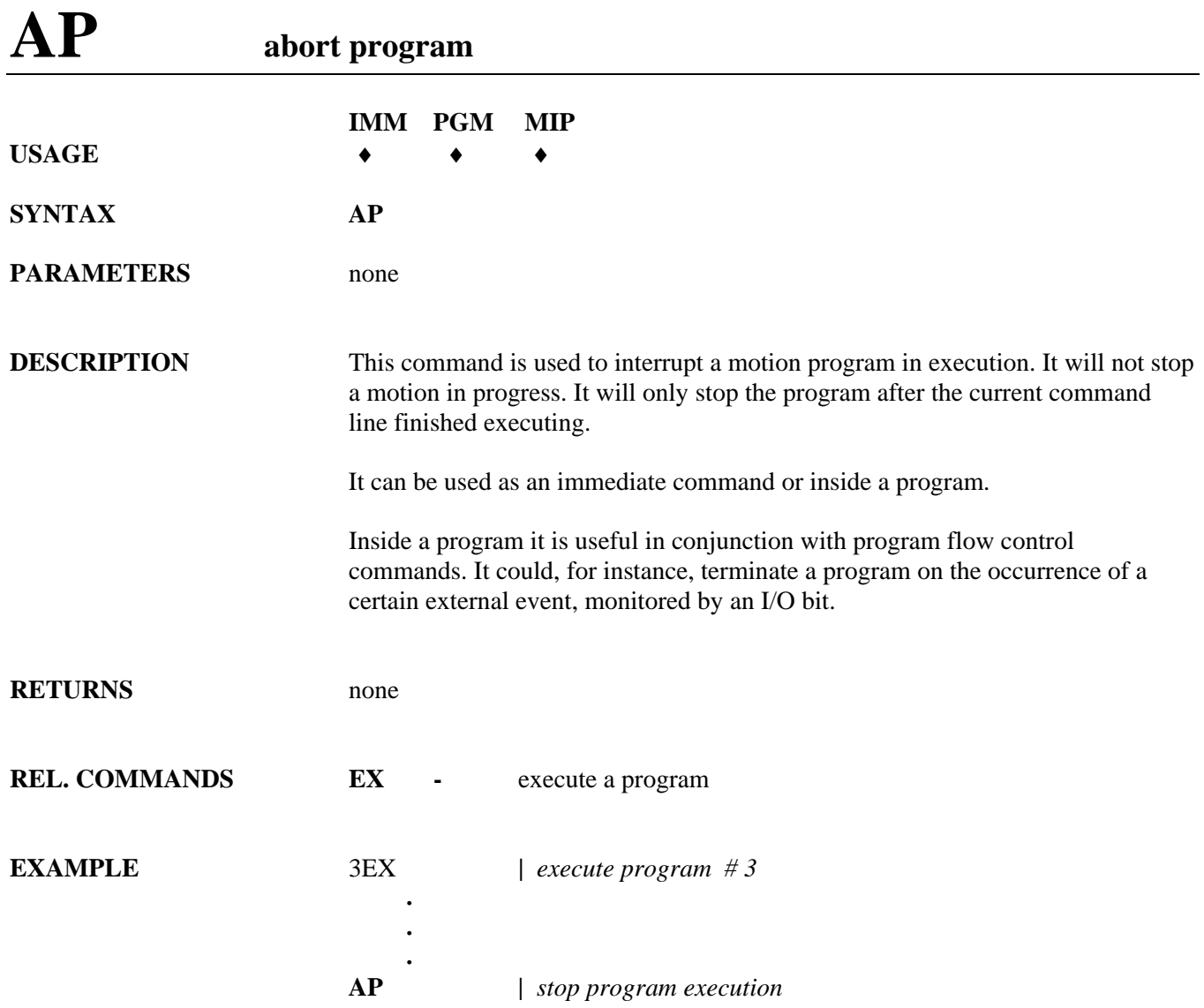

# <span id="page-71-0"></span>**AU set maximum acceleration and deceleration**

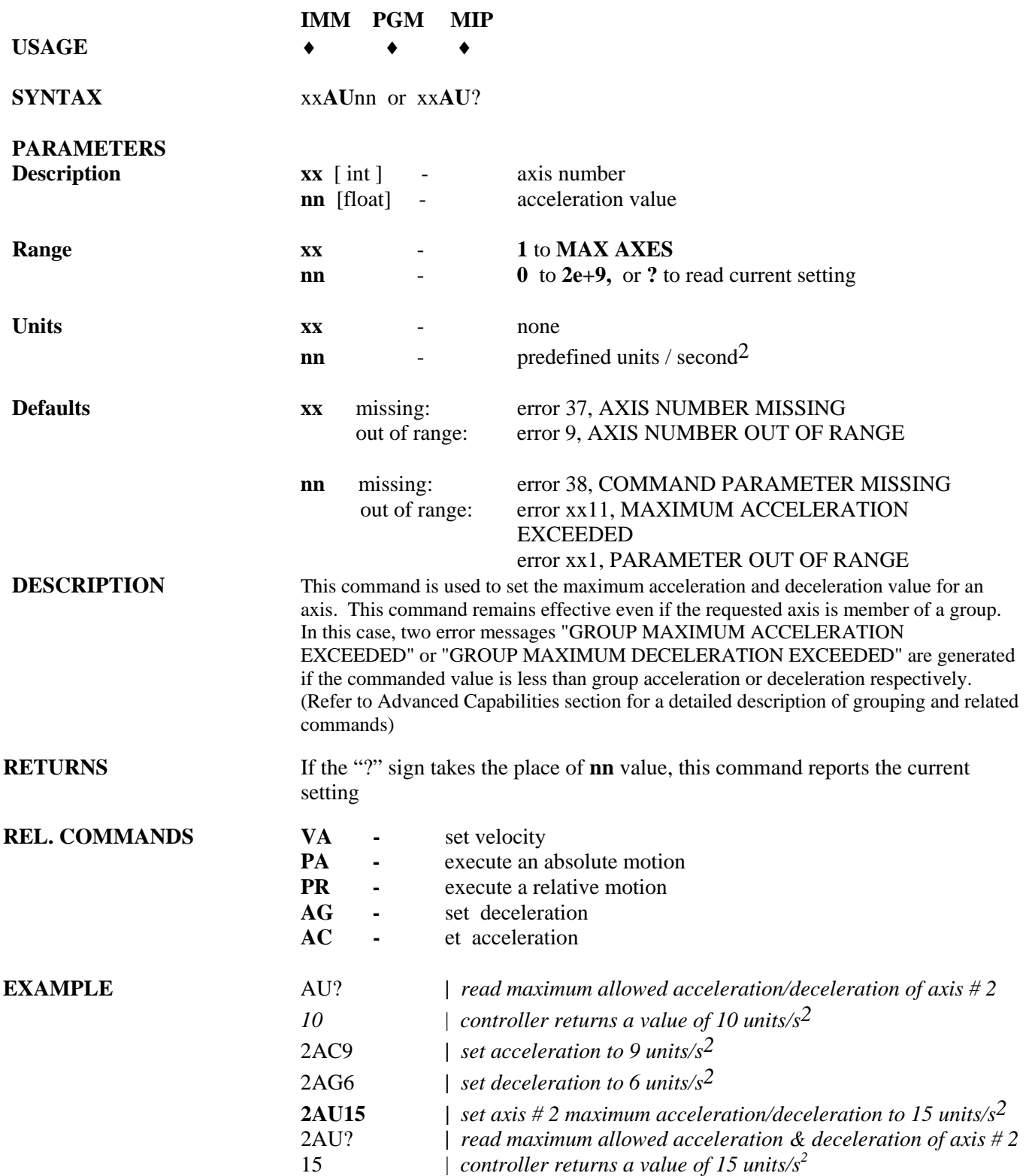
### **BA** set backlash compensation

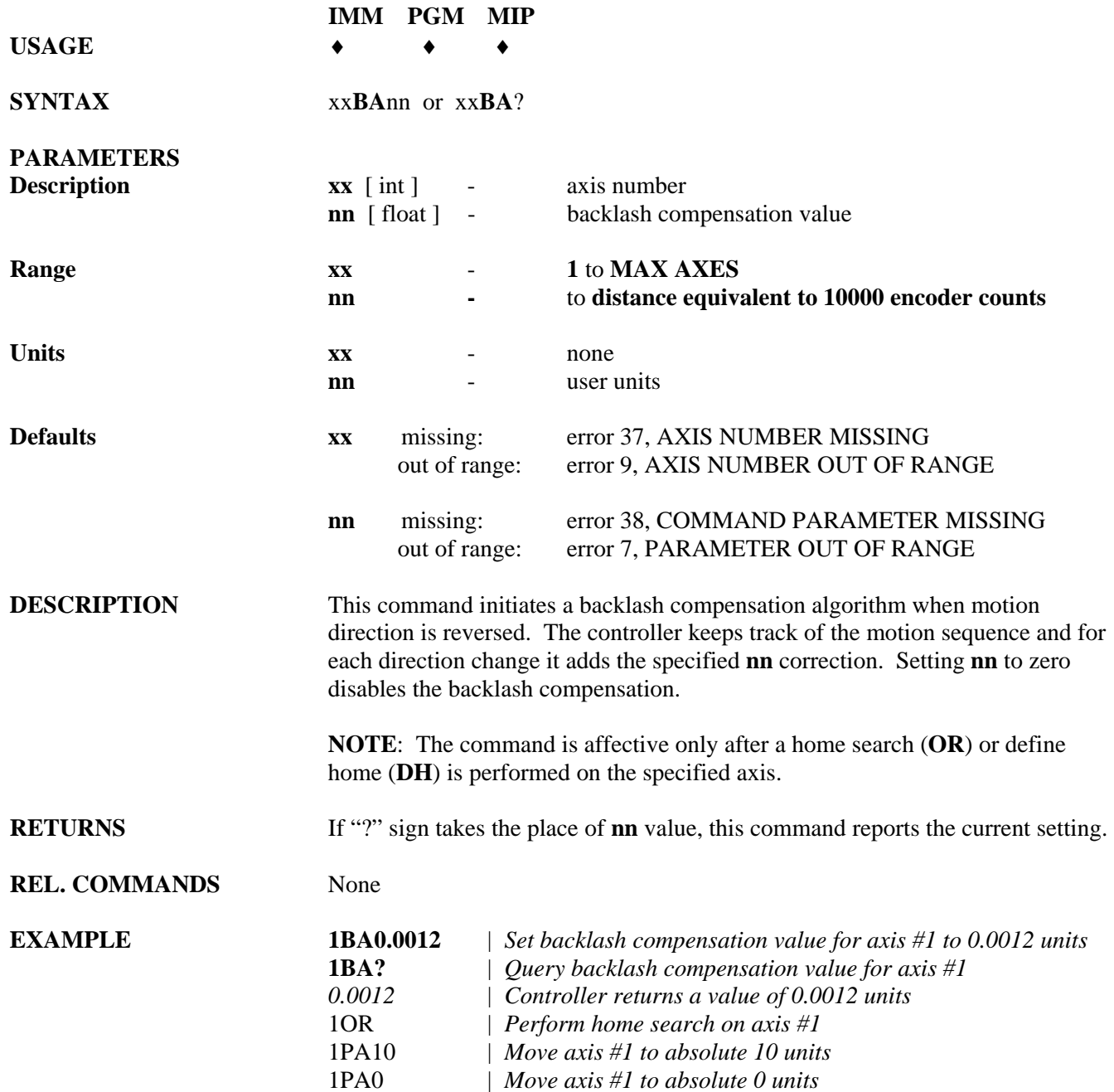

## **BG assign DIO bits to execute stored programs**

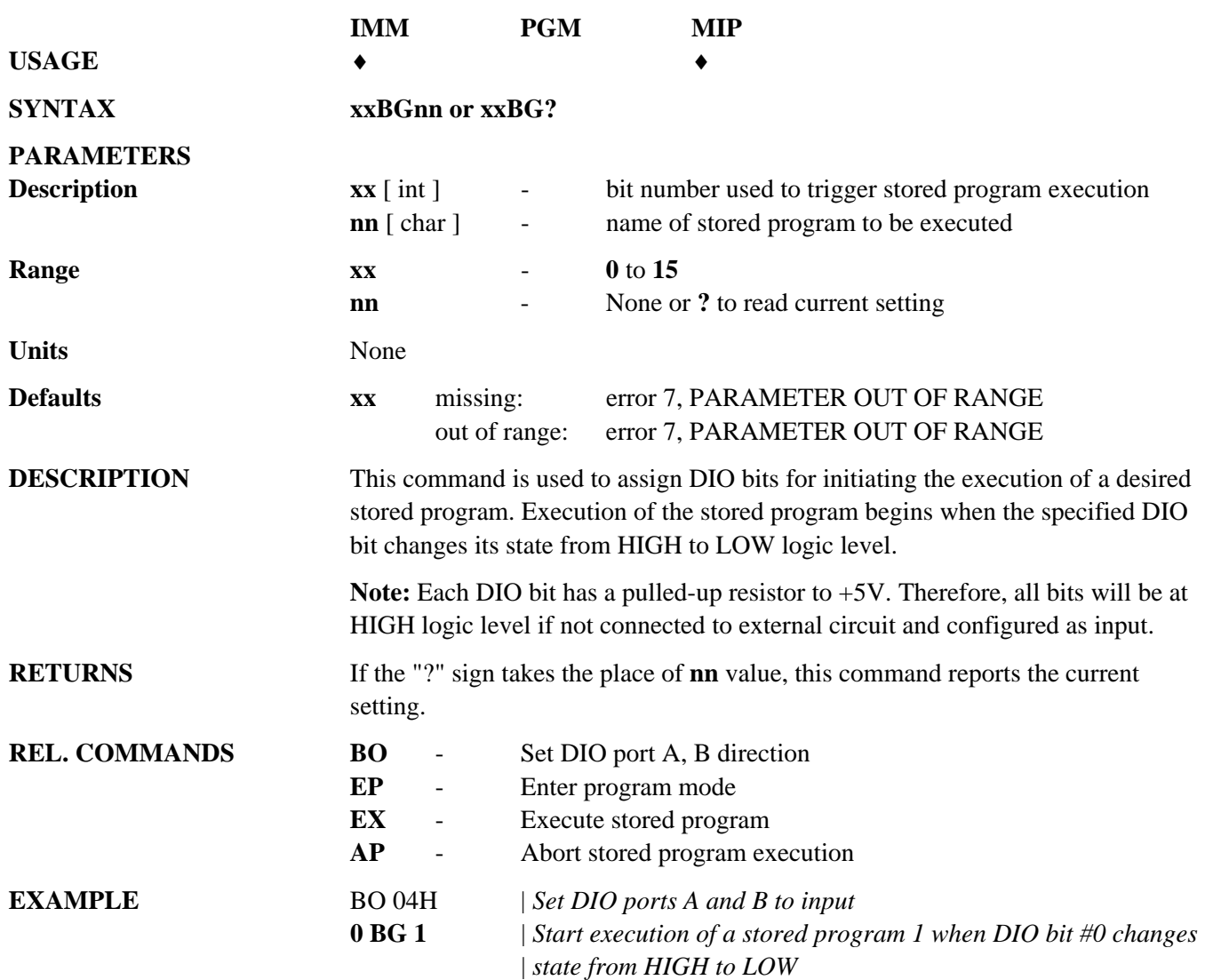

### **BK** assign DIO bits to inhibit motion

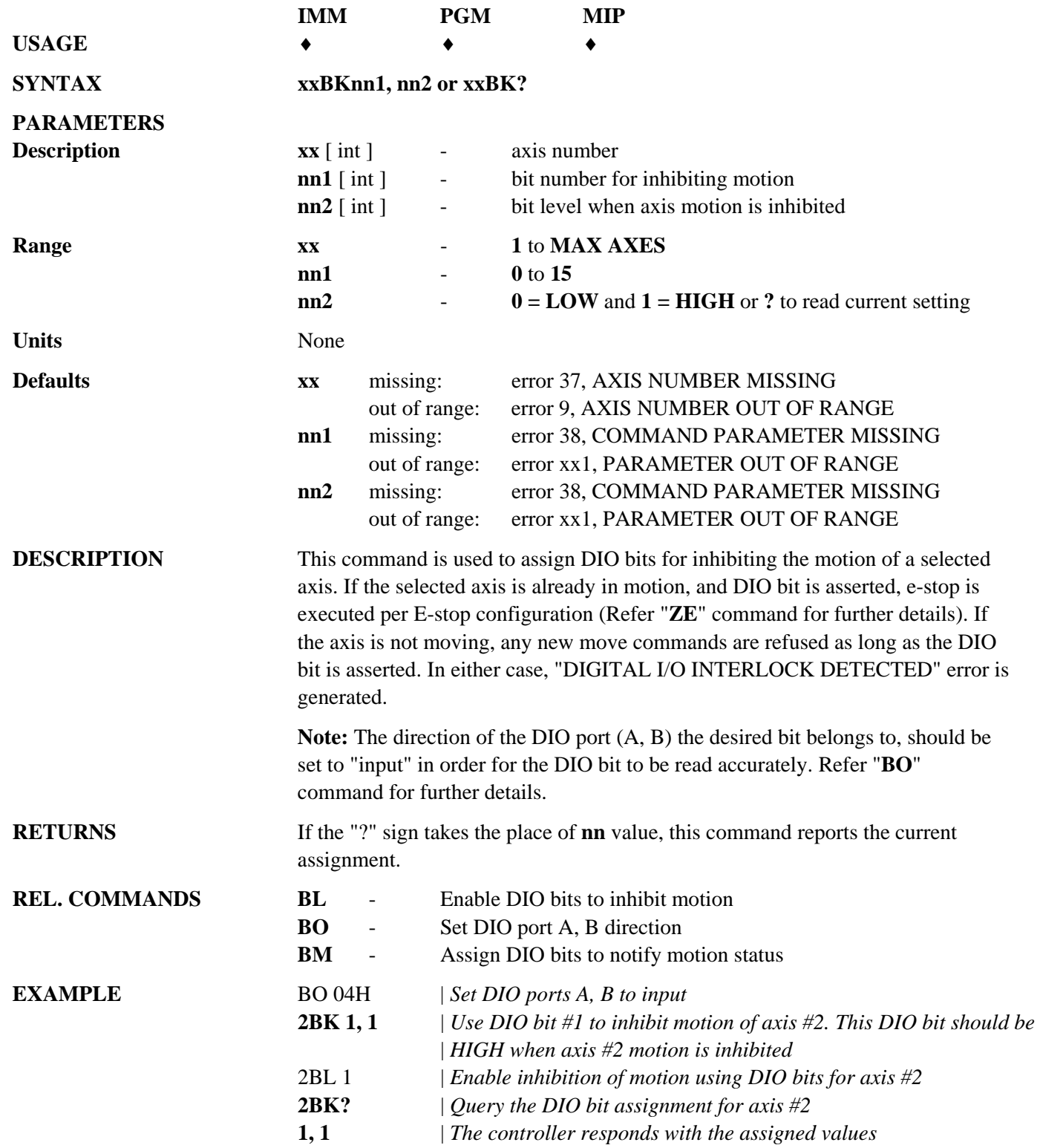

### **BL enable DIO bits to inhibit motion**

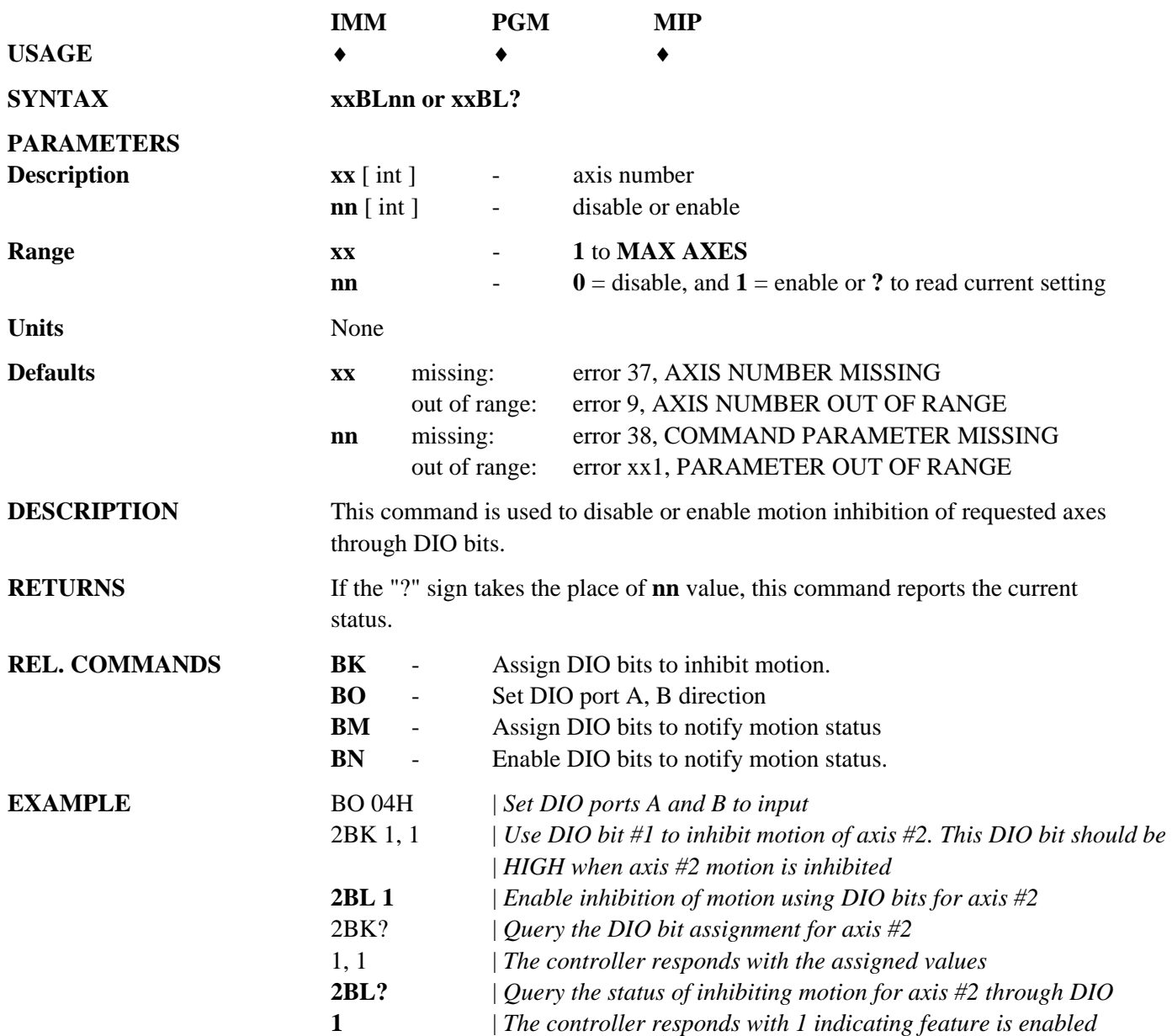

## **BM assign DIO bits to notify motion status**

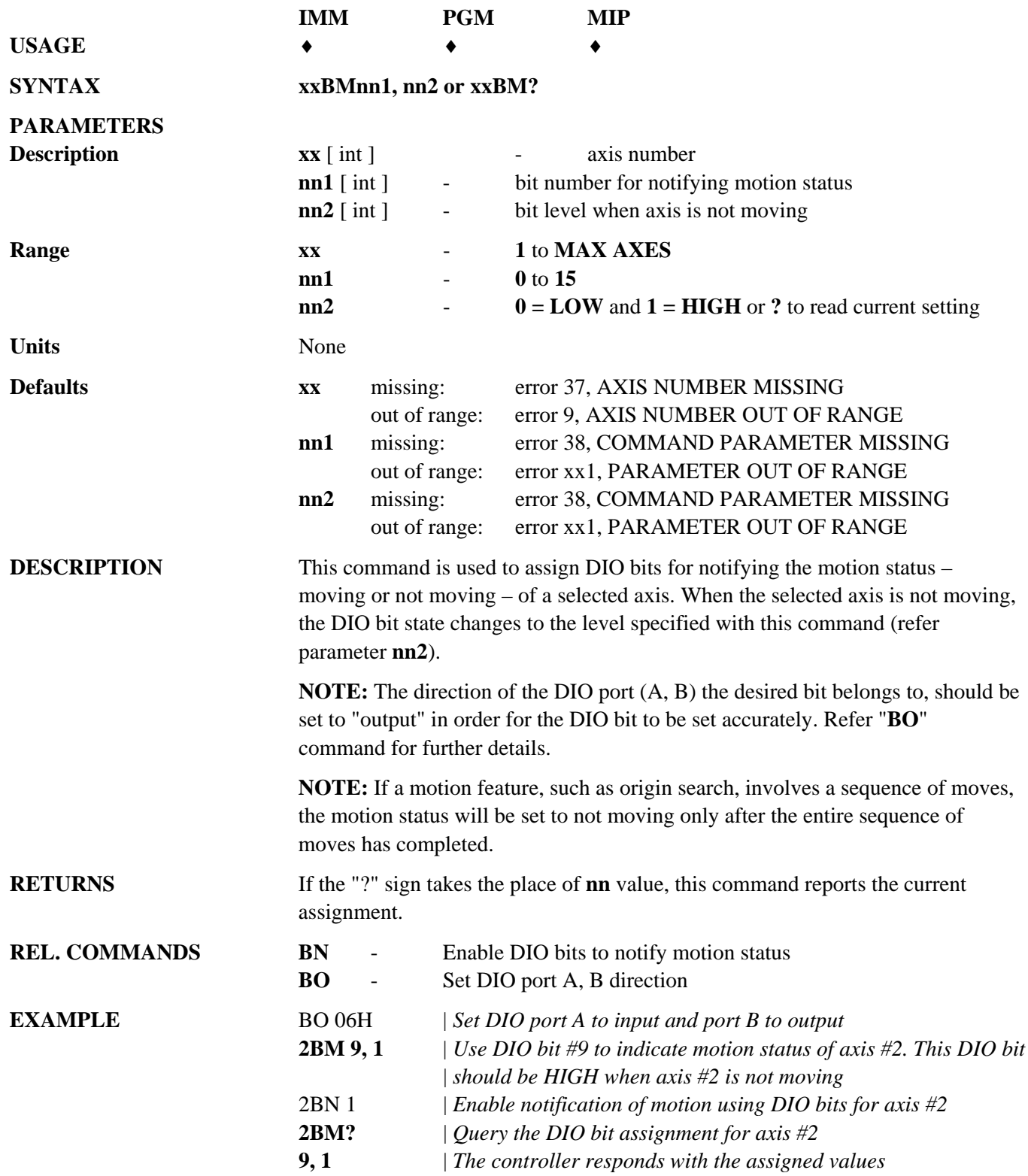

## **BN enable DIO bits to notify motion status**

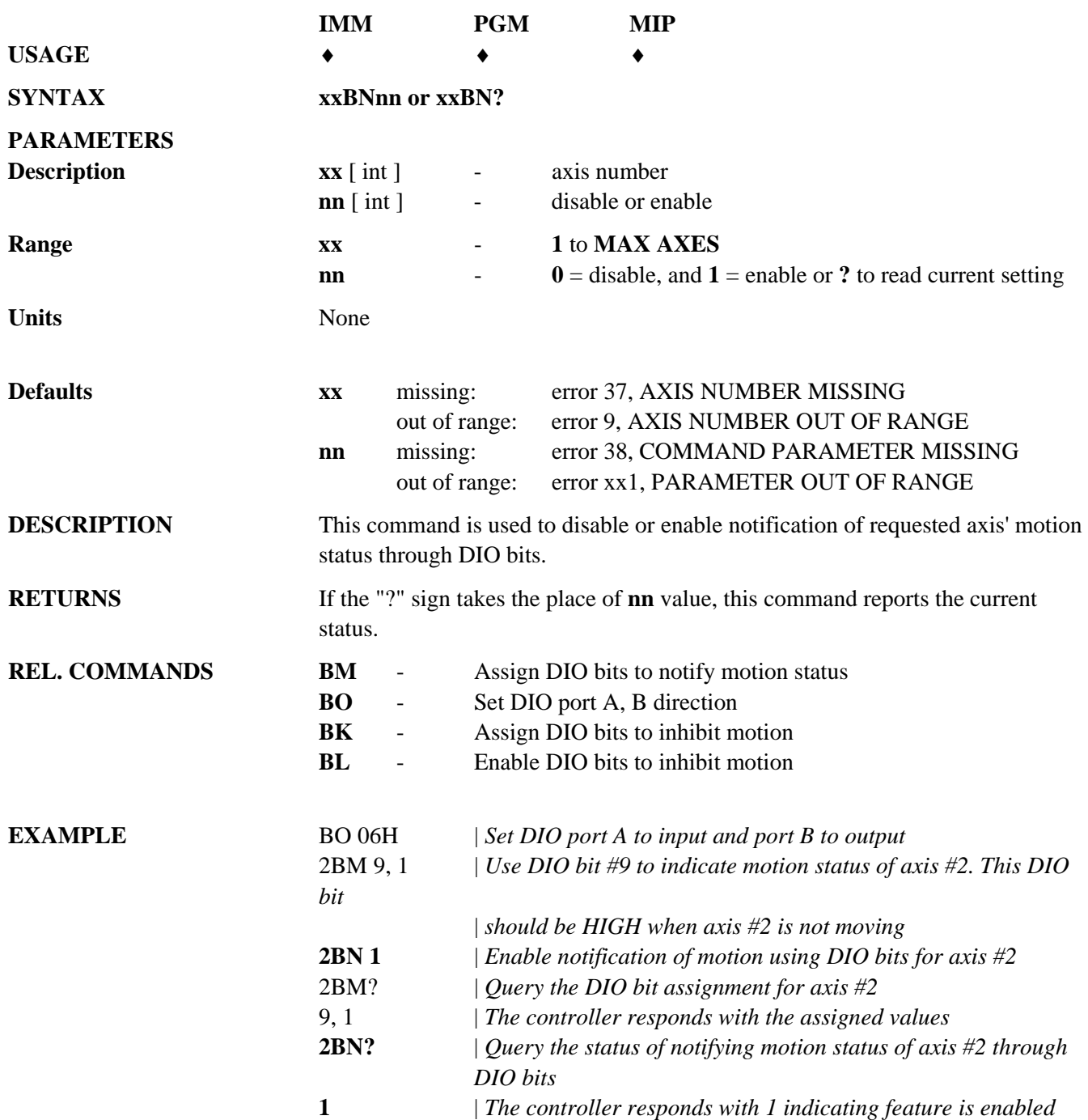

## **BO set DIO port A, B, C direction**

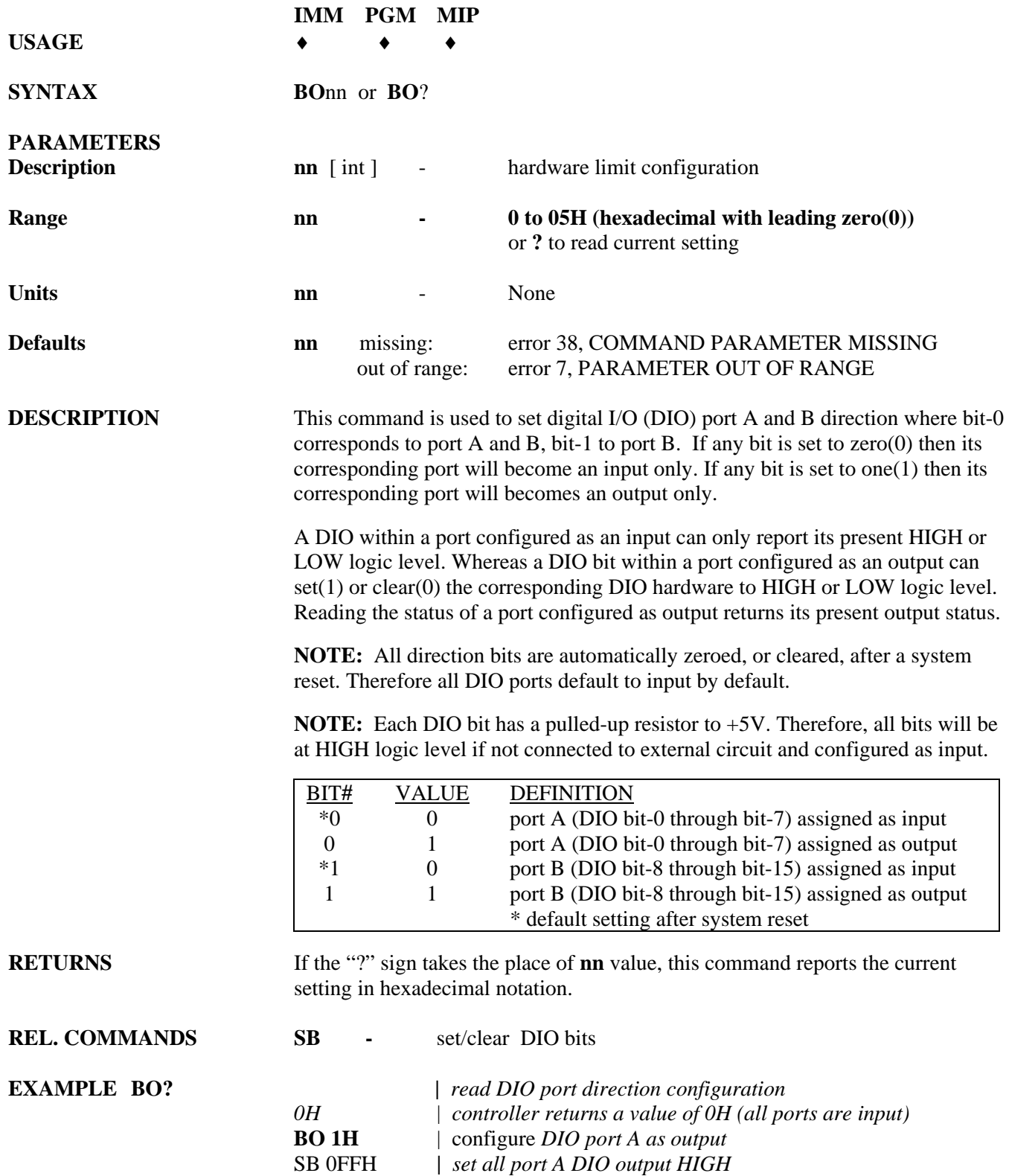

## **BP assign DIO bits for jog mode**

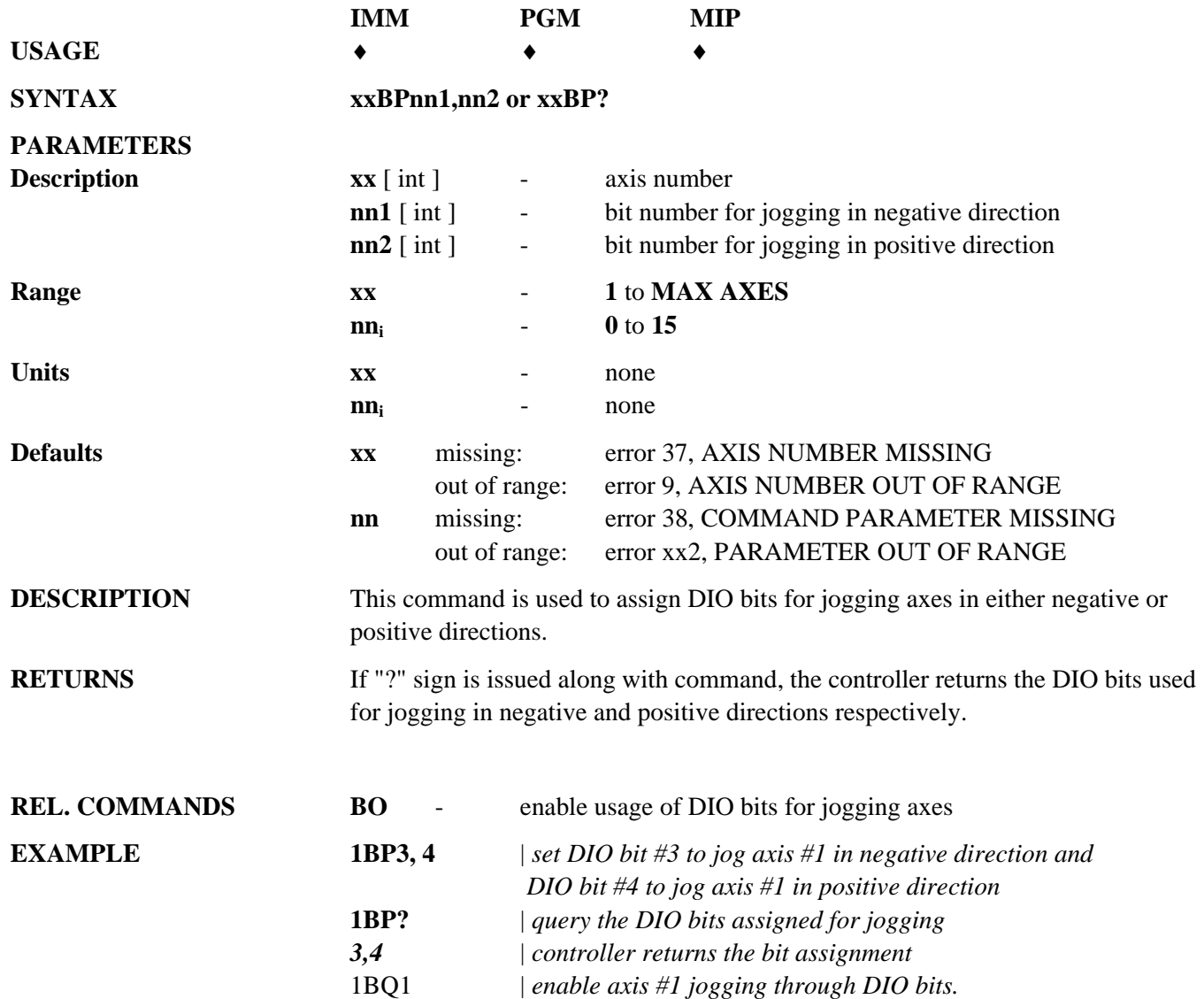

# **BQ enable DIO bits for jog mode**

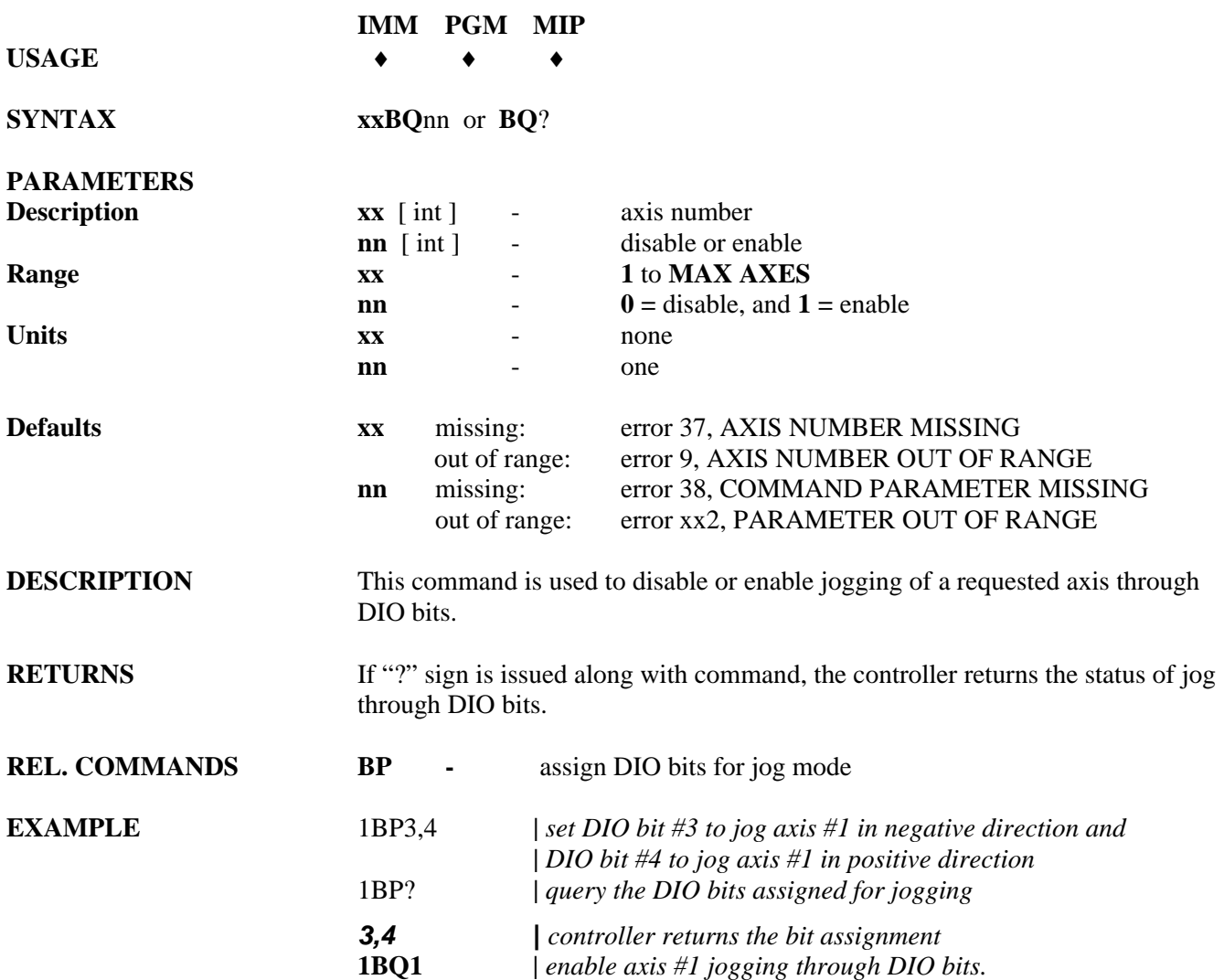

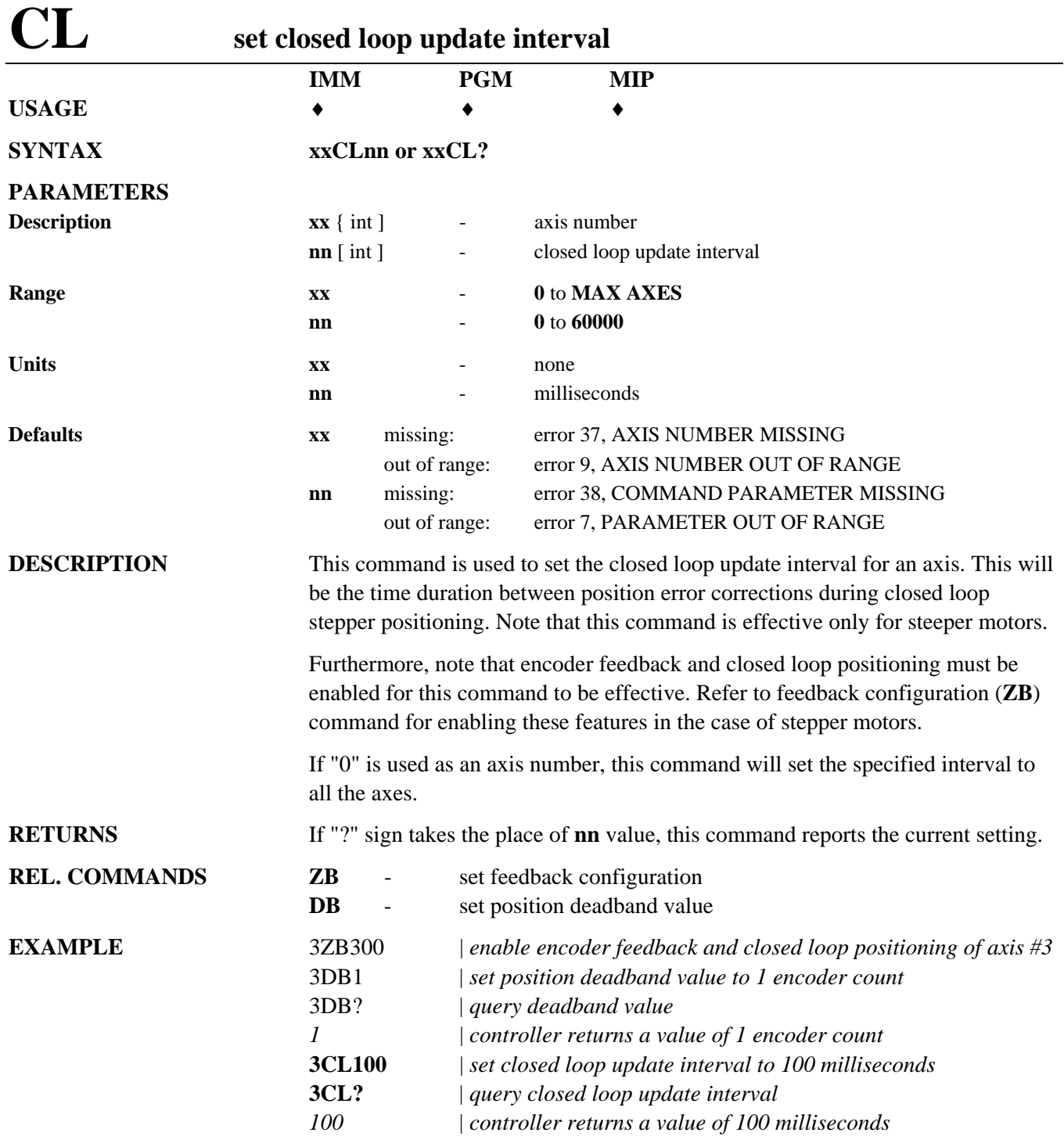

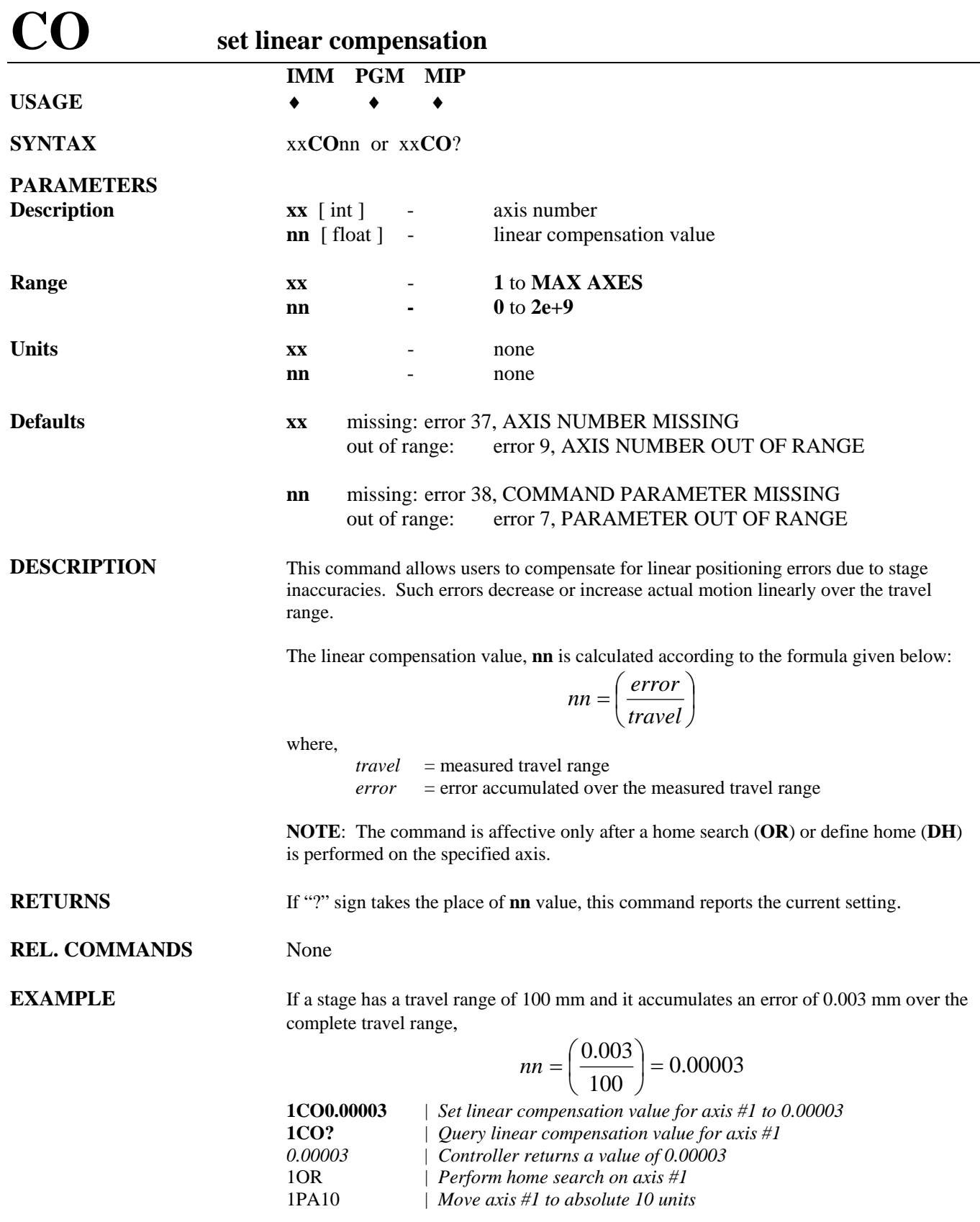

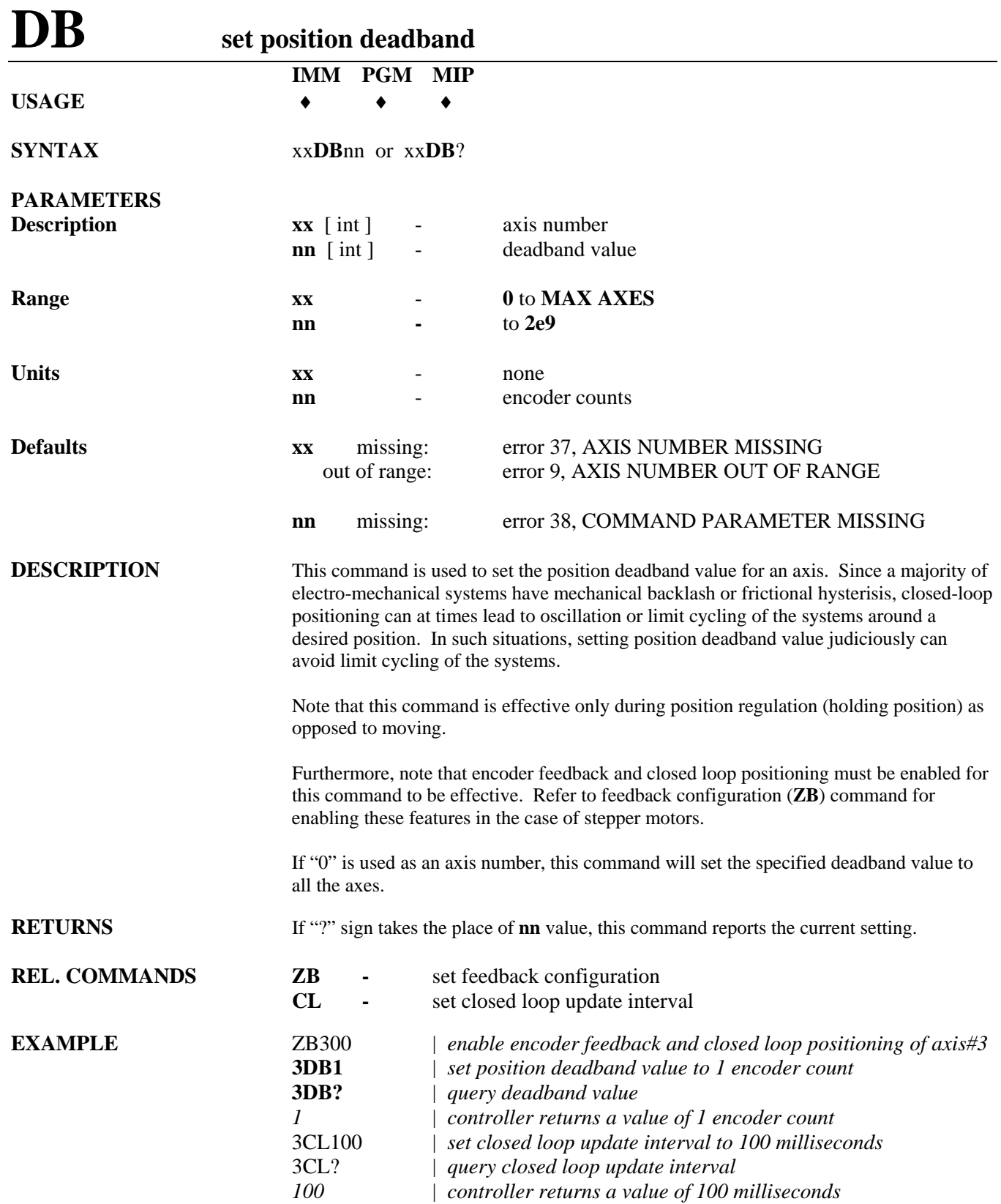

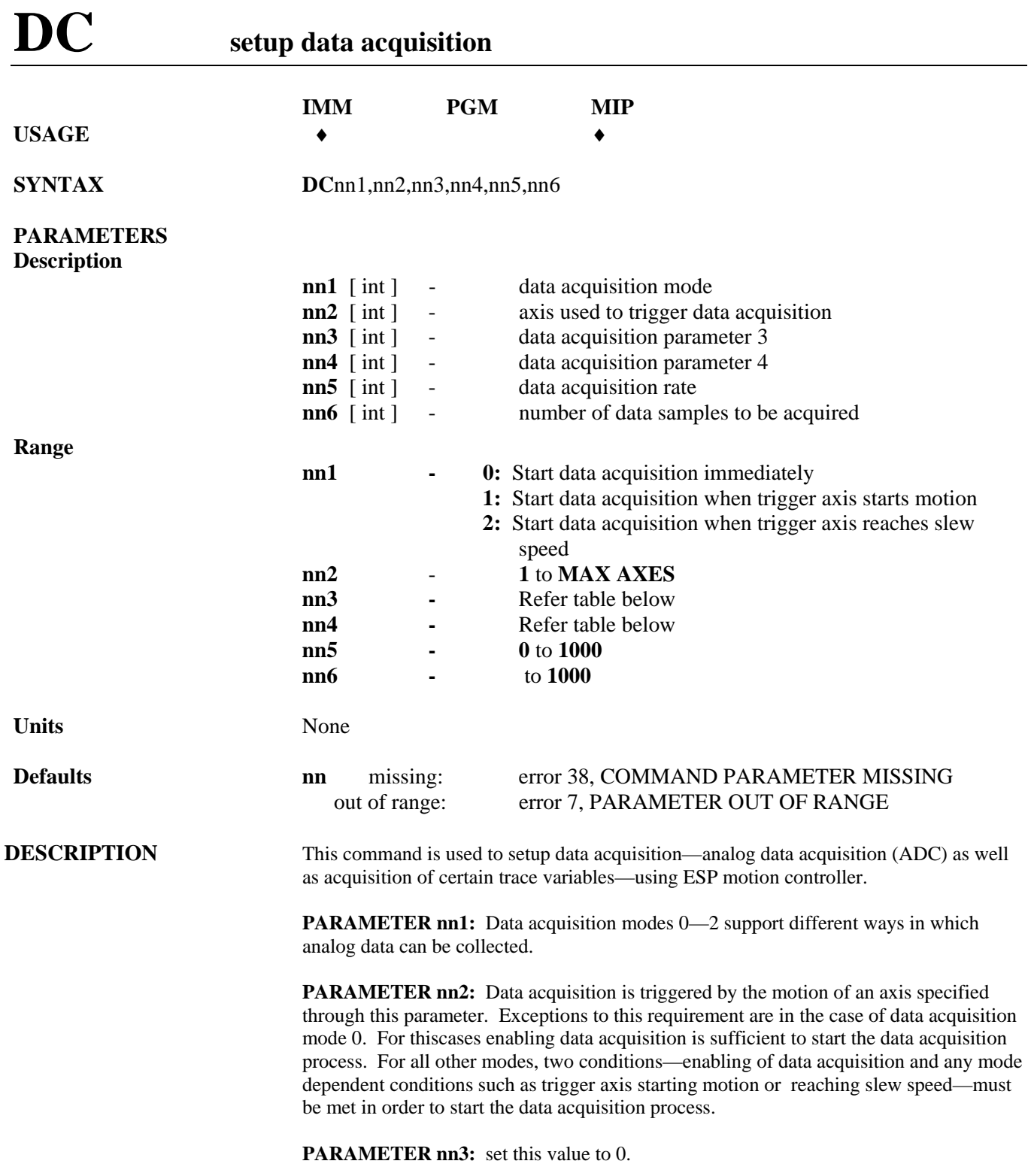

**PARAMETER nn4**: This parameter is used to identify the position feedback channels to be collected. Please refer to table below.

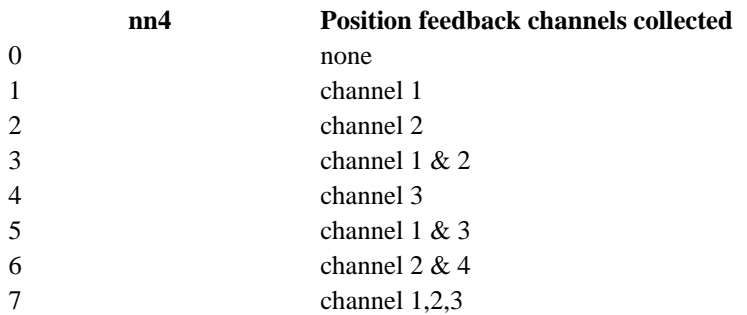

**PARAMETER nn5:** The rate at which data is to be acquired is specified through this parameter. The rate specified is in multiples of the (400 µs) rate. For example, a value of 0 implies data acquisition every servo cycle (400 µs), a value of 1 implies every other servo cycle (400  $\mu$ s), and so on.

**PARAMETER nn6:** The number of samples of data to be acquired is specified through this parameter. Data acquisition process is considered to be "done" only after the number of samples specified by this parameter are acquired by the controller. The status of data acquisition process may be found by issuing ASCII command, **DD**. Once the data acquisition is done, ASCII command, **DG** may be used to collect the data from the controller.

**Note:** The controller responds with a servo cycle (400 µs) tick count along with every data sample collected.

**REL. COMMANDS DD** - get data-acquisition done status **DE** - enable / disable data-acquisition **DF** - get data-acquisition status – number of samples collected **DG** - get data-acquisition data **EXAMPLE DC10,1,1,1,0,1000** | *Acquire trace variable data for axis 1, in scaled integer* **|** *format. Collect 1000 samples, one sample / servo cycle (400 µs)*  DE1 **|** *Enable data acquisition*  DD **|** *Query data-acquisition done status*   $1 = true, 0 = false.$ If true, DE0 **|** *Disable trace variable data acquisition*  DG **|** *Get data collected*

**RETURNS** None.

## **DD get data acquisition done status**

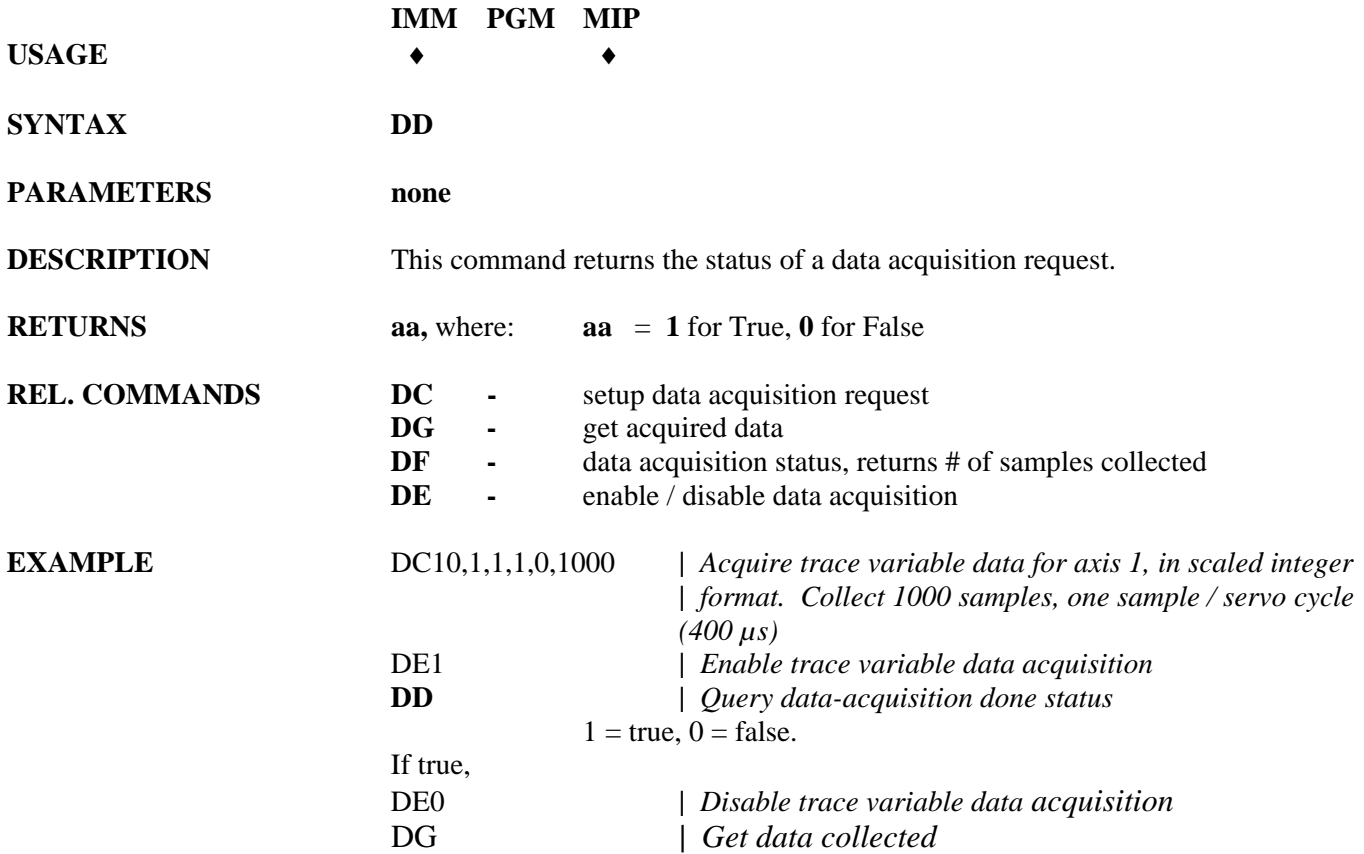

# **DE enable/disable data acquisition**

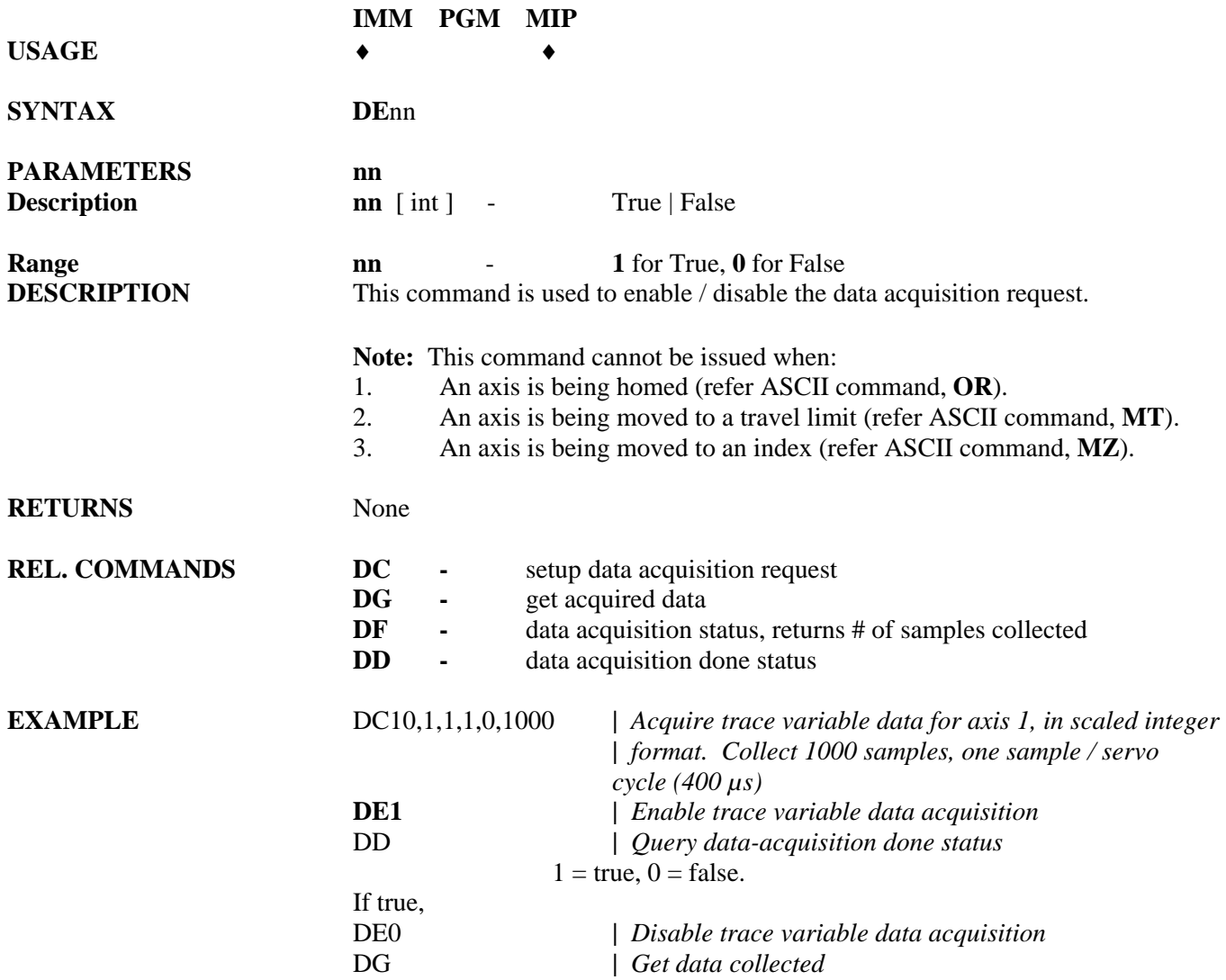

# **DF get data acquisition sample count**

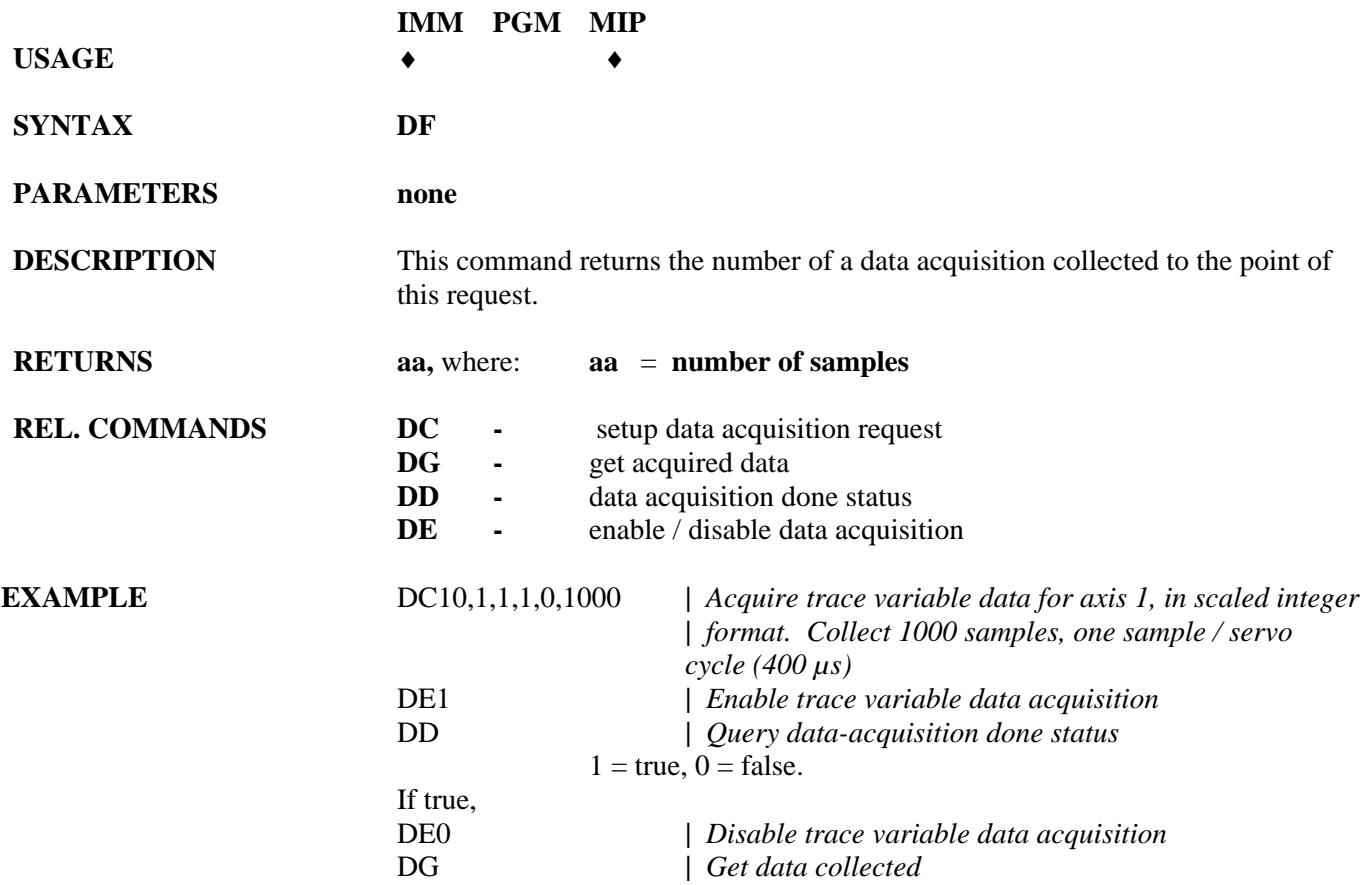

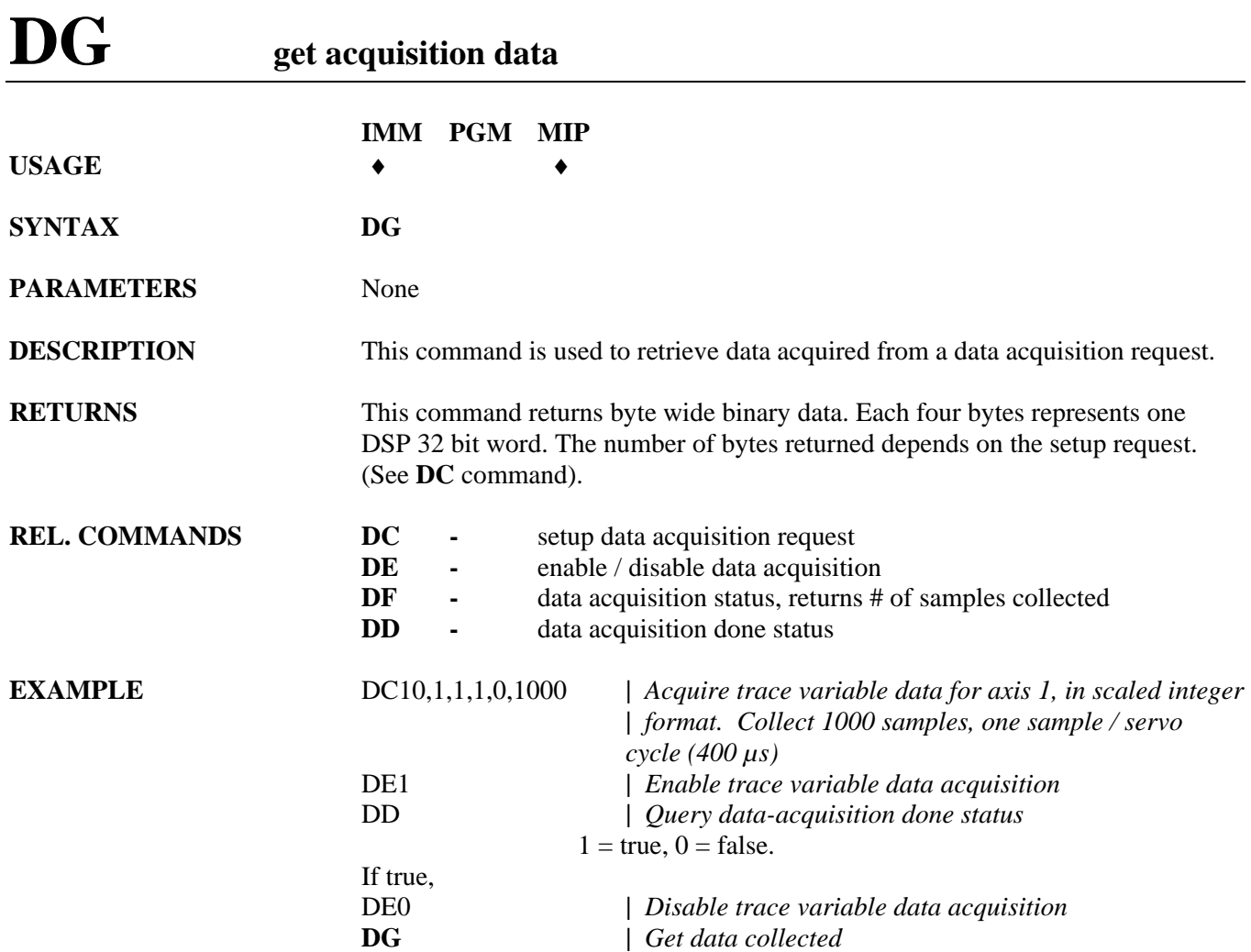

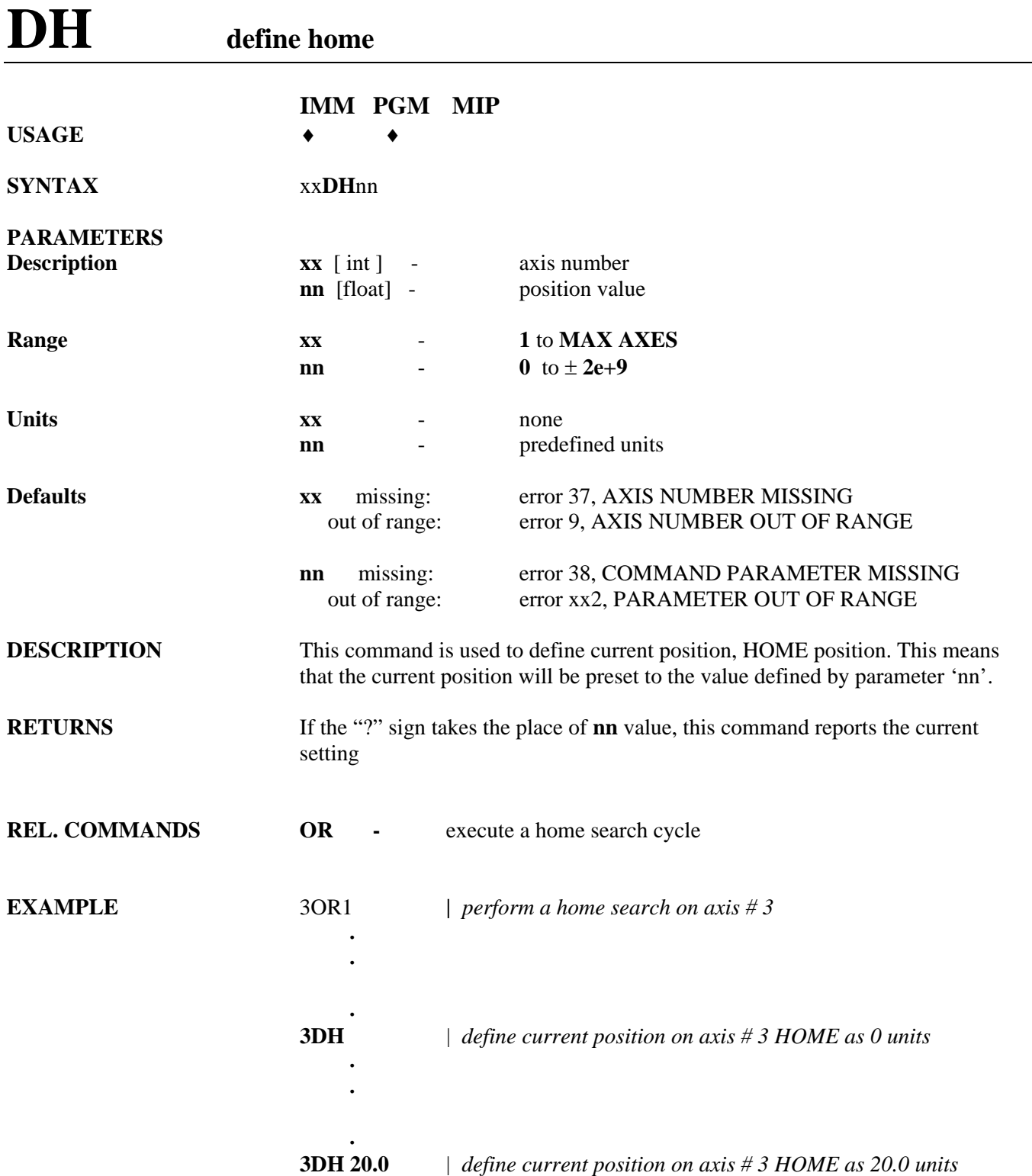

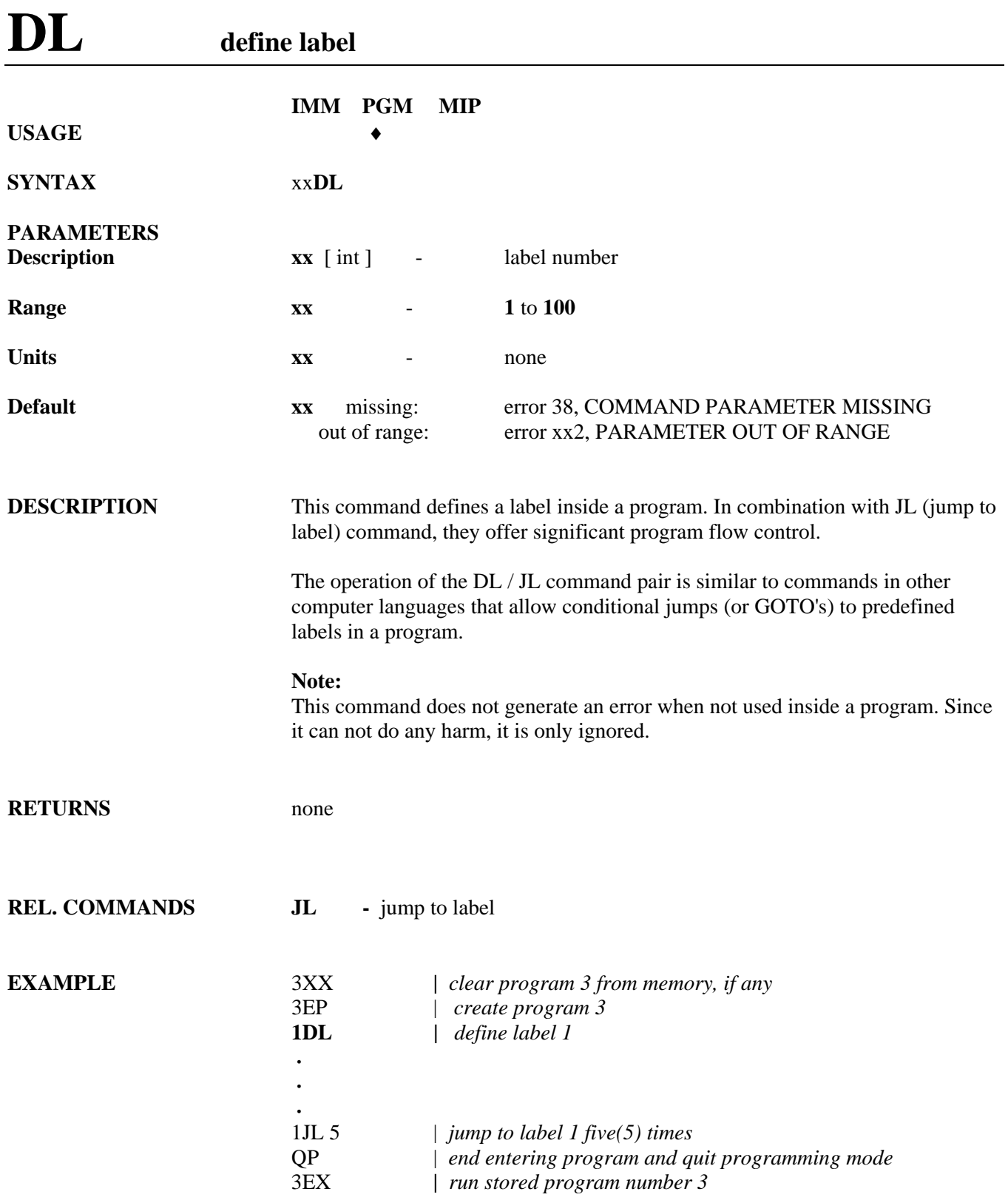

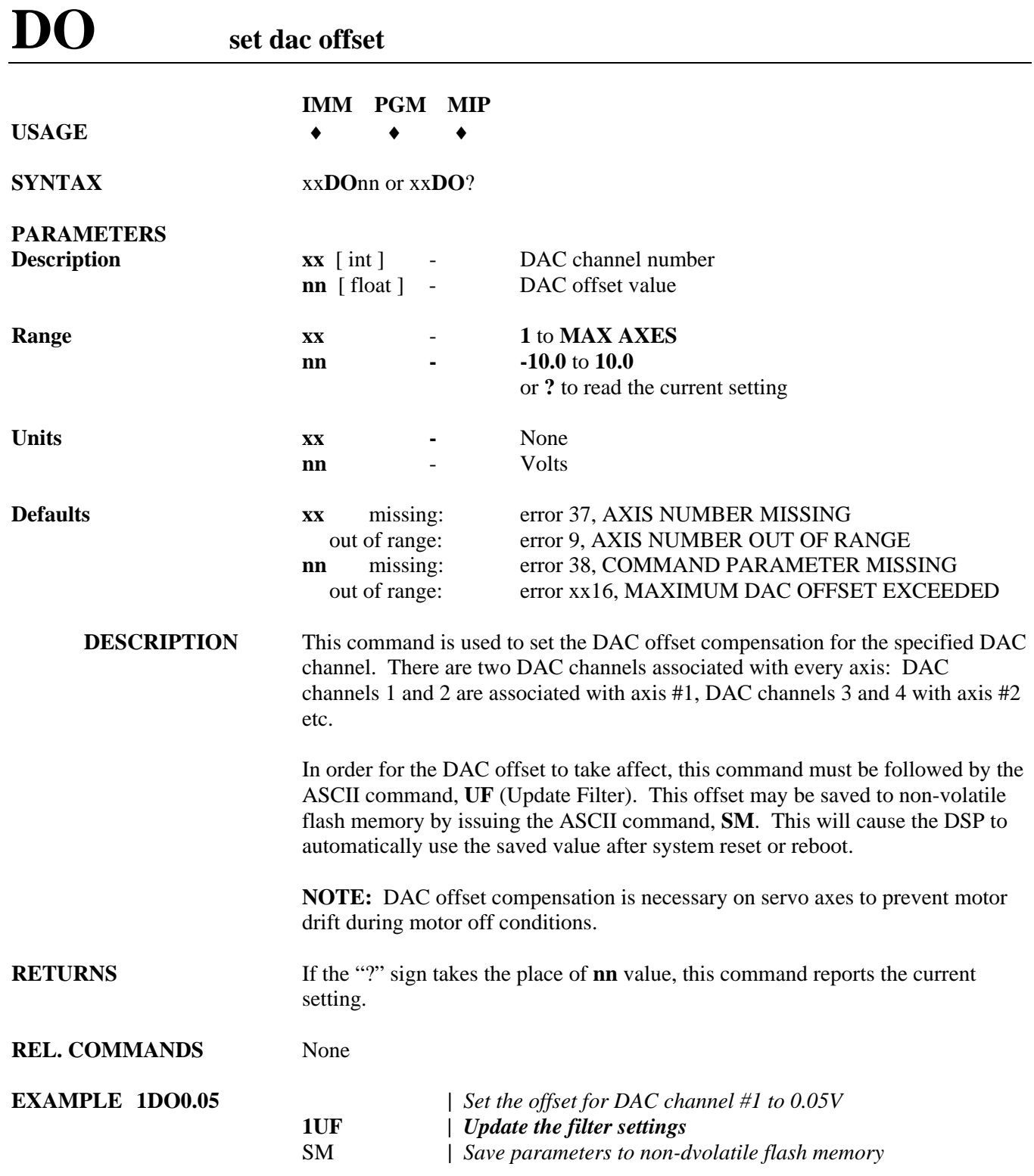

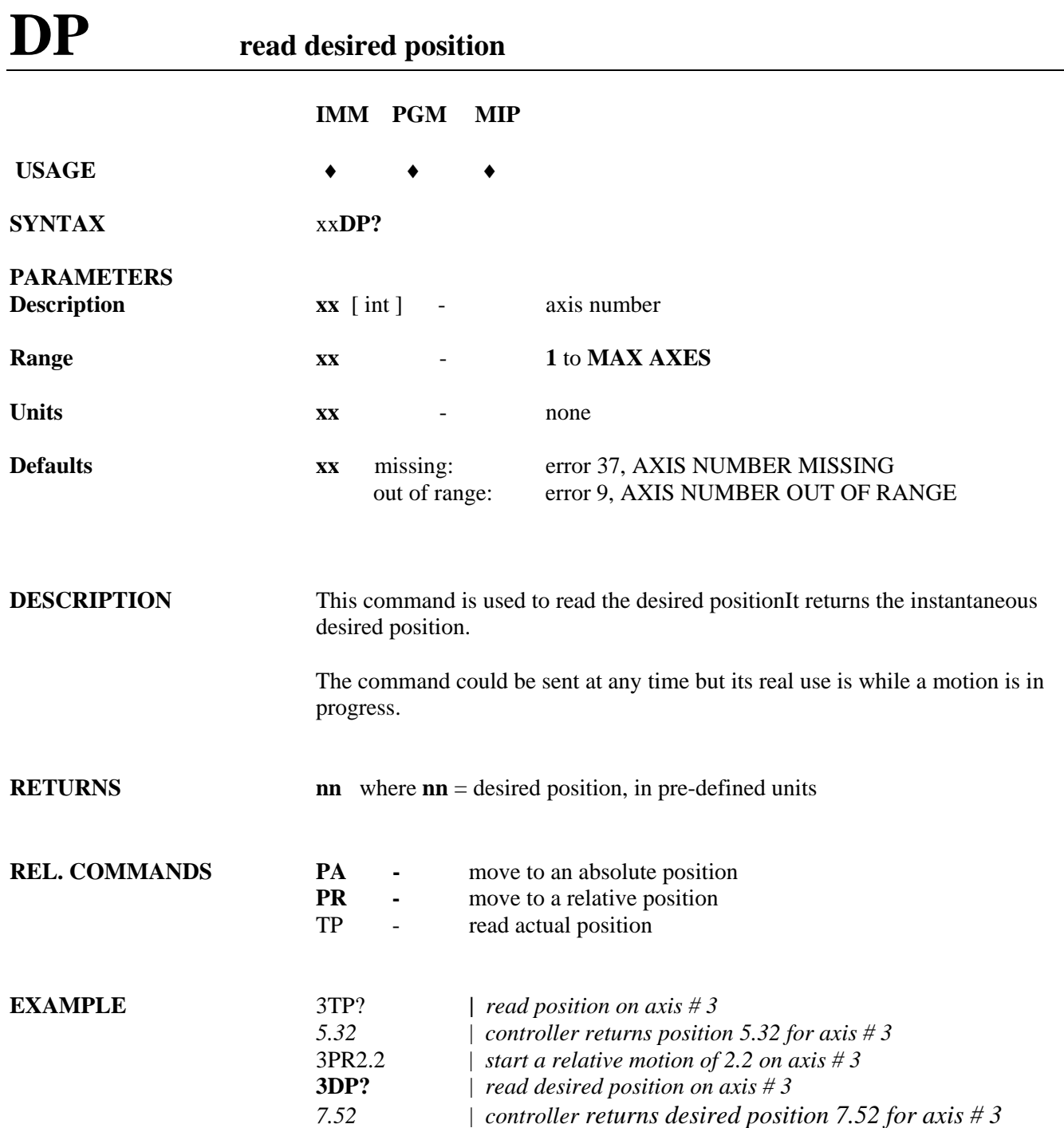

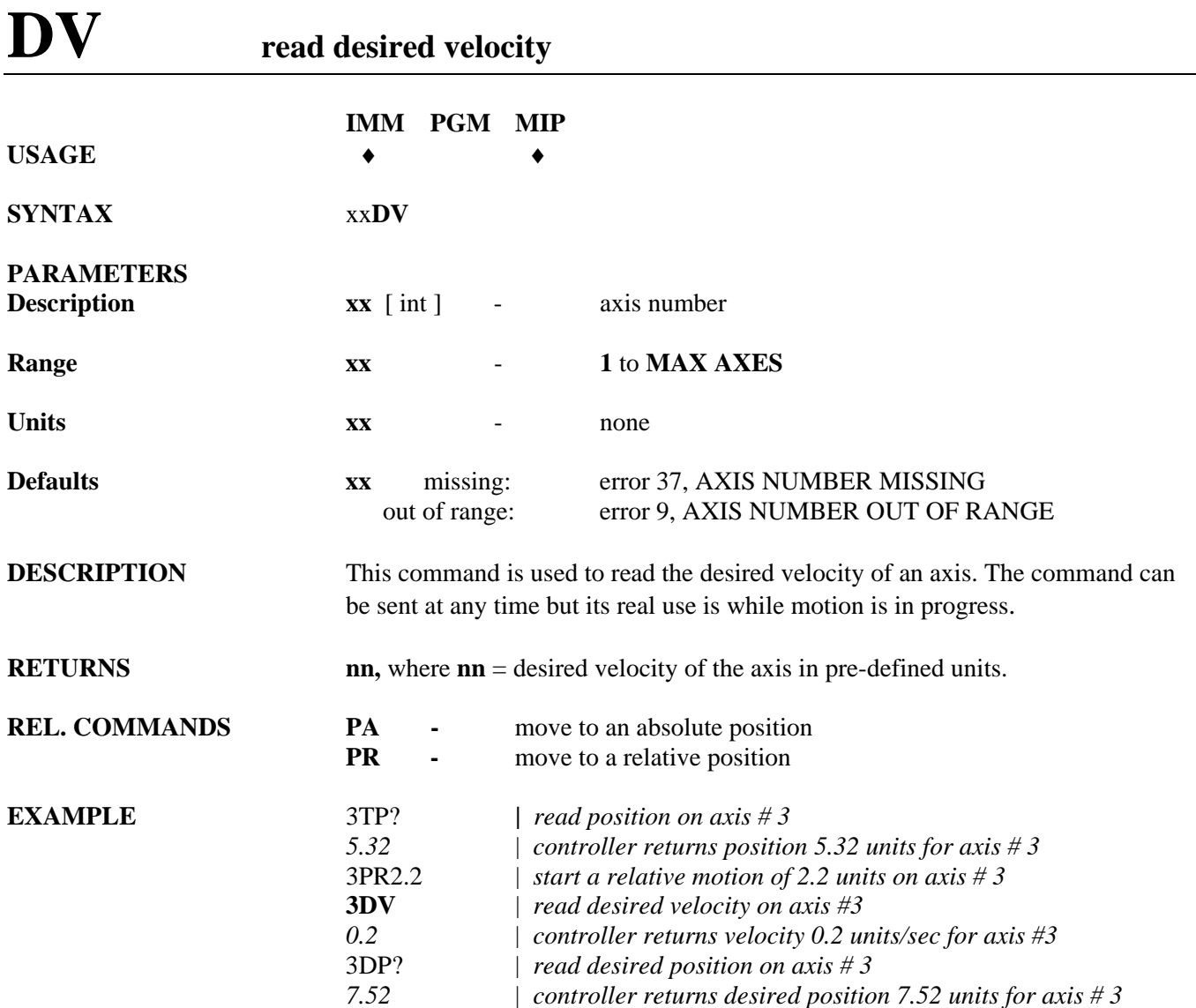

## **EO automatic execution on power on**

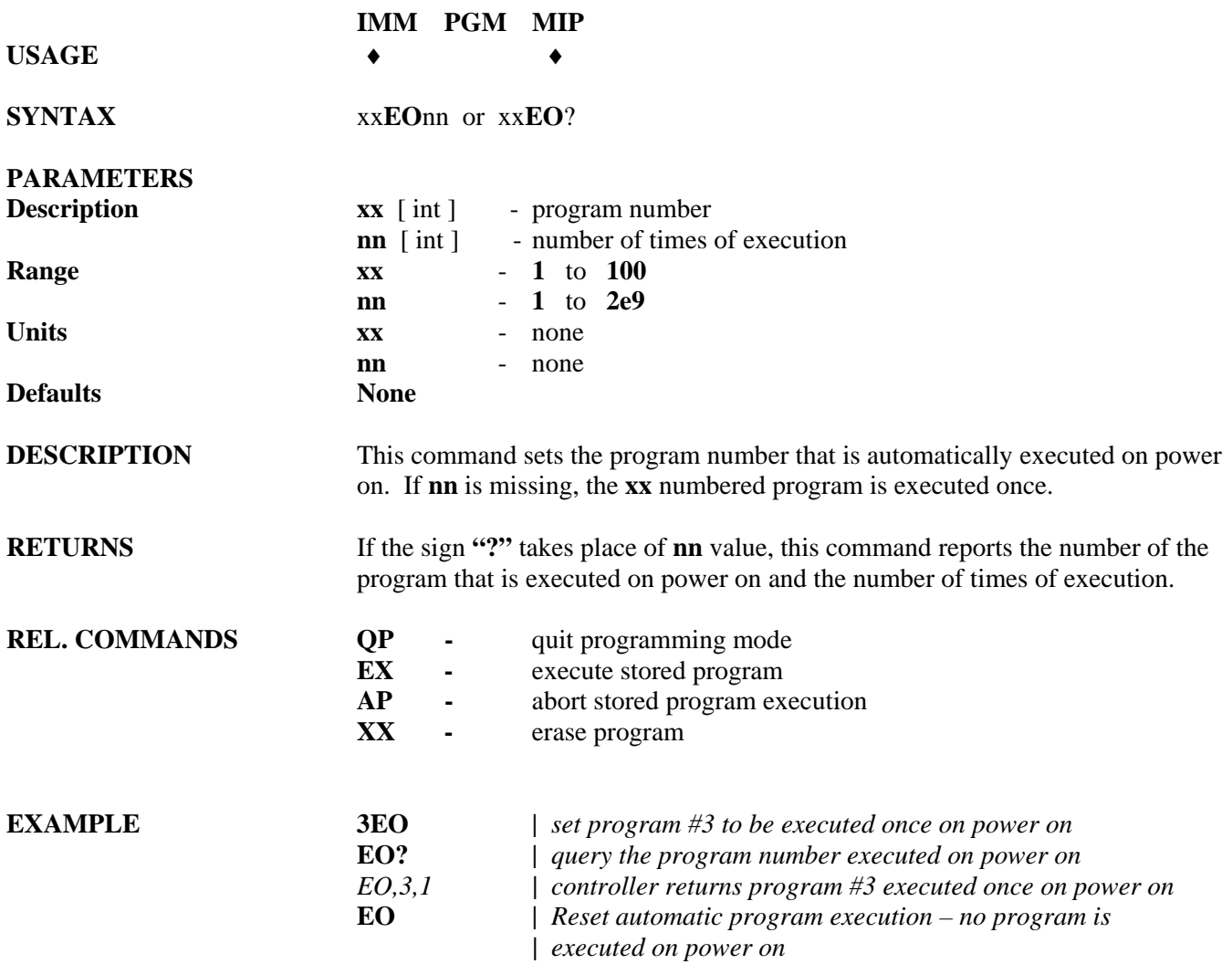

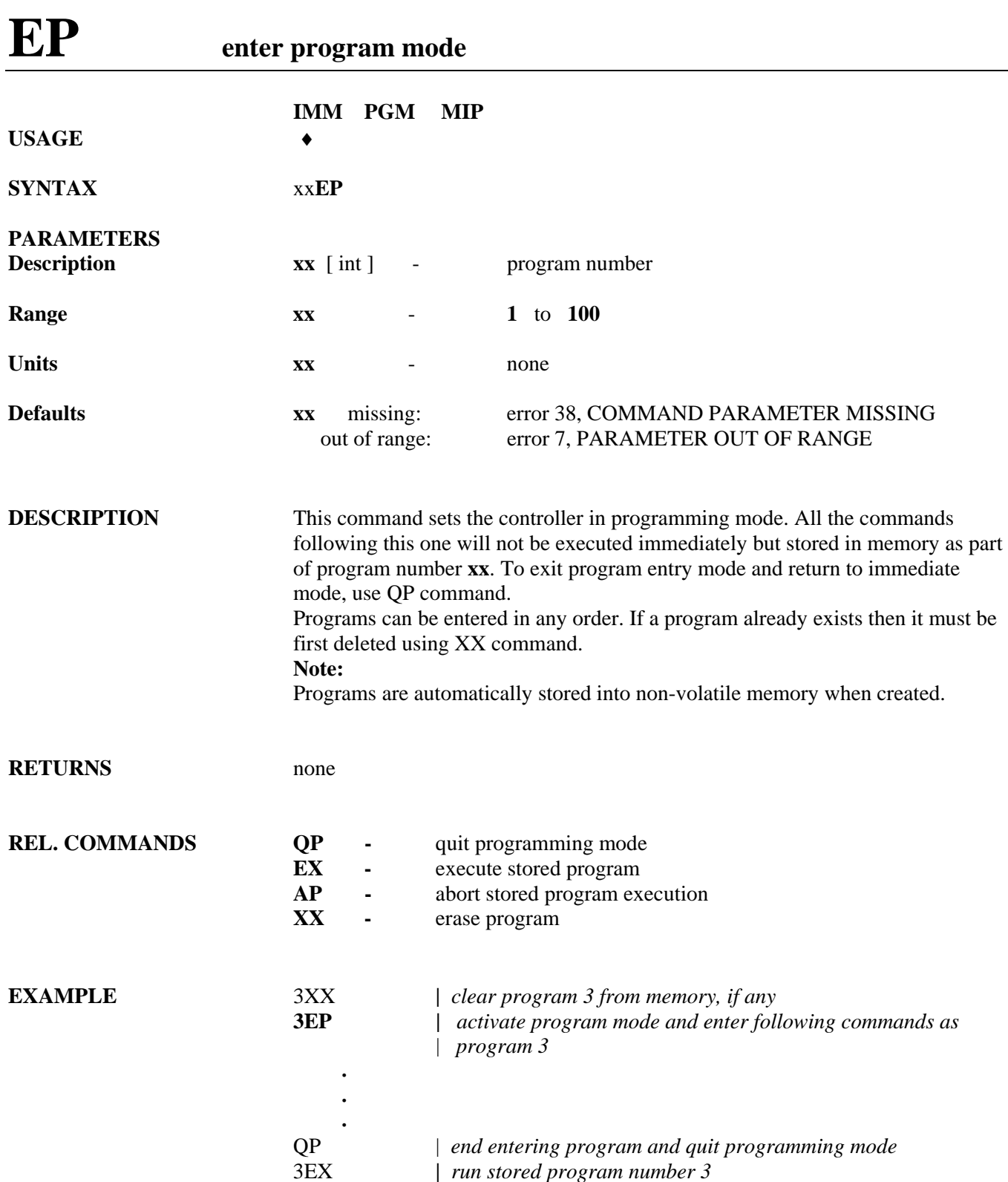

### **EX execute a program**

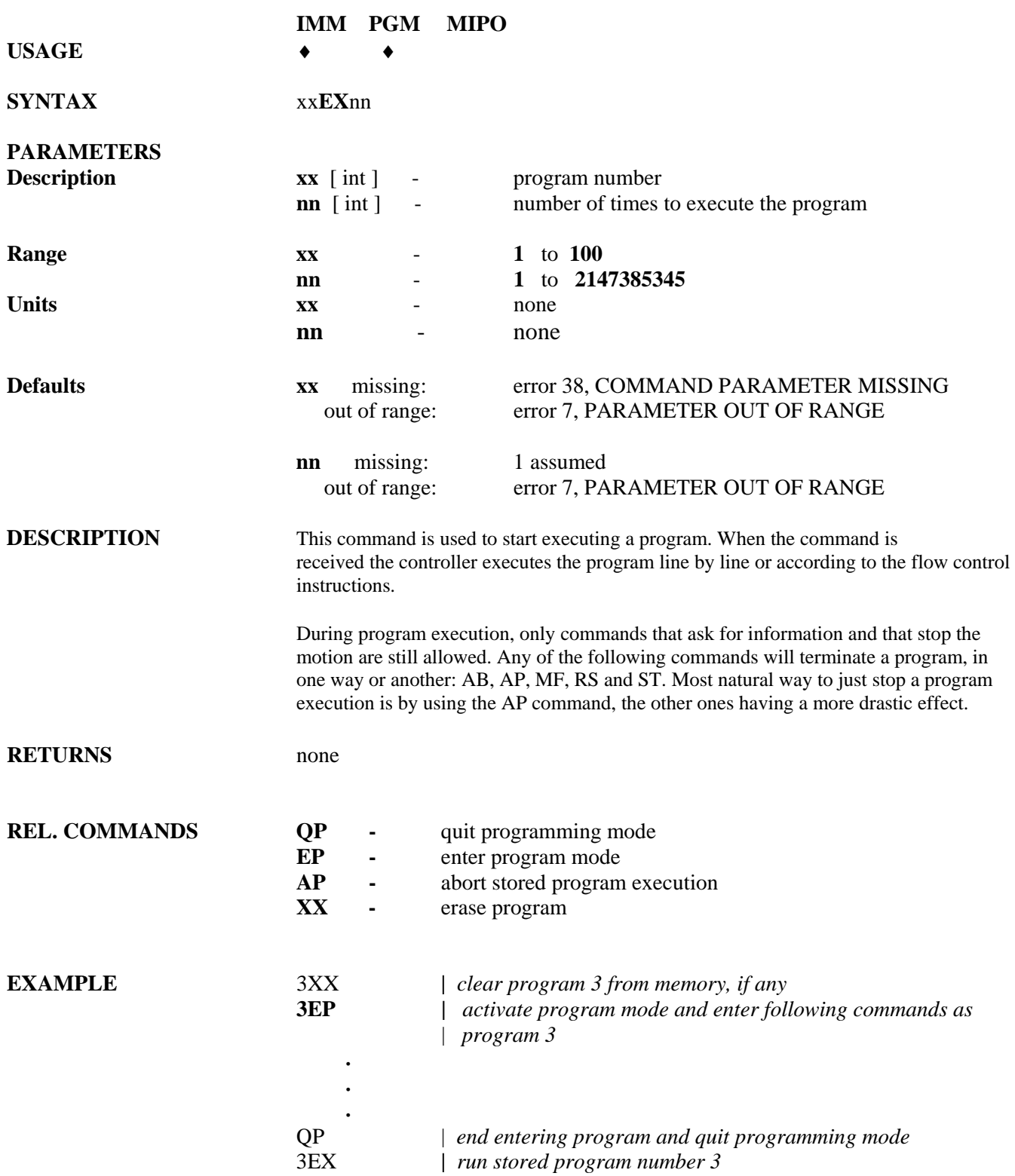

## **FE** set maximum following error threshold

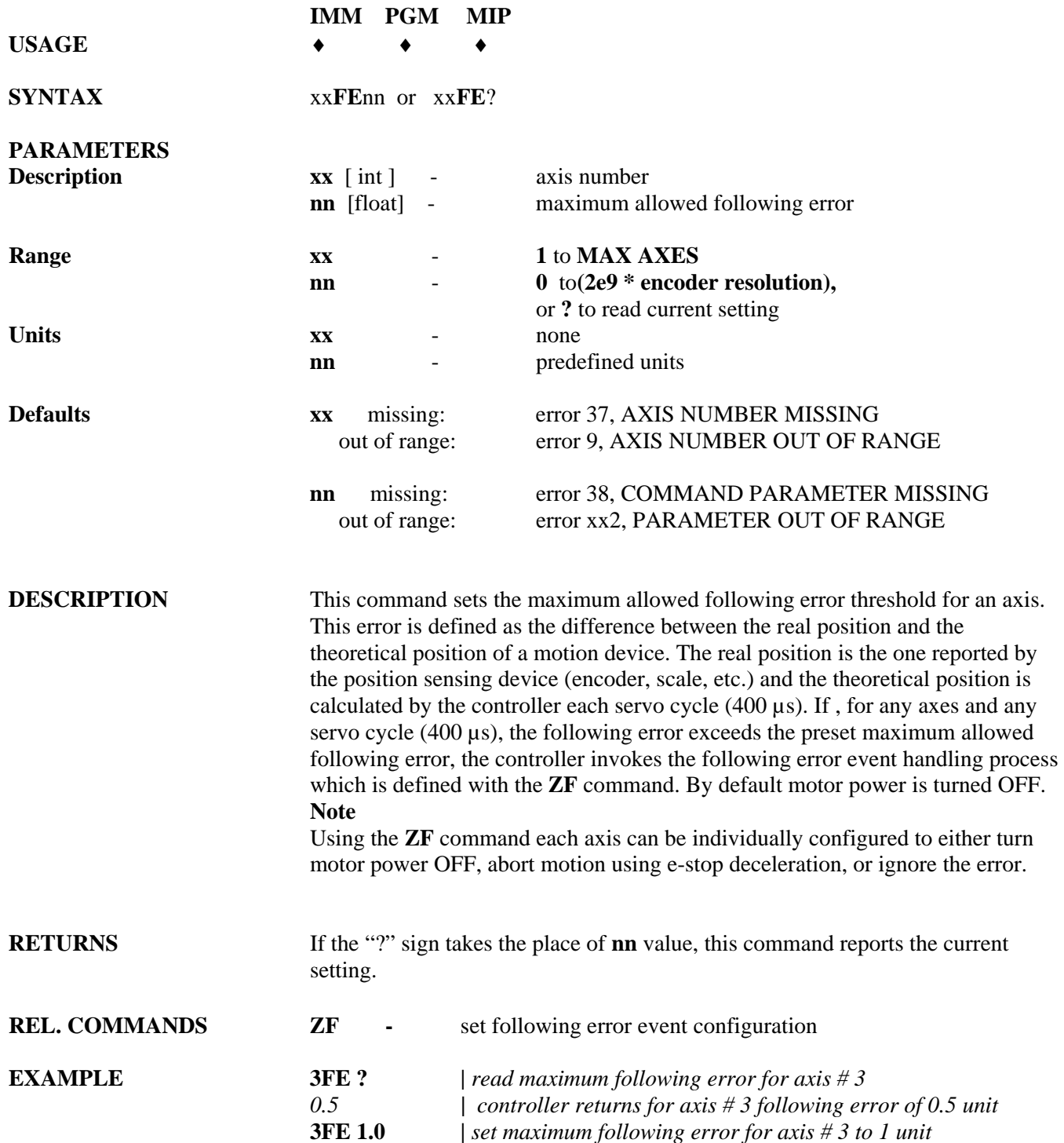

## **FP** set position display resolution

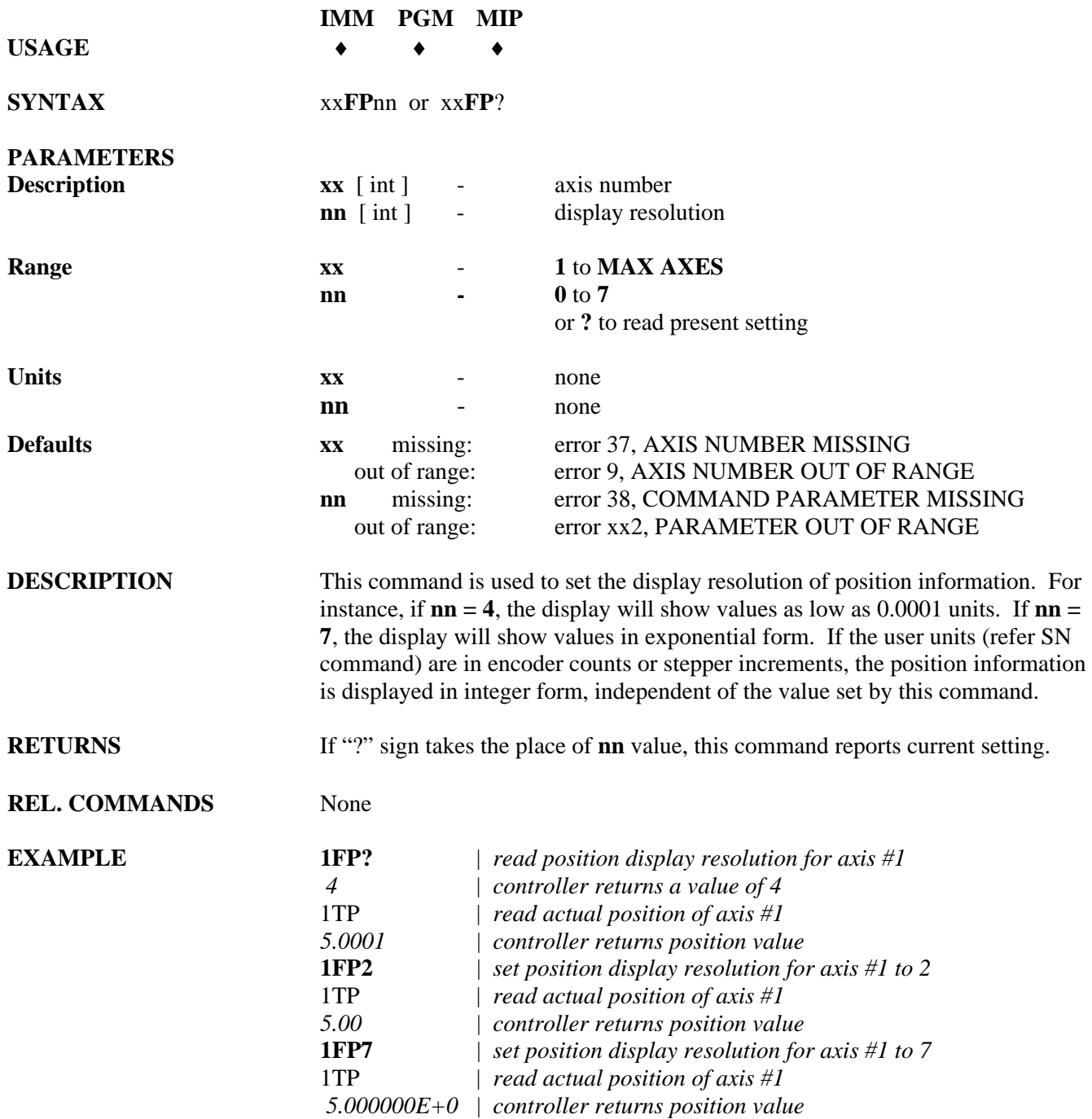

# **FR set encoder full-step resolution**

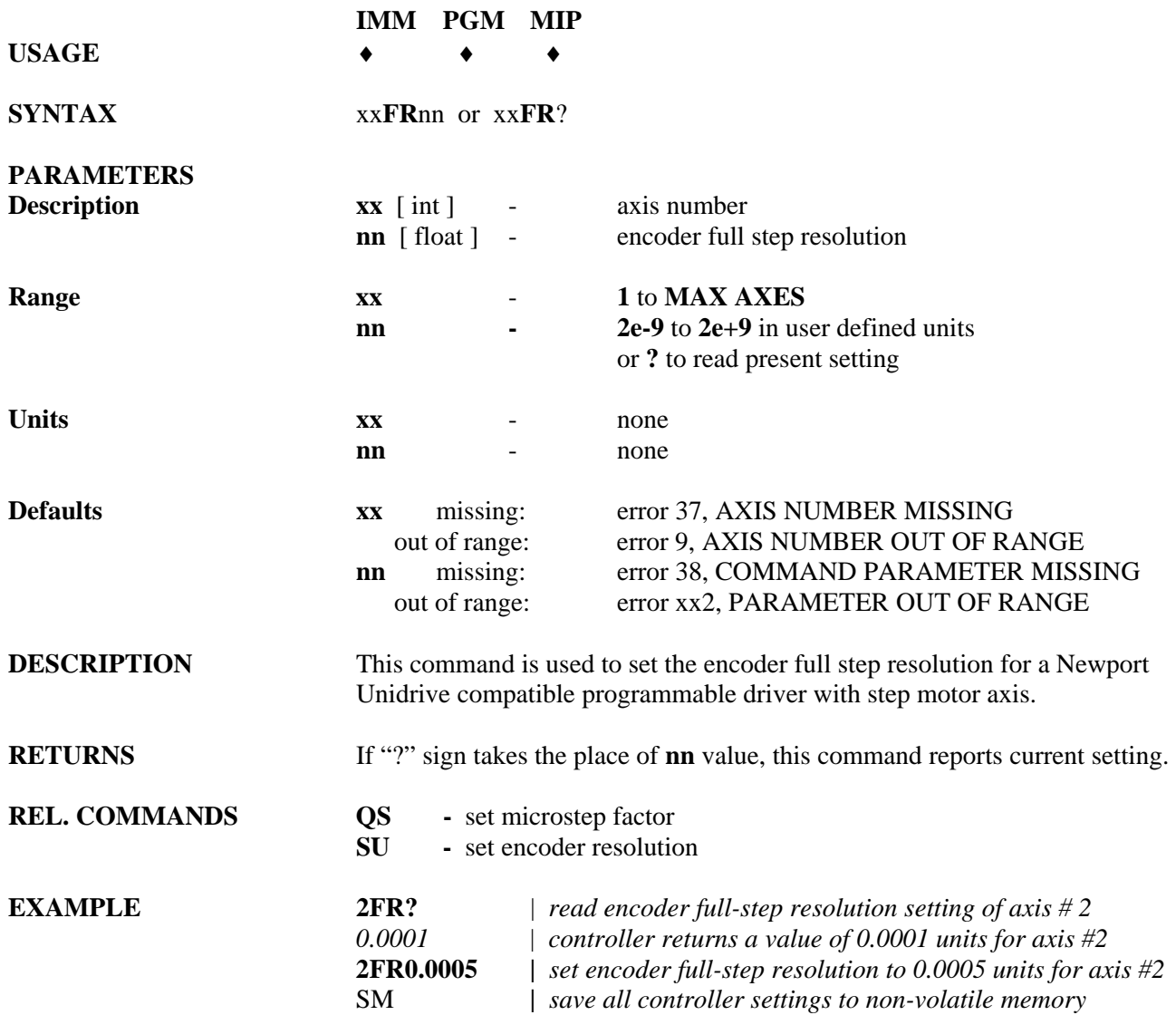

# GR set master-slave reduction ratio

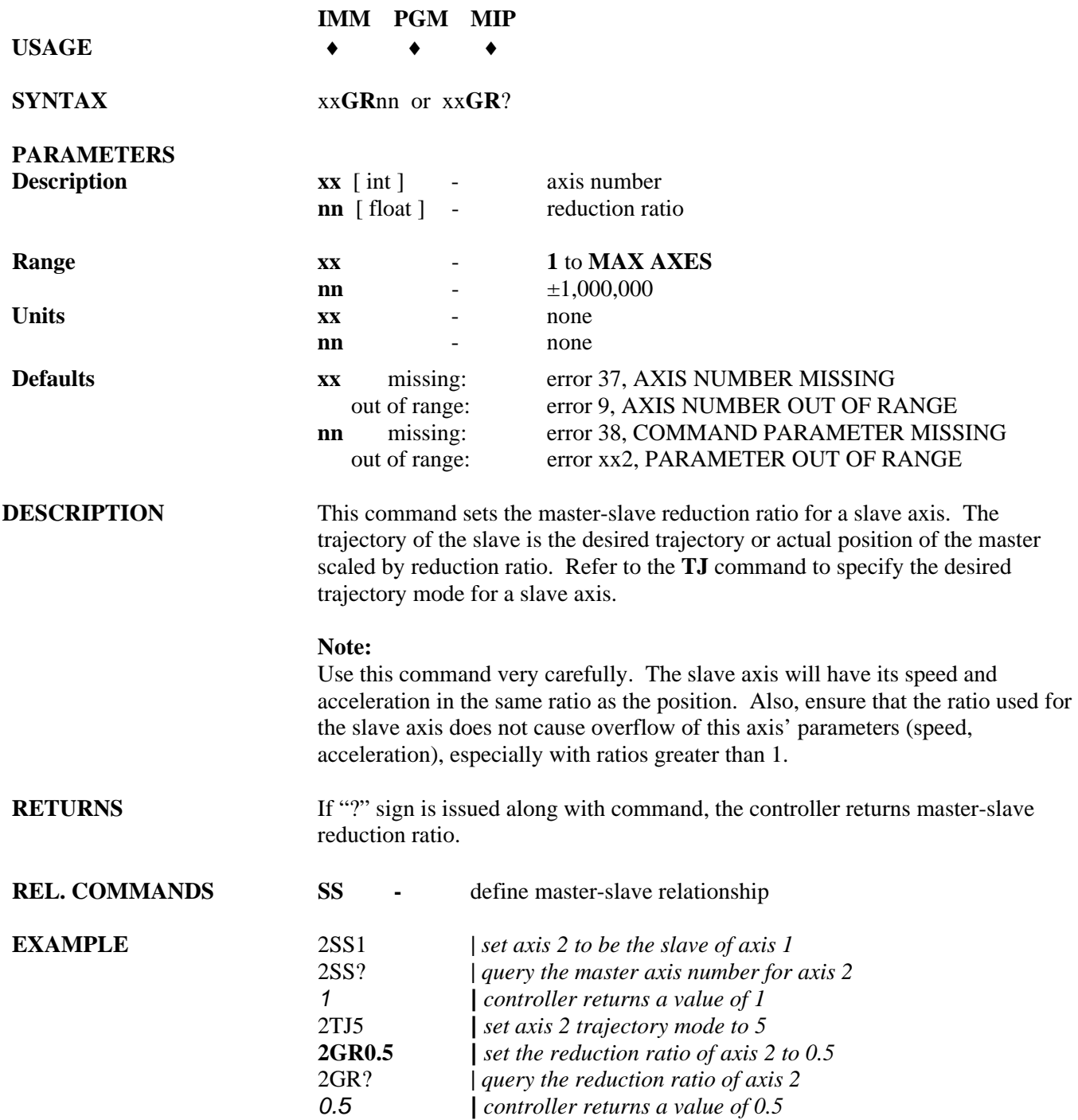

## **HA set group acceleration**

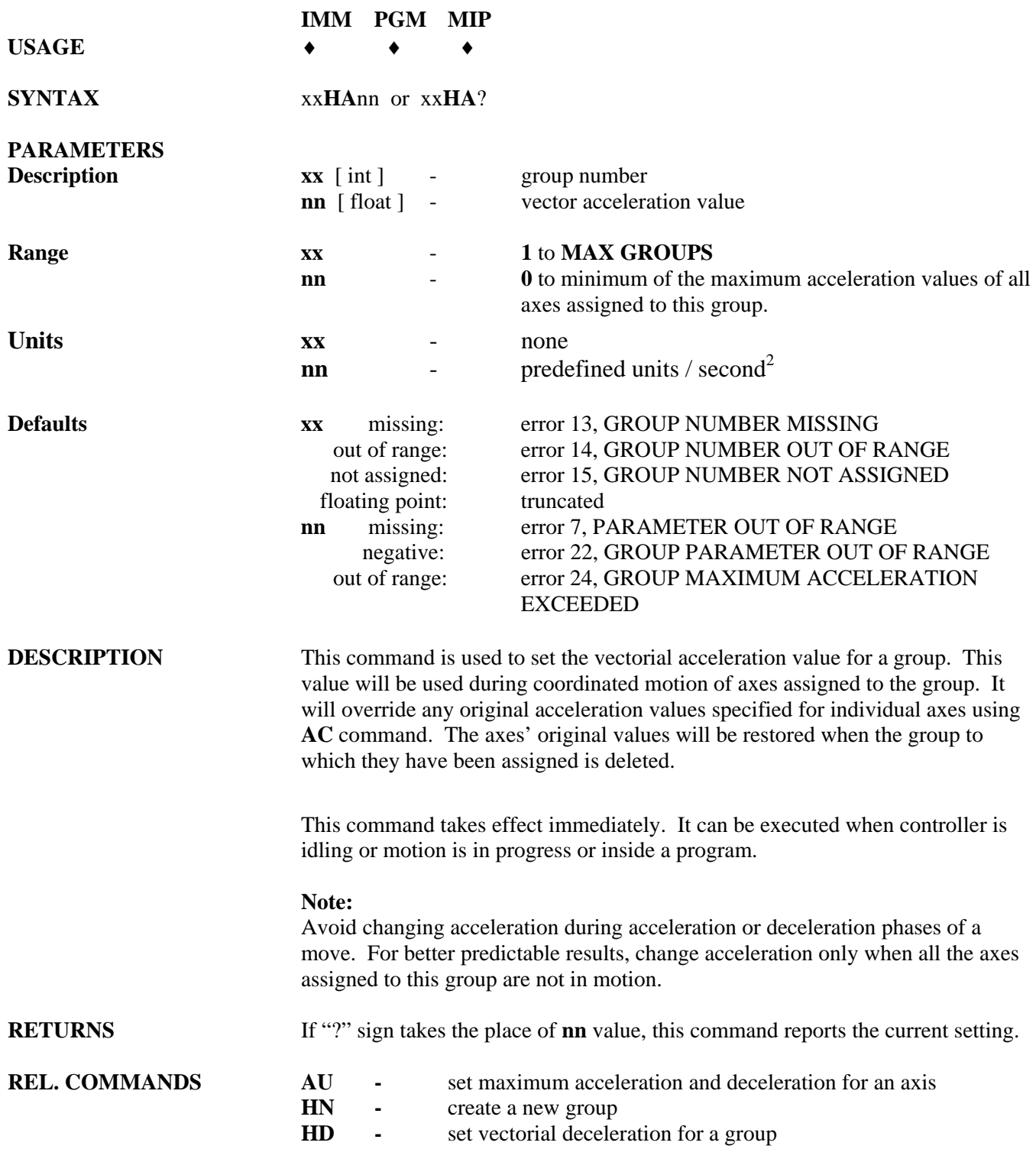

### $EXAMPLE$

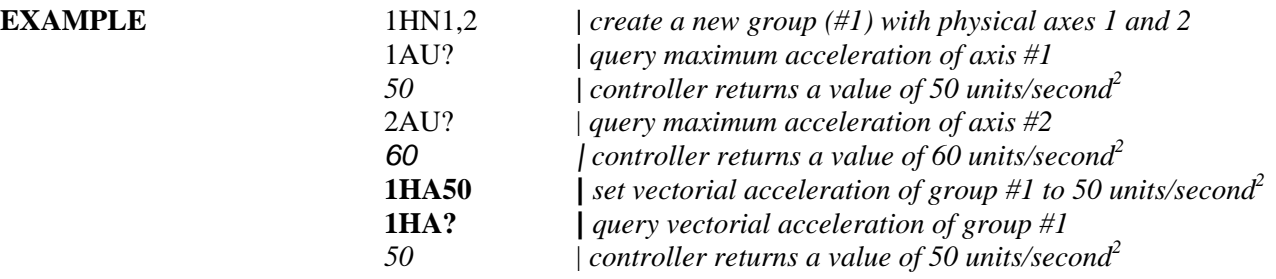

### **HB read list of groups assigned**

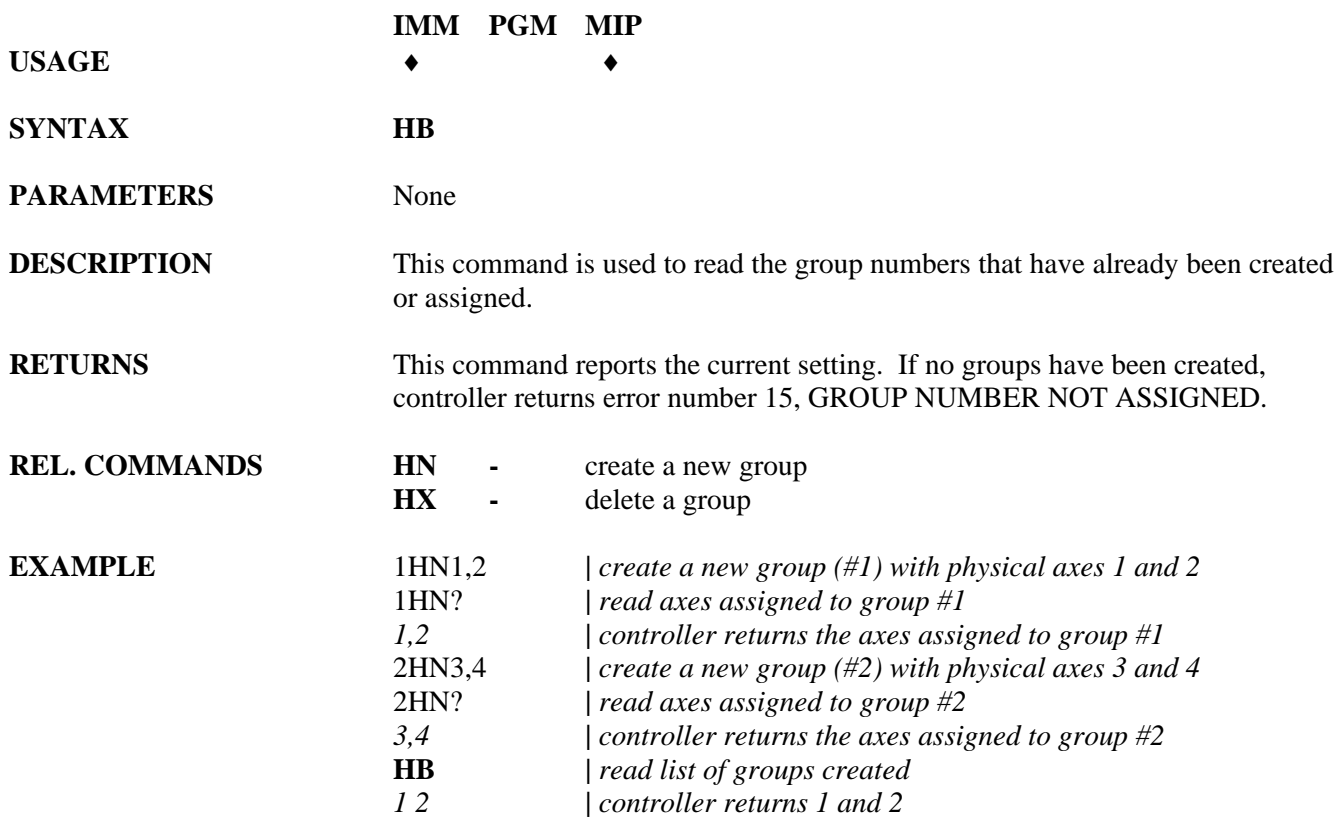

# **HC move group along an arc**

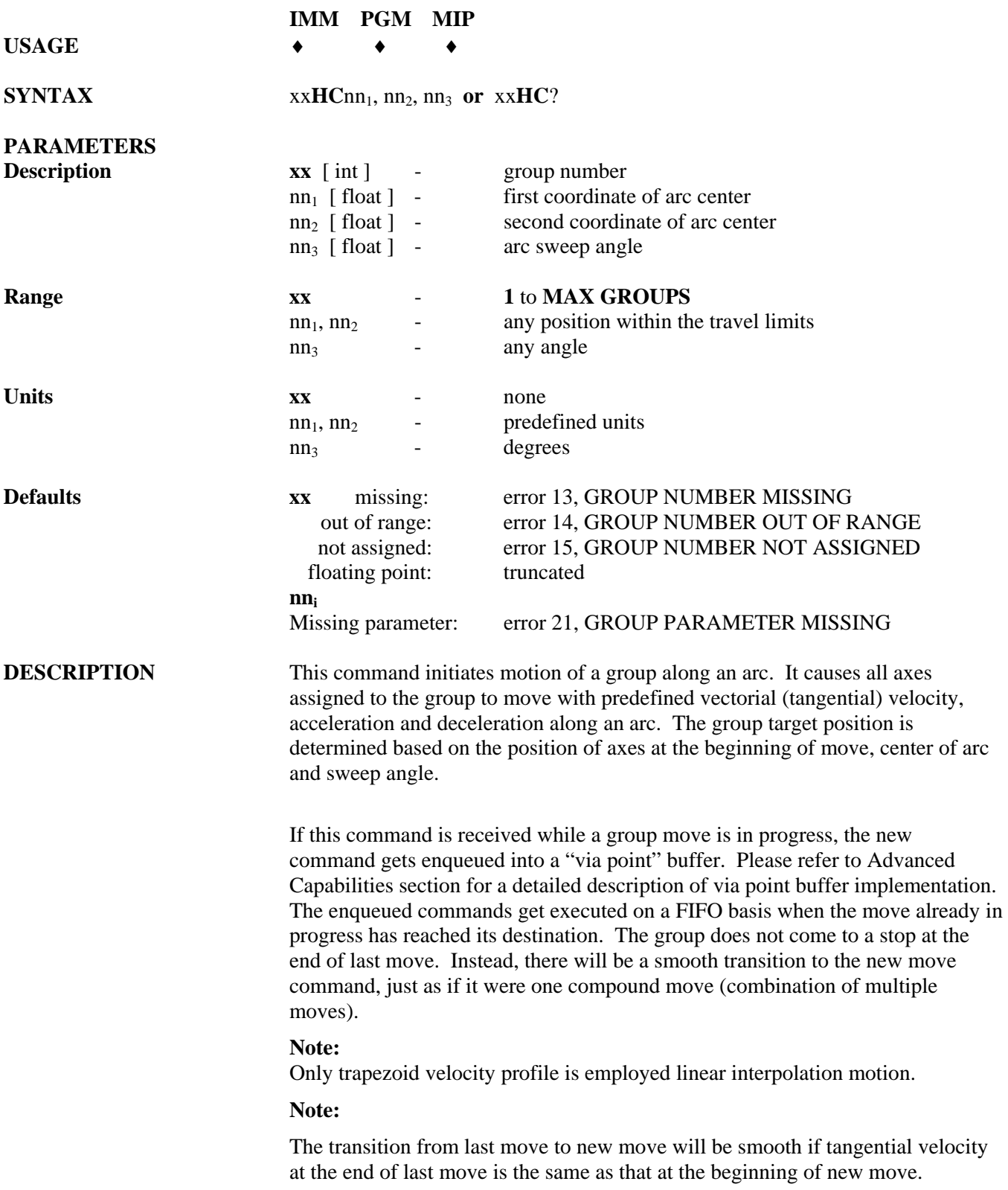

**RETURNS** If "?" sign takes the place of **nn** values, this command reports the commanded center position of arc and sweep angle.

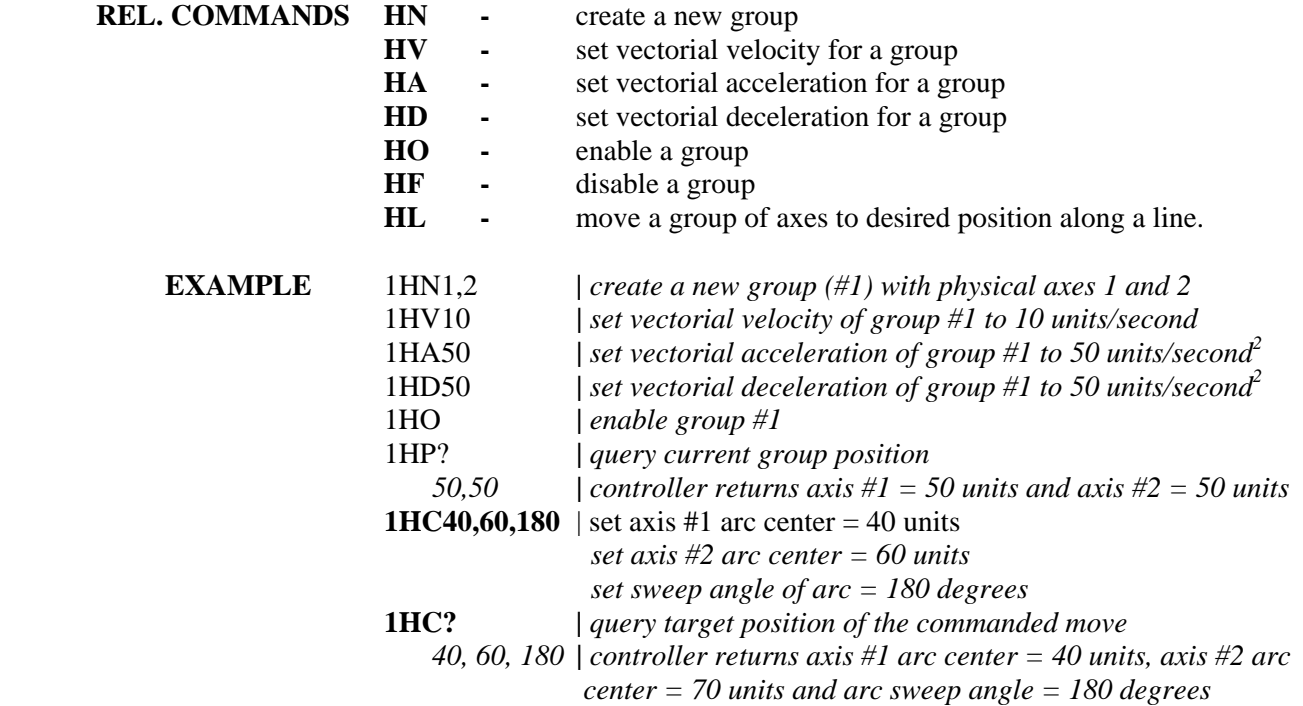

### **HD set group deceleration**

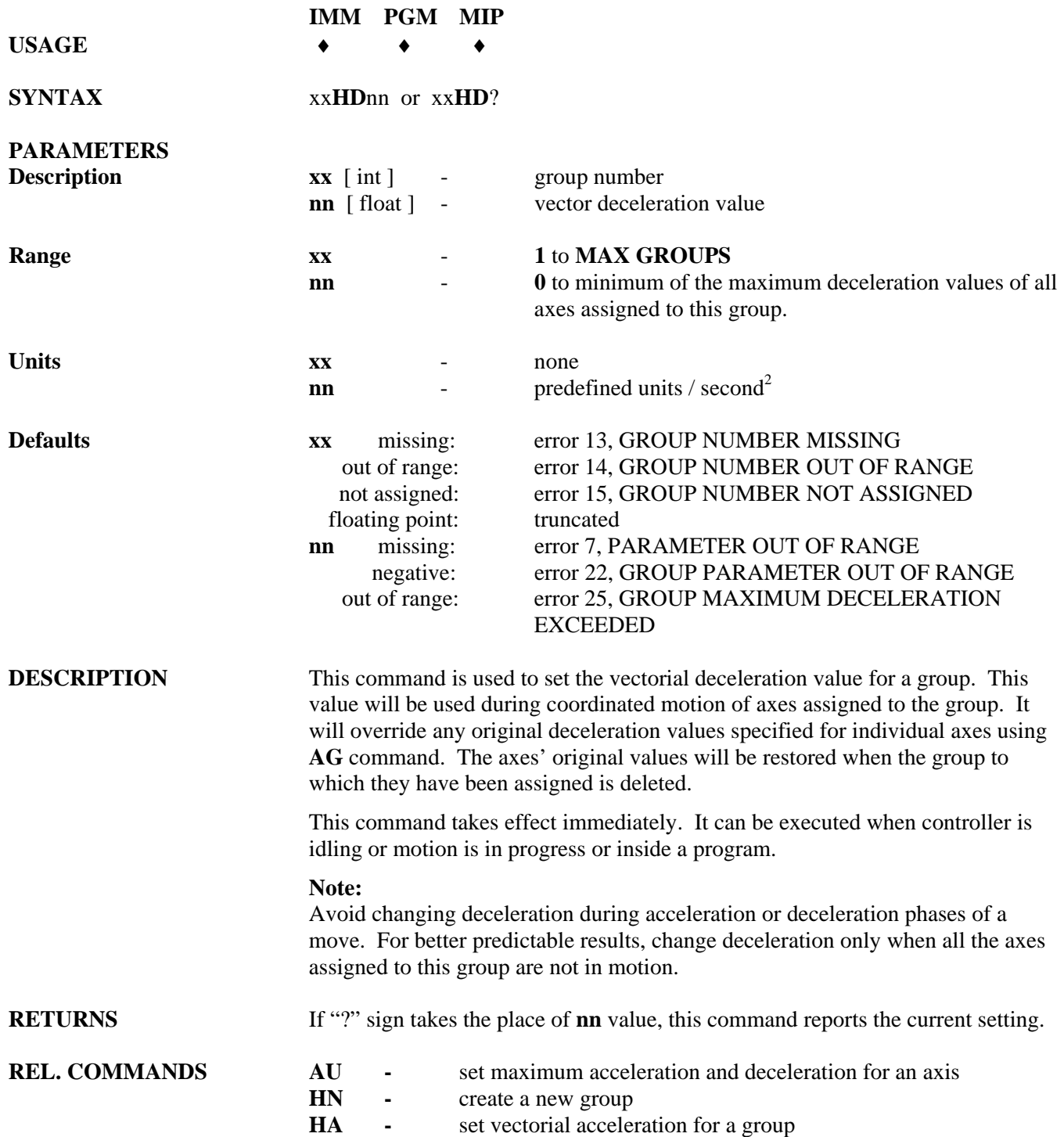
### $EXAMPLE$

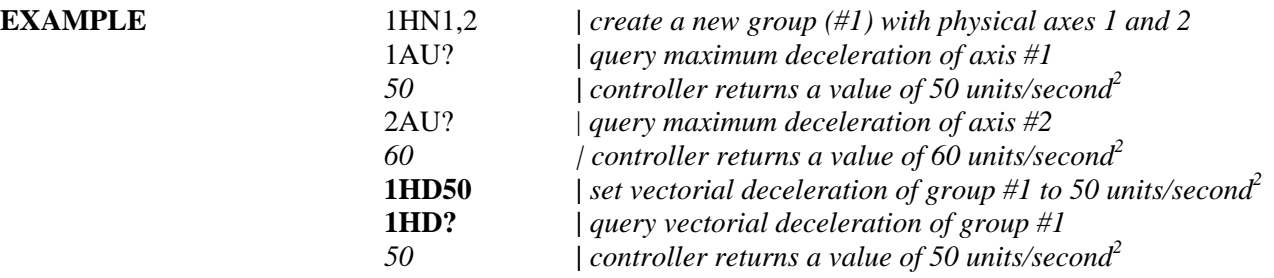

### **HE** set group e-stop deceleration

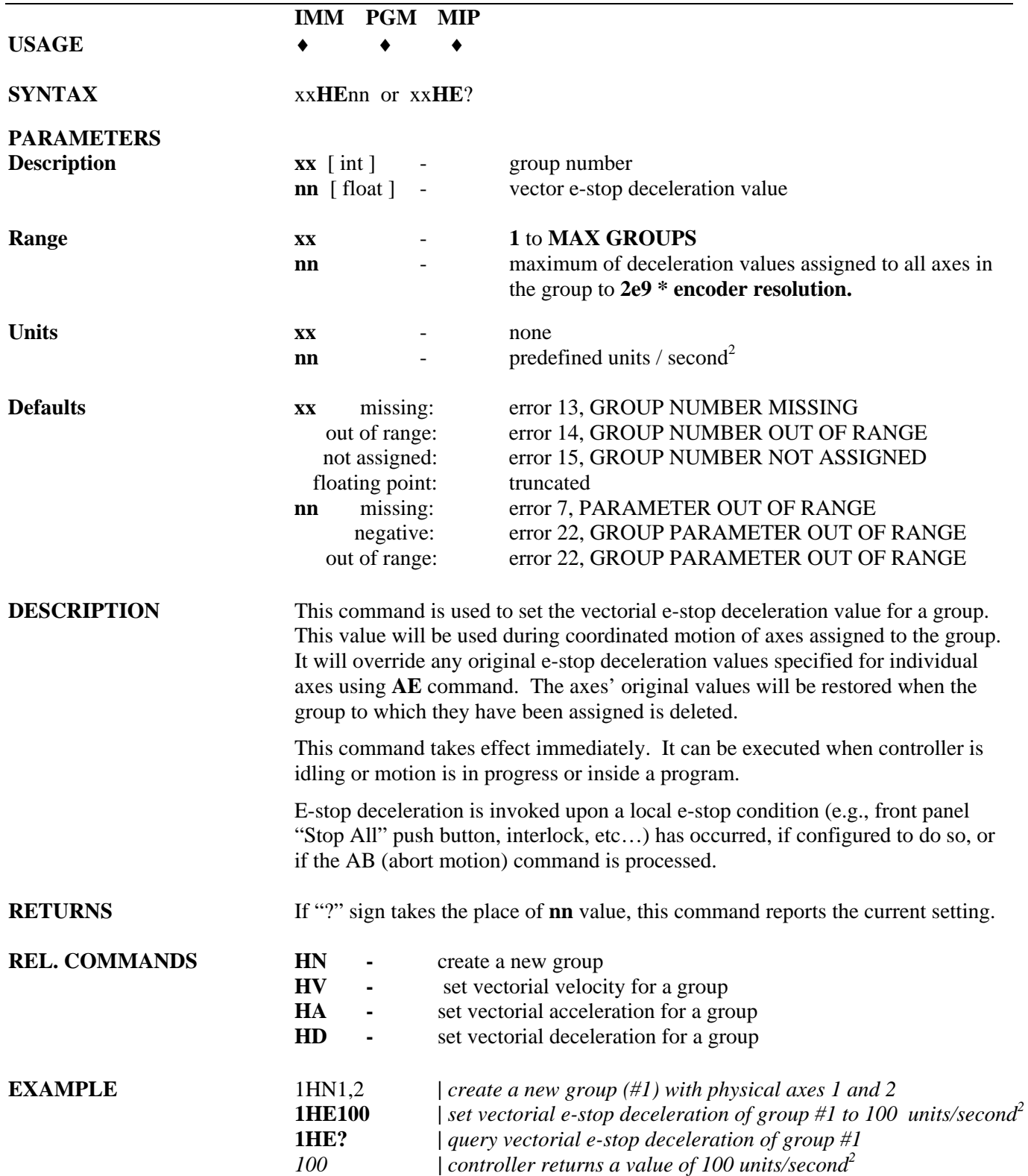

### **HF group off IMM PGM MIP USAGE** ♦ ♦ ♦

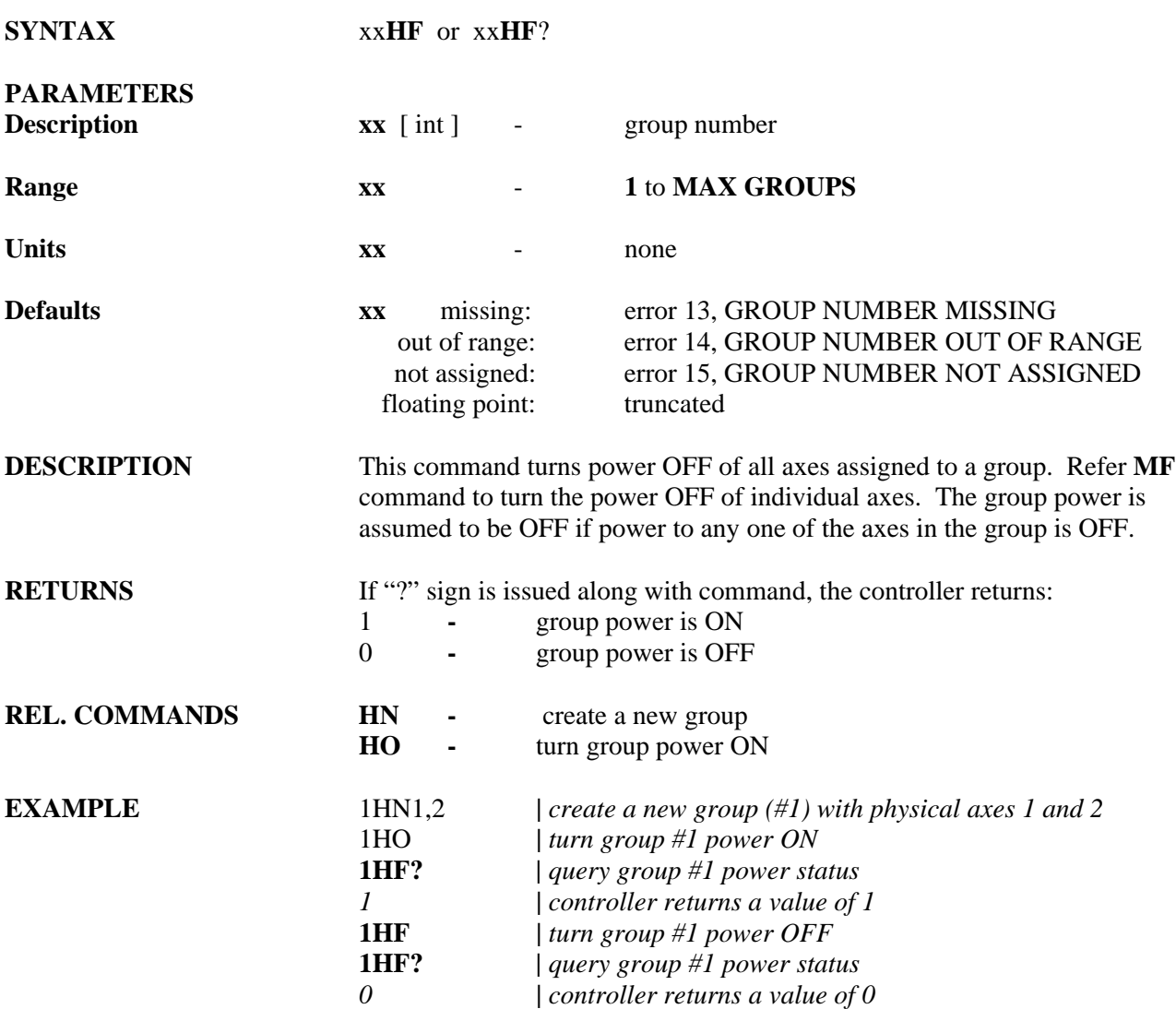

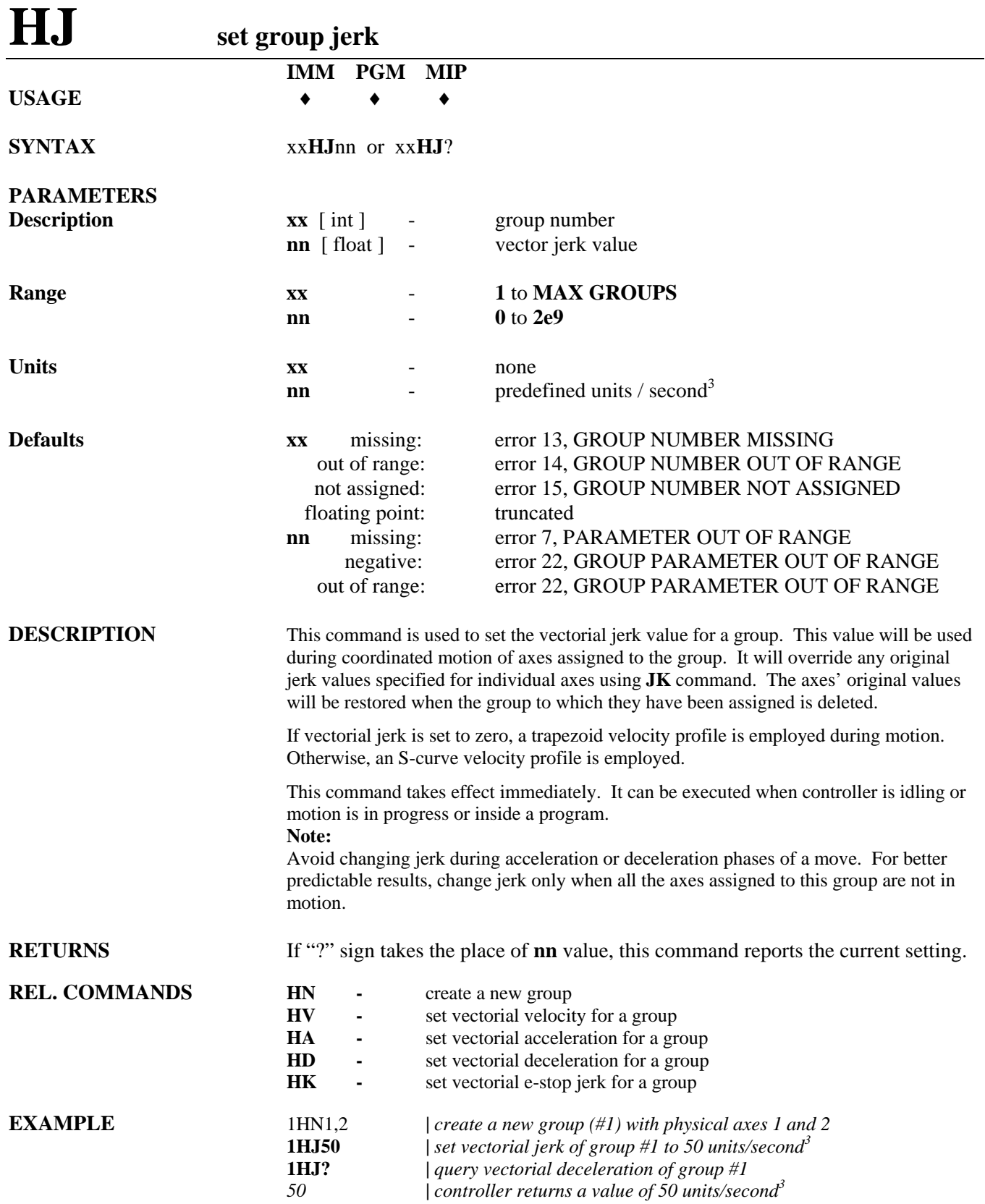

### **HL move group along a line**

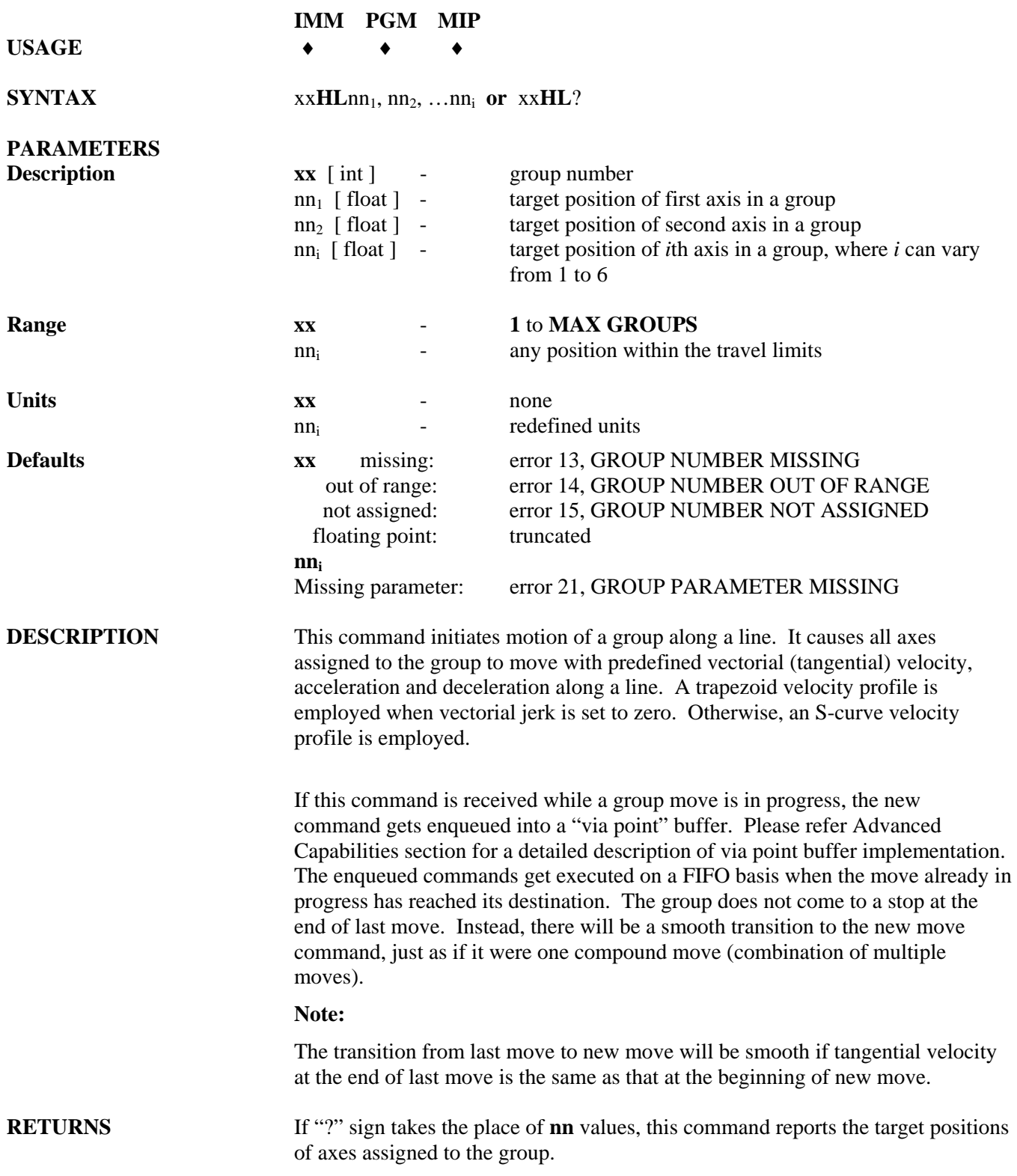

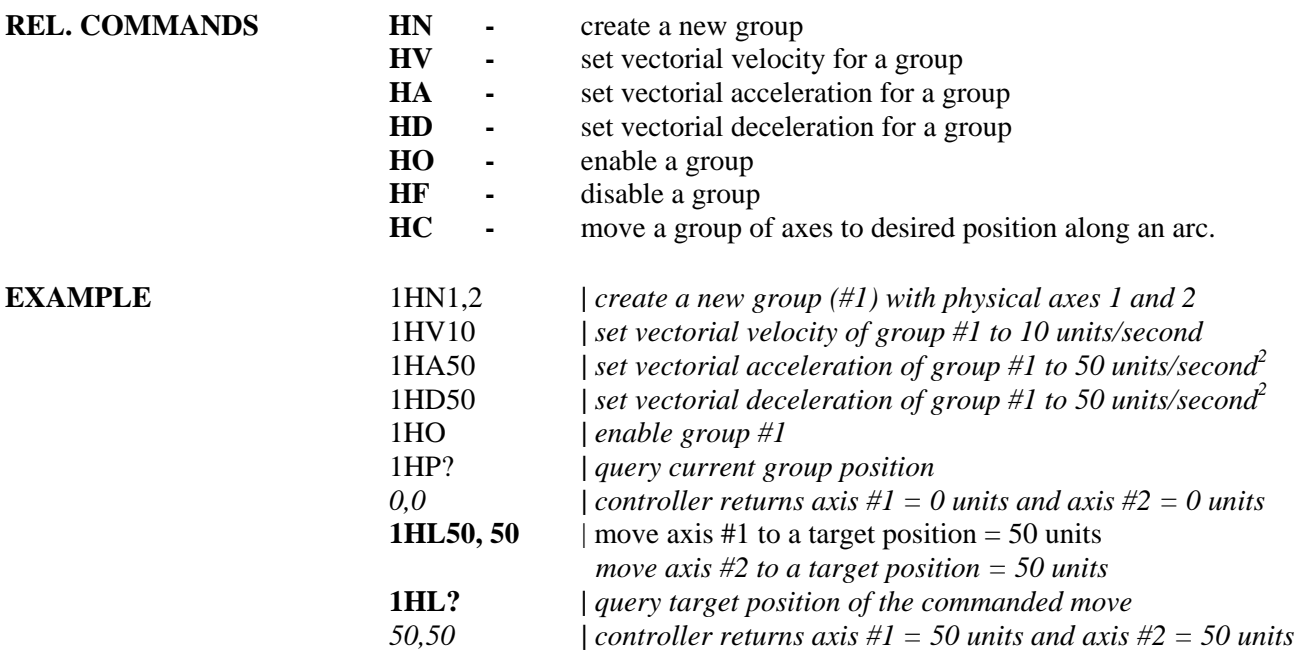

## **HN create new group**

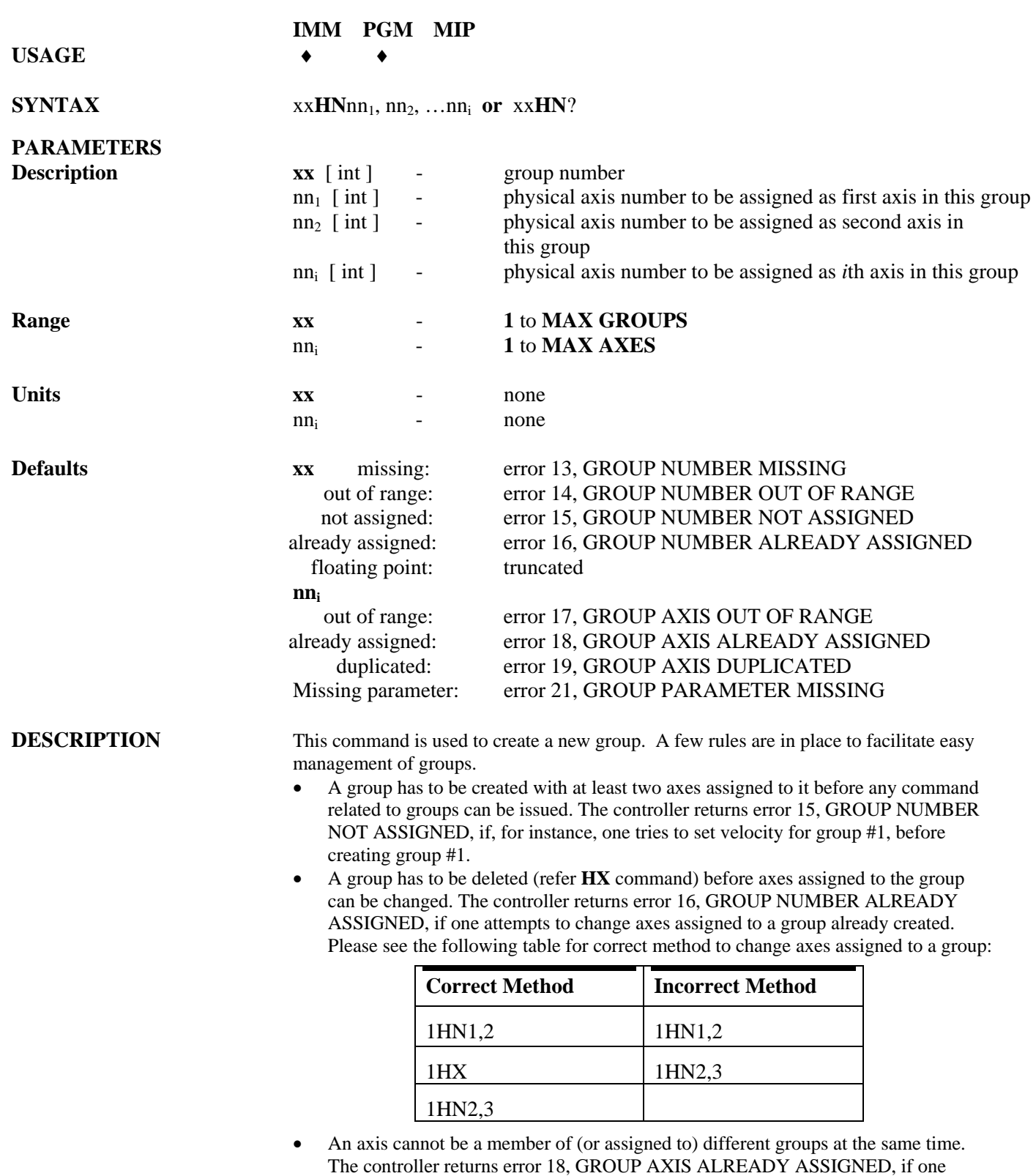

attempts to assign an axis under such circumstances. Refer HX command to delete a group.

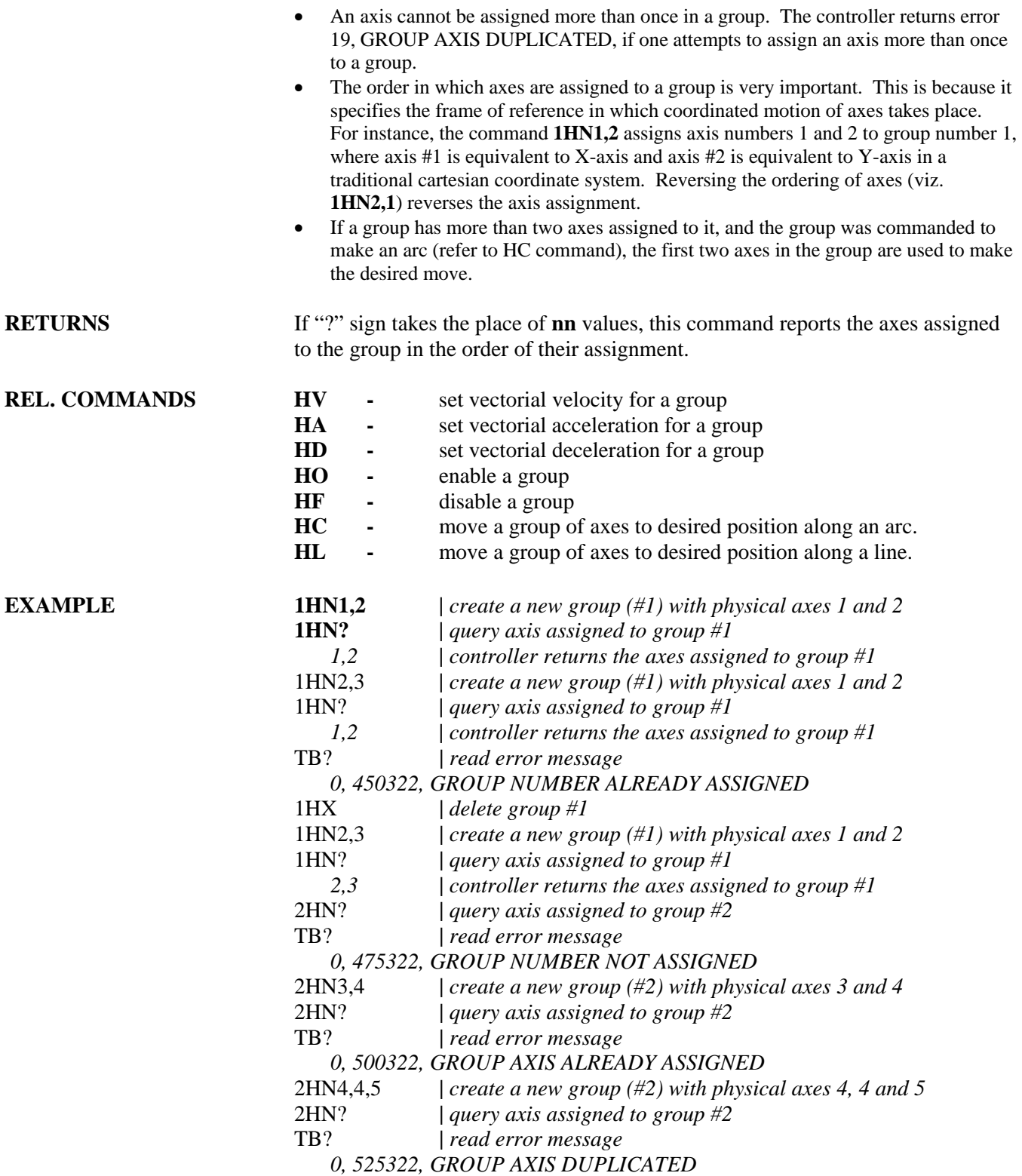

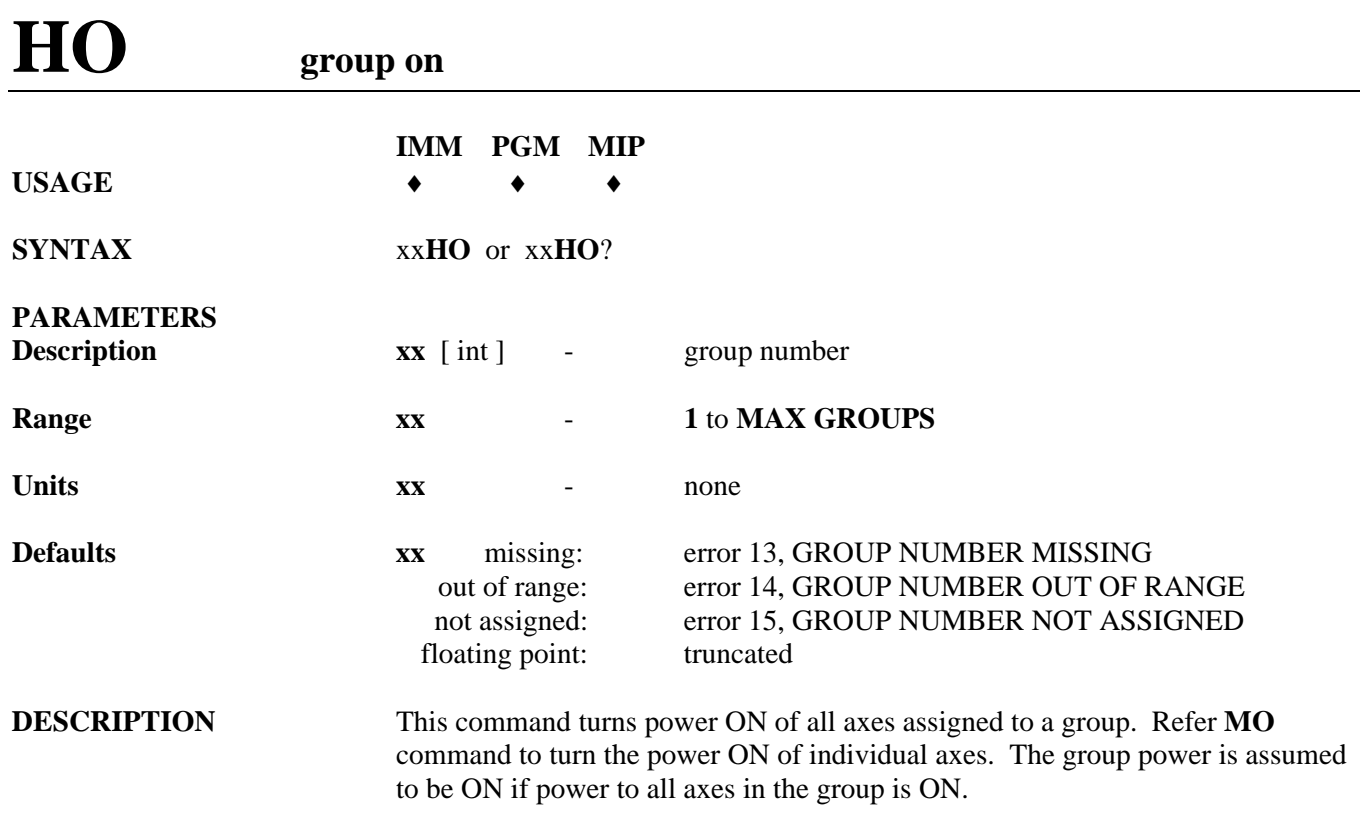

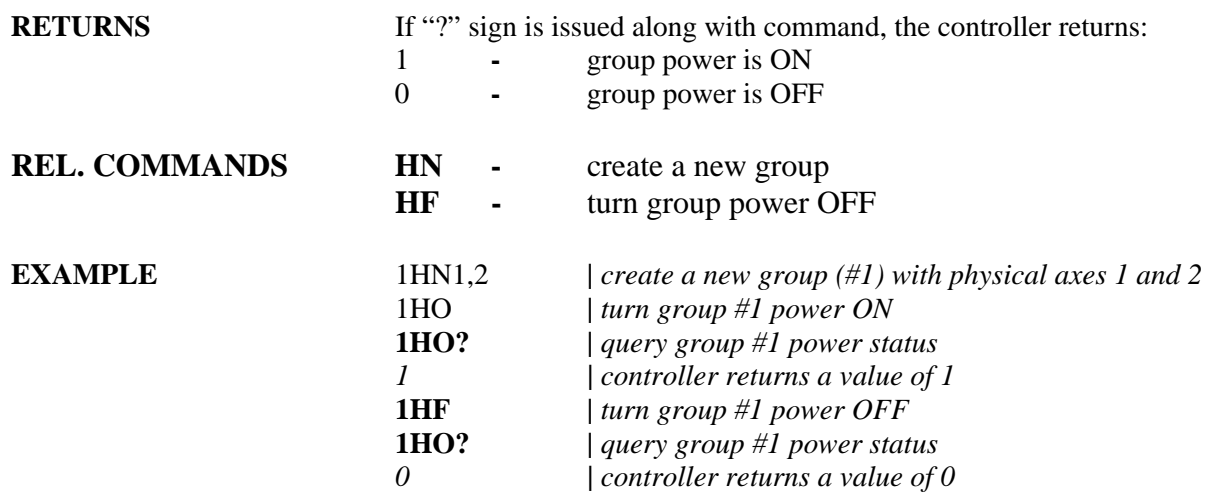

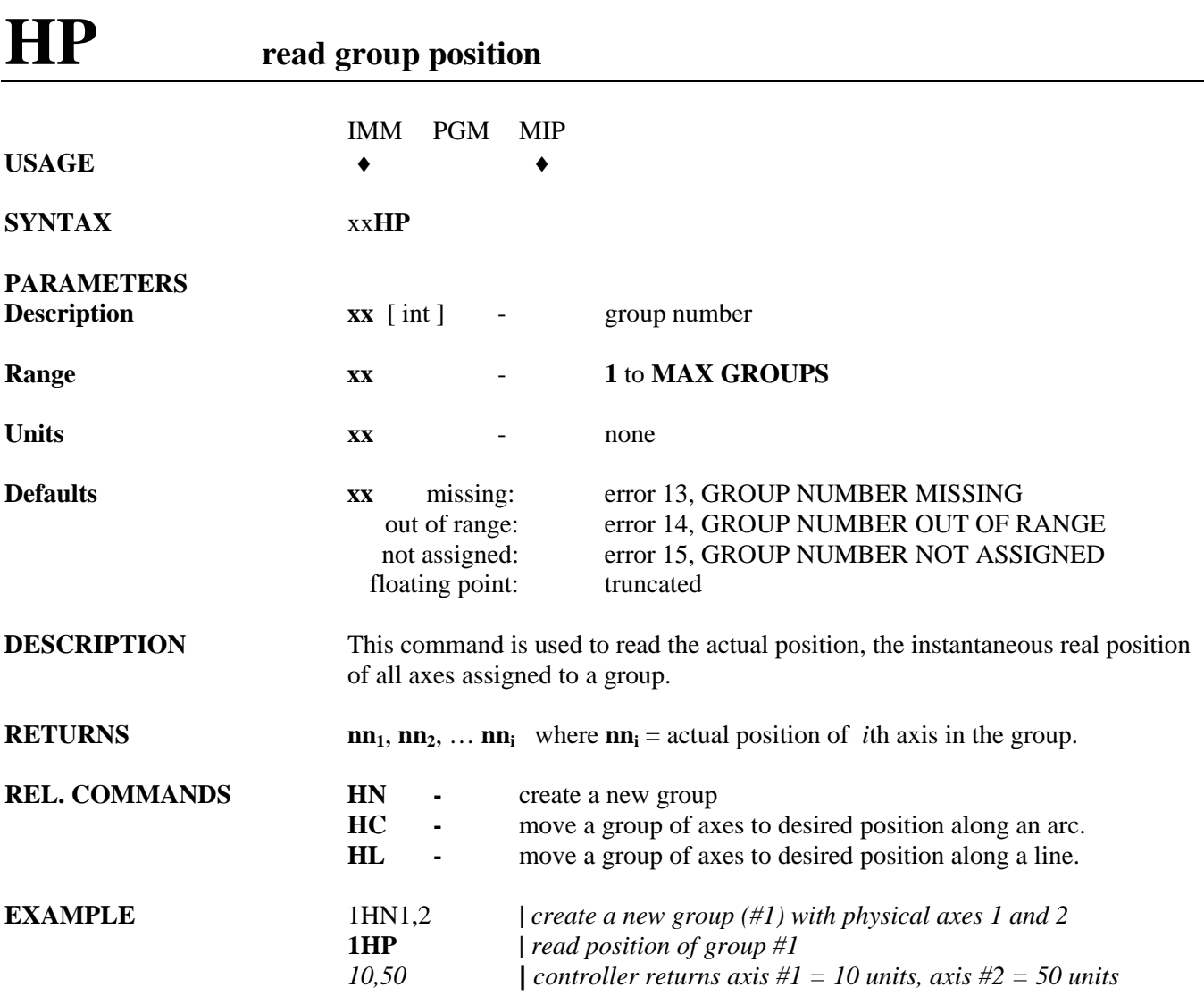

### **HQ wait for group command buffer level**

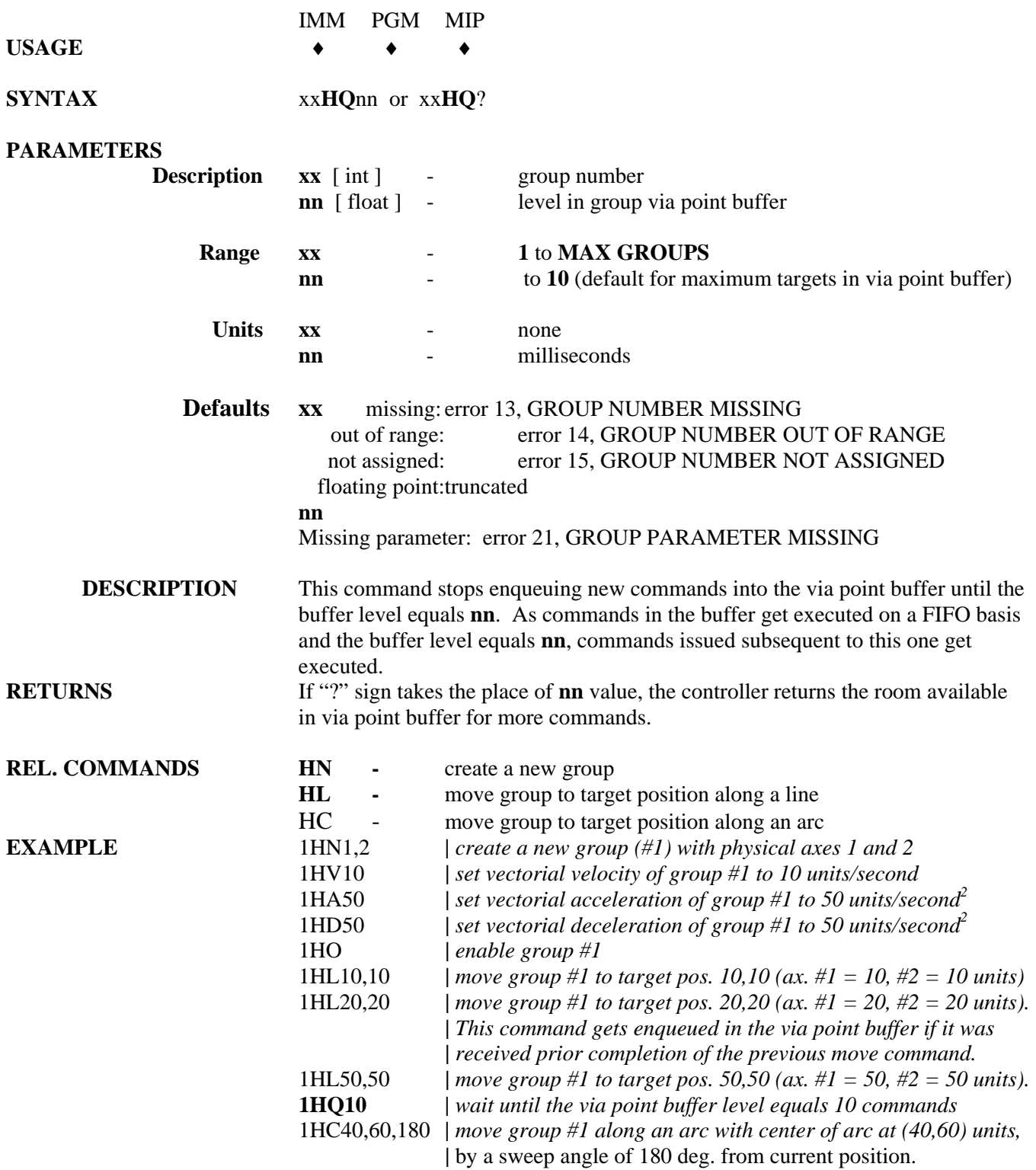

### **HS stop group motion**

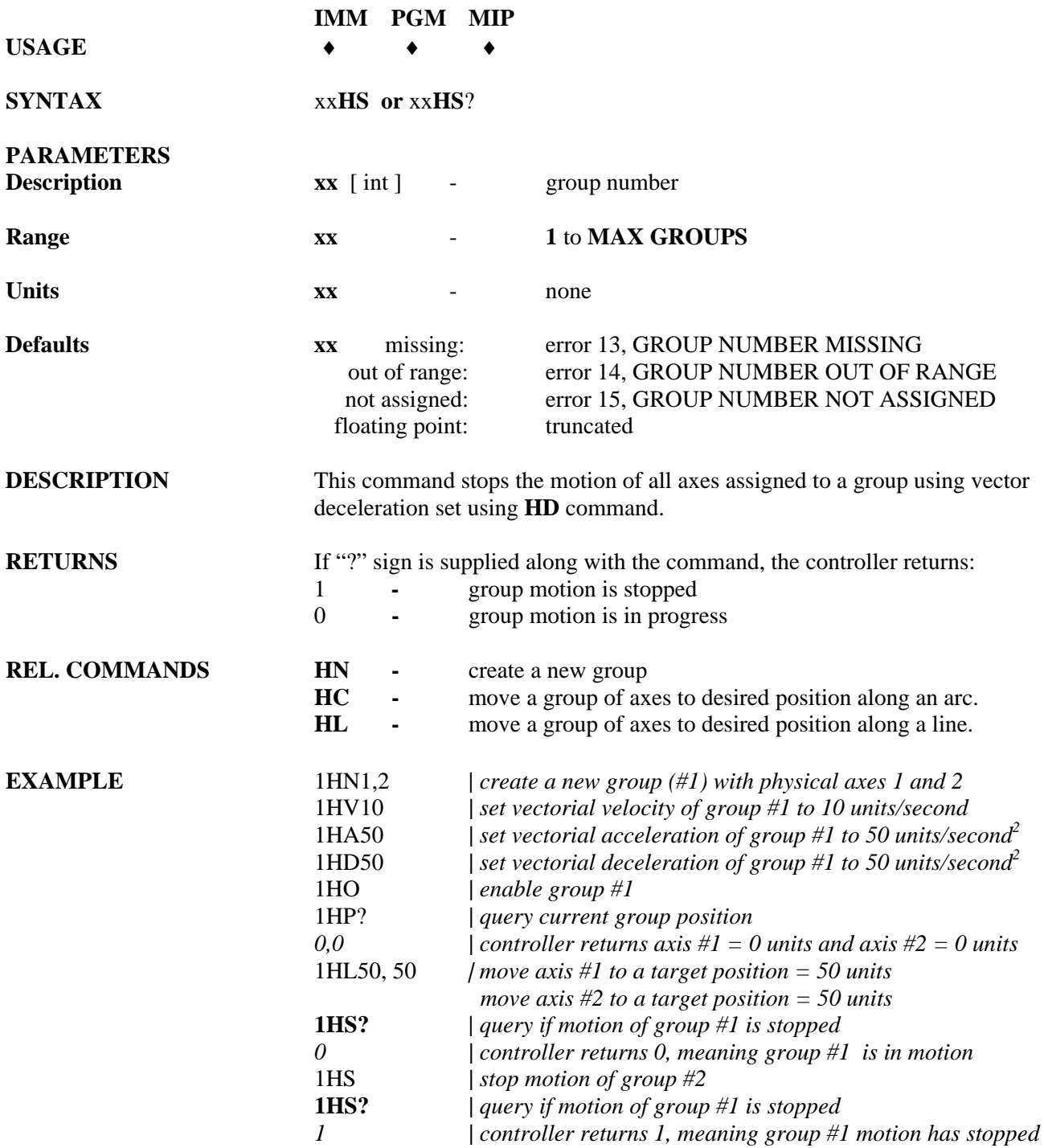

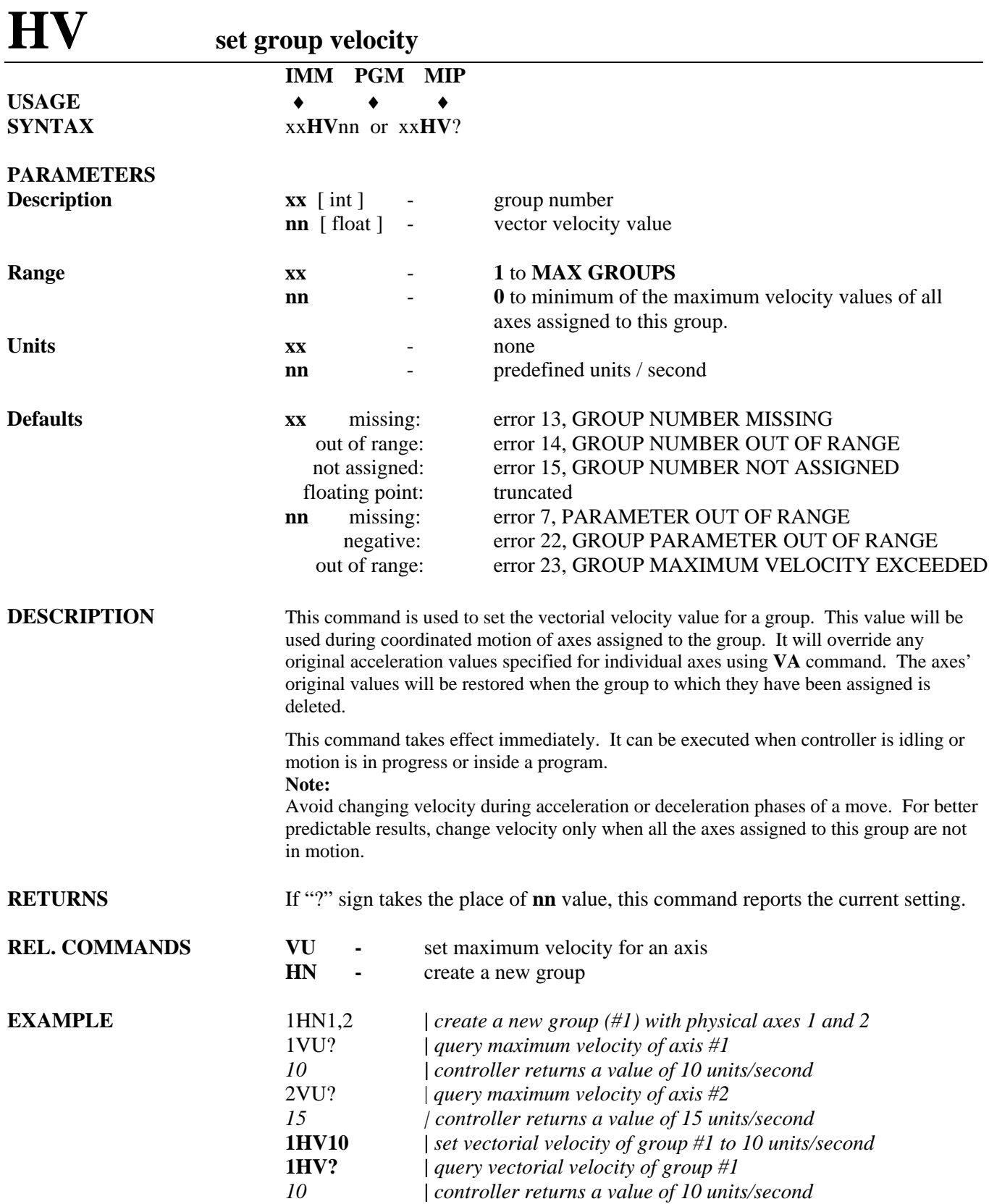

### **HW wait for group motion stop**

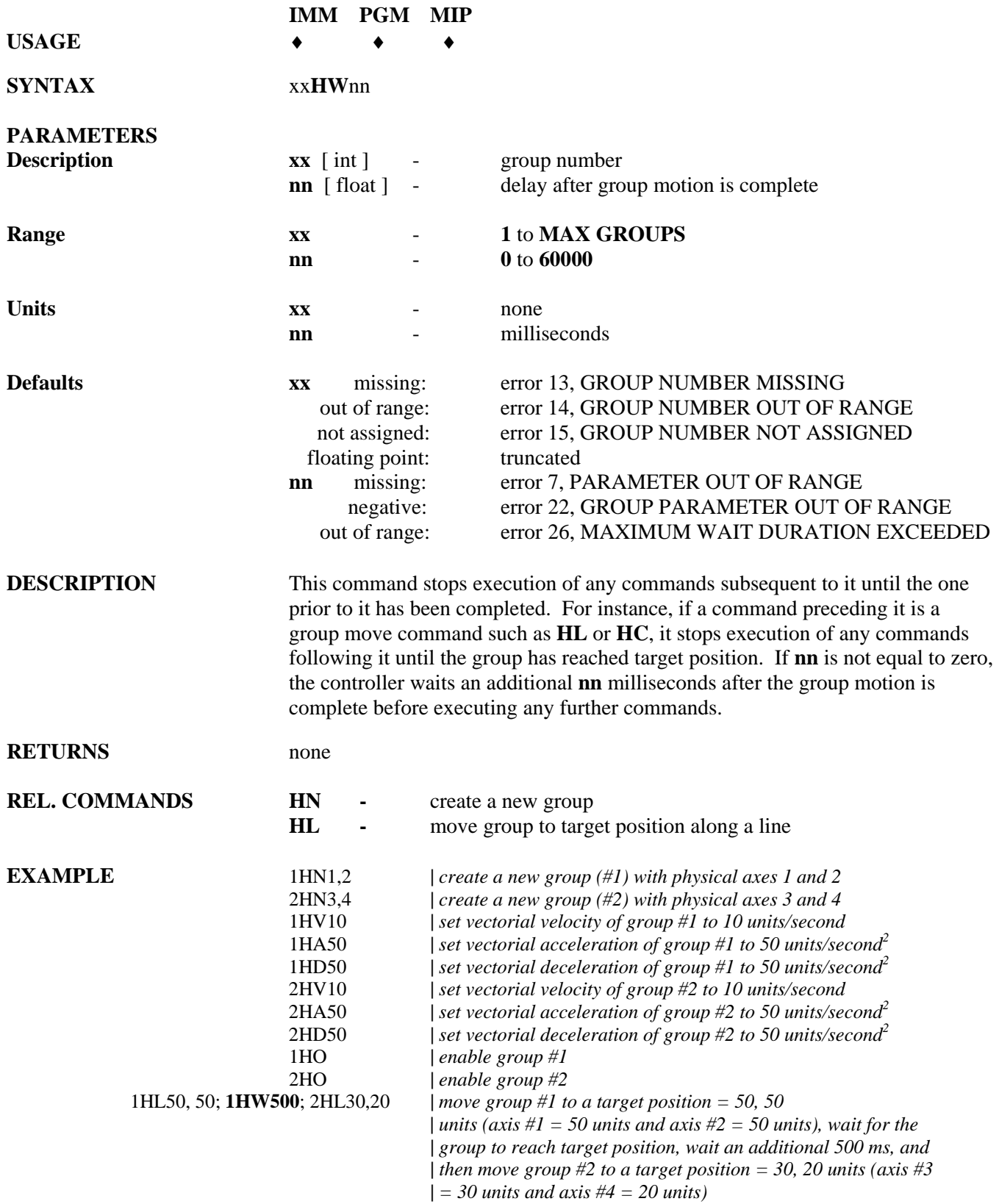

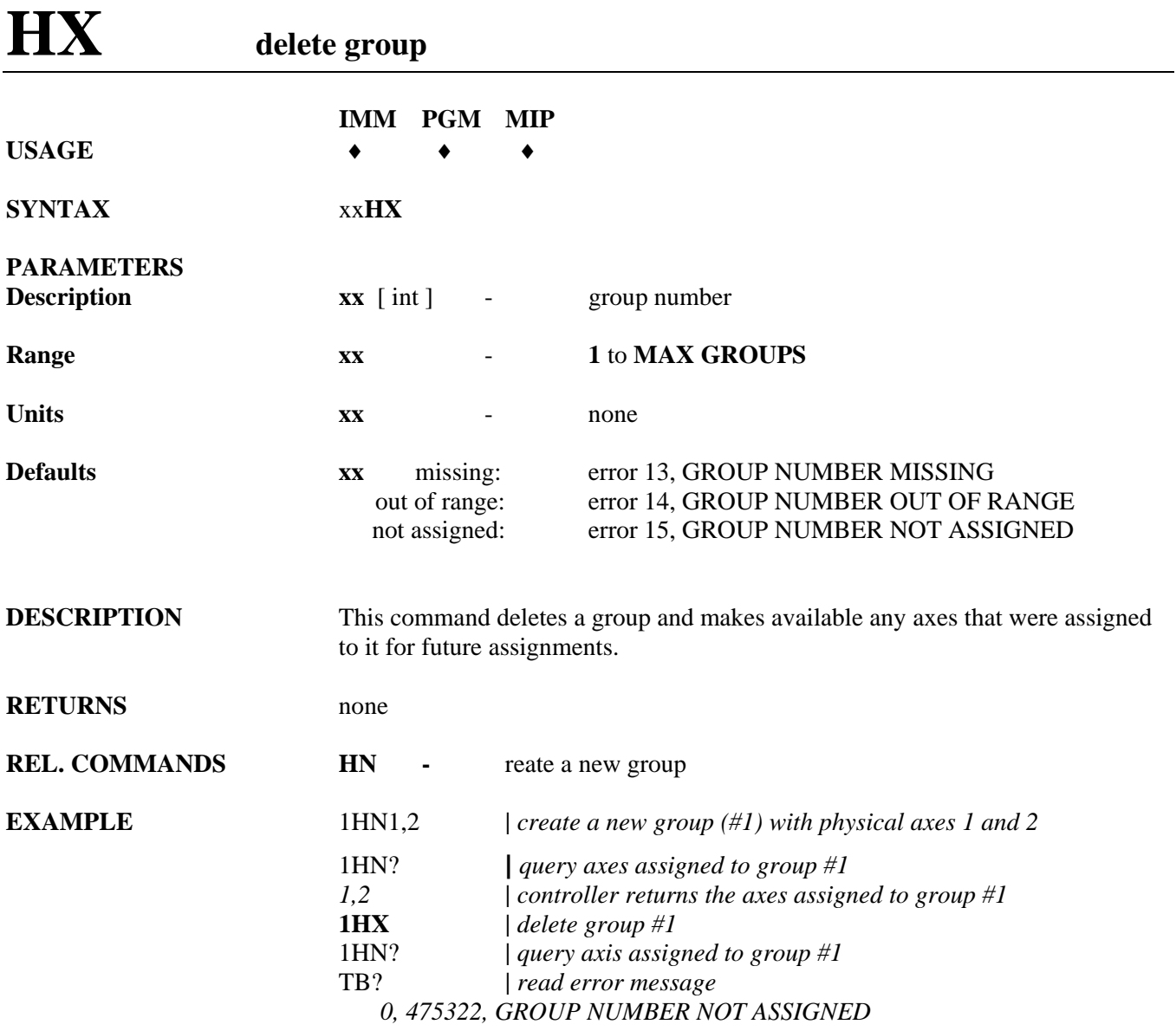

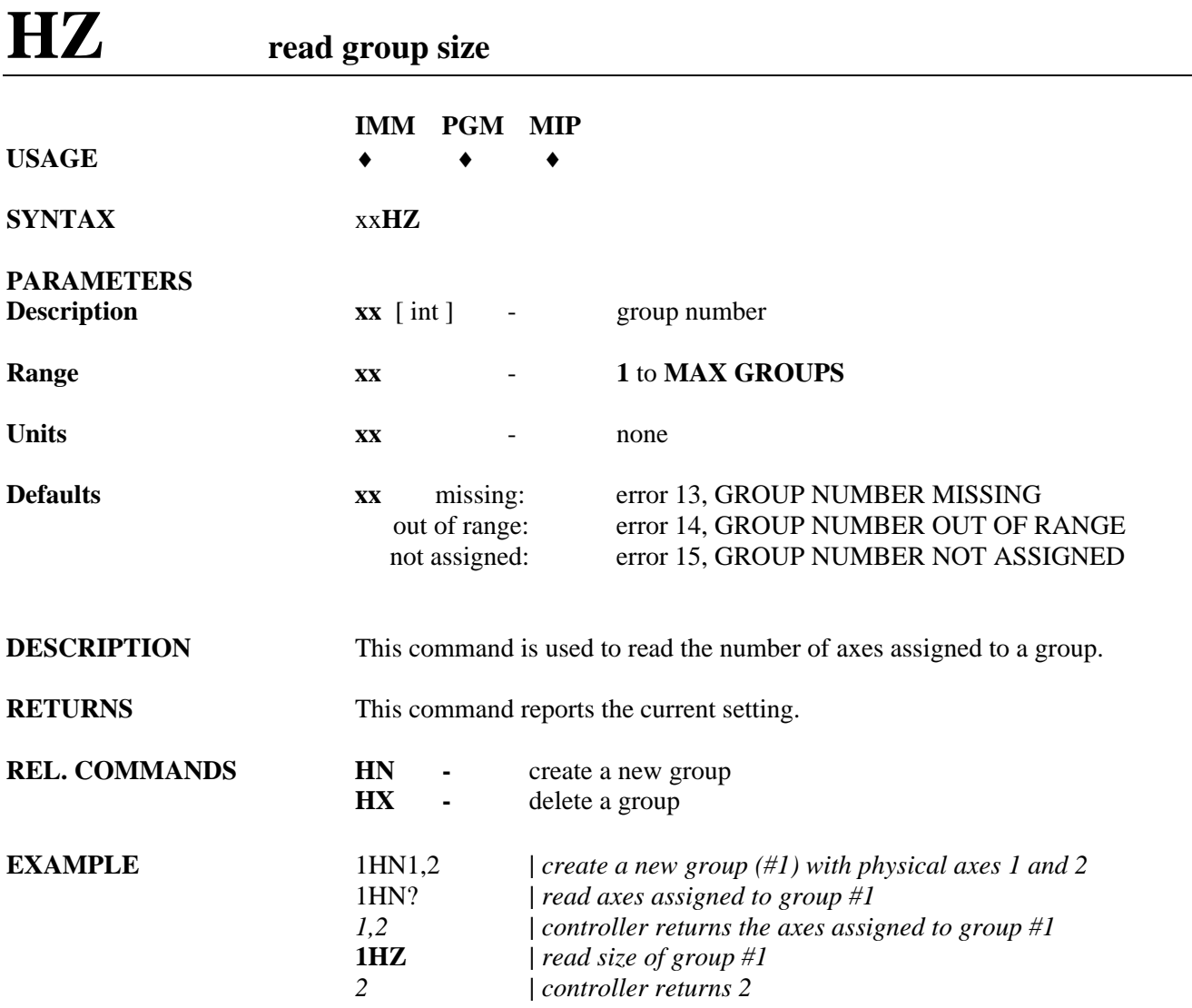

### **ID read stage model and serial number**

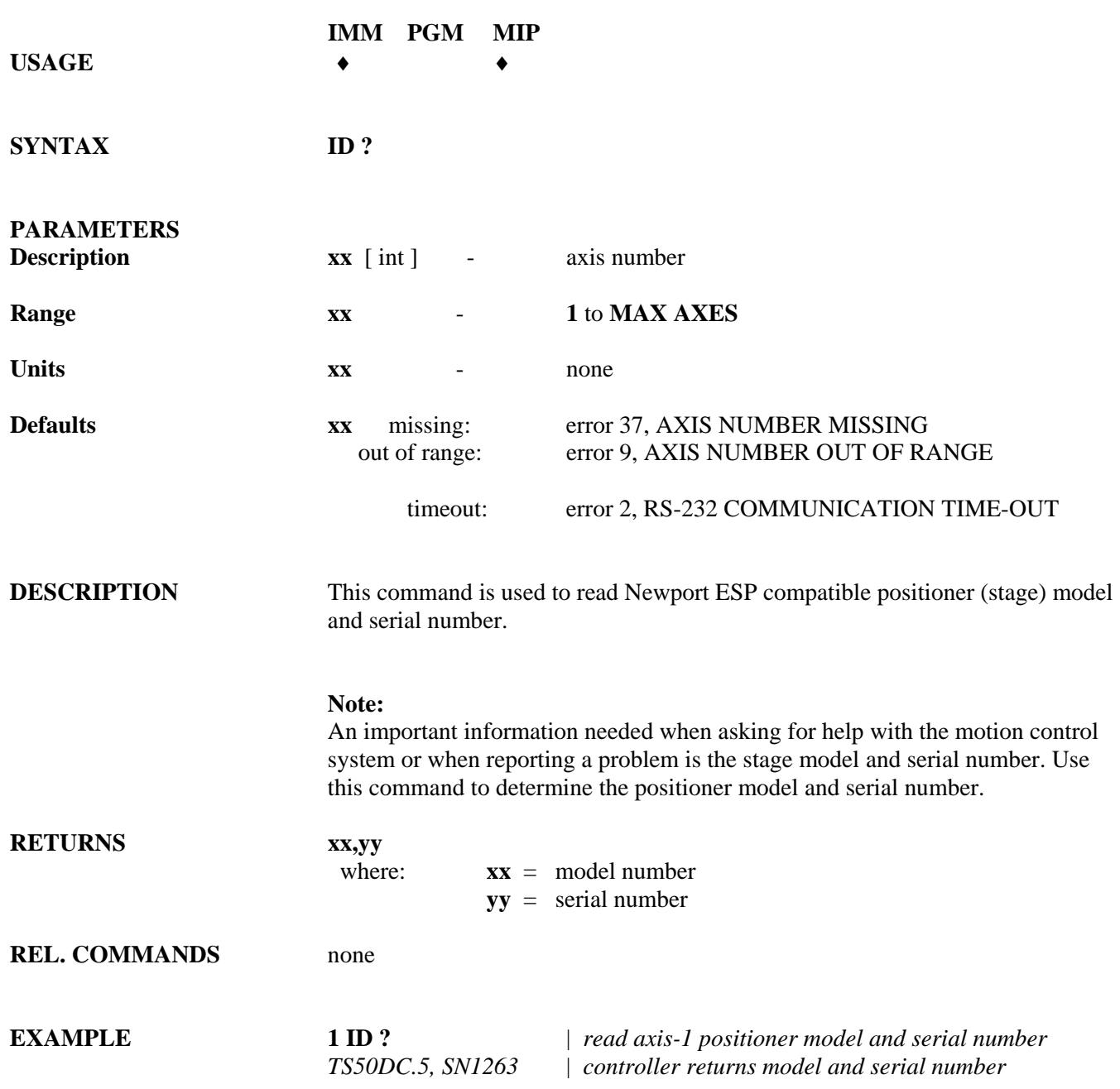

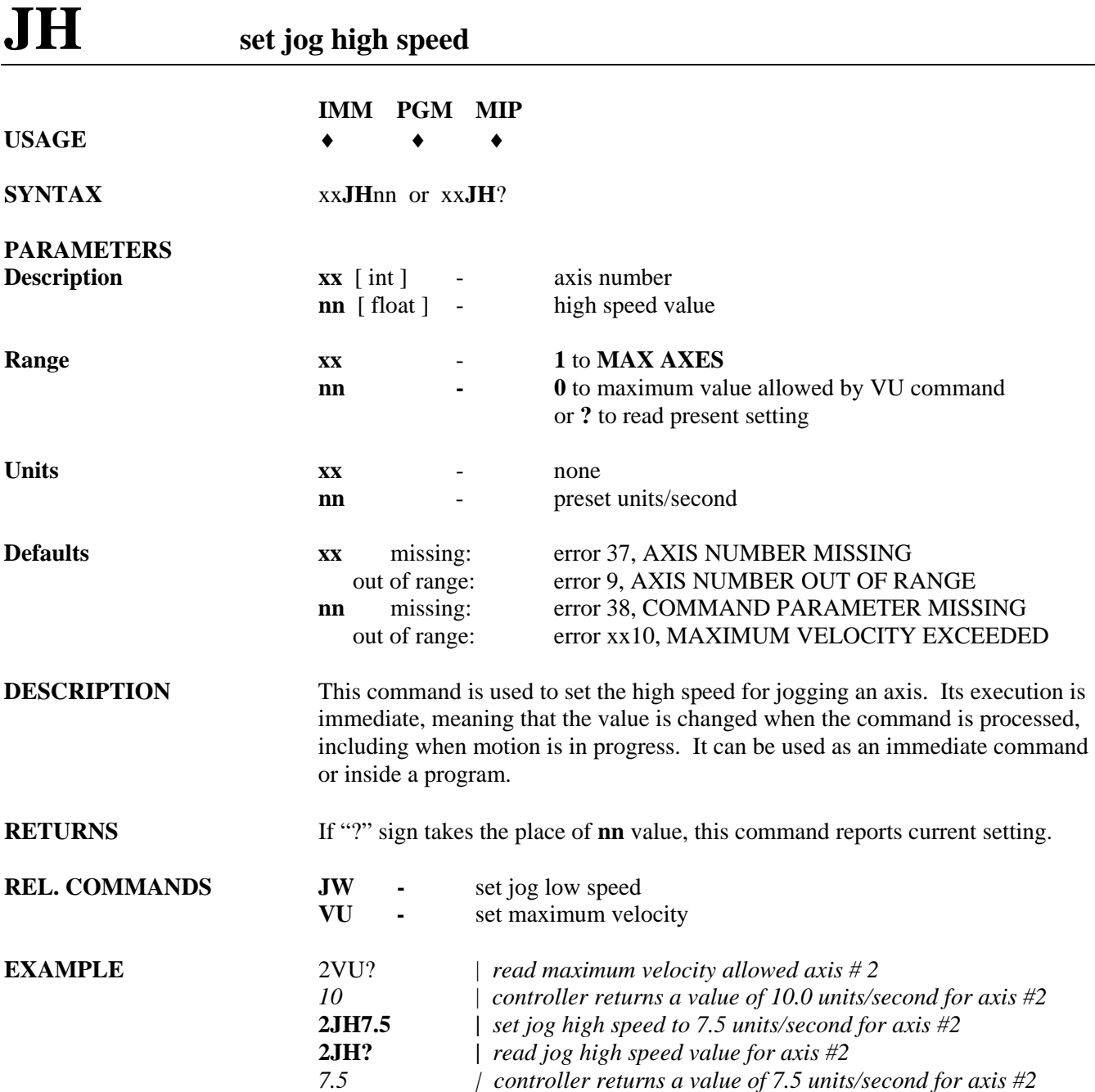

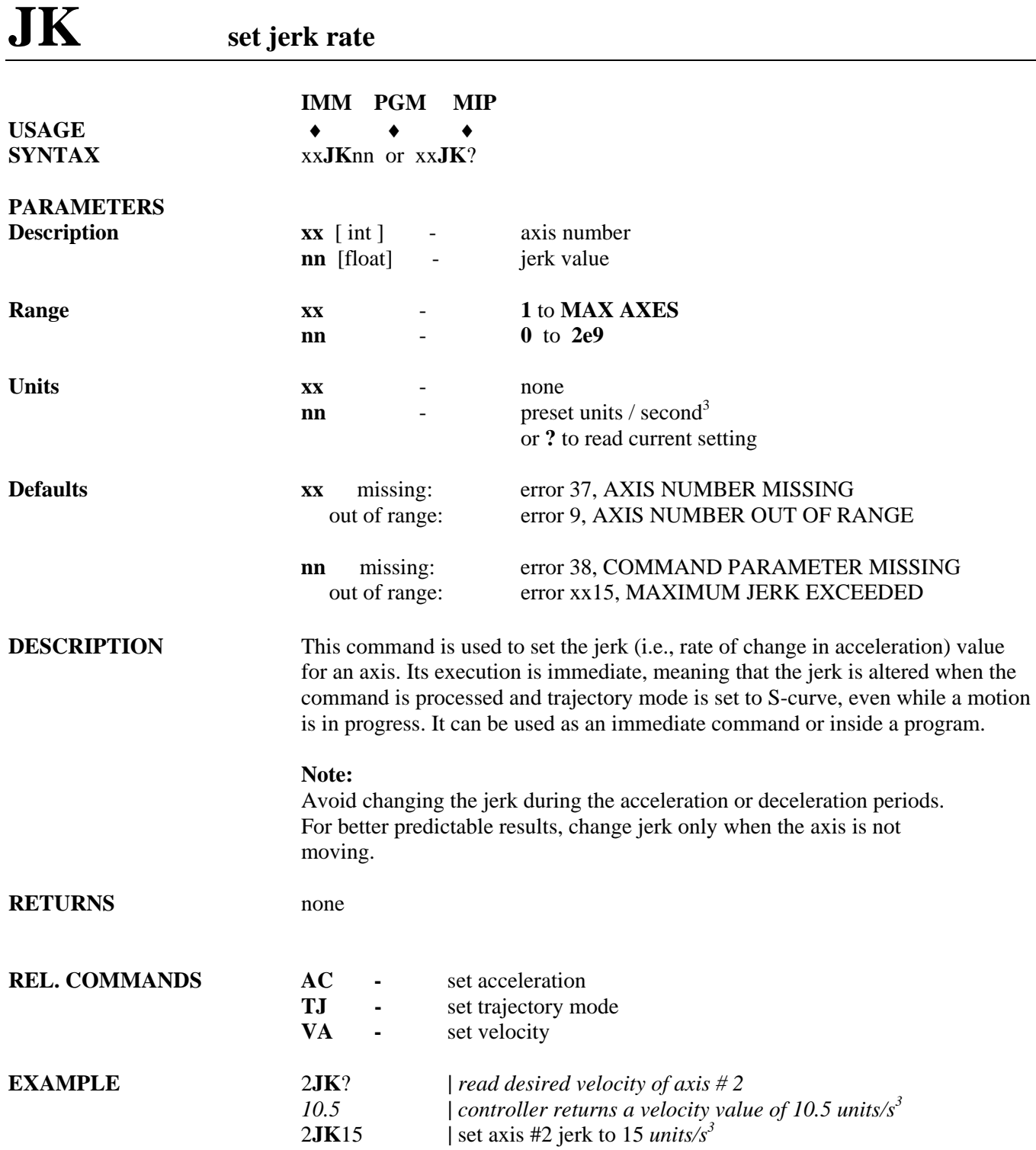

### **JL jump to label IMM PGM MIP**  USAGE  $\qquad \qquad \bullet$   $\qquad \bullet$ **SYNTAX** xx**JL**nn **PARAMETERS Description** xx  $\lceil \text{int } \rceil$  - label number **nn** [int ] - loop count **Range xx** - **1** to **100 nn** - **1** to **65535**  Units xx - none **nn** - none **Default xx** missing: error 38, COMMAND PARAMETER MISSING out of range: error xx2, PARAMETER OUT OF RANGE **nn** missing: assume infinite out of range: error xx2, PARAMETER OUT OF RANGE **DESCRIPTION** This command changes the flow of the program execution by jumping to a predefined label **xx**. This a flow control command that alters the normal sequential flow of a program. It must be used in conjunction with the DL command which defines a label. Parameter **nn** determines the number of times to repeat the jump before allowing the program to flow passed. **RETURNS** none **REL. COMMANDS JL** - jump to label **EXAMPLE** 3XX **|** *clear program 3 from memory, if any*  3EP | *create program 3*  1DL **|** *define label 1*  • • • 1**JL** 5 | *jump to label 1 five(5) times* QP | *end entering program and quit programming mode* 3EX **|** *run stored program number 3*

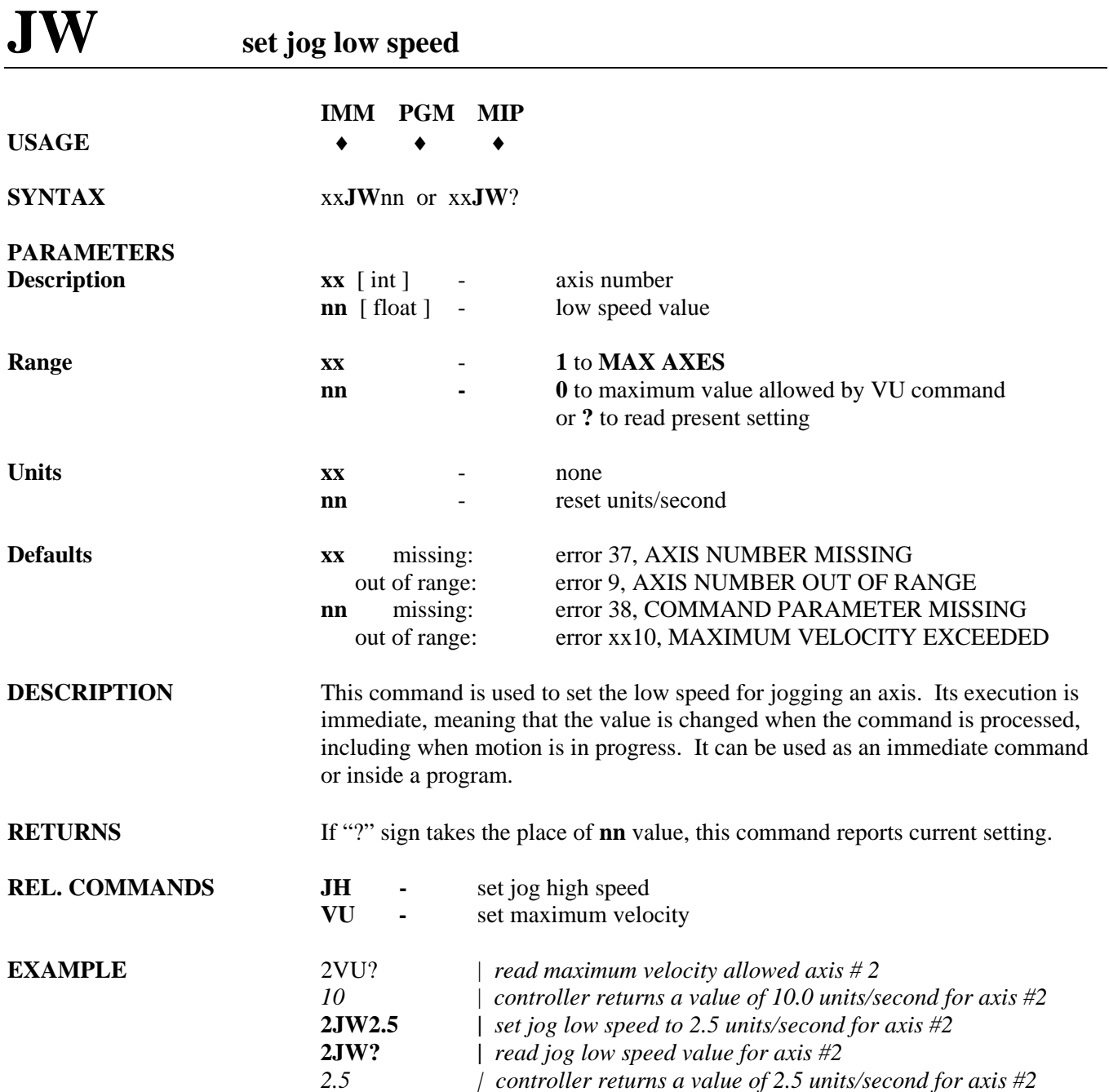

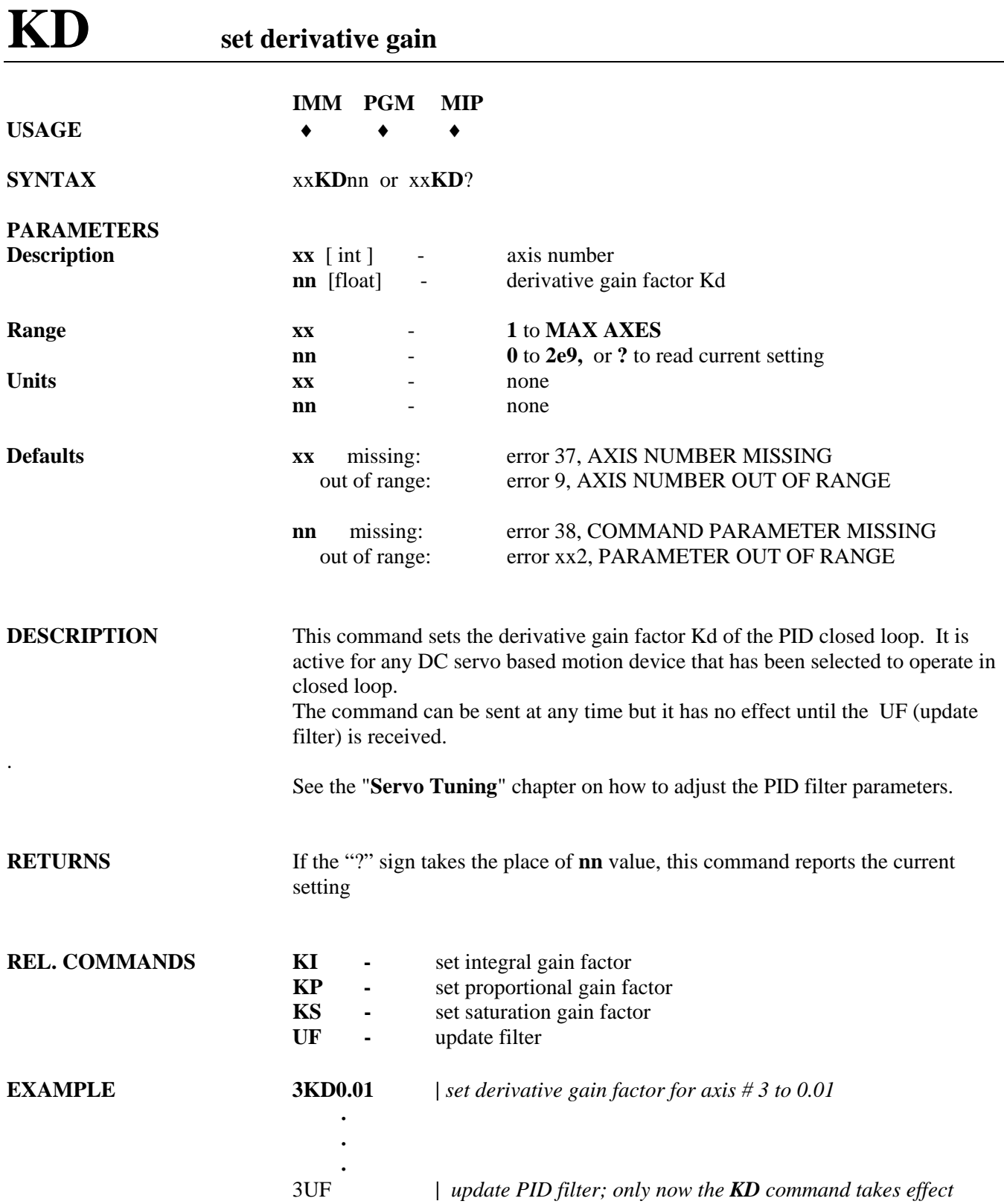

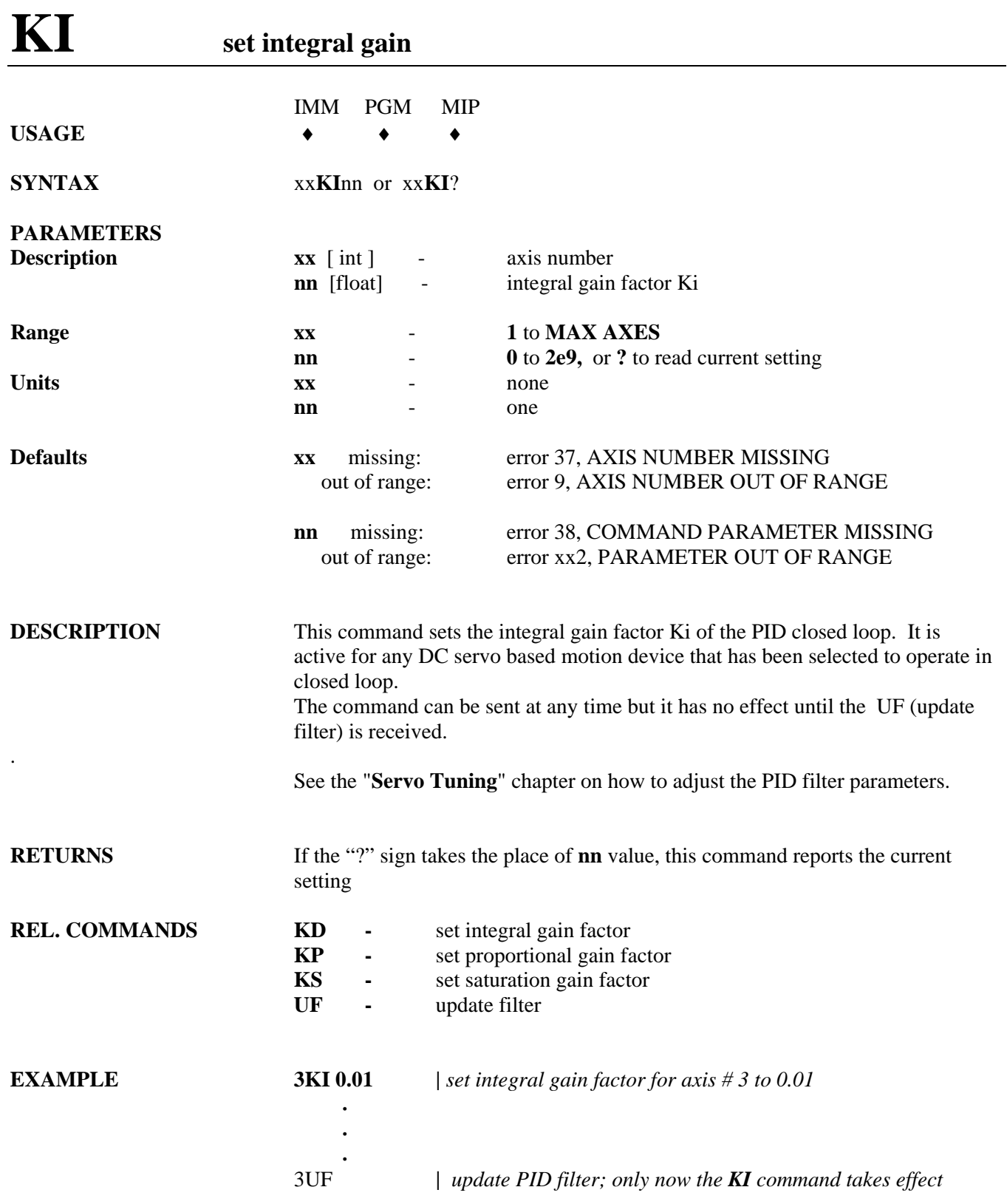

### **KP** set proportional gain

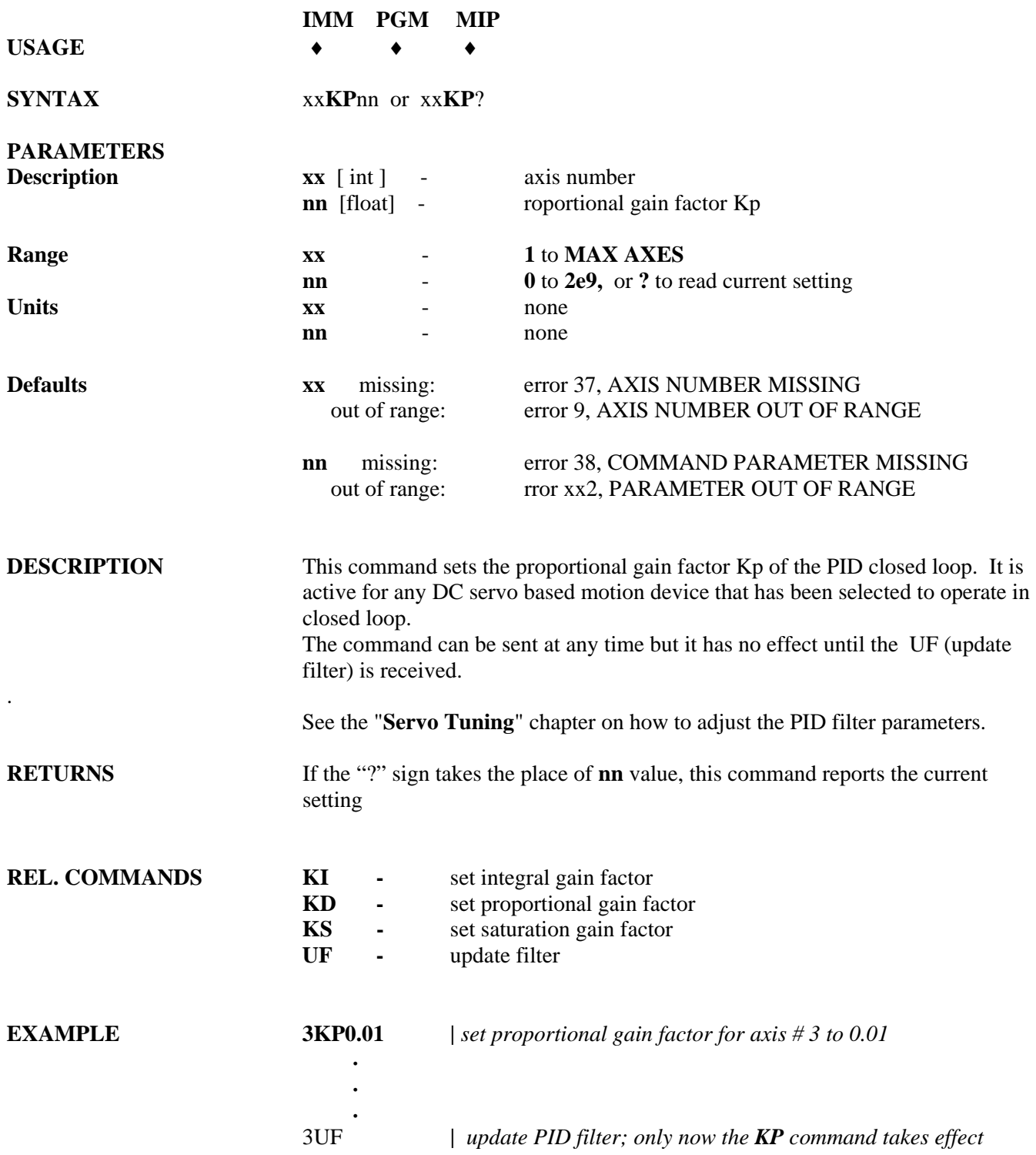

### **KS** set saturation level of integral factor

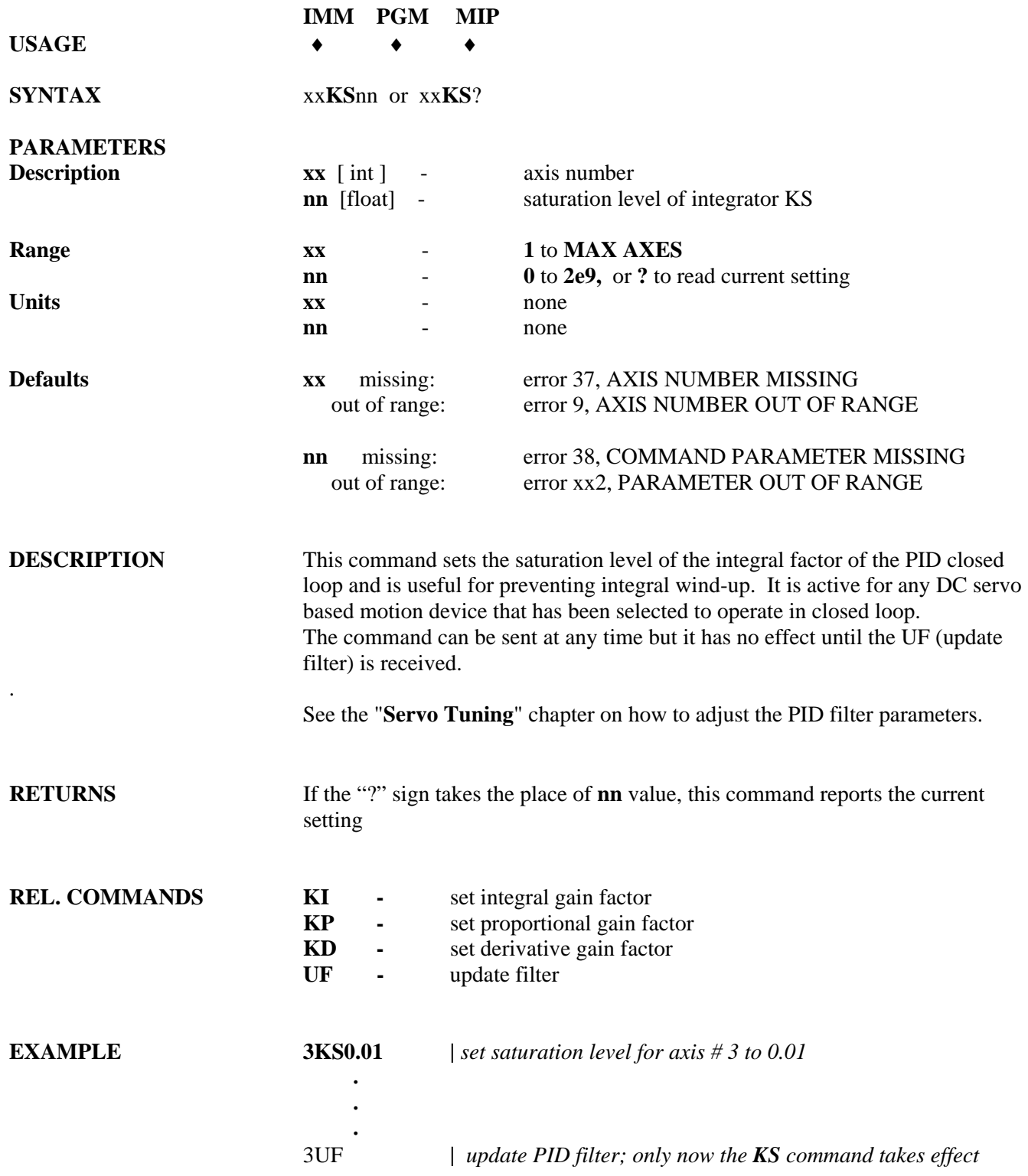

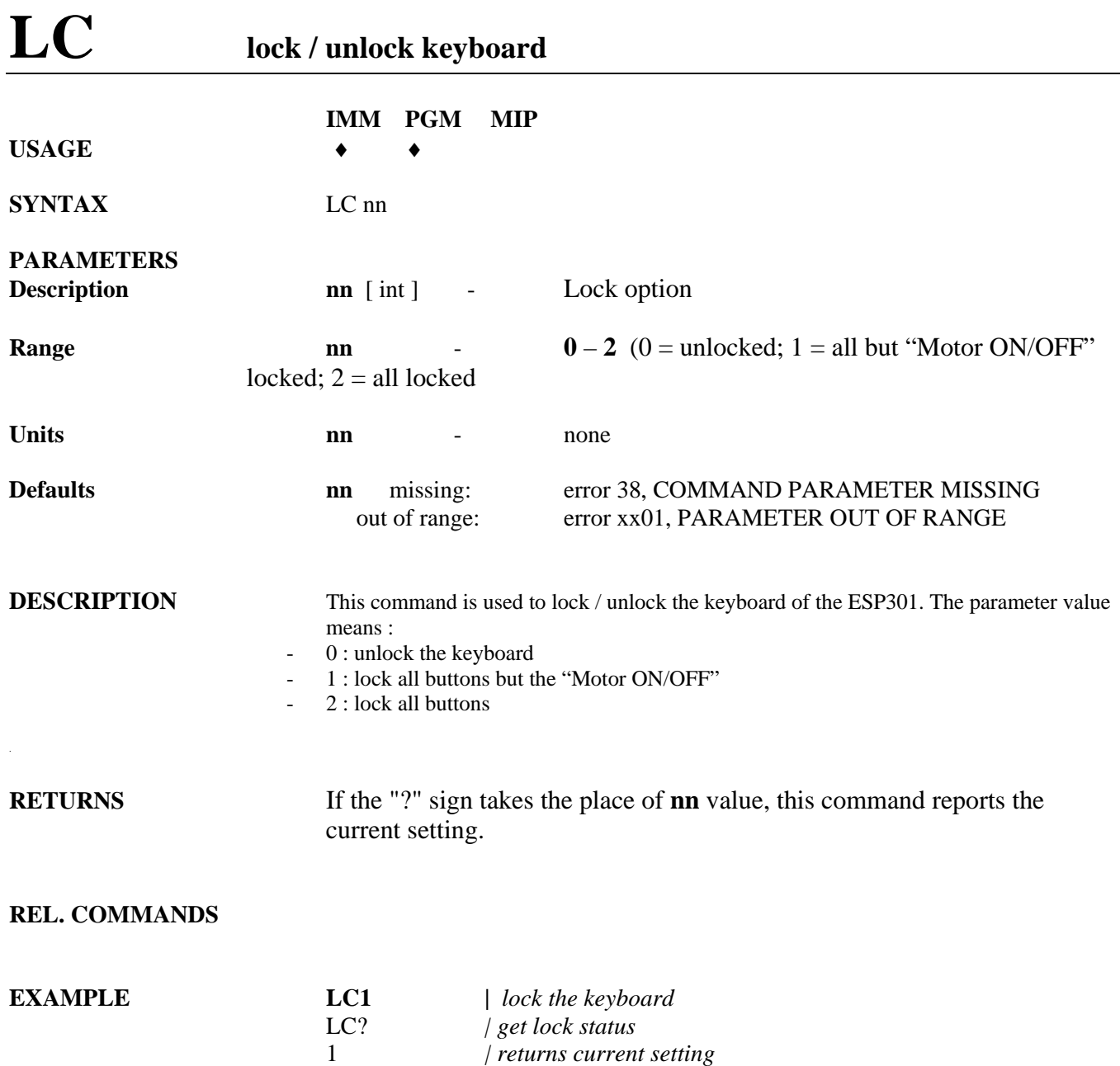

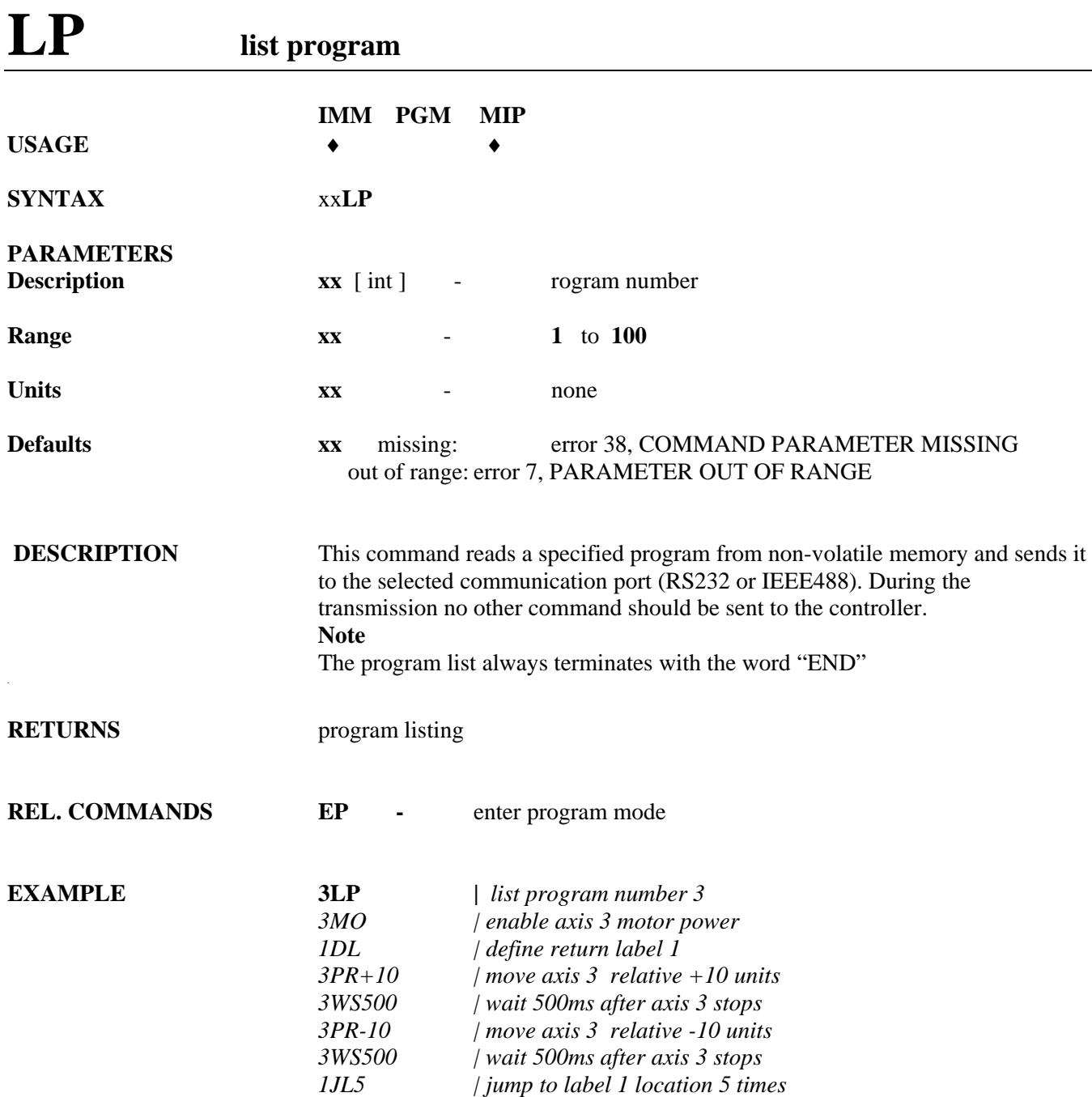

 *END | end of program list* 

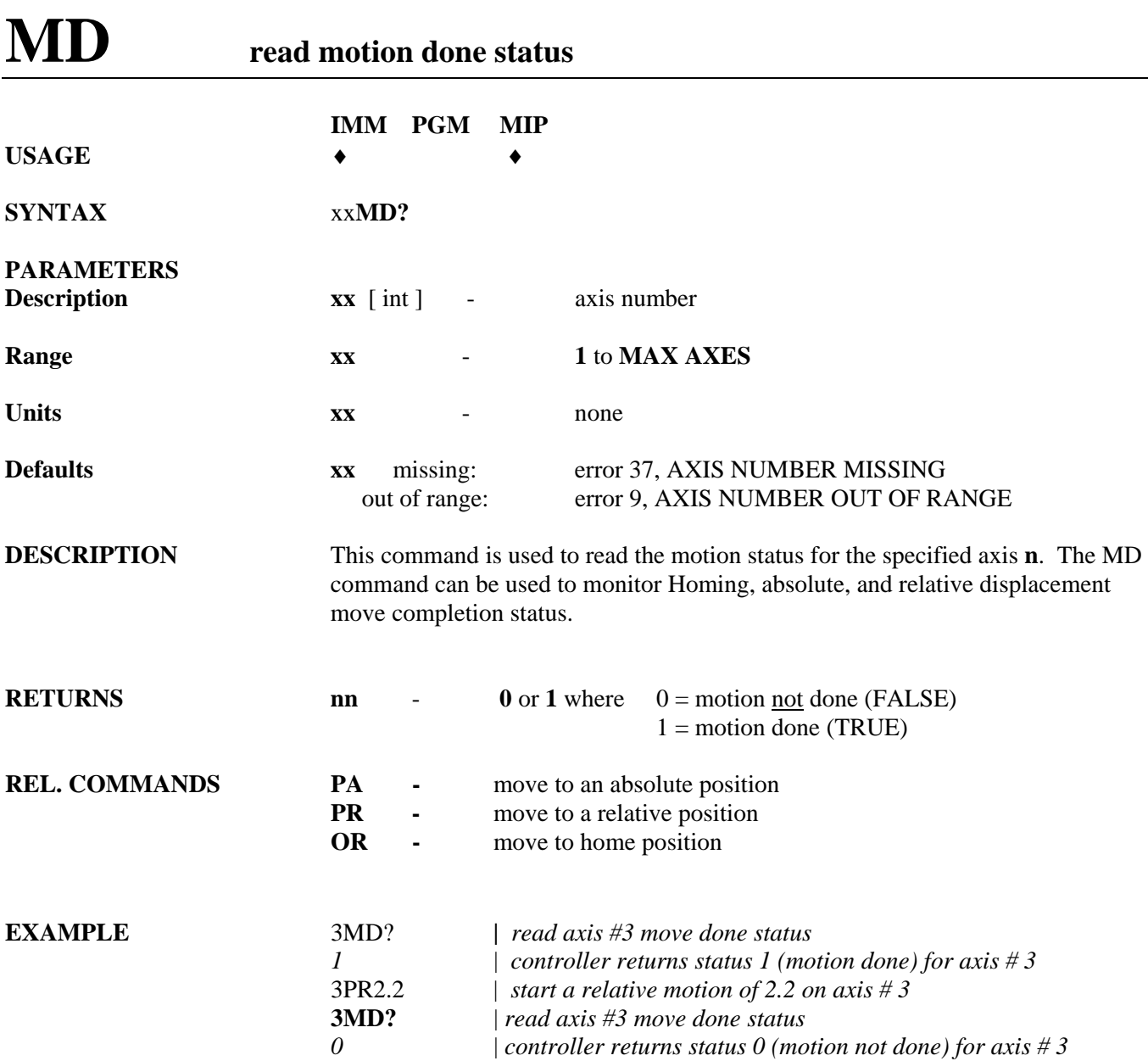

# **MF motor off**

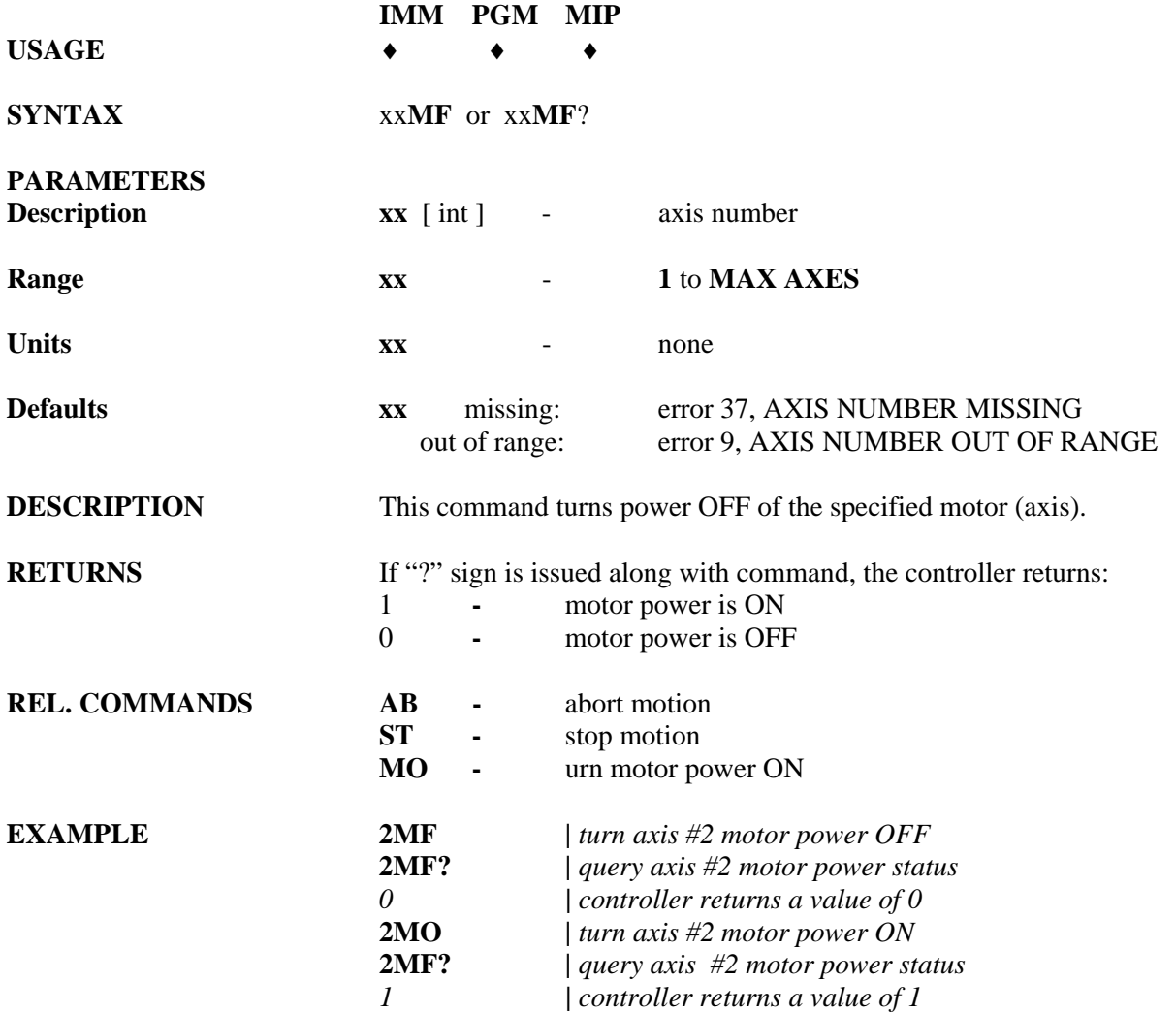

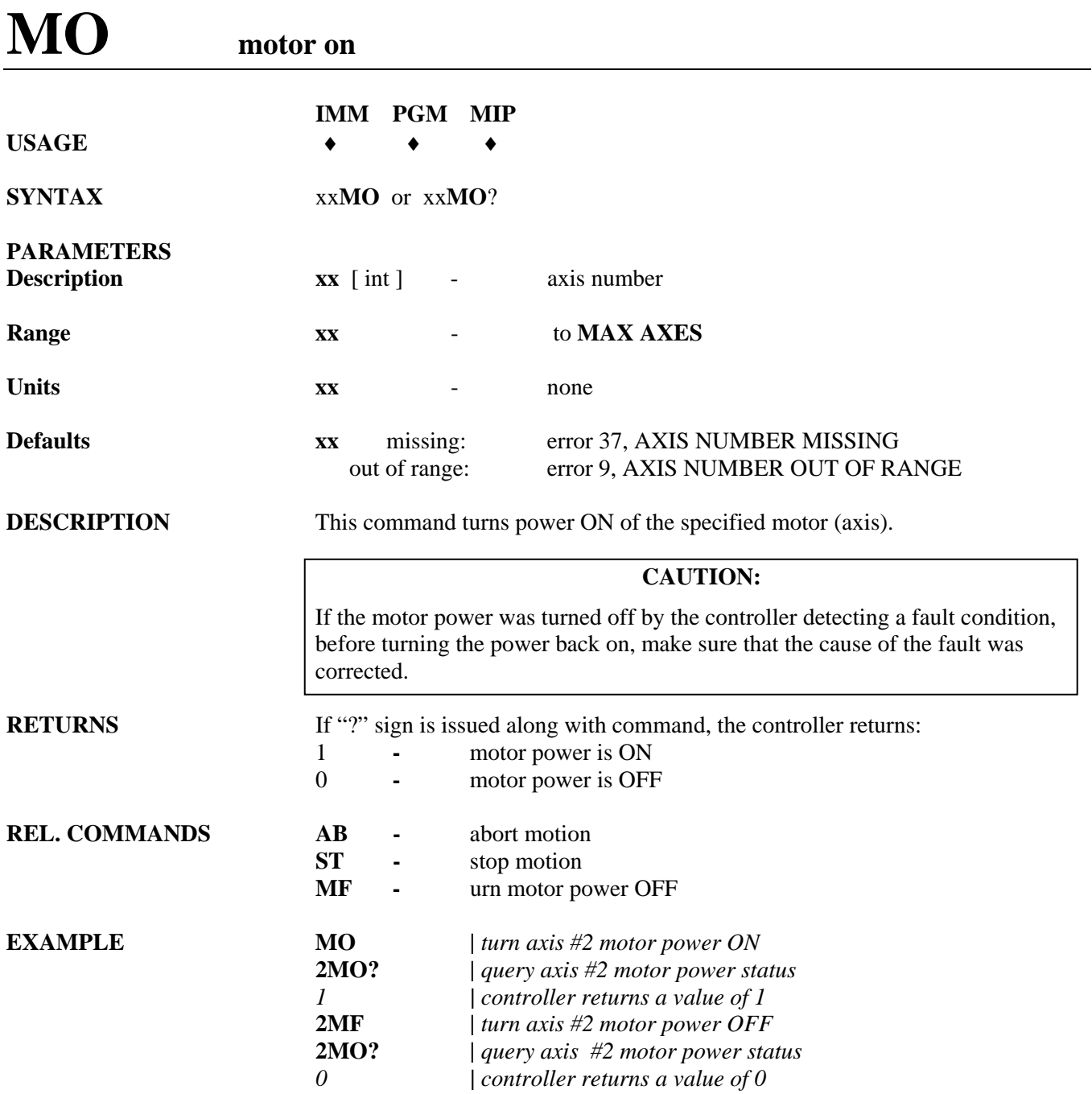

### **MT move to hardware travel limit**

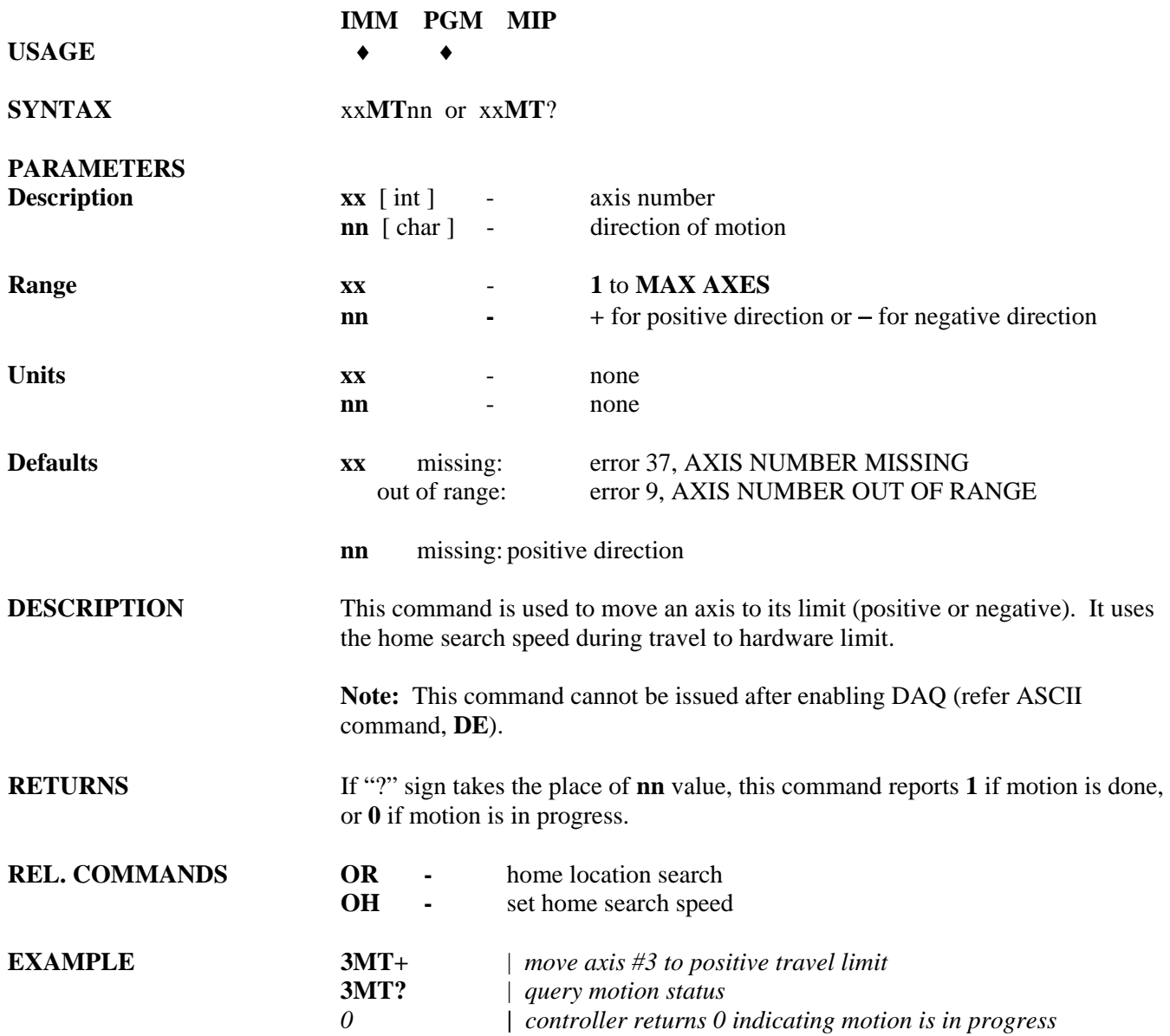

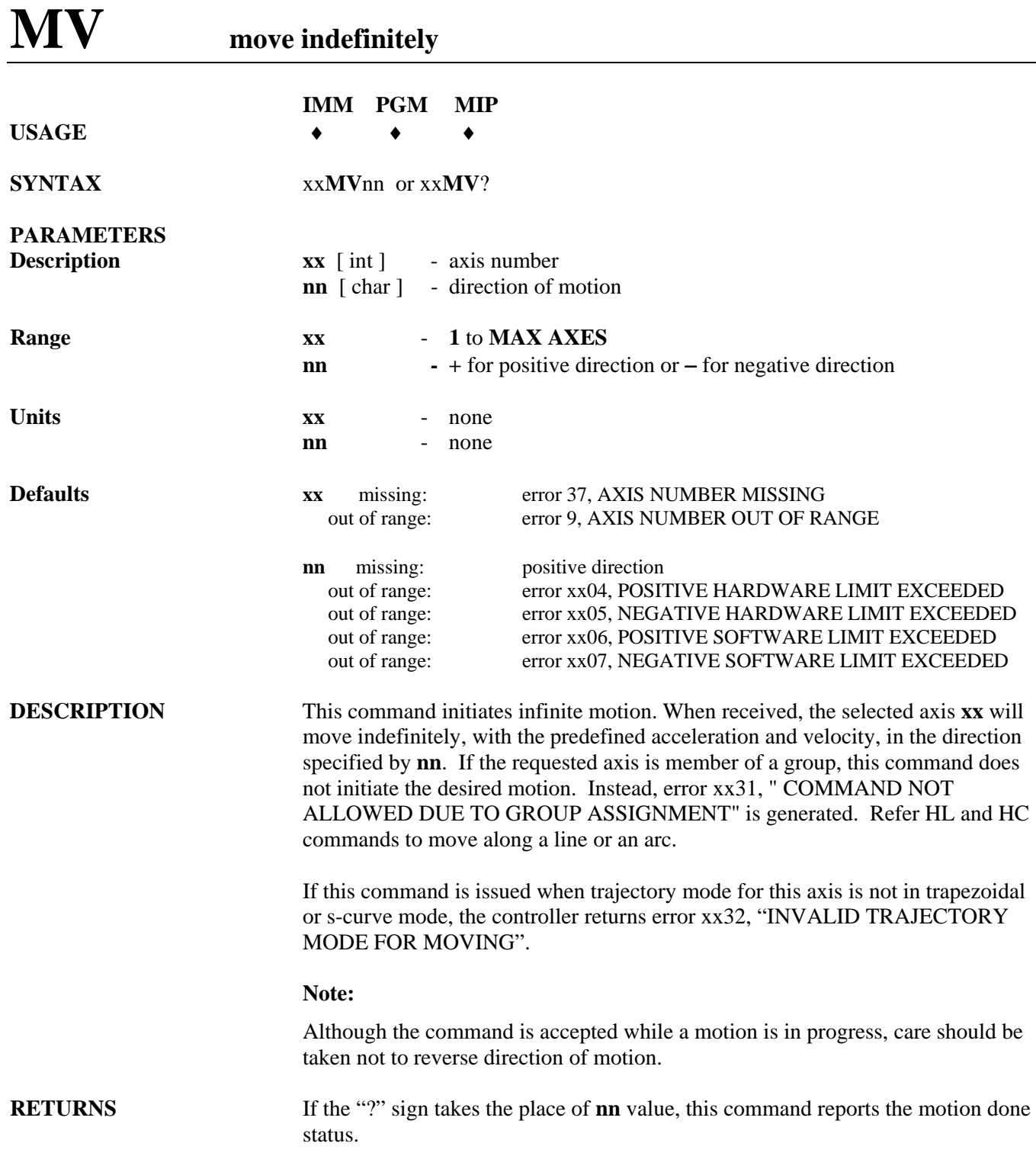

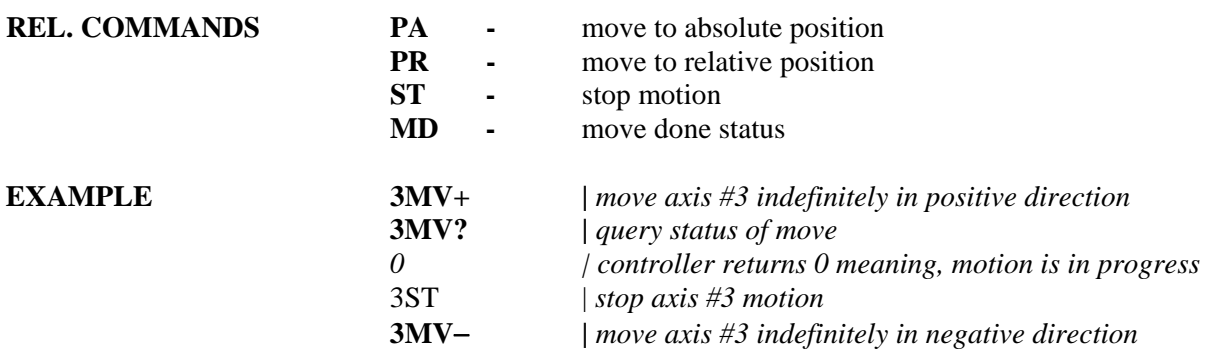

### **MZ move to nearest index**

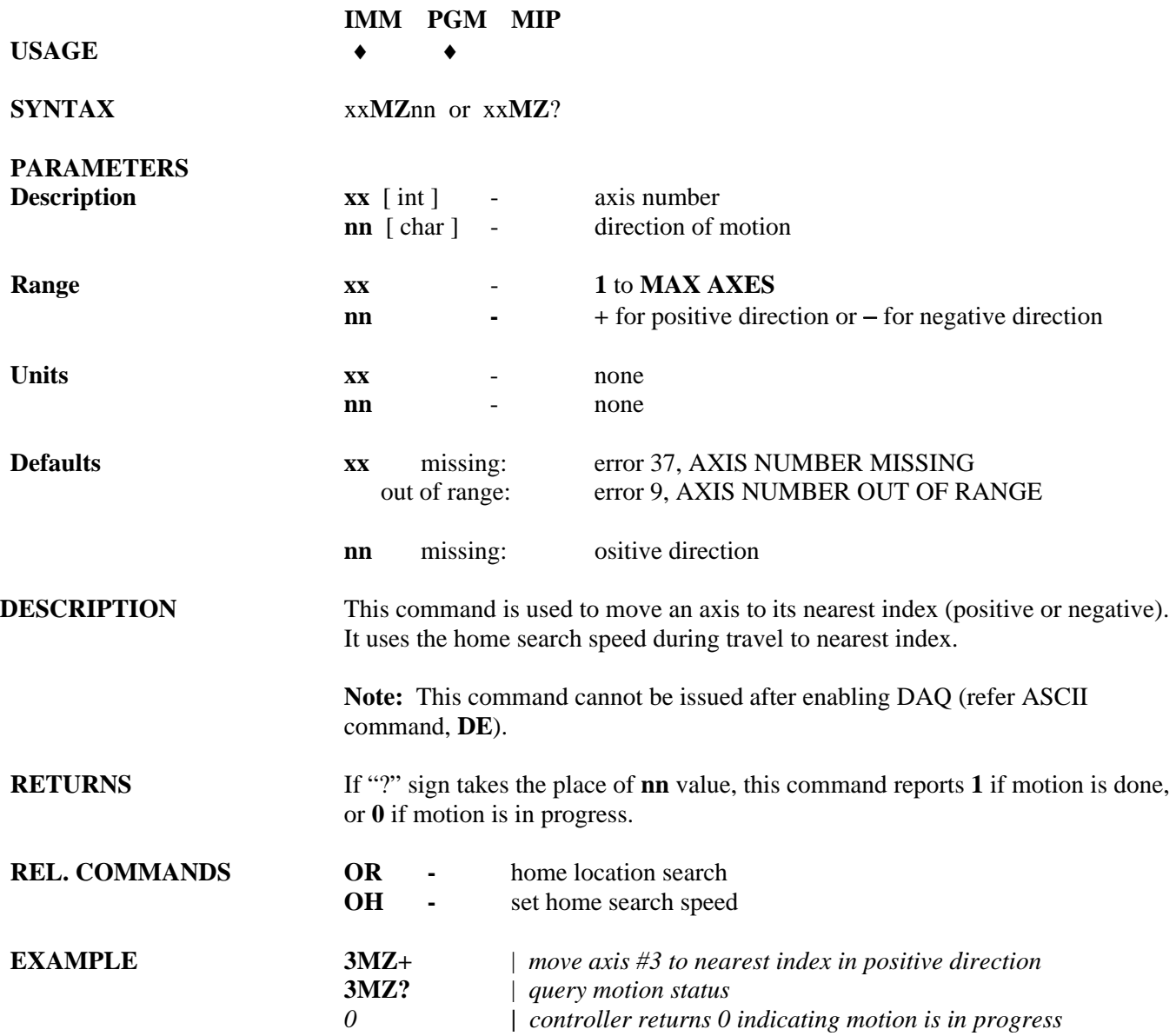

### **OH set home search high speed**

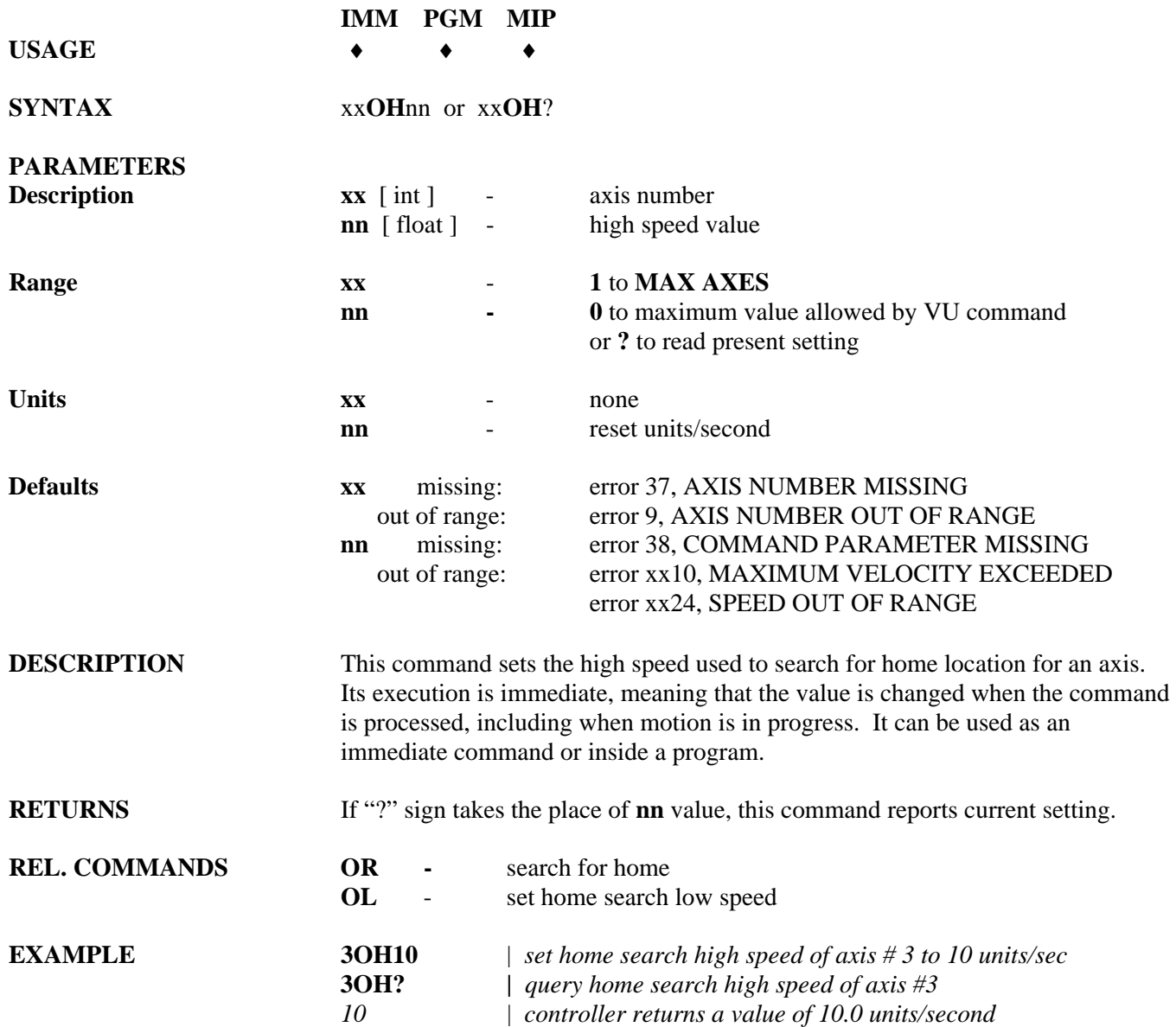

## **OL set home search low speed**

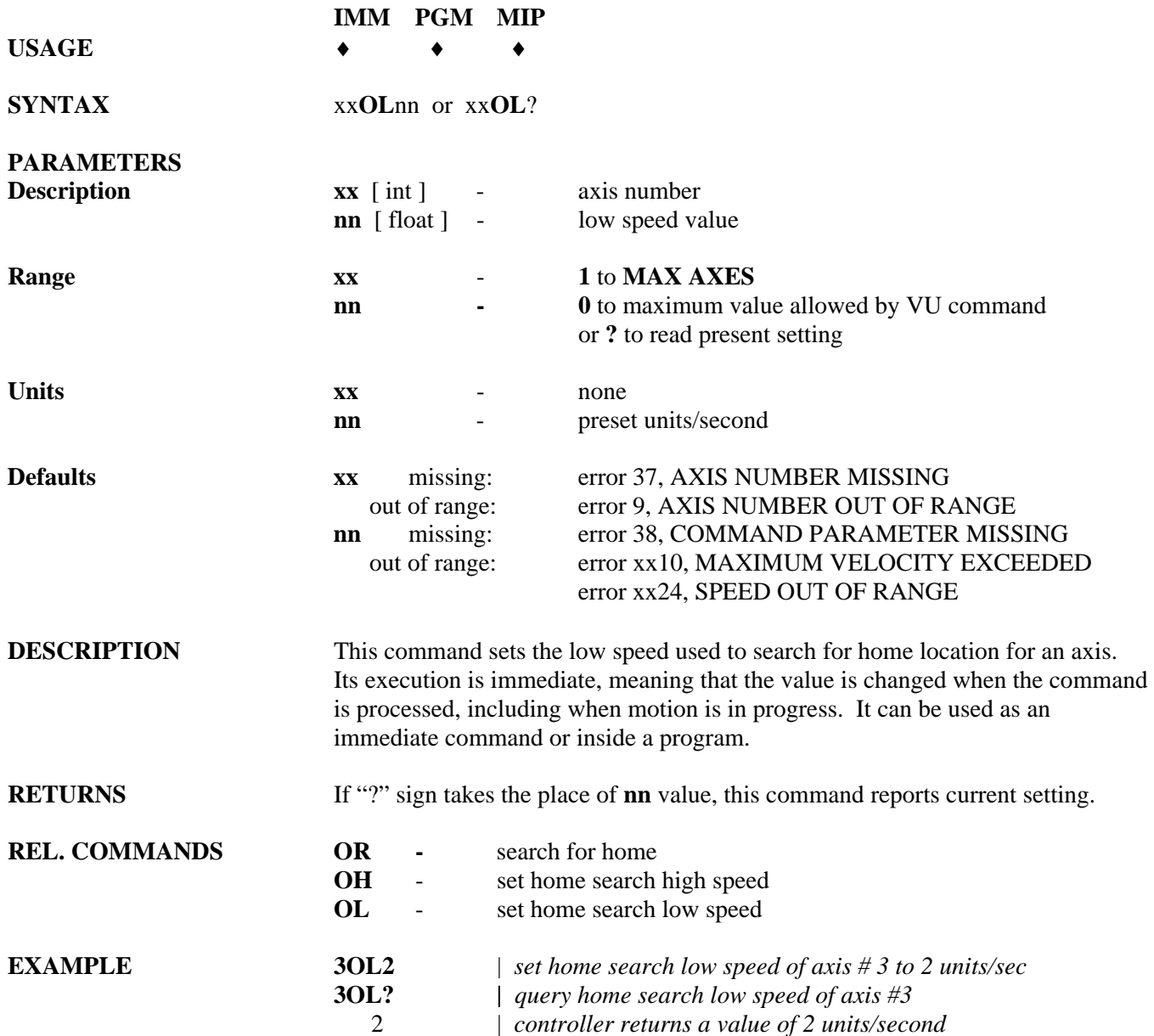
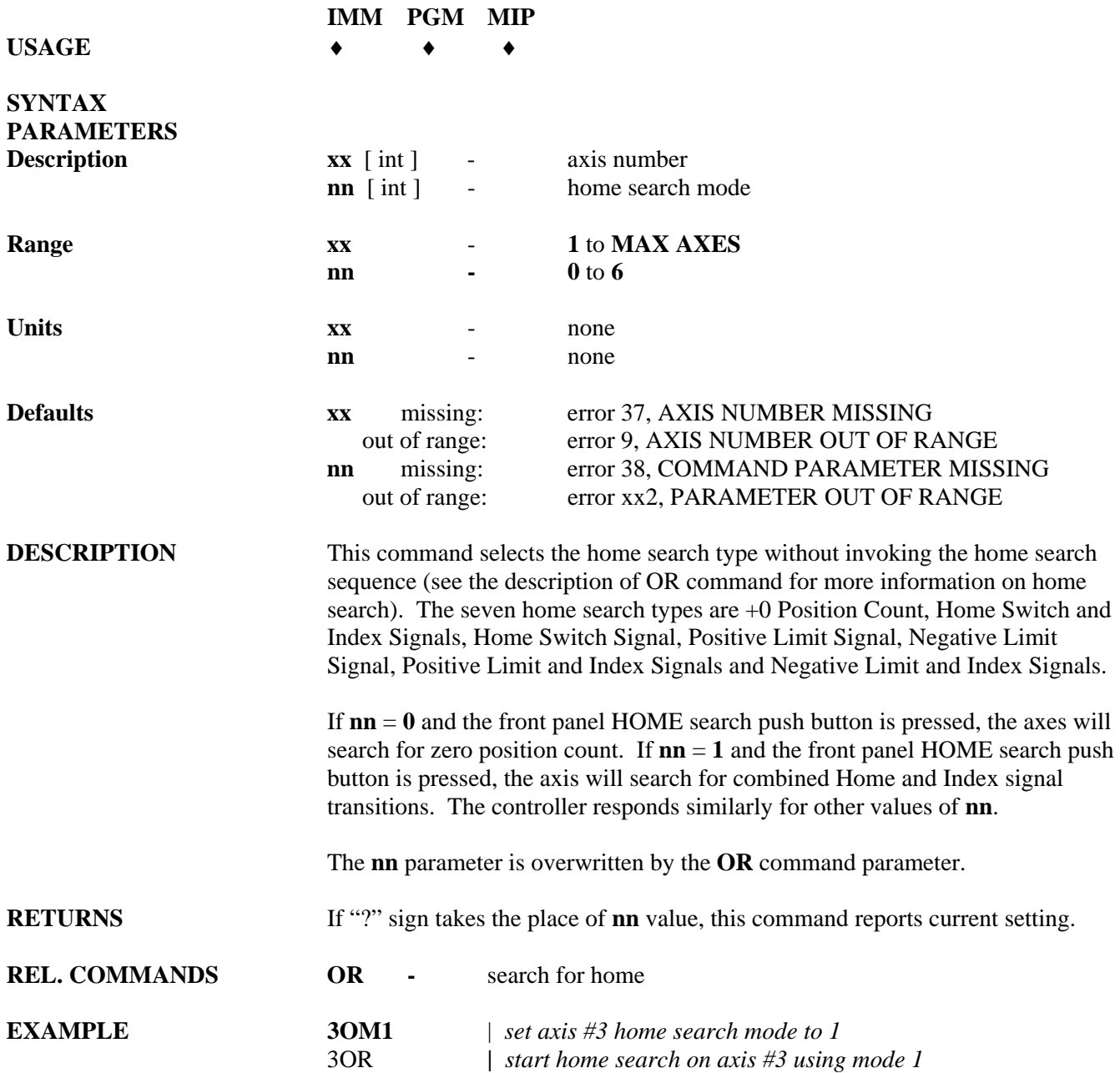

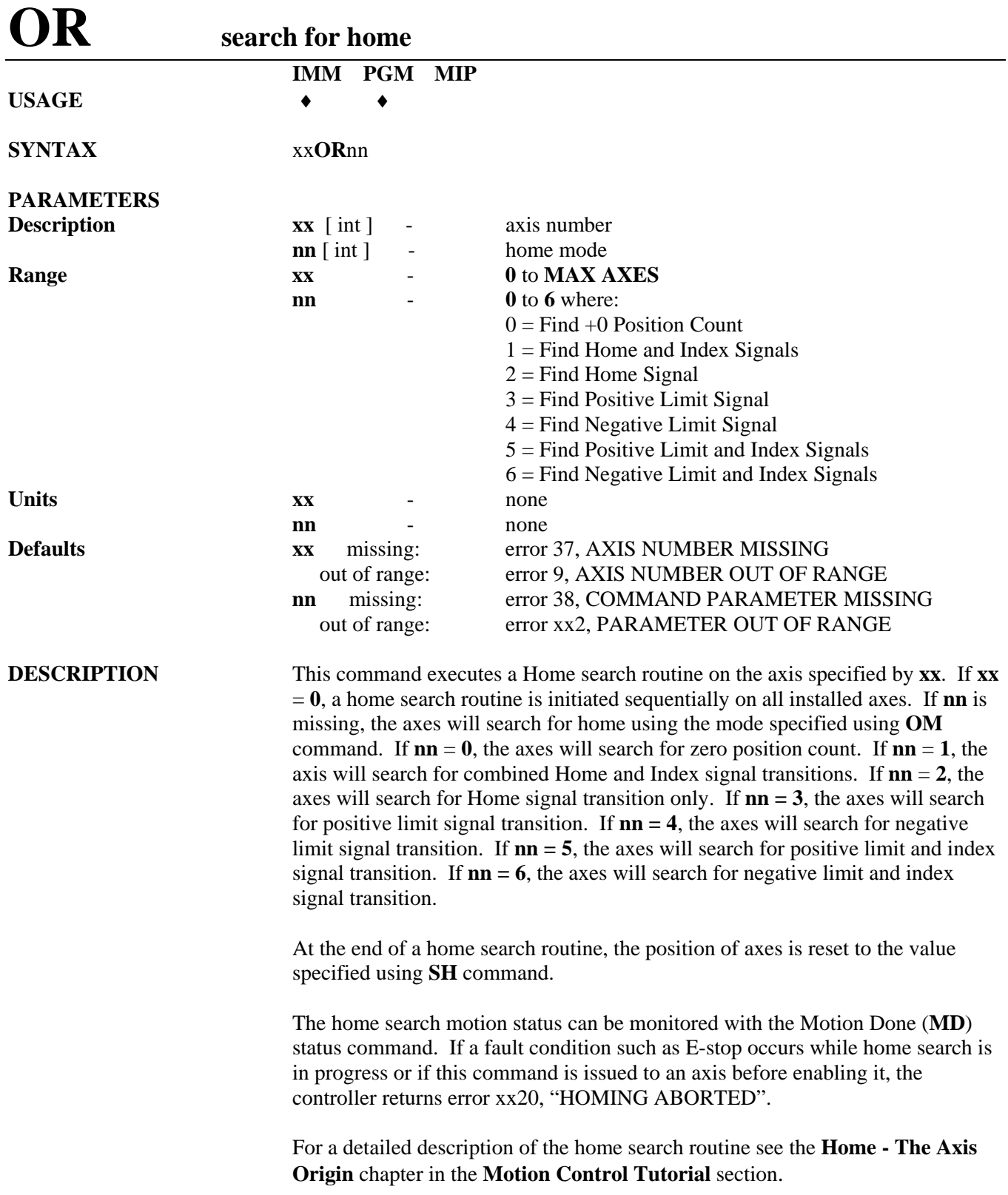

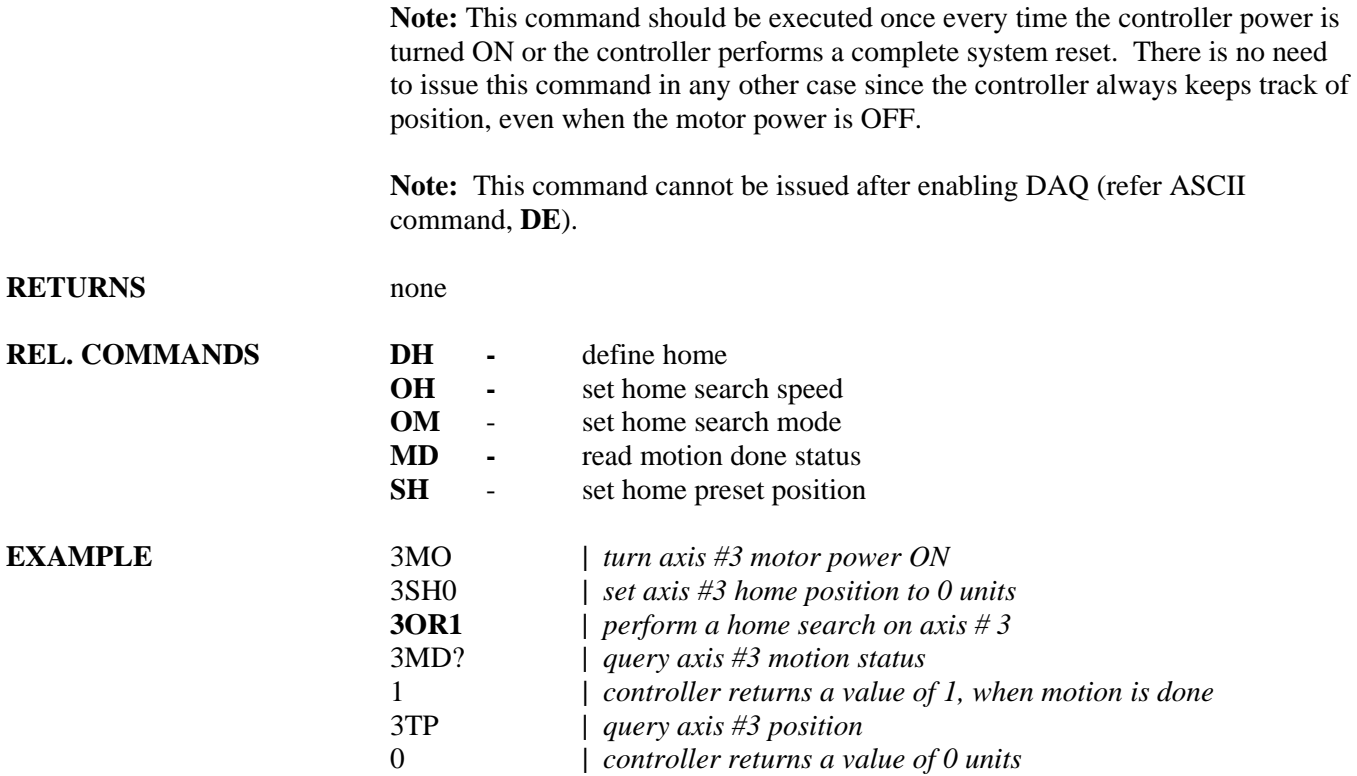

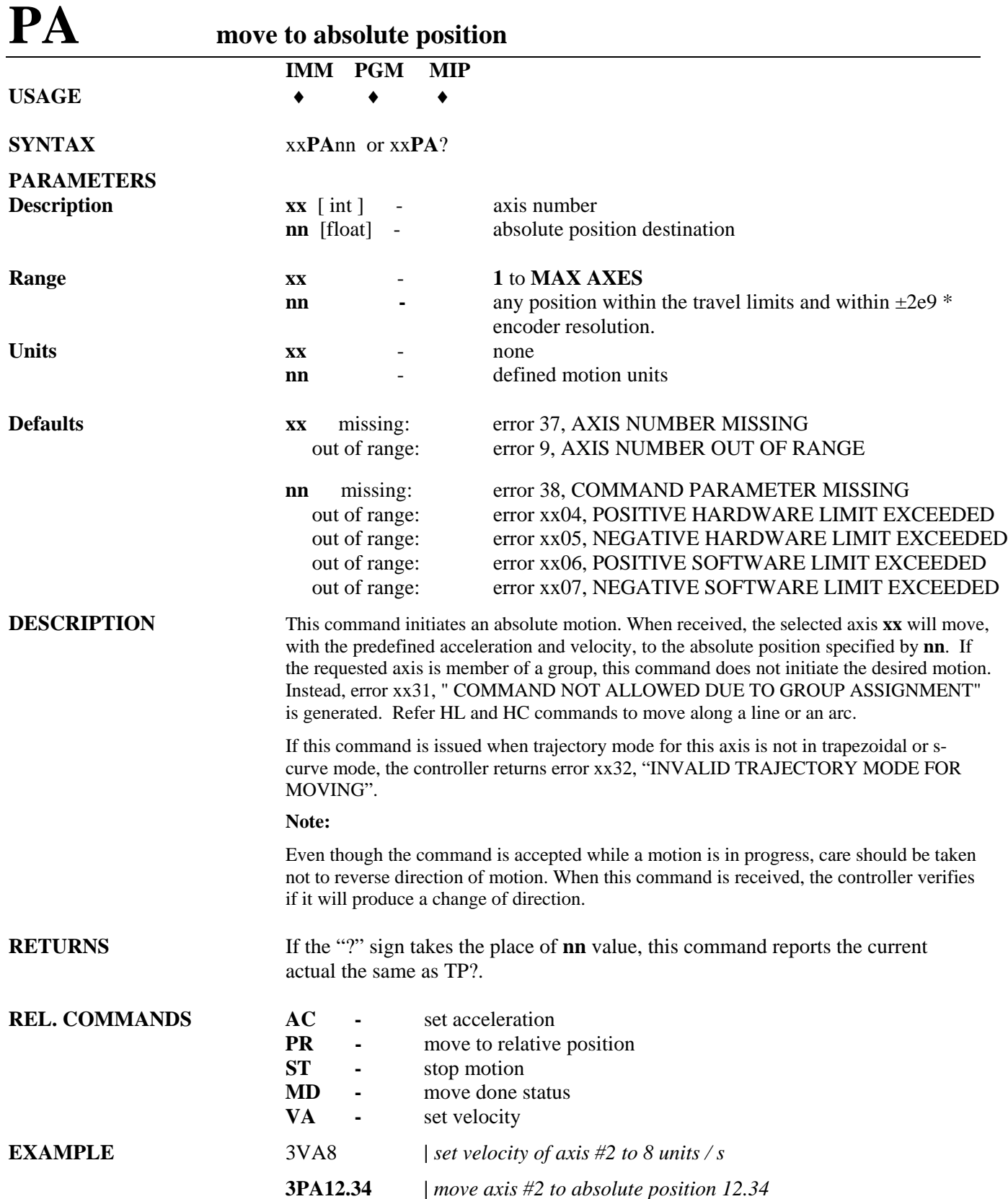

### **PH get hardware status**

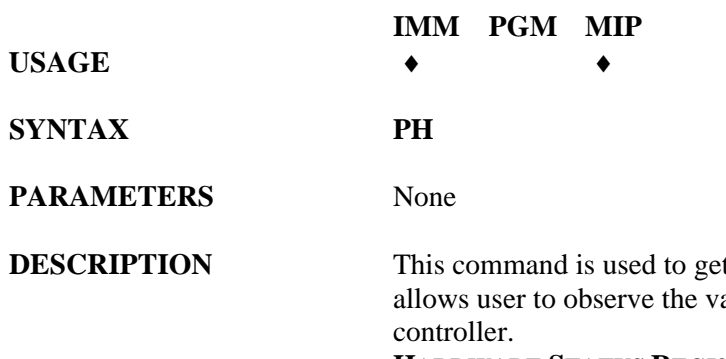

**t** general hardware status for all axes. This routine arious digital input signals as they appear to the

### **HARDWARE STATUS REGISTER #1**

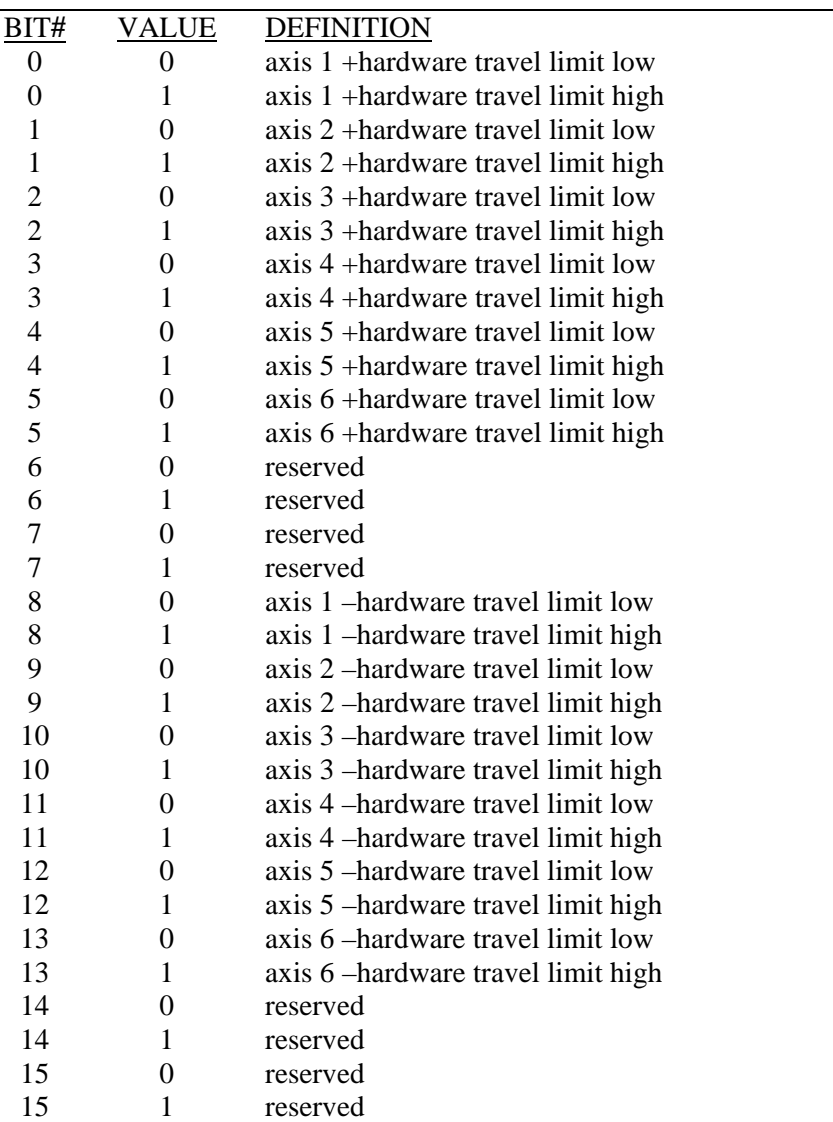

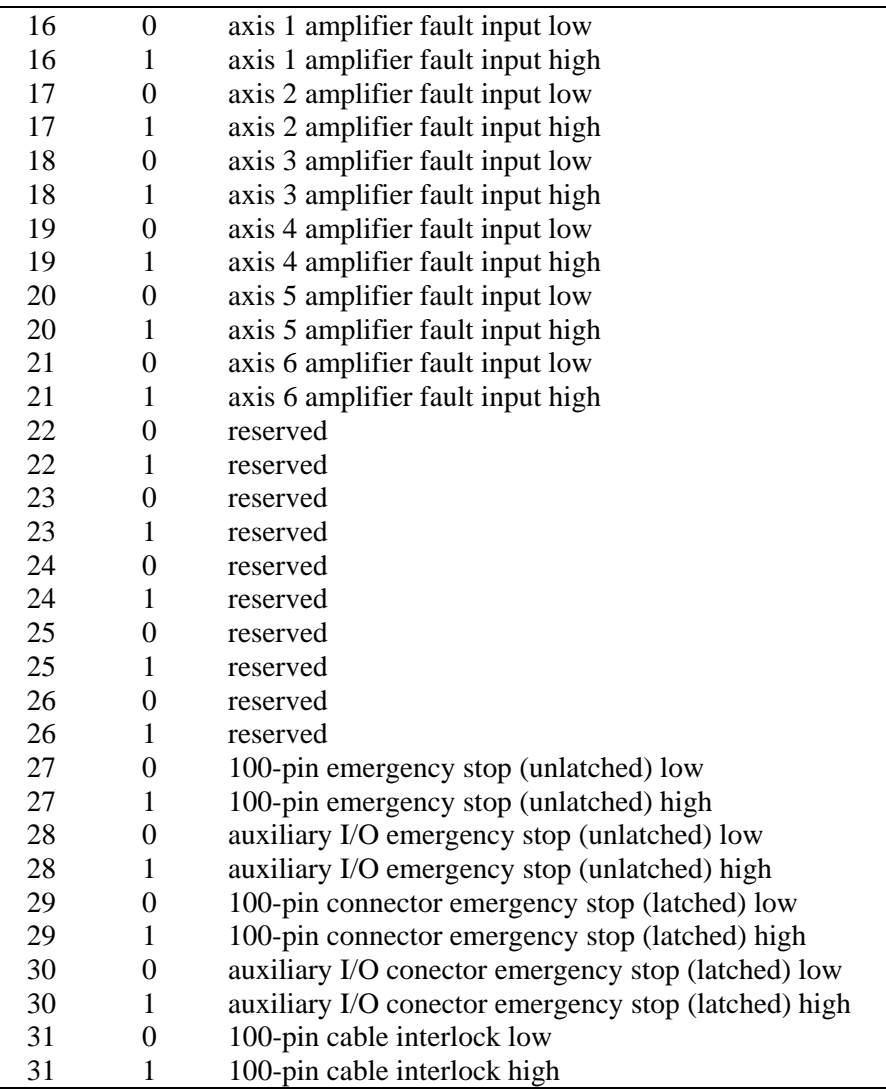

### **HARDWARE STATUS REGISTER #2**

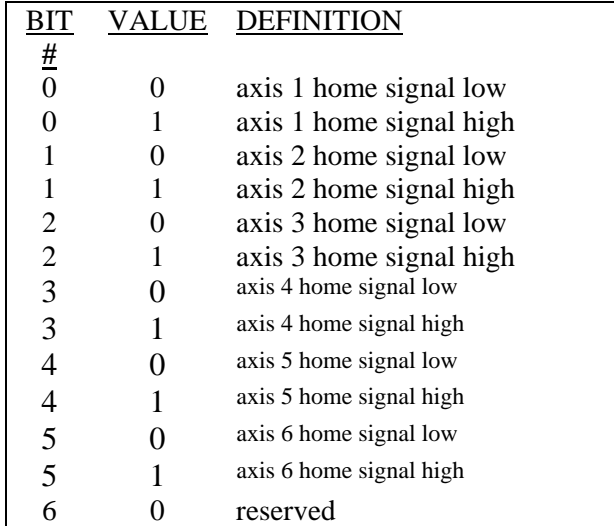

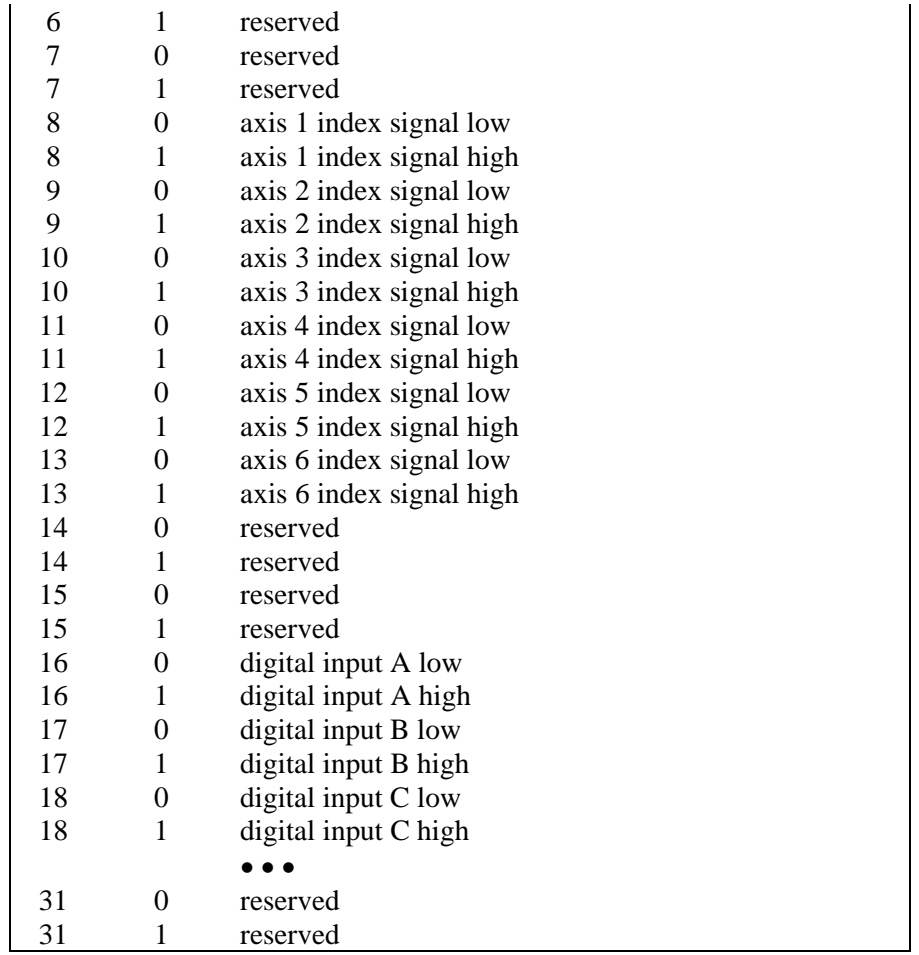

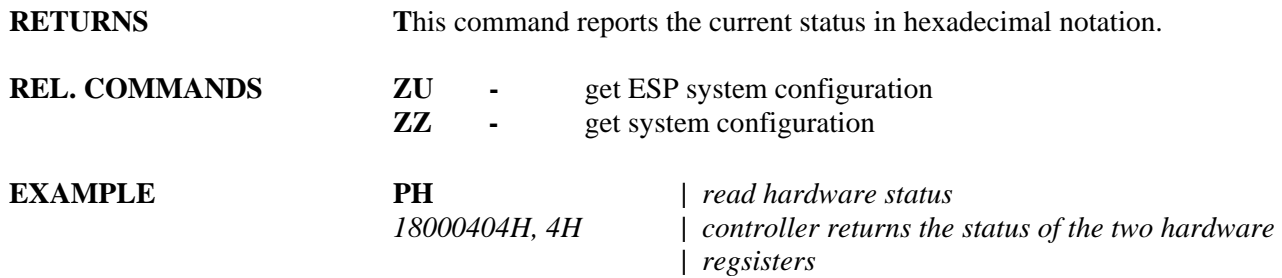

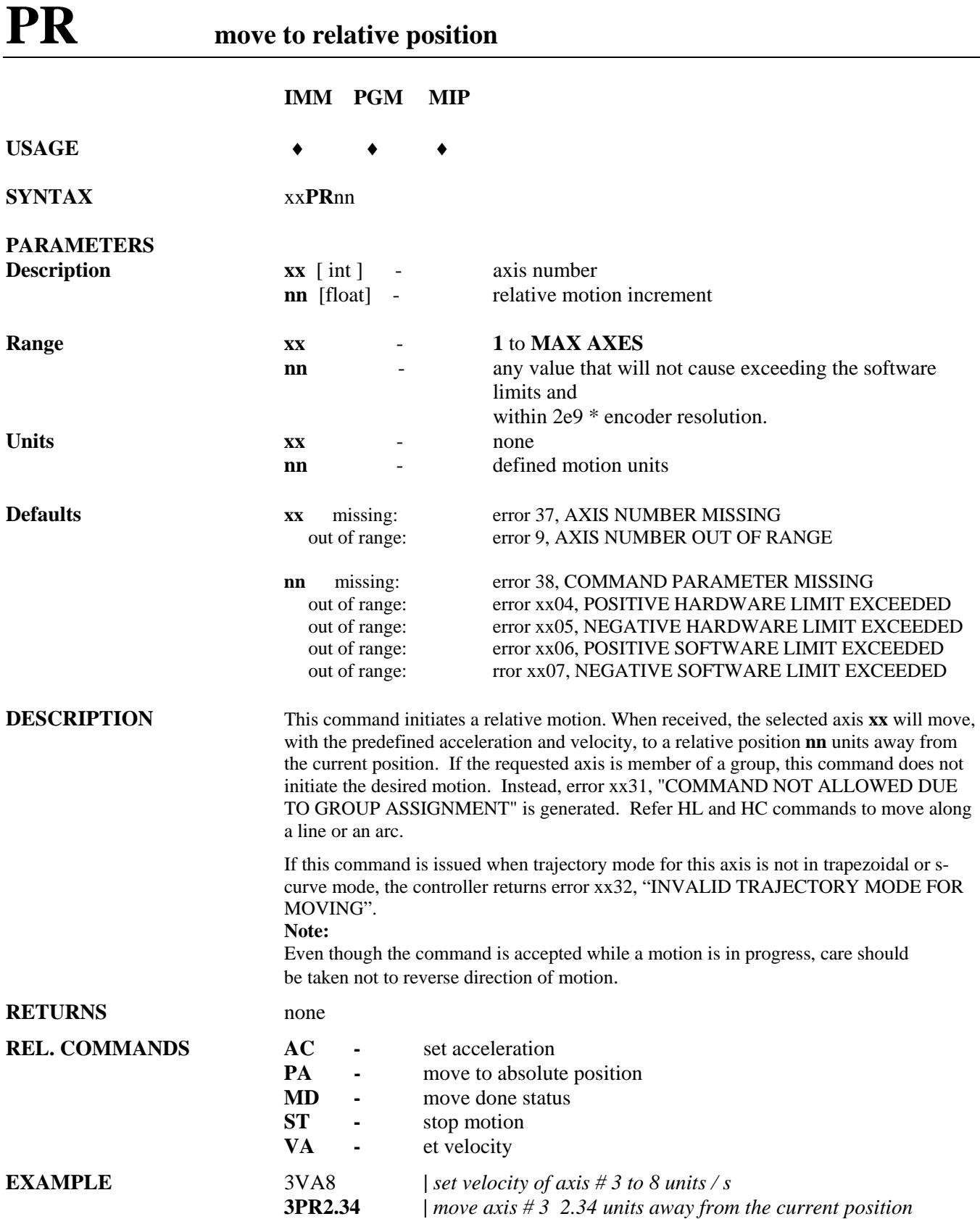

### **QD update motor driver settings**

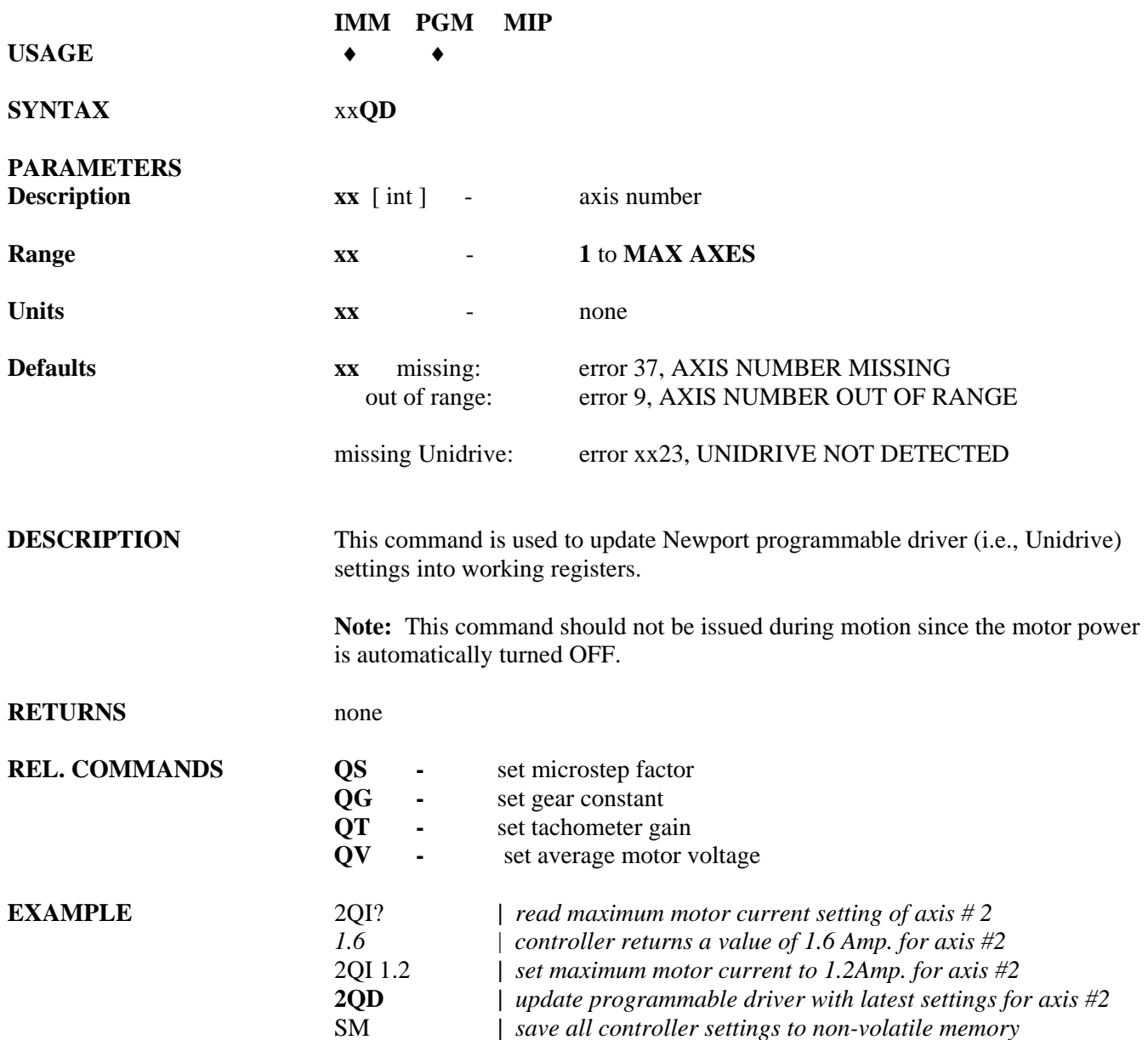

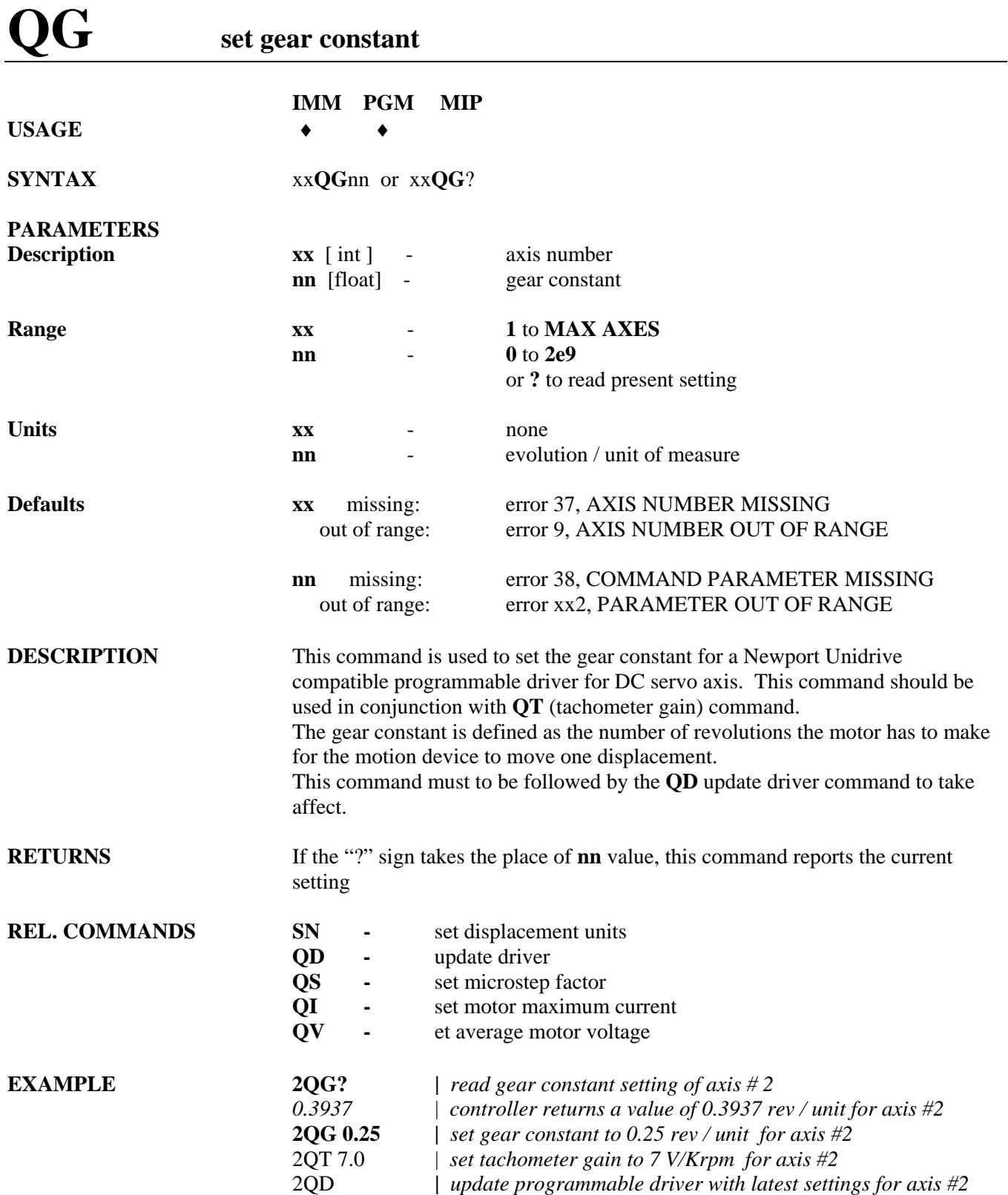

### **QI set maximum motor current**

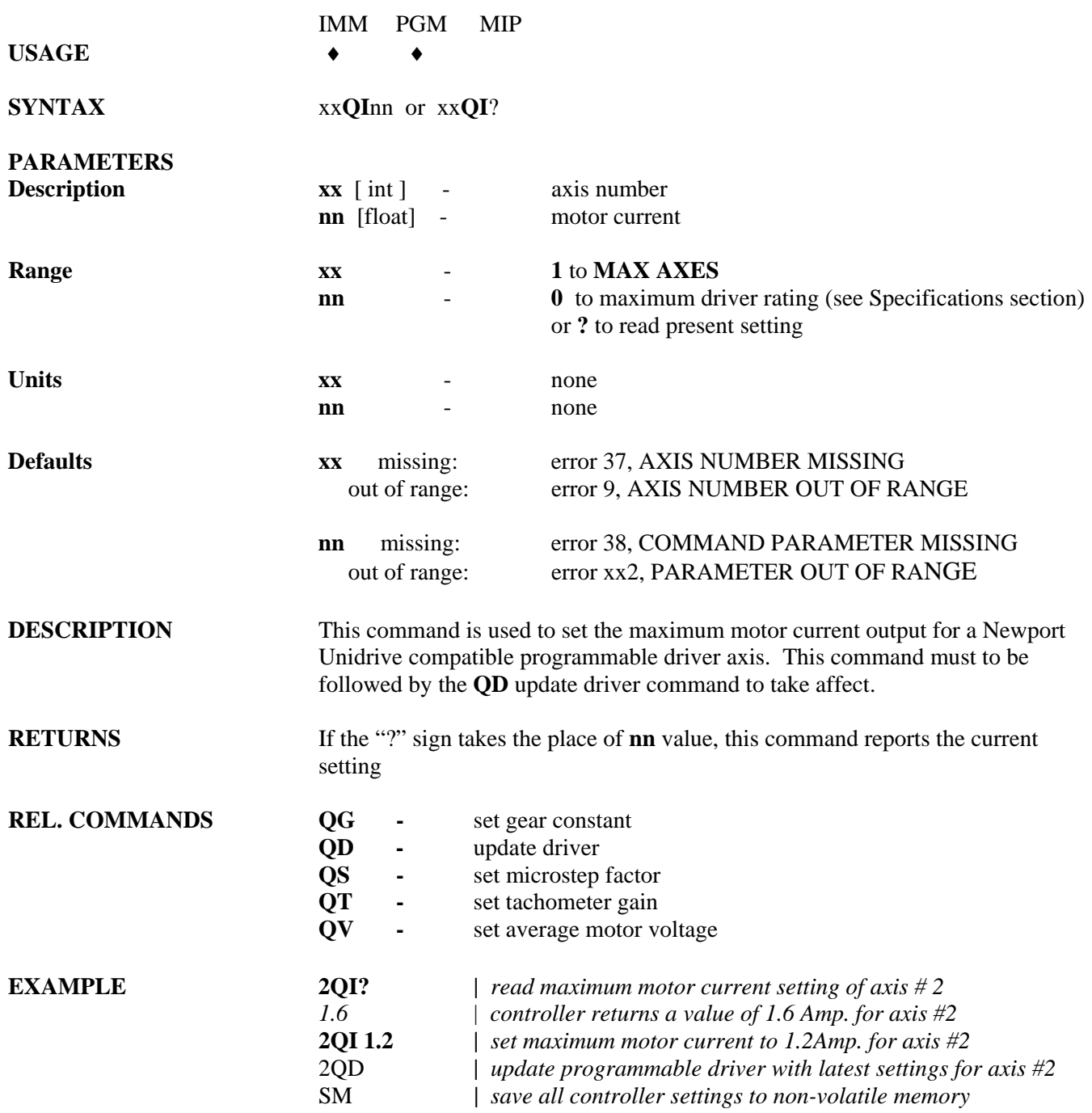

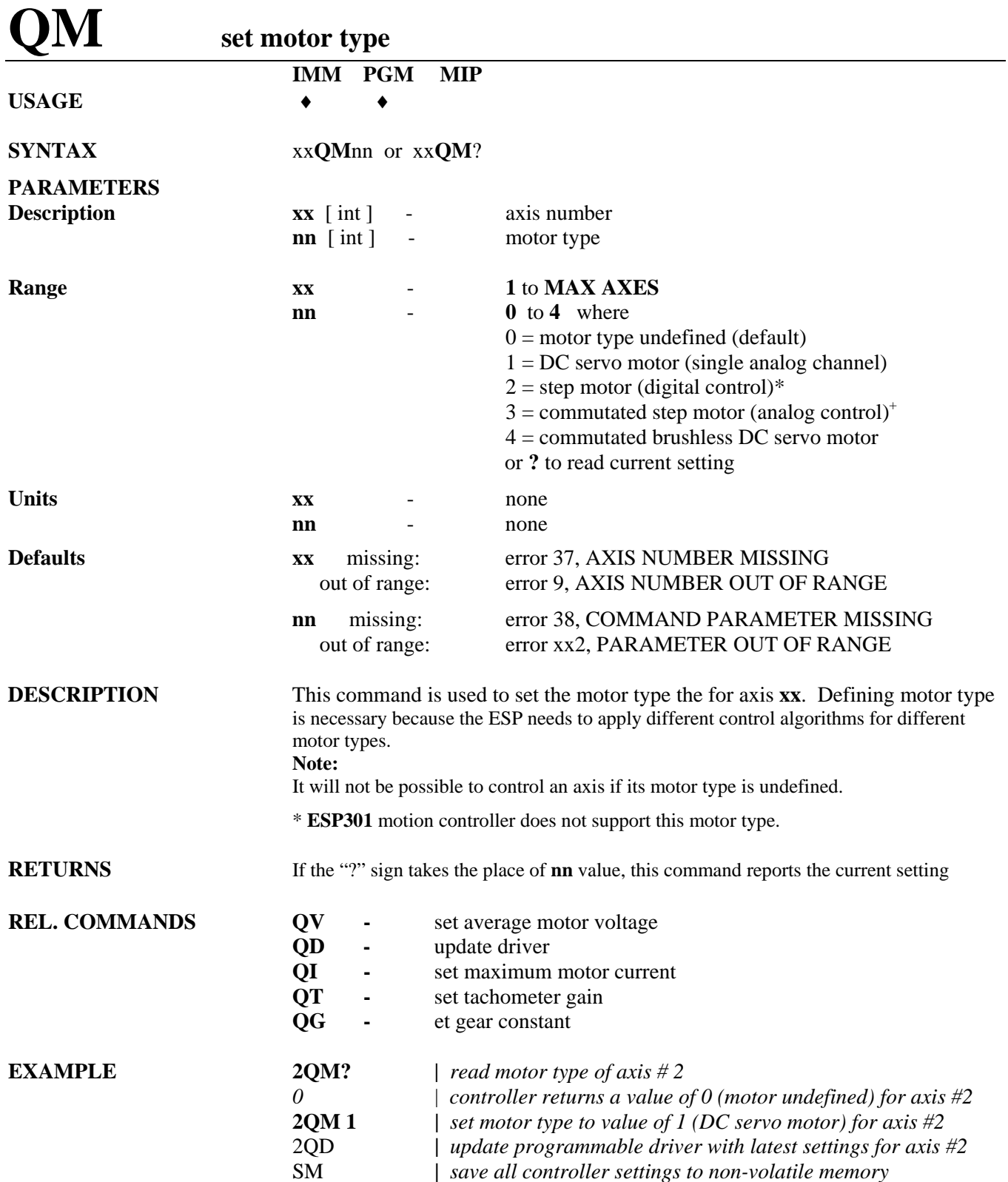

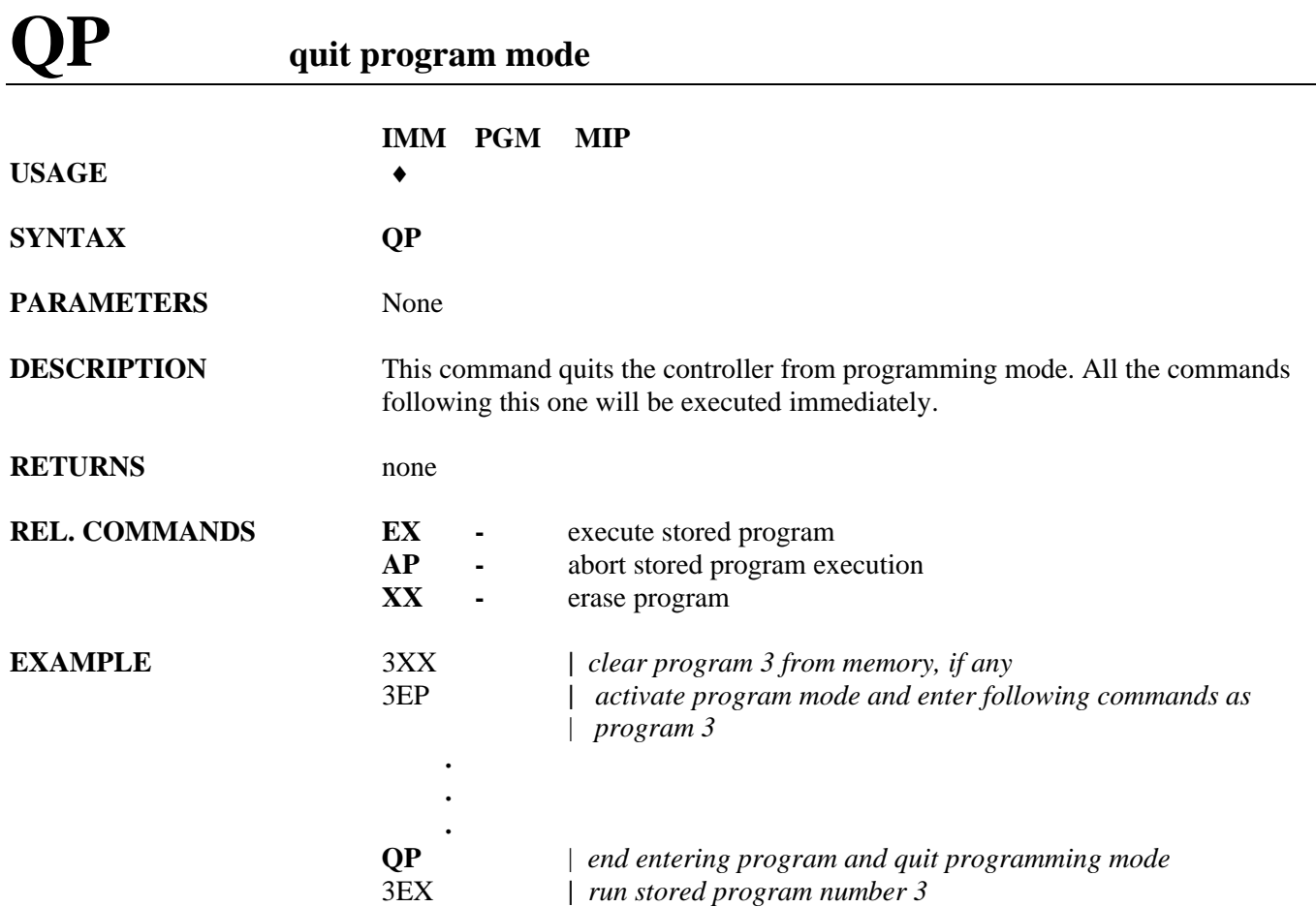

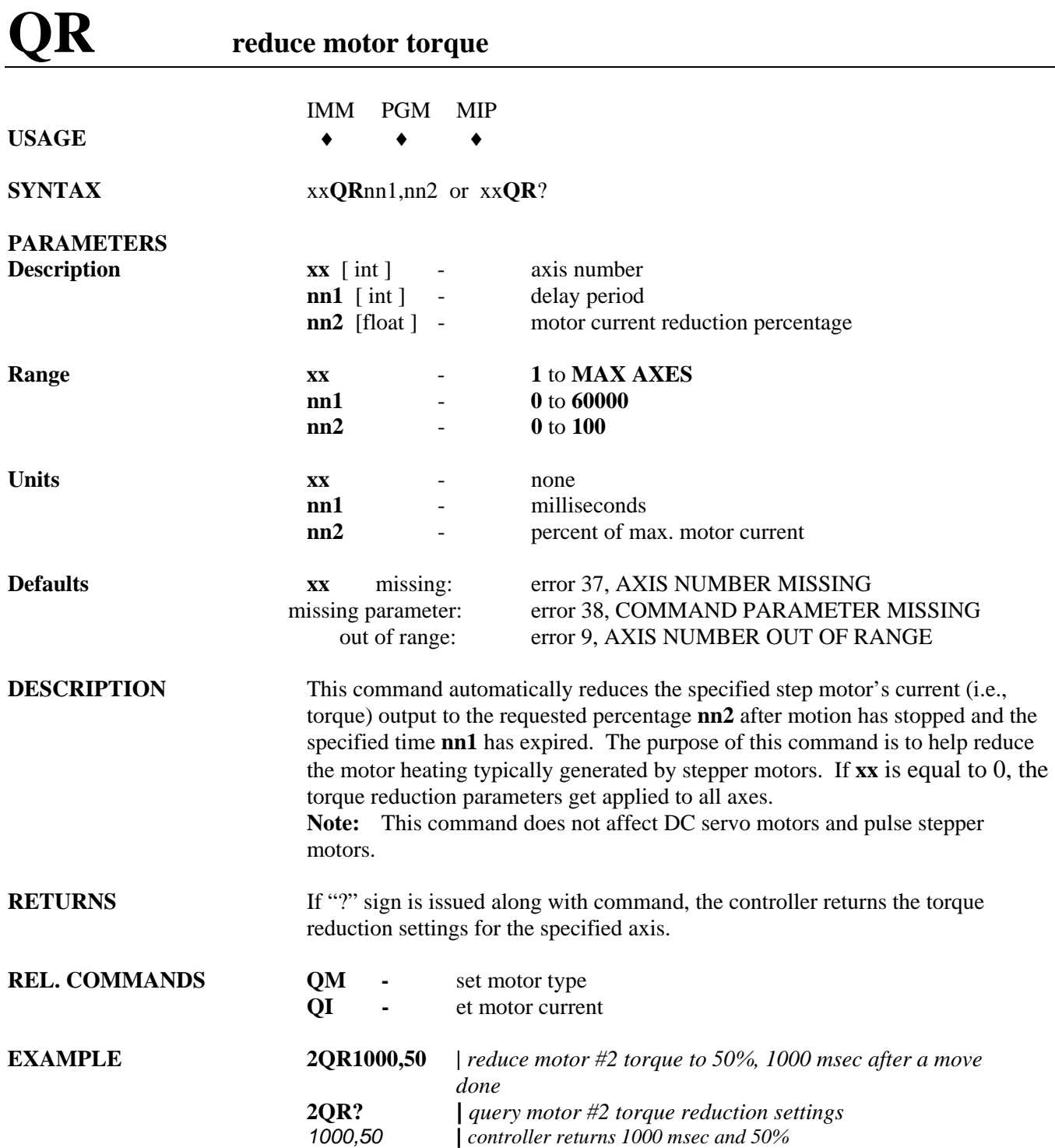

### **QS set microstep factor IMM PGM MIP**  USAGE  $\qquad \qquad \bullet$   $\qquad \bullet$

**SYNTAX** xx**QS**nn or xx**QS**?

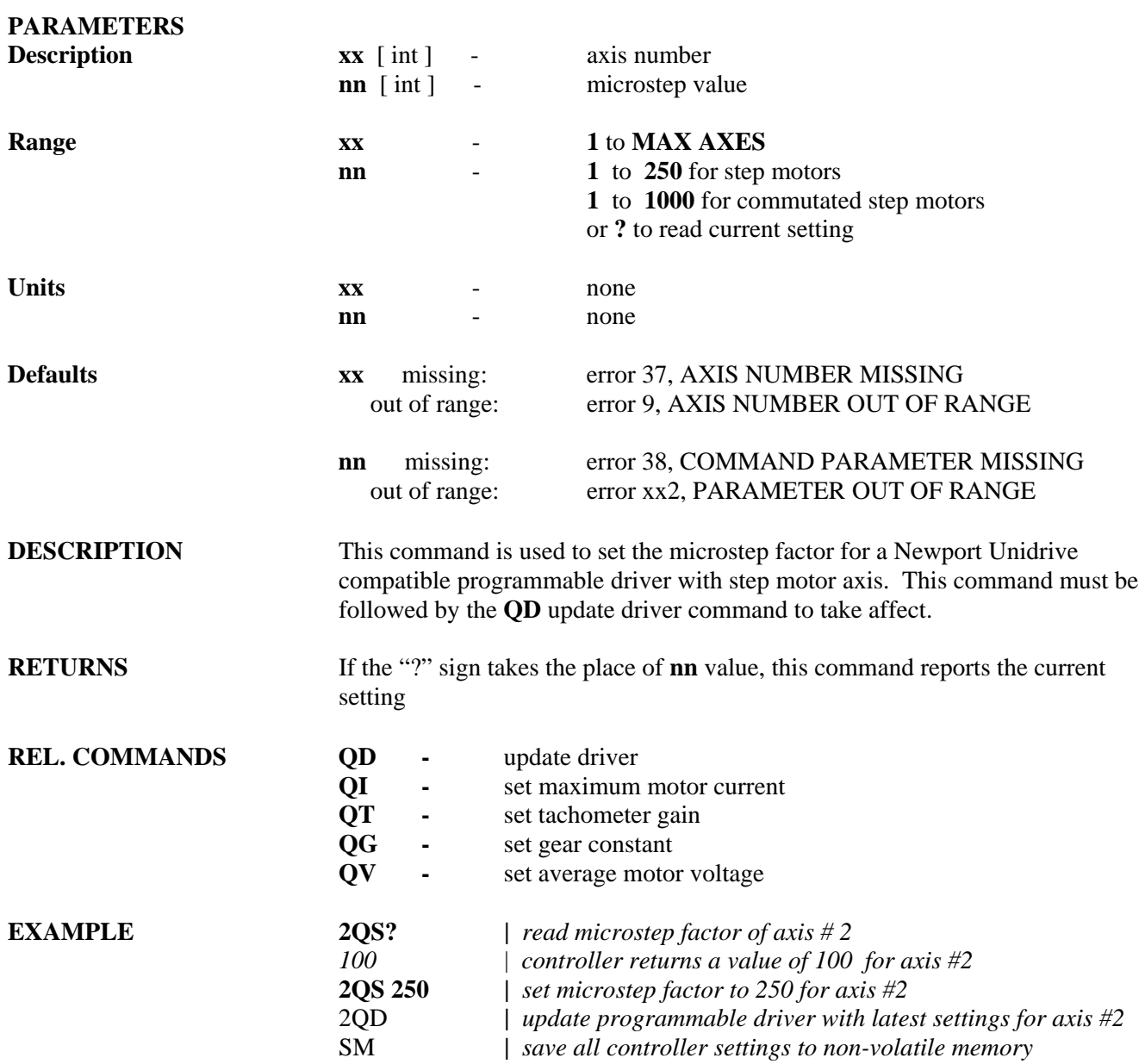

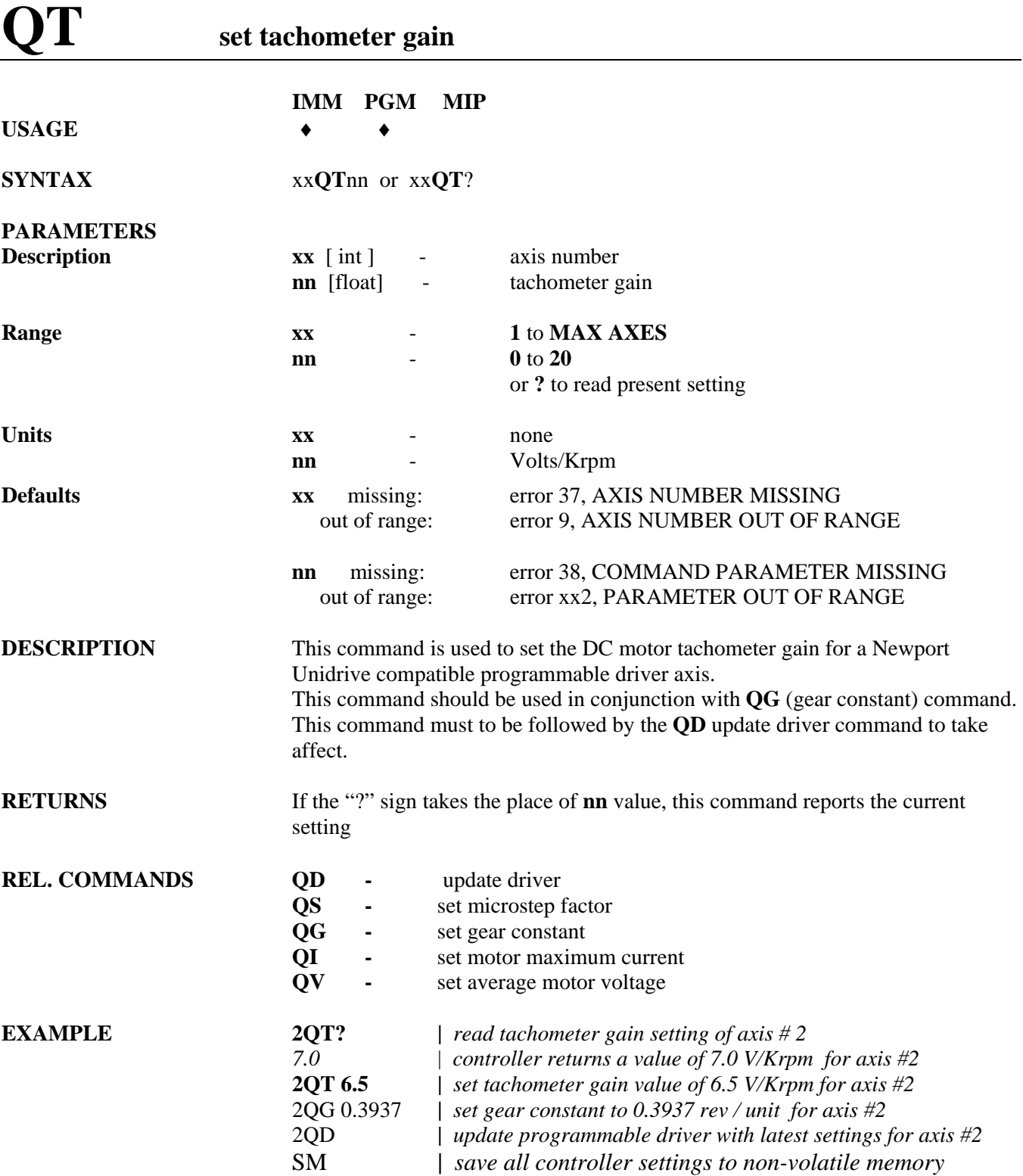

### $\mathbf{Q}\mathbf{V}$  set average motor voltage

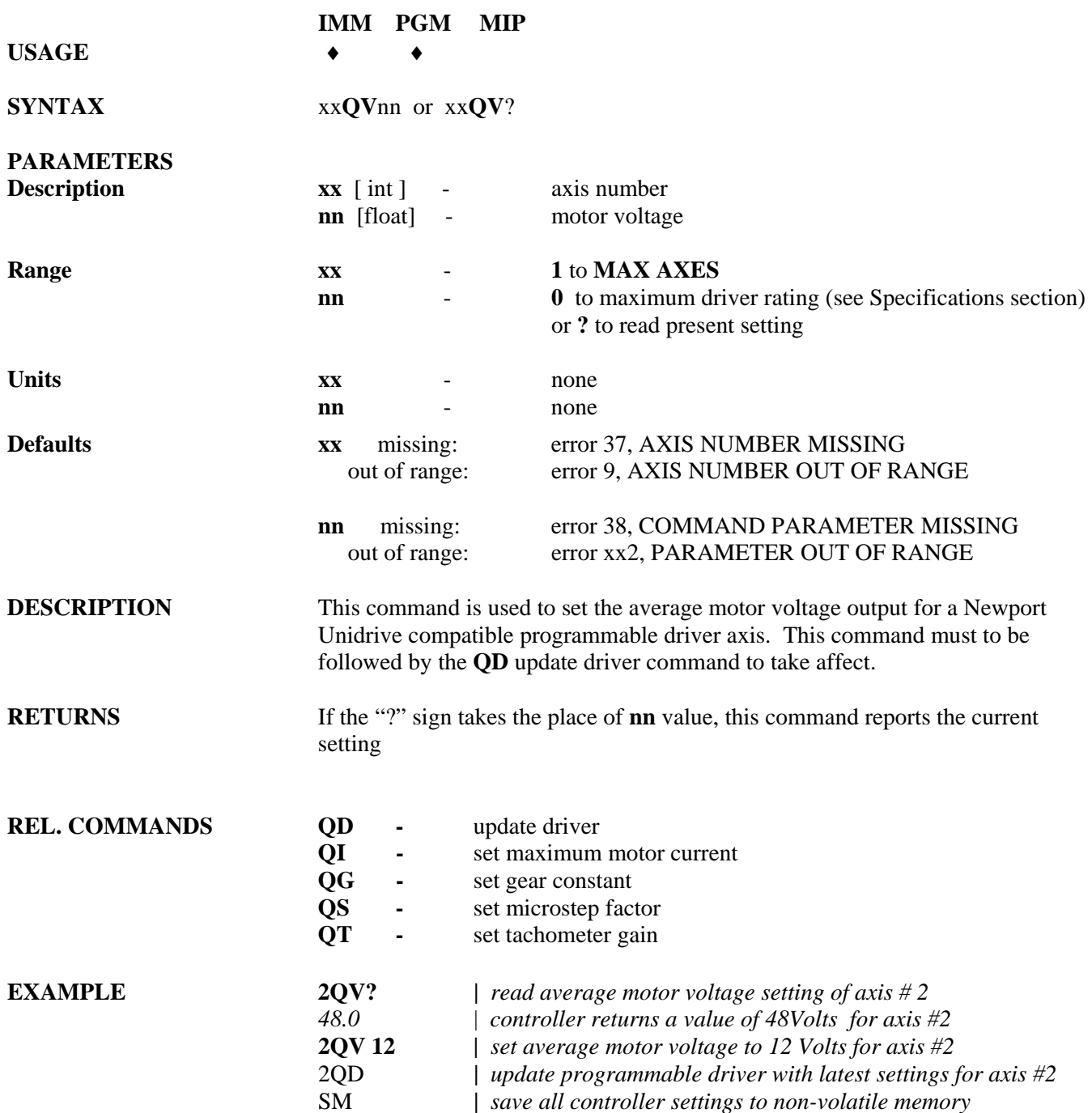

# **RQ generate service request (SRQ)**

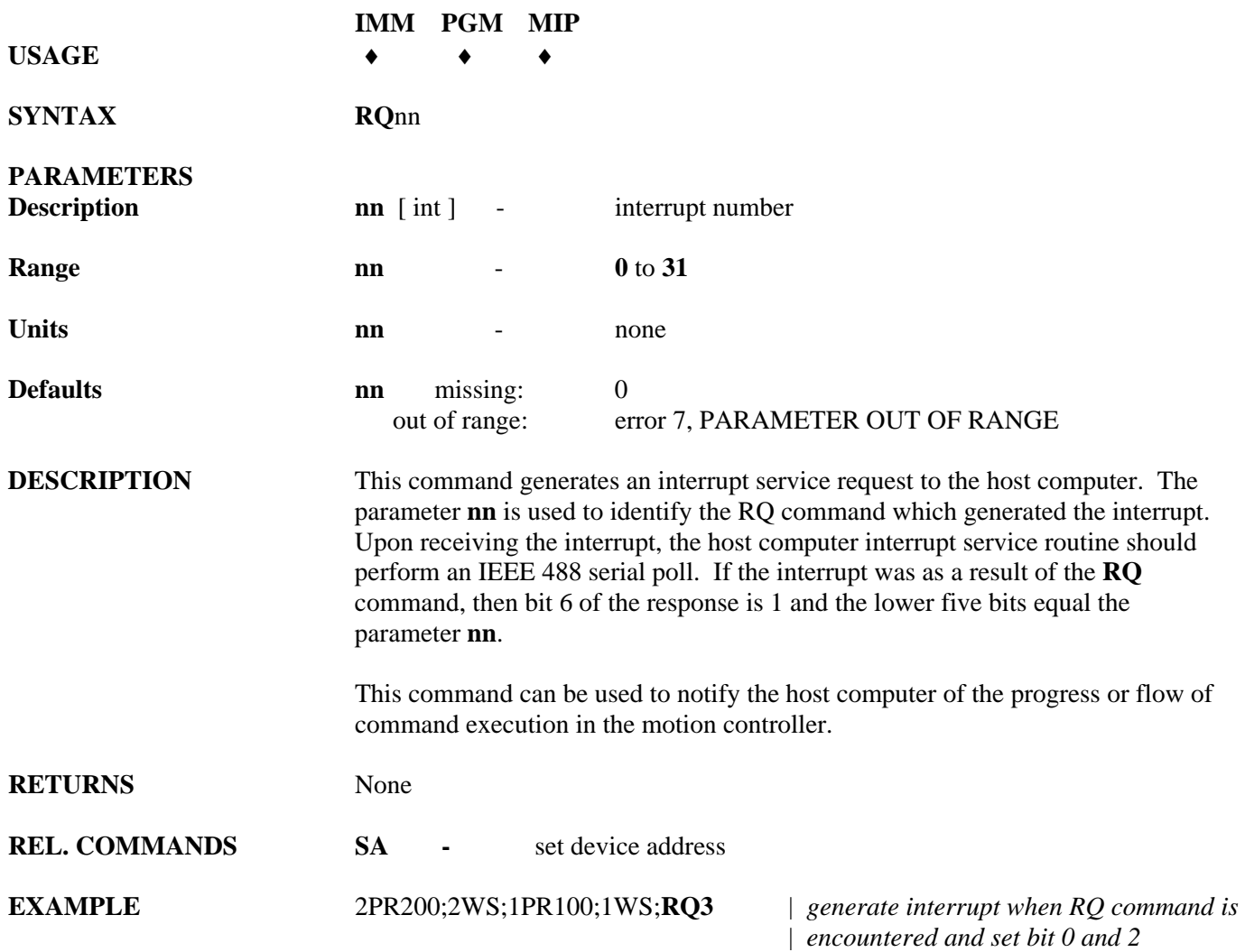

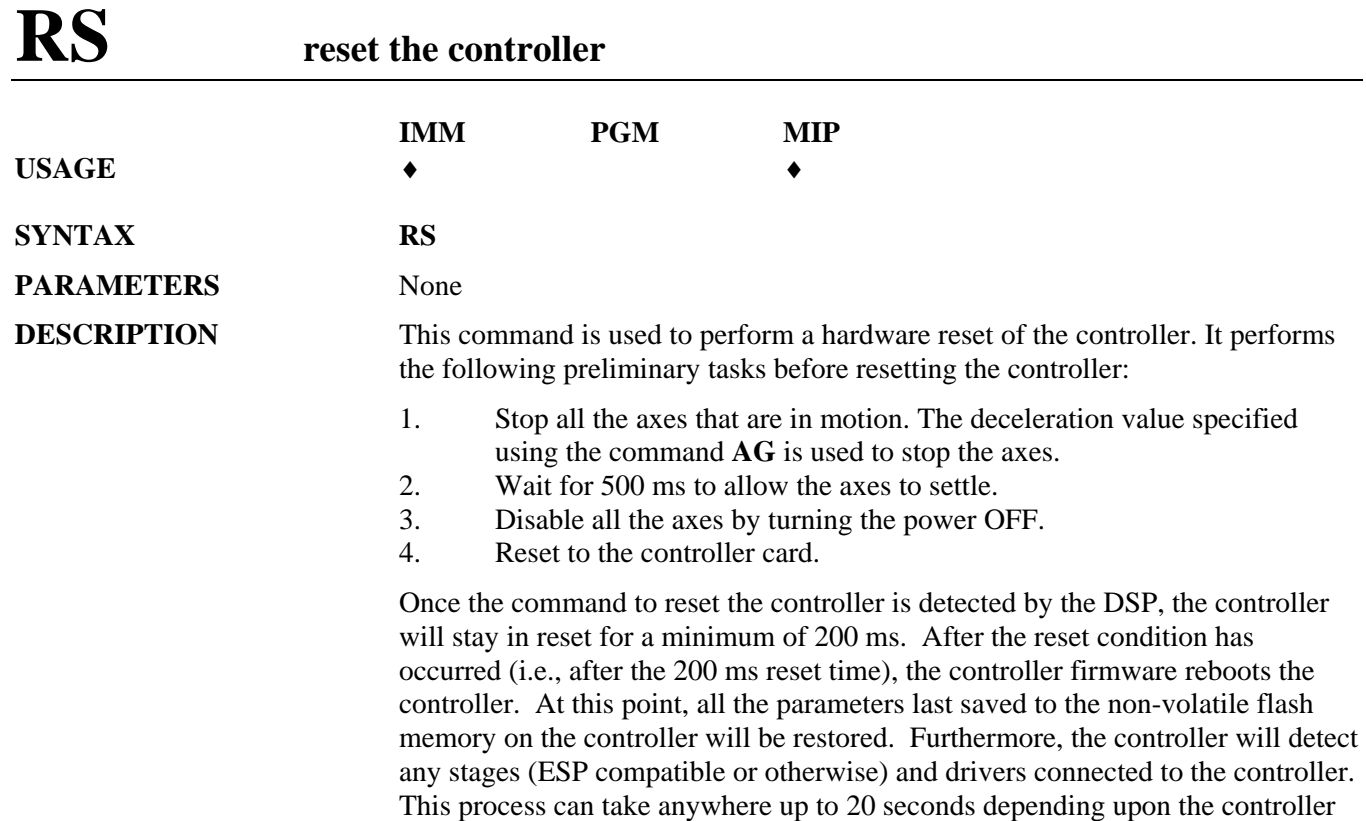

**NOTE**: This command is affective only when the watchdog timer is enabled through appropriate jumper setting on the controller card (default factory setting is "enabled"). The following figure illustrates the jumper settings to enable the watchdog timer.

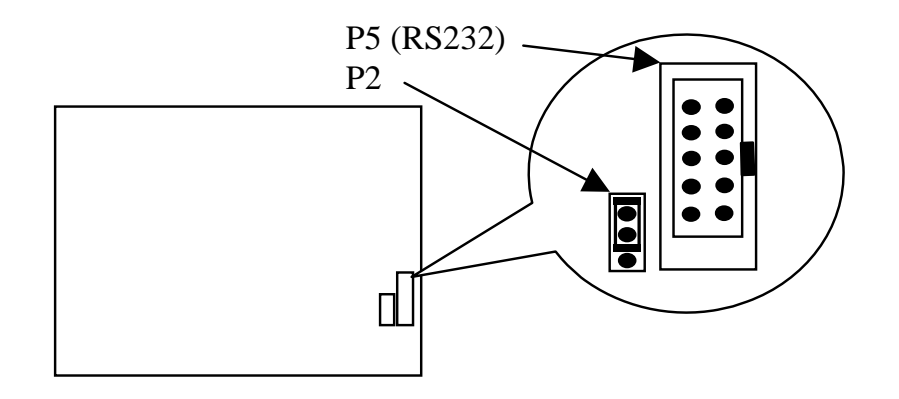

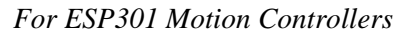

**RETURNS** None **REL. COMMANDS** None **EXAMPLE RS** | *Reset the controller*

configuration.

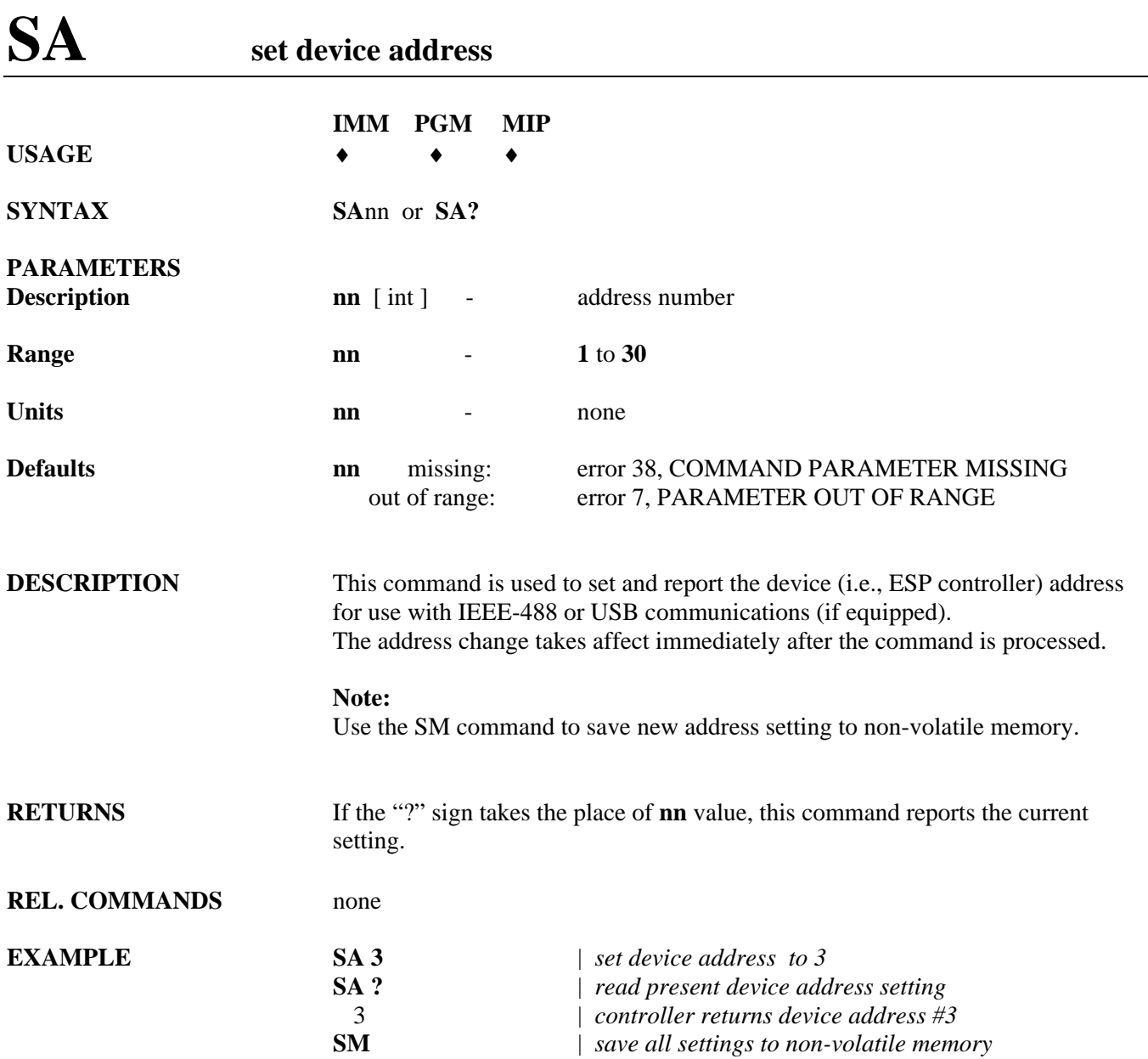

## **SB set / get DIO port A, B bit status**

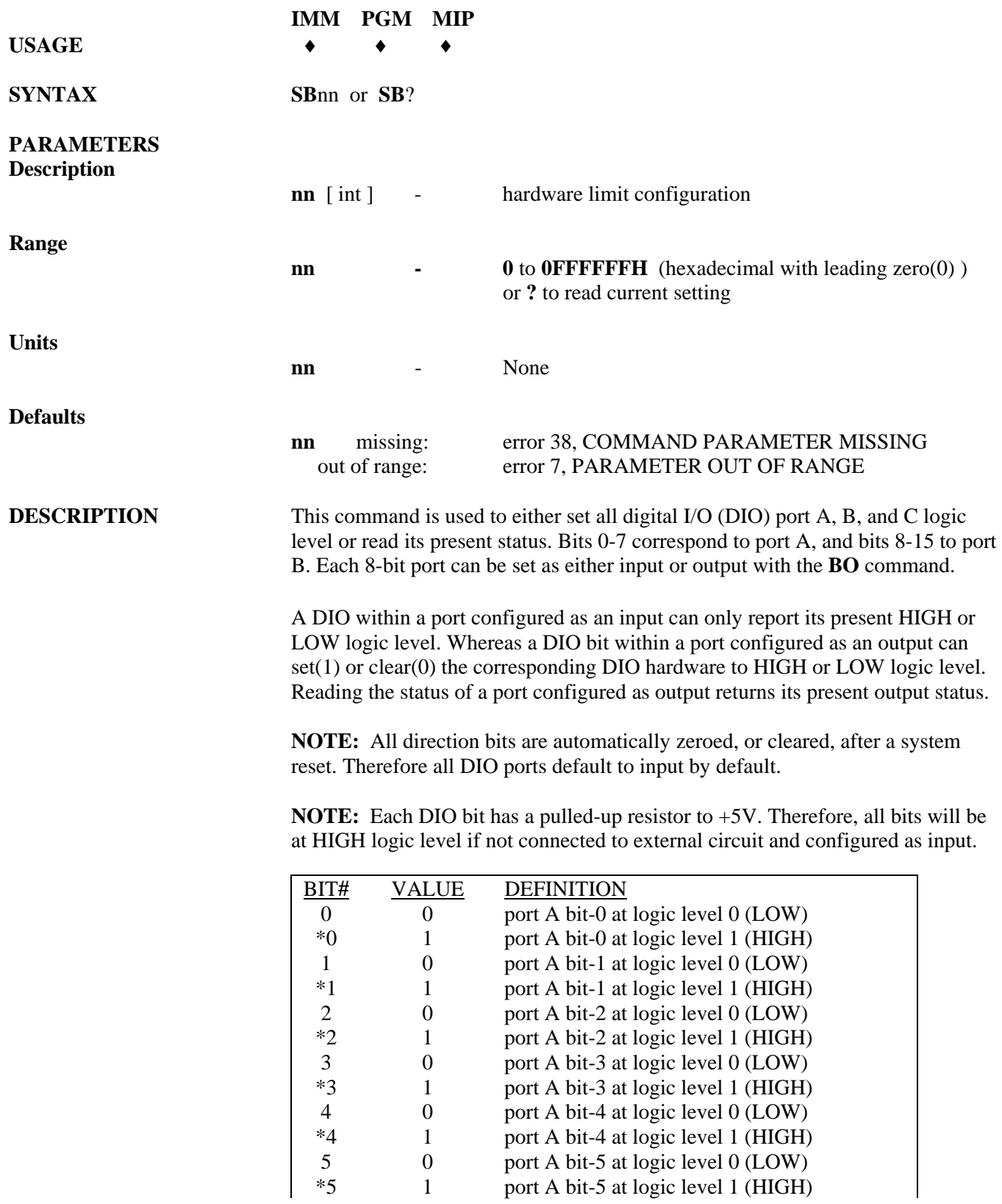

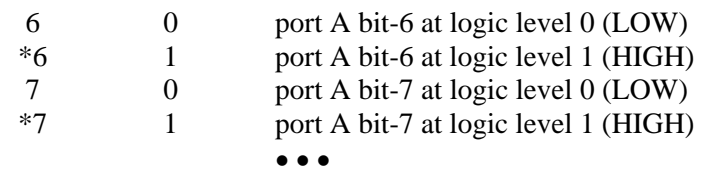

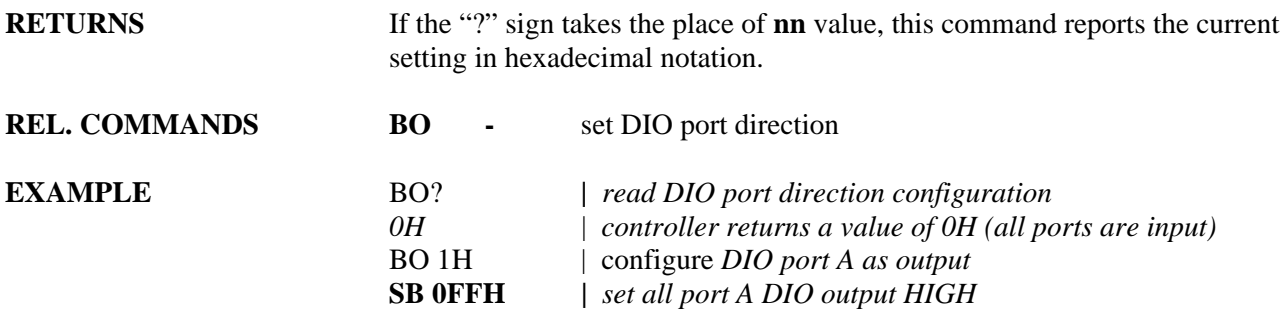

## **SH** set home preset position

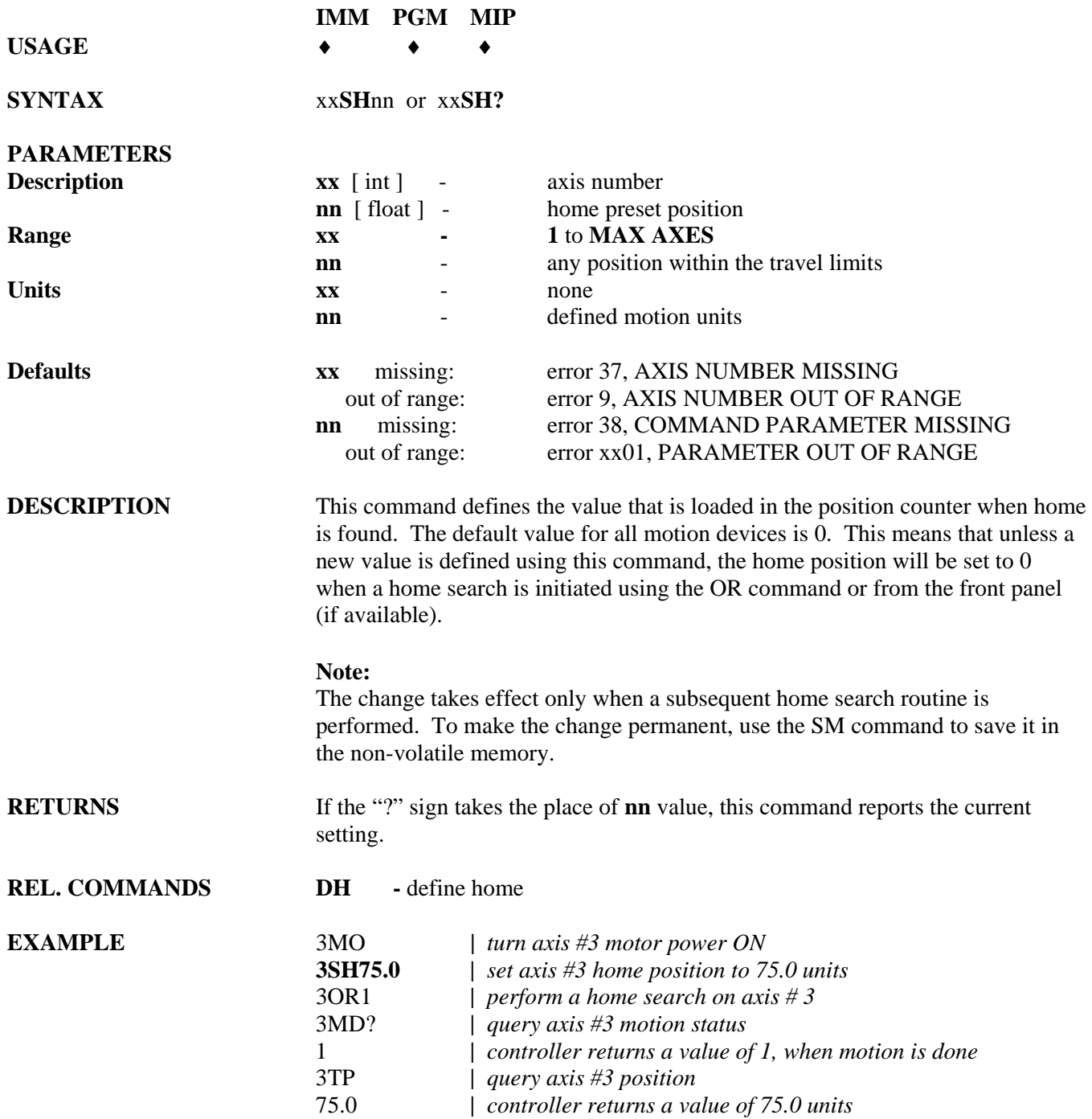

## **SI set master-slave jog velocity update interval**

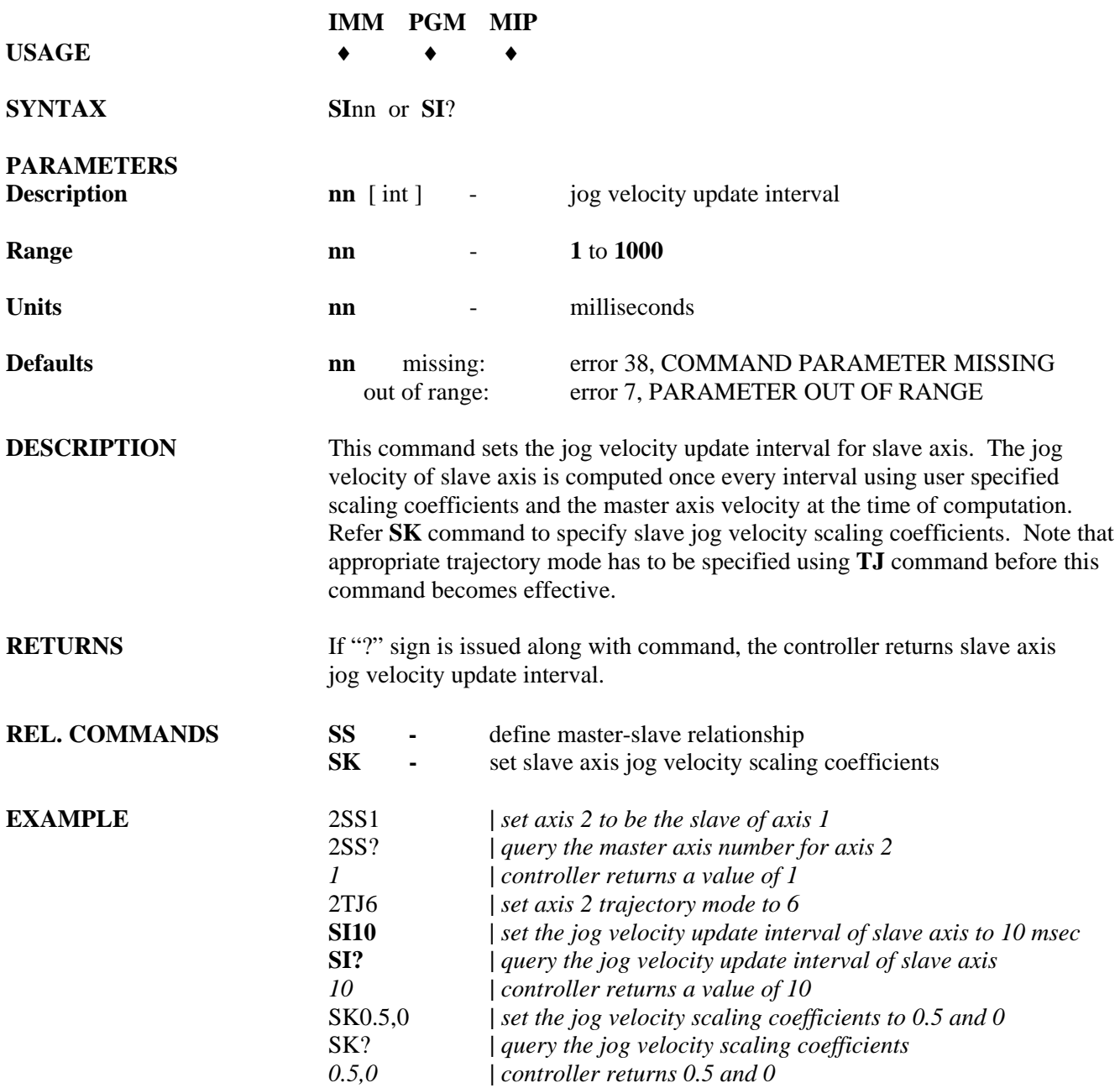

## **SK** set master-slave jog velocity scaling coefficients

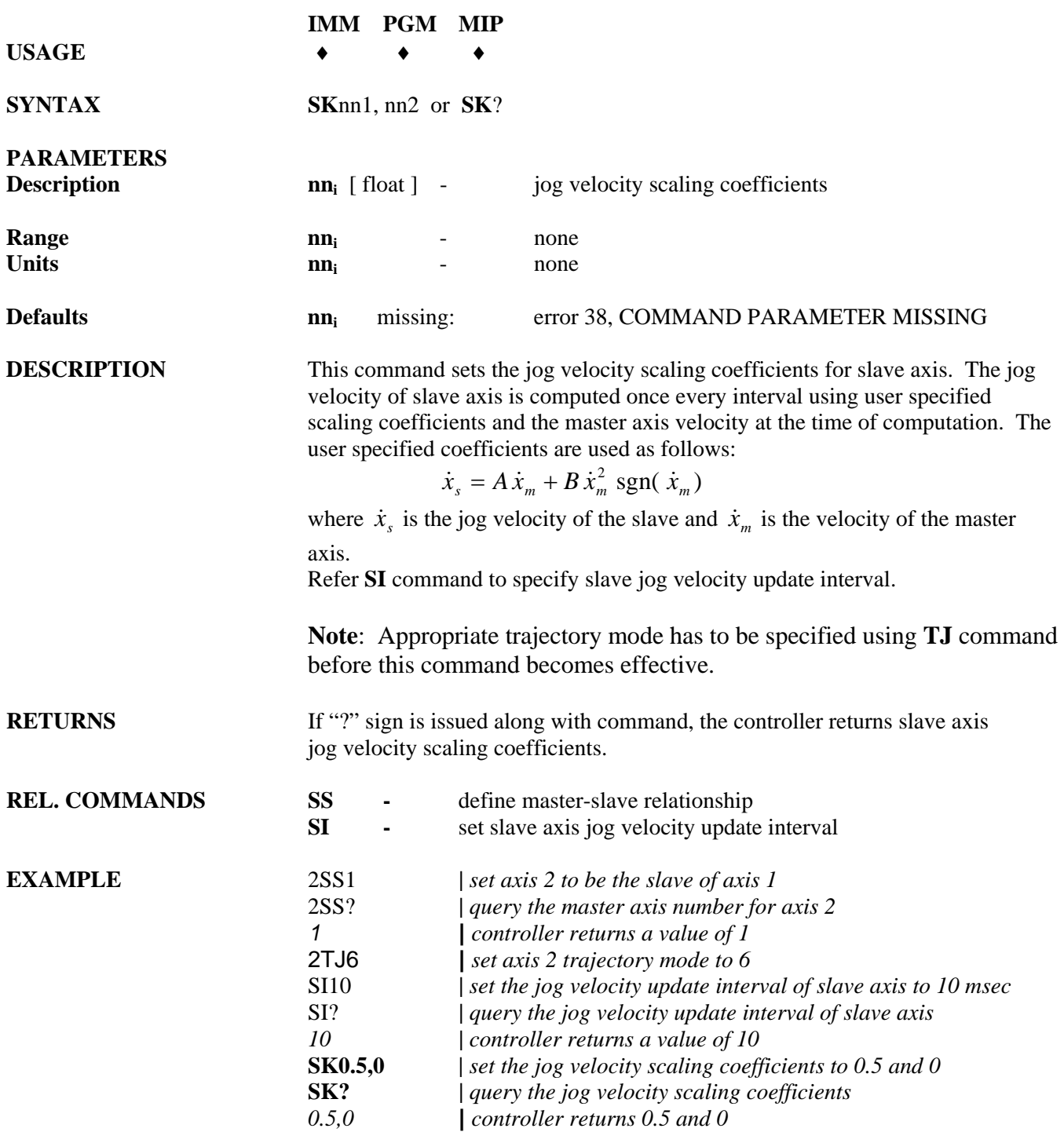

### **SL set left travel limit IMM PGM MIP USAGE** ♦ ♦ ♦ **SYNTAX** xx**SL**nn or xx**SL**? **PARAMETERS Description** xx [ int ] - axis number **nn** [float] - left (negative) software limit **Range xx** - **1** to **MAX AXES nn** - **-2e9**  $*$  encoder resolution to 0 Units xx - none **nn -** predefined motion units **Defaults xx** missing: **error 37, AXIS NUMBER MISSING**  out of range: error 9, AXIS NUMBER OUT OF RANGE **nn** missing: error 38, COMMAND PARAMETER MISSING out of range: error xx2, PARAMETER OUT OF RANGE **DESCRIPTION** This command defines the value for the negative (left) software travel limit. It should be used to restrict travel in the negative direction to protect the motion device or its load. For instance, if traveling full range, a stage could push its load into an obstacle. To prevent this, the user can reduce the allowed travel by changing the software travel limit. Since a motion device must be allowed to find its home position, the home switch and/or sensor must be inside the travel limits. This means that both positive and negative travel limits cannot be set on the same side of the home position. A more obvious restriction is that the negative limit cannot be greater than the positive limit. If any of these restrictions is not respected, the controller will return PARAMETER OUT OF RANGE.  **Note:**  If the command is issued for an axis in motion, the new limit should not be set inside the current travel.  **Note:**  Be careful when using this command. The controller does not know the real hardware limits of the motion device. Always set the software limits inside the hardware limits (limit switches). In normal operation, a motion device should never hit a limit switch. **RETURNS** If the "?" sign takes the place of **nn** value, this command reports the current setting **REL. COMMANDS OR** - search for home **SR** - set right software limits **EXAMPLE** 1SL41.4 | *set negative travel limit of axis #1 to 41.4 units*

## **SM save settings to non-volatile memory**

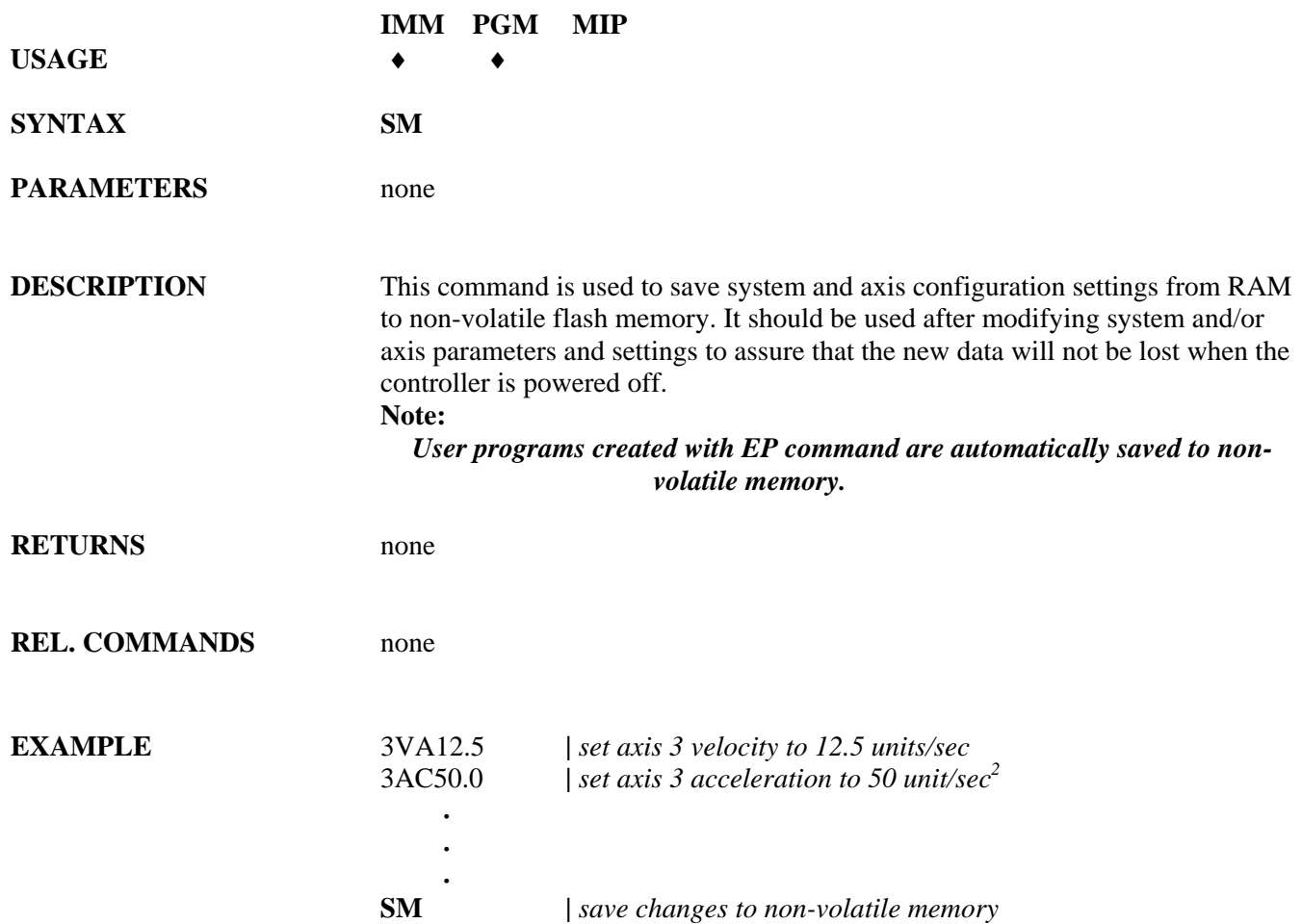

## **SN** set axis displacement units

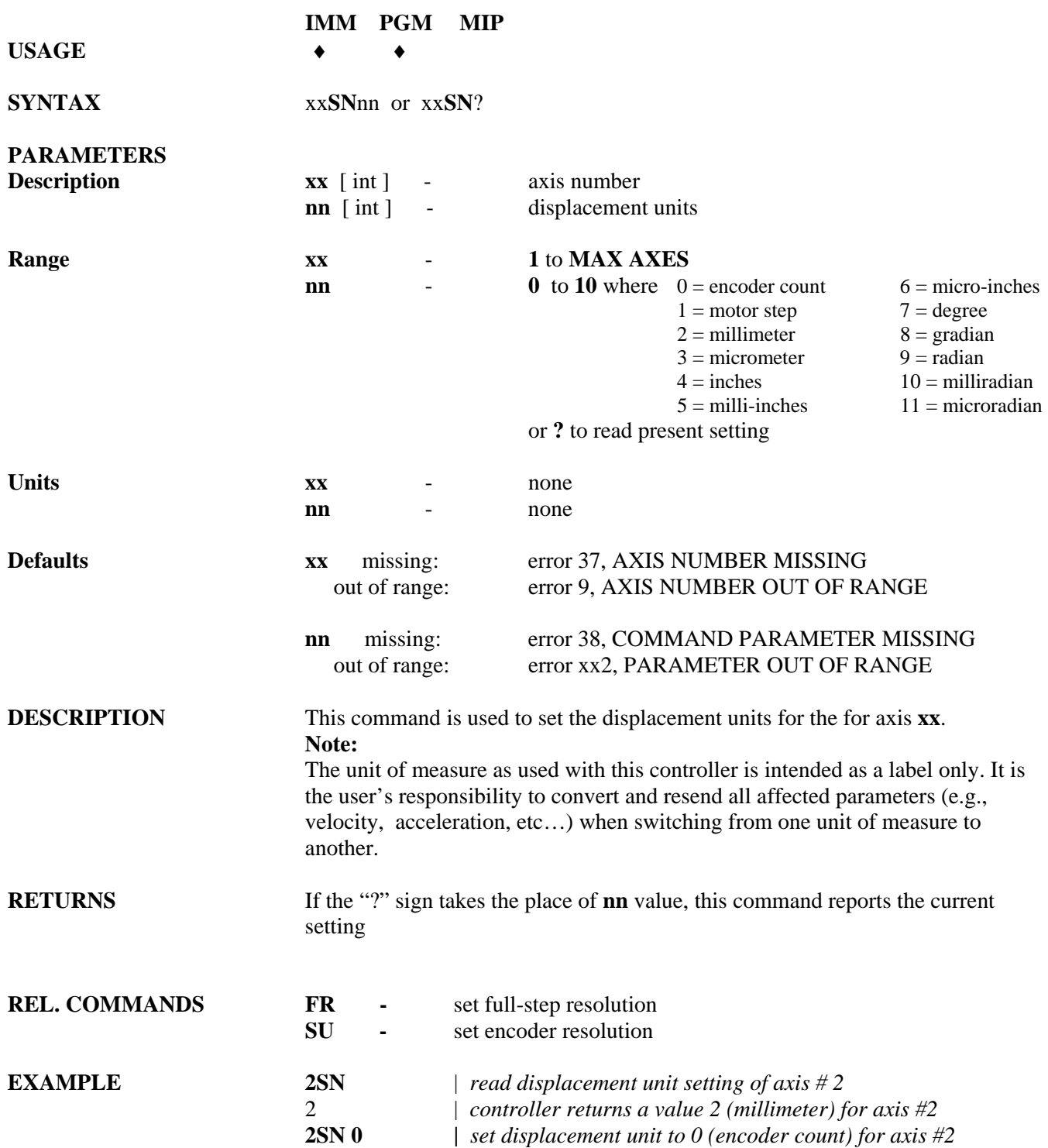

## **SR set right travel limit**

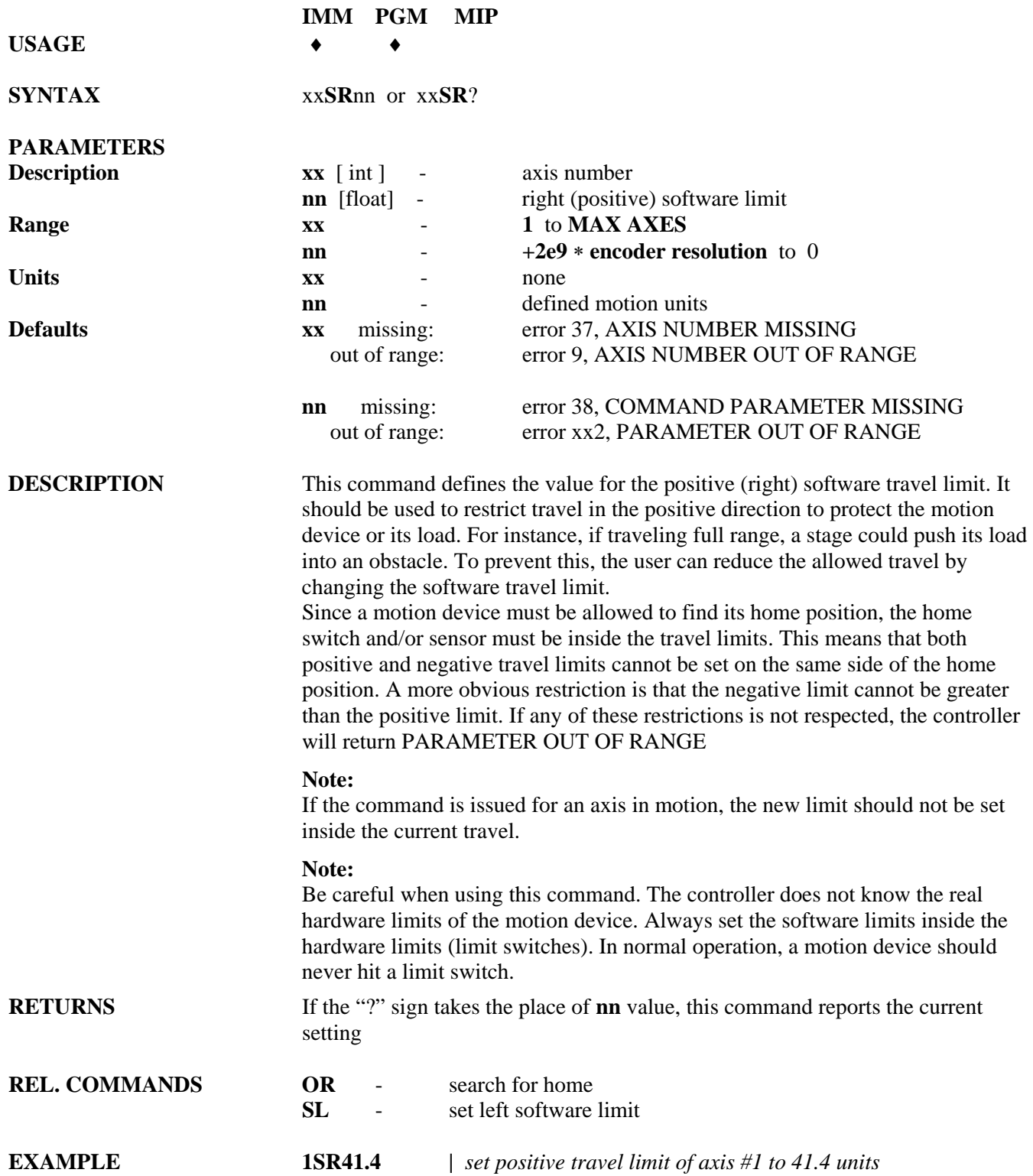

## **SS define master-slave relationship**

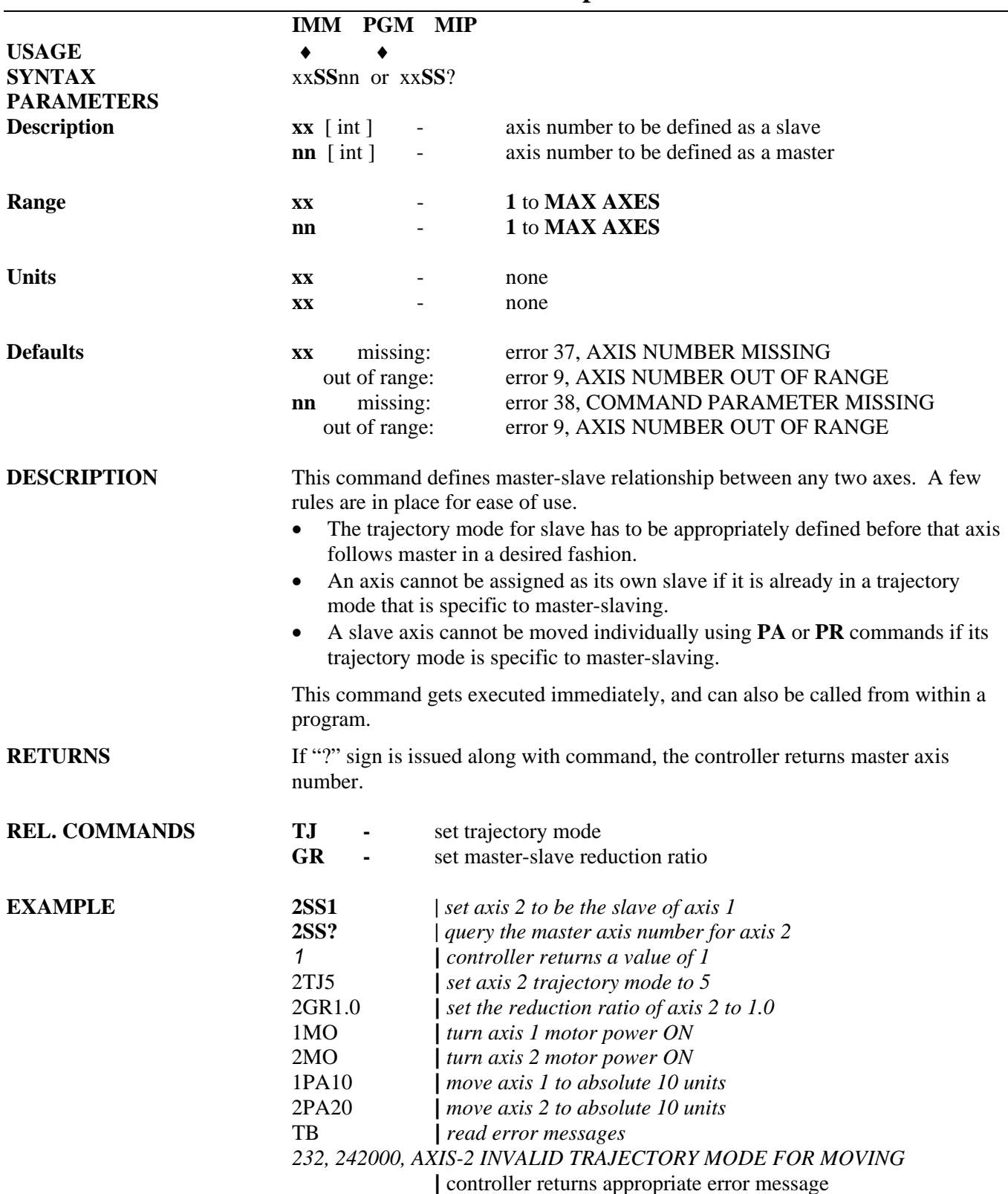

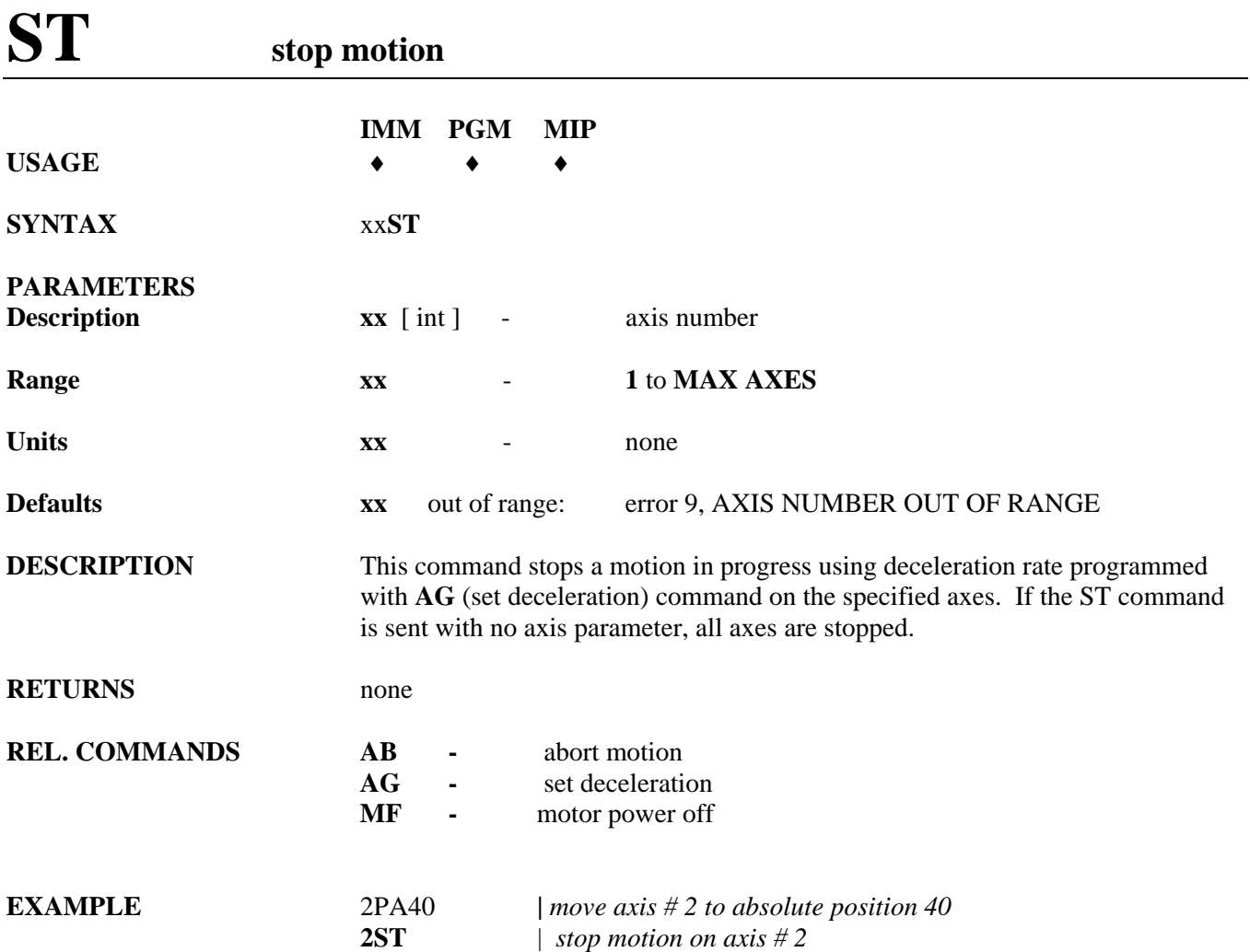

## **SU set encoder resolution**

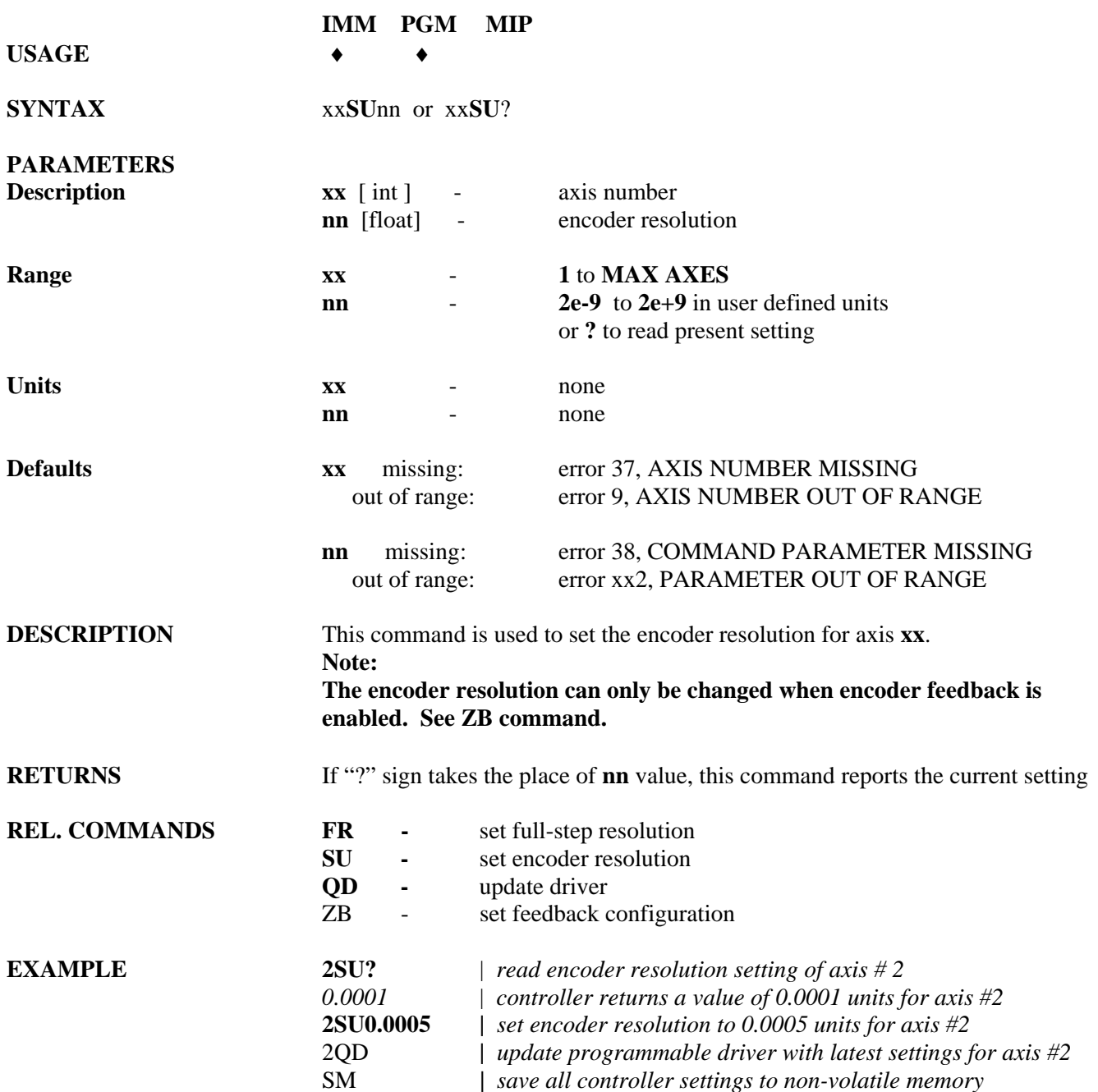

## **TB read error message**

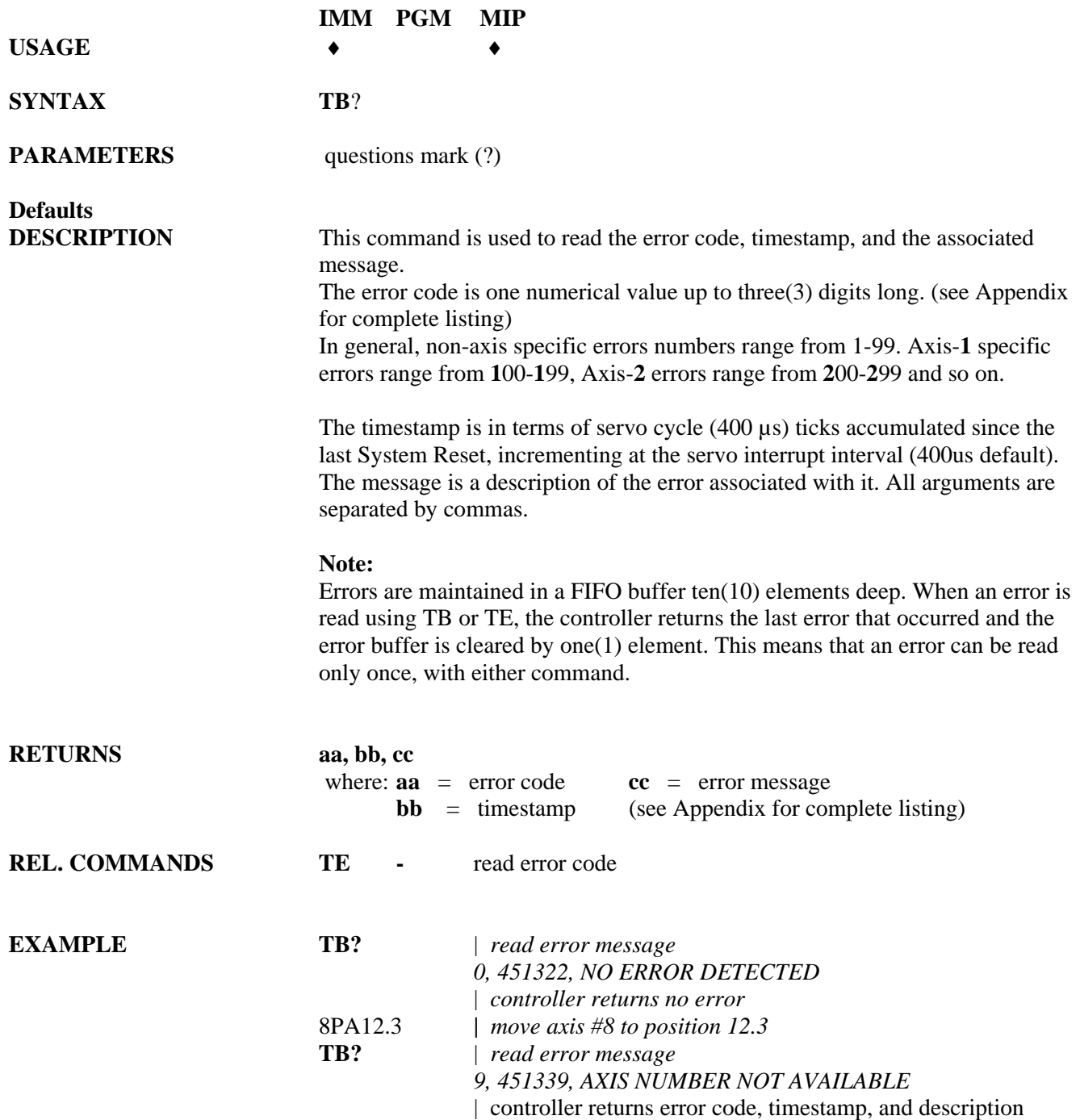

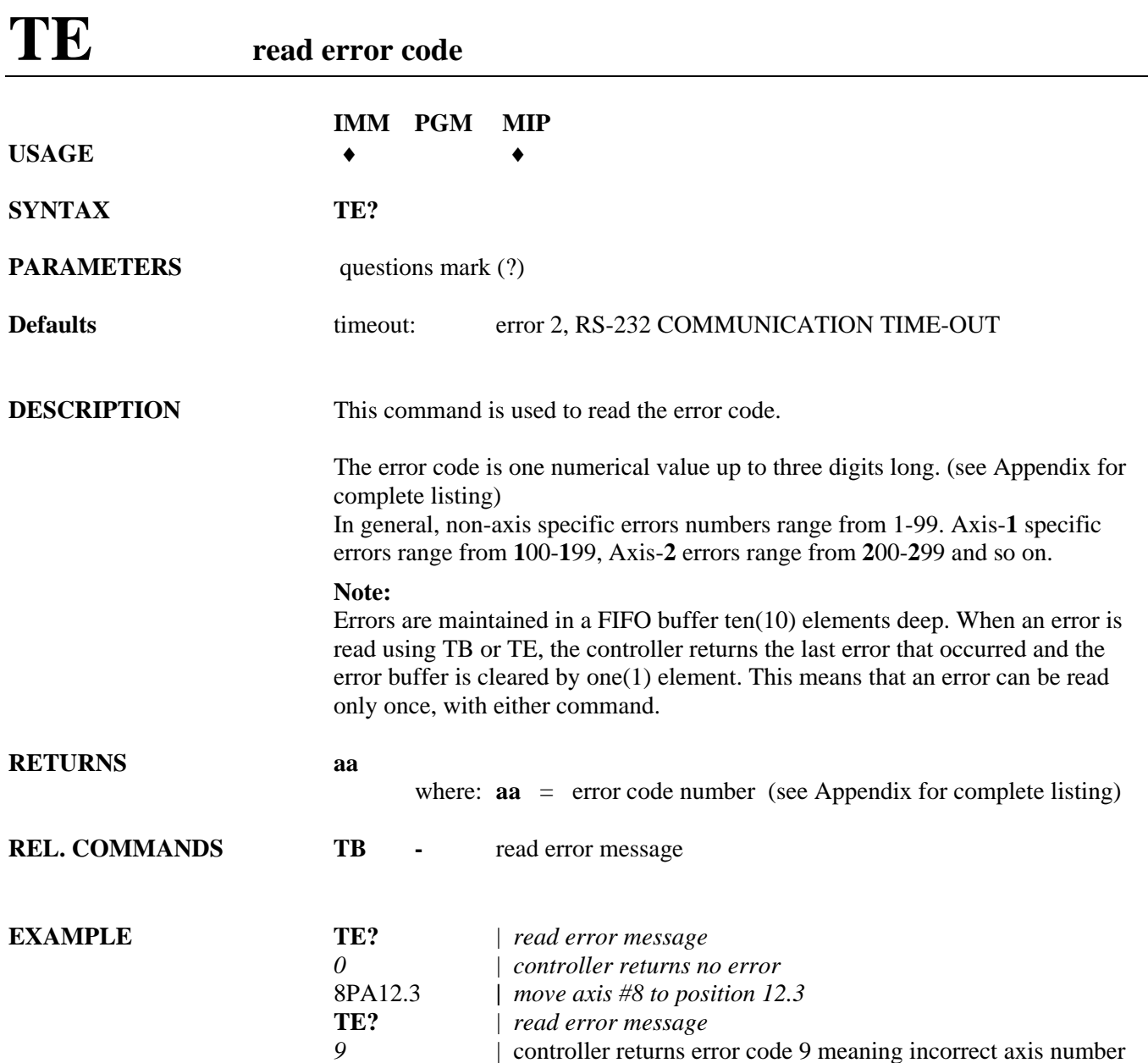

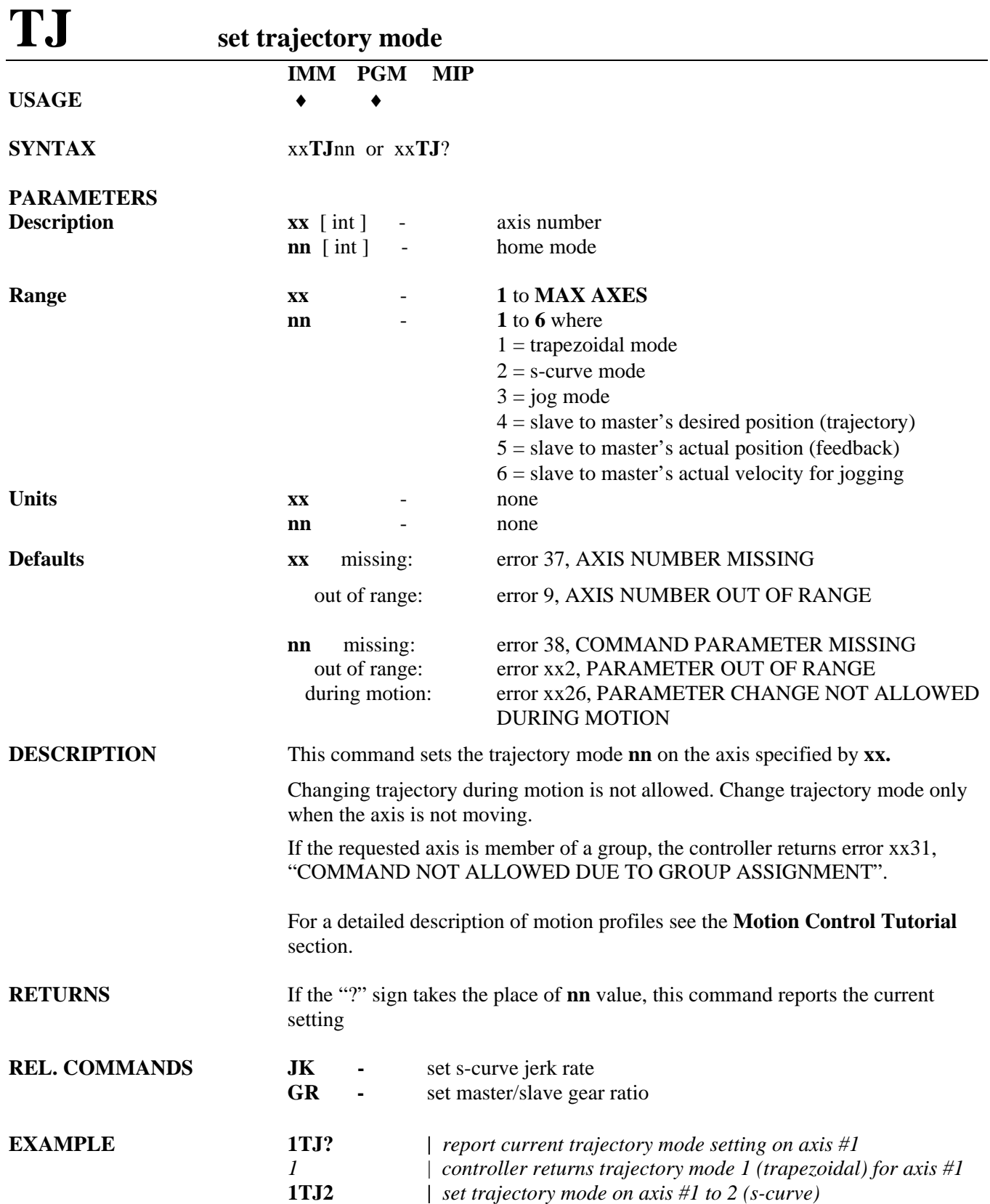

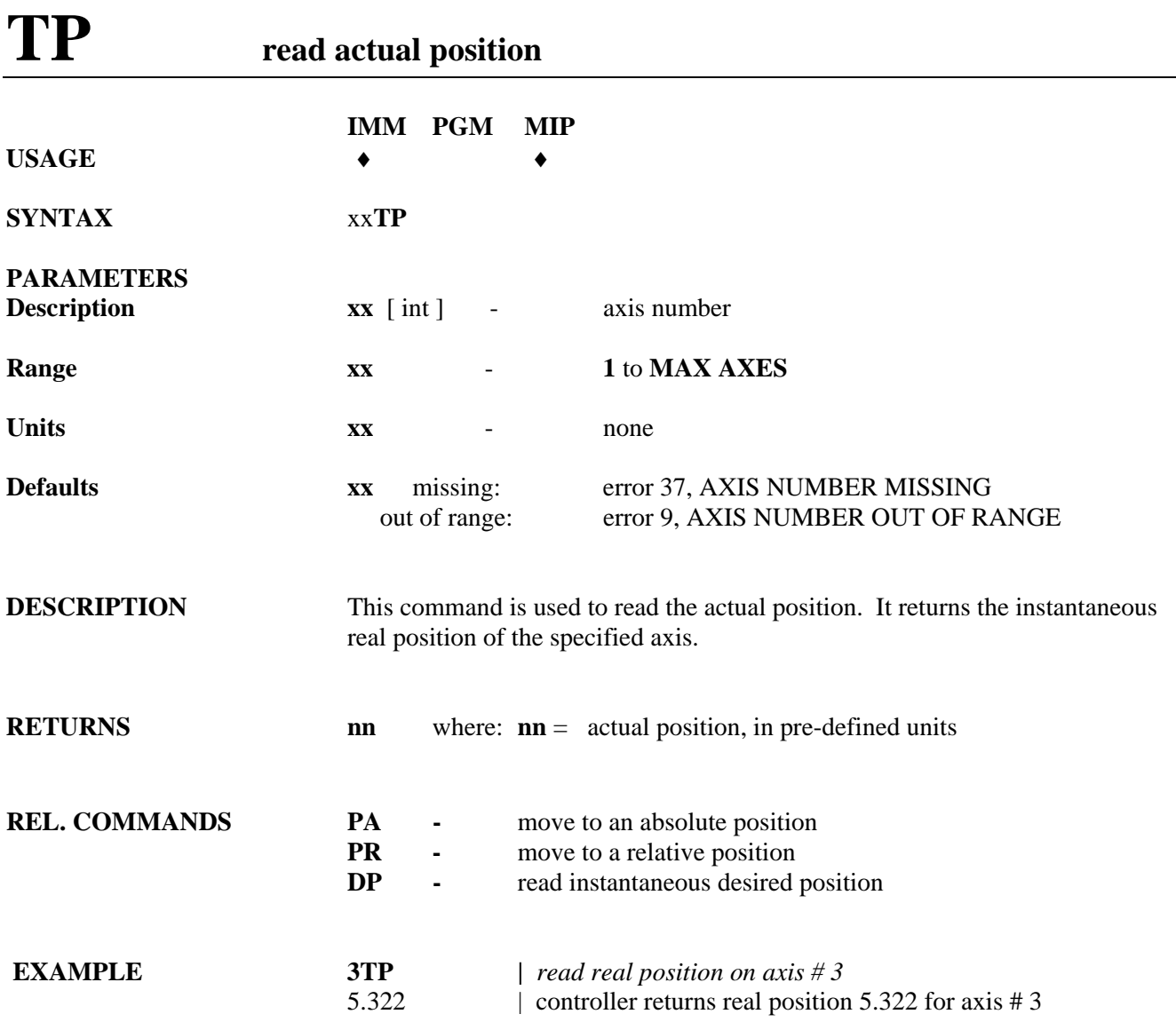
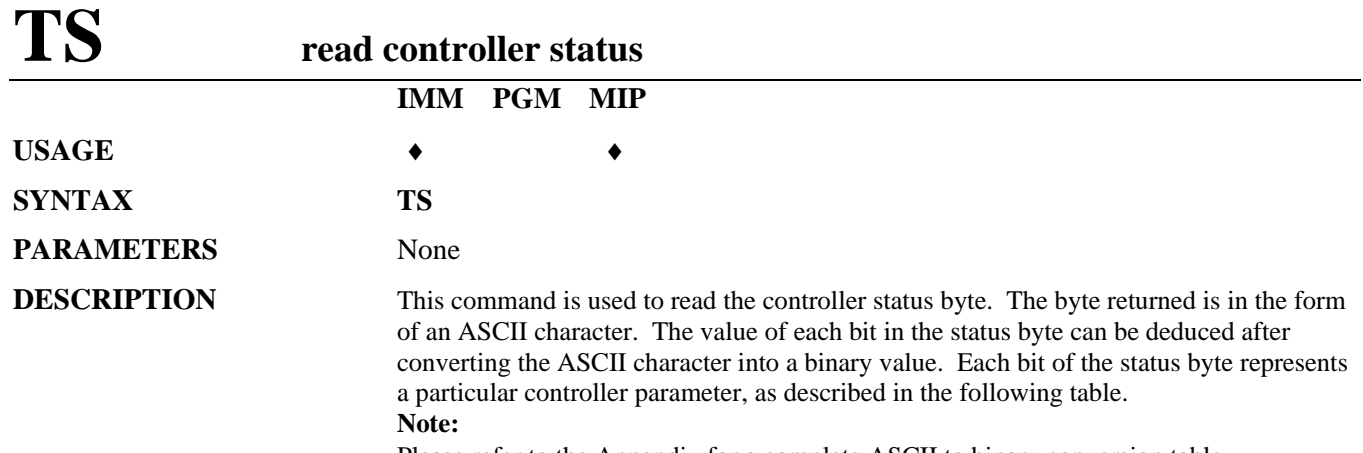

Please refer to the Appendix for a complete ASCII to binary conversion table.

### **INTERPRETATION OF LEFT MOST ASCII CHARACTER:**

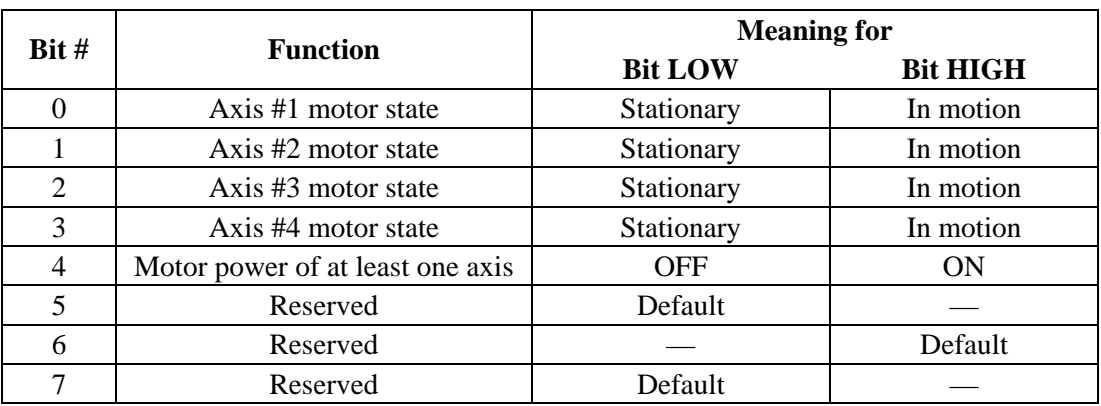

### **INTERPRETATION OF RIGHT MOST ASCII CHARACTER:**

**Note:** This ASCII character is returned only if the motion controller supports more than four (4) axes.

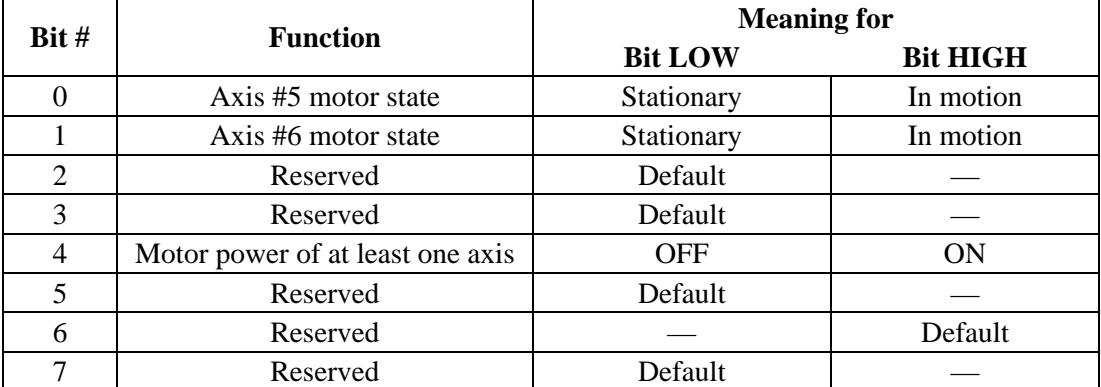

**RETURNS** ASCII character representing the status byte.

**REL. COMMANDS** TX - read controller activity

**EXAMPLE** TS | *read controller status* 

 *[P* **|** *controller returns characters [ and P indicating axes 1, 2 and 4 are*  **|** *in motion, and motor power of at least one axis is ON.*

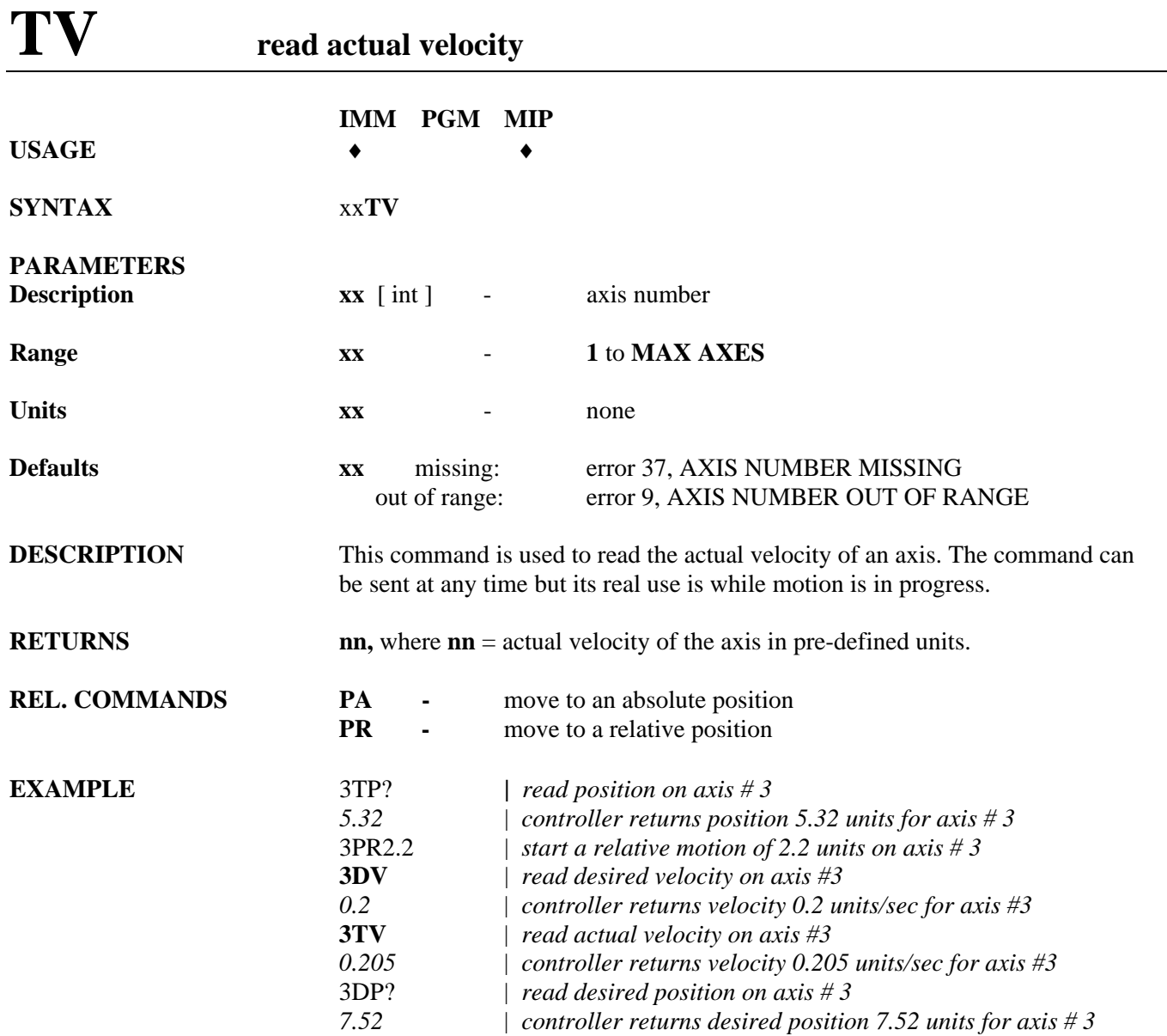

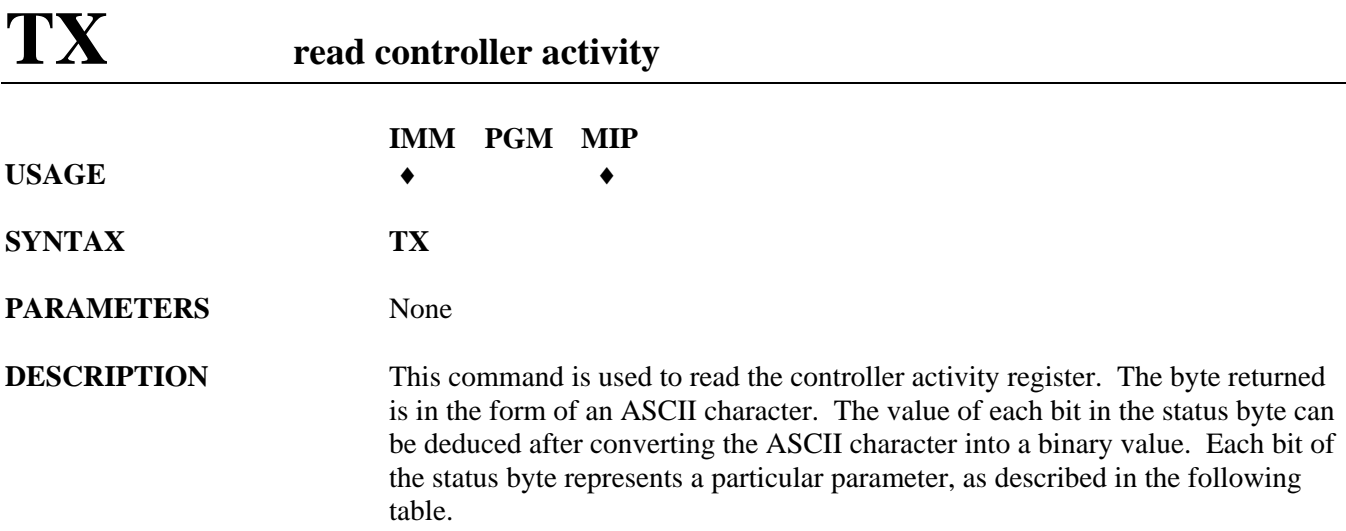

### **Note:**

Please refer to the Appendix for a complete ASCII to binary conversion table.

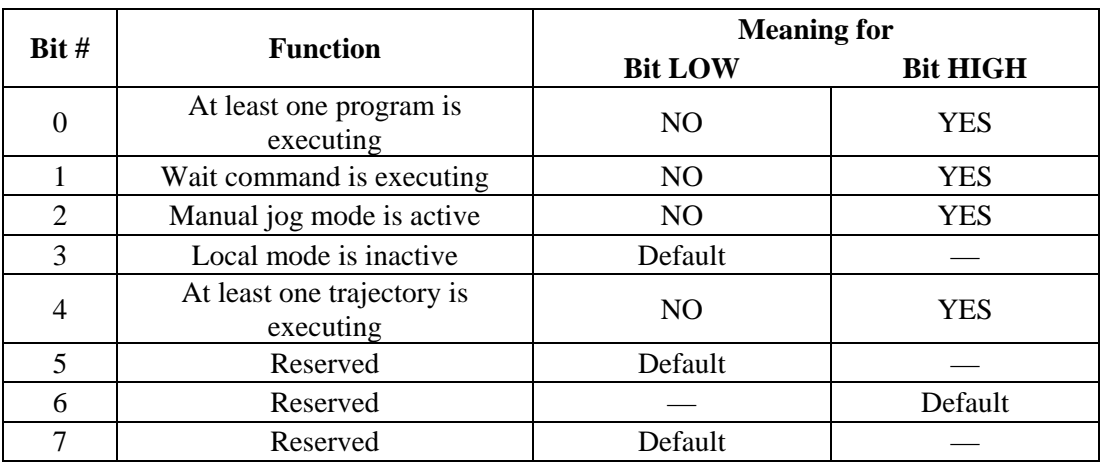

**RETURNS** ASCII character representing the status byte.

**REL. COMMANDS** TS - read controller status

**EXAMPLE** TX | *read controller activity P* **|** *controller returns character P indicating at least one trajectory is*  | *executing* 

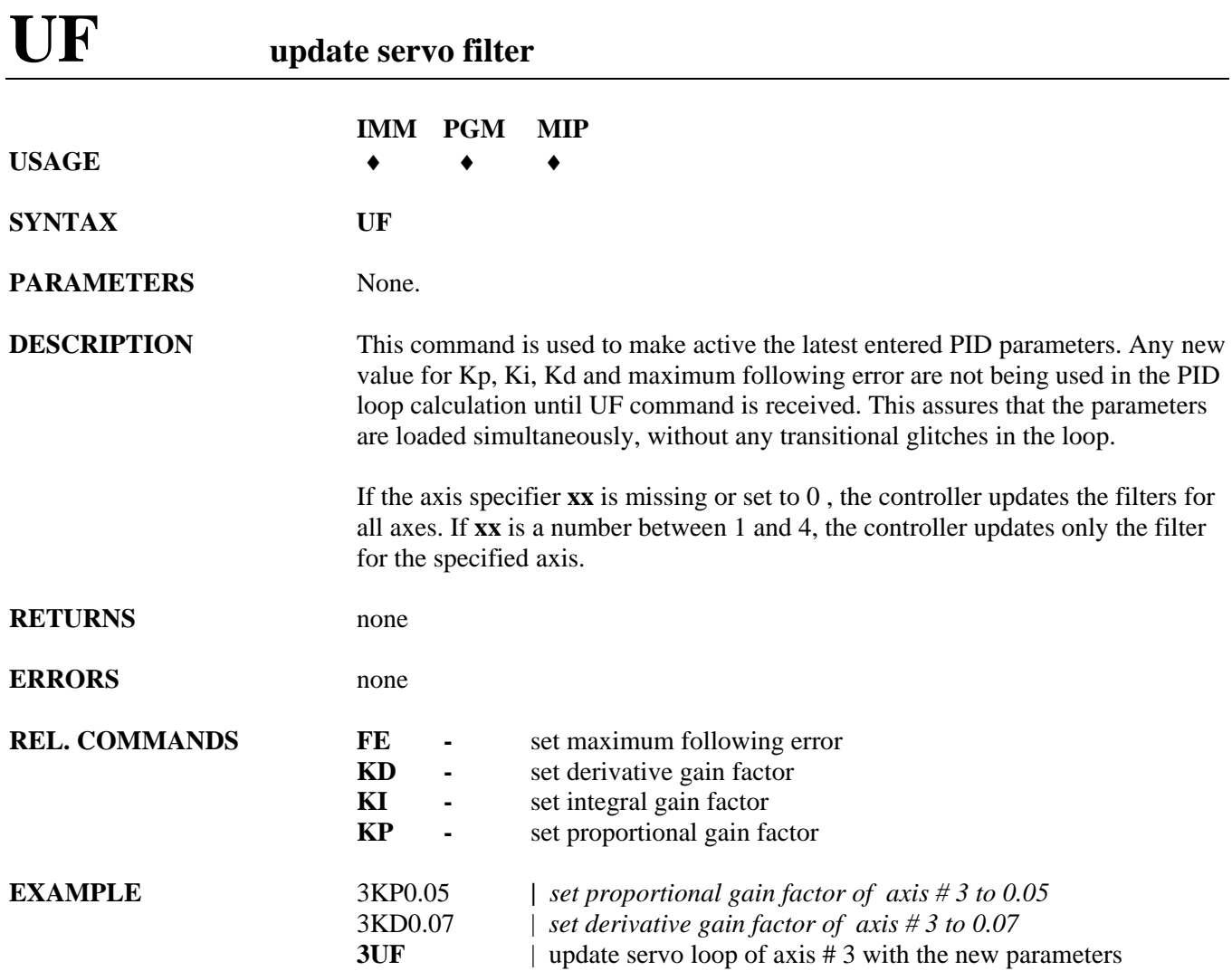

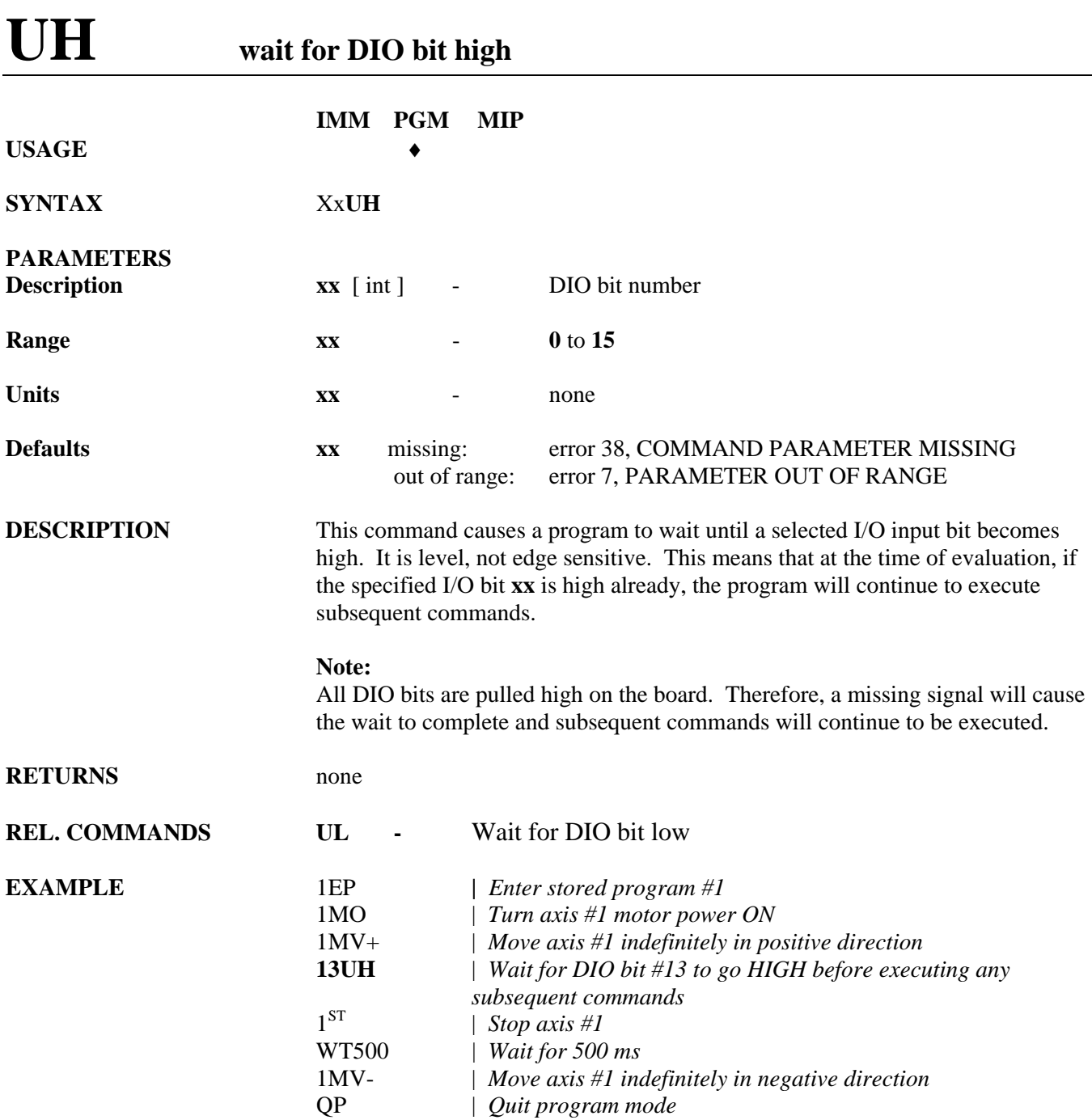

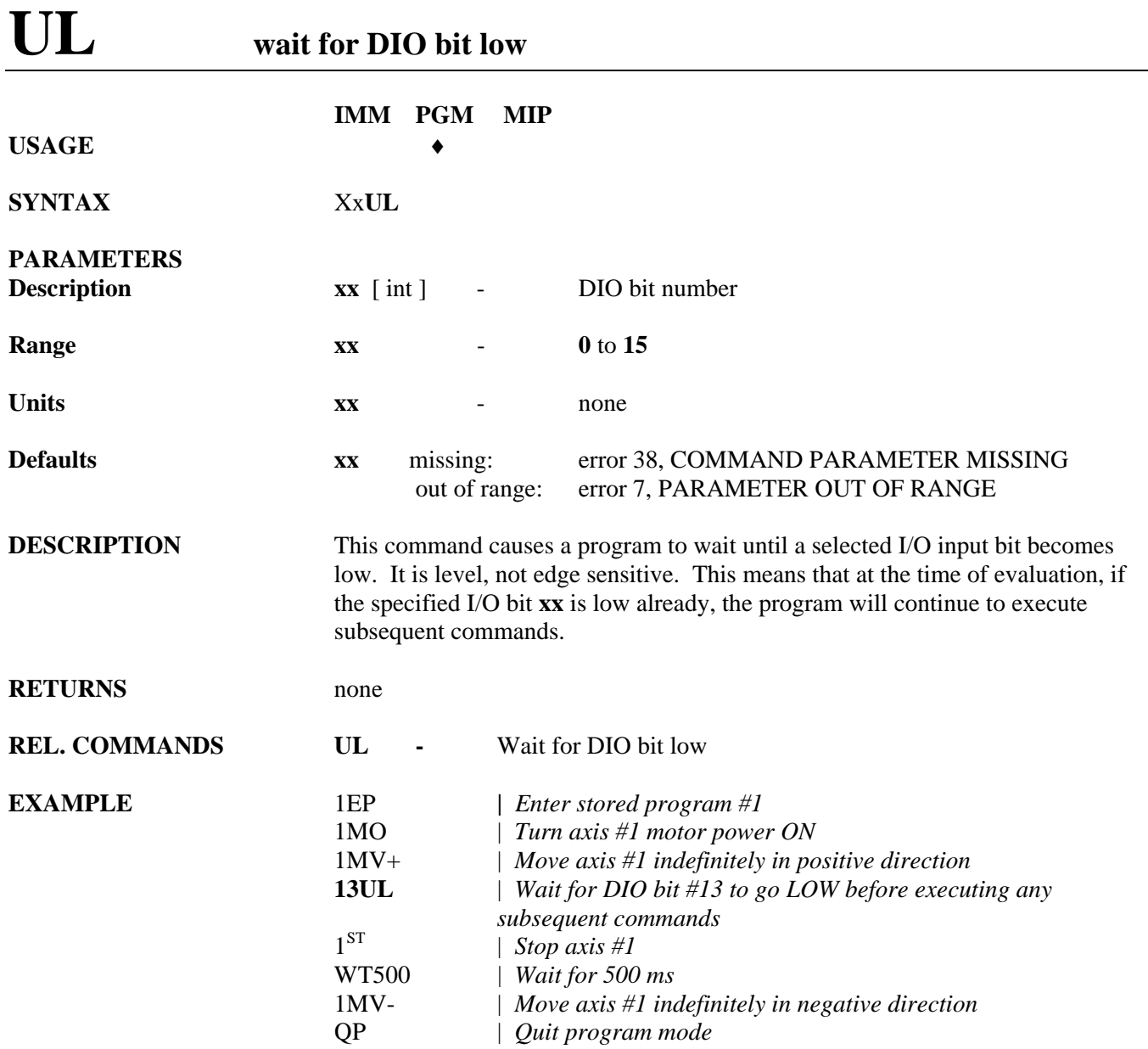

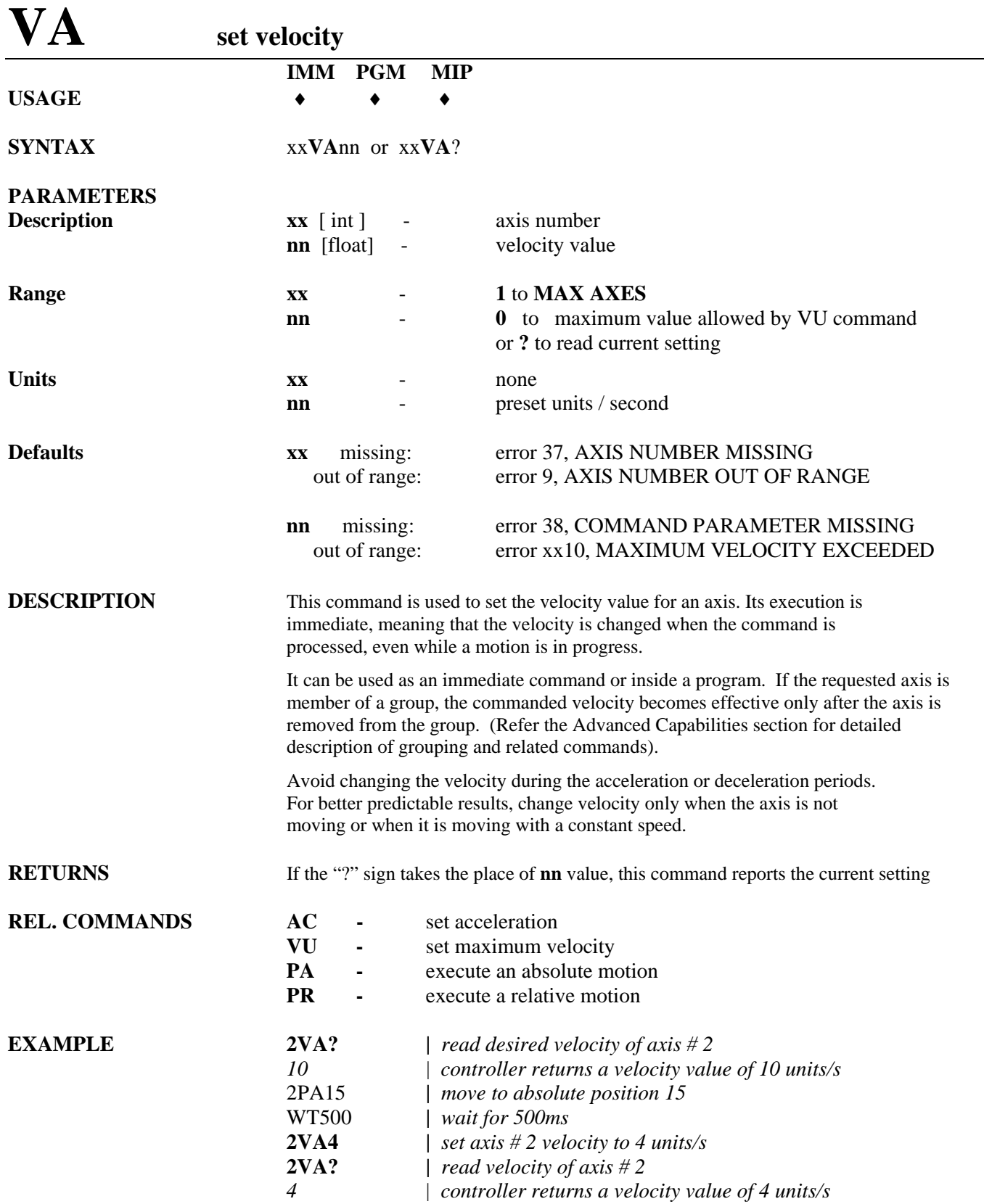

## **VB set base velocity for step motors**

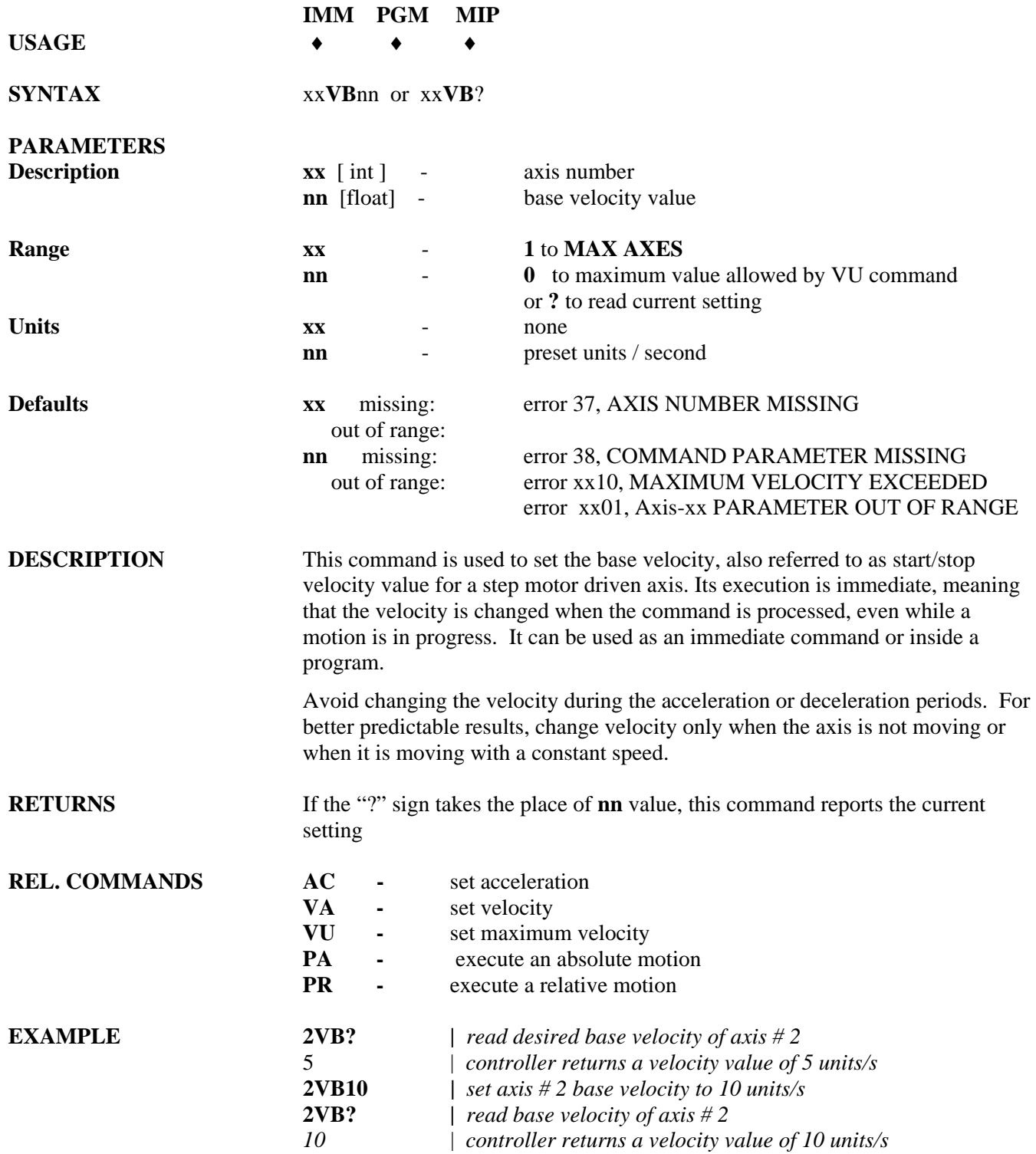

## **VE read controller firmware version**

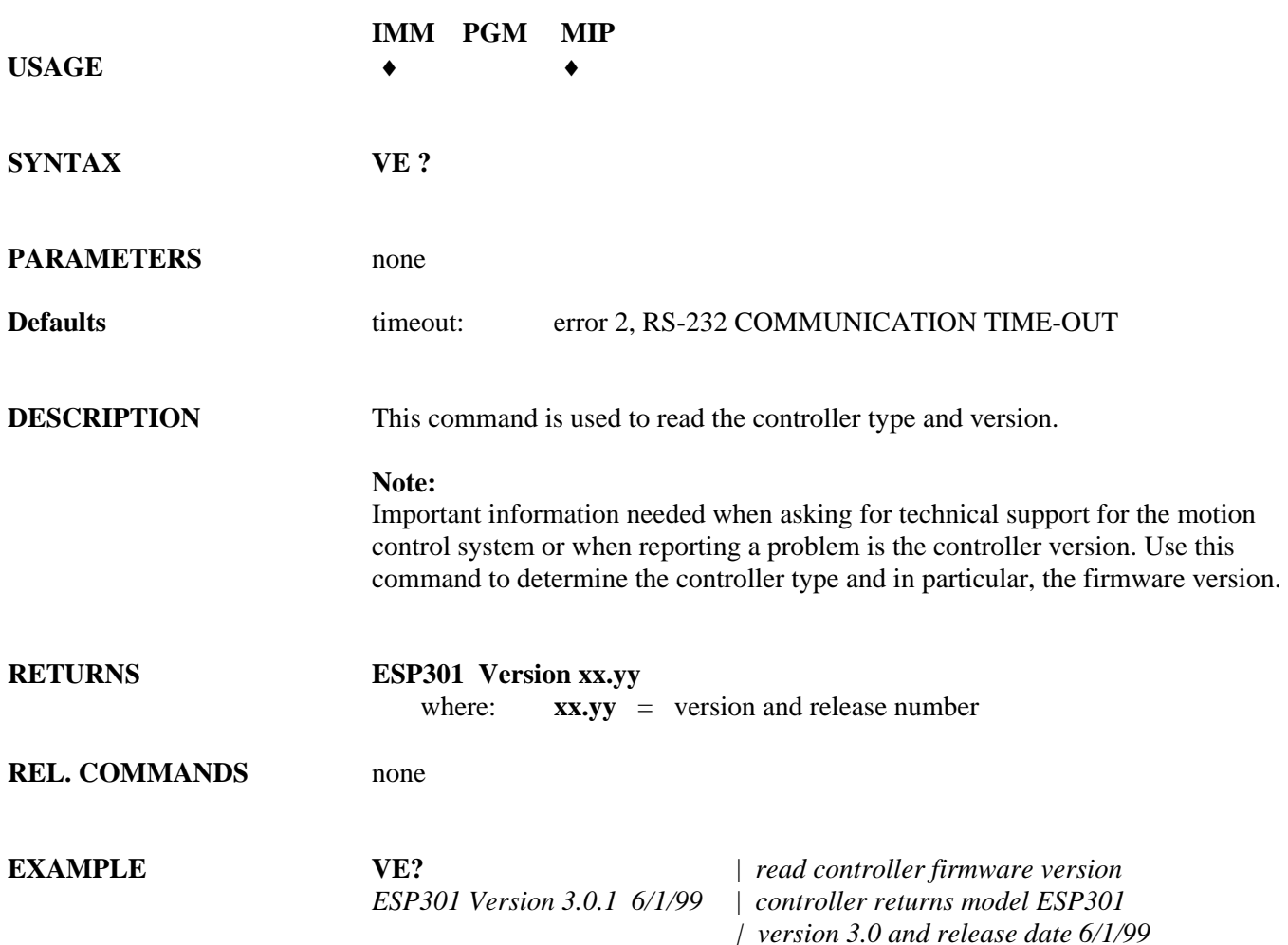

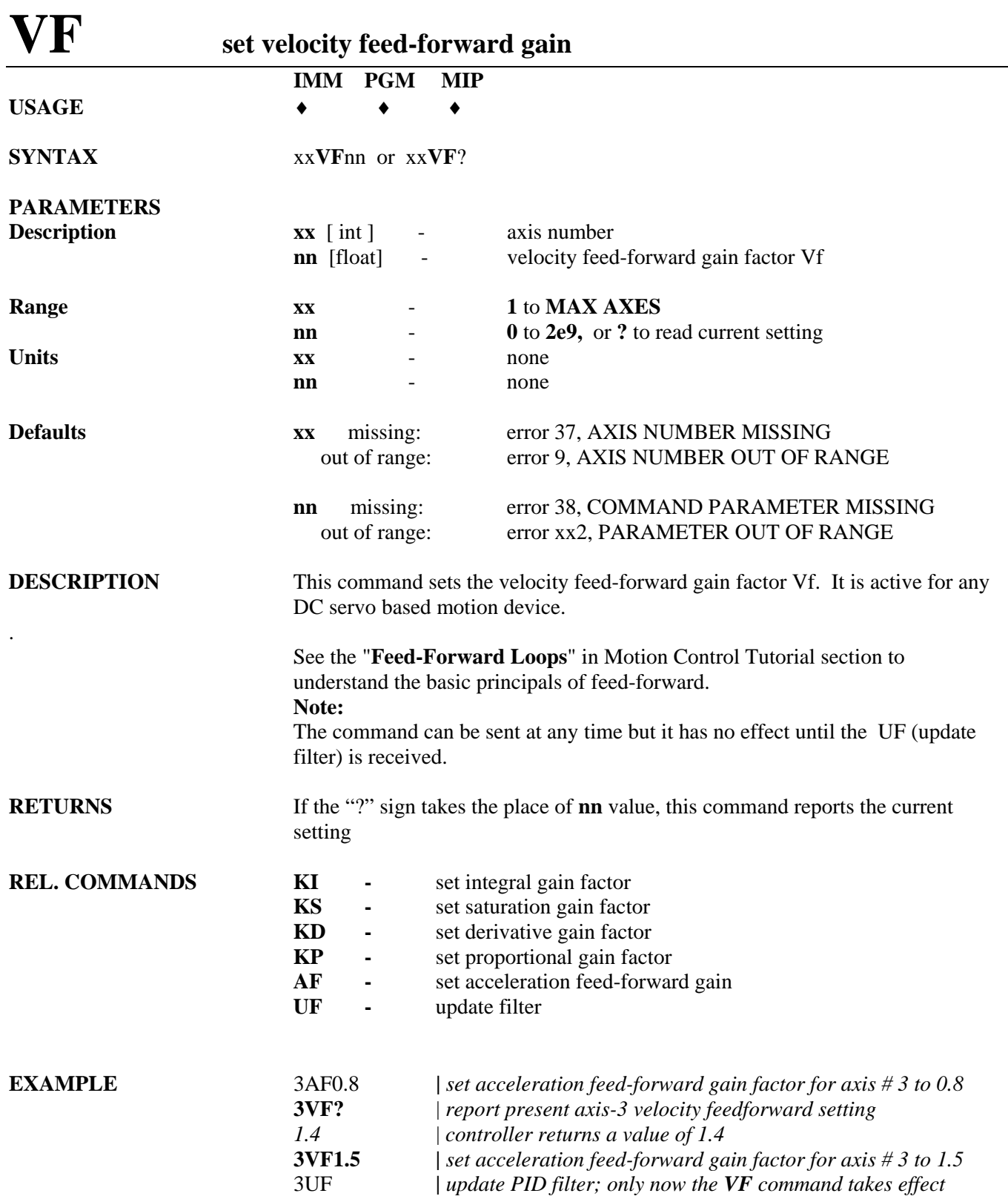

# **VU set maximum velocity**

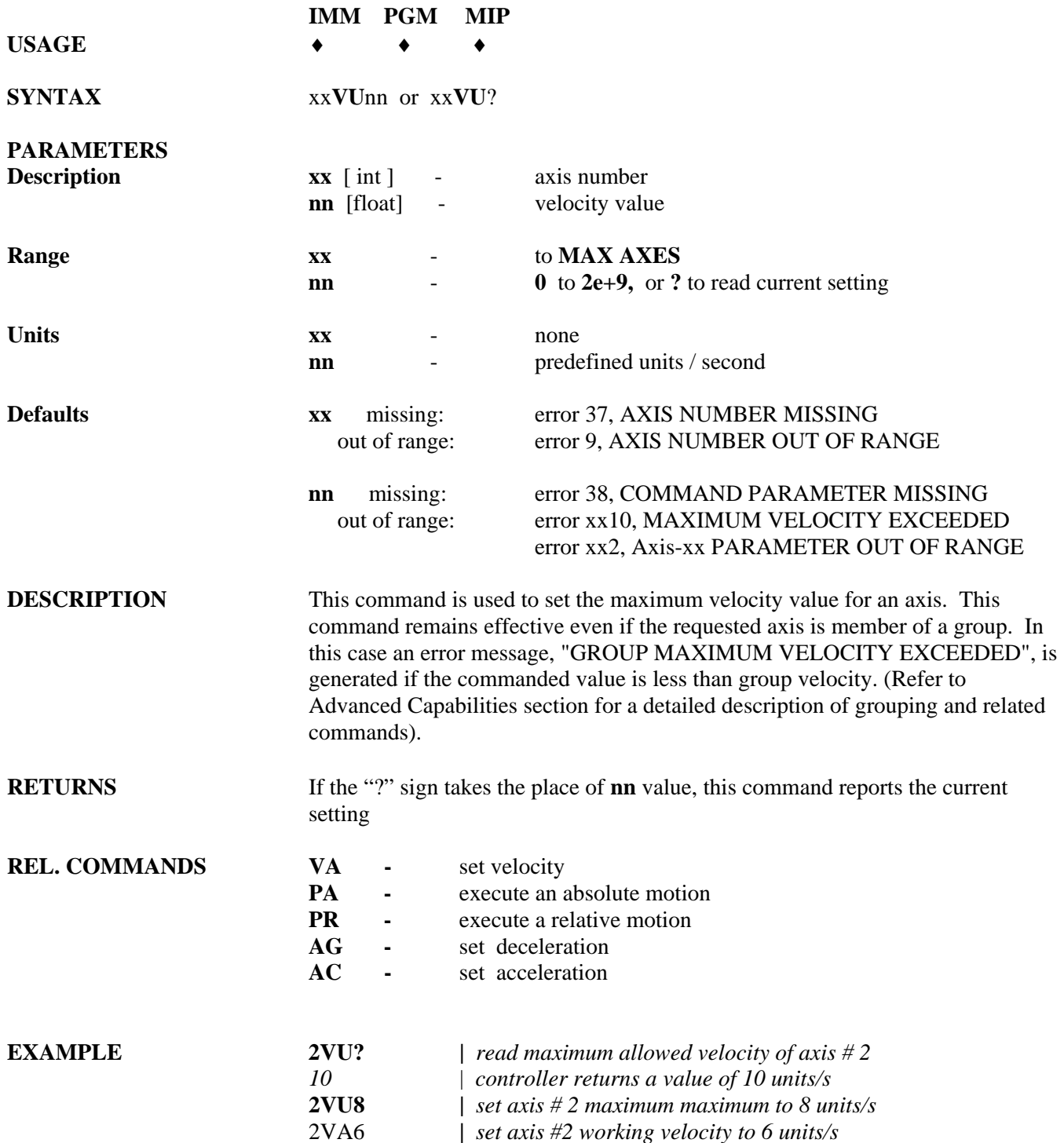

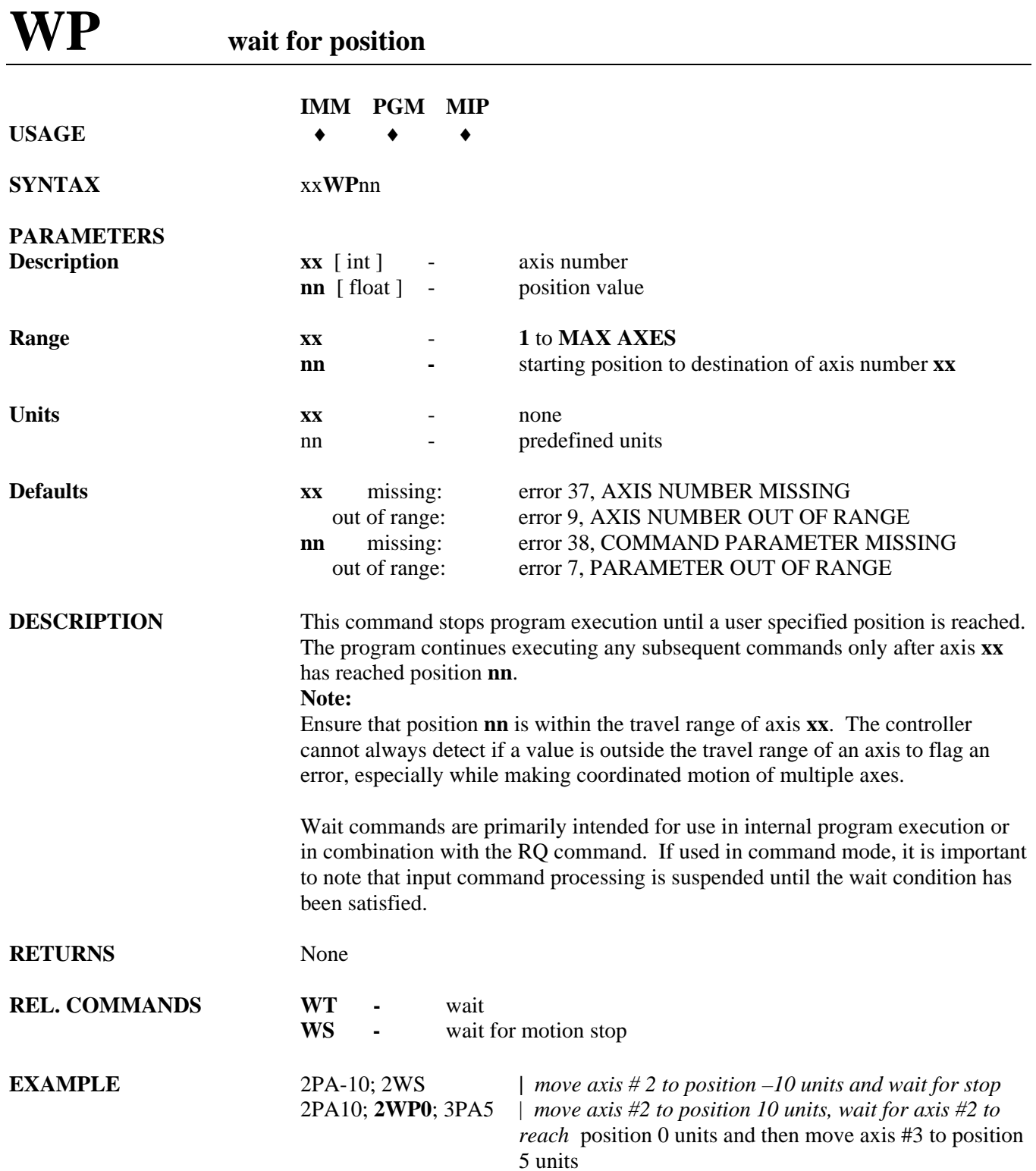

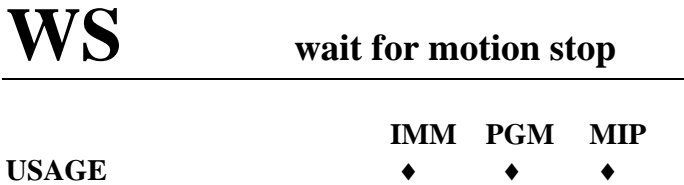

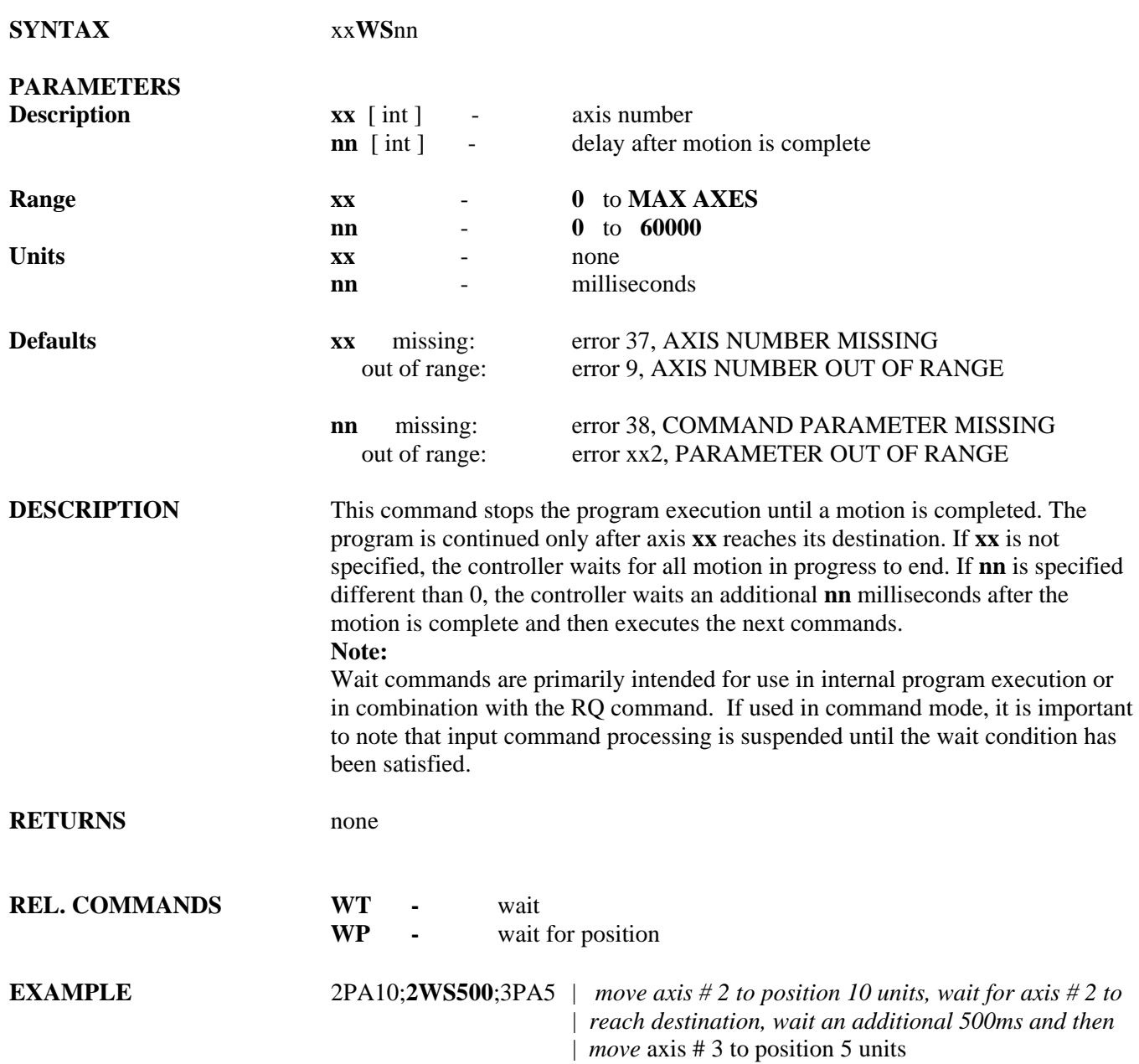

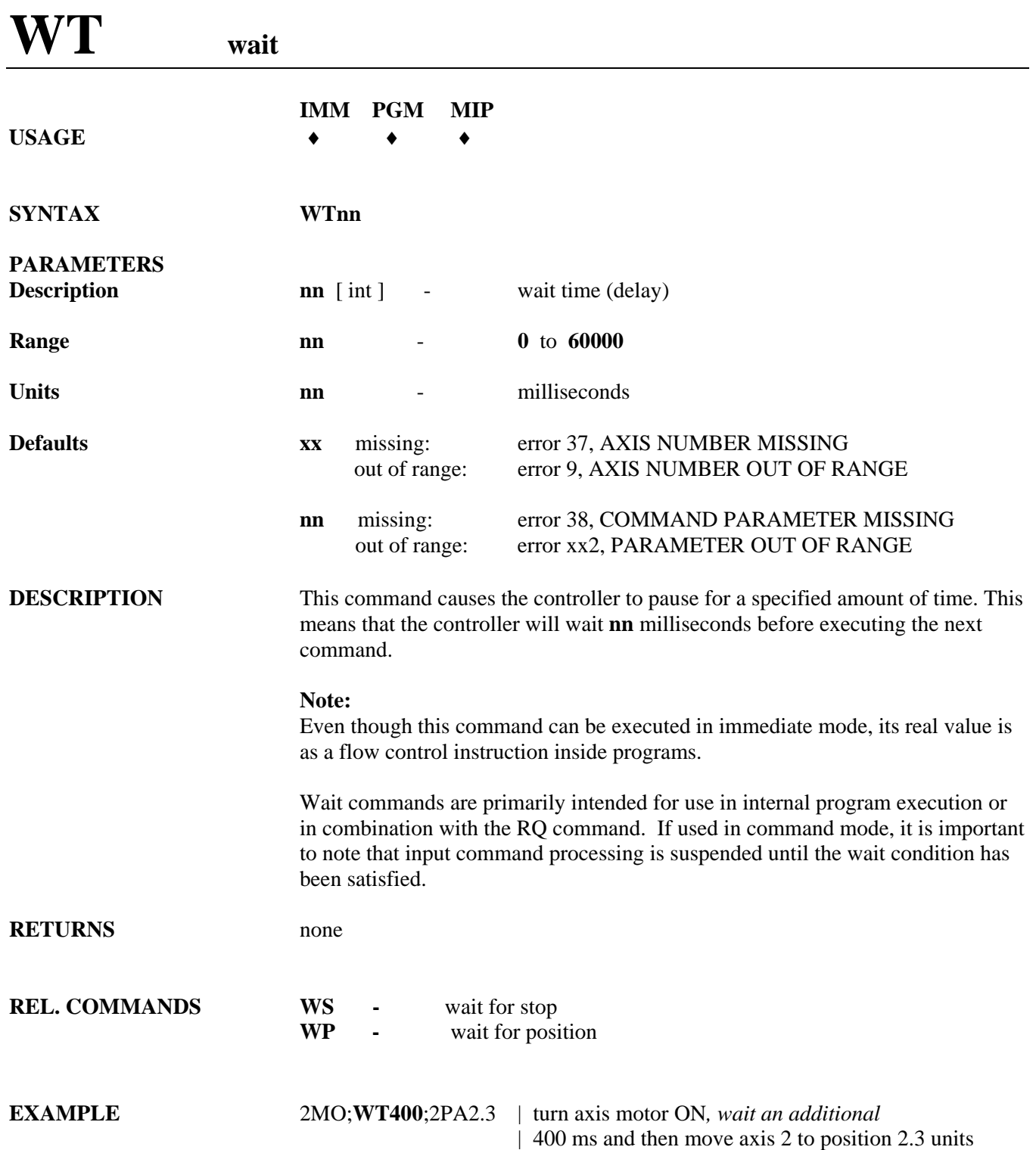

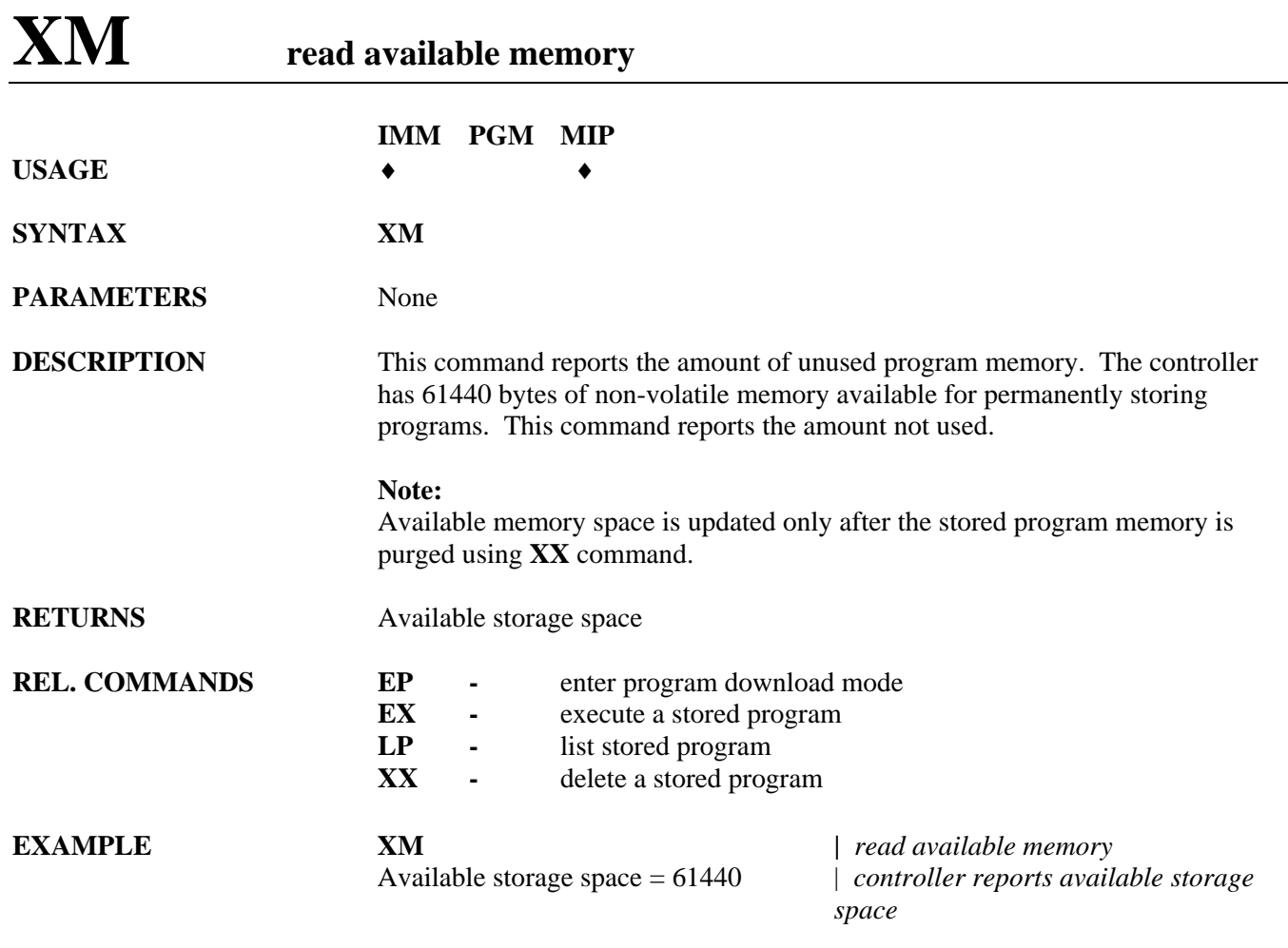

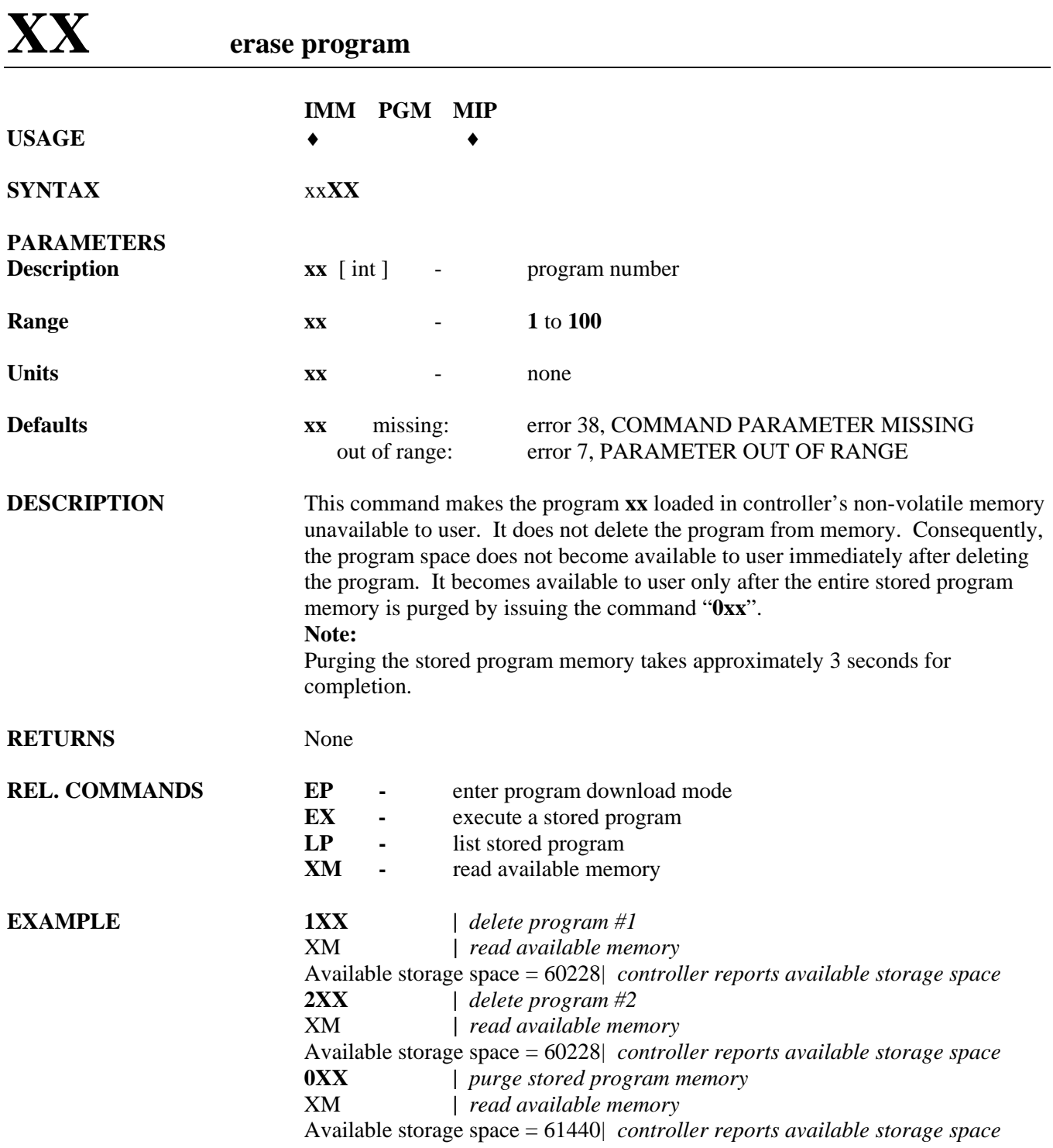

## **ZA** set amplifier I/O configuration

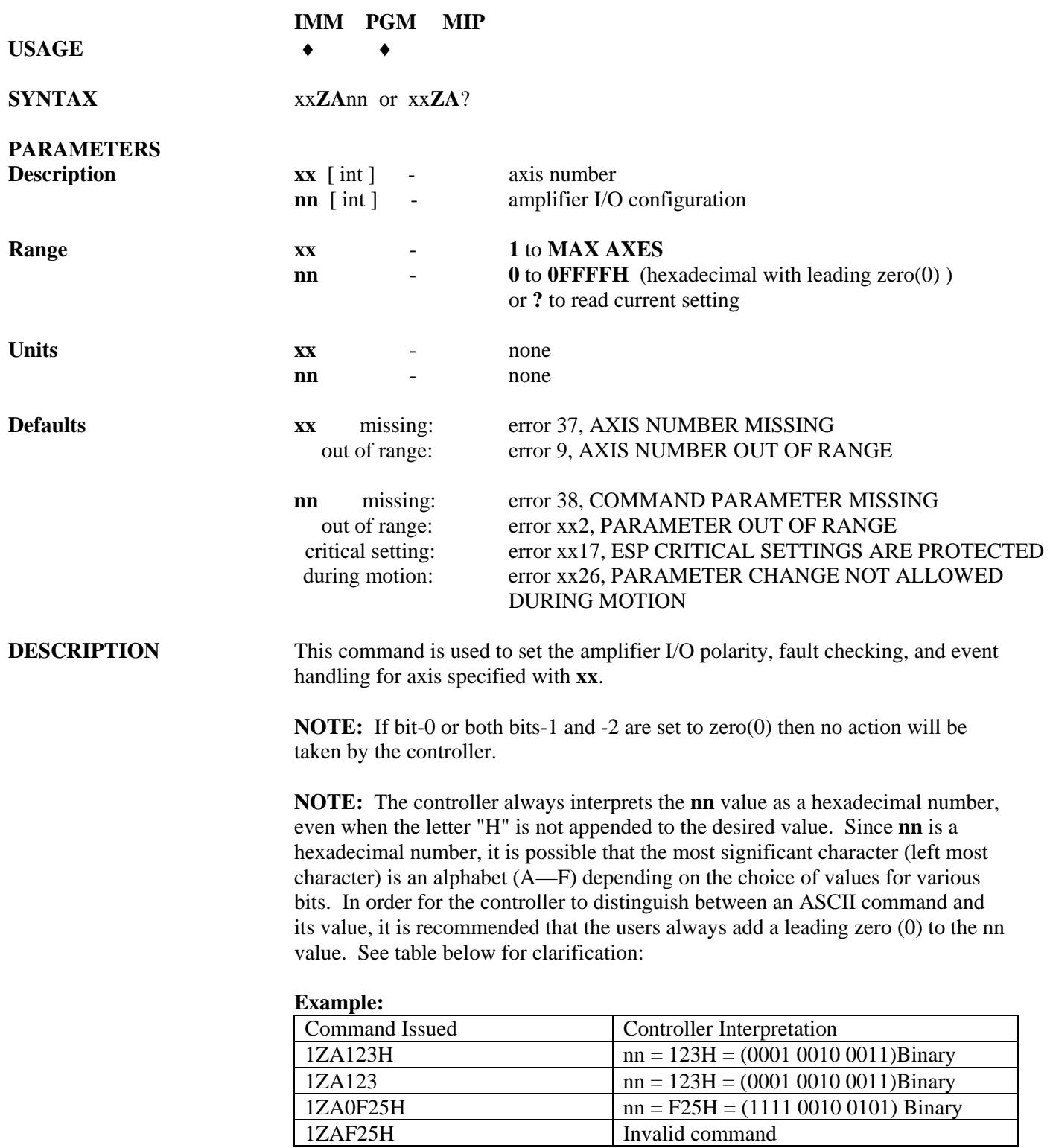

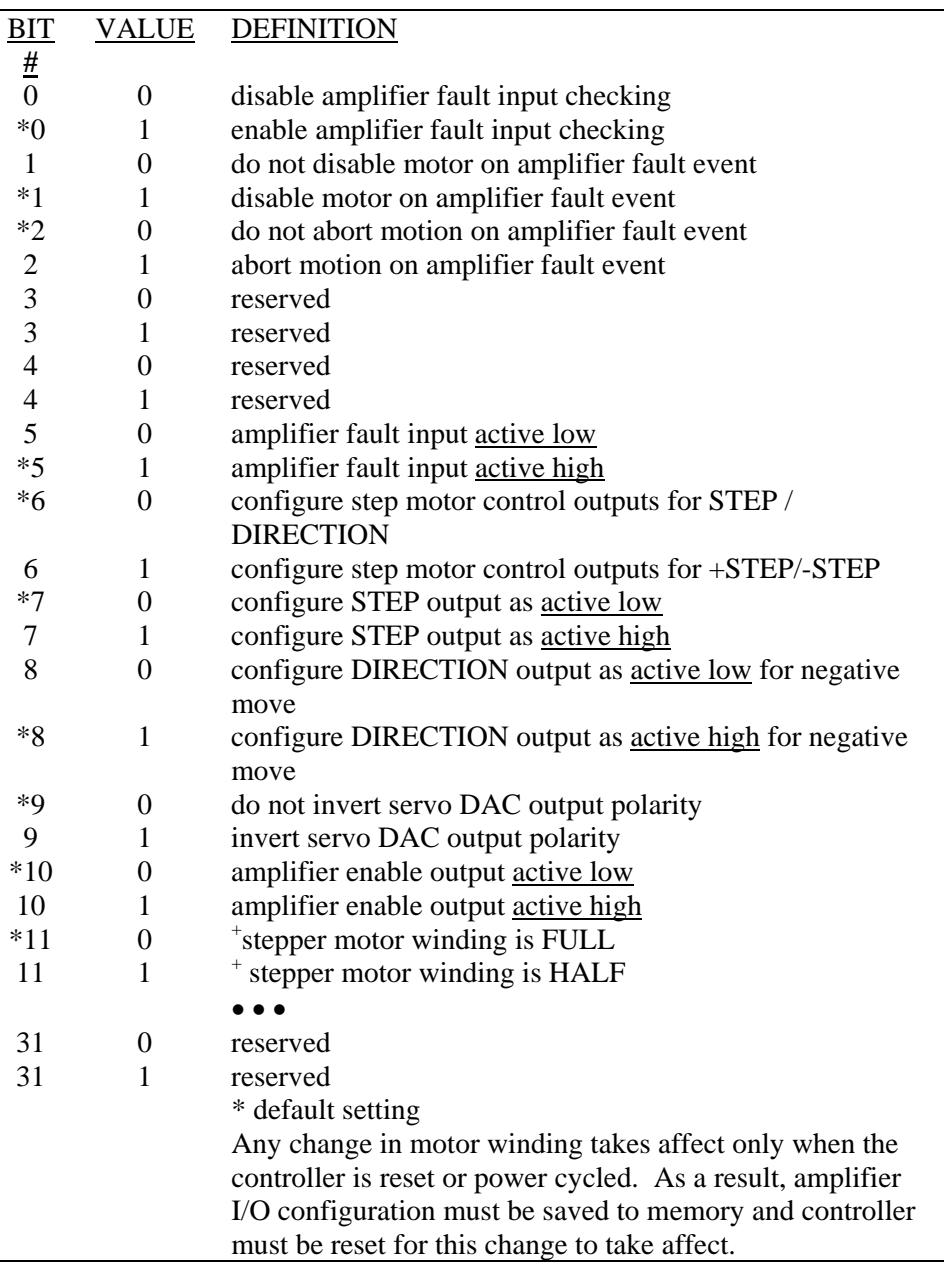

### **REL. COMMANDS ZB** - set feedback configuration

- **ZE** set e-stop configuration
- **ZF** set following error configuration
- **ZH** set hardware limit configuration
- **ZS** set software limit configuration<br>**ZZ** set general system configuration
- **z** set general system configuration

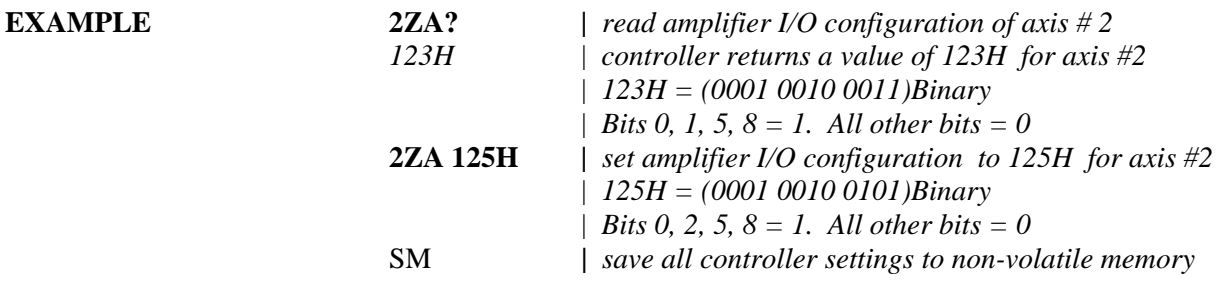

*Please refer the table above to interpret the affect of these bit values.*

## **ZB set feedback configuration**

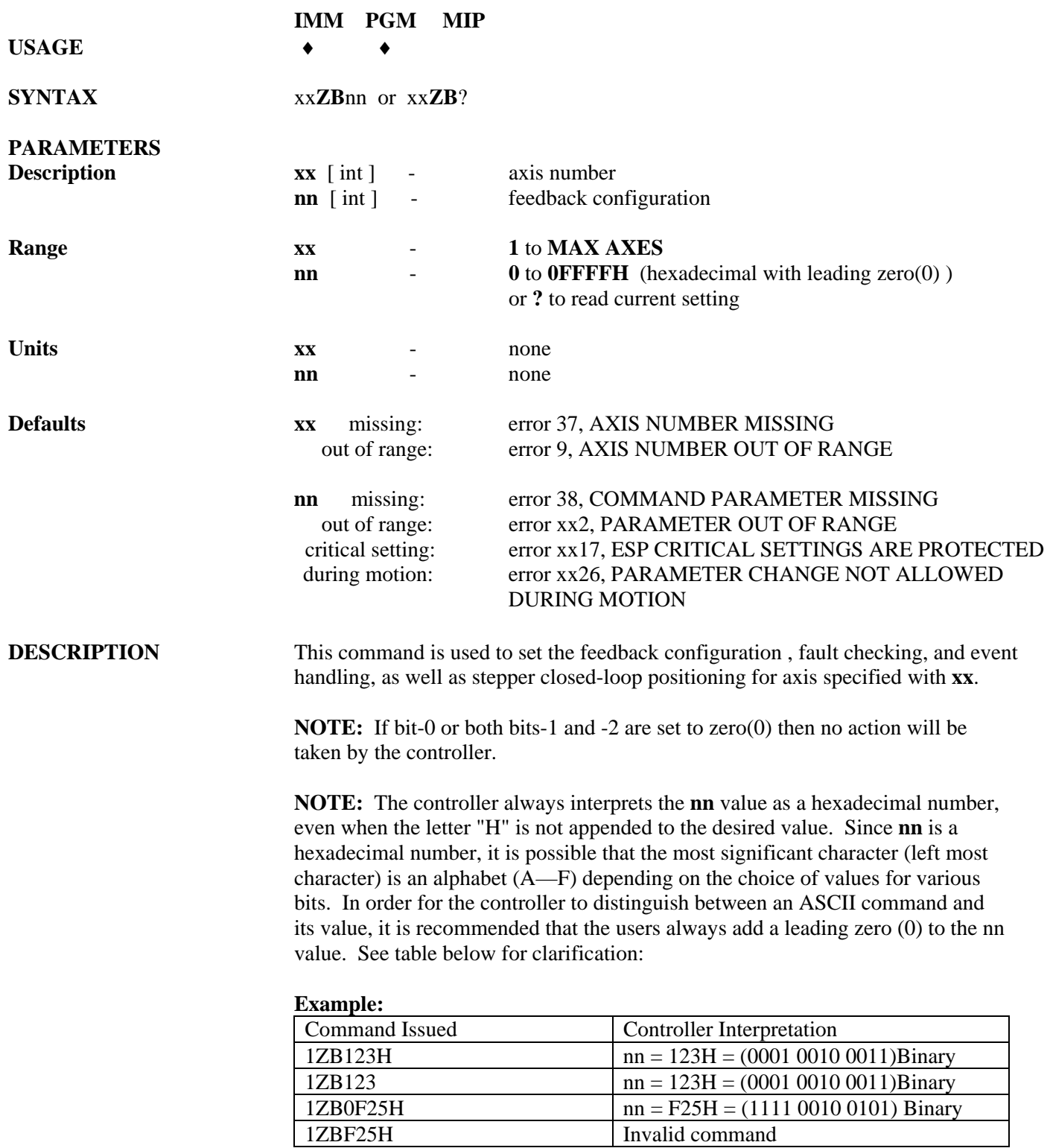

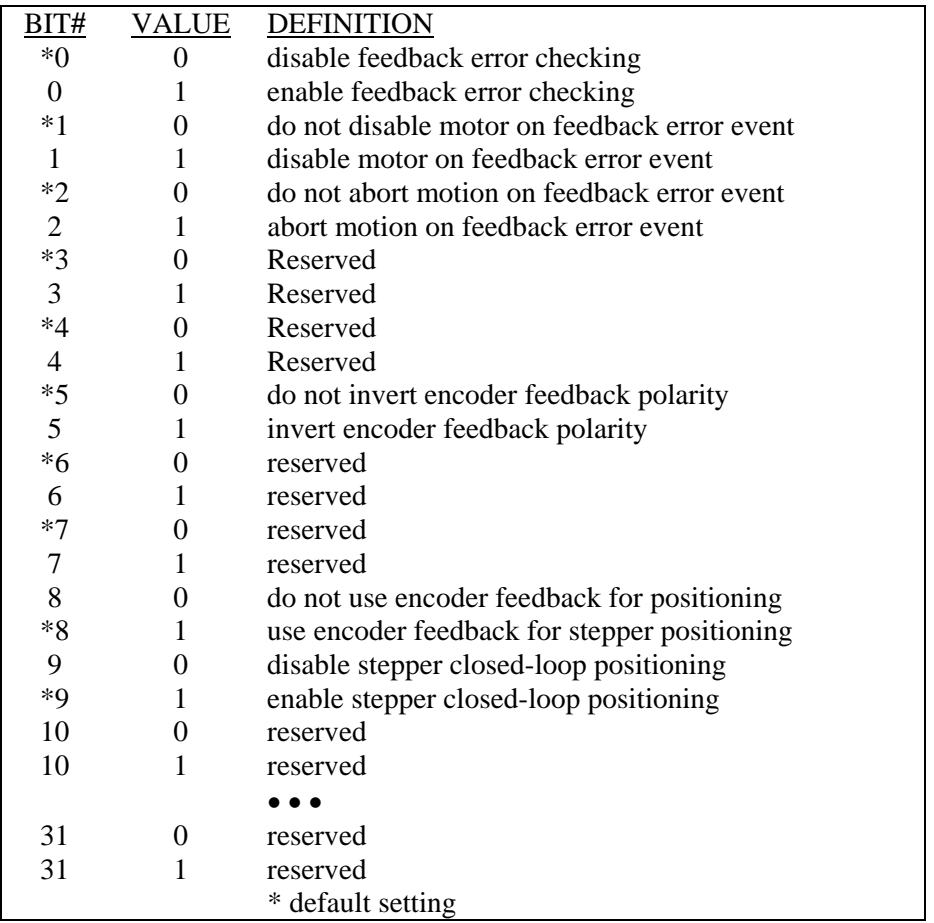

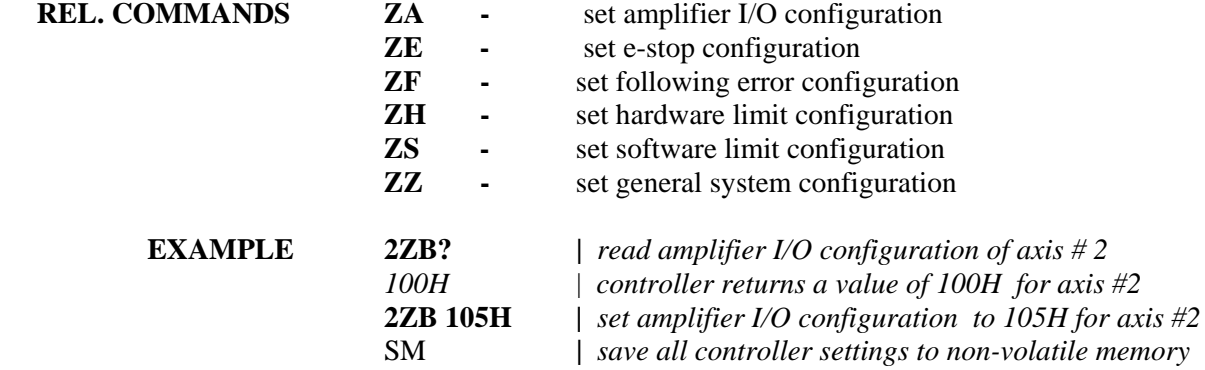

## **ZE** set e-stop configuration

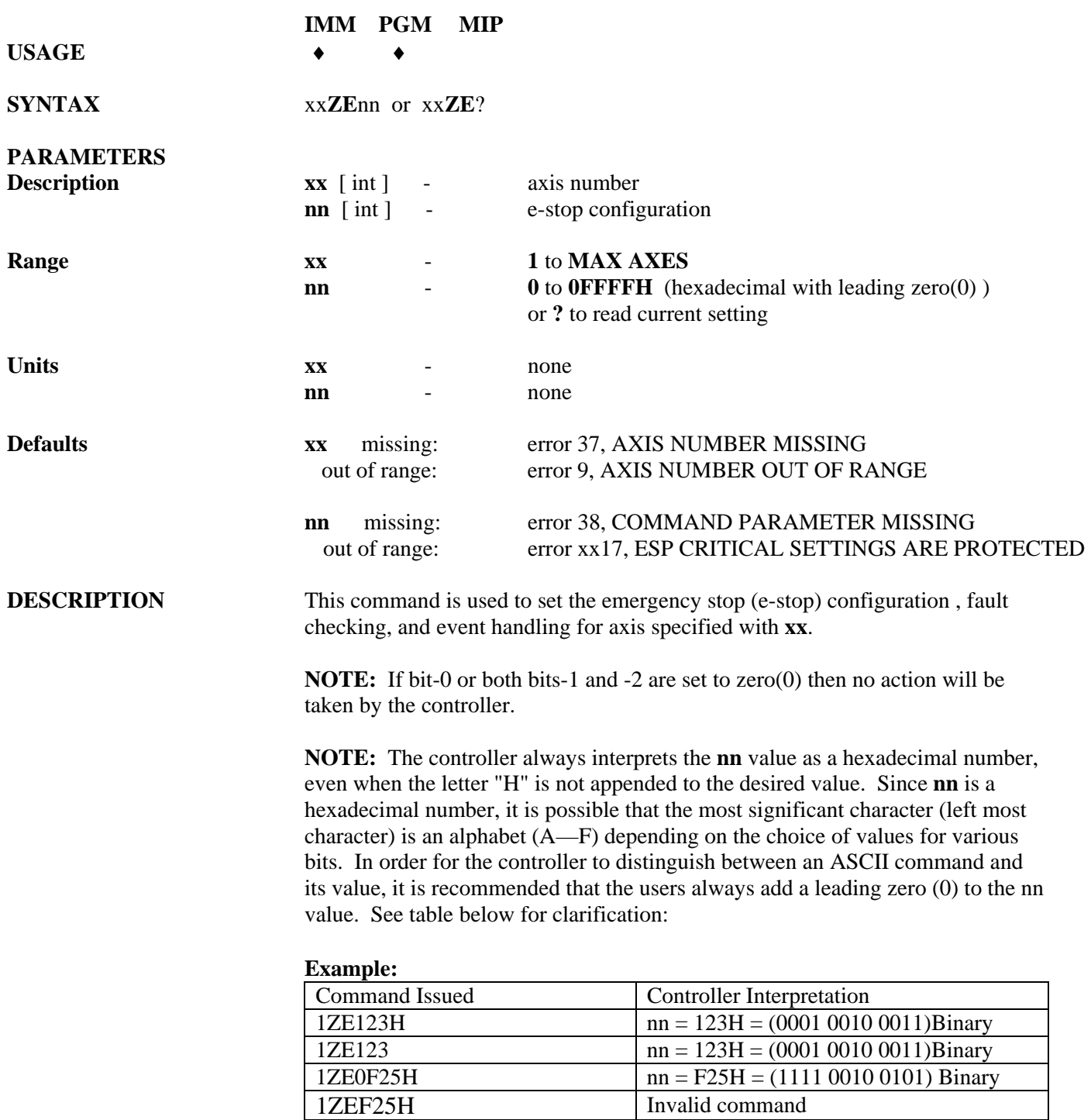

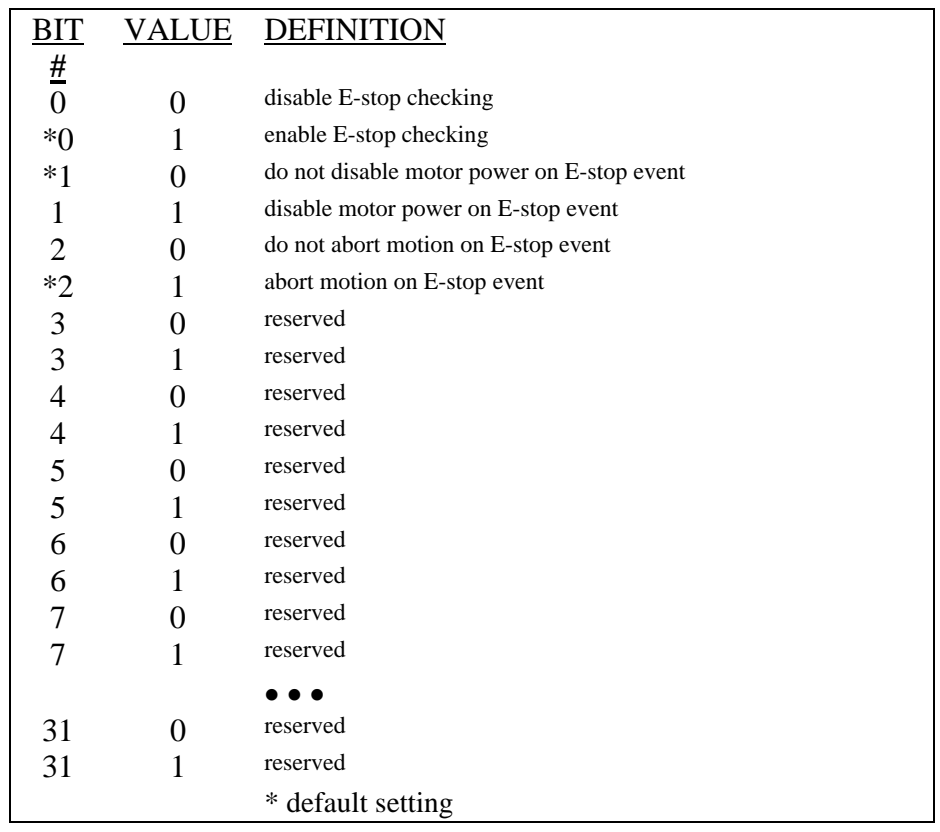

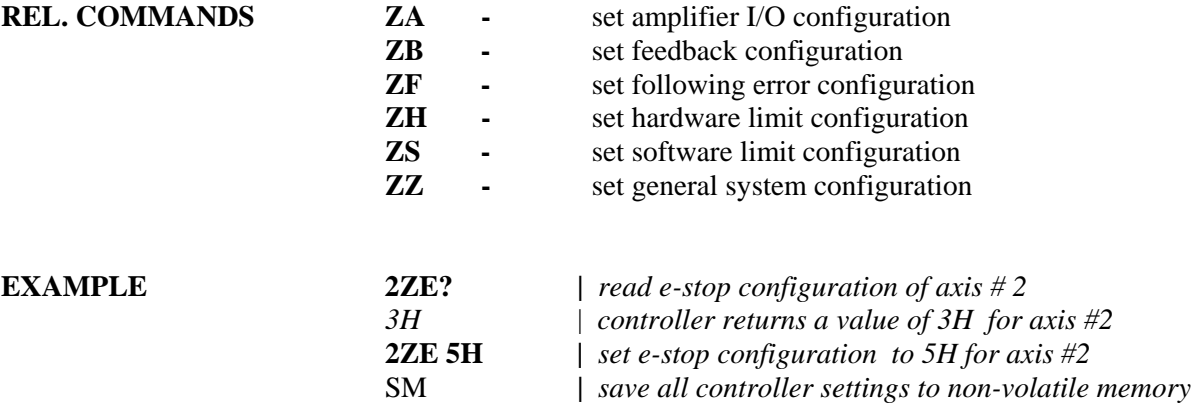

# **ZF** set following error configuration

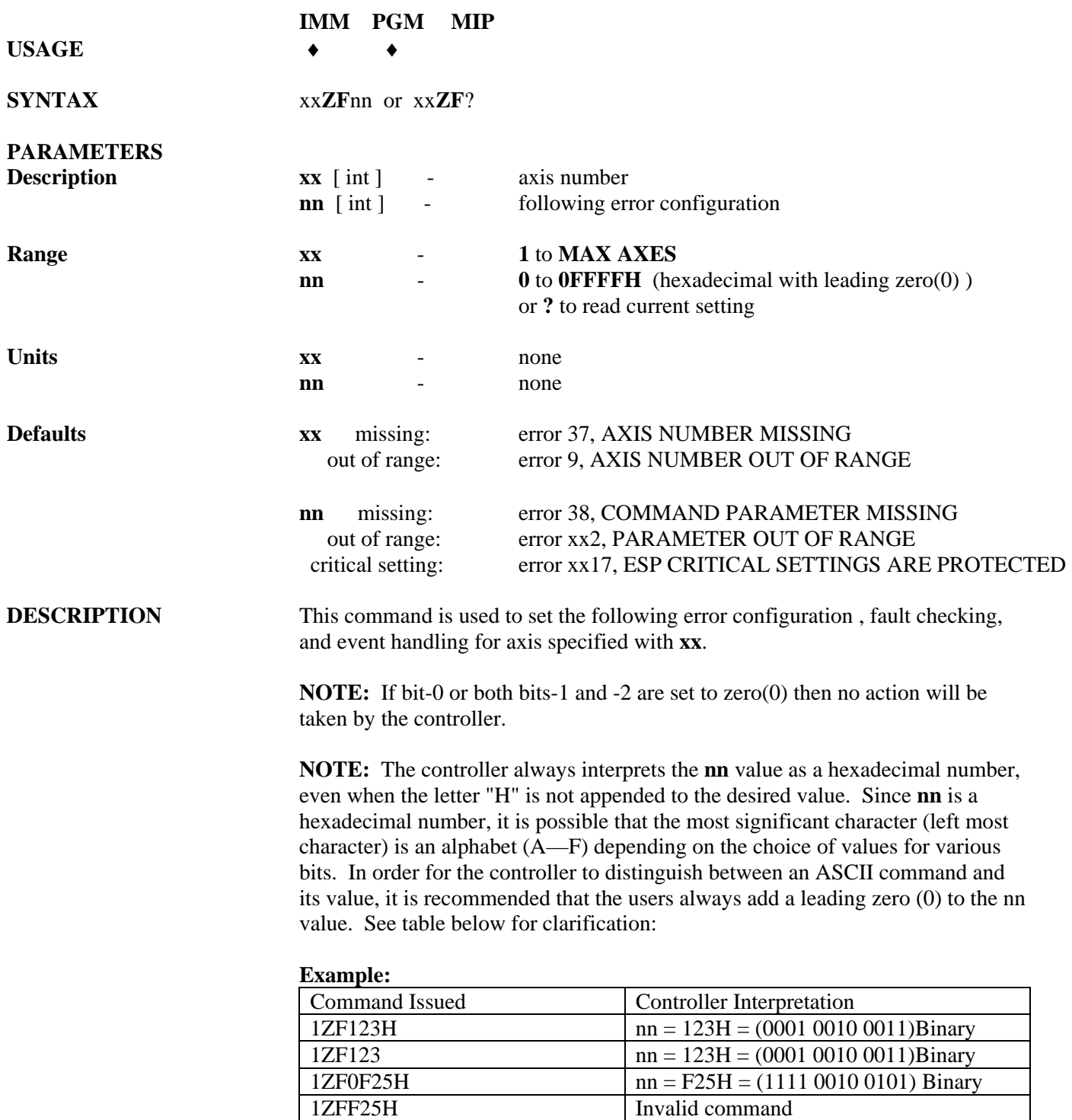

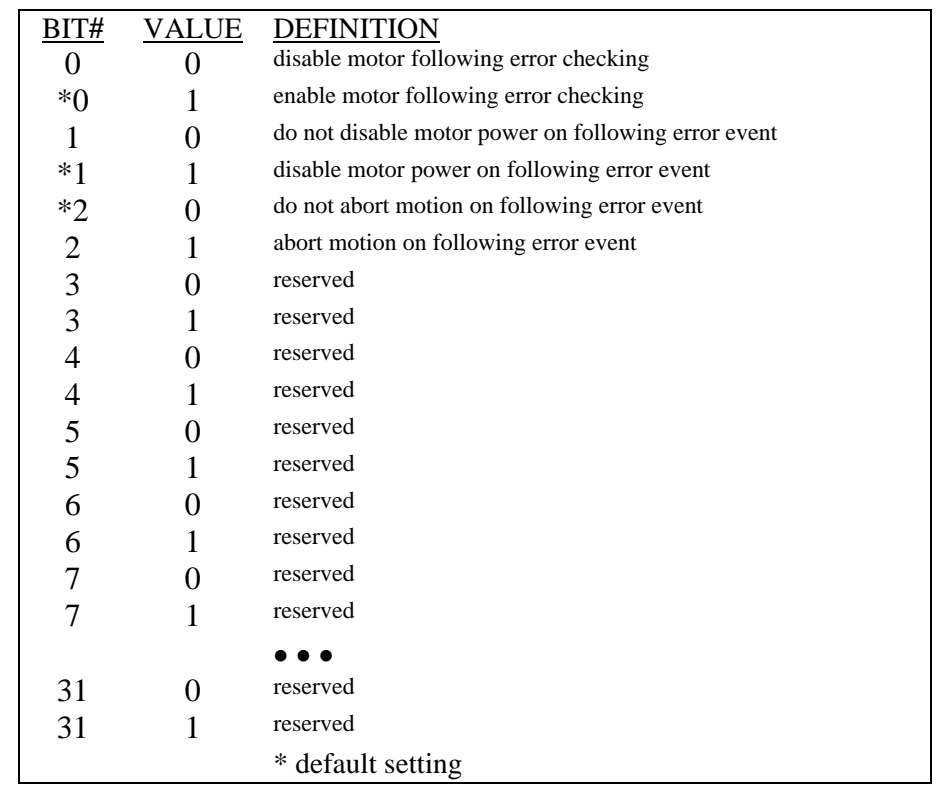

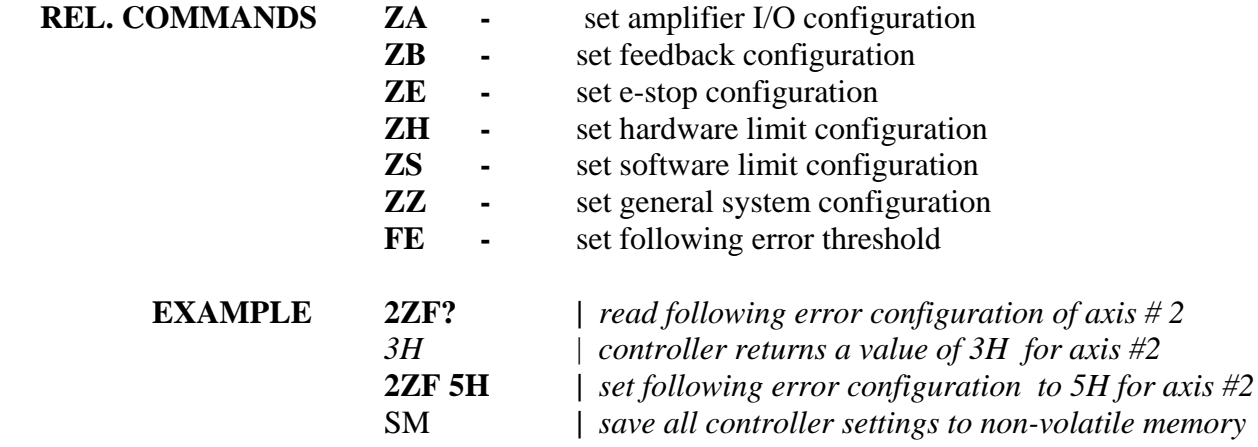

# **ZH** set hardware limit configuration

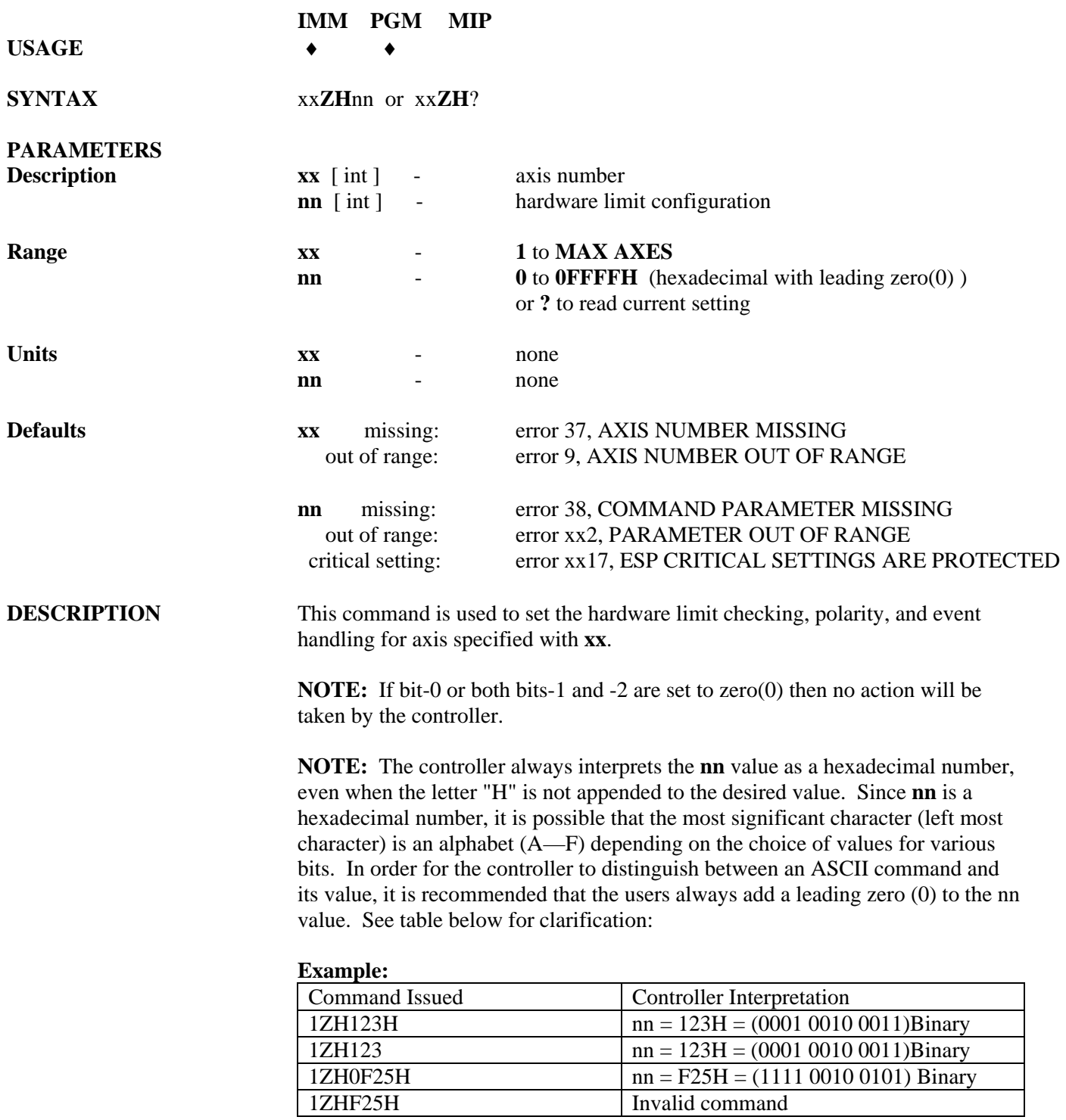

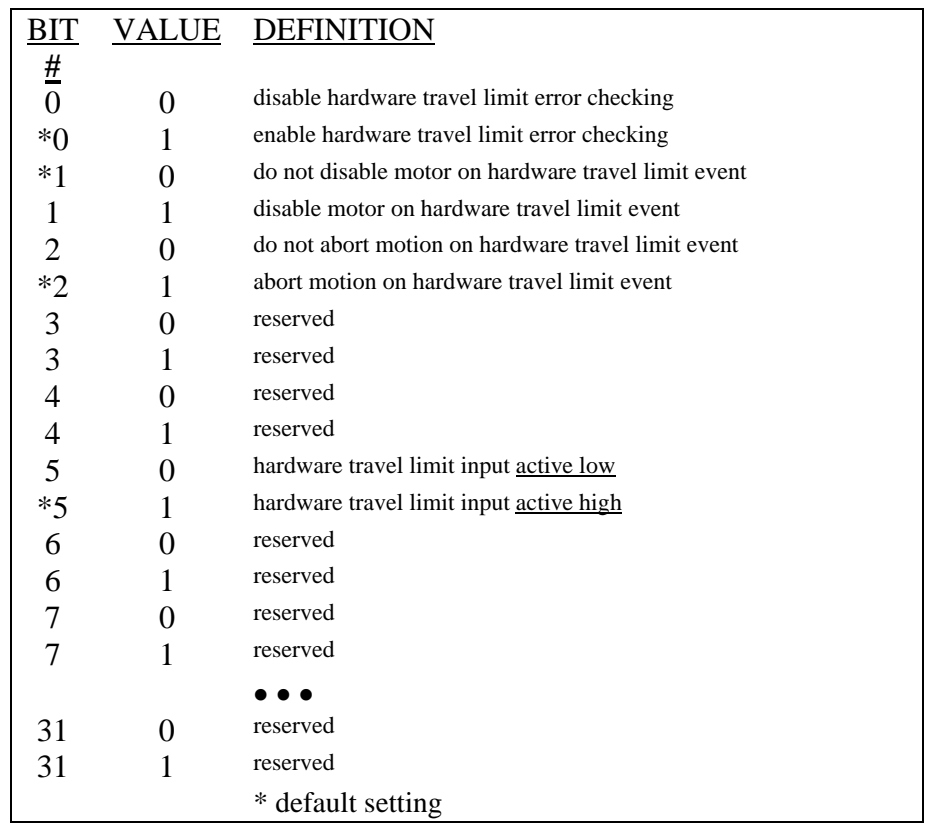

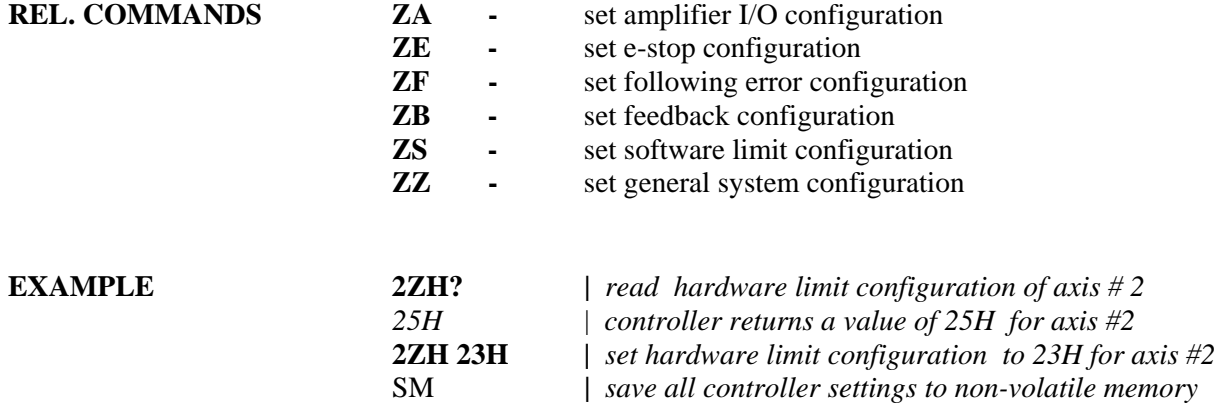

# **ZS** set software limit configuration

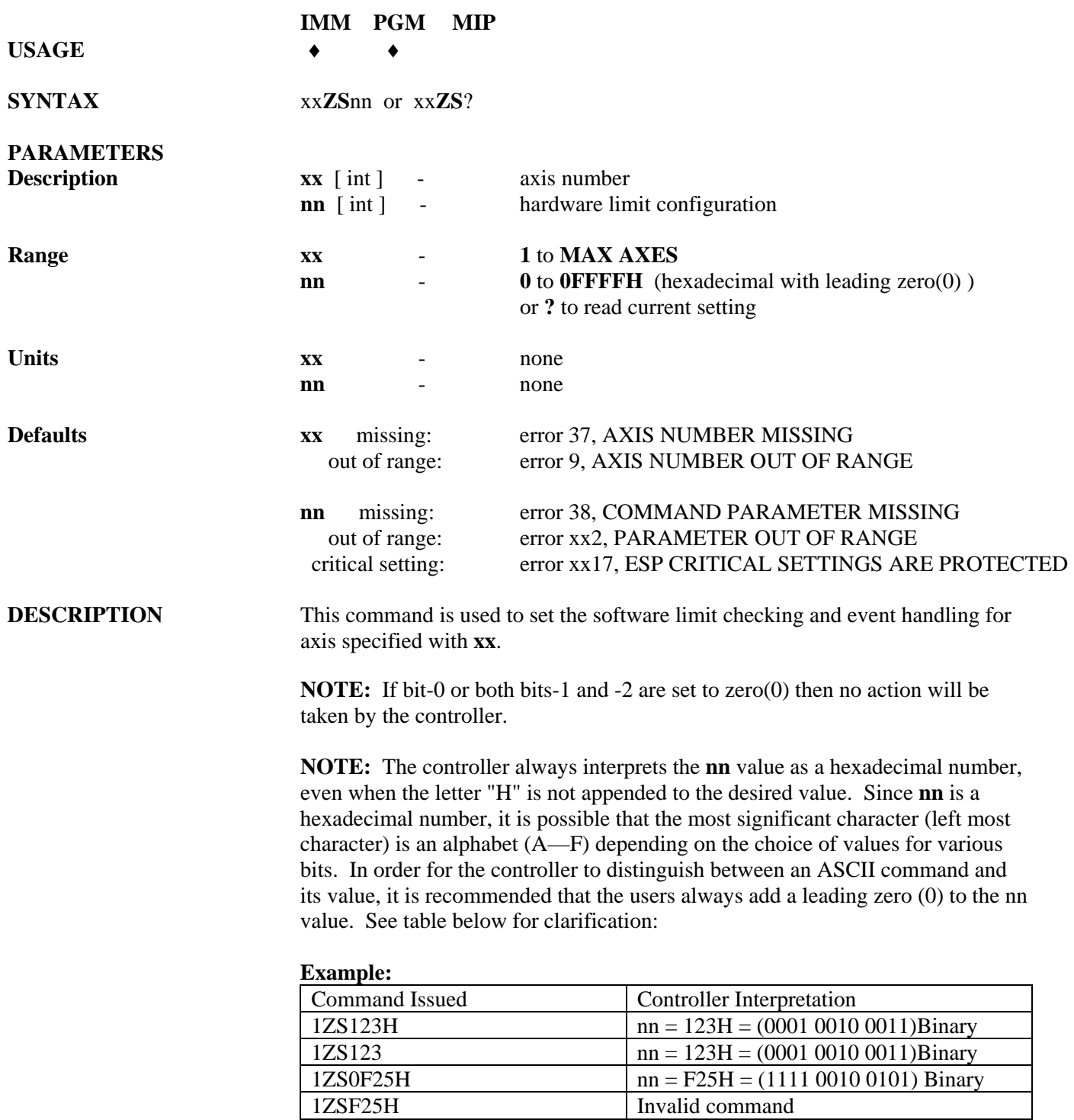

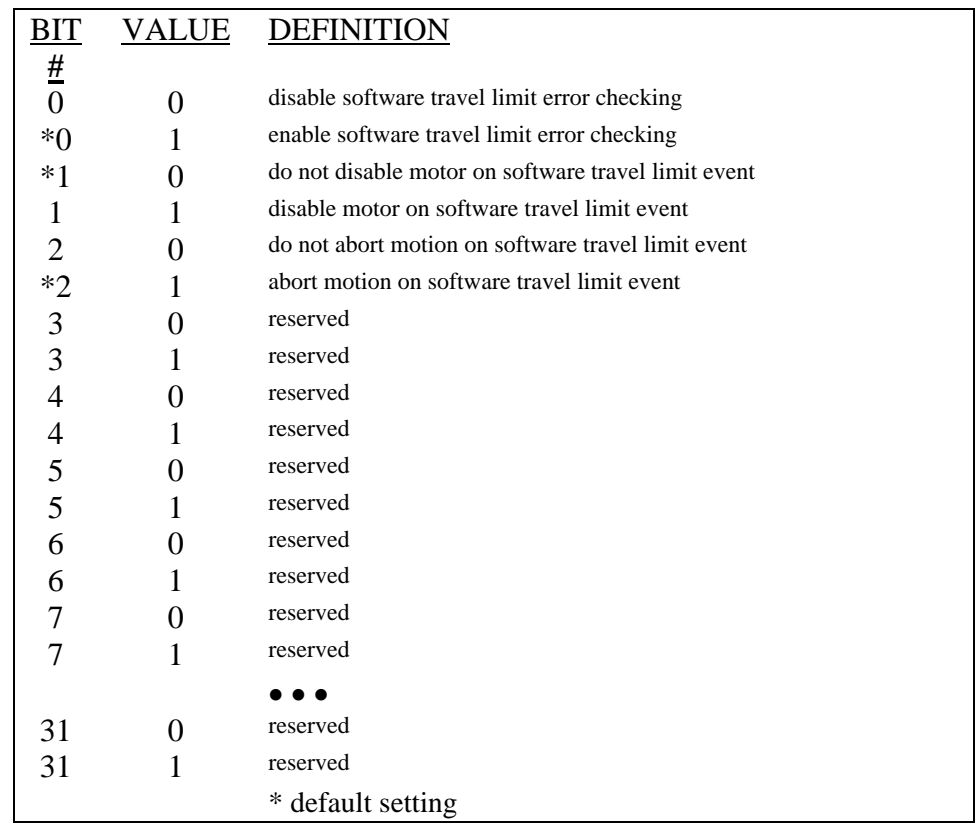

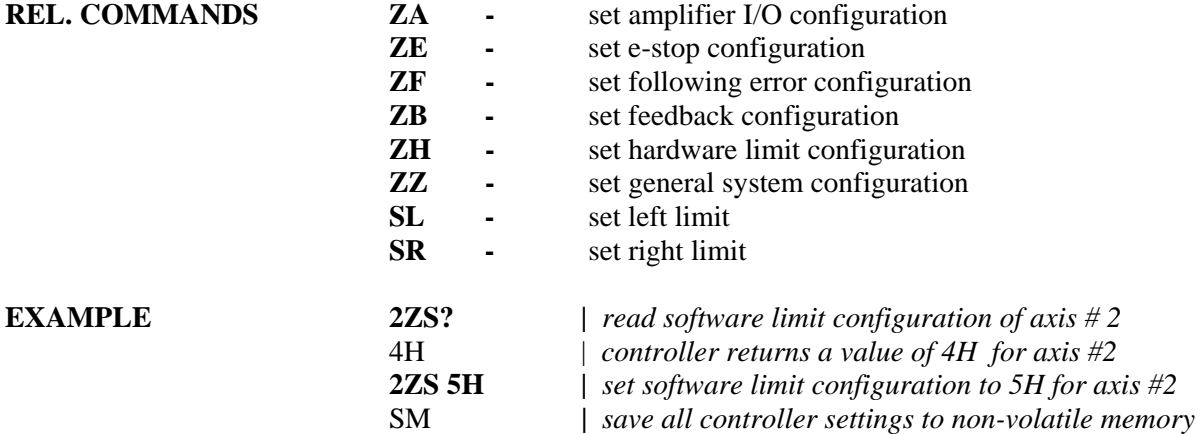

## **ZU get ESP system configuration IMM PGM MIP**

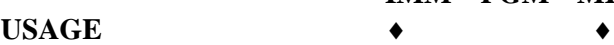

**SYNTAX ZU**

### **PARAMETERS** None

**DESCRIPTION** This command is used to get the present ESP system stage/driver configuration. After each system reset or initialization the ESP motion controller detects the presence of Universal drivers and ESP-compatible stages connected.

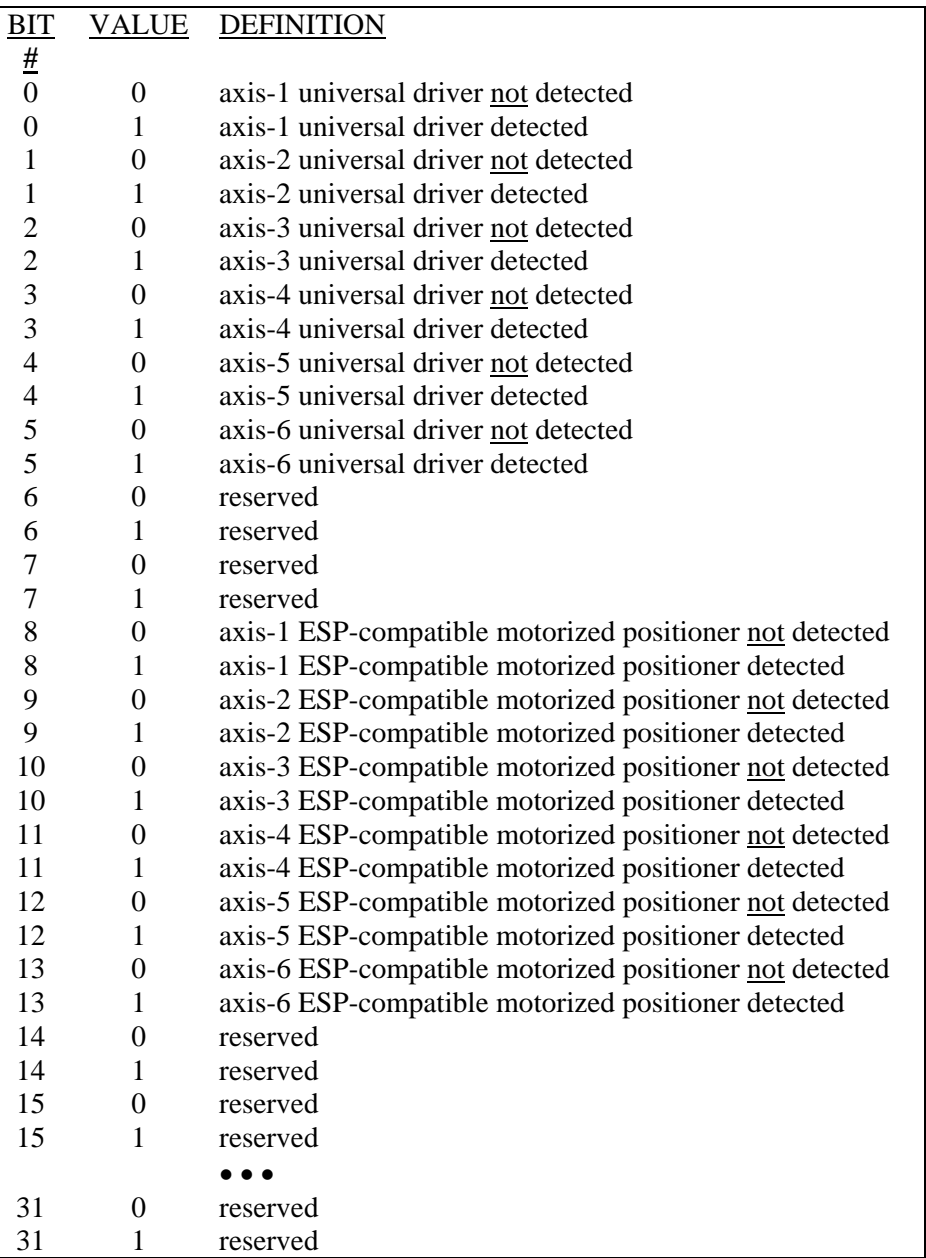

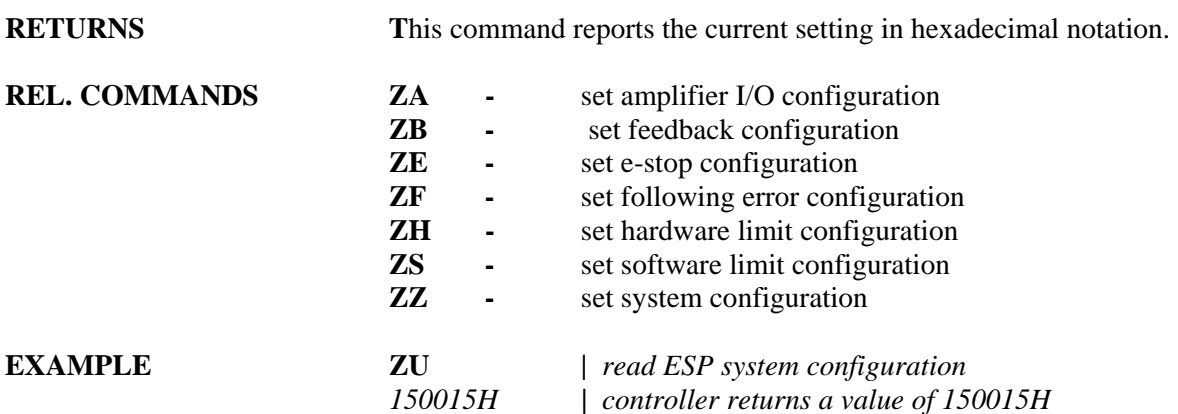

# **ZZ** set system configuration

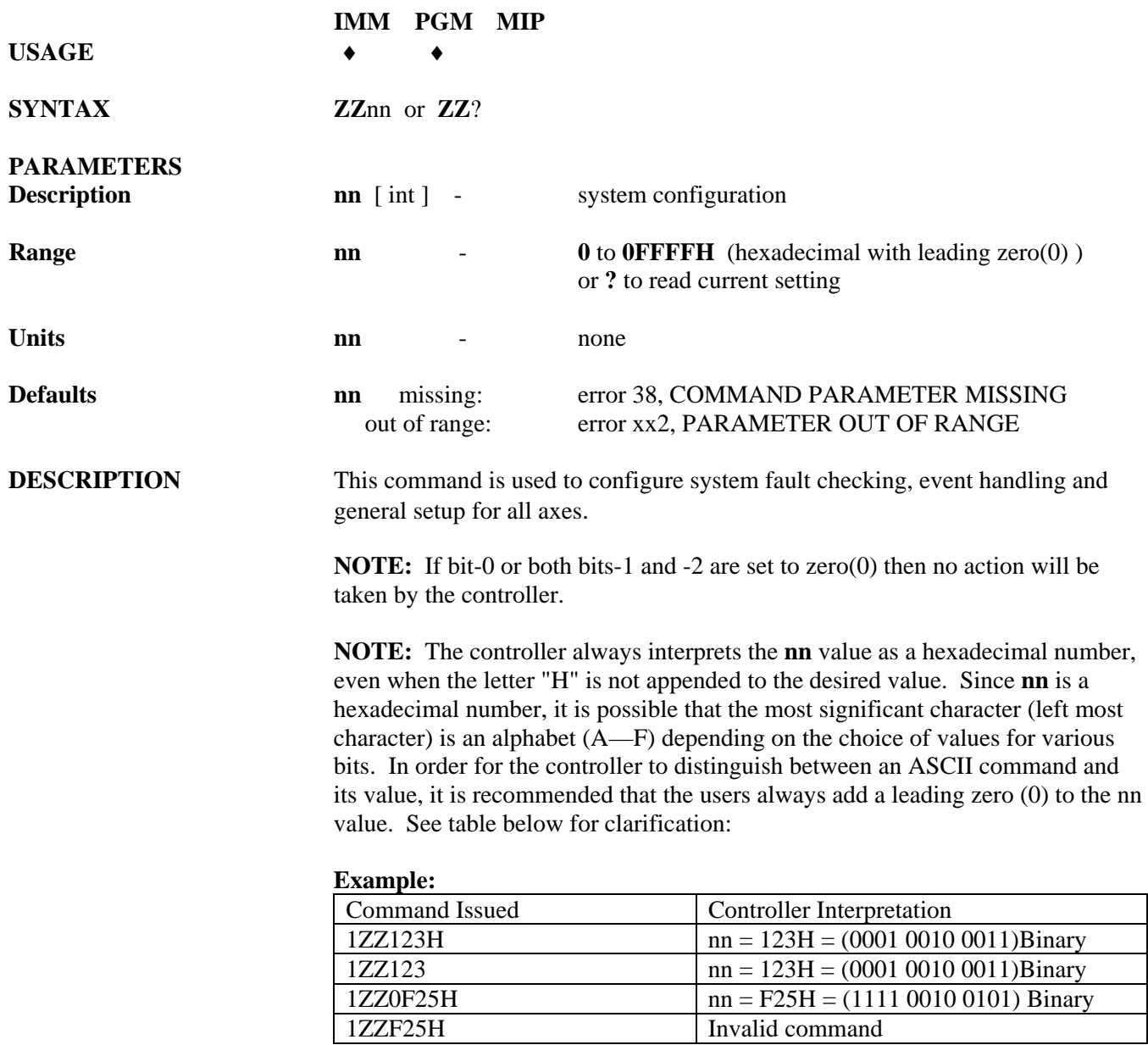

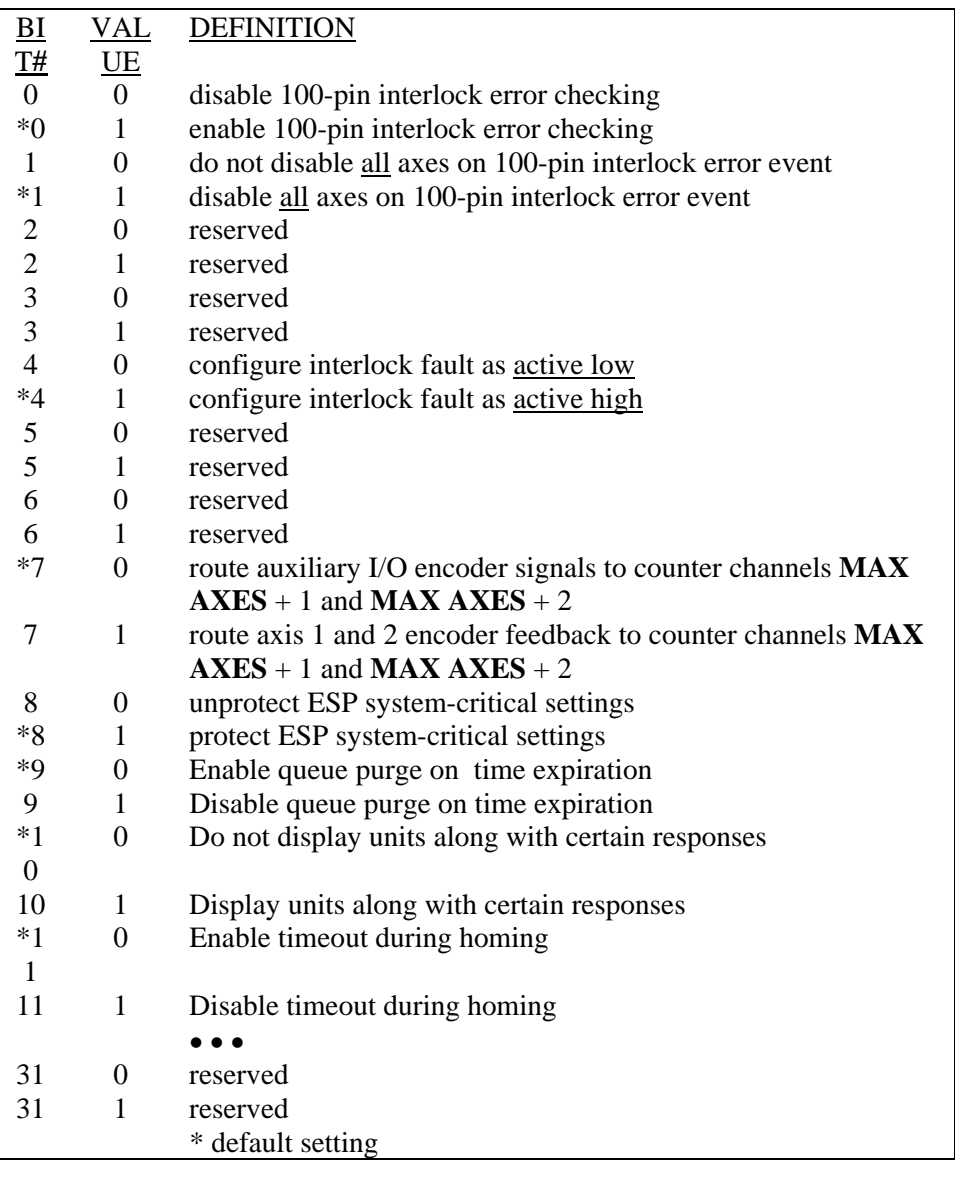

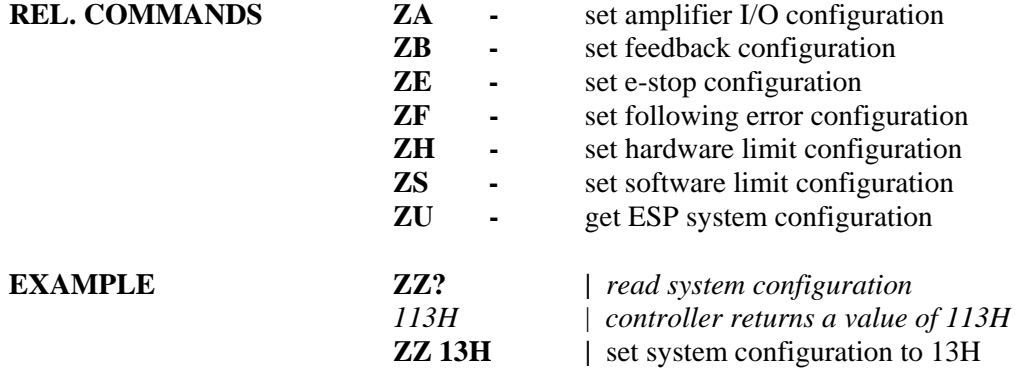

# **Section 4 – Advanced Capabilities**

### **4.1 Grouping**

### **4.1.1 Introduction – Advanced Capabilities**

Coordinated motion of multiple axes is required to produce a desired contour in a multi-dimensional space. For instance, if we want to move from one point to another along a line or along a circle, or a combination of both line and circle, we require coordinated motion of multiple axes. One way to facilitate such coordinated motion is *"grouping"* the axes involved in producing the desired motion. This is akin to defining the coordinate system in which the desired contour is being made.

Coordinated motion on a 2-D plane, therefore, requires a group comprised of any two axes, while a similar motion in a 3-D space requires a group consisting of any three axes. For sake of simplicity, all further discussion of coordinated motion will be restricted to a 2-D plane.

The procedure for defining a group and all the group parameters required for making coordinated motion is described in Section 4.1.3 discusses the commands that actually make the coordinated motion. The procedure for making "long" moves or contours that involve a combination of circular and linear moves is described in Section 4.1.4. Miscellaneous grouping commands are discussed in Section 4.1.5.

### **4.1.2 Defining a Group and Group Parameters**

This subsection discusses the method for defining a group and all the group parameters.

### **4.1.2.1 Creating a Group**

The ASCII command used to create a new group is **HN.** For instance, the command **1HN2, 3** assigns axis numbers 2 and 3 to group number 1. One such group must be defined first before those axes can be moved in a coordinated fashion. A group can comprise of axes anywhere from one to three.

If a group has only one axis assigned to it, a linear motion of the group is similar to moving that axis from one point to another. Circular motion of a group with only one axis cannot be made.

If a group has more than two axes assigned to it, circular motion of the group is made using the first two axes in the group.

The order in which axes are assigned to a group is very important. This is because it specifies the frame of reference in which coordinated motion of axes takes place. For instance, the command **1HN2, 3** assigns axis numbers 2 and 3 to group number 1, where axis #2 is equivalent to X-axis and axis #3 is equivalent to Y-axis in a traditional Cartesian coordinate system. Reversing the order of axes (E.G., **1HN3, 2**) reverses the axis assignment.

A few rules that are in place for easy management of group are as follows:

- An axis cannot be a member of different groups at the same time.
- An axis cannot be assigned more than once in a group.
- A group has to be deleted before axes assigned to it can be changed.
- An axis assigned to a group cannot be moved individually using commands such as **PA** and **PR.** Use group linear move commands instead.

Refer to the description of this command in the *commands section* (See Section 3: Remote Mode) for correct syntax, parameter ranges, etc.

### **4.1.2.2 Defining Group Parameters**

Group parameters such as velocity, acceleration, deceleration, jerk, and e-stop deceleration must be defined for every group following the creation of that group. These parameters are used to produce the desired coordinated motion of the group. They override any original values specified for individual axes. The axes' original values are restored when the group to which they have been assigned is deleted. Refer to the description of **HV, HA, HD, HJ,** and **HE** commands in the *commands section* (See Section 3: Remote Mode) for correct syntax, parameter ranges, etc.

### **4.1.3 Making Linear and Circular Moves**

This subsection discusses the method for making linear and circular moves of groups. While coordinated motion of axes with different motor types and different encoder resolutions is supported, it is assumed that all axes have the same units of measure.
#### **4.1.3.1 Making a Linear Move**

Once a group has been defined and all group parameters have been specified, the ASCII command **HL** is used to move the group from an initial position to a final position along the line. The current position of axes is the initial position of linear move. The desired final position is specified along with this command.

This command makes all axes assigned to the group move with predefined group (tangential) velocity, acceleration and deceleration along a line. A trapezoidal velocity profile is employed when group jerk is set to zero. Otherwise, an S-curve velocity profile is employed.

The linear move is a true linear interpolation, meaning:

$$
(y - y_0) = m(x - x_0)
$$

$$
m = \frac{(y_f - y_0)}{(x_f - x_0)}
$$

where:  $X_0$  and  $Y_0$  represent initial position of the group.  $X_f$  and  $Y_f$  represent desired final position of the group.

#### **4.1.3.2 Making a Circular Move**

Once a group has been defined and all group parameters have been specified, the ASCII command **HC** can be used to move the group from an initial position to a final position along a circle. The current position of axes is the initial position of circular move. The final position of move is calculated based on the desired center of circle and sweep angle specified along with this command. All sweep angles are measured in degrees. The sign of angles follow the trigonometric convention: positive angles are measured counterclockwise.

This command makes all axes assigned to the group move with predefined group (tangential) velocity, acceleration and deceleration along a circle. A trapezoid velocity profile is employed to produce the desired motion.

The circular move is a true arc of a circle, meaning:

$$
r = \sqrt{(x_0 - x_c)^2 + (y_0 - y_c)^2}
$$
  
\n
$$
\theta = a \tan 2 \left( \frac{(y_0 - y_c)}{(x_0 - x_c)} \right)
$$
  
\n
$$
\theta_0 \left[ axis \# 2 \right] = \theta
$$
  
\n
$$
\theta_0 \left[ axis \# 3 \right] = \theta - \frac{\pi}{2}
$$
  
\n
$$
\theta_f \left[ axis \# 2 \right] = \theta_0 + \theta_{cmd}
$$
  
\n
$$
\theta_f \left[ axis \# 3 \right] = \theta_0 + \theta_{cmd}
$$
  
\n
$$
x_f = r * cos(\theta_f \left[ axis \# 2 \right]) + x_c
$$
  
\n
$$
y_f = r * cos(\theta_f \left[ axis \# 3 \right]) + y_c
$$

where:  $X_0$  and  $Y_0$  represent initial position of the group. *Xc* and *Yc* represent desired center position of the circular move.  $X_f$  and  $Y_f$  represent calculated final position of the group.  *R* is radius of the circle.  $\theta_0$  is the base initial angle of an axis.  $\theta_0$  is the final angle of an axis, which is dependant on the  $s$ weep angle,  $\theta_{cmd}$ 

Both **HL** and **HC** can initiate the desired motion if they are received while the group is holding position. On the other hand, if they are received while a group move is in progress, the new commands get queued into a "via-point" buffer. The queued commands are executed on a FIFO basis when the move already in progress has reached its destination. The group does not come to a stop at the end of last move. Instead, there will be s smooth transition to the new move command, just as if it were one compound move (combination of multiple moves). The next section details the procedure for making contours or "long" moves using "via-point" buffers.

Refer to the description of **HL** and **HC** commands in the *commands section* (See Section 3: Remote Mode) for correct syntax, parameter ranges, etc.

#### **4.1.4 Making Contours**

This subsection discusses the method for making contours. Contouring is the process of making complex trajectories or "long" moves that may involve linear and circular move segments.

These move segments can be sequenced in any order. Arcs can be followed by arcs or lines, and lines by arcs or other lines as shown in the following figures. Since there is no pre-processing of move segments involved in making a contour, the user must ensure that there is no change in tangential velocity at the transition from one move to another. If this constraint is not satisfied, the transition from one move segment to another may cause excessive accelerations and shocks that could damage the stages.

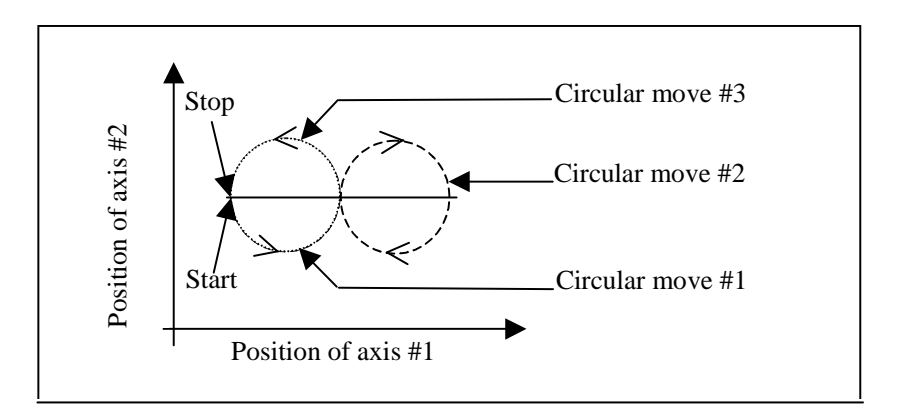

*Figure 4.1: A contour with multiple circular moves* 

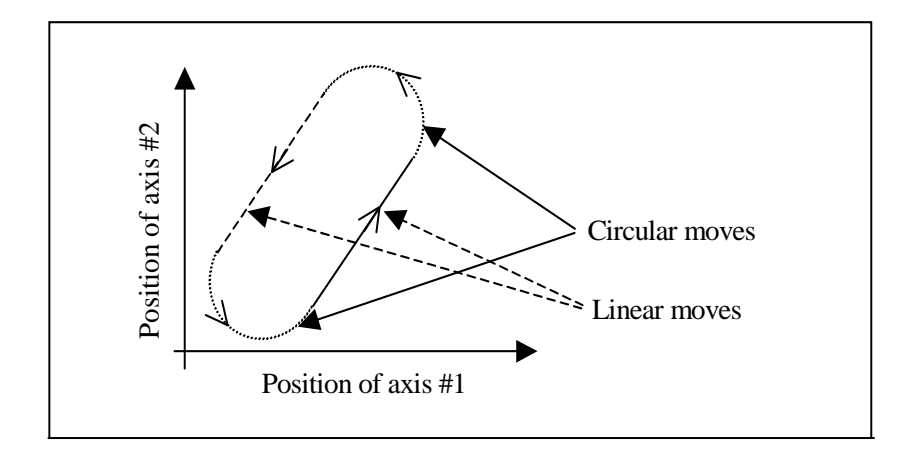

*Figure 4.2: A contour with multiple linear and circular moves* 

In order to store the multiple move segment commands needed to make a contour, we make use of a "via point" buffer. This "via point" buffer contains group move commands essential to make a new move segment upon completion of the move segment currently in progress. The new move commands are pulled out of the buffer on a FIFO basis. The "via point" buffer can hold a maximum of 10 group move commands. If more than 10 group move commands are issued by a user, the excess commands are flow-controlled by the firmware.

This mechanism will block the portal through which the commands were issued until all the commands issued have been executed.

It is, therefore, recommended that the user take advantage of ASCII command, **HQ** which tells the number of commands that can be put in the "via point" buffer at any given time. This allows a user to control the flow of commands manually, while ensuring the availability of that portal for other commands such as **HP, TP,** etc.

The trajectory generator checks if the "via point" buffer has a new target position (i.e., any new move segments pending?) while the current move is in progress. If "via point" buffer is empty, the group comes to a stop upon completion of current move segment. Otherwise, it begins a new move segment without stopping after completing the current move. The group transitions from current move segment to a new move segment smoothly if the tangential velocity at the transition is ensured to be constant.

The ASCII command **HQ** is used to query the available "via point" buffer space. The commands **HL** and **HC** are used to queue linear move or circular move commands into the "via point" buffer. Refer to the description of these commands in the *commands section* (See Section 3: Remote Mode) for correct syntax, parameter ranges, etc.

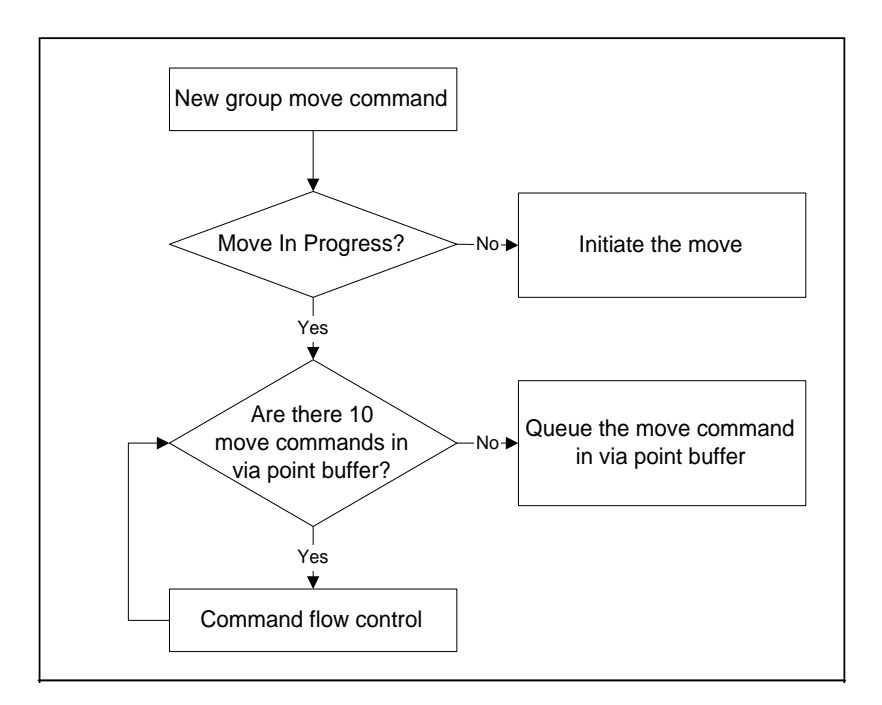

*Figure 4.3: Block Diagram of Via Point Data Handling by Command Processor* 

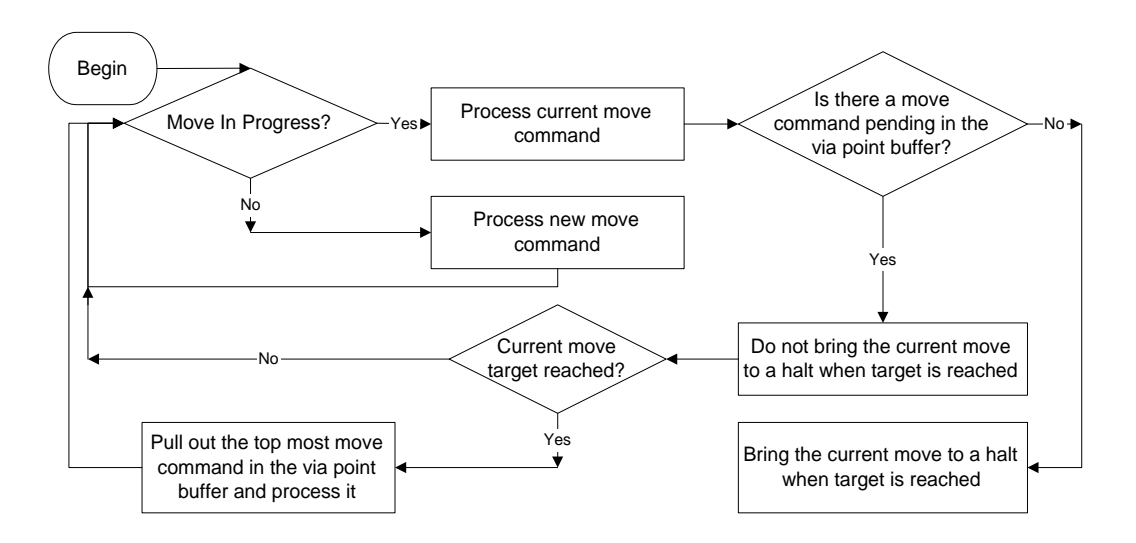

*Figure 4.4: Block Diagram of Via Point Data Handling by Trajectory Generator* 

## **4.1.5 Miscellaneous Commands**

The following commands are available to operate on a group of axes simultaneously:

- **HO** and **HF:** These commands are used to turn ON and turn OFF the power to all axes in a group respectively. The axes assigned to a group can be powered ON or OFF individually using **MO** and **MF** commands also. A group is considered to be ON if all axes assigned to that group are ON.
- **HP:** This command is used to read the actual position of all axes in a group.
- **HS:** This command is used to stop the group motion.
- **HW:** This command is used to wait for the group motion to stop and a user settable delay period thereafter.
- **HX:** This command is used to delete a group.
- **HZ:** This command is used to read the size or the number of axes assigned to group.

# **4.2 Slaving a Stage to Joystick or a Different Stage**

#### **4.2.1 Introduction – Slaving a Stage**

ESP301 motion controller allow three different methods in which a slave axis can respond to a master axis. They are:

- 1. Slave to master's desired position (trajectory).
- 2. Slave to master's actual position (feedback).
- 3. Slave to master's actual velocity for jogging.

The first two methods may be used when absolute or relative move commands can be issued to the master. This is the situation when both master and slave axes are driven by valid motor types. The third method may be used when move commands cannot be issued to the master. This is the situation when the slave axis is driven by a valid motor type, but the master, such as a joystick, is not.

In any case, a series of preliminary commands have to be issued before the desired master-slave response is obtained. These include defining master-slave relationship, appropriate constants and trajectory mode.

The next section outlines the steps to be taken for a slave axis to follow master's position. The subsequent section outlines the steps to be taken for a slave axis to follow master's velocity. The final section outlines the steps to be taken to jog an axis based on inputs from a digital joystick.

# **4.2.2 Slave to a Different Stage**

The following steps may be taken for a slave axis to follow master's position. This mode may be chosen exclusively when absolute or relative move commands can be issued to the master.

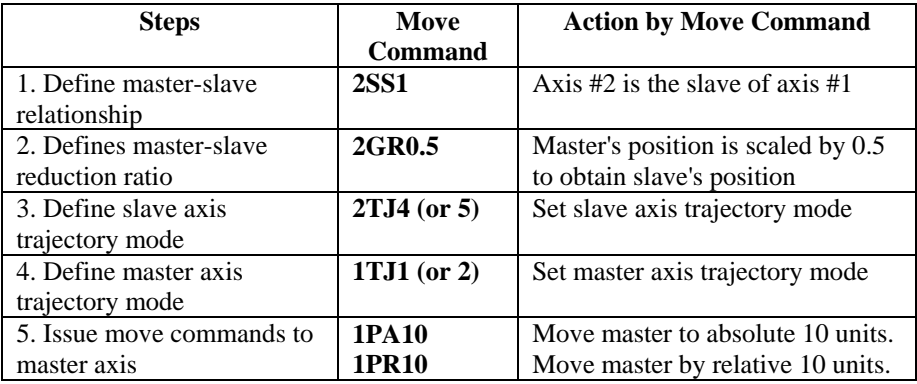

*Table 4.1: Slave to a Different Stage Steps* 

# **4.2.3 Slave to a Joystick**

If the slave axis is required to jog based on a DIO bit status (such as through joystick), follow these steps:

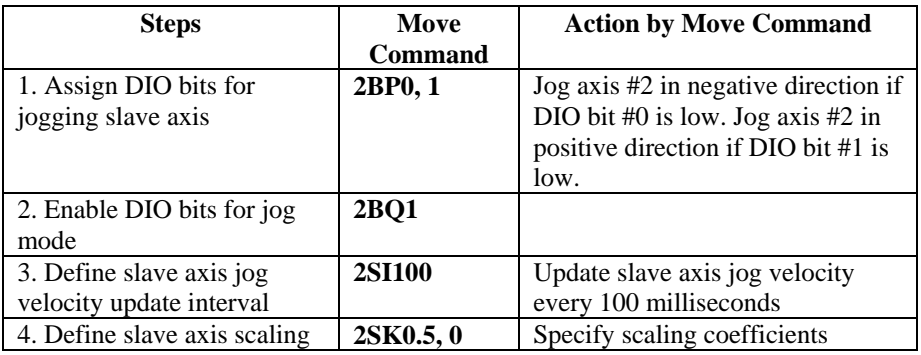

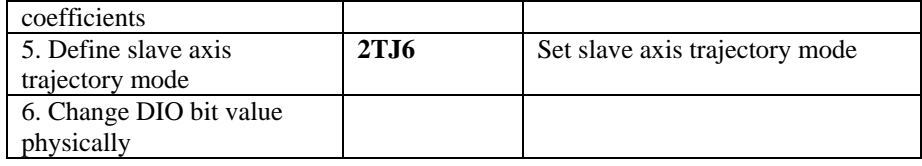

*Table 4.2: Slave to a Joystick Steps* 

Refer to the description of the ASCII commands in Section 3: Remote Mode, for additional description, correct syntax, parameter ranges, etc.

# **4.3 Closed Loop Stepper Motor Positioning**

## **4.3.1 Introduction – Closed Loop Stepper**

Most of the electro-mechanical systems are subjected to phenomena such as backlash and friction.

Due to such physical attributes, a significant position error can be generated when systems are moved from one position to another by stepper motors without any closed loop control mechanism. This error can be further accentuated by micro-stepping and non-collection of encoders (necessary to have closed loop control) and motors. The ESP301 motion controller supports closed loop positioning of stepper motors to eliminate such errors.

The next subsection details the implementation of this feature in the ESP301.

# **4.3.2 Feature Implementation**

While closed loop control of stepper motors can be done during tracking as well as regulation, ESP301 controllers' closed loop stepping feature is effective only during regulation, i.e., desired motion is completed and the motor is holding position. This was done in order to avoid tuning of control gains such as proportional (Kp), integral (Ki), derivative (Kd) gains, etc. Users need to only enable the feature and define two (2) parameters – desired deadband and closed loop update interval.

The following block diagram illustrates this feature. When the desired motion is completed, the controller calculates position error and evaluates if the error is within the user-specified deadband. If it is, no further corrective actions are commanded. On the other hand, if the error is larger than the desired value, the controller starts the closed loop update interval timer and issues commands to make necessary corrections.

It then waits for the timer to reset before checking the position error again. This process is repeated until the position error reduces to the desired value (deadband). The corrective actions taken by the controller to reduce positioning error are dependent upon the way in which the stepper motors are controlled: digital (pulse generation) or analog (sinusoidal commutation).

In case of digitally controlled stepper motors, new corrective move commands are internally issued by the controller. In the case of commutated stepper motors, the electrical angle is adjusted.

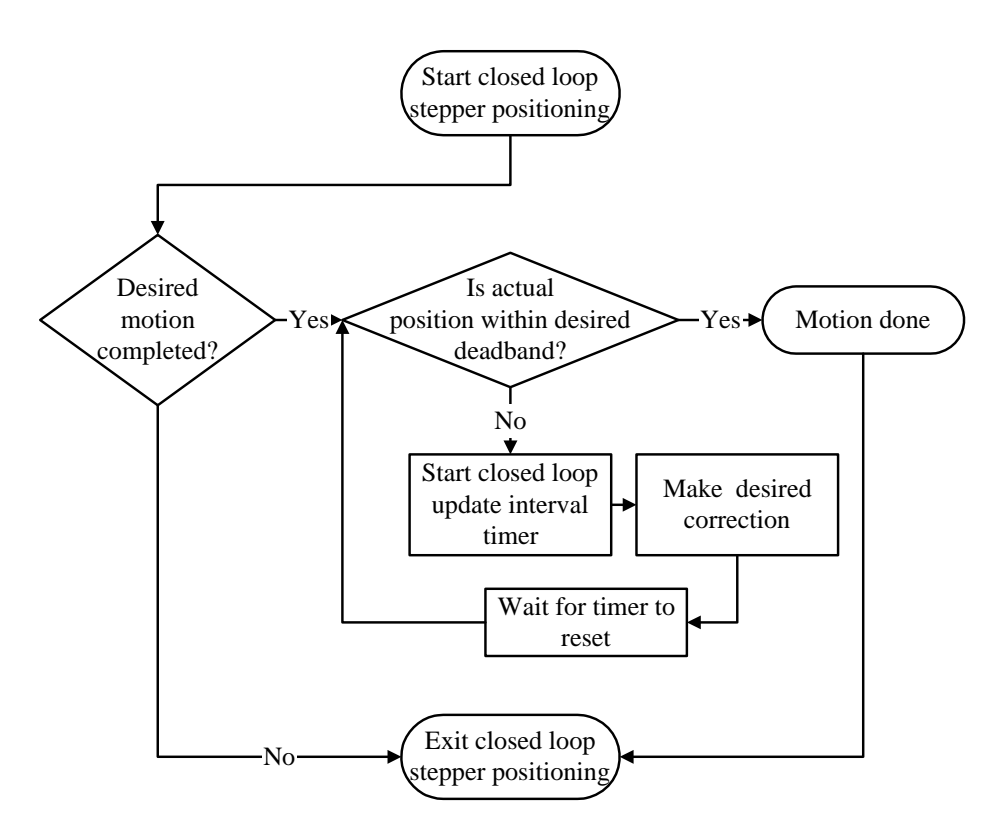

*Figure 4.5: Block Diagram of Closed Loop Stepper Motor Positioning* 

The following steps (See **Table 4.3**) may be followed to setup the closed loop stepper motor positioning.

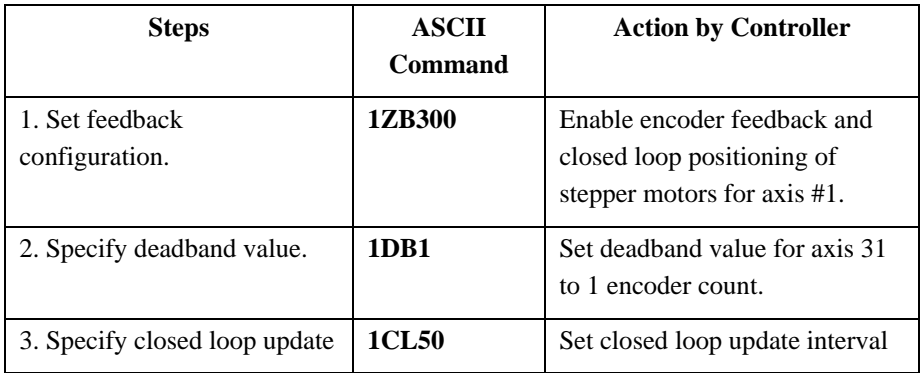

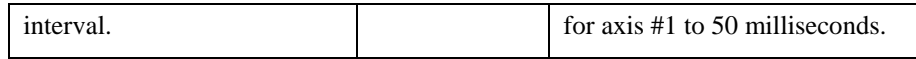

*Table 4.3: An Example of Closed Loop Stepper Motor Positioning Setup* 

Commands related to closed loop stepper positioning are listed in **Table 4.4** (refer to Section 3: Remote Mode, for additional details):

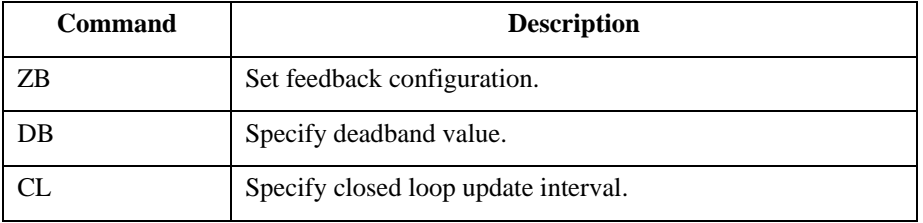

*Table 4.4: Closed Loop Stepper Positioning Commands* 

# **4.4 Synchronize Motion to External and Internal Events**

# **4.4.1 Introduction – Synchronize Motion**

Certain applications require the use of inputs from an external source to command the motion controller to perform certain tasks. These tasks can be to either initiate motion of desired axes (written in a user's stored program) or to inhibit motion of desired axes or, more simply, to just monitor the motion status of these axes. The ESP301 motion controller addresses these issues by taking advantage of the digital I/O interface available on the controller.

The 24 digital I/O bits are divided into three (3) ports: A, B, and C (ESP301 motion controllers has access to only ports A and B). Port A covers DIO bits  $0 - 7$ , port B covers bits  $8 - 15$  and port C covers bits  $16 - 23$ .

The direction of each port can be setup to be either input or output. If a port is configured to be an input, the DIO bits that belong to that port can only report the state – HIGH or LOW logic level – of the corresponding DIO hardware. On the other hand, if the port is configured to be an output, the DIO bits in that port can be used to either set or clear the state of the corresponding hardware. Each DIO bit has a pull-up resistor to  $+5V$ . As a result, all bits will be at HIGH logic if not connected to external circuit and configured as input. Furthermore, the direction of all the ports is set to input by default following a controller reset.

The next section details the way in which these DIO bits can be used to initiate the motion of desired axes through stored programs. The subsequent sections outline the way to inhibit the motion of desired axes and to monitor the motion status of these axes using DIO bits.

# **4.4.2 Using DIO to Execute Stored Programs**

ESP series of motion controllers can synchronize the initiation of any motion profile to external events. In order to accomplish this task, users must write their desired motion profile as a stored program and assign this stored program to a desired DIO bit.

The direction of the DIO port bit belongs to must then be set to "input" in order for the controller to detect the external event. Once these preliminaries are completed, the controller will execute the user specified stored program whenever it detects a change in the state – HIGH to LOW logic level – of the corresponding DIO hardware. Please review the examples below for further clarifications.

#### **Example 1:**

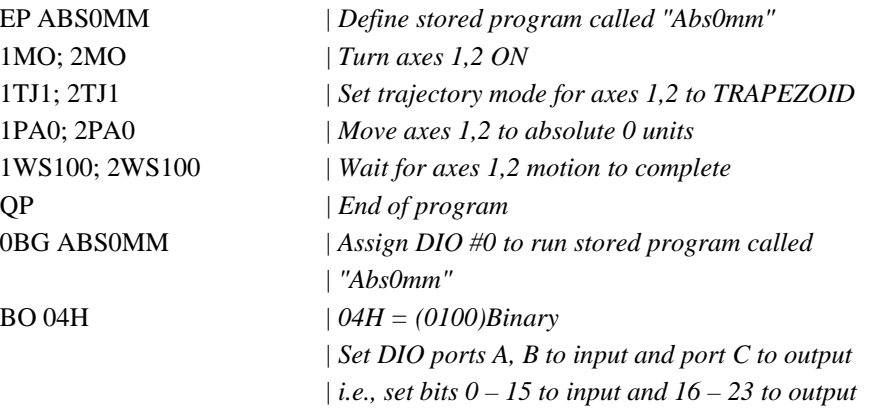

After the above commands are sent to the controller, the controller will execute the stored program called "Abs0mm" when DIO bit #0 changes its state from HIGH to LOW logic level.

#### **Example 2:**

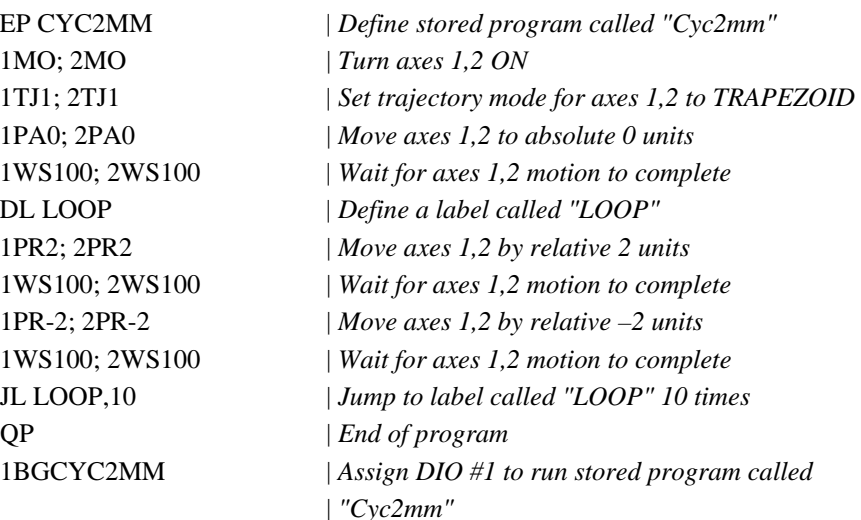

BO 04H | *04H = (0100) Binary* | *Set DIO ports A, B to input and port C to output* | *i.e., set bits 0 – 15 to input and 16 – 23 to output* 

After the above commands are sent to the controller, the controller will execute "Cyc2mm" stored program when DIO bit #1 changes its state from HIGH to LOW logic level.

# **4.4.3 Using DIO to Inhibit Motion**

The ESP301 motion controller can inhibit the motion of any axis in response to external events. In order to accomplish this task, users must define the DIO bit to be employed to inhibit the motion of a desired axis and the logic state in which that bit should be in order to inhibit motion. Once this done, the feature has to be enabled. Furthermore, the direction of the DIO port this DIO bit belongs to must be set to "input" in order for the controller to detect the external event.

At this point, if the selected axis is already in motion, and DIO bit is asserted, E-stop is executed per E-stop configuration (Refer "**ZE**" command for further details). If the axis is not moving, any new move commands are refused as long as the DIO bit is asserted. In either case, "AXIS-XX DIGITAL I/O INTERLOCK DETECTED" error is generated, where XX is the axis whose motion is inhibited through DIO. Please review the example below for further clarifications.

# **Example 3:**

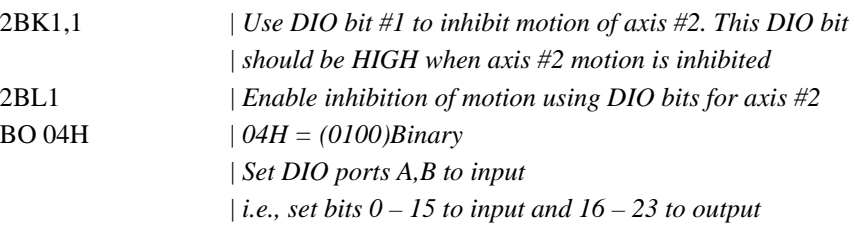

After the above commands are sent to the controller, the controller will inhibit the motion of axis #2 when DIO bit is at a HIGH logical level, and generate appropriate error message.

# **4.4.4 Using DIO to Monitor Motion Status**

User's applications can monitor motion status – desired axis is in motion or standstill – through ESP motion controller's DIO. This status bit can in turn be used to drive external processes such as turning on/off a mechanical brake, for instance. In order to accomplish this task, users must define the DIO bit to be employed to monitor the motion status of a desired axis and the logic state in which that bit should be in when the axis is not in motion. Once this is done, the feature has to be enabled. Furthermore, the direction of the DIO port

this DIO bit belongs to must be set to "output" in order for the controller to report the motion status.

At this point, if the selected axis is not in motion, the DIO bit changes its state to the level specified as described earlier. Please review the example below for further clarifications.

# **Example 3:**

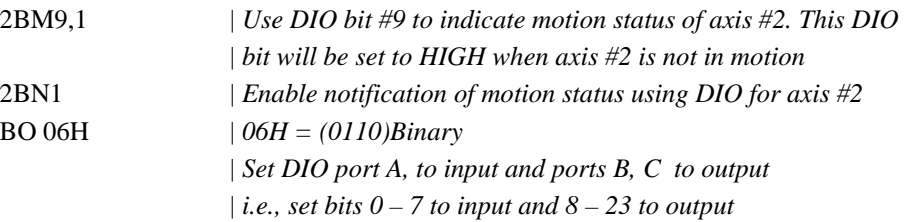

After the above commands are sent to the controller, the controller will set DIO bit #9 to a HIGH logical level when axis #2 is not in motion.

Commands related to utilizing DIO for initiating/inhibiting motion of desired axis and notifying motion status of these axes are listed in the table below (refer to Section 3: Remote Mode, for additional details):

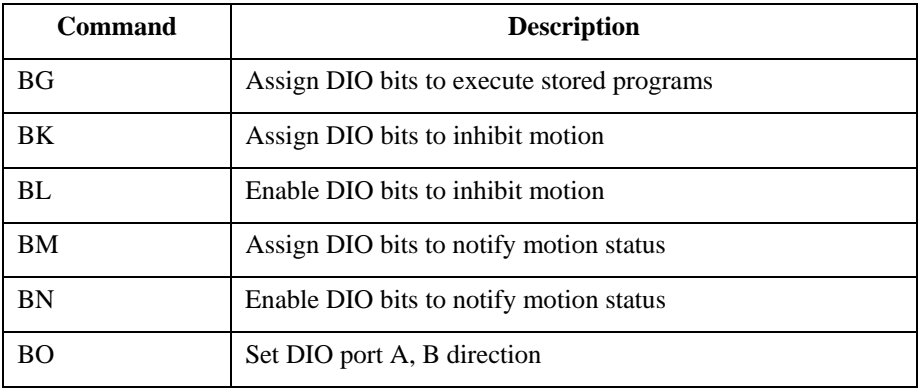

*Table 4.5: Commands to Synchronize Motion to External Events* 

# **Section 5 – Motion Control Tutorial**

# **5.1 Motion Systems**

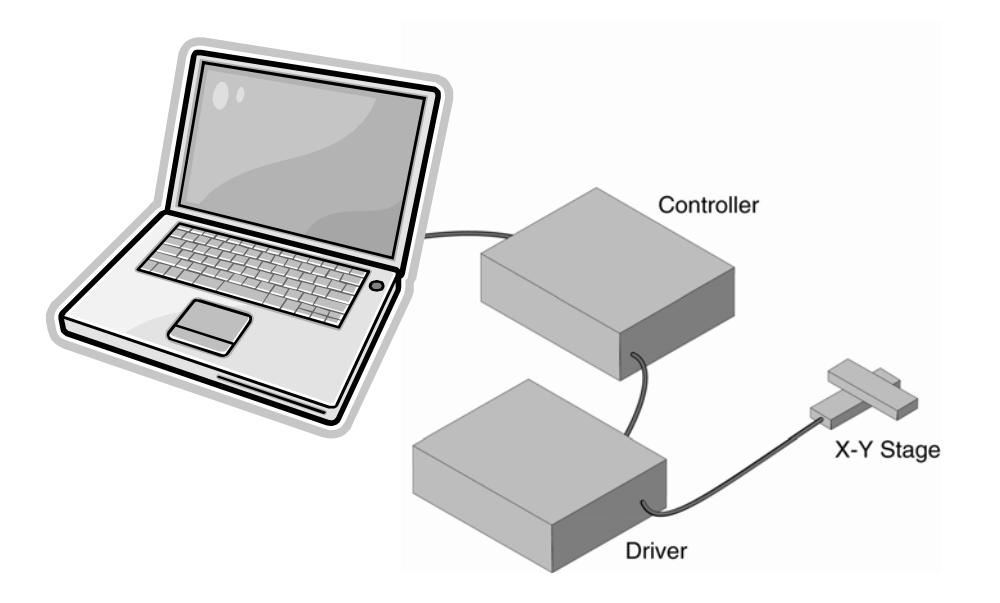

A schematic of a typical motion control system is shown in **Figure 5.1.**

*Figure 5.1: Typical Motion Control Systems* 

Its major components are:

## **Controller**

An electronic device that receives motion commands from an operator directly or via a computer, verifies the real motion device position and generates the necessary control signals.

#### **Driver**

An electronic device that converts the control signals to the correct format and power needed to drive the motors.

#### **Motion Device**

An electro-mechanical device that can move a load with the necessary specifications.

## **Cables**

Needed to interconnect the other motion control components.

If the user is like most motion control users, they started by selecting a motion device that matches certain specifications needed for an application. Next, the user should choose a controller that can satisfy the motion characteristics required. The changes are that the user is less interested in how the components look or what their individual specs are, but want to be sure that together they perform reliably according to their needs.

We mentioned this to make a point. A component is only as good as the system lets (or helps) it to be.

For this reason, when discussing a particular system performance specification, we will also mention which components affect performance the most and, if appropriate, which components improve it.

# **5.2 Specification Definitions**

People mean different things when referring to the same parameter name. To establish some common ground for motion control terminology, here are some general guidelines for the interpretation of motion control terms and specifications.

- As mentioned earlier, most motion control performance specifications should be considered system specifications.
- When not otherwise specified, all error-related specifications refer to the position error.
- The servo loop feedback is position-based. All other velocity, acceleration, error, etc. parameters are derived from the position feedback and the internal clock.
- To measure the absolute position, we need a reference, a measuring device, which is significantly more accurate than the device tested. In our case, dealing with fractions of microns (0.1 μm and less), even a standard laser interferometer becomes unsatisfactory.

For this reason, all factory measurements are made using a number of high precision interferometers, connected to a computerized test station.

• To avoid unnecessary confusion and to easily understand and troubleshoot a problem, special attention must be paid to avoid bundling discrete errors in one general term. Depending on the application, some discrete errors are not significant. Grouping them in one general parameter will only complicate the understanding of the system performance in certain applications.

#### **5.2.1 Following Error**

The Following Error is not a specifications parameter but, because it is at the heart of the servo algorithm calculations and of other parameter definitions, it deserves our attention.

As will be described later in Section 5.3: Control Loops, a major part of the servo controller's task is to make sure that the actual motion device follows as close as possible an ideal trajectory in time. The user can imagine having an imaginary (ideal) motion device that executes exactly the motion profile they are requesting. In reality, the real motion device will find itself deviating from this ideal trajectory. Since most of the time the real motion device is trailing the ideal one, the instantaneous error is called Following Error.

To summarize, the Following Error is the instantaneous difference between the actual position as reported by the position feedback device and the ideal position, as seen by the controller. A negative following error means that the load is trailing the ideal motion device.

## **5.2.2 Error**

Error has the same definition as the Following Error with the exception that the ideal trajectory is not compared to the position feedback device (encoder) but to an external precision-measuring device.

In other words, the Following Error is the instantaneous error perceived by the controller while the Error is the one perceived by the user.

# **5.2.3 Accuracy**

The accuracy of a system is probably the most common parameter users want to know. Unfortunately, due to its perceived simplicity, it is also the easiest to misinterpret.

The Accuracy is a static measure of a point-to-point positioning error. Starting from a reference point, the user should command the controller to move a certain distance. When the motion is completed, the user should measure the actual distance traveled with an external precisionmeasuring device. The difference (the Error) represents the positioning Accuracy for that particular motion.

Because every application is different, the user needs to know the errors for all possible motions. Since this is practically impossible, an acceptable compromise is to perform the following test.

Starting from one end of travel, the user can make small incremental moves and at every stop, the user should record the position Error. The user performs this operation for the entire nominal travel range. When finished, the Error data is plotted on a graph similar to **Figure 5.2.**

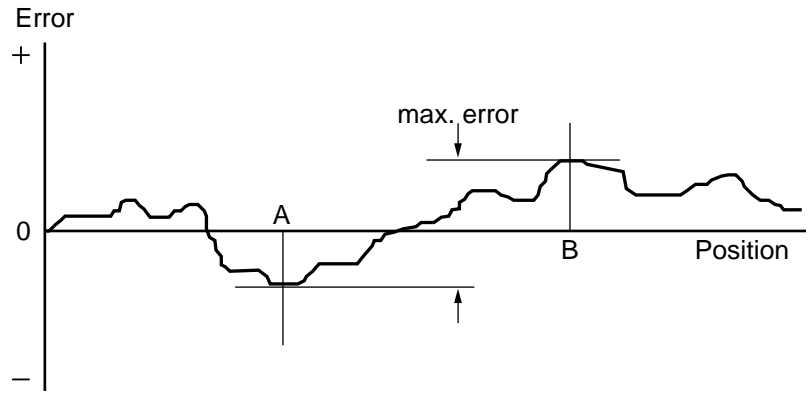

*Figure 5.2: Position Error Test* 

The difference between the highest and the lowest points on the graph is the maximum possible Error that the motion device can have. This worst-case number is reported as the positioning Accuracy. It guaranties the user that for any application, the positioning error will not be greater than this value.

## **5.2.4 Local Accuracy**

For some applications, it is important to know not just the positioning Accuracy over the entire travel but also over a small distance. To illustrate this case, **Figure 5.3a** and **Figure 5.3b** shows two extreme cases.

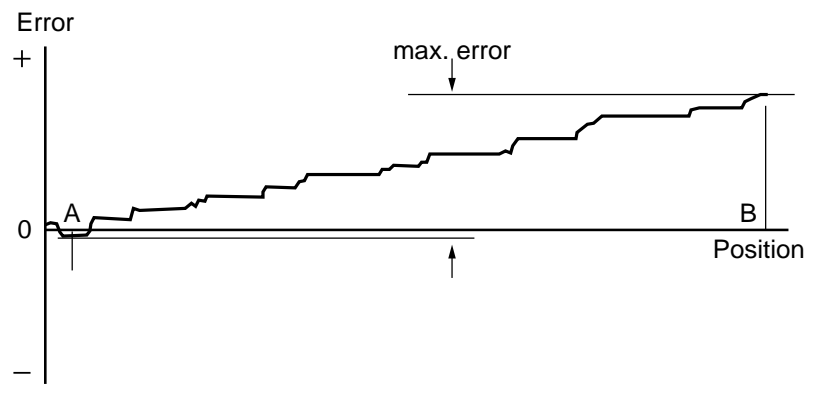

*Figure 5.3a: High Accuracy for Small Motions* 

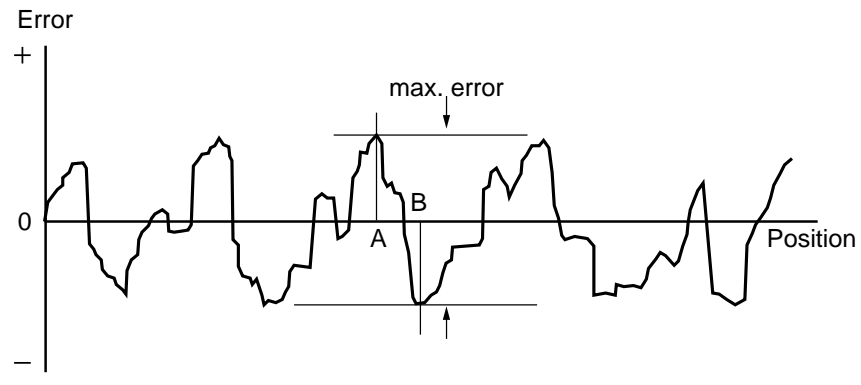

*Figure 5.3b: Low Accuracy for Small Motions* 

Both error plots from **Figure 5.3a** and **Figure 5.3b** have a similar maximum Error. But, if the user compares the maximum Error for small distances, the system in **Figure 5.3b** shows significantly larger values.

For applications requiring high accuracy for small motions, the system in **Figure 5.3a** is definitely preferred.

"Local Error" is a relative term that depends on the application; usually no Local Error value is given with the system specifications. The user should study the error plot supplied with the motion device and determine the approximate maximum Local Error for the specific application.

# **5.2.5 Resolution**

Resolution is the smallest motion that the controller attempts to make. For all DC motor and most all standard stepper motor driven stages supported by the ESP301, this is also the resolution of the encoder.

Keeping in mind that the servo loop is a digital loop, the Resolution can be also viewed as the smallest position increment that the controller can handle.

# **5.2.6 Minimum Incremental Motion**

The Minimum Incremental Motion is the smallest motion that a device can reliably make, measured with an external precision-measuring device. The controller can, for instance, execute a motion equal to the Resolution (one encoder count) but in reality, the load may not move at all. The cause for this is in the mechanics.

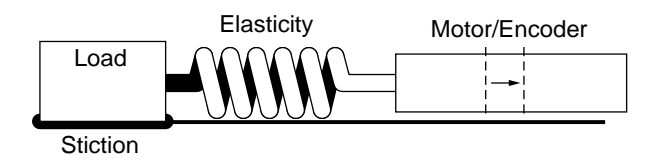

*Figure 5.4: Effect of Stiction and Elasticity on Small Motions* 

**Figure 5.4** shows how excessive stiction and elasticity between the encoder and the load can cause the motion device to deviate from ideal motion when executing small motions.

The effect of these two factors has a random nature. Sometimes, for a small motion step of the motor, the load may not move at all. Other times, the accumulated energy in the spring will cause the load to jump a larger distance. The error plot will be similar to **Figure 5.5.**

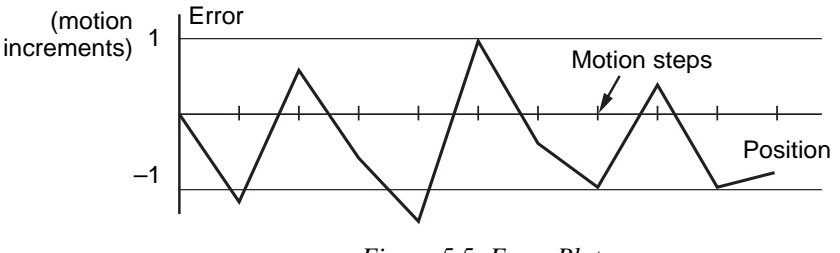

*Figure 5.5: Error Plot* 

Once the Maximum Incremental Motion is defined, the next task is to quantify it. This more difficult for two reasons: one is its random nature and the other is in defining what a *completed motion* represents.

Assume that the user has a motion device with a 1 μm resolution. If every time the user commands a 1 μm motion the measured error is never greater than 2%, the user will probably be very satisfied and declare that the Minimum Incremental Motion is better than 1 μm.

If, on the other hand, the measured motion is sometimes as small as 0.1 μm (a 90% error), the user could not say that 1 μm is a reliable motion step. The difficulty is in drawing the line between acceptable and unacceptable errors when performing a small motion step. The most common value for the maximum acceptable error for small motions is 20%, but each application ultimately has its own standard.

One way to solve the problem is to take a large number of measurements (a few hundred at minimum) for each motion step size and present them in a format that an operator can use to determine the Minimum Incremental Motion by its own standard.

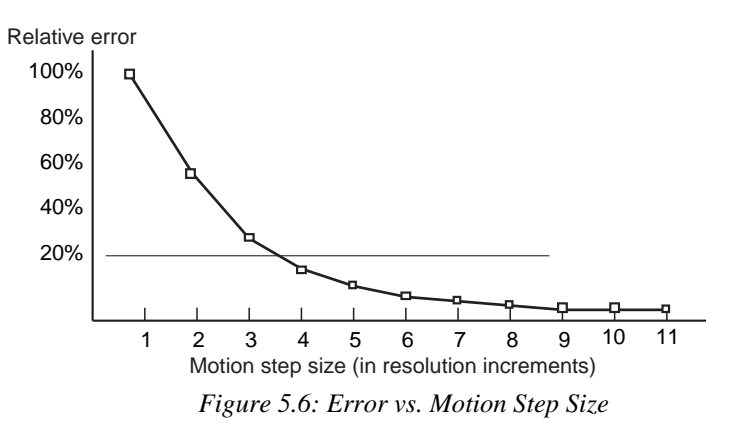

5-6 Section 5 – Motion Control Tutorial

**Figure 5.6** shows an example of such a plot. The graph represents the maximum relative error for different motion step sizes. In this example, the Minimum Incremental Motion that can be reliably performed with a maximum of 20% error is one equivalent to 4 resolution (encoder) increments.

#### **5.2.7 Repeatability**

Repeatability is the positioning variation when executing the same motion profile. Assuming that the user has a motion sequence that stops at a number of different locations, the Repeatability is the maximum position variation of all targets when the same motion sequence is repeated a large number of times. It is a relative, not absolute, error between identical motions.

# **5.2.8 Backlash (Hysteresis)**

For all practical purposes, Hysteresis and Backlash have the same meaning for typical motion control systems; the error caused by approaching a point from a different direction. The difference is that Hysteresis refers to the compliance of the mechanical components, while Backlash represents the "play", or looseness, in the mechanical drive train.

All parameters discussed up to now that involve the positioning Error assumed that all motions were performed in the same direction. If the user tries to measure the positioning error of a certain target (destination), approaching the destination from different directions could make a significant difference.

In generating the plot in **Figure 5.2** we said that the motion device will make a large number of incremental moves, from one end of travel to the other. If the user commands the motion device to move back and stop at the same locations to take a position error measurement, the user would expect to get an identical plot, superimposed on the first one. In reality, the result could be similar to **Figure 5.7.**

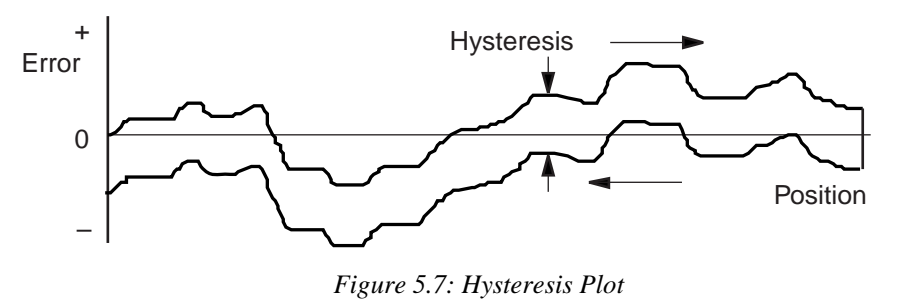

The error plot in reverse direction is identical with the first one but seems to be shifted down by a constant error. This constant error is the Hysteresis of the system.

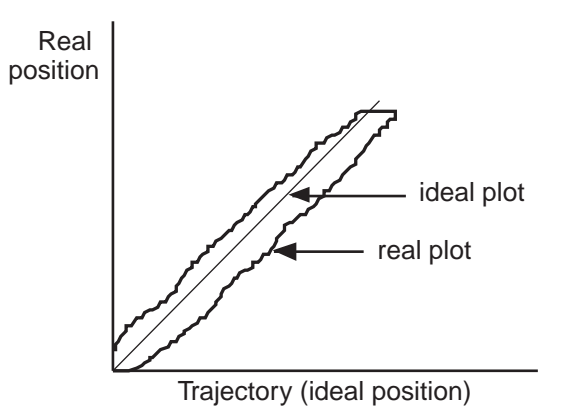

*Figure 5.8: Real vs. Ideal Position* 

To justify a little more why we call this Hysteresis, lets do the same graph in a different format (**Figure 5.8**). Plotting the real versus the ideal position will give the user a familiar hysteresis shape.

# **5.2.9 Pitch, Roll and Yaw**

These are the most common angular error parameters for linear translation stages. They are pure mechanical errors and represent the rotational error of a stage carriage around the three axes. A perfect stage should not rotate around any of the axes, thus the Pitch, Roll and Yaw should be zero.

The commonly used representation of the three errors is shown in **Figure 5.9.** Pitch is rotation around the Y axis, Roll is rotation around the X axis, and Yaw is rotation around the Z axis.

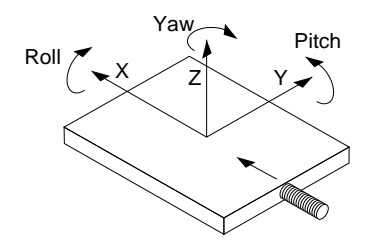

*Figure 5.9: Pitch, Roll and Yaw Motion Axes* 

The problem with this definition is that, though correct, it is difficult to remember. A more graphical representation is presented in **Figure 5.10.** Imagine a tiny carriage driven by a giant lead screw. When the carriage rolls sideways on the lead screw pitch, we call that Pitch. And, when the carriage deviates left or right from the straight direction (on an imaginary Y trajectory), we call it Yaw.

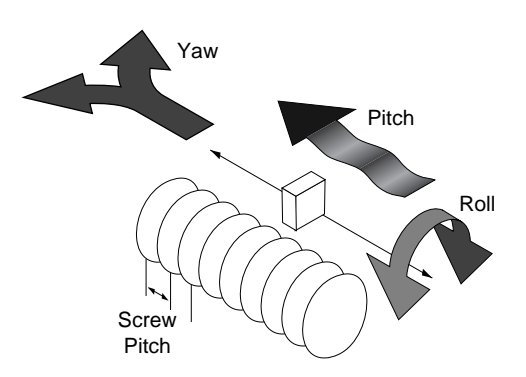

*Figure 5.10: Pitch, Yaw and Roll Motion Axes* 

#### **5.2.10 Wobble**

This parameter applies only to rotary stages. It represents the deviation of the axis of rotation during motion. A simple form of Wobble is a constant one, where the rotating axis generates a circle (**Figure 5.11**).

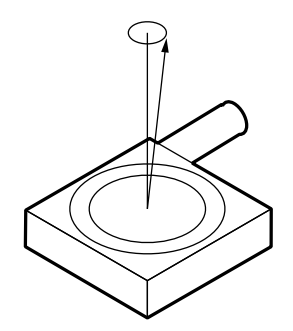

*Figure 5.11: Wobble Generates a Circle* 

A real rotary stage may have a more complex Wobble, where the axis of rotation follows a complicated trajectory. This type of error is caused by the imperfections of stage's bearing way machining and/or ball bearings.

#### **5.2.11 Load Capacity**

There are two types of loads that are of interest for motion control applications: static and dynamic loads.

The static Load Capacity represents the amount of load that can be placed on a stage without damaging or excessively deforming it. Determining the Load Capacity of a stage for a particular application is more complicated than it may first appear. The stage orientation and the distance from the load to the carriage play a significant role. For a detailed description on how to calculate the static Load Capacity, please consult the motion control catalog tutorial section.

The dynamic Load Capacity refers to the motor's effort to move the load. The first parameter to determine is how much load the stage can push or

pull. In some cases the two values could be different due to internal mechanical construction.

The second type of dynamic Load Capacity refers to the maximum load that the stage could move with the nominal acceleration. This parameter is more difficult to specify because it involves defining an acceptable following error during acceleration.

## **5.2.12 Maximum Velocity**

The Maximum Velocity that could be used in a motion control system is determined by both motion device and driver. Usually it represents a lower value than the motor or driver is capable of. In most cases, including the ESP301, the default Maximum Velocity may be increased. The hardware and firmware are tuned for a particular maximum velocity that cannot be exceeded.

#### **5.2.13 Minimum Velocity**

The Minimum Velocity usable with a motion device depends on the motion control system but also on the acceptable velocity regulation. First, the controller sets the slowest rate of motion increments it can make. The encoder resolution determines the motion increment size and then, the application sets a limit on the velocity ripple.

To illustrate this, take the example of a linear stage with a resolution of 0.1 μm. If the user sets the velocity to 0.5 μm/sec, the stage will move 5 encoder counts on one second.

But, a properly tuned servo loop could move the stage 0.1 μm in about 20 ms. The position and velocity plots are illustrated in **Figure 5.12.**

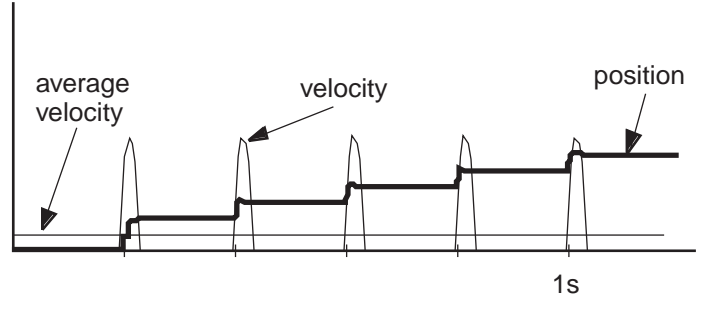

*Figure 5.12: Position, Velocity and Average Velocity* 

The average velocity is low but the velocity ripple is very high. Depending on the application, this may be acceptable or not. With increasing velocity, the ripple decreases and the velocity becomes smoother.

This example is truer in the case of a stepper motor driven stage. The typical noise comes from a very fast transition from one step position to another. The velocity ripple in that case is significantly higher.

In the case of a DC motor, adjusting the PID parameters to get a softer response will reduce the velocity ripple but care must be taken not to negatively affect other desirable motion characteristics.

## **5.2.14 Velocity Regulation**

In some applications, for example scanning, it is important for the velocity to be very constant. In reality, there are a number of factors besides the controller that affect velocity.

As described in the Minimum Velocity definition, the speed plays a significant role in the amount of ripple generated, especially at low values. Even if the controller does a perfect job by running with zero following error, imperfections in the mechanics (friction, variation, transmission ripple, etc.) will generate some velocity ripple that can be translated to Velocity Regulation problems.

Depending on the specific application, one motor technology can be preferred over the other.

As far as the controller is concerned, the stepper motor version is the ideal case for a good average Velocity Regulation because the motor inherently follows precisely the desired trajectory. The only problem is the ripple caused by the actual stepping process.

The best a DC motor controller can do is to approach the stepper motor's performance in average Velocity regulation, but it has the advantage of significantly reduced velocity ripple, inherently and through PID tuning. If the DC motor implements a velocity closed loop through the use of a tachometer, the overall servo performance increases and one of the biggest beneficiary is the Velocity Regulation.

# **5.2.15 Maximum Acceleration**

The maximum Acceleration is a complex parameter that depends as much on the motion control system as it does on application requirements. For stepper motors, the main concern is not to lose steps (or synchronization) during the acceleration. Besides the motor and driver performance, the load inertia plays a significant role.

For DC motor systems the situation is different. If the size of the following error is of no concern during the acceleration, high Maximum Acceleration values can be entered. The motion device will move with the highest natural acceleration it can (determined by the motor, driver, load inertia, etc) and the errors will consist of just a temporary larger following error and a velocity overshoot.

In any case, special consideration should be given when setting the acceleration. Through in most cases no harm will be done in setting a high acceleration value, avoid doing so if the application does not

require it. The driver, motor, motion device and load undergo maximum stress during high acceleration.

#### **5.2.16 Combined Parameters**

Very often a user looks at an application and concludes that they need a certain overall accuracy. This usually means that the user is combining a number of individual terms (error parameters) into a single one. Some of these combined parameters even have their own name, even though not all people mean the same thing by them: Absolute Accuracy, Bidirectional Repeatability, etc. The problem with these generalizations is that, unless the term is well defined and the testing closely simulates the application, the numbers could be of little value.

The best approach is to carefully study the application, extract from the specification sheet the applicable discrete error parameters and combine them (usually add them) to get the worst-case general error applicable to the specific case. This method not only offers a more accurate value but also gives a better understanding of the motion control system performance and helps pinpoint problems.

Also, due to integrated nature of the ESP301 motion controller, many basic errors can be significantly corrected by another component of the loop. Backlash, Accuracy and Velocity Regulation are just a few examples where the controller can improve motion device performance.

# **5.3 Control Loops**

When talking about motion control systems, one of the most important questions is the type of servo loop implemented. The first major distinction is between open and closed loop. Of course, this is of particular interest when driving stepper motors. As far as the DC servo loop, the PID type is by far the most widely used.

The ESP301 implements a PID servo loop with velocity and acceleration feed-forward.

The basic diagram of a servo loop is shown in **Figure 5.13.** Besides the command interpreter, the main two parts of a motion controller are the trajectory generator and the servo controller. The first generates the desired trajectory and the second one controls the motor to follow it as closely as possible.

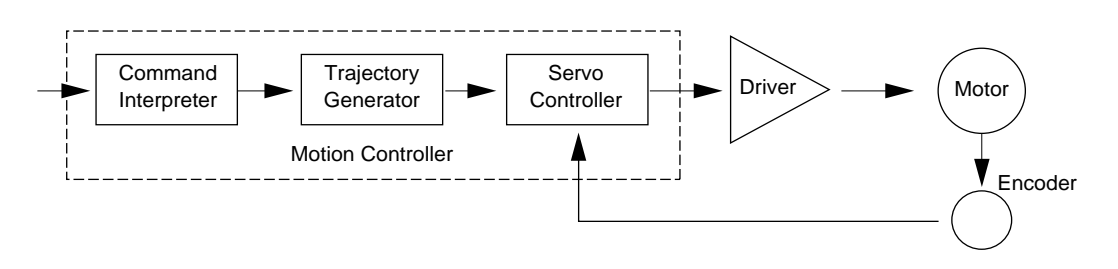

*Figure 5.13: Servo Loop* 

#### **5.3.1 PID Servo Loops**

The PID term comes from the proportional, integral and derivative gain factors that are at the basis of the control loop calculation. The common equation given for it is:

$$
K_p \bullet e + K_i \int e dt + K_d \bullet \frac{de}{dt}
$$

where:  $\mathbf{K_p}$  = Proportional gain factor  $K_I$  = integral gain factor  $K_d$  = derivative gain factor  **e** = instantaneous following factor

The program for most users is to get a feeling for this formula, especially when trying to tune the PID loop. Tuning the PID means changing its three gain factors to obtain a certain system response, task quite difficult to achieve without some understanding of its behavior of servo loops.

The following paragraphs explain the PID components and their operation.

#### **P Loop**

Let's start with the simplest type of closed loop, the P (proportional) loop. The diagram in **Figure 5.14** shows its configuration.

Every servo cycle (400 µs), the actual position, as reported by the encoder, is compared to the desired position generated by the trajectory generator. The difference **e** is the positioning error (the following error). Amplifying it (multiplying it by  $K_p$ ) generates a control signal that, converted to an analog signal, is sent to the motor driver.

There are a few conclusions that could be drawn from studying this circuit:

- The motor control signal, thus the motor voltage, is proportional to the following error.
- There must be a following error in order to drive the motor.
- Higher velocities need higher motor voltages and thus higher following errors.
- At stop, small errors cannot be corrected if they don't generate enough voltage for the motor to overcome friction and stiction.
- Increasing the  $K_p$  gain reduces the necessary following error but too much of it will generate instabilities and oscillations.

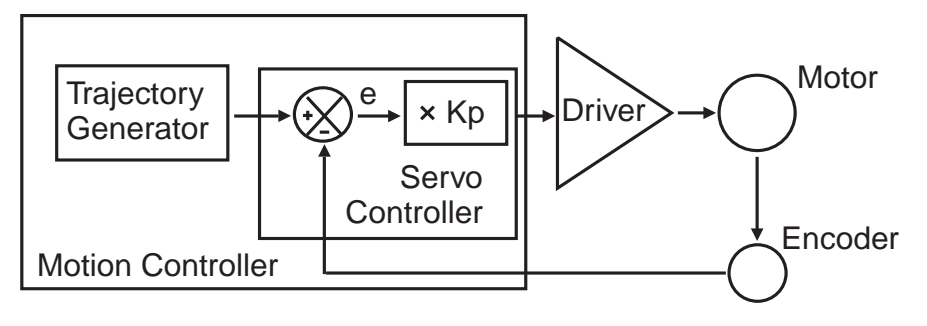

*Figure 5.14: P Loop* 

# **PI Loop**

To eliminate the error at stop and during long constant velocity motions (usually called steady-state error), an integral term can be added to the loop. This term integrates (adds) the error every servo cycle (400 µs) and the value, multiplied by the  $K_i$  gain factor, is added to the control signal (**Figure 5.15**).

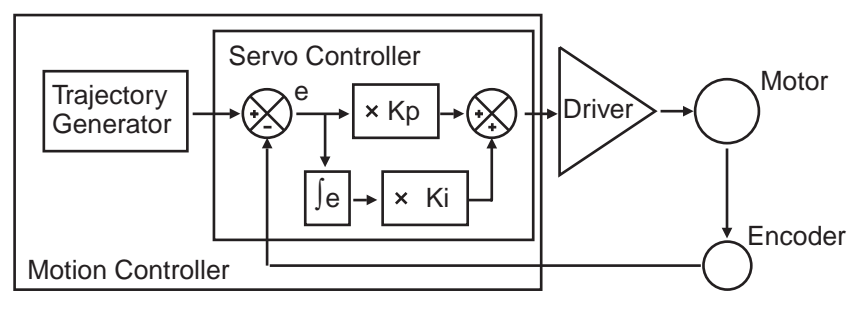

*Figure 5.15: PI Loop* 

The result is that the integral term will increase until it drives the motor by itself, reducing the following error to zero. At stop, this has the very desirable effect of driving the positioning error to zero. During a long constant velocity motion it also brings the following error to zero, an important feature for some applications.

Unfortunately, the integral term also has a negative side, a severe destabilizing effect on the servo loop. In the real world, a simple PI Loop is usually undesirable.

## **PID Loop**

The third term of the PID Loop is the derivative term. It is defined as the difference between the following error of the current servo cycle (400 µs) and of the previous one. If the following error does not change, the derivative term is zero.

**Figure 5.16** sows the PID servo loop diagram. The derivative term is added to the proportional and integral one. All three process the following error in their own way and, added together, form the control signal.

The derivative term adds a damping effect that prevents oscillations and position overshoot.

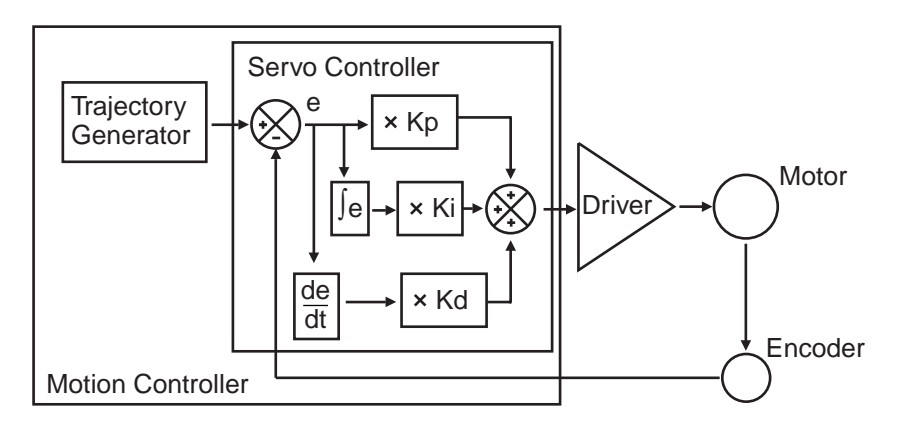

*Figure 5.16: PID Loop* 

# **5.3.2 Feed-Forward Loops**

As described in the previous paragraph, the main driving force in a PID loop is the proportional term. The other two correct static and dynamic errors associated with the closed loop.

Taking a closer look at the desired and actual motion parameters and at the characteristics of the DC motors, some interesting observations can be made. For a constant load, the velocity of a DC motor is approximately proportional with the voltage. This means that for a trapezoidal velocity profile, for instance, the motor voltage will have also a trapezoidal shape (**Figure 5.17**).

The second observation is that the desired velocity is calculated by the trajectory generator and is known ahead of time. The obvious conclusion is that we could take this velocity information, scale it by  $K_{\text{vff}}$  factor and feed it to the motor driver. If the scaling is done properly, the right amount of voltage is sent to the motor to get the desired velocities, without the need for a closed loop.

Because the signal is derived from the velocity profile and it is being sent directly to motor driver, the procedure is called velocity feedforward.

Of course, this looks like an open loop, and it is (**Figure 5.18**). But, adding this signal to the closed loop has the effect of significantly reducing the "work" the PID has to do, thus reducing the overall following error. The PID now has to correct only for the residual error left over by the feed-forward signal.

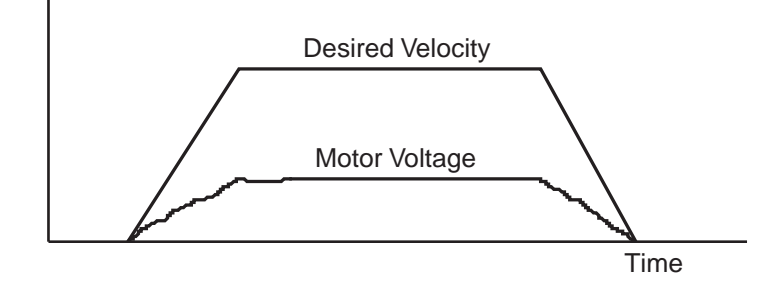

*Figure 5.17: Trapezoidal Velocity Profile* 

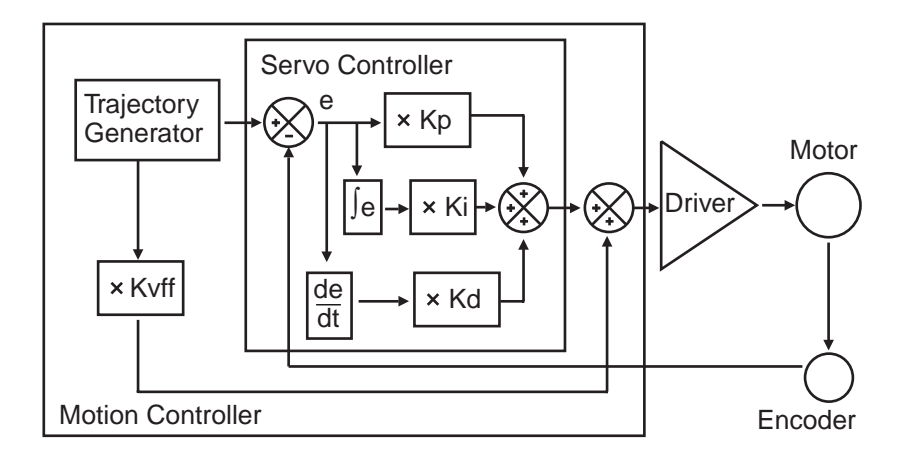

*Figure 5.18: PID Loop with Feed-Forward* 

There is another special note that has to be made about the feed-forward method. The velocity is approximately proportional to the voltage and only for constant loads, but this true only if the driver is a simple voltage amplifier or current (torque) driver. A special case is when the driver has its own velocity feedback loop from a tachometer (**Figure 5.19**).

The tachometer is a device that outputs a voltage proportional with the velocity. Using its signal, the driver can maintain the velocity to be proportional to the control signal.

If such a driver is used with a velocity feed-forward algorithm, by properly tuning the  $K_{vff}$  parameter, the feed-forward signal could perform an excellent job, leaving very little for the PID loop to do.

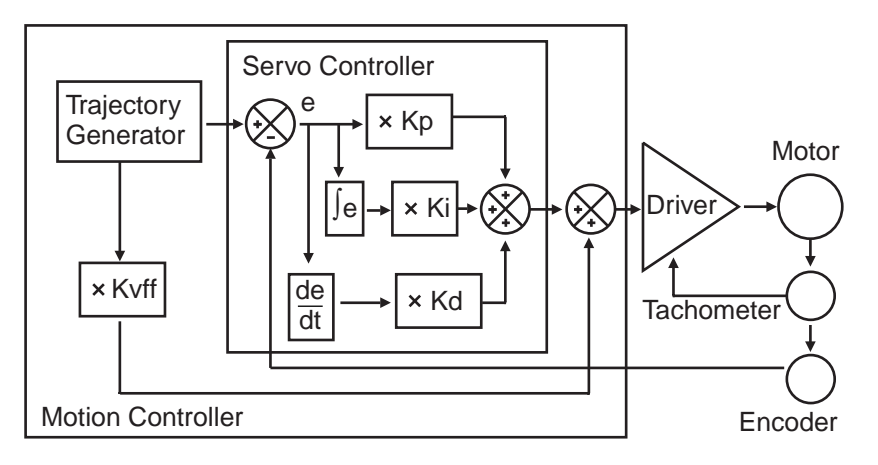

*Figure 5.19: Tachometer-Driven PIDF Loop* 

# **5.4 Motion Profiles**

When talking about motion commands we refer to certain strings sent to a motion controller that will initiate a certain action, usually a motion. There are a number of common motion commands that are identified by name. The following paragraphs describe a few of them.

## **5.4.1 Move**

A move is a point-to-point motion. On execution of a move motion command, the motion device moves from the current position to a desired destination. The destination can be specified either as an absolute position or as a relative distance from the current position.

When executing a move command, the motion device will accelerate until the velocity reaches a pre-defined value. Then at the proper time, it will start decelerating so that when the motor stops, the device is at the correct position. The velocity plot of this type of motion will have a trapezoidal shape (**Figure 5.20**). For this reason, this type of motion is called a trapezoidal motion.

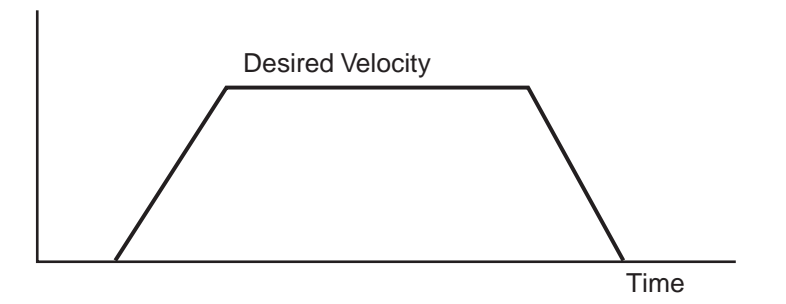

*Figure 5.20: Trapezoidal Motion Profile* 

The position and acceleration profiles relative to the velocity are shown in **Figure 5.21.**

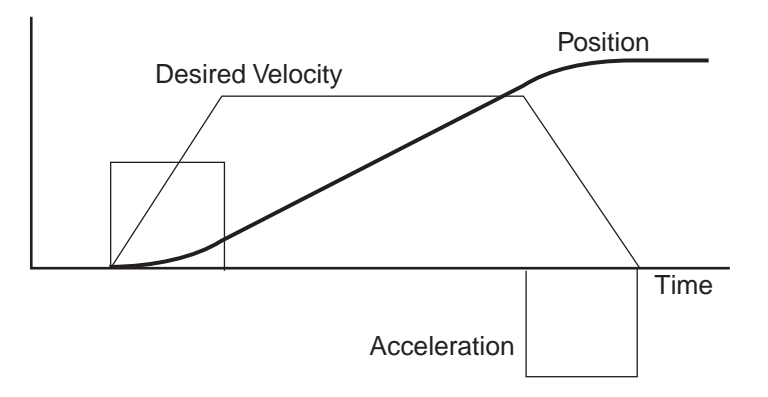

*Figure 5.21: Position and Acceleration Profiles* 

Besides the destination, the acceleration and the velocity of the motion (the constant portion of it) can be set by the user before every move command. Advanced controllers like the ESP301 allow the user to change them even during the motion.

# **5.4.2 Jog**

When setting up an application, it is often necessary to move stages manually while observing motion. The easy way to do this without resorting to specialized input devices such as joysticks or track-wheels is to use simple push-button switches. This type of motion is called a jog. When a jog button is pressed the selected axis starts moving with a predefined velocity. The motion continues only while the button is pressed and stops immediately after its release.

The ESP301 offers two jog speeds. Both high and low jog speeds are user programmable. The jog acceleration is also ten times smaller than the programmed maximum acceleration values.

# **5.4.3 Home Search**

Home search is a specific motion routine that is useful for most types of applications. Its goal is to find a specific point in travel relative to the mounting base of the motion device very accurately and repeatable. The need for this absolute reference point is twofold. First, in many applications it is important to know the exact position in space, even after a power-off cycle. Secondly, to protect the motion device from hitting a travel obstruction set by the application (or its own travel limits), the controller uses programmable software limits. To be efficient though, the software limits must be placed accurately in space before running the application.

To achieve this precise position referencing, the ESP301 motion controller executes a unique sequence of moves.

First, let's look at the hardware required to determine the position of a motion device. The most common (and the one supported by the ESP301) are incremental encoders. By definition, these are encoders that can tell only relative moves, not absolute position. The controller keeps track of position by incrementing or decrementing a dedicated counter according to the information received from the encoder. Since there is no absolute position information, position "zero" is where the controller was powered on (and the position counter reset).

To determine an absolute position, the controller must find a "switch" that is unique to the entire travel, called a home switch or origin switch. An important requisition is that this switch must be located with the same accuracy as the encoder pulses.

If the motion device is using a linear scale as position encoder, the home switch is usually placed on the same scale and read with the same accuracy.

If, on the other hand, a rotary encoder is used, the problem becomes more complicated. To have the same accuracy, a mark on the encoder disk could be used (called index pulse) but because it repeats itself every revolution, it does not define a unique point over the entire travel.

An origin switch, on the other hand, placed in the travel of the motion device is unique but not accurate (repeatable) enough. The solution is to use both, following a search algorithm.

A home switch (**Figure 5.22**) separates the entire travel in two areas: one for which it has a high level and one for which is low. The most important part of it is the transition between the two areas. Also, looking at the origin switch level, the controller knows on which side of the transition it currently is and which way to move to find it.

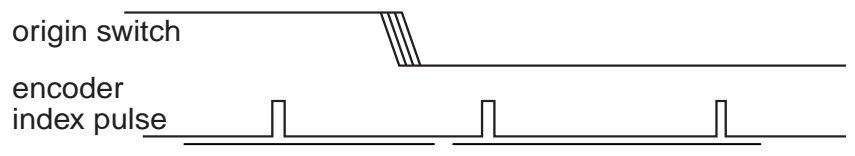

*Figure 5.22: Home (Origin) Switch and Encoder Index Pulse* 

The task of the home search routine is to identify one unique index pulse as the absolute position reference. This is done by the first finding the home switch transition and then the very first index pulse (**Figure 5.23**).

So far, we can label the two motion segments D and E. During D the controller is looking for the origin switch transition and during E for the index pulse. To guarantee the best accuracy possible, both D and E segments are performed at a very low speed and without a stop inbetween. Also, during E the display update is suppressed to eliminate any unnecessary overhead.

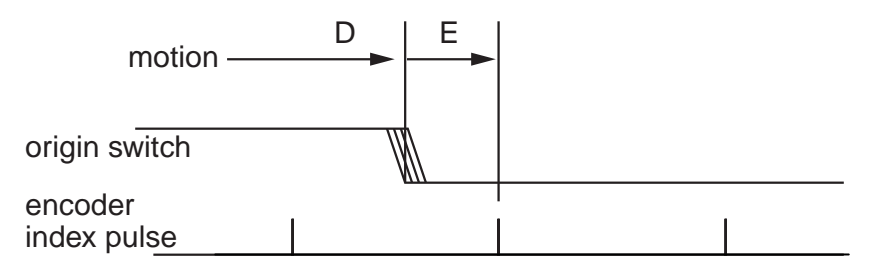

*Figure 5.23: Slow-Speed Home (Origin) Switch Search* 

The routine described above could work but has one problem. Using the low speeds, it could take a very long time if the motion device happens to start from the opposite end of travel. To speed things up, we can have the motion device move fast in the vicinity of the home switch and then perform the two slow motions, D and E. The new sequence is shown in **Figure 5.24.**

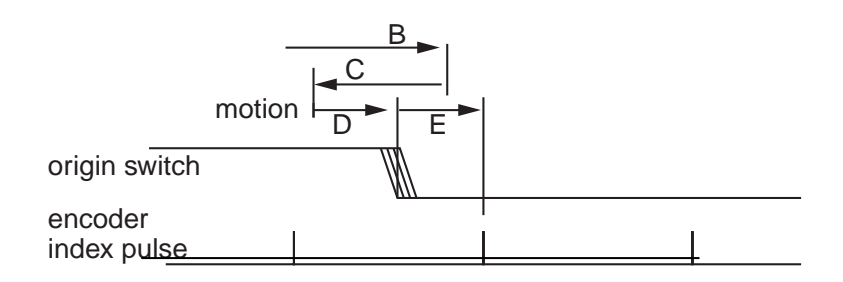

*Figure 5.24: High/Low-Speed Home (Origin) Switch Search* 

Motion segment B is performed at high speed, with the pre-programmed home search speed. When the home switch transition is encountered, the motion device stops (with an overshoot), reverses direction and looks for it again, this time with half the velocity (segment C).

Once found, it stops again with an overshoot, reverses direction and executes D and E with one tenth of the programmed home search speed.

In the case when the motion device starts from the other side of the home switch transition, the routine will look like **Figure 5.25.**

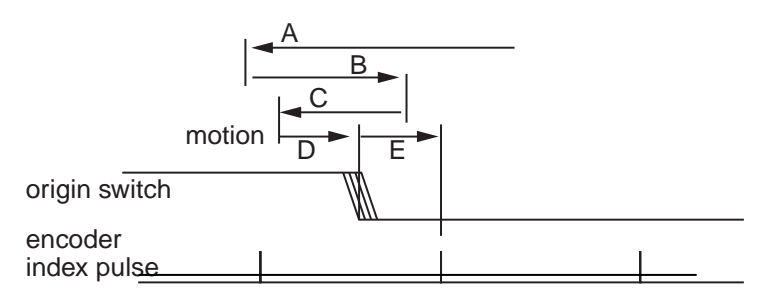

*Figure 5.25: Home (Origin) Search from Opposite Direction* 

The ESP301 moves at high speed up to the home switch transition (segment A), and then executes B, C, D and E.

All home search routines are run so that the last segment, E, is performed in the position direction of travel.

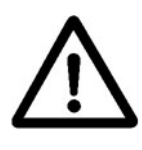

#### **CAUTION**

**The home search routine is very important for the positioning accuracy of the entire system and it requires full attention from the controller. Do not interrupt or send other commands during its execution, unless it is for emergency purposes.** 

# **5.5 Encoder**

PID closed-loop motion control requires a position sensor. The most widely used technology by far, are incremental encoders.

The main characteristic of an incremental encoder is that it has a 2-bit gray code output, more commonly known as quadrature output (**Figure 5.26**).

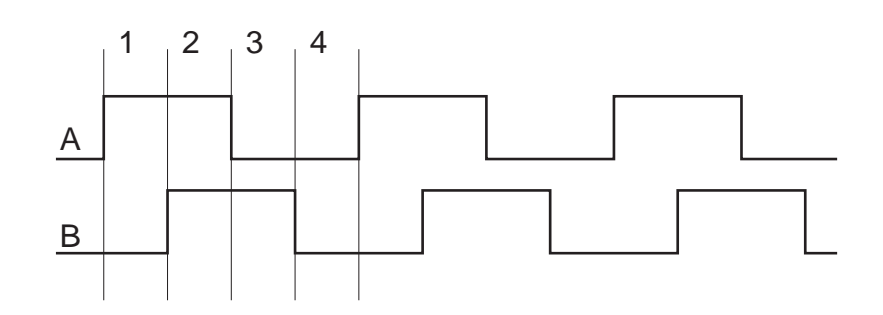

*Figure 5.26: Encoder Quadrature Output* 

The output has two signals, commonly known as channel A and channel B. Some encoders have analog outputs (sine – cosine signals), but the digital type are more widely used. Both channels have a 50% duty cycle and are out of phase by 90°. Using both channels and an appropriate decoder, a motion controller can identify four different points within one encoder cycle. This type of decoding is called X4 (or quadrature decoding), meaning that the encoder resolution is multiplied by 4. For example, and encoder with 10 μm phase period can offer a 2.5 μm resolution when used with a X4 type decoder.

Physically, an encoder has two parts: a *scale* and a *read head.* The scale is an array of precision placed marks that are read by the head. The most commonly used encoders, optical encoders, have a scale made out of a series of transparent and opaque lines placed on a glass substrate or etched in a thin metal sheet (**Figure 5.27**).

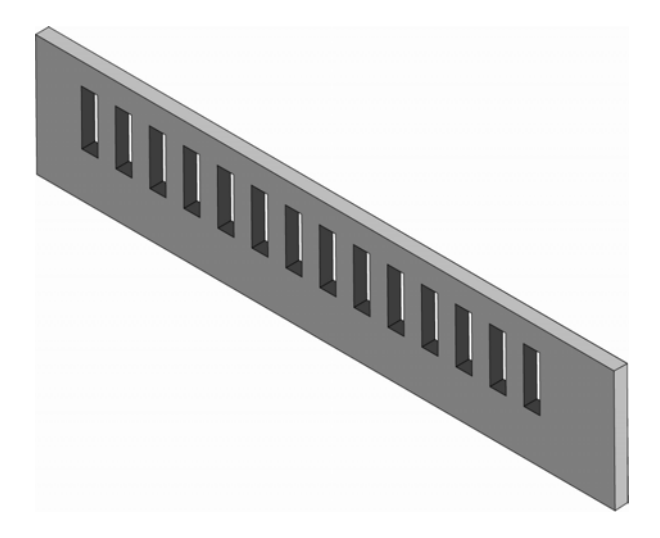

*Figure 5.27: Optical Encoder Scale* 

The encoder read head has three major components: a light source, a mask and a detector (**Figure 5.28**). The mask is a small scale-like piece, having identically spaced transparent and opaque lines.

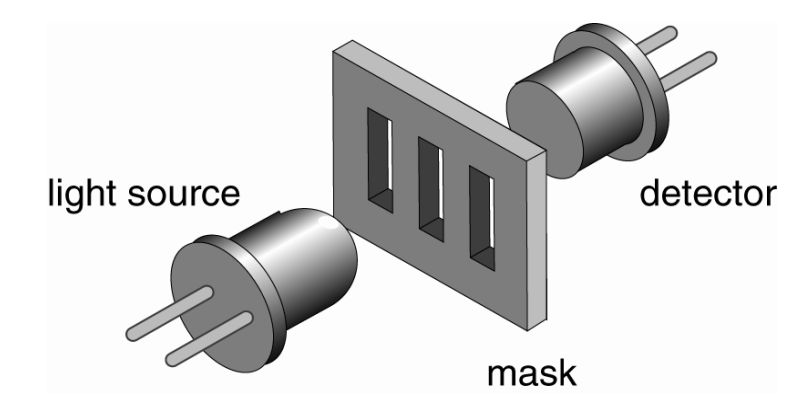

*Figure 5.28: Optical Encoder Read Head* 

Combining the scale with the read head, when one moves relative to another, the light will pass through where the transparent areas line up or blocked when they do not line up (**Figure 5.29**).

The detector signal is similar to a sine wave. Converting it to a digital waveform, the user will get the desired encoder signal. But, this is only one phase, only half of the signal needed to get position information. The second channel is obtained the same way but from a mask that is placed 90% out of phase relative to the first one (**Figure 5.30**).

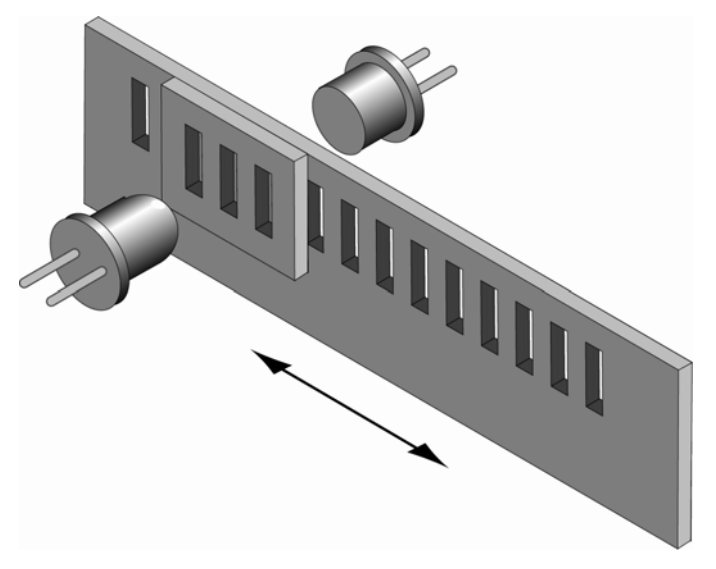

*Figure 5.29: Single-Channel Optical Encoder Scale and Read Head Assembly* 

There are two basic types of encoders: *linear* and *rotary.* The linear encoders, also called linear scales, are used to measure linear motion directly. This means that the physical resolution of the scale will be the actual positioning resolution. This is their main drawback since

technological limitations prevent them from having better resolutions than a few microns. To get higher resolutions in linear scales, a special delicate circuitry must be added, called scale interpolator.

Other technologies like interferometry or halography can be used but they are significantly more expansive and need more space.

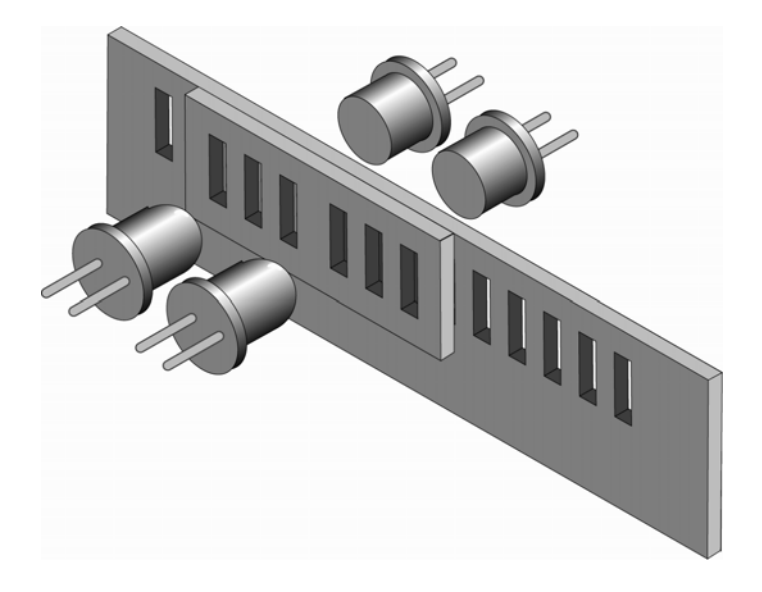

*Figure 5.30: Two-Channel Optical Encoder Scale and Read Head Assembly* 

The most popular encoders are rotary. Using gear reduction between the encoder and the load, significant resolution increases can be obtained at low cost. But the price paid for this added resolution is higher backlash.

In some cases, rotary encoders offer high resolution without the backlash penalty. For instance, a linear translation stage with a rotary encoder on the lead screw can easily achieve 1μm resolution with negligible backlash.

#### **NOTE**

**For rotary stages, a rotary encoder measures the output angle directly. In this case, the encoder placed on the rotating platform has the same advantages and disadvantages of the linear scales.** 

# **5.6 Motors**

There are many different types of electrical motors, each one being best suitable for certain kind of applications. The ESP301 supports two of the most popular types: *stepper motors* and *DC motors.*
Other technologies like interferometry or halography can be used but they are significantly more expansive and need more space.

Another way to characterize motors is by the type of motion they provide. The most common ones are rotary but in some applications, linear motors are preferred.

#### **5.6.1 Stepper Motors**

The main characteristic of a stepper motor is that each motion cycle has a number of stable positions. This means that, if current is applied to one of its windings (called phases), the rotor will try to find one of these stable points and stay there. In order to make a motion, another phase must be energized which, in turn, will find a new stable point, thus making a small incremental move – a step.

**Figure 5.31** shows the basics of a stepper motor. When the winding is energized, the magnetic flux will turn the rotor until the rotor and stator teeth line up. This true of the rotor core is made out of soft iron. Regardless of the current polarity, the stator will try to pull-in the closest rotor tooth.

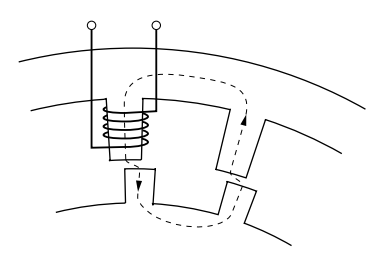

*Figure 5.31: Stepper Motor Operation* 

But, if the rotor is a permanent magnet, depending on the current polarity, the stator will pull or push the rotor tooth. This is a major distinction between two different stepper motor technologies: variable reluctance and permanent magnet motors. The variable reluctance motors are usually small, low cost, large step angle stepper motors. The permanent magnet technology is used for larger, high precision motors.

The stepper motor advances to a new stable position by means of several stator phases that have the teeth slightly offset from each other. To illustrate this, **Figure 5.32** shows a stepper motor with four phases and, to make it easier to follow, it is drawn in a linear fashion (as a linear stepper motor).

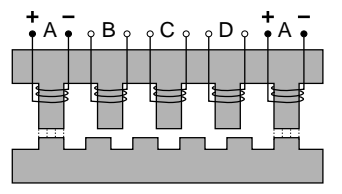

*Figure 5.32: Four-Phase Stepper Motor* 

The four phases, from A to D, are energized one at a time (phase A is shown twice). The rotor teeth line up with the first energized phase, A. If the current to phase A is turned off and B is energized next, the closest rotor tooth to phase B will be pulled in and the motor moves one step forward.

If, on the other hand, the next energized phase is D, the closest rotor tooth is in the opposite direction, thus making the motor to move in reverse.

Phase C cannot be energized immediately after A because it is exactly between two teeth, so the direction of movement is indeterminate.

To move in one direction, the current in the four phases must have the following timing diagram (**Figure 5.33**).

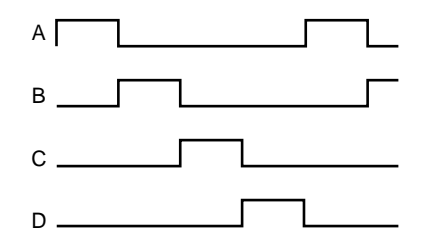

*Figure 5.33: Phase Timing Diagram* 

One phase is energized after another, in a sequence. To advance one full rotor tooth the user needs to make a complete cycle of four steps. To make a full revolution, the user needs a number of steps four times the number of rotor teeth. These steps are called full steps. They are the largest motion increment the stepper motor can make. Running the motor in this mode is called full-stepping.

What happens if the user energizes two neighboring phases simultaneously (**Figure 5.34**).

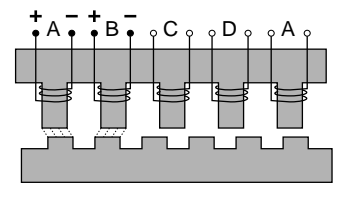

*Figure 5.34: Energizing Two Phases Simultaneously* 

Both phases will pull equally on the motor will move the rotor only half of the full step. If the phases are always energized two at a time, the motor still makes full steps. But, if the user alternates one and two phases being activated simultaneously, the result is that the motor will move only half a step at a time. This method of driving a stepper motor is called half-stepping. The advantage is that we can get double the resolution from the same motor with very little effect on the driver's side. The timing diagram for half-stepping is shown in **Figure 5.35.**

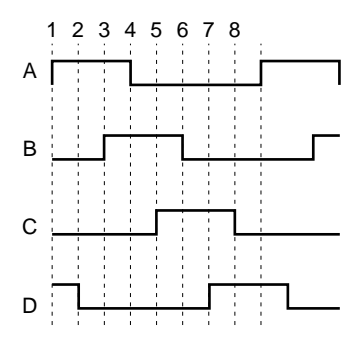

*Figure 5.35: Timing Diagram, Half-Stepping Motor* 

Now, what happens if we energize the same two phases simultaneously but with different currents? For example, lets say that phase A has the full current and phase B only half. This means that phase A will pull the rotor tooth twice as strongly as B does. The rotor tooth will stop closer to A, somewhere between the full step and the half step positions (**Figure 5.36**).

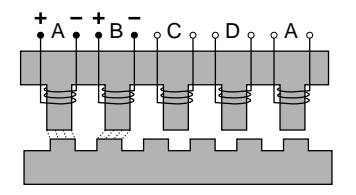

*Figure 5.36: Energizing Two Phases with Different Intensities* 

The conclusion is that, varying the ratio between the currents of the two phases, the user can position the rotor anywhere between the two full step locations. To do so, the user needs to drive the motor with analog signals, similar to **Figure 5.37.**

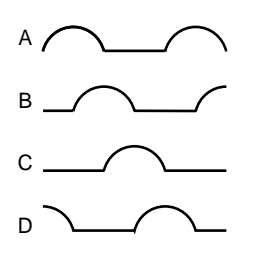

*Figure 5.37: Timing Diagram, Continuous Motion (Ideal)* 

But a stepper motor should be stepping. The controller needs to move it in certain known increments. The solution is to take the halh-sine waves and digitize them so that for every step command, the currents change to some new pre-defined levels, causing the motor to advance one small step (**Figure 5.38**).

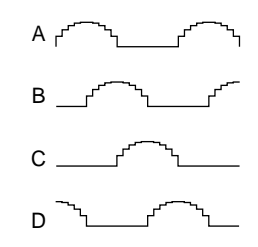

*Figure 5.38: Timing Diagram, Mini-Stepping* 

This driving method is called mini-stepping or micro-stepping. For each step command, the motor will move only a fraction of the full-step. Motion steps are smaller so the motion resolution is increased and the motion ripple (noise) is decreased.

However, mini-stepping comes at a price. First, the driver electronics are significantly more complicated. Secondly, the holding torque or one step is reduced by the mini-stepping factor. In other words, for a x10 ministepping, it takes only 1/10 of the full-step holding torque to cause the motor to have a positioning error equivalent to one step (a mini-step).

To clarify a little what this means, lets take a look at the torque produced by a stepper motor. For simplicity, lets consider the case of a single phase being energized (**Figure 5.39**).

Once the closest rotor tooth has been pulled in, assuming that the user doesn't have any external load, the motor does not develop any torque. This is a stable point.

If external forces try to move the rotor (**Figure 5.40**), the magnetic flux will counter this effect. The more teeth misalignment exists, the larger the generated torque.

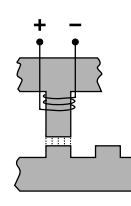

*Figure 5.39: Single Phase Energization* 

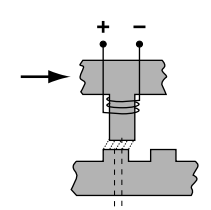

*Figure 5.40: External Force Applied* 

If the misalignment keeps increasing, at some point, the torque peaks and then starts diminishing again such that, when the stator is exactly between the rotor teeth, the torque becomes zero again (**Figure 5.41**).

This is an unstable point and any misalignment or external force will cause the motor to move one way or another. Jumping from one stable point to another is called missing steps, one of the most critiqued characteristics of stepper motors.

The torque diagram versus teeth misalignment is shown in **Figure 5.42.**  The maximum torque is obtained at one quarter of the tooth spacing, which is equivalent to one full step.

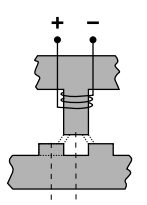

*Figure 5.41: Unstable Point* 

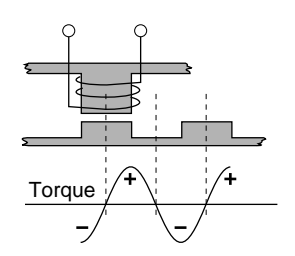

*Figure 5.42: Torque and Tooth Alignment* 

This torque diagram is accurate even when the motor is driven with half- , mini-, or micro-steps. The maximum torque is still one full step away from the stable (desired) position.

#### **5.6.1.1 Stepper Motor Types**

To simplify the explanation, the examples above are based on a variable reluctance stepper motor. The main characteristic of these motors is that their rotors have no permanent magnets. The variable reluctance motors are easy and inexpensive to make but suffer from higher inefficiency and require a unipolar driver. They are used in low cost, low power applications.

Permanent magnet motors have each "tooth" made out of a permanent magnet, each one having alternate polarity. They are more efficient but the step size is very large due to the physical size of the pole "teeth". They are also being used in low cost and, in particular, miniature applications.

The most common type of stepper motor is the Hybrid stepper motor. It is the fine "teeth" and stepping angle of a variable reluctance motor and the efficiency of the permanent magnet motor. The rotor is made out of one or more stacks that consist of a pair of magnetically opposite polarized sections. These motors offer the best combination of efficiency and fine stepping angles and can be driven by both unipolar and bipolar drivers.

## **Advantages**

Stepper motors are primarily intended to be used for low cost microprocessor controlled positioning applications. Due to some of their inherent characteristics, they are preferred in many industrial and laboratory applications. Some of their main advantages are:

- Low cost full-step, open loop implementation
- No servo tuning required
- Good position lock-in
- No encoder necessary
- Easy velocity control
- Retains some holding torque even with power off
- No wearing or arcing commutators
- Preferred for vacuum and explosive environments.

## **Disadvantages**

Some of the main disadvantages of the stepper motors are:

- Could loose steps (synchronization) in open loop operation
- Requires current (dissipates energy) even at stop
- Generates higher heat levels than other types of motors
- Moves from one step to another are made with sudden motions
- Large velocity ripples, especially at low speeds, causing noise and possible resonances
- Load torque must be significantly lower than the motor holding torque to prevent stalling and missing steps
- Limited high speed.

### **5.6.2 DC Motors**

A DC motor is similar to a permanent magnet stepper motor with an added internal phase commutator (**Figure 5.43**).

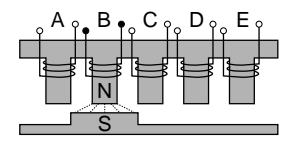

*Figure 5.43: DC Motor* 

Applying current to phase B pulls in the rotor pole. If, as soon as the pole gets there, the current is switched to the next phase C, the rotor will not stop but continue moving to the next target.

Repeating the current switching process will keep the motor moving continuously. The only way to stop a DC motor is not to apply any current to its windings. Due to the permanent magnets, reversing the current polarity will cause the motor to move in the opposite direction.

Of course, there is a lot more to the DC motor theory but this description gives the user a general idea on how they work.

A few other characteristics to keep in mind are:

- For a constant load, the velocity is approximately proportional to the voltage applied to the motor
- For accurate positioning, DC motors need a position feed-back device.
- Constant current generates approximately constant torque
- If DC motors are tuned externally (manually, etc.) they act as generators.

#### **Advantages**

DC motors are preferred in many applications for the following reasons:

- Smooth, ripple-free motion at any speed
- High torque per volume
- No risk of loosing position (in a closed loop)
- Higher power efficiency than stepper motors
- No current requirement at stop
- Higher speeds can be obtained than with other types of motors.

#### **Disadvantages**

Some of the DC motor's disadvantages are:

- Requires a position feedback encoder and servo loop controller
- Requires servo loop tuning
- Commutator may wear out in time
- Not suitable for high vacuum application due to the commutator arcing
- Hardware and setup are more costly than for an open loop stepper motor (full stepping).

## **5.7 Drivers**

Motor divers must not be overlooked when judging a motion control system. They represent an important part of the loop that in many cases could increase or reduce the overall performance.

The ESP301 is an integrated controller and driver. The controller part is common for any configuration but the driver section must have the correct hardware for each motor driven. The driver hardware is one driver card per axis that installs easily in the rear of the controller. Each card has an end-plate with the 25 pin D-Sub motor connector and an identifying label. Always make sure that the motor specified on the driver card label matches the label on the motion device.

There are important advantages to having an integrated controller/driver. Besides reducing space and cost, integration also offers tighter coordination between the two units so that the controller can more easily monitor and control the driver's operation.

Driver types and techniques vary widely. In the following paragraphs, we will discuss only those implemented in the ESP301.

### **5.7.1 Stepper Motor Drivers**

Driving a stepper motor may look simple at first place. For a motor with four phases, the most widely used type, the user will need only four switches (transistors), controlled directly by a CPU (**Figure 5.44**).

This driver works fine for simple, low performance applications. But, if high speeds are required, having to switch the current fast in inductive loads becomes a problem. When voltage is applied to a winding, the current (and thus the torque) approaches its normal value exponentially (**Figure 5.45**).

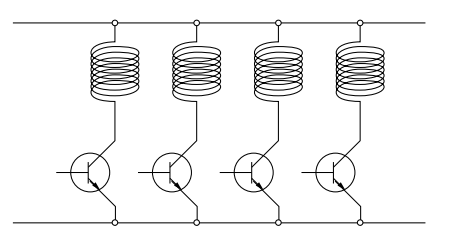

*Figure 5.44: Simple Stepper Motor Driver* 

When the pulse rate is flat, the current does not have time to reach the desired value before it is turned off and the total torque generated is only a fraction of the nominal one (**Figure 5.46**).

How fast the current reaches its nominal value depends on three factors: the winding's inductance, resistance and the voltage applied to it.

The inductance cannot be reduced. But the voltage can be temporarily increased to bring the current to its desired level faster. The most widely used technique is a high voltage chopper.

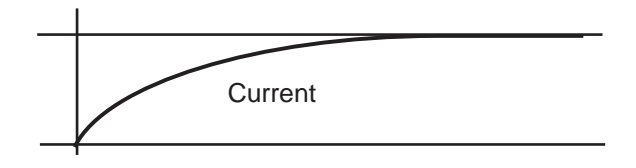

*Figure 5.45: Current Build-up in Phase* 

When the pulse rate is fast, the current does not have time to reach the desired value before it is turned off and the total torque generated is only a fraction of the nominal one (**Figure 5.46**).

How fast the current reaches its nominal value depends on three factors: the winding's inductance, resistance and the voltage applied.

The inductance cannot be reduced. But the voltage can be temporarily increased to bring the current to its desired level faster. The most widely used technique is a high voltage chopper.

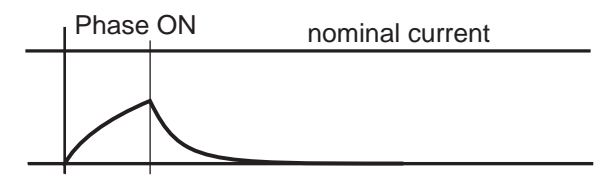

*Figure 5.46: Effect of a Short ON Time on Current* 

If, for instance, a stepper motor requiring only 3V to reach the nominal current is connected momentarily to 30V, it will reach the same current on only 1/10 of the time (**Figure 5.47**).

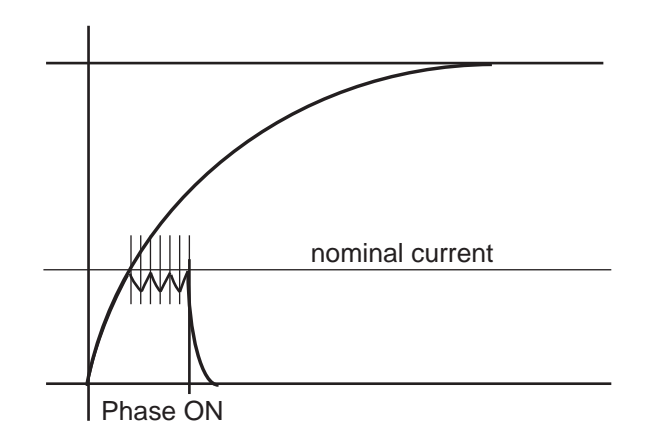

*Figure 5.47: Motor Pulse with High Voltage Chopper* 

Once the desired current value is reached, a chopper circuit activates to keep the current close to the nominal value.

### **5.7.2 Unipolar – Bipolar Drivers**

In the examples described in Section 5.7.1: Stepper Motor Drivers, each phase has its own commutator (transistor) to control the current that flows through it. Having one end permanently connected to the power source, the current will flow through each phase always in the same direction. For this reason, these types of drivers are called **Unipolar.**

On the other hand, **Figure 5.48** shows a **Bipolar** Driver built in a dual H-bridge configuration. The name "H-Bridge" comes from the topology of the transistors controlling one load (coil). In this case, by turning on

diagonally transistors (1-4 or 2-3), the current could be made to flow either way through the coil. This means that the driver can control not just the intensity of the magnetic field generated by the stator, but also its polarity. Implicitly, the only stepper motors that can be used with such a driver are the ones with polarized rotors, the Permanent Magnet, and the Hybrid types.

The question that arises from the driver configuration is how to connect a four phase stepper motor to a driver that drives only two coils. This could be accomplished in three different ways, each one with its own advantages and disadvantages:

1. Use only two adjacent phases (e.g., phase #1 and #2).

- **Advantage** simplicity
- **Disadvantage** lower efficiency since only half the windings are being used.
- 2. Connect the two opposing phases (1-3 and 2-4) in series.
	- **Advantage** the motor does not require more than the nominal current.
	- **Disadvantage** the driver will see twice the nominal motor inductance that will reduce the motor's torque performance at higher speeds.
- 3. Connect the two opposing phases (1-3 and 2-4) in parallel.
	- **Advantage** the motor inductance does not increase, allowing it to perform well at higher speeds.
	- **Disadvantage** requires the driver to supply twice the motor's nominal current.

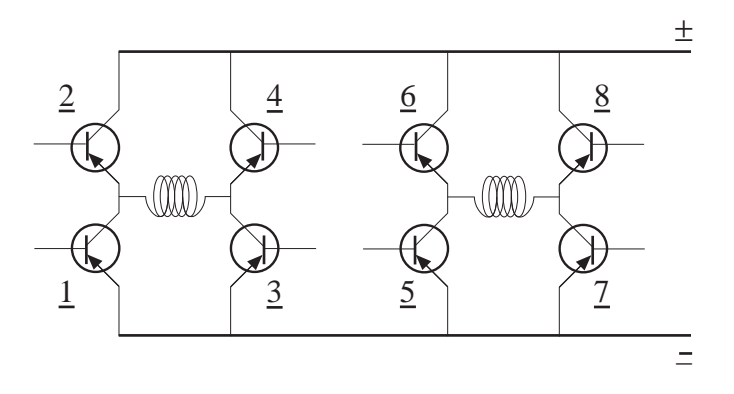

*Figure 5.48: Dual H-Bridge Driver* 

## **5.7.3 DC Motor Drivers**

There are three major categories of DC motor drivers. The simplest one is a voltage amplifier (**Figure 5.49**).

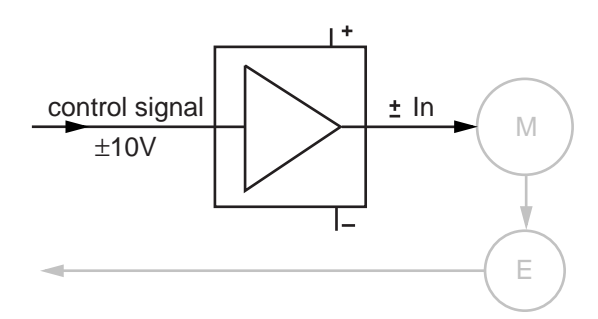

*Figure 5.49: DC Motor Voltage Amplifier* 

The driver amplifies the standard  $\pm 10$  V control signal to cover the motor's nominal voltage range while also supplying the motor's nominal current.

This type of driver is used mostly in low cost applications where following error is not a great concern. The controller does all the work in trying to minimize the following error but load variations make this task very difficult.

The second type of DC motor driver is the current driver, also called a torque driver (**Figure 5.50**).

In this case, the control signal voltage defines the motor current. The driver constantly measures the motor current and always keeps it proportional to the input voltage. This type of driver is usually preferred over the previous one in digital control loops, offering a stiffer response and thus reduces the dynamic following error.

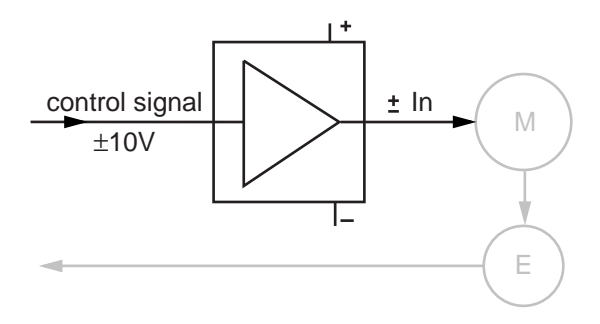

*Figure 5.50: DC Motor Current Driver* 

But, when the highest possible performance is required, the best choice is always the velocity feedback driver. This type of driver requires a tachometer, an expensive and sometimes difficult to add device (**Figure 5.51**).

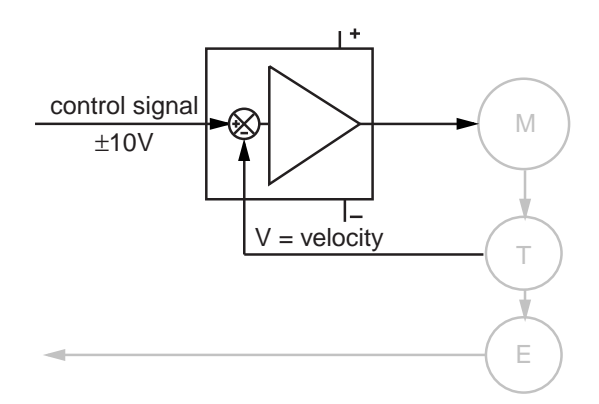

*Figure 5.51: DC Motor Velocity Feedback Driver* 

The tachometer, connected to the motor's rotor, outputs a voltage directly proportional with the motor velocity. The circuit compares this voltage with the control signal and drives the motor so that the two are always equal. This creates a second closed loop, a velocity loop. Motions performed with such a driver are very smooth at high and low speeds and has a similar dynamic following error.

 General purpose velocity feedback drivers have usually two adjustments: tachometer gain and compensation (**Figure 5.52**).

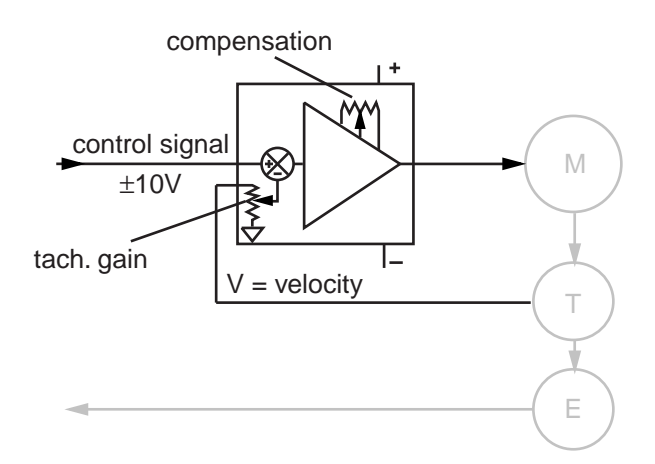

*Figure 5.52: DC Motor Tachometer Gain and Compensation* 

The tachometer gain is used to set the ratio between the control voltage and the velocity. The compensation adjustment reduces the bandwidth of the amplifier to avoid oscillations of the closed loop.

## **5.7.3.1 PWM Drivers**

Even though linear amplifiers are simpler and cleaner (do not generate noise), their low efficiency makes them impractical to be used with medium and larger motors. The most common types of DC drivers use some kind of PWM (**P**ulse-**W**idth **M**odulation) techniques to control the current and/or voltage applied to the motor. This allows for a more efficient and compact driver design.

# **Section 6 – Servo Tuning**

## **6.1 Tuning Principles**

The ESP301 controller uses a PID servo loop with feed-forward. Servo tuning sets the **Kp, Ki,** and **Kd,** and feed-forward parameters of the digital PID algorithm, also called the PID filter.

Tuning PID parameters requires a reasonable amount of closed-loop system understanding. First review the Control Loops paragraph in the Motion Control Tutorial Section. If needed, consult additional servo control theory books.

Start the tuning process using the default values supplied with the stage. These values are usually very conservative, favoring safe and oscillation-free operation. To achieve the best dynamic performance possible, the system must be tuned for the specific application. Load, acceleration, stage orientation, and performance requirements all affect how the servo loop should be tuned.

## **6.2 Tuning Procedures**

Servo tuning is usually performed to achieve better motion performance (such as reducing the following error statically and/or dynamically) or because the system is malfunctioning (oscillating and/or shutting off due to excessive following error).

Acceleration plays a significant role in the magnitudes of the following error and overshoot, especially at start and stop. Rapid velocity changes represent very high acceleration, causing large following errors and overshoot. Use the smallest acceleration the application can tolerate to reduce overshoot and make tuning the PID filter easier.

#### **NOTE**

**In the following descriptions, it is assumed that a software utility is being used to capture the response of the servo loop during a motion step command, and to visualize the results.** 

## **6.2.1 Hardware and Software Requirements**

#### **Hardware Requirements**

Tuning is best accomplished when the system response can be measured. This can be done with external monitoring devices but can introduce errors.

The ESP301 controller avoids this problem by providing an internal *tune* capability. When *tune* mode is activated, the controller records a number of different parameters. The parameters can include real instantaneous position, desired position, desired velocity, desired acceleration, DAC output value, etc.

The sample interval can be set to one servo cycle (400  $\mu$ s) or any multiple of it and the total number of samples can be up to 1000 points.

This is a powerful feature that the user can take advantage of to get maximum performance out of the motion system.

#### **Software Requirements**

Users can write their own application(s) or use the ESP-tune-exe Windows utility.

Please refer to the description of ASCII command, "**DC**", to setup data acquisition.

### **6.2.2 Correcting Axis Oscillation**

There are three parameters that can cause oscillation. The most likely to induce oscillation is **Ki,** followed by **Kp** and **Kd.** Start by setting **Ki** to zero and reducing **Kp** and **Kd** by 50%.

If oscillation does not stop, reduce **Kp** again.

When the axis stops oscillating, system response is probably very soft. The following error may be quite large during motion and nonzero at stop. Continue tuning the PID with the procedures described in the next paragraph.

## **6.2.3 Correcting Following Error**

If the system is stable and the user wants to improve performance, start with the current PID parameters. The goal is to reduce following error during motion and to eliminate it at stop.

Guidelines for further tuning (based on performance starting point and desired outcome) are provided in the following paragraphs.

#### **Following Error Too Large**

This is the case of a soft PID loop caused by low values for **Kp** and **Kd.** It is especially common after performing the procedures described in paragraph 6.2.2.

First increase **Kp** by a factor of 1.5 to 2. Repeat this operation while monitoring the following error until it starts to exhibit excessive ringing characteristics (more than 3 cycles after stop). To reduce ringing, add some damping by increasing the **Kd** parameter.

Increase it by a factor of 2 while monitoring the following error. As **Kd** is increased, overshoot and ringing will decrease almost to zero.

#### **NOTE**

#### **Remember that if acceleration is set too high, overshoot cannot be completely eliminated with Kd.**

If **Kd** is further increased, at some point oscillation will reappear, usually at a higher frequency. Avoid this by keeping **Kd** at a high enough value, but not so high as to re-introduce oscillation.

Increase **Kp** successively by approximately 20% until signs of excessive ringing appear again.

Alternately increase **Kd** and **Kp** until **Kd** cannot eliminate overshoot and ringing at stop. This indicates **Kp** is larger than its optional value and should be reduced. At this point, the PID loop is very tight.

Ultimately, optimal values for **Kp** and **Kd** depend on the stiffness of the loop and how much ringing the application can tolerate.

#### **NOTE**

**The tighter the loop, the greater the risk of instability and oscillation when load conditions change.** 

## **Errors At Stop (Not In Position)**

If you are satisfied with the dynamic response of the PID loop but the stage does not always stop accurately, modify the integral gain factor **Ki.** As described in the Motion Control Tutorial section, the **Ki** factor of the PID works to reduce following error to near zero. Unfortunately it can also contribute to oscillation and overshoot. Change this parameter carefully, and if possible, in conjunction with **Kd.**

Start with the integral limit (**IL**) set to a high value and **Ki** value at least two orders of magnitude smaller than **Kp.** Increase its value by 50% at a time and monitor overshoot and final position at stop.

If intolerable overshoot develops, increase the **Kd** factor. Continue increasing **Ki, IL** and **Kd** alternatively until an acceptable loop response is obtained. If oscillation develops, immediately reduce **Ki** and **IL.**

Remember that any finite value for **Ki** will eventually reduce the error at stop. It is simply a matter of how much time is acceptable for the application. In most cases it is preferable to wait a few extra milliseconds to get to the stop in position rather than have overshoot or run the risk of oscillations.

## **Following Error During Motion**

This is caused by a **Ki,** and **IL** value that is too low. Follow the procedures in the previous paragraph, keeping in mind that it is desirable to increase the integral gain factor as little as possible.

### **6.2.4 Points to Remember**

- Use the Windows-based "ESP\_tune.exe" utility to change PID parameters and to visualize the effect. Compare the results and parameters used with the previous iteration.
- The ESP301 controller uses a servo loop based on the PID with velocity and acceleration feed-forward algorithm.
- Use the lowest acceleration the application can tolerate. Lower acceleration generates less overshoot.
- Use the default values provided with the system for all standard motion devices as a starting point.
- Use the minimum value for **Ki,** and **IL** that gives acceptable performance. The integral gain factor can cause overshoot and oscillations.

A summary of servo parameter functions is listed in **Table 6.2.1.**

| <b>Parameter</b> | <b>Function</b>     | <b>Value Set Too Low</b> | <b>Value Set Too High</b> |
|------------------|---------------------|--------------------------|---------------------------|
| Kp               | Determines          | Servo loop too soft      | Servo loop too tight      |
|                  | stiffness of servo  | with high following      | and/or causing            |
|                  | loop.               | errors                   | oscillation               |
| Kd               | Main damping        | Uncompensated            | Higher-frequency          |
|                  | factor, used to     | oscillation caused       | oscillation and/or        |
|                  | eliminate           | by other parameters      | audible noise in the      |
|                  | oscillation         | being high               | motor caused by large     |
|                  |                     |                          | ripple in the motor       |
|                  |                     |                          | voltage                   |
| Ki               | Reduces following   | Stage does not reach     | Oscillations at lower     |
|                  | error during long   | or stay at the desired   | frequency and higher      |
|                  | motions and at stop | stop position            | amplitude                 |
| Vff              | Reduces following   | Negative following       | Positive following        |
|                  | error during the    | error during the         | error during the          |
|                  | constant velocity   | constant velocity        | constant velocity         |
|                  | phase of a motion   | phase of a motion.       | phase of a motion.        |
|                  |                     | Stage lags the           | Stage is ahead of the     |
|                  |                     | desired trajectory.      | desired trajectory.       |
| Aff              | Reduces following   | Negative following       | Position following        |
|                  | error during the    | error during the         | error during the          |
|                  | acceleration and    | acceleration phase       | acceleration phase of     |
|                  | deceleration phases | of a motion. Stage       | a motion. Stage is        |
|                  | of a motion         | lags the desired         | ahead of the desired      |
|                  |                     | trajectory.              | trajectory.               |

*Table 6.1: Servo Parameter Functions* 

This page is intentionally left blank

# **Appendix A – Error Messages**

The ESP301 controller has an elaborate command interpreter and system monitor. Every command is analyzed for syntax and correct format after it is received. The result of the analysis is stored in an output buffer in plain English. During moves and while idle, system inputs are monitored and any change is reported to the user via the output buffer. To read the contents of the output buffer, send the command **TB** (tell buffer).

For more compact error messages, use the **TE** command. The ESP301 controller response to this command is a one byte; binary coded error number, e.g., 33.

For the sake of convenience, error messages are divided into two categories – non-axis specific error messages and axis specific error messages. Below is a list of all possible ESP301 controller error messages that are not axis specific:

#### *0 NO ERROR DETECTED*

No errors exist in the output buffer.

### *1 PCI COMMUNICATION TIME-OUT*

A communication transfer was initiated through PCI bus interface and was never completed.

- *2 Reserved for future use*
- *3 Reserved for future use*

### *4 EMERGENCY SOP ACTIVATED*

An emergency stop was executed because the motion controller received a '#' character or "STOP ALL AXES" button was pressed.

*5 Reserved for future use* 

#### *6 COMMAND DOES NOT EXIST*

The issued command does not exist. Check the Command Syntax.

## *7 PARAMETER OUT OF RANGE*

The specified parameter is out of range. Refer to the description of issued command for valid parameter range.

## *8 CABLE INTERLOCK ERROR*

The 100-pin cable between motion controller board and driver is disconnected.

## *9 AXIS NUMBER OUT OF RANGE*

The specified axis number is out of range. Refer to the description of issued command for valid axis number range.

- *10 Reserved for future use*
- *11 Reserved for future use*
- *12 Reserved for future use*

### *13 GROUP NUMBER MISSING*

Group number is not specified. The issued command requires a valid group number. Refer to the description of issued command for valid group number range.

### *14 GROUP NUMBER OUT OF RANGE*

The specified group number is out of range. Refer to the description of issued command for valid group number range.

### *15 GROUP NUMBER NOT ASSIGNED*

The specified group has not been assigned. Refer to the description of **HN** command to create a new group with this group number.

### *16 GROUP NUMBER ALREADY ASSIGNED*

The specified group number has already been assigned. Refer to the description of **HB** command to query the list of group numbers already assigned.

### *17 GROUP AXIS OUT OF RANGE*

At least one of the axis numbers specified to be a member of this group is out of range. Refer to the description of **HN** command for valid range of axis numbers that can be assigned to a group.

### *18 GROUP AXIS ALREADY ASSIGNED*

At least one of the axis numbers specified to be a member of this group is already a member of a different group.

## *19 GROUP AXIS DUPLICATED*

At least one of the axis numbers is specified to be a member of this group more than once.

## *20 DATA ACQUISITION IS BUSY*

Data acquisition is not yet complete.

## *21 DATA ACQUISITION SETUP ERROR*

An error occurred during data acquisition setup. Ensure that data acquisition is disabled and all parameters are within valid range before issuing the command. Refer to the command description for valid range of parameters.

#### *22 DATA ACQUISITION NOT ENABLED*

Data acquisition is not yet enabled.

#### *23 SERVO CYCLE (400 µS) TICK FAILURE*

There was a failure to increment the servo tick in the Interrupt Service Routine (ISR) that manages motion control.

#### *24 Reserved for future use*

#### *25 DOWNLOAD IN PROGRESS*

Firmware download is in progress.

#### *26 STORED PROGRAM NOT STARTED*

An attempt was made to execute a stored program and the program could not be started.

#### *27 COMMAND NOT ALLOWED*

The issued command is not valid in the context in which it was issued.

#### *28 STORED PROGRAM FLASH AREA FULL*

The flash area reserved for stored programs is full.

#### *29 GROUP PARAMETER MISSING*

At least one parameter is missing. Refer to the description of issued command for valid number of parameters.

#### *30 GROUP PARAMETER OUT OF RANGE*

The specified group parameters is out of range. Refer to the description of issued command for valid range of parameter.

#### *31 GROUP MAXIMUM VELOCITY EXCEEDED*

The specified group velocity exceeds the minimum of the maximum velocities of members of this group. Refer to the description of **HV** command for more details.

#### *32 GROUP MAXIMUM ACCELERATION EXCEEDED*

The specified group acceleration exceeds the minimum of the maximum acceleration of members of this group. Refer to the description of **HA** command for more details.

## *33 GROUP MAXIMUM DECELERATION EXCEEDED*

The specified group deceleration exceeds the minimum of the maximum decelerations of members of this group. Refer to the description of **HD** command for more details.

### *34 GROUP MOVE NOT ALLOWED DURING MOTION*

Cannot make a coordinated move when one of the members of the group is being "homed".

### *35 PROGRAM NOT FOUND*

The issued command could not be executed because the stored program requested is not available.

#### *36 Reserved for future use*

#### *37 AXIS NUMBER MISSING*

Axis number not specified. The issued command requires a valid axis number. Refer to the description of issued command for valid axis number range.

#### *38 COMMAND PARAMETER MISSING*

At least one parameter associated with this command is missing. Refer to the description of issued command for valid number of parameters.

### *39 PROGRAM LABEL NOT FOUND*

The issued command could not be executed because the requested label within a stored program is not available.

#### *40 LAST COMMAND CANNOT BE REPEATED*

An attempt was made to repeat the last (previous) commanded by just sending a carriage return. This feature is not allowed for commands that carry strings in addition to the two-letter ASCII mnemonic. Issue the last command again.

#### *41 MAX NUMBER OF LABELS PER PROGRAM EXCEEDED*

The number of labels used in the stored program exceeds the allowed value.

*Below is a list of all possible error messages that are axis specific. Here, "x" represents the axis number.*

### *x00 MOTOR TYPE NOT DEFINED*

A valid motor type was not defined for the requested axis. Refer to the description of **QM** command to define a motor type.

## *x01 PARAMETER OUT OF RANGE*

The specified parameter is out of range. Refer to the description of issued command for valid parameter range.

## *x02 AMPLIFIER FAULT DETECTED*

There was an amplifier fault condition.

### *x03 FOLLOWING ERROR THRESHOLD EXCEEDED*

The real position of specified axis was lagging the desired position by more encoder counts than specified with the **FE** command. Refer to the description of **ZF** command to configure the motion controller tasks upon encountering a following error.

### *x04 POSITIVE HARDWARE LIMIT DETECTED*

The motion controller sensed a high level at its positive travel limit input. Refer to the description of **ZH** command to configure the motion controller tasks upon encountering a hardware limit.

### *x05 NEGATIVE HARDWARE LIMIT DETECTED*

The motion controller sensed a high level at its negative travel limit input. Refer to the description of **ZH** command to configure the motion controller tasks upon encountering a hardware limit.

## *x06 POSITIVE SOFTWARE LIMIT DETECTED*

The motion controller sensed that the axis has reached positive software travel limit. Refer to the description of **SR** command to specify the desired positive software travel limit. Also, refer to thew description of **ZS** command to configure the motion controller tasks upon encountering a software limit.

### *x07 NEGATIVE SOFTWARE LIMIT DETECTED*

The motion controller sensed that the axis has reached negative software travel limit. Refer to the description of **SL** command to specify the desired negative software travel limit. Also, refer to the description of **ZS** command to configure the motion controller tasks upon encountering a software limit.

### *x08 MOTOR / STAGE NOT CONNECTED*

The specified axis is not connected to the driver.

### *x09 FEEDBACK SIGNAL FAULT DETECTED*

There was a feedback signal fault condition. Ensure that the encoder feedback is relatively noise free.

## *x10 MAXIMUM VELOCITY EXCEEDED*

The specified axis velocity exceeds maximum velocity allowed for the axis. Refer to the description of **VU** command or set maximum velocity for the axis.

### *x11 MAXIMUM ACCELERATION EXCEEDED*

The specified axis acceleration exceeds maximum acceleration allowed for the axis. Refer to the description of **AU** command to query or set maximum acceleration or deceleration for the axis.

#### *x12 Reserved for future use*

#### *x13 MOTOR NOT ENABLED*

A command was issued to move an axis that was not powered ON. Refer to the description of **MO** and **MF** commands to turn the power to an axis ON or OFF respectively.

#### *x14 Reserved for future use*

#### *x15 MAXIMUM JERK EXCEEDED*

The specified axis jerk exceeds maximum jerk allowed for the axis. Refer to the description of **JK** command for valid jerk range.

#### *x16 MAXIMUM DAC OFFSET EXCEEDED*

The specified axis DAC offset exceeds maximum value allowed for the axis. Refer to the description of issued command for valid range.

#### *x17 ESP CRITICAL SETTINGS ARE PROTECTED*

An attempt was made to modify parameters that are specific to smart stages or "Unidriver".

#### *x18 ESP STAGE DEVICE ERROR*

An error occurred while reading a smart stage.

#### *x19 ESP STAGE DATA INVALID*

Smart stage data is invalid.

#### *x20 HOMING ABORTED*

Axis home search was aborted. This message is obtained when home search was not completed either due to an axis not being enabled or due to the occurrence of a fault condition. Refer to the description of **OR** command for information related to locating the home position of an axis.

## *x21 MOTOR CURRENT NOT DEFINED*

Maximum current for the motor is not specified. Refer to the description of **QI** command to query or set the maximum motor current for an axis.

### *x22 UNIDRIVE COMMUNICATIONS ERROR*

There was no communication between motion controller and the Unidriver.

#### *x23 UNIDRIVE NOT DETECTED*

Unidrive could not be detected by the motion controller.

#### *x24 SPEED OUT OF RANGE*

The specified home search speed is out of range. Refer to the description of **OH** command for valid home search speed range.

#### *x25 INVALID TRAJECTORY MASTER AXIS*

The specified trajectory mode in not valid for a master axis. Refer to the description if **TJ** command to specify a valid trajectory mode for a master axis.

#### *x26 PARAMETER CHARGE NOT ALLOWED*

The specified parameter cannot be changed while the axis is in motion. Wait until the axis motion is complete, and issue this command again. Refer to the description of **MD** command to determine if motion is done.

## *x27 INVALID TRAJECTORY MODE FOR HOMING*

The specified trajectory mode is not valid for locating the home position of the axis. Refer to the description of **TJ** command to specify a valid trajectory mode for locating the home position of this axis.

#### *x28 INVALID ENCODER STEP RATIO*

The specified full step resolution is invalid. Refer to the description of **FR** command for valid range of full step resolution.

#### *x29 DIGITAL I/O INTERLOCK DETECTED*

A DIO interlock was asserted.

#### *x30 COMMAND NOT ALLOWED DURING HOMING*

The command issued was not executed because locating the home position of this axis is in progress. Refer to the description of the issued command for further details.

## *x31 COMMAND NOT ALLOWED DUE TO GROUP ASSIGNMENT*

The specified command was not executed because this axis is member of a group. Refer to the description of issued command for further details.

## *x32 INVALID TRAJECTORY MODE FOR MOVING*

The specified trajectory mode is invalid to make absolute or relative moves. Refer to the description of **PA** and **PR** commands for valid trajectory modes to initiate motion.

# **Appendix B – Trouble-Shooting / Maintenance**

There are no user-serviceable parts or user adjustments to be made to the ESP301 controller/driver.

## **WARNING**

**Procedures are to be performed only by qualified service personnel. Qualified service personnel should be aware of the shock hazards involved when instrument covers are removed and should observe the following precautions before proceeding.** 

- **Turn off power switch and unplug the unit from its power source**
- **Disconnect cables if their function is not understood**
- **Remove jewelry from hands and wrist**
- **Expect hazardous voltages to be present in any unknown circuits.**

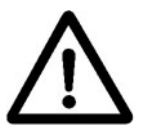

## **CAUTION**

**Verify proper alignment before inserting connectors.** 

Refer to Appendix H, Factory Service, for information about repair or other hardware corrective action.

## **B.1 Trouble-Shooting Guide**

A list of the most common problems and their corrective actions is provided in **Table B.1.** Use it as a reference but remember that a perceived error is open to an operator error or has some other simple solution.

| <b>PROBLEM</b>         | <b>CAUSE</b>          | <b>CORRECTIVE ACTION</b>                       |
|------------------------|-----------------------|------------------------------------------------|
| Display does not       | Power switch is       | Turn on the main power switch                  |
| come on.               | turned off.           | located on the front panel.                    |
|                        | No electrical power   | Verify with an adequate tester or              |
|                        |                       | another electrical device (lamp,               |
|                        |                       | etc.) that power is present in the             |
|                        |                       | outlet. If not, contact an                     |
|                        |                       | electrician to correct the problem.            |
|                        | Power cord not        | Plug the power cord in the                     |
|                        | plugged in.           | appropriate outlet. Observe all                |
|                        |                       | caution notes and procedures                   |
|                        |                       | described in the System Setup                  |
|                        |                       | section.                                       |
|                        |                       |                                                |
| Error message or       | Bad connection.       | Turn power off and verify the                  |
| physically present     |                       | motion device connection.                      |
| stage is declared      |                       |                                                |
| unconnected.           | Bad component/step/   | Turn power off and swap the                    |
|                        | cable                 | motor cable with another axis (if              |
|                        |                       | cables are identical) to locate the            |
|                        |                       | problem. Contact Newport for                   |
|                        |                       | cable replacement or motion<br>device service. |
|                        | Safety control        | Plug connector in. If the                      |
|                        | connector on the rear | connector was lost, you can either             |
|                        | of the ESP301 is      | build one as shown in System                   |
|                        | missing.              | Setup in Appendix C.1.8, or call               |
|                        |                       | Newport for a replacement.                     |
| Red LED above          | Power button on the   | Verify that the motion device is               |
| <b>STOP ALL button</b> | display does not      | connected.                                     |
| remains on.            | appear when motor     |                                                |
|                        | power button is       |                                                |
|                        | pressed.              |                                                |
| Motor can not be       |                       |                                                |
| turned on.             |                       |                                                |

*Table B.1: Trouble-Shooting Guide Descriptions* 

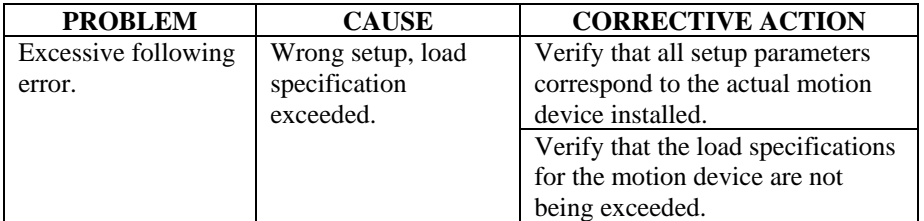

| Axis does not move. | Incorrect connection.                                                                                                    | Verify that the motion device is                                                                                                    |
|---------------------|----------------------------------------------------------------------------------------------------|----------------------------------------------------------------------------------------------------|
|                     |                                                                                                    | connected to the correct driver                                                                                                    |
|                     |                                                                                                    | card, as specified by the labels.                                                                                                    |
|                     | Incorrect parameters.                                                                                                    | Verify that the motion device is                                                                                                    |
|                     |                                                                                                    | connected to the correct driver                                                                                                    |
|                     |                                                                                                    | card, as specified by the labels.                                                                                                    |
| System performance  | Incorrect connection.                                                                                                    | Verify that the motion device is                                                                                                    |
| below               |                                                                                                    | connected to the correct driver                                                                                                    |
|                     |                                                                                                    | card, as specified by the labels.                                                                                                    |
|                     | Incorrect parameters.                                                                                                    | Verify that all relevant parameters                                                                                                    |
|                     |                                                                                                    | (PID, velocity, etc.) are set                                                                                                    |
|                     |                                                                                                    | properly.                                                                                                    |
| Move command not    | Software travel limit                                                                                                    | The software limit (See SL                                                                                                    |
| executed.           |                                                                                                    | command) if the specified                                                                                                    |
|                     |                                                                                                    | direction was reached. If limits                                                                                                    |
|                     |                                                                                                    |                                                                                                    |
|                     |                                                                                                    |                                                                                                    |
|                     |                                                                                                    |                                                                                                    |
|                     |                                                                                                    |                                                                                                    |
| Home search not     |                                                                                                    |                                                                                                    |
|                     |                                                                                                    |                                                                                                    |
|                     |                                                                                                    |                                                                                                    |
|                     |                                                                                                    |                                                                                                    |
|                     |                                                                                                    |                                                                                                    |
|                     |                                                                                                    |                                                                                                    |
|                     | terminator.                                                                                                    | the controller use the same line                                                                                                    |
|                     |                                                                                                    | terminator.                                                                                                    |
|                     | No remote                                                                                                    |                                                                                                    |
|                     |                                                                                                    |                                                                                                    |
|                     |                                                                                                    | RS-232 or IEEE488.                                                                                                    |
|                     |                                                                                                    |                                                                                                    |
|                     |                                                                                                    |                                                                                                    |
|                     | communication                                                                                                    |                                                                                                    |
|                     | parameters.                                                                                                    |                                                                                                    |
| completed.          | Incorrect parameters<br>Faulty origin or index<br>signals.<br>Wrong line<br>communication,<br>wrong<br>communication port.<br>Wrong | are set correctly, do not try to<br>move past them.<br>Verify that all relevant parameters<br>(PID, velocity, etc.) are set<br>Carefully observe and record the<br>motion sequence by watching<br>manual knob rotation, if available.<br>With the information collected,<br>call Newport for assistance.<br>Make sure that the computer and<br>Verify that the controller is set to<br>communicate on the right port,<br>Verify that all communication<br>parameters match between the<br>computer and the controller. |

*Table B.1: Trouble-Shooting Guide Descriptions (Continued)* 

#### **NOTE**

**Many problems are detected by the controller and reported on the display and/or in the error register. Consult Appendix A, Error Messages, for a complete list and description.**

## **B.2 Cleaning**

Clean the exterior metallic surfaces of the ESP301 with water and a clean, lint-free cloth. Clean external cable surfaces with alcohol, using a clean, lint-free cloth.

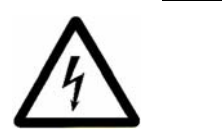

### **WARNING**

**Power-down all equipment before cleaning.** 

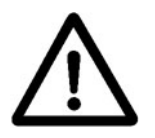

## **CAUTION**

**Do not expose connectors, fans, LEDs, or switches to alcohol or water.** 

# **Appendix C – Connector Pin Assignments**

## **C.1 ESP301 Rear Panel**

### **C.1.1 GPIO Connector (37-Pin D-Sub)**

This connector is dedicated to the digital I/O ports. All I/O are pulled up to  $+5V$  DC with  $4.7K\Omega$  resistors. Maximum sink or source current is 32 mA (bits). Connector pin-outs are listed in **Table C.1,** and functionally described in the following paragraphs.

### **C.1.2 Signal Descriptions (Digital I/O, 37-Pin, JP4 Connector)**

**+5V, 100mA (maximum)** 

+5V supply

**+15V, 25mA (maximum)**

+15V supply

#### **Digital I/O**

The digital I/O can be programmed to be either input or output (in 8 bit blocks) via software.

### **DGND**

Digital Ground used for all digital signals.

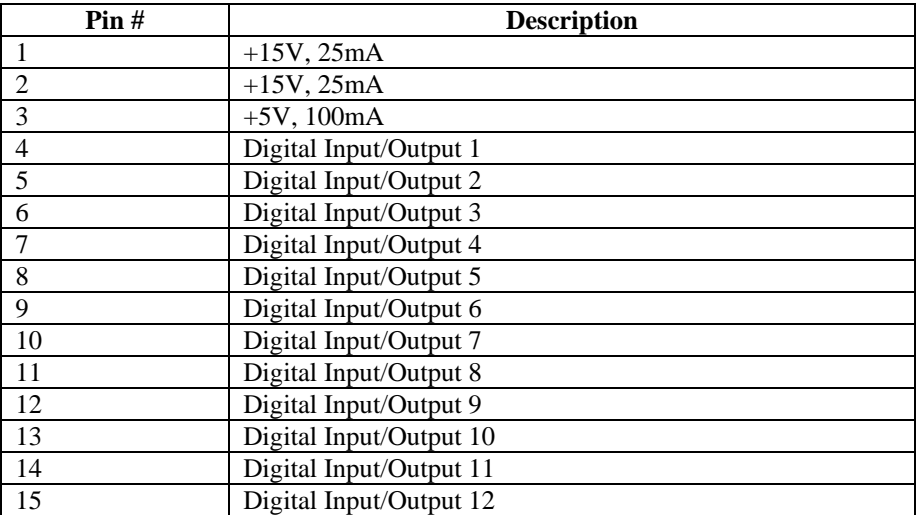

*Table C.1: Digital Connector Pin-Outs* 

| Pin# | <b>Description</b>      |  |
|------|-------------------------|--|
| 16   | Digital Input/Output 13 |  |
| 17   | Digital Input/Output 14 |  |
| 18   | Digital Input/Output 15 |  |
| 19   | Digital Input/Output 16 |  |
| 20   | <b>DGND</b>             |  |
| 21   | <b>DGND</b>             |  |
| 22   | <b>DGND</b>             |  |
| 23   | <b>DGND</b>             |  |
| 24   | <b>DGND</b>             |  |
| 25   | <b>DGND</b>             |  |
| 26   | <b>DGND</b>             |  |
| 27   | <b>DGND</b>             |  |
| 28   | <b>DGND</b>             |  |
| 29   | <b>DGND</b>             |  |
| 30   | <b>DGND</b>             |  |
| 31   | <b>DGND</b>             |  |
| 32   | <b>DGND</b>             |  |
| 33   | <b>DGND</b>             |  |
| 34   | <b>DGND</b>             |  |
| 35   | <b>DGND</b>             |  |
| 36   | <b>DGND</b>             |  |
| 37   | <b>DGND</b>             |  |

*Table C.1: Digital Connector Pin-Outs (Continued)* 

## **C.1.3 Motor Driver Card (25-Pin) I/O Connector**

This connector interfaces an ESP301 driver card to motorized stages. Cabling to the connector is provided with the applicable stage. Connector pin-outs are listed in **Table C.2.** 

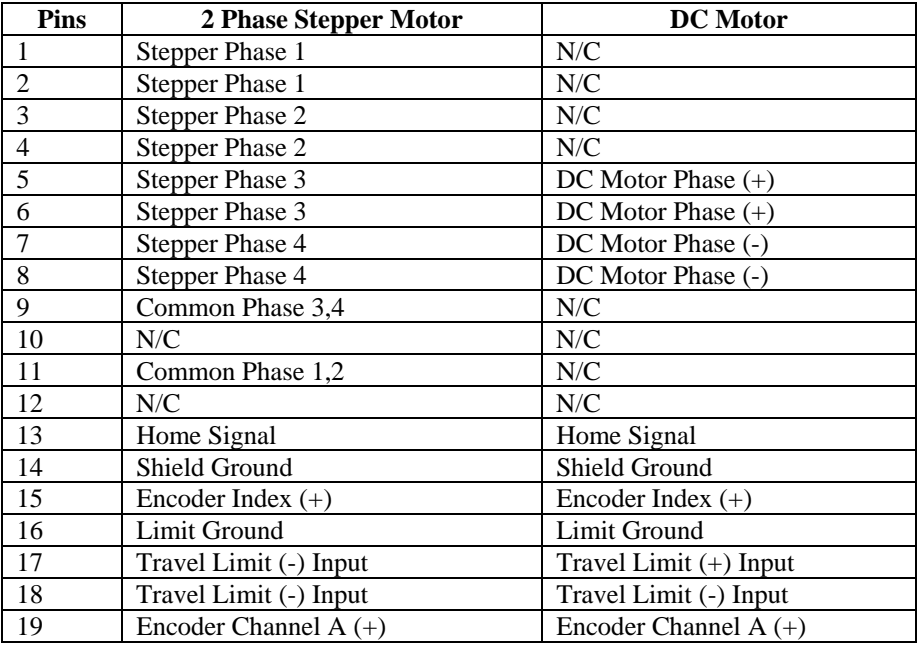

*Table C.2: Driver Card Connector Pin-Outs* 

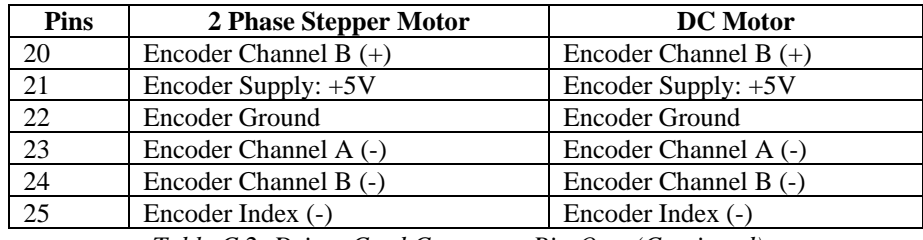

*Table C.2: Driver Card Connector Pin-Outs (Continued)* 

## **C.1.4 Signal Descriptions (Motor Driver Card, 25-Pin I/O Connector)**

### **DC Motor Phase(+) Output**

This output must be connected to the positive lead of the DC motor. The voltage seen at this pin is pulse-width modulated with a maximum amplitude of 48V DC.

## **DC Motor Phase(-) Output**

This output must be connected to the negative lead of the DC motor. The voltage seen at this pin is pulse-width modulated with a maximum amplitude of 48V DC.

## **Stepper Motor Phase 1 Output**

This output must be connected to Winding A+ lead of a two-phase stepper motor. The voltage seen at this pin is pulse-width modulated with a maximum amplitude of 48V DC.

### **Stepper Motor Phase 2 Output**

This output must be connected to Winding A- lead of a two-phase stepper motor. The voltage seen at this pin is pulse-width modulated with a maximum amplitude of 48V DC.

### **Stepper Motor Phase 3 Output**

This output must be connected to Winding B+ lead of a two-phase stepper motor. The voltage seen at this pin is pulse-width modulated with a maximum amplitude of 48V DC.

### **Stepper Motor Phase 4 Output**

This output must be connected to Winding B- lead of a two-phase stepper motor. The voltage seen at this pin is pulse-width modulated with a maximum amplitude of 48V DC.

## **Common Phase 3,4**

This output can be connected to the center tab of Winding B of a twophase stepper motor. The voltage seen at this pin is pulse-width modulated with maximum amplitude of 48V DC.

### **Common Phase 1,2**

This output can be connected to the center tab of Winding B of a twophase stepper motor. The voltage seen at this pin is pulse-width modulated with a maximum amplitude of 48V DC.

## **Travel Limit(+) Input**

This input is pulled-up to  $+5V$  with a 4.7K $\Omega$  resistor by the controller and represents the stage negative direction hardware travel limit. The active true state is user-configurable. (default is active HIGH).

## **Travel Limit(-) Input**

This input is pulled-up to  $+5V$  with a 4.7K $\Omega$  resistor by the controller and represents the stage negative direction hardware travel limit. The active true state is user-configurable (default is active HIGH).

## **Encoder A(+) Input**

The A(+) input is pulled-up to +5V with a 1K $\Omega$  resistor. The signal is buffered with a 26LS32 differential receiver. The  $A(+)$  encoder encoded signal originates from the stage position feedback circuitry and is used for position tracking.

## **Encoder A(-) Input**

The  $A(-)$  input is pulled-up to  $+5V$  and pulled down to ground with  $1K\Omega$  resistors. This facilitates both single- and double-ended signal handling into a 26LS32 differential receiver. The A(-) encoder encoded signal originates from the stage position feedback circuitry and is used for position tracking.

## **Encoder B(+) Input**

The B(+) input is pulled-up to +5V with a 1K $\Omega$  resistor. The signal is buffered with a  $26LS32$  differential receiver. The  $B(+)$  encoder encoded signal originates from the stage position feedback circuitry and is used for position tracking.

## **Encoder B(-) Input**

The  $B(-)$  input is pulled-up to  $+5V$  and pulled down to ground with  $1K\Omega$  resistors. This facilitates both single- and double-ended signal handling into a 26LS32 differential receiver. The B(-) encoder encoded signal originates from the stage position feedback circuitry and is used for position tracking.

### **Encoder Ground**

Ground reference for encoder feedback.

### **Home Input**

This input is pulled-up to  $+5V$  with a 1K $\Omega$  resistor by the controller. The Home signal originates from the stage and is used for homing the stage to a repeatable location.

## **Index(+) Input**

The (+) Index input is pulled-up to  $+5V$  with a  $1K\Omega$  resistor by the controller and is buffered with a 26LS32 differential receiver. The (+) Index signal originates from the stage and is used for homing the stage to a repeatable location.

## **Index(-) Input**

The  $(-)$  Index input is pulled-up to  $+5V$  and pulled down to ground with 1KΩ resistors by the controller. This facilitates both single- and double-ended signal handling into a 26LS32 differential receiver. The (-) Index signal originates from the stage and is used for homing the stage to a repeatable location.

## **Encoder Supply: +5V, 250mA (Maximum)**

A +5V DC supply is available from the ESP301. This supply is provided for stage home, index, travel limit, and encoder feedback circuitry.

## **Limit Ground**

Ground for stage travel limit signals. Limit ground is combined with digital ground at the controller side.

## **Shield Ground**

Motor cable shield ground.

## **C.1.5 IEEE488 Interface Connector (24 Pin)**

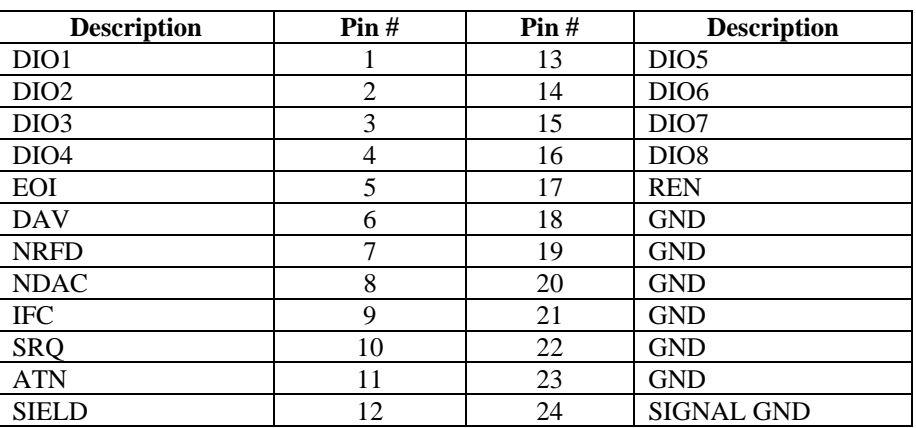

The IEEE488 Interface Connector has a standard configuration, as shown in **Table C.3.**

*Table C.3: IEEE488 Interface Connector* 

#### **C.1.6 RS-232C Interface Connector (9-Pin D-Sub)**

The RS-232C interface uses a 9-pin sub-F connector. The back panel connector pin-out is shown in **Figure C.1.**

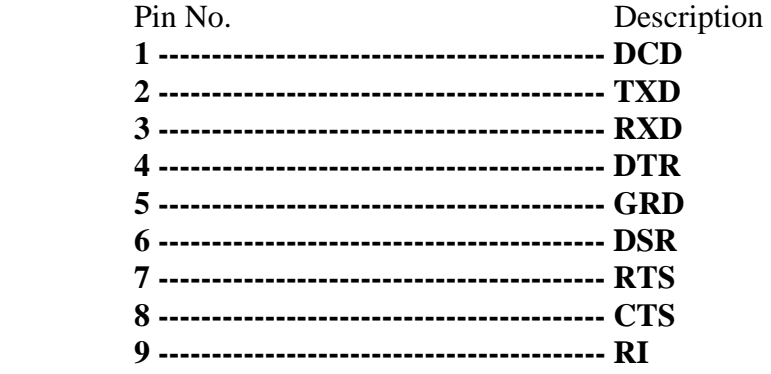

*Figure C.1: RS-232C Connector Pin-Out* 

## **C.1.7 RS-232C Interface Cable**

Figure C.2 shows a simple straight through, pin-to-pin cable with 9 conductors that can be used to connect to a standard 9 pin RS232 host.

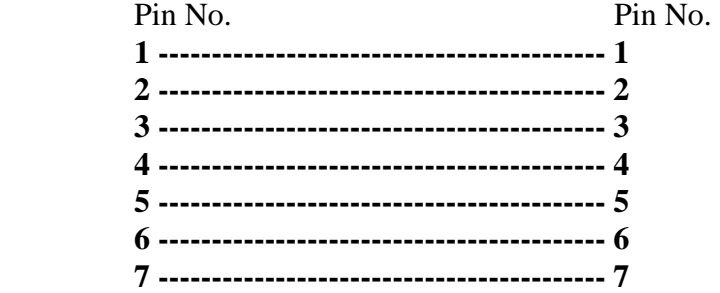
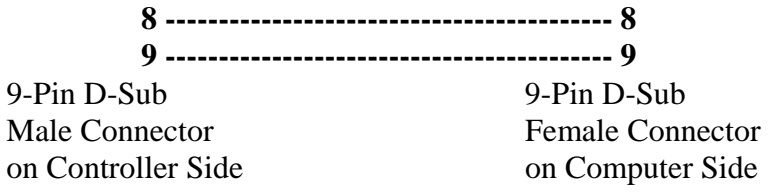

*Figure C.2: Conductor, pin-to-pin RS-232C interface cable* 

#### **C.1.8 USB Interface Connector (4-Pin Type B)**

The RS-232C interface uses a 9-pin sub-F connector. The back panel connector pin-out is shown in **Figure C.3.**

| Pin No. | Description |
|---------|-------------|
|         |             |
|         |             |
|         |             |
|         |             |

*Figure C.3: RS-232C Connector Pin-Out* 

#### **C.1.9 USB Interface Cable**

**Figure C.4** shows a simple straight through, pin-to-pin cable with 4 conductors that can be used to connect to a standard 4 pin USB Type A host. The ESP301 has a Type B USB connector.

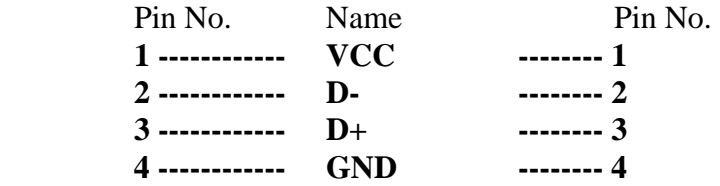

*Figure C.4: Conductor, pin-to-pin USB interface cable* 

#### **C.1.10 Motor Interlock Connector (BNC)**

This connector is provided for the wiring of one or more remote Emergency Stop switches. They will have the same effect as the front panel MOTOR ON/OFF button.

The switch has to be normally closed for operation. If more than one switch is installed, they should be connected in series. The minimum rating for the switches should be **50mA** at **5V.**

The ESP301 is supplied with a dust cap that automatically provides the proper connection for operation if no switch is connected

#### (See **Figure C.3**).

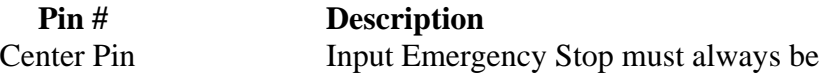

 connected to the shell (GND) during normal controller operation. An open circuit is equivalent to pressing MOTOR ON/OFF on the front panel. Connector Shield Provides GND for switch

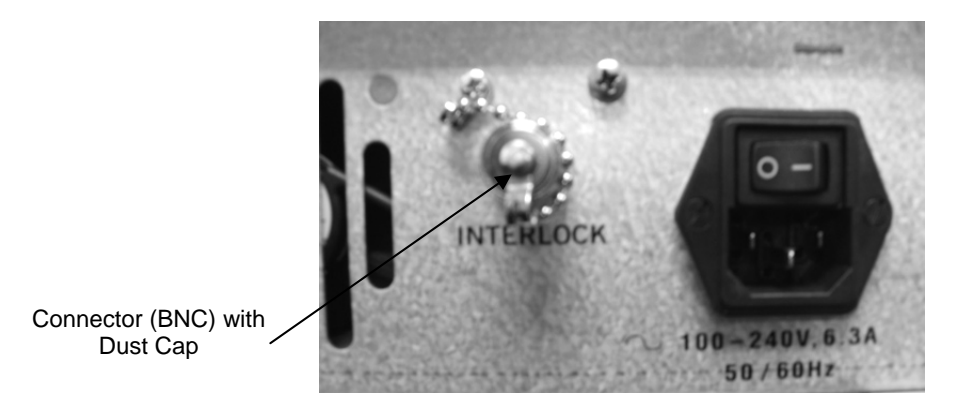

*Figure C.3: Motor Interlock Connector (BNC) with dust cap* 

### **Appendix D – Binary Conversion Table**

Some of the status reporting commands return an ASCII character that must be converted to binary. To aid with the conversion process, the following table converts all character used and some other common ASCII symbols to decimal and binary. To also help in working with the I/O port related commands, the table is extended to a full byte, all 256 values.

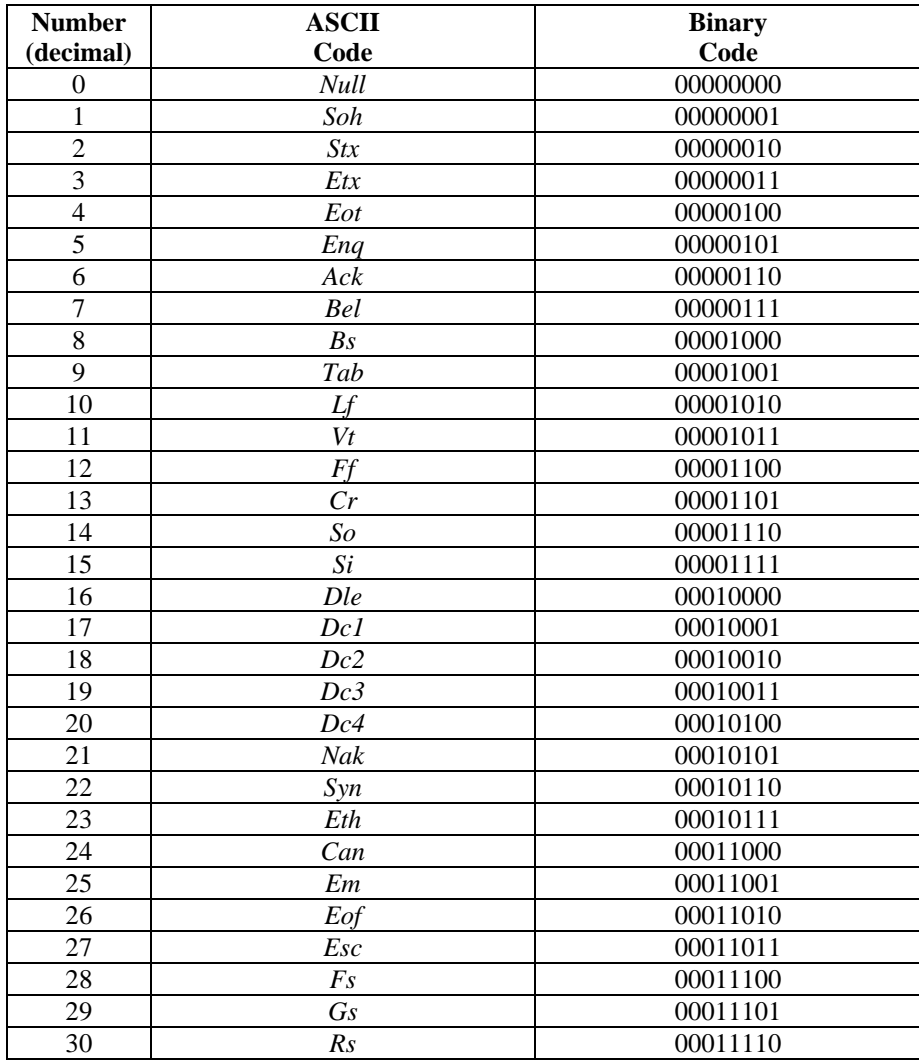

*Table D.1: Binary Conversion Table (using decimal and ASCII codes)* 

| <b>Number</b>   | <b>ASCII</b>            | <b>Binary</b> |
|-----------------|-------------------------|---------------|
| (decimal)       | Code                    | Code          |
| 31              | Us                      | 00011111      |
| 32              | Space                   | 00100000      |
| 33              | ı                       | 00100001      |
| 34              | $\pmb{\cdot}$           | 00100010      |
| 35              | #                       | 00100011      |
| 36              | \$                      | 00100100      |
| 37              | $\frac{0}{0}$           | 00100101      |
| 38              | &                       | 00100110      |
| 39              |                         | 00100111      |
| 40              |                         | 00101000      |
| 41              |                         | 00101001      |
| 42              | $\ast$                  | 00101010      |
| 43              | $\ddot{}$               | 00101011      |
| 44              | ,                       | 00101100      |
| 45              |                         | 00101101      |
| 46              | $\bullet$               | 00101110      |
| 47              |                         | 00101111      |
| 48              | $\boldsymbol{0}$        | 00110000      |
| 49              | 1                       | 00110001      |
| 50              | $\overline{2}$          | 00110010      |
| 51              | 3                       | 00110011      |
| 52              | $\overline{\mathbf{4}}$ | 00110100      |
| 53              | 5                       | 00110101      |
| 54              | 6                       | 00110110      |
| 55              | 7                       | 00110111      |
| 56              | 8                       | 00111000      |
| 57              | 9                       | 00111001      |
| 58              | $\ddot{\cdot}$          | 00111010      |
| 59              | $\mathbf{\dot{,}}$      | 00111011      |
| 60              | $\,<$                   | 00111100      |
| 61              | $=$                     | 00111101      |
| 62              | $\rm{~}$                | 00111110      |
| 63              | $\ddot{\cdot}$          | 00111111      |
| 64              | @                       | 01000000      |
| 65              | A                       | 01000001      |
| 66              | В                       | 01000010      |
| 67              | $\mathbf C$             | 01000011      |
| 68              | D                       | 01000100      |
| 69              | E                       | 01000101      |
| 70              | $\mathbf F$             | 01000110      |
| 71              | G                       | 01000111      |
| $\overline{72}$ | $\bf H$                 | 01001000      |
| 73              | I                       | 01001001      |
| 74              | ${\bf J}$               | 01001010      |
| 75              | K                       | 01001011      |
| 76              | L                       | 01001100      |
| 77              | M                       | 01001101      |
| 78              | N                       | 01001110      |
| 79              | $\mathbf 0$             | 01001111      |

Table D.1: Binary Conversion Table (using decimal and ASCII Codes) (Continued)

| <b>Number</b> | <b>ASCII</b>            | <b>Binary</b> |
|---------------|-------------------------|---------------|
| (decimal)     | Code                    | Code          |
| 80            | ${\bf P}$               | 01010000      |
| 81            | Q                       | 01010001      |
| 82            | $\bf R$                 | 01010010      |
| 83            | ${\bf S}$               | 01010011      |
| 84            | T                       | 01010100      |
| 85            | U                       | 01010101      |
| 86            | $\overline{\mathbf{V}}$ | 01010110      |
| 87            | W                       | 01010111      |
| 88            | $\mathbf X$             | 01011000      |
| 89            | $\mathbf Y$             | 01011001      |
| 90            | Z                       | 01011010      |
| 91            |                         | 01011011      |
| 92            |                         | 01011100      |
| 93            | 1                       | 01011101      |
| 94            | ٨                       | 01011110      |
| 95            |                         | 01011111      |
| 96            | ,                       | 01100000      |
| 97            | A                       | 01100001      |
| 98            | B                       | 01100010      |
| 99            | $\mathbf C$             | 01100011      |
| 100           | D                       | 01100100      |
| 101           | E                       | 01100101      |
| 102           | $\mathbf F$             | 01100110      |
| 103           | G                       | 01100111      |
| 104           | $\mathbf H$             | 01101000      |
| 105           | I                       | 01101001      |
| 106           | ${\bf J}$               | 01101010      |
| 107           | $\mathbf K$             | 01101011      |
| 108           | L                       | 01101100      |
| 109           | $\mathbf{M}$            | 01101101      |
| 110           | ${\bf N}$               | 01101110      |
| 111           | $\mathbf O$             | 01101111      |
| 112           | ${\bf P}$               | 01110000      |
| 113           | $\mathbf Q$             | 01110001      |
| 114           | $\bf R$                 | 01110010      |
| 115           | S                       | 01110011      |
| 116           | T                       | 01110100      |
| 117           | $\mathbf U$             | 01110101      |
| 118           | $\mathbf{V}$            | 01110110      |
| 119           | W                       | 01110111      |
| 120           | $\mathbf X$             | 01111000      |
| 121           | $\mathbf Y$             | 01111001      |
| 122           | Z                       | 01111010      |
| 123           | ſ                       | 01111011      |
| 124           |                         | 01111100      |
| 125           | ł                       | 01111101      |
| 126           | $\tilde{\phantom{a}}$   | 01111110      |
| 127           |                         | 01111111      |
| 128           |                         | 10000000      |

Table D.1: Binary Conversion Table (using decimal and ASCII codes) (Continued)

| <b>Number</b> | <b>ASCII</b> | <b>Binary</b> |
|---------------|--------------|---------------|
| (decimal)     | Code         | Code          |
| 129           |              | 10000001      |
| 130           |              | 10000010      |
| 131           |              | 10000011      |
| 132           |              | 10000100      |
| 133           |              | 10000101      |
| 134           |              | 10000110      |
| 135           |              | 10000111      |
| 136           |              | 10001000      |
| 137           |              | 10001001      |
| 138           |              | 10001010      |
| 139           |              | 10001011      |
| 140           |              | 10001100      |
| 141           |              | 10001101      |
| 142           |              | 10001110      |
| 143           |              | 10001111      |
| 144           |              | 10010000      |
| 145           |              | 10010001      |
| 146           |              | 10010010      |
| 147           |              | 10010011      |
| 148           |              | 10010100      |
| 149           |              | 10010101      |
| 150           |              | 10010110      |
| 151           |              | 10010111      |
| 152           |              | 10011000      |
| 153           |              | 10011001      |
| 154           |              | 10011010      |
| 155           |              | 10011011      |
| 156           |              | 10011100      |
| 157           |              | 10011101      |
| 158           |              | 10011110      |
| 159           |              | 10011111      |
| 160           |              | 10100000      |
| 161           |              | 10100001      |
| 162           |              | 10100010      |
| 163           |              | 10100011      |
| 164           |              | 10100100      |
| 165           |              | 10100101      |
| 166           |              | 10100110      |
| 167           |              | 10100111      |
| 168           |              | 10101000      |
| 169           |              | 10101001      |
| 170           |              | 10101010      |
| 171           |              | 10101011      |
| 172           |              | 10101100      |
|               |              |               |
| 173           |              | 10101101      |
| 174           |              | 10101110      |
| 175           |              | 10101111      |
| 176           |              | 10110000      |
| 177           |              | 10110001      |

*Table D.1: Binary Conversion Table (Using decimal and ASCII codes) (Continued)* 

| <b>Number</b> | <b>ASCII</b> | <b>Binary</b> |
|---------------|--------------|---------------|
| (decimal)     | Code         | Code          |
| 178           |              | 10110010      |
| 179           |              | 10110011      |
| 180           |              | 10110100      |
| 181           |              | 10110101      |
| 182           |              | 10110110      |
| 183           |              | 10110111      |
| 184           |              | 10111000      |
| 185           |              | 10111001      |
| 186           |              | 10111010      |
| 187           |              | 10111011      |
| 188           |              | 10111100      |
| 189           |              | 10111101      |
| 190           |              | 10111110      |
| 191           |              | 10111111      |
| 192           |              | 11000000      |
| 193           |              | 11000001      |
| 194           |              | 11000010      |
| 195           |              | 11000011      |
| 196           |              | 11000100      |
| 197           |              | 11000101      |
| 198           |              | 11000110      |
| 199           |              | 11000111      |
| 200           |              | 11001000      |
| 201           |              | 11001001      |
| 202           |              | 11001010      |
| 203           |              | 11001011      |
| 204           |              | 11001100      |
| 205           |              | 11001101      |
| 206           |              | 11001110      |
| 207           |              | 11001111      |
| 208           |              | 11010000      |
| 209           |              | 11010001      |
| 210           |              | 11010010      |
| 211           |              | 11010011      |
| 212           |              | 11010100      |
| 213           |              | 11010101      |
| 214           |              | 11010110      |
| 215           |              | 11010111      |
| 216           |              | 11011000      |
| 217           |              | 11011001      |
| 218           |              | 11011010      |
| 219           |              | 11011011      |
| 220           |              | 11011100      |
| 221           |              | 11011101      |
| 222           |              | 11011110      |
| 223           |              | 11011111      |
| 224           |              | 11100000      |
| 225           |              | 11100001      |
| 226           |              | 11100010      |
|               |              |               |

*Table D.1: Binary Conversion Table (using decimal and ASCII codes) (Continued)* 

| <b>Number</b>    | <b>ASCII</b> | <b>Binary</b> |
|------------------|--------------|---------------|
| (decimal)        | Code         | Code          |
| 227              |              | 11100011      |
| 228              |              | 11100100      |
| 229              |              | 11100101      |
| 230              |              | 11100110      |
| 231              |              | 11100111      |
| 232              |              | 11101000      |
| 233              |              | 11101001      |
| 234              |              | 11101010      |
| 235              |              | 11101011      |
| 236              |              | 11101100      |
| 237              |              | 11101101      |
| 238              |              | 11101110      |
| 239              |              | 11101111      |
| 240              |              | 11110000      |
| 241              |              | 11110001      |
| 242              |              | 11110010      |
| 243              |              | 11110011      |
| 244              |              | 11110100      |
| 245              |              | 11110101      |
| $\frac{246}{ }$  |              | 11110110      |
| 247              |              | 11110111      |
| 248              |              | 11111000      |
| 249              |              | 11111001      |
| 250              |              | 11111010      |
| $\overline{251}$ |              | 11111011      |
| 252              |              | 11111100      |
| 253              |              | 11111101      |
| 254              |              | 11111110      |
| 255              |              | 11111111      |

*Table D.1: Binary Conversion Table (using decimal and ASCII codes) (Continued)* 

# **Appendix E – System Upgrades**

The modular design of the ESP301 makes it easy for qualified individuals to upgrade the unit in the field. Upgrade kits to add more axis, IEEE488 are available upon request. Call Newport support for details.

This section describes how to upgrade an ESP301 from 2 to 3 axes. Other axes upgrades can be performed accordingly.

#### **WARNING**

**Opening or removing covers will expose you to hazardous voltages.** 

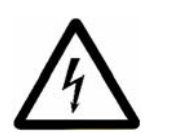

**Refer all servicing internal to this controller enclosure to qualified service personnel who should observe the following precautions before proceeding:** 

- **Turn power OFF and unplug the unit from its power source**
- **Disconnect all cables**
- **Remove any jewelry from hands and wrists**
- **Use only insulated hand tools**
- **Maintain grounding by wearing a wrist strap attached to instrument chassis.**

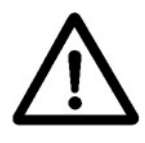

#### **CAUTION**

**The ESP contains static sensitive devices. Exercise appropriate caution when handling ESP301 boards, cables and other internal components.** 

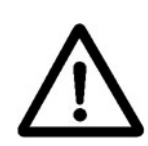

#### **CAUTION**

**Do not install anything into your ESP301 except items provided by Newport specifically for installation into the ESP301.** 

### **E.1 Adding Axes**

- 1. Turn the power off and unplug the power cord from the controller. Disconnect all cables from the controller.
- 2. Remove the 2 screws as shown below. See **Figure E.1,** which shows how to remove the cover.

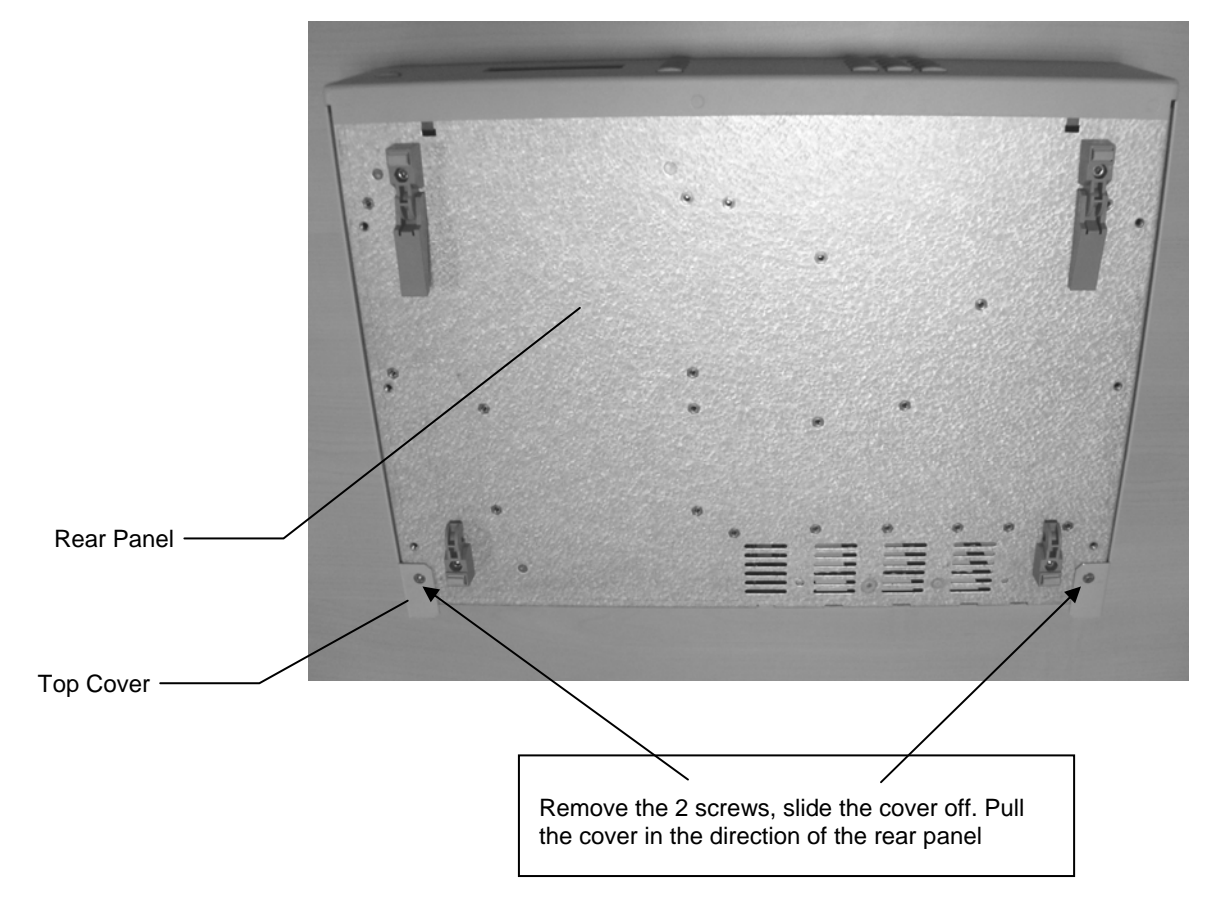

*Figure E.1: Removal of the Top Cover* 

- 3. Carefully remove the top cover.
- 4. Insert the driver module for the respective axis. The connector of the driver module is keyed to prevent insertion with improper polarity. Make sure the keys line up properly before you try to insert the module (See **Figure E.2**).
- 5. Attach the driver panel to the rear panel of the unit with the two supplied screws.
- 6. Re-install the top cover.

*The unit is now ready for use.* 

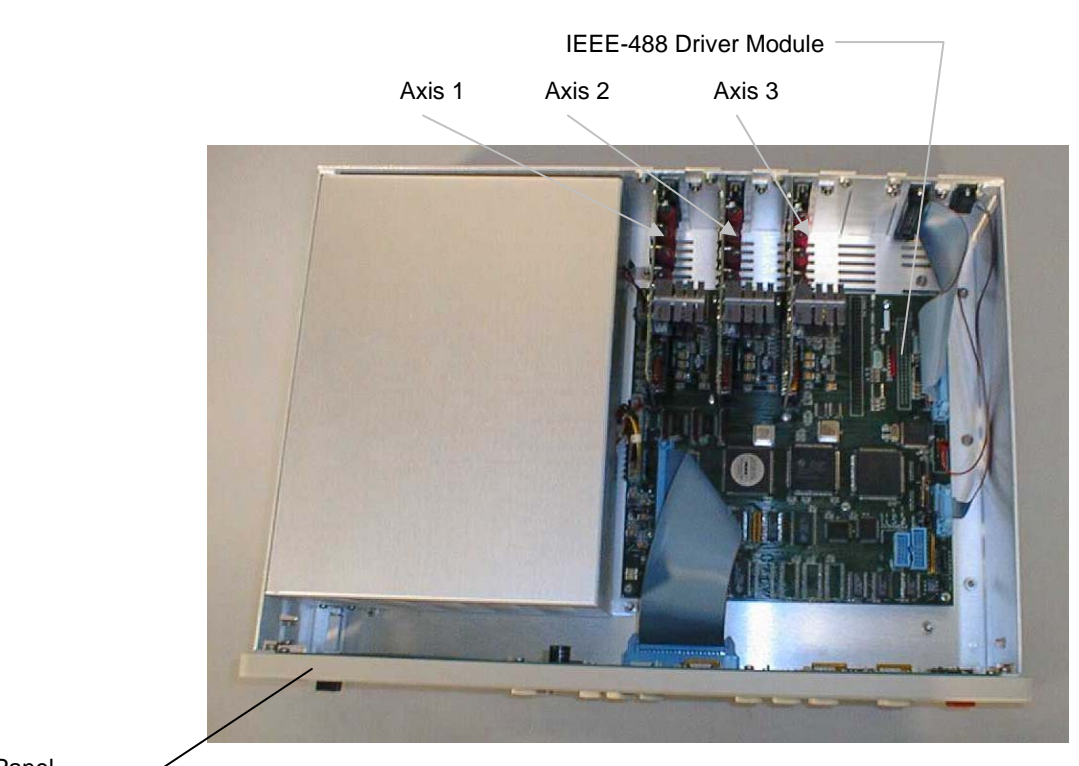

**Front Panel** Figure E.2: Interior of the unit explaining the connectors

### **E.2 Adding IEEE488**

- 1. Follow steps  $1 3$  adding axes.
- 2. Insert the IEEE-488 driver module in the connector. The connector of the module is keyed to prevent insertion with improper polarity. Make sure the keys line up properly before you try to insert the module.
- 3. Attach the IEEE-488 panel to the rear panel of the unit with the two supplied screws.
- 4. Re-install the top cover.

*The unit is now ready for use.* 

# **Appendix F – ESP Configuration Logic**

Each time a stage or stages are disconnected/re-connected, or a system is powered down and then powered back up, the ESP301 controller card verifies the type of stage(s) present and re-configures its own flash memory if necessary (i.e., new stage). The controller card in the ESP301 system configuration, the stage motor and the current type are defined, the controller card will configure the specific axis. Specific ESP logic is shown in **Figure F.1.** 

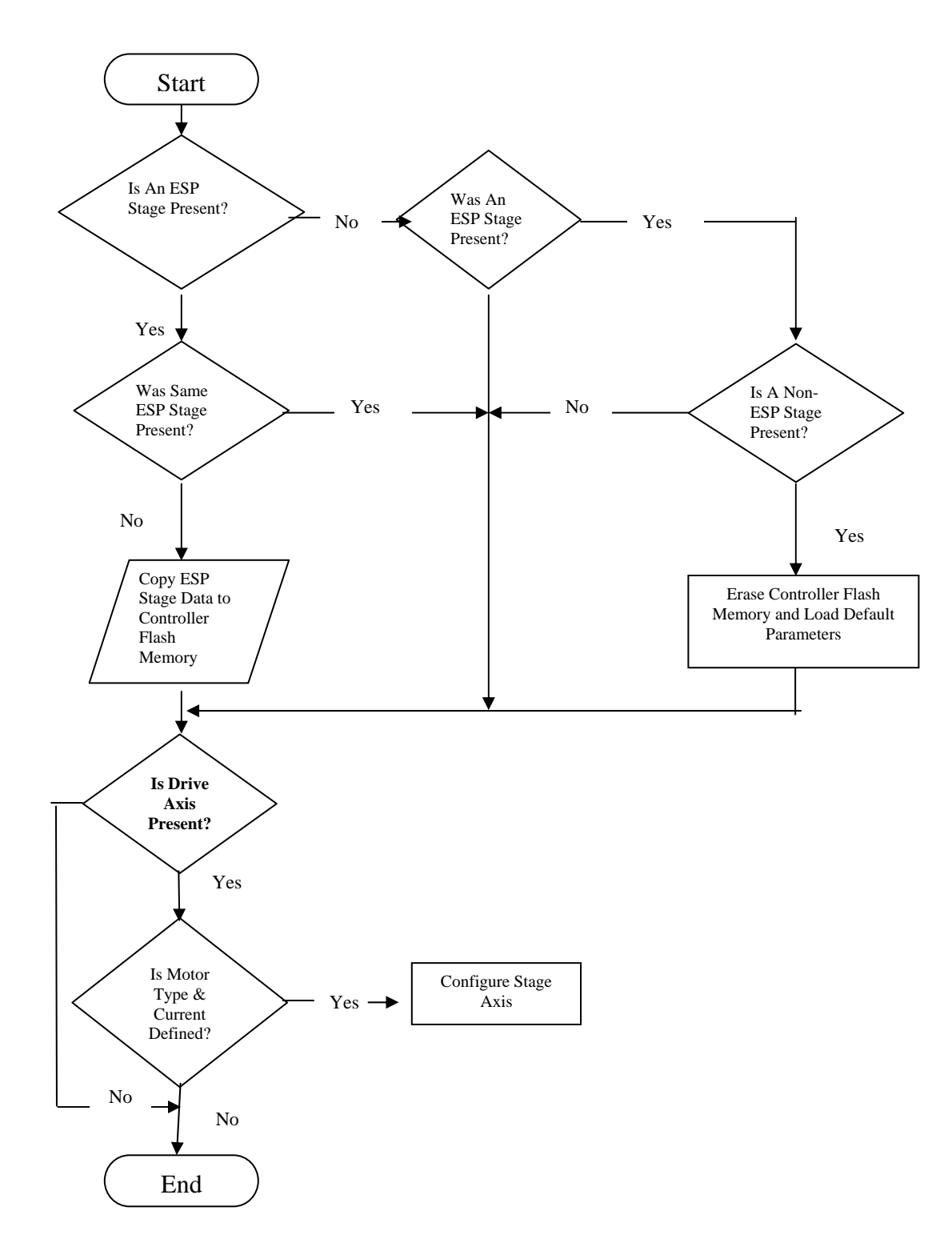

*Figure F.1: Configuration Logic* 

### **Appendix G – Programming Non-ESP Compatible Stages**

Newport positioners, or stages, with integrated configuration memory devices are said to be "ESP Compatible". It is not necessary to manually enter individual stage parameters (E.G., motor current, maximum velocity, etc.) with an ESP compatible stage. All necessary configuration settings will be automatically loaded after system reset with ESP compatible positioners.

When a positioner is said to be ESP incompatible, all that really means is that it does not have the integrated memory device that allows for automatic configuration. Therefore, it will have to be configured manually – as is customary with all non-ESP controllers.

There are two (2) basic levels of positioner configuration. The first level assumes that the stage is Newport controller compatible. That is to say that hardware travel limits, encoder feedback counting, etc… are designed to operate with Newport controllers. In this case only a certain amount of commands are necessary to setup the axis before moving the stage. The second level is when a stage is not a standard Newport stage and various compatibility issues need to be addressed. This scenario requires additional command configurations.

The following are examples of how to configure an ESP controller axis for a standard Newport stage that is not equipped with the "ESP Compatible" memory device (i.e., level 1):

Example #1: DC Servo on axis 1

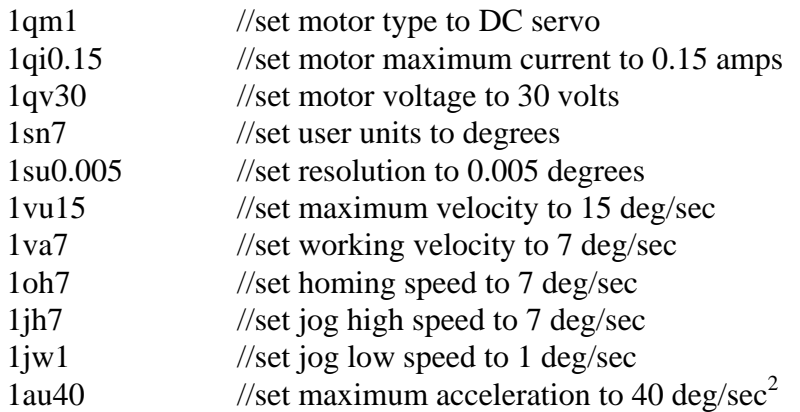

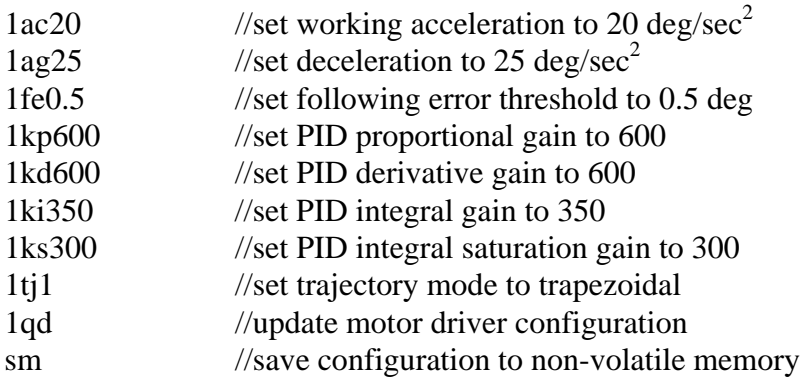

Example #2: Stepper stage on axis 1

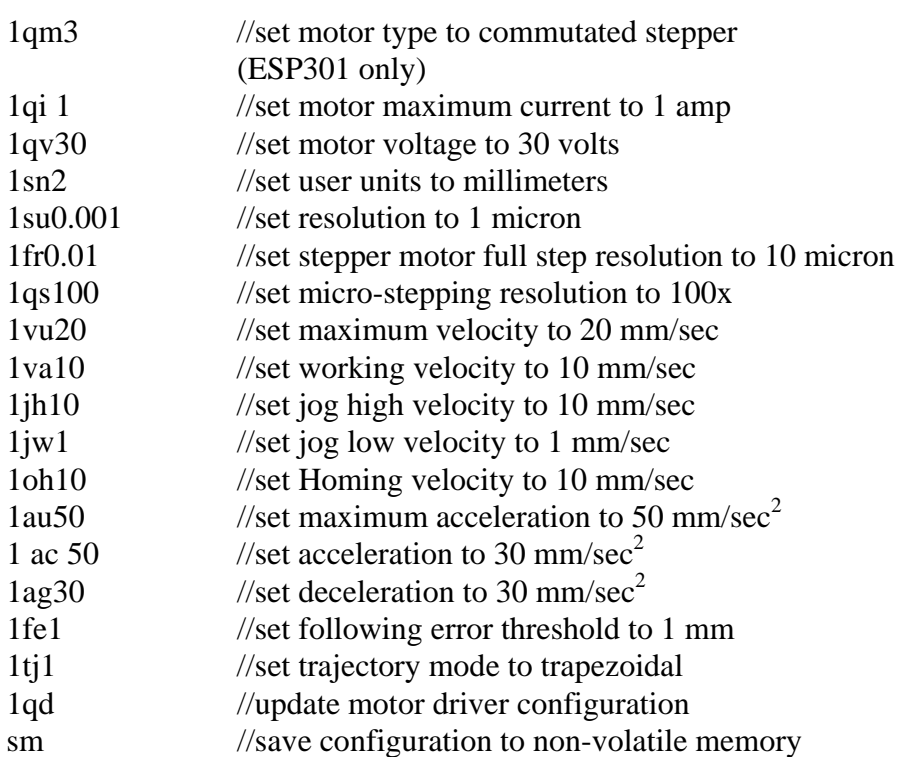

The following commands should be reviewed for proper axis compatibility when connecting to a non-Newport stage – assuming that it is *electrically* compatible with the controller (1.e., level 2):

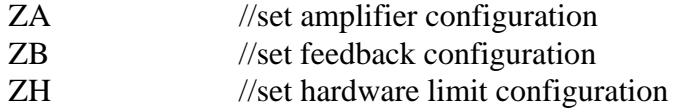

## **Appendix H – Factory Service**

This section contains information regarding factory service for the ESP301 motion controller. The user should not attempt any maintenance or service of the system or optional equipment beyond the procedures outlined in the Trouble-Shooting appendix of this manual. Any problem that cannot be resolved should be referred to Newport Corporation. For service, contact information is listed in **Table H-1** below.

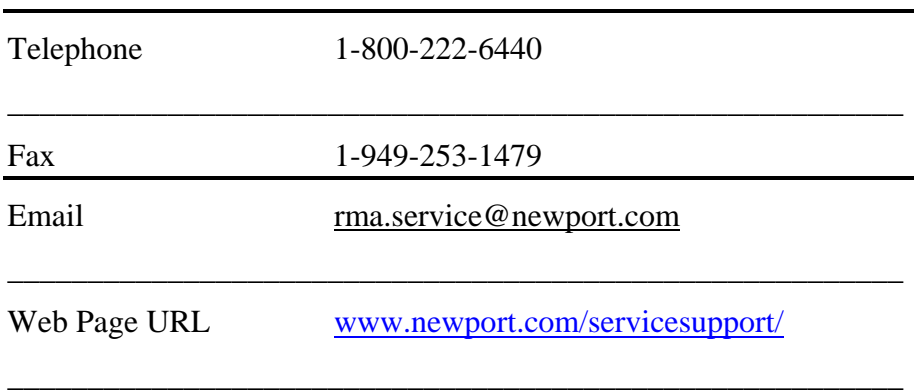

*Table H-1: Technical Customer Support Contacts* 

Contact Newport to obtain information about factory service. Telephone contact number(s) are provided on the Service Form (see next page). Please have the following information available:

- Equipment model number (ESP301)
- Equipment serial number (for the ESP301)
- Distribution revision number from a floppy disk
- Problem description (document using the Service Form, following page)

If the instrument is to be returned for repair, you will be given a Return Authorization Number that should be referenced in your shipping documentation. Complete a copy of the Service Form on the next page and include it with your shipment.

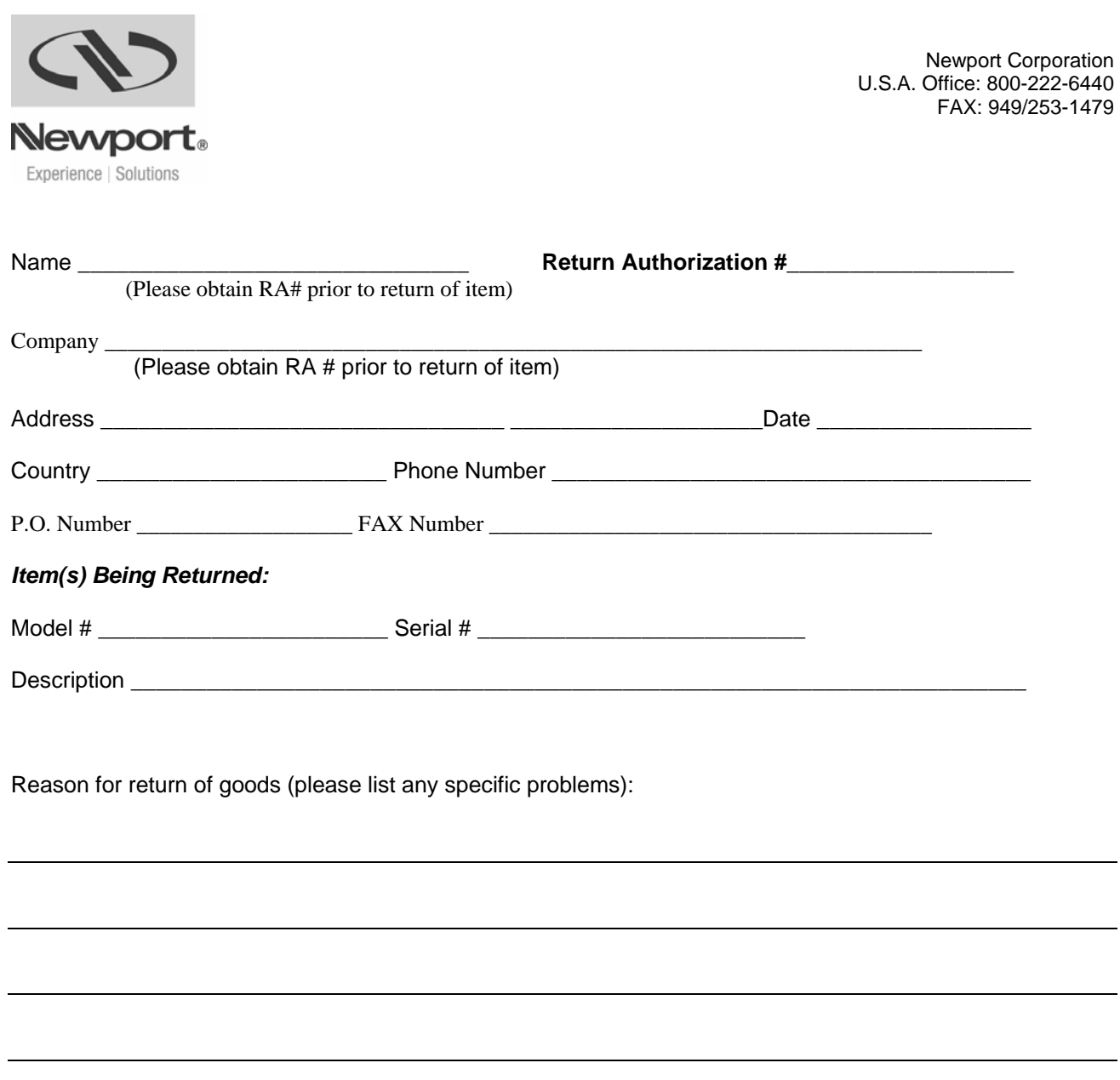

### **Newport Corporation Worldwide Headquarters**

1791 Deere Avenue Irvine, CA 92606

(In U.S.): 800-222-6440 Tel: 949-863-3144 Fax: 949-253-1680

Internet: sales@newport.com

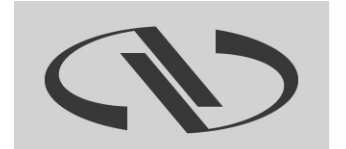

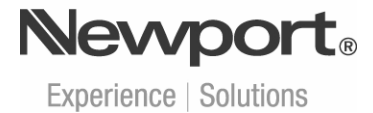

Visit Newport Online at: **www.newport.com**